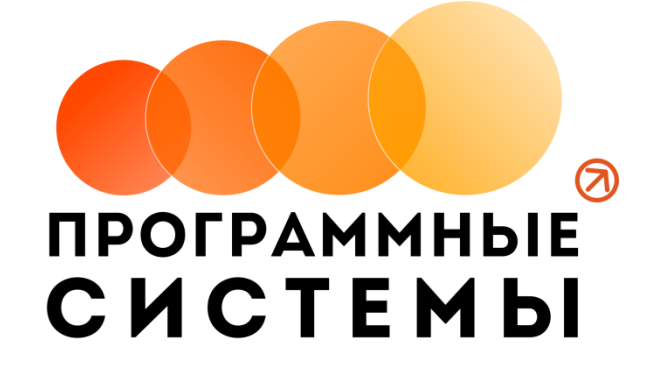

# **«WS. Таксопарк» ИНСТРУКЦИЯ ПО ПРОГРАММЕ**

# **v.3.0**

**(от 13.09.2021)**

редакция от 14.09.2021

**© ООО «Программные системы», 2021**

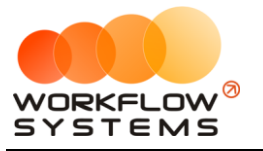

# <span id="page-1-0"></span>ОГЛАВЛЕНИЕ

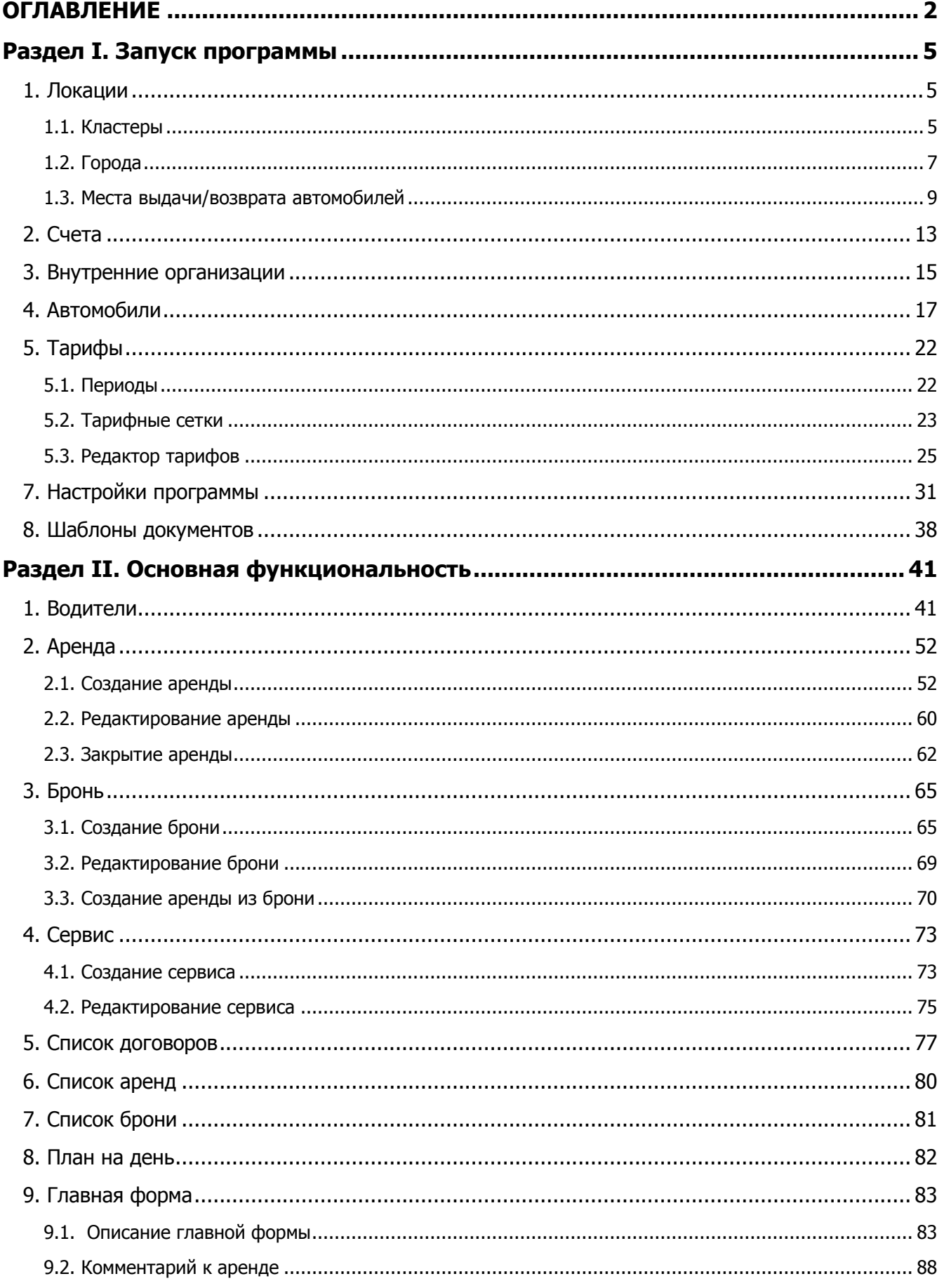

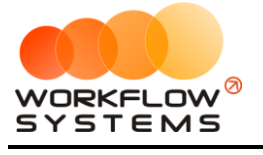

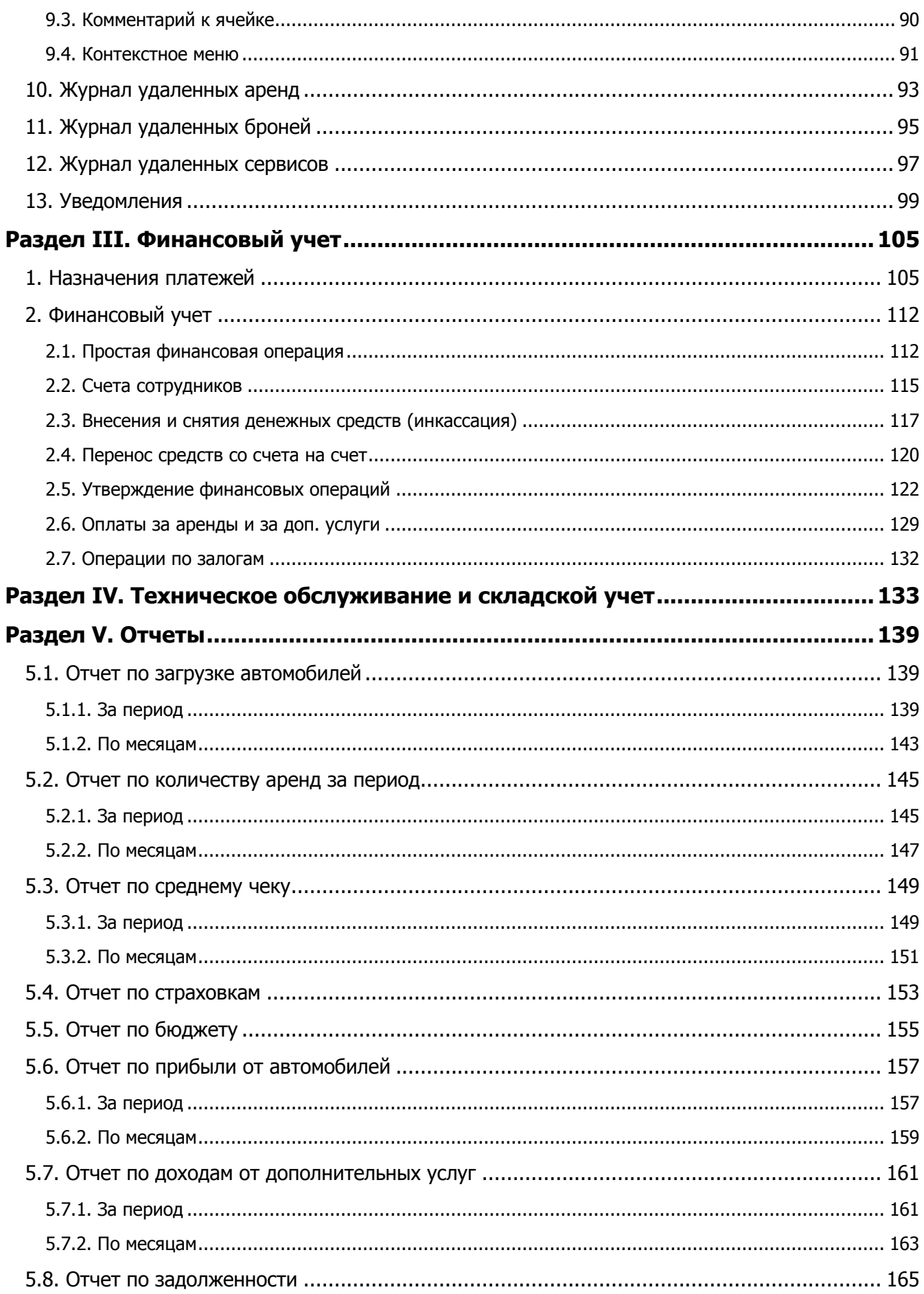

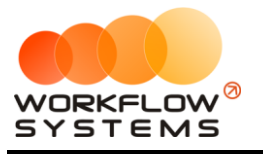

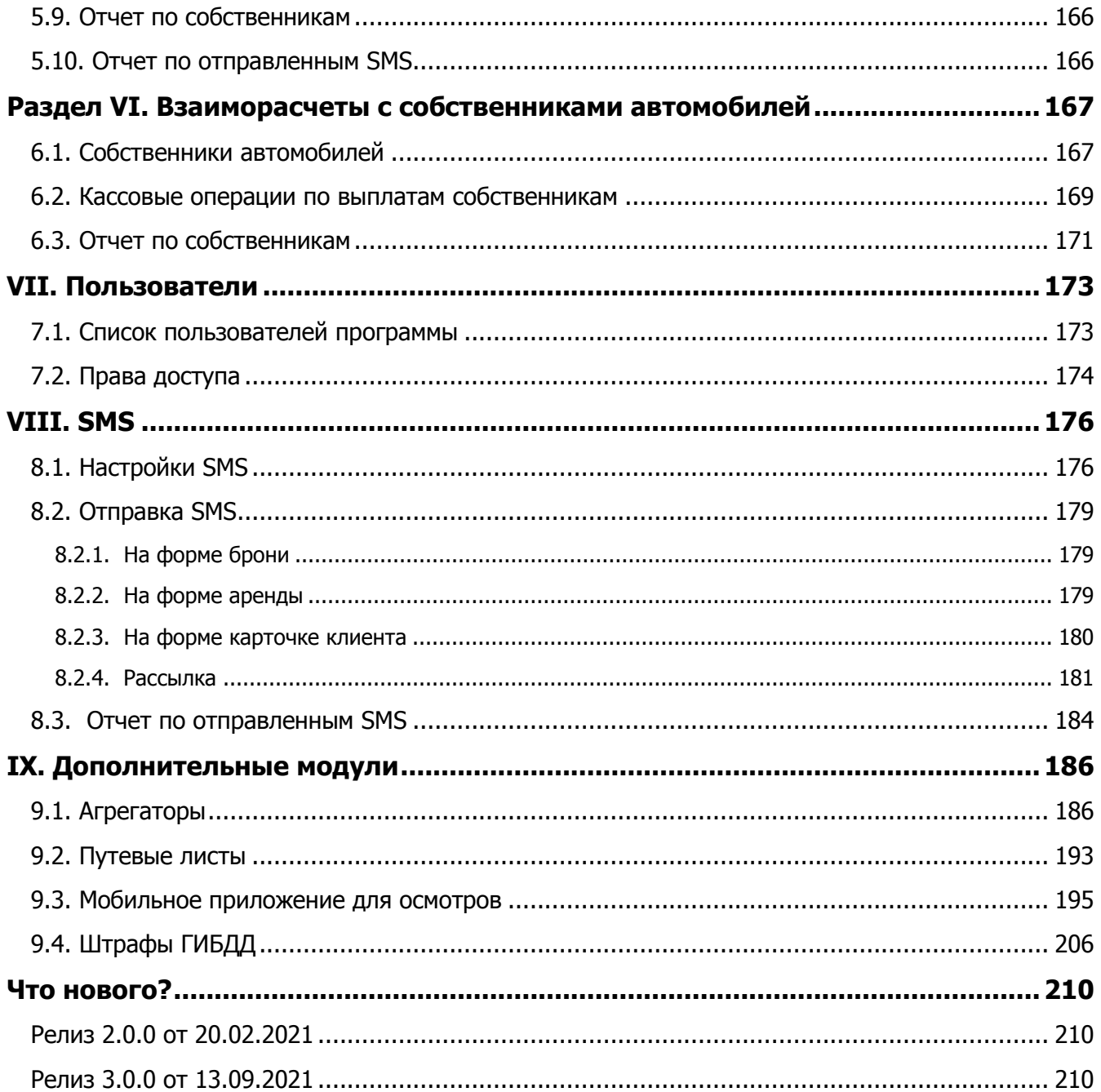

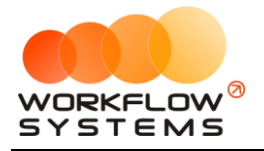

# **Раздел I. Запуск программы**

<span id="page-4-0"></span>В инструкции присутствуют слова со ссылками на разделы, подразделы или конкретные места в инструкции. Для перехода по ссылке нажмите на соответствующее выделенное слово. Чтобы после перехода по ссылке вернуться обратно, нажимайте ALT + стрелка влево.

Для того чтобы начать работать в программе, прежде всего, требуется заполнить основные списки – [автомобили](#page-15-0), [тарифы](#page-20-0) и другие.

# <span id="page-4-1"></span>**1. Локации**

### **1.1. Кластеры**

<span id="page-4-2"></span>Кластер – это группа [городов,](#page-6-0) объединенных общим автопарком. Например, автопрокат сдает автомобили в Сочи и Краснодаре, а также в Челябинске и Екатеринбурге. Между Сочи и Краснодаром и между Челябинском и Екатеринбургом автомобили перегоняются часто, поэтому их удобно объединить в 2 автопарка – в 2 кластера – с названиями, например, «Юг» и «Урал». Также кластеры удобно использовать в случаях, когда в таксопарке есть несколько офисов, автомобили которых не пересекаются (и одни менеджеры ведут работу с одним набором авто, а менеджеры другого офиса - с другими).

Разделение автопарков на кластеры также удобно в случаях:

- 1. Когда на [главной форме программы](#page-82-0) все автомобили не помещаются в один экран.
- 2. Когда разным менеджерам нужно дать доступ к определенной группе автомобилей, но запретить [доступ к другим](#page-172-2).

Чтобы заполнить список городов, зайдите в Главное меню → «Списки» → «Локации» и далее перейдите во вкладку «Кластеры» (Рис. 1.1.1.1 и 1.1.1.2).

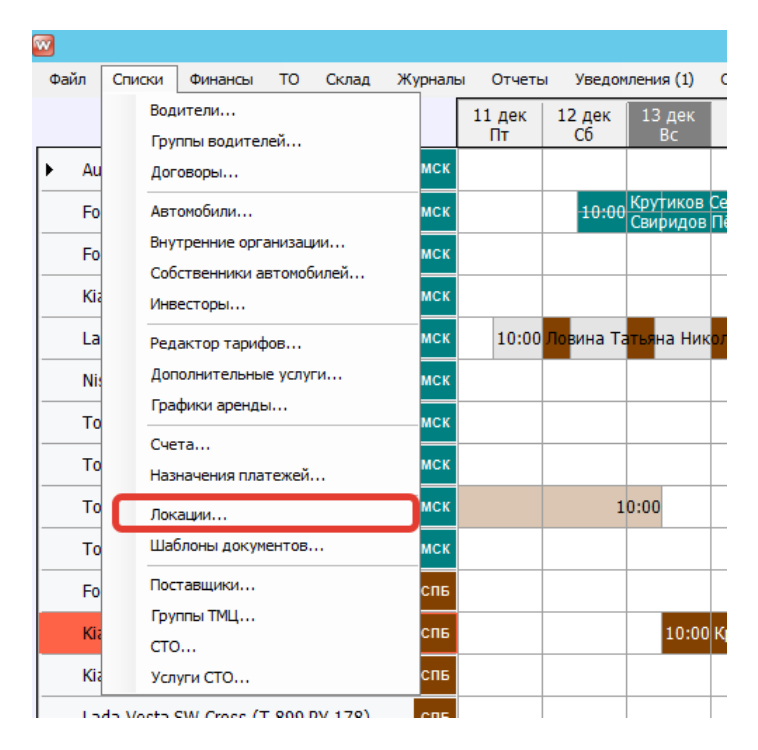

Рис. 1.1.1.1. Как открыть список «Локации»

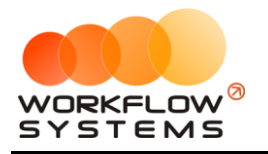

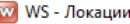

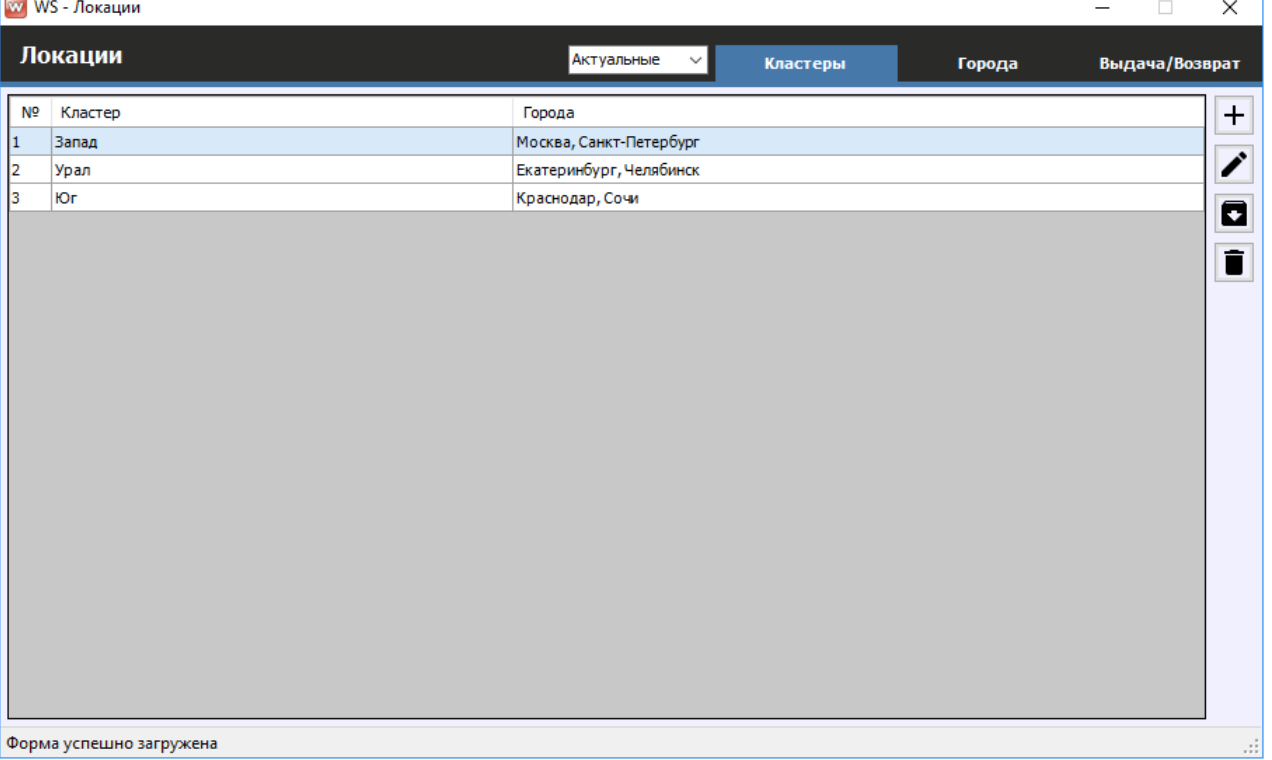

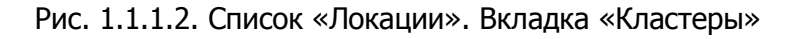

- 1. Кнопка «Добавить» (пиктограмма «Плюс») открывает форму по добавлению нового кластера (Рис. 1.1.1.3).
- 2. Кнопка «Редактировать» (пиктограмма «Карандаш») открывает форму по редактированию выбранного кластера (Рис. 1.1.1.3).
- 3. Кнопка «Архив» (пиктограмма «Архив») перемещает выбранный кластер в архив и возвращает его из архива. После перемещения кластера в архив он будет продолжать отображаться в тех [арендах](#page-50-0) и [бронях,](#page-64-0) где он был указан. В любой момент времени перемещенный в архив кластер можно восстановить.
- 4. Кнопка «Удалить» (пиктограмма «Корзина») удаляет выбранный кластер или переводит его в архив. Удалить можно только тот кластер, который нигде не используется, то есть на него нет ссылок из других таблиц – например, из списка городов или [списка аренд](Шахматка#_Главная_форма_).

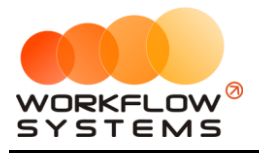

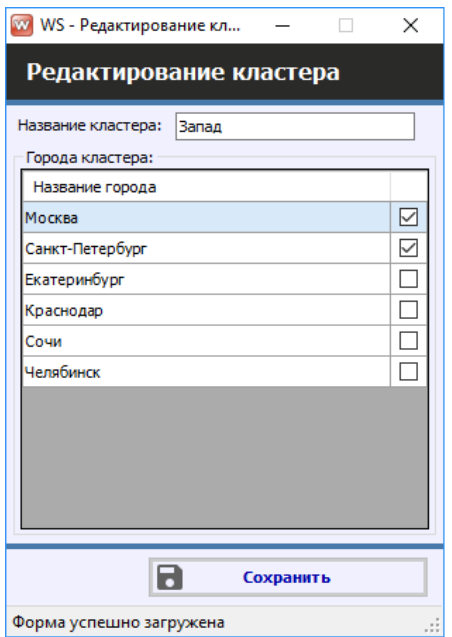

Рис. 1.1.1.3. Редактирование кластера

Каждый кластер содержит список городов, которые были созданы во вкладке «Города». Для добавления городов к кластеру установите галочки напротив тех городов, которые хотите добавить, для удаления городов из кластера – снимите галочки.

### <span id="page-6-0"></span>**1.2. Города**

Города используются:

- 1. При создании записи об [аренде](#page-50-0) для указания, в каком именно городе сдается [автомобиль](#page-15-0).
- 2. Каждый автомобиль в любой момент времени в программе находится в одном из городов, что отражено на графике загрузки – [«шахматке»](#page-82-1).
- 3. В карточке автомобиля [указан город,](#page-18-0) где он находится в настоящий момент.

Чтобы заполнить список городов, зайдите в Главное меню → «Списки» → «Локации» и далее перейдите во вкладку «Города» (Рис. 1.1.2.1 и 1.1.2.2).

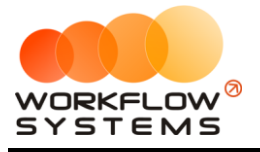

| Файл       | Списки | Финансы                                            | <b>TO</b> | Склад | <b>SMS</b> | Журналы      | Отчеты                          | Уведомления (2) | C                                             |
|------------|--------|----------------------------------------------------|-----------|-------|------------|--------------|---------------------------------|-----------------|-----------------------------------------------|
|            |        | Водители<br>Группы водителей                       |           |       |            | 28 дек<br>Пн | 29 дек<br><b>BT</b>             | 30 дек<br>Cp.   | 31 дек<br>Чт                                  |
| Au         |        | Договоры                                           |           |       | МСК        |              |                                 |                 |                                               |
| Fo         |        | Автомобили                                         |           |       | МСК        |              |                                 |                 | 10:00 Крутиков Сергей В.<br>Свиридов Пётр Але |
| Fo         |        | Внутренние организации<br>Собственники автомобилей |           |       | МСК        |              |                                 |                 |                                               |
| Ki:        |        | Инвесторы                                          |           |       | <b>MCK</b> |              |                                 |                 |                                               |
| Lal        |        | Редактор тарифов                                   |           |       | МСК        |              | 10:00 Ловина Татьяна Николаевна |                 |                                               |
| <b>Nis</b> |        | Дополнительные услуги                              |           |       | МСК        |              |                                 |                 |                                               |
| To         |        | Графики аренды                                     |           |       | МСК        |              |                                 |                 |                                               |
| To         |        | Счета<br>Назначения платежей                       |           |       | МСК        |              |                                 |                 |                                               |
| To         |        | Локации                                            |           |       | МСК        |              |                                 | 10:00           |                                               |
| To         |        | Шаблоны документов                                 |           |       | МСК        |              |                                 |                 |                                               |
| Fo         |        | Шаблоны SMS                                        |           |       | спь        |              |                                 |                 |                                               |
| Kia        |        | Поставщики                                         |           |       | спь        |              |                                 |                 | 10:00 Крутиков                                |
| Kia        | CTO    | Группы ТМЦ                                         |           | спь   |            |              |                                 |                 |                                               |
| Lal        |        | Услуги СТО                                         |           |       | спь        |              |                                 |                 |                                               |
| To         |        | Медработники                                       |           |       | спь        |              |                                 |                 |                                               |

Рис. 1.1.2.1. Как открыть список «Локации»

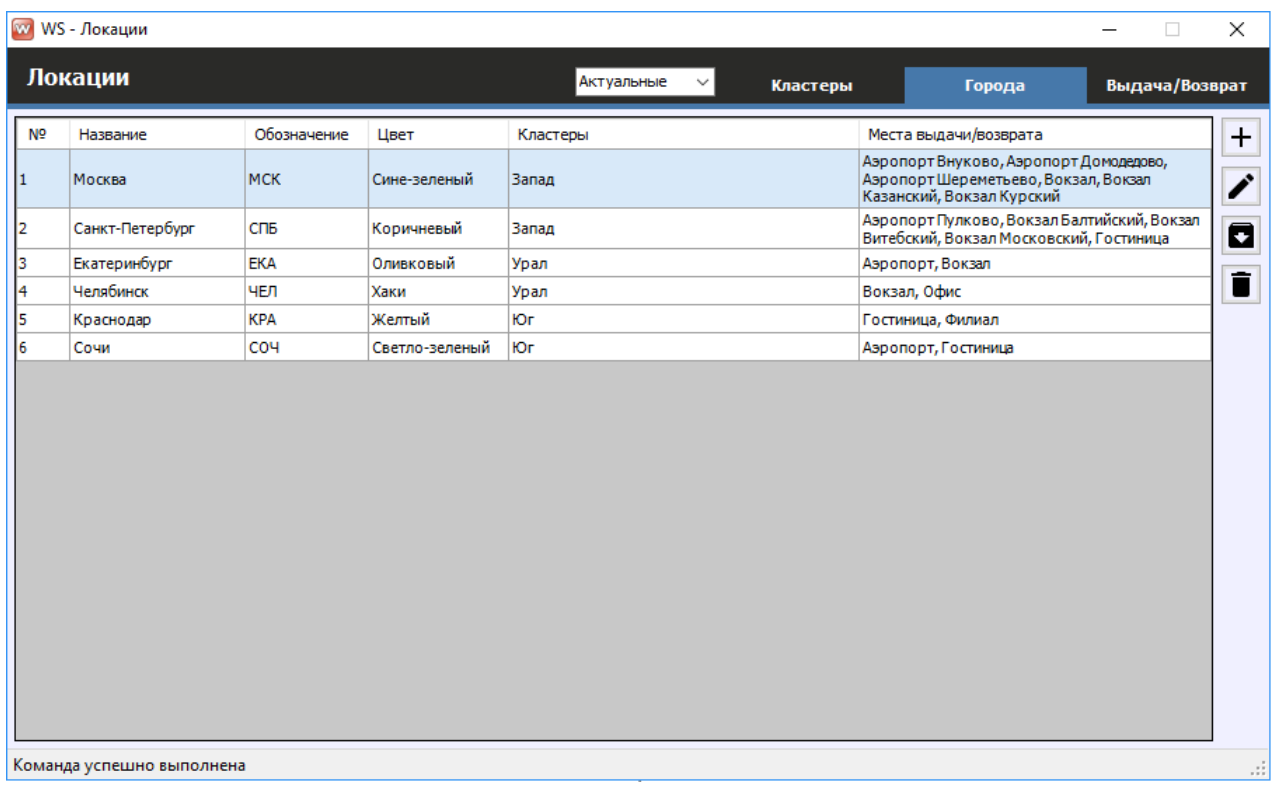

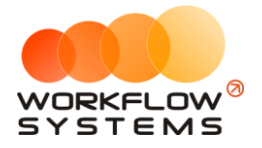

Рис. 1.1.2.2. Список «Локации». Вкладка «Города»

1. Кнопка «Добавить» (пиктограмма «Плюс») – открывает форму по добавлению новой строки в таблице городов (Рис. 1.1.2.3).

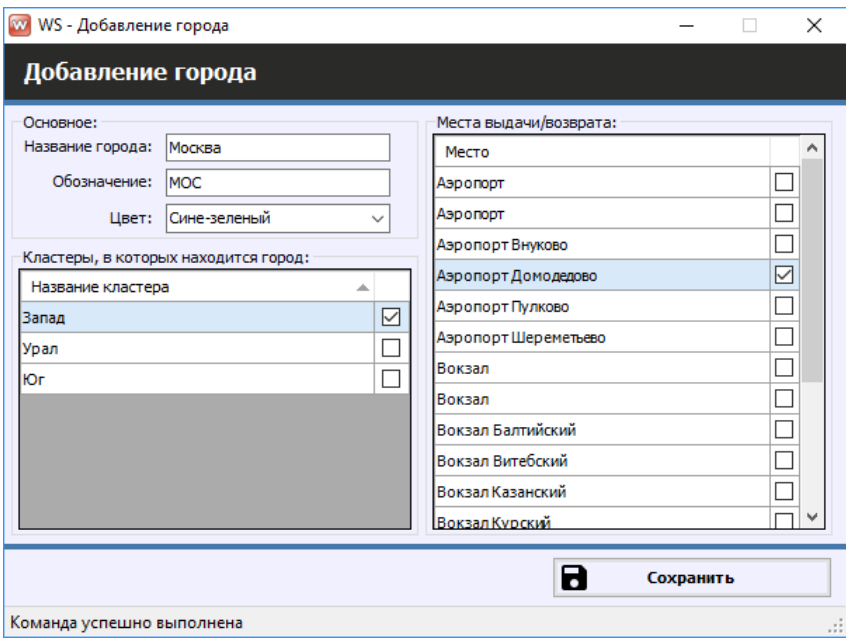

Рис. 1.1.2.3. Добавление города

При добавлении города требуется указать:

- a. Название.
- b. Обозначение города, состоящее из 3 заглавных букв, которое будет отображаться на «шахматке».
- c. Цвет, которым он будет отображаться на «шахматке».
- d. [Кластера,](#page-4-2) в которых находится город.
- e. [Места выдачи/возврата,](#page-8-1) которые используются в этом городе.
- 2. Кнопка «Редактировать» (пиктограмма «Карандаш») открывает форму по редактированию выбранного города (Рис. 1.1.2.3).
- 3. Кнопка «Архив» (пиктограмма «Архив») перемещает выбранный город в архив и возвращает его из архива. После перемещения города в архив он будет продолжать отображаться в тех арендах и [бронях,](#page-64-0) где он был указан. В любой момент времени перемещенный в архив город можно восстановить.
- 4. Кнопка «Удалить» (пиктограмма «Корзина») удаляет выбранный город или переводит его в архив. Удалить можно только тот город, который нигде не используется, то есть на него нет ссылок из других таблиц – например, из списка кластеров или [списка аренд](Шахматка#_Главная_форма_).

### <span id="page-8-1"></span>**1.3. Места выдачи/возврата автомобилей**

<span id="page-8-0"></span>Места выдачи/возврата автомобилей – это адреса, с которых чаще всего подается [автомобиль](#page-15-0) или с которых чаще его забирают. Как правило, к таким адресам относится

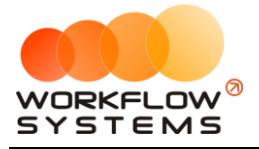

офисы, аэропорты, вокзалы, гостиницы и другие «популярные» места города. Список мест выдачи/возврата нужен только для того, чтобы ускорить процесс заполнения полей [аренды](#page-50-0).

Чтобы заполнить список мест выдачи/возврата автомобилей, зайдите в Главное меню  $\rightarrow$  «Списки»  $\rightarrow$  «Локации» и далее перейдите во вкладку «Выдача/Возврат» (Рис. 1.1.3.1 и 1.1.3.2).

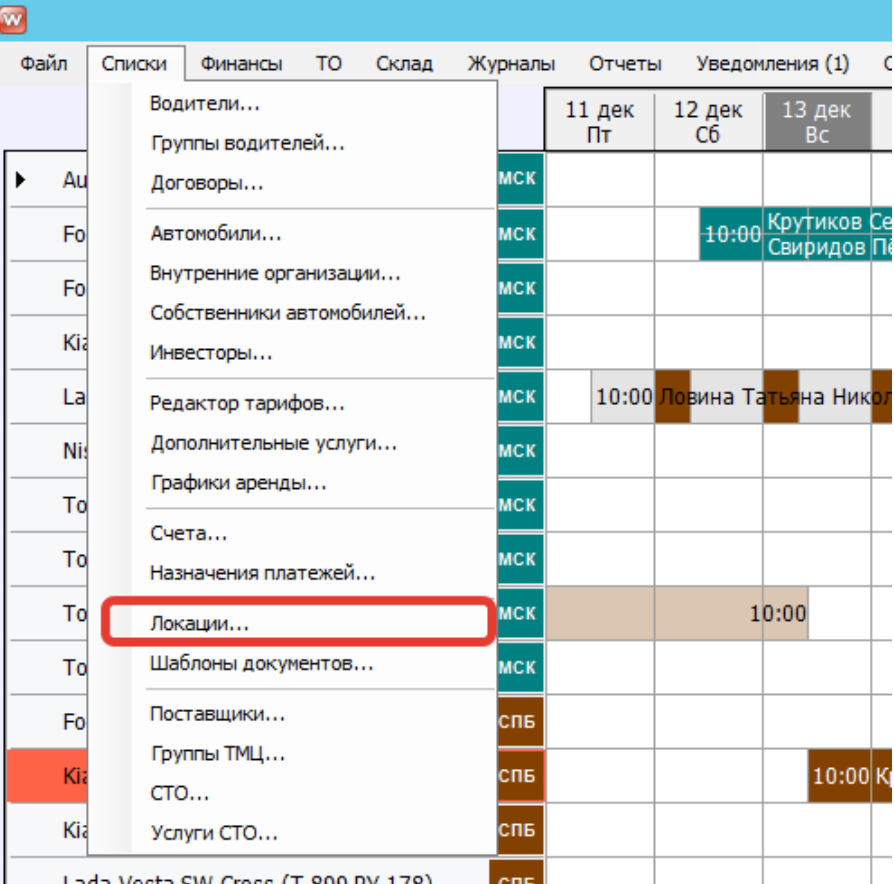

Рис. 1.1.3.1. Как открыть список «Локации»

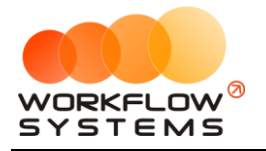

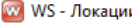

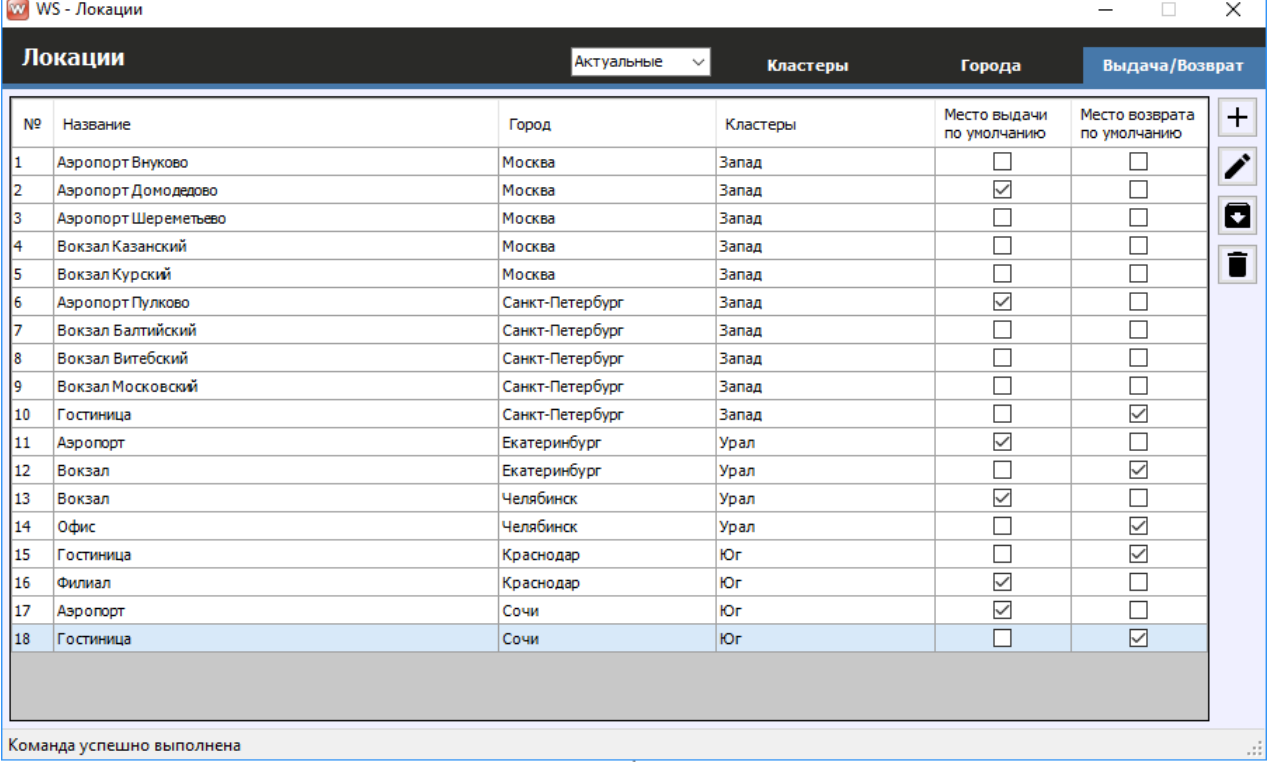

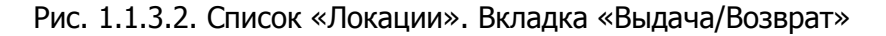

1. Кнопка «Добавить» (пиктограмма «Плюс») – открывает форму по добавлению новой строки в таблицу мест выдачи/возврата (Рис. 1.1.3.3).

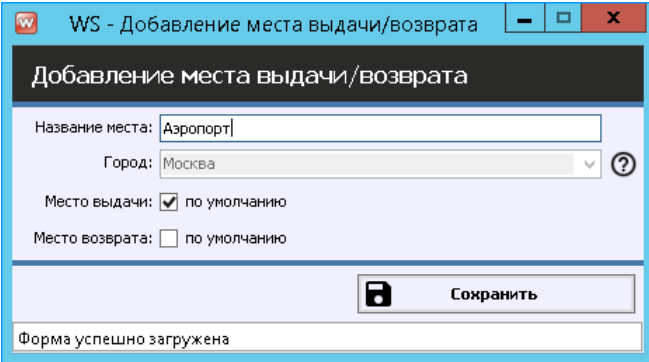

Рис. 1.1.3.3. Вкладка «Выдача/Возврат». Добавление нового места

Невозможно изменить поле «Город», так как место создается в выбранном городе аренды, о чем уведомит программа при нажатии на знак вопроса (Рис. 1.1.3.4).

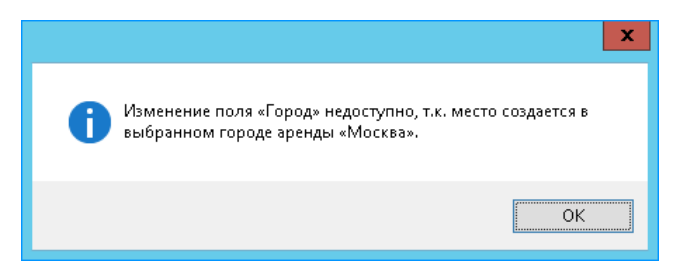

Рис. 1.1.3.4. Уведомление о невозможности изменения поля «Город»

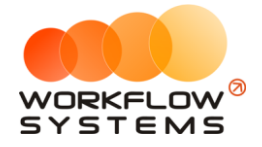

- 2. Кнопка «Редактировать» (пиктограмма «Карандаш») открывает форму по редактированию выбранного места выдачи/возврата (Рис. 1.1.3.5).
- 3. Кнопка «Архив» (пиктограмма «Архив») перемещает выбранное место выдачи/возврата в архив и возвращает его из архива. После перемещения места выдачи/возврата в архив оно будет продолжать отображаться в тех арендах, где оно было указано. В любой момент времени перемещенное в архив место выдачи/возврата можно восстановить.
- 4. Кнопка «Удалить» (пиктограмма «Корзина») удаляет выбранное место выдачи/возврата. Удалить можно только тот место выдачи/возврата, которое нигде не используется, то есть на него нет ссылок из других таблиц – например, из списка [городов](#page-6-0) или [списка аренд](Шахматка#_Главная_форма_).

Чтобы отметить выбранное место как место выдачи и/или возврата по умолчанию, необходимо щелкнуть по строке 2 раза левой кнопкой мыши – откроется форма «Редактирование места выдачи/возврата» (Рис. 1.1.3.5). Также данная форма открывается при нажатии на кнопку «Редактировать» (пиктограмма «Карандаш»).

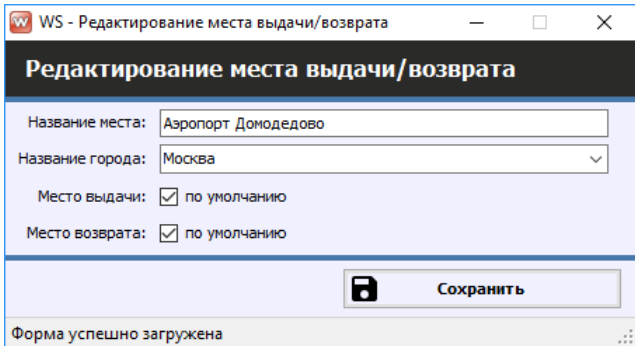

Рис. 1.1.3.5. Редактирование места выдача/возврата

- 1. «Название города» город, в котором будет использоваться выбранное место.
- 2. «Место выдачи по умолчанию» отмечает выбранное место как основное место выдачи, которое будет автоматически подставляться при создании аренды в соответствующее поле. При этом когда у одного места ставится галочка «Место выдачи по умолчанию», то у другого в рамках выбранного города – снимается.
- 3. «Место возврата по умолчанию» отмечает выбранное место как основное место возврата, которое будет автоматически подставляться при создании аренды в соответствующее поле. При этом, когда у одного места ставится галочка «Место возврата по умолчанию», у другого в рамках выбранного города – снимается.

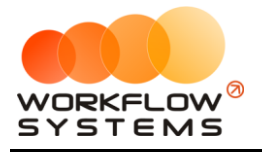

# <span id="page-12-0"></span>**2. Счета**

Счет – это «кошелек» в программе, через который проходят [финансовые операции](#page-111-1). Это может быть как реальный счет – например, банковский счет, или счет на «Яндекс.Деньги», или кассовый счет (проще говоря, касса), – так и виртуальный – например, когда для удобства требуется разделить банковский счет на 2 части: одна – по работе автопроката, вторая – по прочей деятельности.

Каждая финансовая операция в программе (прием денег за [аренду,](#page-50-0) получение и возврат залога, расходы на аренду офиса, на ремонт [автомобилей](#page-15-0) и прочее) проходит через определенный счет.

Разделение финансового учета на несколько счетов удобно тем, что можно сверять остатки по каждому в отдельности.

Счет может быть персональным - такие счета создаются сотрудникам (пользователям программы) для того, чтобы они могли создавать приходы и расходы с ними, когда средства выдавались им. Например, выдали деньги сотруднику на рекламу компании - отразили приход на персональный счет. Через день сотрудник купил рекламу у другой компании, а оставшиеся деньги вернул. Он сам может создать расход со своего персонального счета, а также перенос оставшихся средств со своего счета на счет компании.

Чтобы заполнить список счетов, зайдите в Главное меню → «Финансы» → «Счета» (Рис. 1.2.1 и 1.2.2).

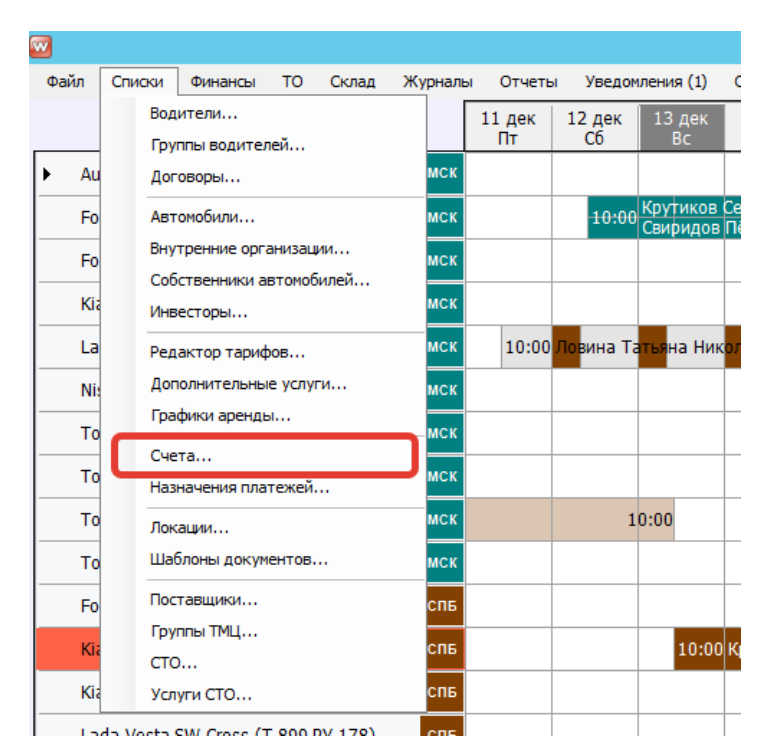

Рис. 1.2.1. Как открыть список «Счета»

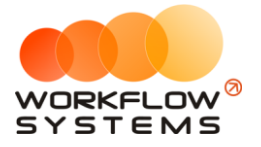

| $\mathbf{w}$   | WS - Cчета                |                   | □                 | x                        |
|----------------|---------------------------|-------------------|-------------------|--------------------------|
|                | Счета                     | Актуальные        |                   |                          |
|                |                           | [Не выбрано]<br>v |                   |                          |
| N <sup>o</sup> | Наименование счета        | Тип счета         | Персональный счет | +                        |
|                | Наличные МСК              | Наличный          | [Счет компании]   |                          |
| 2              | Наличные СПБ              | Наличный          | [Счет компании]   |                          |
| 13             | Расчетный счет            | Безналичный       | [Счет компании]   |                          |
| 14             | Терминал                  | Безналичный       | [Счет компании]   | $\overline{\phantom{0}}$ |
|                |                           |                   |                   |                          |
|                | Команда успешно выполнена |                   |                   |                          |

Рис. 1.2.2. Список «Счета»

- 1. Кнопка «Добавить» (пиктограмма «Плюс») открывает форму по добавлению нового счета (Рис. 1.2.3).
- 2. Кнопка «Редактировать» (пиктограмма «Карандаш») открывает форму по редактированию выбранного счета (Рис. 1.2.3).
- 3. Кнопка «Архив» (пиктограмма «Архив») перемещает выбранный счет в архив и возвращает его из архива. После перемещения счета в архив он будет продолжать отображаться во всех [оплатах по арендам](#page-128-0) и [финансовых операциях,](#page-111-1) в которых он был указан. В любой момент времени перемещенный в архив счет можно восстановить.
- 4. Кнопка «Удалить» (пиктограмма «Корзина») удаляет выбранный счет или переводит его в архив. Удалить можно только тот счет, который нигде не используется, то есть на него нет ссылок из других таблиц – например, из оплат по арендам или финансовых операций. Отправка в архив происходит в том случае, когда по счету была проведена хотя бы одна финансовая операция.

<span id="page-13-0"></span>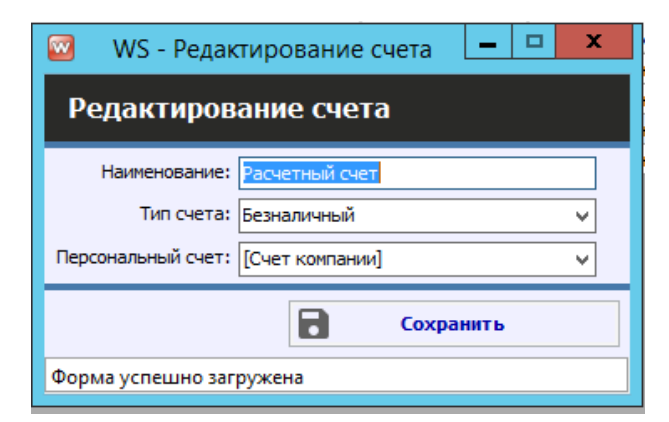

Рис. 1.2.3. Редактирование счета

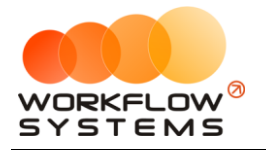

## <span id="page-14-0"></span>**3. Внутренние организации**

Внутренняя организация – это юридическое лицо, от которого будут сдаваться [автомобили](#page-15-0). Другими словами, это – то юридическое лицо, реквизиты которого будут подставляться в [договор](#page-75-0) при оформлении [аренды](#page-50-0).

Чтобы заполнить список внутренних организаций, зайдите в Главное меню → «Списки»  $\rightarrow$  «Внутренние организации» (Рис. 1.3.1 и 1.3.2).

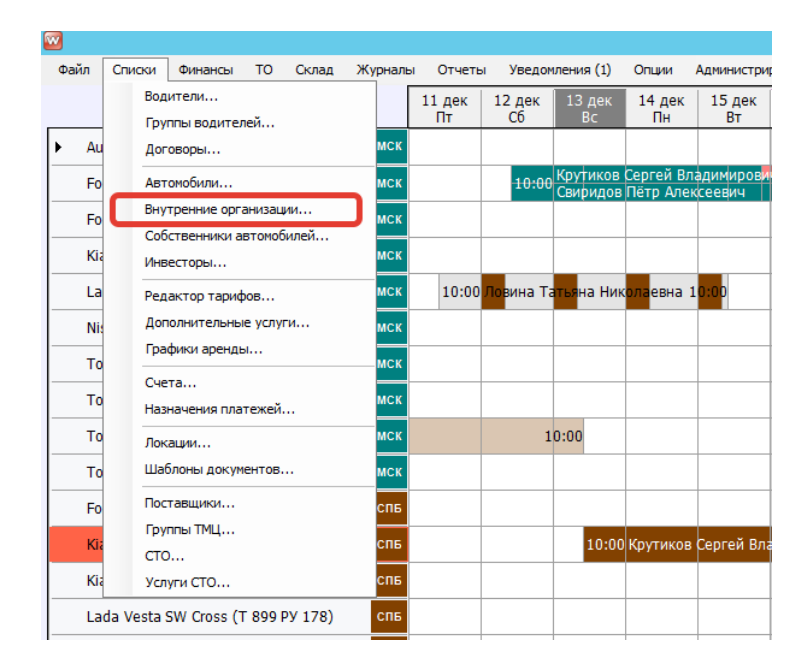

Рис. 1.3.1. Как открыть список «Внутренние организации»

|                | W WS - Внутренние организации |                          |                     |                      |                                | $\Box$     | $\times$                 |
|----------------|-------------------------------|--------------------------|---------------------|----------------------|--------------------------------|------------|--------------------------|
|                | Внутренние организации        |                          |                     |                      |                                | Актуальные | $\checkmark$             |
|                |                               |                          | Bce<br>$\checkmark$ |                      |                                |            |                          |
| N <sub>2</sub> | Сокращенное наименование      | Наименование             | Тип                 | ФИО руководителя     | Юридический адрес              |            | $\ddot{}$                |
| $\mathbf{1}$   | ИП Иванов И.И.                | ИП Иванов Иван Иванович  | ИΠ                  | Иванов Иван Иванович | г. Город, ул. Улица, д.1, оф.1 |            |                          |
| $\overline{2}$ | 000 "AK 1"                    | Автопрокатная компания 1 | ЮЛ                  | Иванов Иван Иванович | г. Город, ул. Улица, д.1, оф.1 |            | $\overline{\phantom{a}}$ |
| 3              | 000 "AK 2"                    | Автопрокатная компания 2 | ЮЛ                  | Иванов Иван Иванович | г. Город, ул. Улица, д.1, оф.1 |            |                          |
| 4              | 000 "AK 3"                    | Автопрокатная компания 3 | ЮЛ                  | Иванов Иван Иванович | г. Город, ул. Улица, д.1, оф.1 |            | Ω                        |
| 5              | Иванов И.И.                   | Иванов Иван Иванович     | ФЛ                  |                      |                                |            | î                        |
|                |                               |                          |                     |                      |                                |            |                          |
|                |                               |                          |                     |                      |                                |            |                          |
|                |                               |                          |                     |                      |                                |            |                          |
|                |                               |                          |                     |                      |                                |            |                          |
|                |                               |                          |                     |                      |                                |            |                          |
|                |                               |                          |                     |                      |                                |            |                          |
|                |                               |                          |                     |                      |                                |            |                          |
|                |                               |                          |                     |                      |                                |            |                          |
|                |                               |                          |                     |                      |                                |            |                          |
|                |                               |                          |                     |                      |                                |            |                          |
|                |                               |                          |                     |                      |                                |            |                          |
|                |                               |                          |                     |                      |                                |            |                          |
|                |                               |                          |                     |                      |                                |            |                          |
|                |                               |                          |                     |                      |                                |            |                          |
|                |                               |                          |                     |                      |                                |            |                          |
|                |                               |                          |                     |                      |                                |            |                          |
|                |                               |                          |                     |                      |                                |            |                          |
|                |                               |                          |                     |                      |                                |            |                          |
|                | Команда успешно выполнена     |                          |                     |                      |                                |            | ul.                      |
|                |                               |                          |                     |                      |                                |            |                          |

Рис. 1.3.2. Список «Внутренние организации»

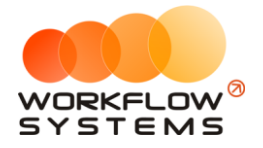

- 1. Кнопка «Добавить» (пиктограмма «Плюс») открывает форму по добавлению новой внутренней организации (Рис. 1.3.3 и 1.3.4).
- 2. Кнопка «Редактировать» (пиктограмма «Карандаш») открывает форму по редактированию выбранной внутренней организации (Рис. 1.3.3 и 1.3.4).
- 3. Кнопка «Архив» (пиктограмма «Архив») как перемещает выбранную внутреннюю организацию в архив, так и возвращает ее из архива. После перемещения внутренней организации в архив она будет продолжать отображаться в карточке автомобиля, в котором она была указана. В любой момент времени перемещенную в архив внутреннюю организацию можно восстановить.
- 4. Кнопка «Удалить» (пиктограмма «Корзина») удаляет внутреннюю организацию или переводит ее в архив. Внутреннюю организацию невозможно удалить, когда к ней привязан хотя бы один автомобиль. В этом случае будет предложено отправить внутреннюю организацию в архив.

Карточка внутренней организации содержит поля с основной информацией, реквизитами, контактами и настройками.

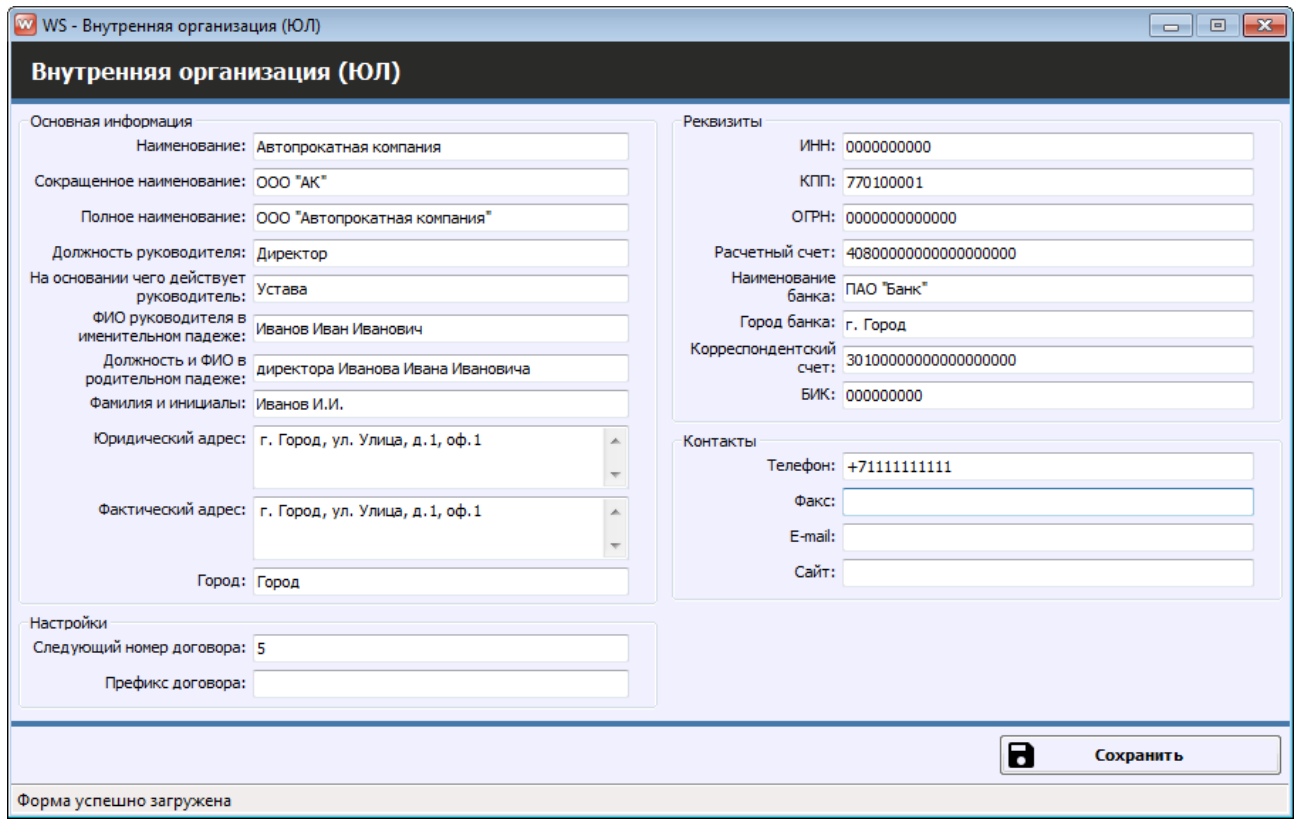

Рис. 1.3.3. Редактирование внутренней организации

<span id="page-15-0"></span>Обратите внимание, что в карточке внутренней организации есть также поля номера и префикса договора. Каждый договор аренды авто имеет свой номер. Если Вы сдаёте автомобили от разных организаций, то последовательности номеров договоров у них будут разные, а в карточке организации можно задать как префикс договора, так и следующий номер.

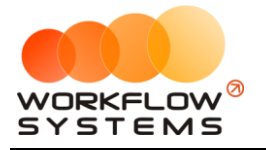

# <span id="page-16-0"></span>**4. Автомобили**

Автомобиль – одна из основных сущностей программы. Список автомобилей отображается на [«шахматке»](#page-82-1).

Чтобы заполнить список автомобилей, зайдите в Главное меню → «Списки» → «Автомобили» (Рис. 1.4.1 и 1.4.2).

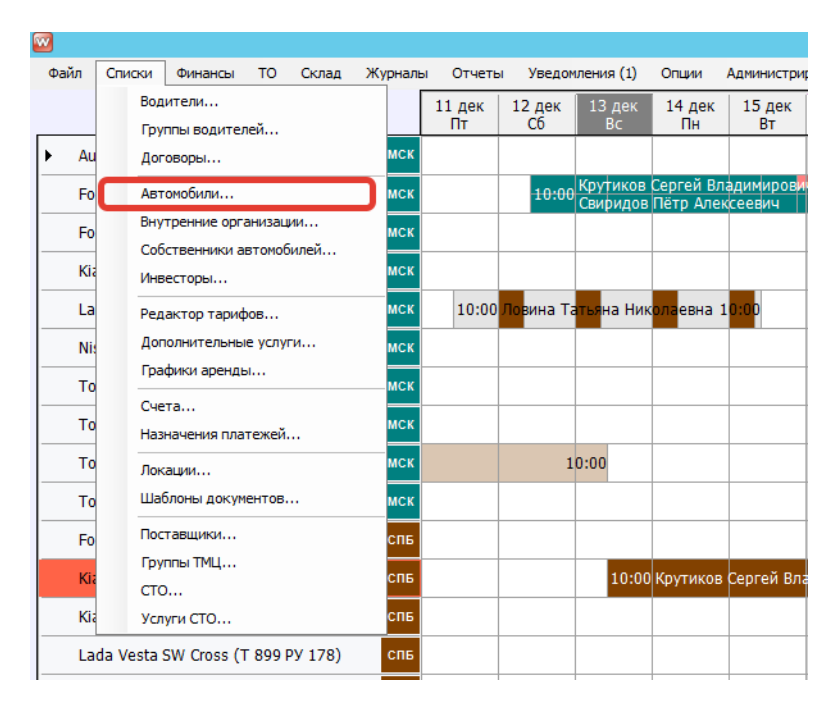

Рис. 1.4.1. Как открыть список «Автомобили»

| WS - Автомобили                  |                            |            |            |                                |                          |              | п<br>×.                               |
|----------------------------------|----------------------------|------------|------------|--------------------------------|--------------------------|--------------|---------------------------------------|
| <b>Автомобили</b>                |                            |            |            |                                |                          |              |                                       |
|                                  |                            |            |            |                                |                          |              |                                       |
|                                  |                            |            |            | [Bce]                          | $\vee$ [Bce]             | $\vee$ [Bce] | [Bce]<br>$\checkmark$<br>$\checkmark$ |
|                                  |                            |            |            |                                |                          |              |                                       |
| N <sup>o</sup><br>Название       | Гос. номер                 | ОСАГО до   | КАСКО до   | Внутренняя организация         | Собственник              | Кластер      | Сейчас в<br>$\div$<br>автопарке       |
| Audi Q3                          | A 606 AA 777               | 01.12.2018 | 06.12.2018 | Автопрокатная компания 1       | ГСобственность компании] | Запад        | $\checkmark$<br>Î                     |
| Audi Q3                          | E 606 EE 777               | 16.08.2018 | 30.09.2018 | ИП Иванов Иван Иванович        | [Собственность компании] | Юr           | Г                                     |
| Audi Q3                          | E 666 EE 777               | 01.10.2018 | 01.10.2018 | Автопрокатная компания 2       | [Собственность компании] | Юr           | П<br>î                                |
| Audi Q3                          | P 123 TT 777               | 06.09.2018 | 06.09.2018 | Иванов Иван Иванович           | [Собственность компании] | Запад        | $\overline{\vee}$                     |
| <b>Ford Focus</b>                | H 100 EP 777               | 01.02.2019 | 01.02.2019 | Автопрокатная компания         | [Собственность компании] | <b>Banan</b> | $\overline{\smile}$<br>Ō              |
| <b>Ford Focus</b>                | 0 657 0T 777               | 01.03.2019 | 01.03.2019 | Автопрокатная компания 2       | [Собственность компании] | <b>Banan</b> | $\checkmark$                          |
| <b>Ford Focus</b>                | P 371 EK 178               | 13.12.2018 | 13.12.2018 | Автопрокатная компания         | [Собственность компании] | <b>Запад</b> | ☑<br>$\overline{\mathscr{C}}$         |
| <b>Ford Focus</b>                | C 198 ET 777               | 02.11.2018 | 02.11.2018 | Автопрокатная компания 2       | ГСобственность компании] | <b>Banan</b> | ☑                                     |
| <b>Ford Focus</b><br><b>q</b>    | X 091 EK 178               | 25.08.2018 | 25.08.2018 | ИП Иванов Иван Иванович        | ГСобственность компании] | <b>Запад</b> | $\checkmark$                          |
| 10<br><b>Kia Ceed</b>            | A 759 00 178               | 27.04.2019 | 27.04.2019 | Автопрокатная компания 1       | ГСобственность компании] | <b>Banan</b> | $\overline{\smile}$                   |
| 11<br><b>Kia Ceed</b>            | M 276 MT 178               | 07.06.2019 | 07.06.2019 | Автопрокатная компания 3       | [Собственность компании] | Юr           | П                                     |
| 12<br><b>Kia Ceed</b>            | H 101 EP 777               | 05.04.2019 | 05.04.2019 | Автопрокатная компания         | ГСобственность компании] | <b>Banan</b> | ☑                                     |
| 13<br><b>Kia Ceed</b>            | H 832 AA 178               | 28.09.2018 | 28.09.2018 | Автопрокатная компания         | [Собственность компании] | <b>Banan</b> | ▽                                     |
| 14<br><b>Kia Ceed</b>            | T 202 TT 178               | 09.02.2019 | 09.02.2019 | Автопрокатная компания 1       | ГСобственность компании] | Юr           | П                                     |
| 15<br><b>Kia Ceed</b>            | Y 298 TT 178               | 12.10.2018 | 12.10.2018 | Автопрокатная компания         | ГСобственность компании] | Юr           | Г                                     |
| <b>Lada Vesta SW Cross</b><br>16 | 0 110 PT 777               | 07.07.2019 | 07.07.2019 | <b>ИП Иванов Иван Иванович</b> | ГСобственность компании] | <b>Banan</b> | ☑                                     |
| 17<br>Lada Vesta SW Cross        | T 982 EK 178               | 17.03.2019 | 17.03.2019 | Автопрокатная компания         | ГСобственность компании] | Юr           | П                                     |
| 18<br>Lada Vesta SW Cross        | T 532 EK 178               | 27.04.2019 | 27.04.2019 | Автопрокатная компания 3       | ГСобственность компании] | Юr           | □                                     |
| 19<br>Lada Vesta SW Cross        | T 899 PY 178               | 15.06.2019 | 15.06.2019 | Автопрокатная компания         | ГСобственность компании] | Запад        | ☑                                     |
| 20<br>Nissan X-Trail             | К 999 СО 777 ко 12.07.2019 |            | 12.07.2019 | Автопрокатная компания 1       | ГСобственность компании] | Урал         | □                                     |
| 21<br>Nissan X-Trail             | H 635 CM 777               | 14.12.2018 | 12.01.2019 | Автопрокатная компания         | [Собственность компании] | <b>Запад</b> | $\overline{\vee}$                     |
| 22<br>Nissan X-Trail             | O 997 OT 777               | 02.08.2019 | 01.03.2019 | Автопрокатная компания 3       | ГСобственность компании] | Запад        | $\overline{\vee}$                     |
| 23<br>Nissan X-Trail             | P 757 CP 777               | 02.03.2019 | 30.03.2019 | Автопрокатная компания         | ГСобственность компании] | <b>Banan</b> | ☑                                     |
| 24<br><b>Toyota Camry</b>        | C 932 ON 777               | 22.03.2019 | 13.04.2019 | Автопрокатная компания 2       | ГСобственность компании] | <b>Banan</b> | ☑                                     |
| 25<br><b>Toyota Camry</b>        | Y 003 MM 178               | 10.05.2019 | 10.05.2019 | Автопрокатная компания         | ГСобственность компании] | <b>Banan</b> | $\overline{\vee}$                     |
| 26<br><b>Toyota Camry</b>        | X 812 TM 777               | 05.04.2019 | 05.04.2019 | Автопрокатная компания 3       | ГСобственность компании  | <b>Запад</b> | $\overline{\smile}$                   |
| 27<br><b>Toyota Corolla</b>      | M 651 OT 178               | 08.06.2019 | 08.06.2019 | Автопрокатная компания         | ГСобственность компании  | <b>Banan</b> | $\overline{\vee}$                     |
| 28<br><b>Tovota Corolla</b>      | C 012 OP 178               | 05.01.2019 | 12.03.2019 | Автопрокатная компания         | [Собственность компании] | Запад        | ☑                                     |
| 29<br><b>Tovota Corolla</b>      | C 843 MM 178               | 04.08.2019 | 22.11.2019 | Иванов Иван Иванович           | ГСобственность компании] | Юг           | □                                     |
| 30<br><b>Tovota Corolla</b>      | <b>y 901 yC 777</b>        | 04.01.2019 | 16.07.2009 | Автопрокатная компания         | [Собственность компании] | Запад        | ☑                                     |
| 31<br><b>Tovota RAV4</b>         | M 974 TP 777               | 08.09.2018 | 07.09.2018 | Иванов Иван Иванович           | ГСобственность компании  | Урал         | П                                     |
| Toyota RAV4<br>l32               | O 650 TK 777               | 01.03.2019 | 15.03.2019 | Автопрокатная компания         | ГСобственность компании) | Vnan         | D                                     |

Рис. 1.4.2. Список «Автомобили»

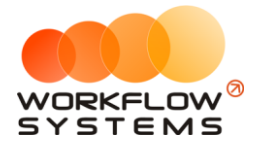

- 1. Пояснения для некоторых столбцов в таблице автомобилей:
	- a. «Сейчас в автопарке» признак, обозначающий, что в настоящий момент автомобиль находится в одном из [кластеров.](#page-18-1) Если автомобиль на данный момент не находится ни в одном из кластеров, то галочка «Сейчас в автопарке» установлена не будет.
- 2. Кнопка «Добавить» (пиктограмма «Плюс») открывает форму по добавлению нового автомобиля (Рис. 1.4.3, 1.4.4, 1.4.6).
- 3. Кнопка «Редактировать» (пиктограмма «Карандаш») открывает форму по редактированию выбранного автомобиля (Рис. 1.4.3, 1.4.4, 1.4.6).
- 4. Кнопка «Удалить» (пиктограмма «Корзина») удаляет автомобиль. Автомобиль невозможно удалить, когда на него была оформлена хотя бы 1 [бронь,](#page-64-0) или хотя бы 1 [аренда,](#page-50-0) или по нему проведена хотя бы 1 [финансовая операция.](#page-111-1) В таком случае автомобиль необходимо убрать из автопарка.
- 5. Кнопка «Скопировать» (пиктограмма «Прямоугольники») создает копию карточки выбранного автомобиля.
- 6. Кнопка «Скопировать проценты» копирует проценты из настроек по взаиморасчетам с собственниками из одного автомобиля в другие. Более подробно – см. раздел [«Взаиморасчеты с собственниками»](#page-166-0).
- 7. Кнопка «Экспорт в Excel» сформирует Excel-файл со списком автомобилей.

Карточка автомобиля состоит из 5 вкладок:

1. Вкладка «Основное» (Рис. 1.4.3) содержит поля с основными данными по автомобилю, большая часть которых являются исключительно информационными и нигде не используется, кроме печатных форм и уведомлений. Остальные поля требуют пояснений:

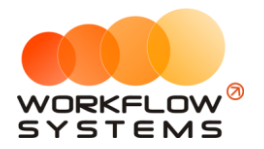

#### «WS. Таксопарк» – программа для таксопарка http://wfsys.ru/project/carfleet

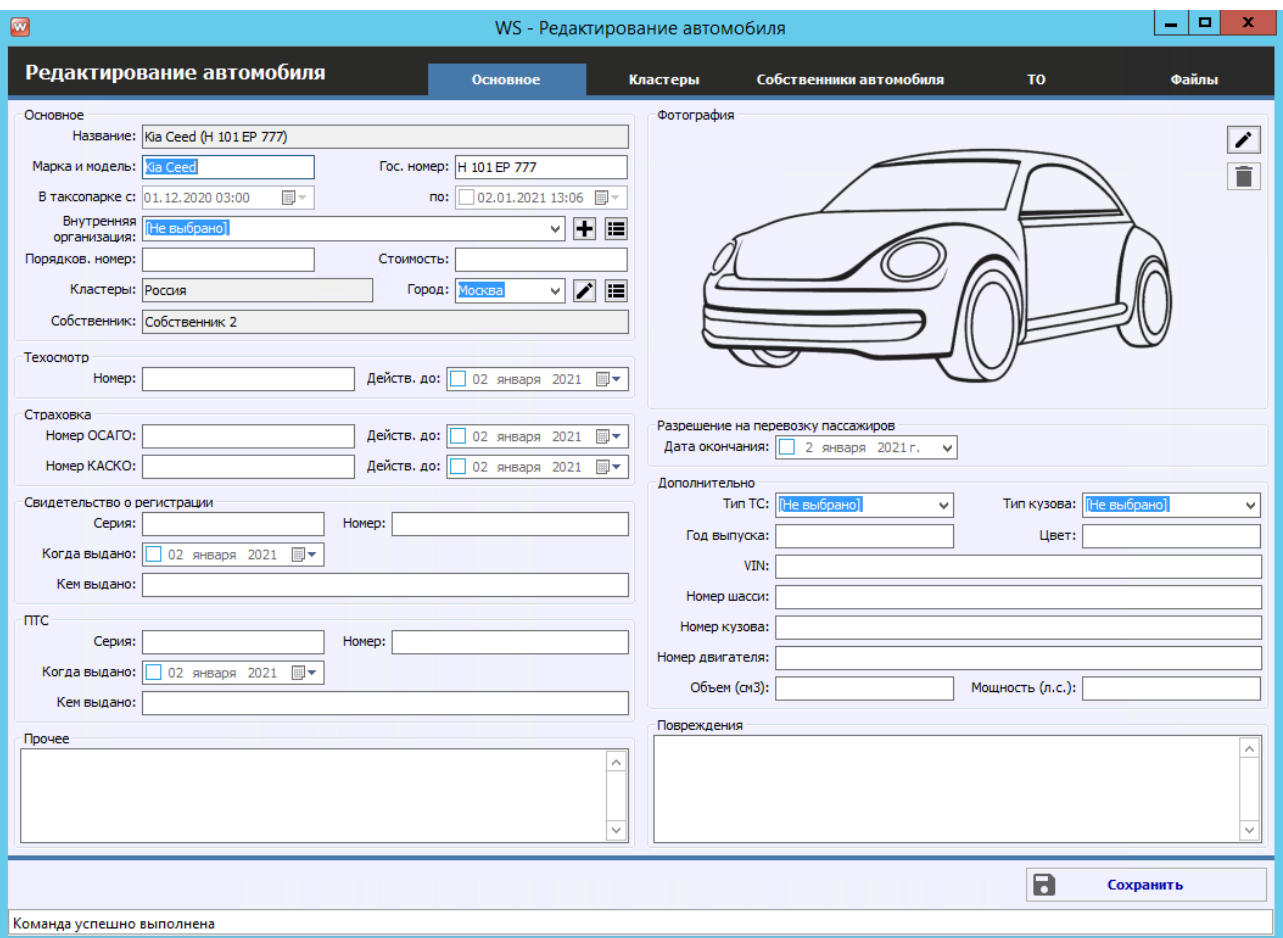

Рис. 1.4.3. Редактирование автомобиля. Вкладка «Основное»

- <span id="page-18-1"></span>a. Группа полей «Основное»:
	- i. «Внутренняя организация» от [какой компании](#page-13-0) будет сдаваться автомобиль. Другими словами, реквизиты какой из Ваших компаний будут подставляться в договор и другие документы вместе с реквизитами [клиентов](#page-40-1).
	- ii. «Порядковый номер» по нему происходит сортировка автомобилей на [главной форме](Шахматка#_Главная_форма_).
	- iii. «Стоимость» стоимость автомобиля, которая может (если в печатной форме это предусмотрено) прописываться в печатной форме договора аренды.
	- iv. «Кластер» кластер, к которому принадлежит автомобиль в настоящий момент.
	- v. «Город» [город](#page-6-0) из кластера, в котором находится автомобиль в настоящий момент.
	- vi. «Собственник» реальный собственник автомобиля, между которым и автопрокатом распределяются доходы и расходы, связанные с автомобилем. Более подробно - см. раздел «Взаиморасчеты с [собственниками»](#page-166-0). Если автомобиль принадлежит Вашему автопрокату (одной из внутренних организаций), то в поле будет значение «[Собственность компании]».
- <span id="page-18-2"></span><span id="page-18-0"></span>b. Группа полей «Страховка»:

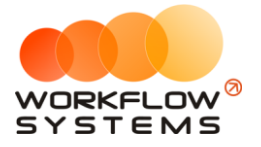

- i. «ОСАГО действительно до» дата окончания действия текущего полиса ОСАГО (при наличии).
- ii. «КАСКО действительно до» дата окончания действия текущего полиса КАСКО (при наличии). На «шахматке» автомобили, чьи страховки (ОСАГО или КАСКО) заканчиваются в ближайшее время отмечаются цветом в соответствии с этими датами:
	- 1. Оранжевым цветом, если одна из страховок заканчивается в течение 5 дней (количество дней [настраивается](#page-30-0)).
	- 2. Фиолетовым цветом, если одна из страховок уже закончилась.
- c. Разрешение на перевозку пассажиров
	- i. В поле указывается срок действия разрешения на перевозку пассажиров. В программе можно настроить уведомление об окончании срока действия данного разрешения.
- 2. Вкладка «Кластеры» (Рис. 1.4.4) содержит список кластеров, в которых находился и/или находится автомобиль.

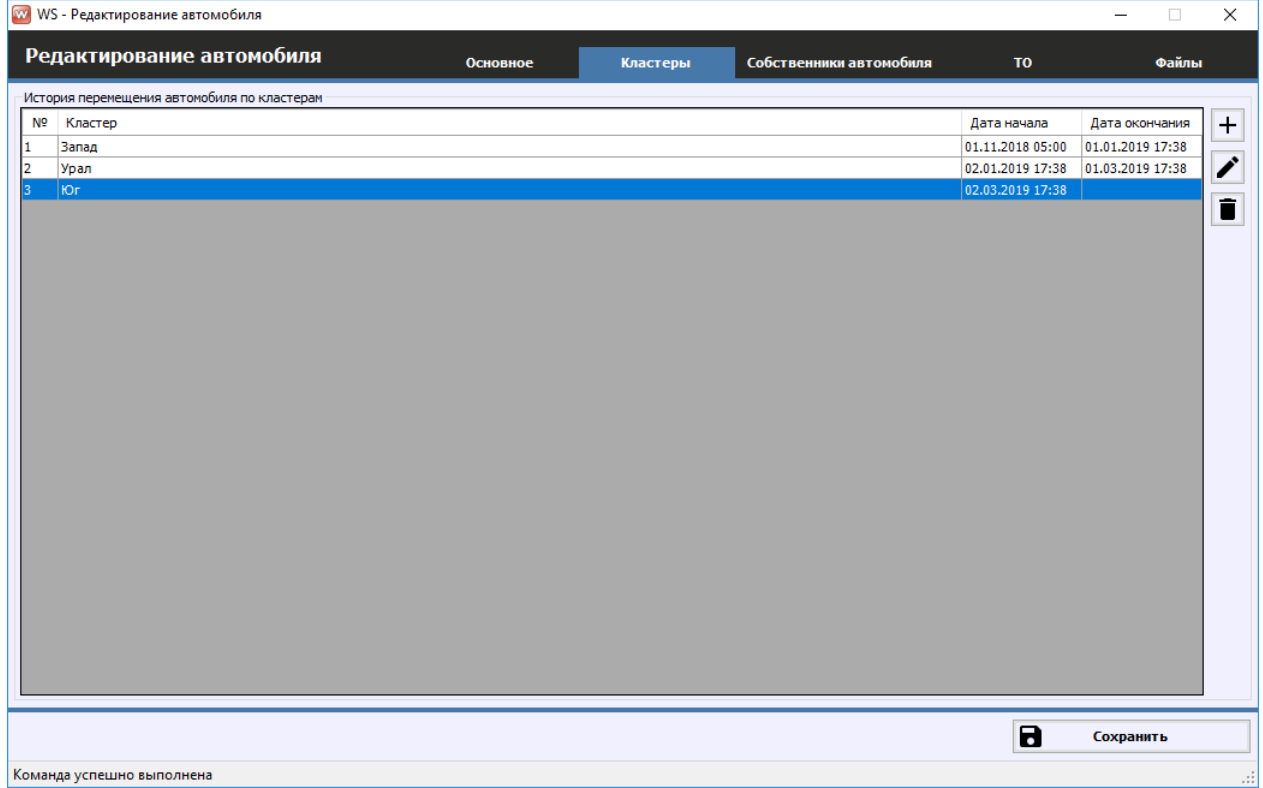

#### Рис. 1.4.4. Редактирование автомобиля. Вкладка «Кластеры»

- a. Кнопка «Добавить» (пиктограмма «Плюс») открывает форму по добавлению нового периода нахождения автомобиля в определенном кластере (Рис. 1.4.5).
- b. Кнопка «Редактировать» (пиктограмма «Карандаш») открывает форму по редактированию выбранного периода нахождения автомобиля в определенном кластере (Рис. 1.4.5).
- c. Кнопка «Удалить» (пиктограмма «Корзина») удаляет упоминание о том, что автомобиль в определенный период находился в выбранном кластере.

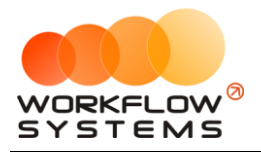

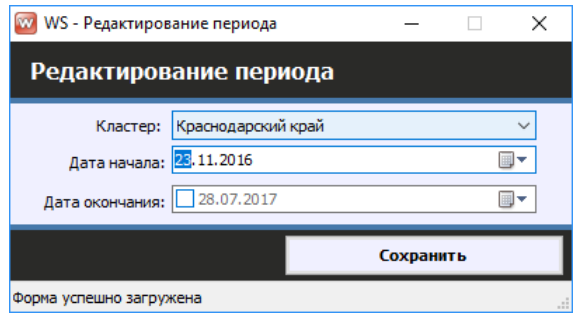

Рис. 1.4.5. Редактирование периода нахождения автомобиля в кластере

- 3. Вкладка «Собственники автомобиля». Более подробно см. раздел «Взаиморасчеты [с собственниками»](#page-166-0).
- 4. Вкладка «ТО» («Техническое обслуживание») содержит список прошедших и планируемых ТО автомобиля. Более подробно - см. раздел «Техническое [обслуживание автомобилей»](#page-132-0).
- 5. Вкладка «Файлы» (Рис. 1.4.6) содержит список файлов, прикрепленных к карточке автомобиля. Например, это могут быть сканы ПТС, техосмотра, страховок и прочее.

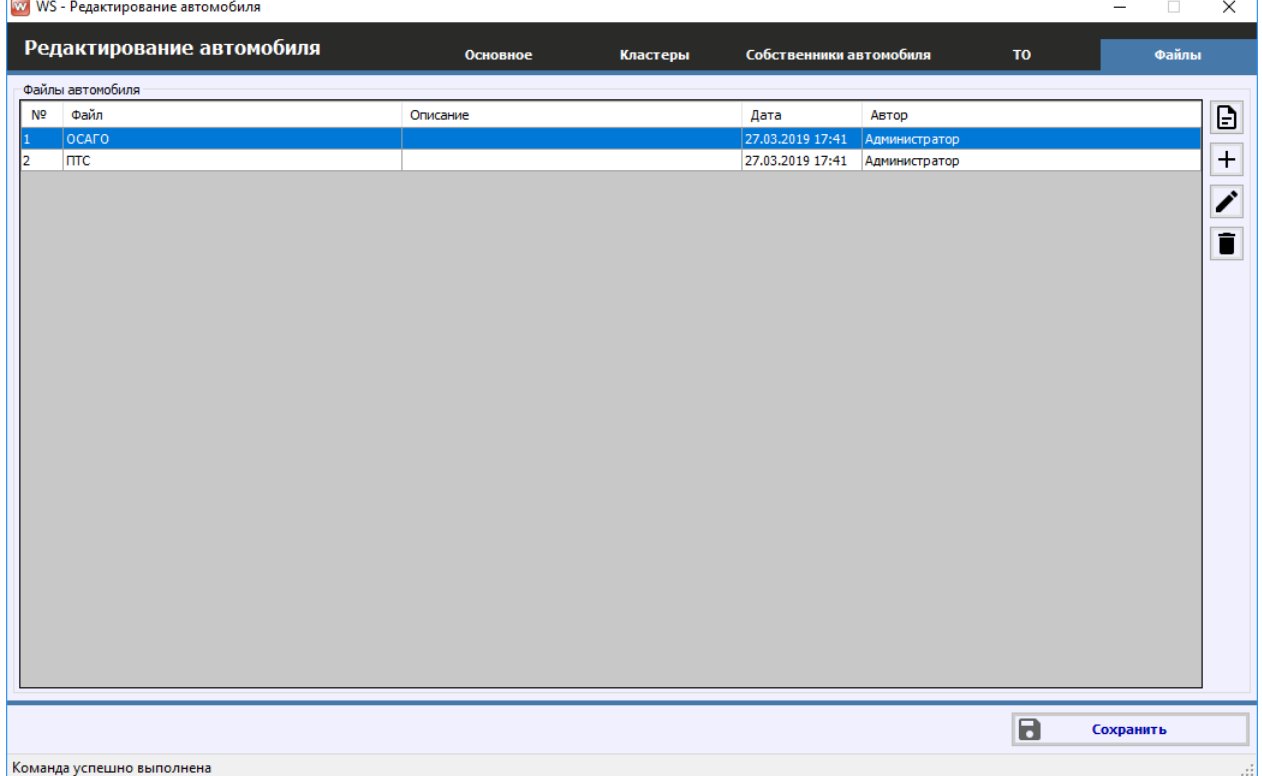

<span id="page-20-0"></span>Рис. 1.4.6. Редактирование автомобиля. Вкладка «Файлы»

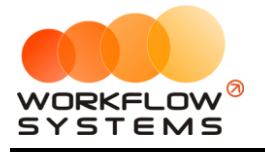

# <span id="page-21-0"></span>**5. Тарифы**

### **5.1. Периоды**

<span id="page-21-1"></span>Периоды – это периоды [тарификации,](#page-22-1) на которые [автомобиль](#page-15-0) может быть сдан в аренду и в рамках которого стоимость за 1 сутки постоянна. Например, могут быть периоды «1-3 дня», в течение которых одна стоимость за автомобиль в сутки, затем «4-9 дней», в течение которых стоимость за 1 сутки становится меньше, затем «10-25 дней» с еще меньшей стоимостью и т.д.

Чтобы заполнить список периодов тарификации, зайдите в Главное меню → «Списки»  $\rightarrow$  «Редактор тарифов» и нажмите на кнопку «Периоды» в правом верхнем углу (Рис. 1.5.1.1, 1.5.1.2 и 1.5.1.3).

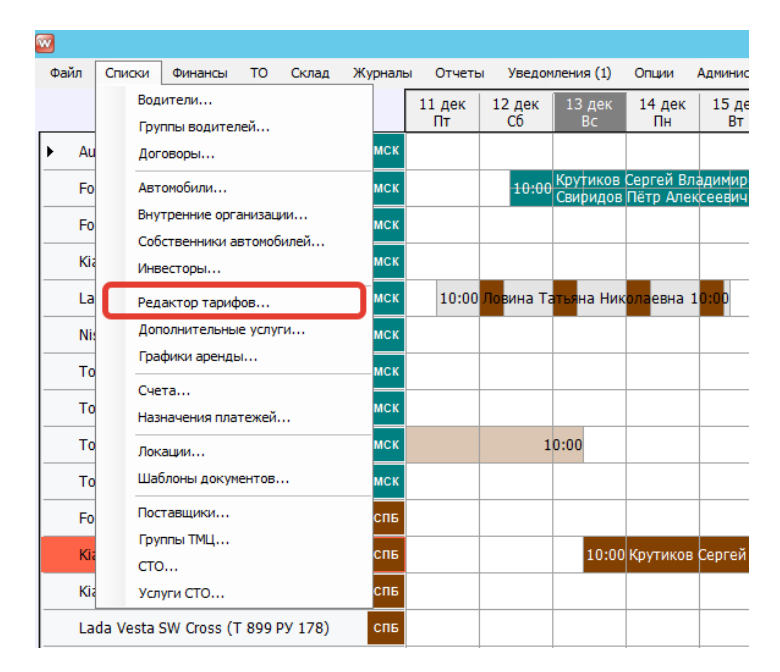

### Рис. 1.5.1.1. Как открыть «Редактор тарифов»

| $\bullet$      | WS - Редактор тарифов                                    |                |                 |                      |                      |                |                               |   |  |  |  |  |
|----------------|----------------------------------------------------------|----------------|-----------------|----------------------|----------------------|----------------|-------------------------------|---|--|--|--|--|
|                | Редактор тарифов<br>О Стоимость<br>• Ограничение пробега |                |                 |                      | 1 водитель           | Стандарт<br>◡▮ | O<br>۷I                       | 囲 |  |  |  |  |
| N <sub>2</sub> | Автомобиль                                               | 1-3 дня, сутки | 4-9 дней, сутки | 10-29 дней,<br>сутки | от 30 дней,<br>СУТКИ | Залог          | Стоимость<br>перепробега 1 км | O |  |  |  |  |
| 11             | Audi Q3 (E 606 EE 777)                                   | 3 500.00       | 3 400,00        | 3 300.00             | 3 000,00             | 30 000.00      | 30,00                         |   |  |  |  |  |
| l2             | Ford Focus (H 100 EP 777)                                | 3 500,00       | 3 400.00        | 3 300,00             | 3 000,00             | 30 000,00      | 30,00                         |   |  |  |  |  |
| l3             | Ford Focus (0 657 OT 777)                                | 3 500,00       | 3 400,00        | 3 300,00             | 3 000,00             | 30 000,00      | 30,00                         |   |  |  |  |  |
| l4             | Ford Focus (P 371 EK 178)                                | 3 500,00       | 3 400,00        | 3 300,00             | 3 000,00             | 30 000,00      | 30,00                         |   |  |  |  |  |
| 15             | Kia Ceed (H 101 EP 777)                                  | 3 500.00       | 3 400.00        | 3 300,00             | 3 000,00             | 30 000,00      | 30,00                         |   |  |  |  |  |
| 16             | Kia Ceed (T 202 TT 178)                                  | 3 500,00       | 3 400,00        | 3 300,00             | 3 000,00             | 30 000,00      | 30,00                         |   |  |  |  |  |
| 17             | Kia Ceed (T 203 TT 178)                                  | 3 500,00       | 3 400,00        | 3 300,00             | 3 000,00             | 30 000,00      | 30,00                         |   |  |  |  |  |
| l8             | Lada Vesta SW Cross (0 110 PT 777)                       | 3 500.00       | 3 400.00        | 3 300,00             | 3 000,00             | 30 000,00      | 30,00                         |   |  |  |  |  |
| l9             | Lada Vesta SW Cross (T 899 PY 178)                       | 3 500,00       | 3 400,00        | 3 300,00             | 3 000,00             | 30 000,00      | 30,00                         |   |  |  |  |  |
| 110            | Nissan X-Trail (P 757 CP 777)                            | 3 500,00       | 3 400,00        | 3 300,00             | 3 000,00             | 30 000,00      | 30,00                         |   |  |  |  |  |
| 11             | Toyota Camry (Y 003 MM 178)                              | 3 500.00       | 3 400.00        | 3 300.00             | 3 000,00             | 30 000,00      | 30,00                         |   |  |  |  |  |
| 12             | Tovota Camry (X 812 TM 777)                              | 3 500,00       | 3 400,00        | 3 300,00             | 3 000,00             | 30 000,00      | 30,00                         |   |  |  |  |  |
| 13             | Toyota Corolla (M 651 OT 178)                            | 3 500,00       | 3 400,00        | 3 300,00             | 3 000,00             | 30 000,00      | 30,00                         |   |  |  |  |  |
| 14             | Toyota Corolla (C012 OP 178)                             | 3 500.00       | 3 400.00        | 3 300.00             | 3 000,00             | 30 000,00      | 30,00                         |   |  |  |  |  |
| 15             | Toyota Corolla (Y 901 YC 777)                            | 3 500,00       | 3 400,00        | 3 300,00             | 3 000,00             | 30 000,00      | 30,00                         |   |  |  |  |  |
| 16             | Toyota RAV4 (C 797 CP 777)                               | 3 500,00       | 3 400,00        | 3 300,00             | 3 000,00             | 30 000,00      | 30,00                         |   |  |  |  |  |
| 17             | Toyota RAV4 (X 980 TK 777)                               | 3 500,00       | 3 400,00        | 3 300,00             | 3 000,00             | 30 000.00      | 30,00                         |   |  |  |  |  |
|                |                                                          |                |                 |                      |                      |                |                               |   |  |  |  |  |
|                |                                                          |                |                 |                      | D<br>Экспорт в Excel | $\blacksquare$ | Сохранить                     |   |  |  |  |  |
|                | Команда успешно выполнена                                |                |                 |                      |                      |                |                               |   |  |  |  |  |

Рис. 1.5.1.2. Редактор тарифов (кнопка «Периоды» выделена)

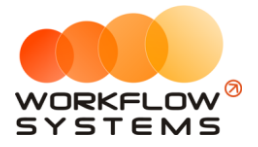

|                                  | WV WS - Управление периодами |              |       | $\times$ |  |  |  |  |
|----------------------------------|------------------------------|--------------|-------|----------|--|--|--|--|
|                                  | Управление периодами         |              |       |          |  |  |  |  |
| N <sup>o</sup>                   | Название                     | Мин.         | Макс. | Активен  |  |  |  |  |
| $\mathbf{1}$                     | 1-3 дня, сутки               | $\mathbf{1}$ | 3     | ☑        |  |  |  |  |
| 2                                | 4-9 дней, сутки              | 4            | 9     | ✓        |  |  |  |  |
| з                                | 10-25 дней, сутки            | 10           | 25    | ✓        |  |  |  |  |
| 4                                | от 26 дней, сутки            | 26           | 999   | ✓        |  |  |  |  |
| 5                                | период 5                     | 0            | o     |          |  |  |  |  |
| 6                                | период 6                     | 0            | 0     |          |  |  |  |  |
|                                  | период 7                     | 0            | 0     |          |  |  |  |  |
| 8                                | период 8                     | 0            | 0     |          |  |  |  |  |
| ٩                                | период 9                     | 0            | 0     |          |  |  |  |  |
| 10                               | период 10                    | 0            | 0     |          |  |  |  |  |
| Сохранить                        |                              |              |       |          |  |  |  |  |
| Команда успешно выполнена<br>иÍ. |                              |              |       |          |  |  |  |  |

Рис. 1.5.1.3. Список «Периоды»

Для каждого периода нужно указать:

- 1. «Название» обозначение периода, которое будет отображаться в остальных частях программы. Желательно, чтобы это название содержало точный диапазон количества дней.
- 2. «Минимальное количество дней» начальное количество дней периода.
- 3. «Максимальное количество дней» конечное количество дней периода.
- 4. «Активен» признак, который отвечает за то, будет ли использован выбранный период в программе.

Максимальное количество периодов, которое можно задать в программе, – 10. Обычно хватает трех-пяти, которые помечаются галочкой «Активен».

Периоды не должны пересекаться по количеству дней! Если, например, задать один период с 1 до 4 дней, а второй с 4 до 7, то в случае аренды на 4 дня программа просто не будет знать, какой период ей правильнее подставлять.

### <span id="page-22-1"></span>**5.2. Тарифные сетки**

<span id="page-22-0"></span>Тариф (или тарифная сетка) – это [таблица цен,](#page-24-1) где в строках указаны [автомобили,](#page-15-0) а в столбцах – [периоды](#page-20-0).

В программе по умолчанию есть одна тарифная сетка – «Стандарт». Тарифов (тарифных сеток) можно создать несколько. Например, несколько тарифных сеток удобны, когда цены в летний и зимний сезоны отличаются. В таком случае одна тарифная сетка может называться «Лето», вторая – «Зима». И внутри каждой тарифной сетки будут независимые друг от друга цены на [аренду](#page-50-0) автомобилей. По умолчанию при оформлении аренды будет выбираться тарифная сетка «Стандарт», но ее можно изменить на другую.

Другие примеры, когда несколько тарифных сеток также уместны:

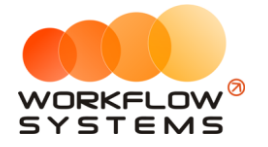

- 1. Специальные цены для юр. лиц.
- 2. Специальные цены для VIP-клиентов.
- 3. Специальные цены для беззалогового оформления автомобилей.
- 4. Специальные цены на безлимитный пробег при оформлении автомобиля.

Чтобы заполнить список тарифных сеток, зайдите в Главное меню → «Списки» → «Редактор тарифов» и нажмите на кнопку «Тарифные сетки» в правом верхнем углу (Рис. 1.5.2.1, 1.5.2.2 и 1.5.2.3).

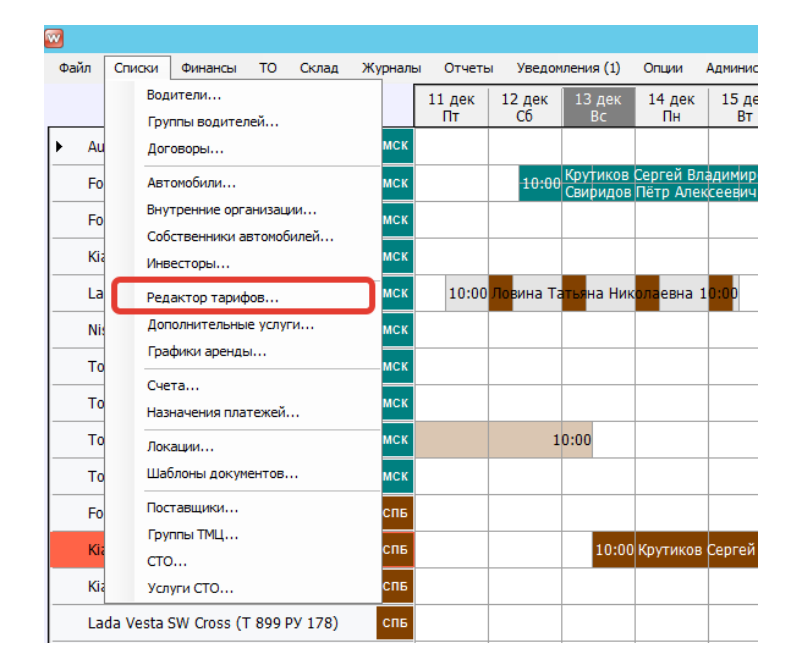

Рис. 1.5.2.1. Как открыть «Редактор тарифов»

| $\bullet$<br>WS - Редактор тарифов |                                                          |                |                 |                      |                      |                |                               |   |  |  |  |
|------------------------------------|----------------------------------------------------------|----------------|-----------------|----------------------|----------------------|----------------|-------------------------------|---|--|--|--|
|                                    | Редактор тарифов<br>О Стоимость<br>• Ограничение пробега |                |                 |                      | 1 водитель           | Стандарт<br>◡  | O<br>мI                       | 囲 |  |  |  |
| N <sub>2</sub>                     | Автомобиль                                               | 1-3 дня, сутки | 4-9 дней, сутки | 10-29 дней.<br>СУТКИ | от 30 дней,<br>сутки | Залог          | Стоимость<br>перепробега 1 км | Ō |  |  |  |
| $\mathbf{11}$                      | Audi Q3 (E 606 EE 777)                                   | 3 500,00       | 3 400,00        | 3 300,00             | 3 000,00             | 30 000,00      | 30,00                         |   |  |  |  |
| $\mathbf{12}$                      | Ford Focus (H 100 EP 777)                                | 3 500,00       | 3 400,00        | 3 300,00             | 3 000,00             | 30 000,00      | 30,00                         |   |  |  |  |
| 13                                 | Ford Focus (0 657 0T 777)                                | 3 500,00       | 3 400,00        | 3 300,00             | 3 000,00             | 30 000,00      | 30,00                         |   |  |  |  |
| $\vert$ 4                          | Ford Focus (P 371 EK 178)                                | 3 500,00       | 3 400,00        | 3 300,00             | 3 000,00             | 30 000,00      | 30,00                         |   |  |  |  |
| 15                                 | Kia Ceed (H 101 EP 777)                                  | 3 500,00       | 3 400,00        | 3 300,00             | 3 000,00             | 30 000,00      | 30,00                         |   |  |  |  |
| 6                                  | Kia Ceed (T 202 TT 178)                                  | 3 500,00       | 3 400,00        | 3 300,00             | 3 000,00             | 30 000,00      | 30,00                         |   |  |  |  |
| -17                                | Kia Ceed (T 203 TT 178)                                  | 3 500,00       | 3 400,00        | 3 300,00             | 3 000,00             | 30 000,00      | 30,00                         |   |  |  |  |
| 8                                  | Lada Vesta SW Cross (0 110 PT 777)                       | 3500,00        | 3 400,00        | 3 300,00             | 3 000,00             | 30 000,00      | 30,00                         |   |  |  |  |
| $\overline{9}$                     | Lada Vesta SW Cross (T 899 PY 178)                       | 3 500,00       | 3 400,00        | 3 300,00             | 3 000,00             | 30 000,00      | 30,00                         |   |  |  |  |
| 110                                | Nissan X-Trail (P 757 CP 777)                            | 3 500,00       | 3 400,00        | 3 300,00             | 3 000,00             | 30 000,00      | 30,00                         |   |  |  |  |
| 11                                 | Tovota Camry (Y 003 MM 178)                              | 3 500,00       | 3 400,00        | 3 300,00             | 3 000,00             | 30 000,00      | 30,00                         |   |  |  |  |
| 12                                 | Toyota Camry (X 812 TM 777)                              | 3 500,00       | 3 400,00        | 3 300,00             | 3 000,00             | 30 000,00      | 30,00                         |   |  |  |  |
| 13                                 | Toyota Corolla (M 651 OT 178)                            | 3 500,00       | 3 400,00        | 3 300,00             | 3 000,00             | 30 000,00      | 30,00                         |   |  |  |  |
| 14                                 | Toyota Corolla (C012 OP 178)                             | 3 500,00       | 3 400,00        | 3 300,00             | 3 000,00             | 30 000,00      | 30,00                         |   |  |  |  |
| 15                                 | Toyota Corolla (Y 901 YC 777)                            | 3 500,00       | 3 400,00        | 3 300,00             | 3 000,00             | 30 000,00      | 30,00                         |   |  |  |  |
| 16                                 | Toyota RAV4 (C 797 CP 777)                               | 3 500,00       | 3 400,00        | 3 300,00             | 3 000,00             | 30 000,00      | 30,00                         |   |  |  |  |
| 117                                | Toyota RAV4 (X 980 TK 777)                               | 3 500,00       | 3 400,00        | 3 300,00             | 3 000,00             | 30 000,00      | 30,00                         |   |  |  |  |
|                                    |                                                          |                |                 |                      |                      |                |                               |   |  |  |  |
|                                    |                                                          |                |                 |                      |                      |                |                               |   |  |  |  |
|                                    |                                                          |                |                 |                      |                      |                |                               |   |  |  |  |
|                                    |                                                          |                |                 |                      |                      |                |                               |   |  |  |  |
|                                    |                                                          |                |                 |                      | 局<br>Экспорт в Excel | $\blacksquare$ | Сохранить                     |   |  |  |  |
|                                    | Команда успешно выполнена                                |                |                 |                      |                      |                |                               |   |  |  |  |
|                                    |                                                          |                |                 |                      |                      |                |                               |   |  |  |  |

Рис. 1.5.2.2. Редактор тарифов (кнопка «Тарифные сетки» выделена)

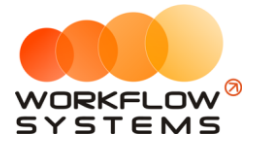

| $\blacksquare$ |                           | WS - Тарифные сетки | ▭<br>-       | x |
|----------------|---------------------------|---------------------|--------------|---|
|                | Тарифные сетки            |                     | Актуальные   | v |
| N <sup>o</sup> | Название                  |                     | По умолчанию | ┱ |
|                | Люкс                      |                     |              |   |
| 12             | Стандарт                  |                     | ☑            |   |
|                |                           |                     |              |   |
|                |                           |                     |              | Ω |
|                |                           |                     |              |   |
|                |                           |                     |              |   |
|                |                           |                     |              |   |
|                |                           |                     |              |   |
|                |                           |                     |              |   |
|                |                           |                     |              |   |
|                | Команда успешно выполнена |                     |              |   |

Рис. 1.5.2.3. Список «Тарифные сетки»

- 1. Пояснения для столбцов в таблице тарифных сеток:
	- a. «Название» обозначение тарифной сетки, которое будет отображаться, в частности, при оформлении аренды.
- <span id="page-24-2"></span>2. Кнопка «Добавить» (пиктограмма «Плюс») – открывает форму по добавлению новой строки в таблицу тарифных сеток.
- 3. Кнопка «Редактировать» (пиктограмма «Карандаш») открывает форму по редактированию выбранной строки в таблице тарифных сеток.
- 4. Кнопка «Копировать» создает копию выбранной строки в таблице тарифных сеток.
- 5. Кнопка «Архив» отправляет тарифную сетку в архив.
- 6. Кнопка «Удалить» удаляет выбранную тарифную сетку. Тарифную сетку невозможно удалить, если она была использована хотя бы в одной аренде. В этом случае будет предложено отправить тарифную сетку в архив.
- 7. Ограничение по пробегу количество километров в сутки, которые входят в стоимость аренды, остальное – оплачивается отдельно. Другими словами, если у автомобиля был перепробег, то программа увеличивает стоимость аренды автоматически за счет добавления [доп. услуги](#page-26-0) [«Перепробег»,](#page-60-0) стоимость которой определяется в [редакторе тарифов](#page-24-0). Ограничение по пробегу может настраиваться как для аренд с одним водителем, так и для аренд с 2 водителями, на основной таблице редактора тарифов

### <span id="page-24-1"></span><span id="page-24-0"></span>**5.3. Редактор тарифов**

Редактор тарифов позволяет изменять цены в [тарифных сетках](#page-22-1).

Чтобы изменить цены на аренду [автомобилей,](#page-15-0) зайдите в Главное меню → «Списки» → «Редактор тарифов» (Рис. 1.5.3.1 и 1.5.3.2).

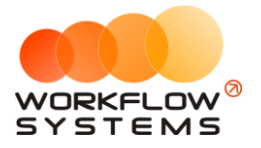

| w          |        |                                                    |           |       |         |              |                          |                                                            |                       |                    |
|------------|--------|----------------------------------------------------|-----------|-------|---------|--------------|--------------------------|------------------------------------------------------------|-----------------------|--------------------|
| Файл       | Списки | Финансы                                            | <b>TO</b> | Склад | Журналы | Отчеты       |                          | Уведомления (1)                                            | Опции                 | Админис            |
|            |        | Водители<br>Группы водителей                       |           |       |         | 11 дек<br>Пт | 12 дек<br>C <sub>6</sub> | 13 дек<br>Bc                                               | 14 дек<br>Пн          | 15 де<br><b>BT</b> |
| Au         |        | Договоры                                           |           |       | мск     |              |                          |                                                            |                       |                    |
| Fo         |        | Автомобили                                         |           |       | мск     |              |                          | 10:00 Крутиков Сергей Владимир<br>Свиридов Пётр Алексеевич |                       |                    |
| Fo         |        | Внутренние организации<br>Собственники автомобилей |           |       | мск     |              |                          |                                                            |                       |                    |
| Kia        |        | Инвесторы                                          |           |       | МСК     |              |                          |                                                            |                       |                    |
| La         |        | Редактор тарифов                                   |           |       | мск     |              |                          | 10:00 Ловина Татьяна Николаевна 10:00                      |                       |                    |
| <b>Nis</b> |        | Дополнительные услуги                              |           |       | мск     |              |                          |                                                            |                       |                    |
| To         |        | Графики аренды                                     |           |       | МСК     |              |                          |                                                            |                       |                    |
| To         |        | Счета<br>Назначения платежей                       |           |       | мск     |              |                          |                                                            |                       |                    |
| To         |        | Локации                                            |           |       | мск     |              |                          | 10:00                                                      |                       |                    |
| To         |        | Шаблоны документов                                 |           |       | мск     |              |                          |                                                            |                       |                    |
| Fo         |        | Поставшики                                         |           |       | спь     |              |                          |                                                            |                       |                    |
| Ki:        | CTO    | Группы ТМЦ                                         |           |       | спь     |              |                          |                                                            | 10:00 Крутиков Сергей |                    |
| Kia        |        | Услуги СТО                                         |           |       | спь     |              |                          |                                                            |                       |                    |
|            |        | Lada Vesta SW Cross (T 899 PY 178)                 |           |       | спь     |              |                          |                                                            |                       |                    |

Рис. 1.5.3.1. Как открыть «Редактор тарифов»

| ◙              |                                                          |                | WS - Редактор тарифов |                             |                      |                | $\Box$<br>$\sim$              | ×                       |
|----------------|----------------------------------------------------------|----------------|-----------------------|-----------------------------|----------------------|----------------|-------------------------------|-------------------------|
|                | Редактор тарифов<br>О Стоимость<br>• Ограничение пробега |                |                       |                             | 1 водитель           | Стандарт<br>◡  | 回<br>M                        | 圈                       |
| N <sub>2</sub> | Автомобиль                                               | 1-3 дня. сутки | 4-9 дней, сутки       | 10-29 дней,<br><b>CVTKM</b> | от 30 дней.<br>сутки | Залог          | Стоимость<br>перепробега 1 км | $\overline{\mathbf{C}}$ |
|                | Audi Q3 (E 606 EE 777)                                   | 3 500.00       | 3 400,00              | 3 300,00                    | 3 000,00             | 30 000,00      | 30,00                         |                         |
| I2             | Ford Focus (H 100 EP 777)                                | 3 500.00       | 3 400.00              | 3 300,00                    | 3 000,00             | 30 000,00      | 30,00                         |                         |
| 13             | Ford Focus (0 657 OT 777)                                | 3 500,00       | 3 400,00              | 3 300,00                    | 3 000,00             | 30 000,00      | 30,00                         |                         |
| 4              | Ford Focus (P 371 EK 178)                                | 3500.00        | 3 400,00              | 3 300,00                    | 3 000,00             | 30 000.00      | 30,00                         |                         |
| 15             | Kia Ceed (H 101 EP 777)                                  | 3 500,00       | 3 400,00              | 3 300,00                    | 3 000,00             | 30 000,00      | 30,00                         |                         |
| 16             | Kia Ceed (T 202 TT 178)                                  | 3 500,00       | 3 400,00              | 3 300,00                    | 3 000,00             | 30 000,00      | 30,00                         |                         |
| 17             | Kia Ceed (T 203 TT 178)                                  | 3 500.00       | 3 400.00              | 3 300.00                    | 3 000.00             | 30 000.00      | 30,00                         |                         |
| 8              | Lada Vesta SW Cross (O 110 PT 777)                       | 3 500.00       | 3 400.00              | 3 300,00                    | 3 000,00             | 30 000,00      | 30,00                         |                         |
| 9              | Lada Vesta SW Cross (T 899 PY 178)                       | 3 500,00       | 3 400,00              | 3 300,00                    | 3 000,00             | 30 000,00      | 30,00                         |                         |
| 10             | Nissan X-Trail (P 757 CP 777)                            | 3 500,00       | 3 400,00              | 3 300,00                    | 3 000,00             | 30 000,00      | 30,00                         |                         |
| 11             | Toyota Camry (Y 003 MM 178)                              | 3 500,00       | 3 400,00              | 3 300,00                    | 3 000,00             | 30 000,00      | 30,00                         |                         |
| 112            | Tovota Camry (X 812 TM 777)                              | 3 500.00       | 3 400.00              | 3 300.00                    | 3 000.00             | 30 000.00      | 30,00                         |                         |
| 13             | Tovota Corolla (M 651 OT 178)                            | 3 500,00       | 3 400.00              | 3 300.00                    | 3 000,00             | 30 000,00      | 30,00                         |                         |
| 14             | Toyota Corolla (C012 OP 178)                             | 3 500,00       | 3 400,00              | 3 300,00                    | 3 000,00             | 30 000,00      | 30,00                         |                         |
| 15             | Toyota Corolla (Y 901 YC 777)                            | 3 500,00       | 3 400,00              | 3 300,00                    | 3 000,00             | 30 000,00      | 30,00                         |                         |
| 16             | Toyota RAV4 (C 797 CP 777)                               | 3 500,00       | 3 400,00              | 3 300,00                    | 3 000,00             | 30 000,00      | 30,00                         |                         |
| 117            | Toyota RAV4 (X 980 TK 777)                               | 3 500,00       | 3 400,00              | 3 300,00                    | 3 000,00             | 30 000,00      | 30,00                         |                         |
|                |                                                          |                |                       |                             |                      |                |                               |                         |
|                |                                                          |                |                       |                             | B<br>Экспорт в Excel | $\blacksquare$ | Сохранить                     |                         |
|                | Команда успешно выполнена                                |                |                       |                             |                      |                |                               |                         |

Рис. 1.5.3.1. Редактор тарифов

Редактор тарифов состоит из нескольких столбцов, которые соответствуют [периодам](#page-20-0), установленным в программе, а также столбцов [«Залог»](#page-131-0) и «Стоимость [перепробега](#page-24-2) за 1 км».

- 1. По умолчанию в редакторе тарифов открывается [тарифная сетка](#page-22-1) «Стандарт», но если нужно отредактировать другую тарифную сетку, то ее можно выбрать из соответствующего выпадающего списка в верхней части формы.
- 2. Также, поскольку программа позволяет создавать аренды на 2 водителей, стоимость аренды для 1 и 2 водителей может отличаться (для этого нужно переключить фильтр сверху формы)
- 3. Кнопка «Копировать из» открывает форму, позволяющую копировать цены из одного автомобиля в другие (Рис. 1.5.3.3).

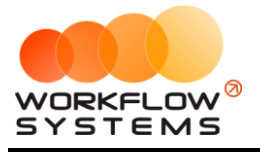

|                | Копирование тарифов из Audi Q3 (A 606 AA 777) |  |
|----------------|-----------------------------------------------|--|
| N <sub>o</sub> | Название                                      |  |
|                | Audi Q3 (E 606 EE 777)                        |  |
| 2              | Audi Q3 (E 666 EE 777)                        |  |
| 3              | Audi Q3 (P 123 TT 777)                        |  |
| 4              | Ford Focus (H 100 EP 777)                     |  |
| 5              | Ford Focus (0 657 OT 777)                     |  |
| 6              | Ford Focus (P 371 EK 178)                     |  |
| 7              | Ford Focus (C 198 ET 777)                     |  |
| 8              | Ford Focus (X 091 EK 178)                     |  |
| 9              | Kia Ceed (A 759 00 178)                       |  |
| 10             | Kia Ceed (M 276 MT 178)                       |  |
| 11             | Kia Ceed (H 101 EP 777)                       |  |
| 12             | Kia Ceed (H 832 AA 178)                       |  |
| 13             | Kia Ceed (T 202 TT 178)                       |  |
| 14             | Kia Ceed (Y 298 TT 178)                       |  |
| 15             | Lada Vesta SW Cross (0 110 PT 777)            |  |
| 16             | Lada Vesta SW Cross (N 982 EK 178)            |  |
| 17             | Lada Vesta SW Cross (T 532 EK 178)            |  |
| 18             | Lada Vesta SW Cross (T 899 PY 178)            |  |
| 19             | Nissan X-Trail (K 999 CO 777)                 |  |
| 20             | Nissan X-Trail (H 635 CM 777)                 |  |

<span id="page-26-0"></span>Рис. 1.5.3.3. Копирование цен из одного автомобиля в другие

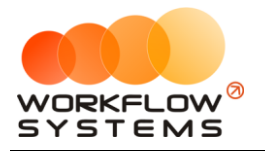

# **6. Дополнительные услуги**

Дополнительные услуги - это услуги, оплачиваемые [клиентами](#page-40-1) помимо аренды самого [автомобиля](#page-15-0).

Чтобы заполнить список дополнительных услуг, зайдите в Главное меню → «Списки»  $\rightarrow$  «Дополнительные услуги» (Рис. 1.6.1 и 1.6.2).

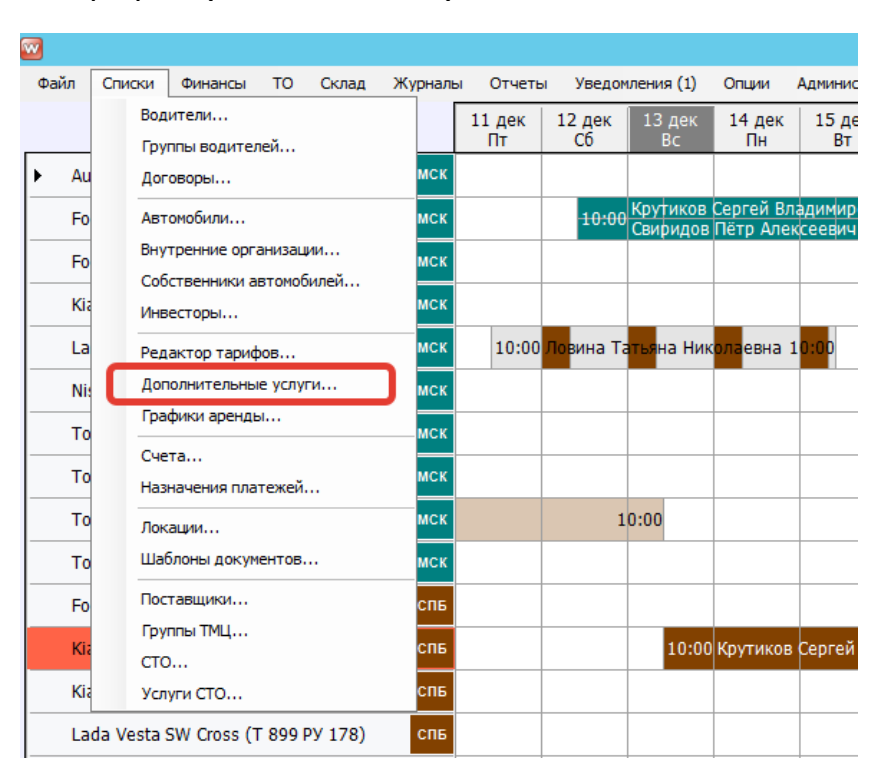

Рис. 1.6.1. Как открыть список «Дополнительные услуги»

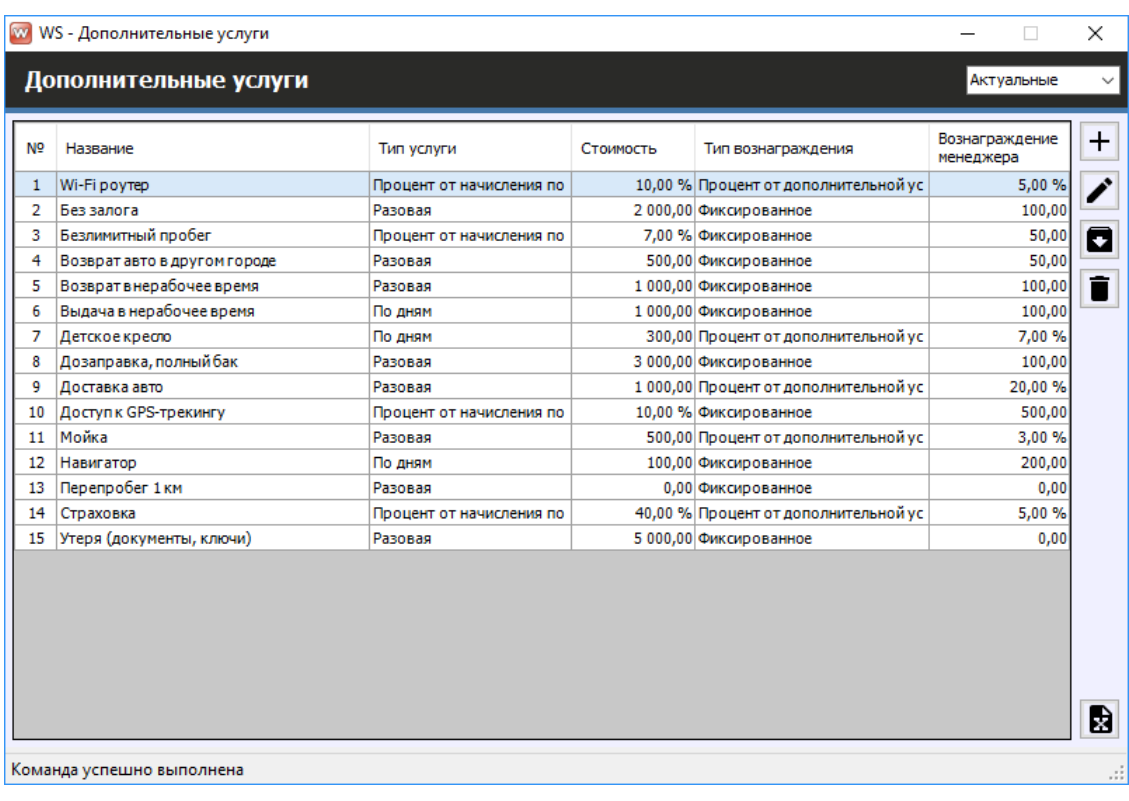

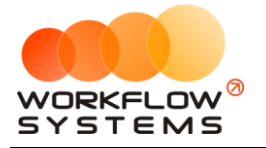

Рис. 1.6.2. Список «Дополнительные услуги»

- 1. Некоторые столбцы таблицы дополнительных услуг требуют пояснений.
- 2. Кнопка «Добавить» (пиктограмма «Плюс») открывает форму по добавлению новой дополнительной услуги (Рис. 1.6.3).
- 3. Кнопка «Редактировать» (пиктограмма «Карандаш») открывает форму по редактированию выбранной дополнительной услуги (Рис. 1.6.3).
- 4. Кнопка «Архив» (пиктограмма «Архив») как перемещает выбранную дополнительную услугу в архив, так и возвращает ее из архива.
- 5. Кнопка «Удалить» (пиктограмма «Минус») удаляет дополнительную услугу. Дополнительную услугу невозможно удалить, если она была использована хотя бы в 1 [аренде](#page-51-0).

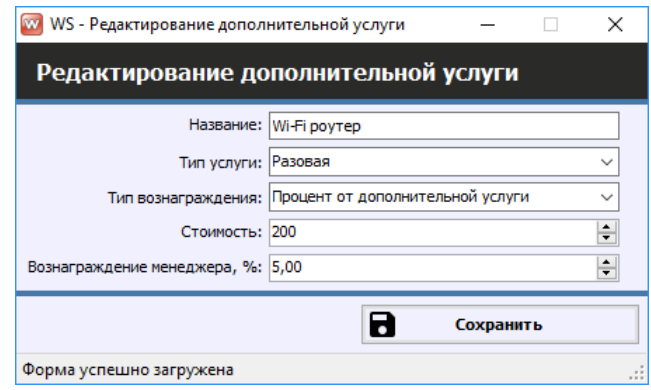

Рис. 1.6.3. Редактирование дополнительной услуги

Некоторые поля в карточке дополнительной услуги требуют пояснений:

- 1. «Тип услуги» тип услуги, выбор из нескольких вариантов:
	- a. «Разовая» внутри аренды услуга начисляется по количеству, которое укажет [автор аренды](#page-57-0).
	- b. «По дням» внутри аренды услуга начисляется по количеству дней (в [таблице начислений\)](#page-53-0), на которые сдается автомобиль. Например, если услуга «Wi-Fi роутер» будет иметь тип «По дням» и стоимость 100 руб., то при аренде автомобиля на 4 дня клиенту будет автоматически дополнительно начислено 4 \* 100 руб. за «Wi-Fi роутер».
	- c. «Процент от начисления» внутри аренды услуга начисляется не по количеству, а как процент от начисления (Рис. 1.6.4). Например, автомобиль был сдан на 3 дня по 2 000 руб. в сутки, всего это составляет 6 000 руб. за всю аренду. И, например, услуга «Страховка» имеет тип «Процент от начисления» и значение процента 45%. В таком случае стоимость услуги для данной аренды будет равна 6 000 руб. \* 45% = 2 700 руб.

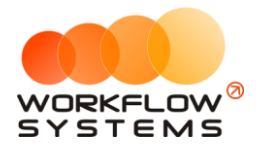

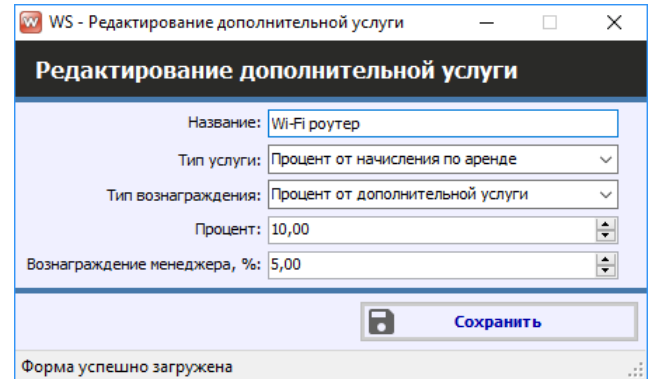

Рис. 1.6.4. Редактирование дополнительной услуги типа «Процент от начисления»

- 2. «Тип вознаграждения менеджеру» способ начисления зарплаты менеджеру за оказание дополнительных услуг клиенту, выбор из нескольких вариантов:
	- а. «Фиксированное» в этом случае [менеджер](#page-172-0) (исполнитель) получает фиксированную сумму за выполнение [услуги](#page-51-2).
	- b. «Процент от дополнительной услуги» в этом случае менеджер (исполнитель) получает процент от стоимости дополнительной услуги.

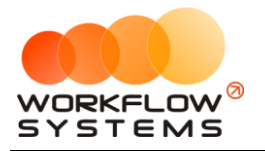

# **7. Настройки программы**

<span id="page-30-0"></span>Чтобы изменить настройки программы по умолчанию, зайдите в Главное меню → «Администрирование» → «Настройки» (Рис. 1.7.1, 1.7.2 и 1.7.3).

| $\blacksquare$ |                                                    |            |                |                |                                       |                          |               |                           |            |                                                 |    |
|----------------|----------------------------------------------------|------------|----------------|----------------|---------------------------------------|--------------------------|---------------|---------------------------|------------|-------------------------------------------------|----|
|                | Файл<br>TO<br>Списки<br>Финансы<br><b>Склад</b>    | <b>SMS</b> | Журналы        | Отчеты         |                                       | Уведомления (8)          | Опшии         | Администрирование         | Помошь     |                                                 |    |
|                | Автомобили: 17.<br>$\checkmark$<br>С водителем: 2. |            | $15$ фев<br>Пн | $16$ фев<br>Bт | 17 фев<br><b>Cp</b>                   | $18$ $\phi$ eB<br>Чт     | $19$ фе<br>Пт | Пользователи<br>Настройки | фев<br>١Пн | 23 фев<br><b>BT</b>                             | 24 |
|                | Audi Q3 (E 606 EE 777)                             | <b>MCK</b> |                |                |                                       |                          |               |                           |            |                                                 |    |
|                | Ford Focus (H 100 EP 777)                          | <b>MCK</b> |                |                | 10:00 Крутиков Сергей Владимирович    | Свиридов Пётр Алексеевич |               |                           | 10:00      |                                                 |    |
|                | Ford Focus (O 657 OT 777)                          | <b>MCK</b> |                |                |                                       |                          |               |                           |            |                                                 |    |
|                | Kia Ceed (H 101 EP 777)                            | <b>MCK</b> |                |                |                                       |                          |               |                           |            |                                                 |    |
|                | Lada Vesta SW Cross (O 110 PT 777)                 | <b>MCK</b> |                |                | 10:00 Ловина Татьяна Николаевна 10:00 |                          |               |                           |            |                                                 |    |
|                | Nissan X-Trail (P 757 CP 777)                      | <b>MCK</b> |                |                |                                       |                          |               |                           |            |                                                 |    |
|                | Toyota Camry (X 812 TM 777)                        | <b>MCK</b> |                |                |                                       |                          |               |                           |            |                                                 |    |
|                | Toyota Corolla (Y 901 YC 777)                      | <b>MCK</b> |                |                |                                       |                          |               |                           | 10:00      | <b>Крутиков Сер</b><br>іридов <mark>Пё</mark> т |    |
|                | Toyota RAV4 (C 797 CP 777)                         | МСК        |                |                | 10:00                                 |                          |               |                           |            |                                                 |    |

Рис. 1.7.1. Как открыть настройки программы

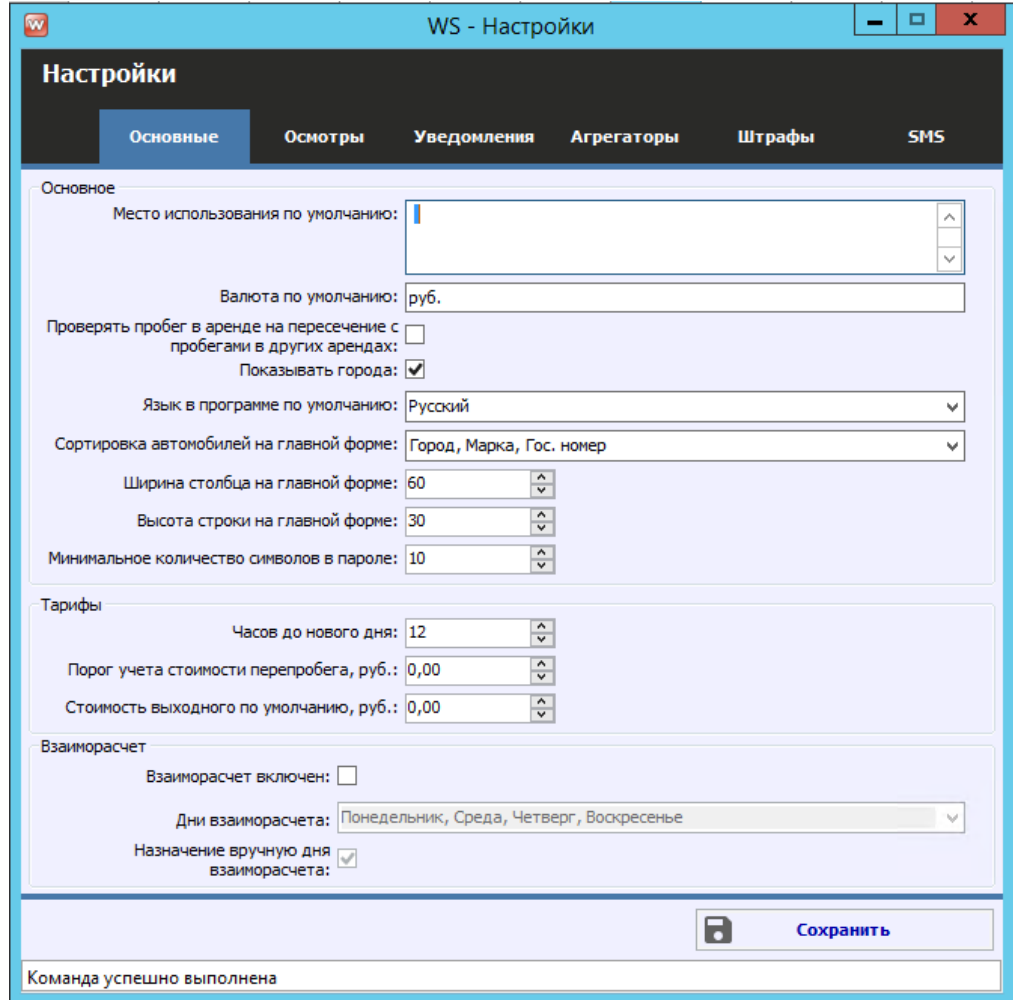

Рис. 1.7.2. Настройки программы. Вкладка «Основные»

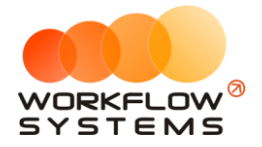

- 1. «Место использования по умолчанию» место использования [автомобиля](#page-15-0) во время [аренды](#page-50-0) (например, определенный регион), которое по умолчанию подставляется в [соответствующее поле](#page-57-0) при создании аренды и которое может прописываться в печатной форме [договора аренды](#page-75-0).
- 2. «Валюта по умолчанию» отображается в кассе в таблице остатков, в отчетах в наименовании столбцов, а также при добавлении кассовых операций.
- 3. «Проверять пробег в аренде на пересечение с пробегами в других арендах» при создании аренды и внесения пробега в момент выдачи/возврата автомобиля будет появляться уведомление, если заданный интервал пробега пересекается с интервалом в другой аренде.
- 4. «Показывать города» признак, отвечающий за отображение краткого названия [города](#page-6-0) рядом с названием автомобиля на [«шахматке»](#page-82-1).
- 5. «Язык в программе по умолчанию» язык интерфейса программы, доступны варианты:
	- a. «Русский».
	- b. «English» английский.
- 6. «Сортировка автомобилей на главной форме» позволяет отсортировать автомобили на «шахматке» любым из следующих способов:
	- a. «Город».
	- b. «Город», «Марка».
	- c. «Город», «Марка», «Гос.номер».
	- d. «Город», «Марка», «Гос.номер», «Порядковый номер».
- 7. «Ширина столбцов на главной форме» позволяет настраивать ширину столбцов, например, для тех случаев, когда необходимо отобразить месяц на главной форме, или наоборот, уменьшить период до нескольких дней.
- 8. «Высота строк на главной форме» позволяет настраивать высоту строк, например, для тех случаев, когда необходимо, чтобы на главной форме отображалось больше, либо наоборот, меньше автомобилей.
- 9. «Минимальное количество символов в пароле» учитывается при добавлении пользователя и при смене пароля. Данная настройка позволяет повысить уровень безопасности пароля.
- 10. «Часов до нового дня» количество часов, которое не тарифицируется, если клиент превысил [время возврата автомобиля](#page-59-0). Допустим, автомобиль был выдан 8 августа в 12:00, а возвращен 9 августа в 14:00, что фактически составляет 1 сутки и 2 часа. При этом, программа может посчитать это как за одни сутки, так и за двое – в зависимости от значения в данном поле «Часов до нового дня». Если в нем будет указано 2 часа, то «1 сутки 2 часа» или менее = «1 сутки», а «1 сутки 2 часа 1 минута» = «2 суток».
- 11. «Порог учета стоимости перепробега» сумма за [услугу](#page-59-0) «Перепробег», рассчитанная автоматически, которая не будет начисляться клиенту. Например, в [тарифной сетке](#page-22-1) указан лимит в 300 км/сутки. Клиент брал автомобиль на 5 суток, и при приеме одометр показывал на 1 600 км больше, чем при выдаче автомобиля. Таким образом, перепробег составил 100 км. Допустим, стоимость 1 км перепробега равна 5 руб. Тогда общая стоимость услуги «Перепробег» равна 500 руб. И если значение в поле «Порог учета стоимости перепробега» меньше либо равно 500

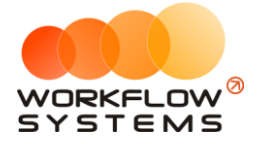

руб., то автоматическое начисление для клиента по перепробегу не делается. В любом случае, пользователь, закрывающий аренду, будет иметь возможность добавить услугу «Перепробег», даже если автоматический алгоритм ее не добавил.

- 12. Стоимость выходного дня по умолчанию стоимость выходного дня, которая будет автоматически подставляться при добавлении выходного дня в аренду (может быть изменена в аренде)
- 13. Взаиморасчет включен для случаев, если в Вашем таксопарке закрытие задолженности водителей за аренду осуществляется не каждый день, а в определенные дни (дни взаиморасчета)
- 14. Дни взаиморасчета выбор дней недели для автоматического назначения дня взаиморасчета
- 15. Назначение дня взаиморасчета вручную возможность назначать день взаиморасчета вручную на главной форме

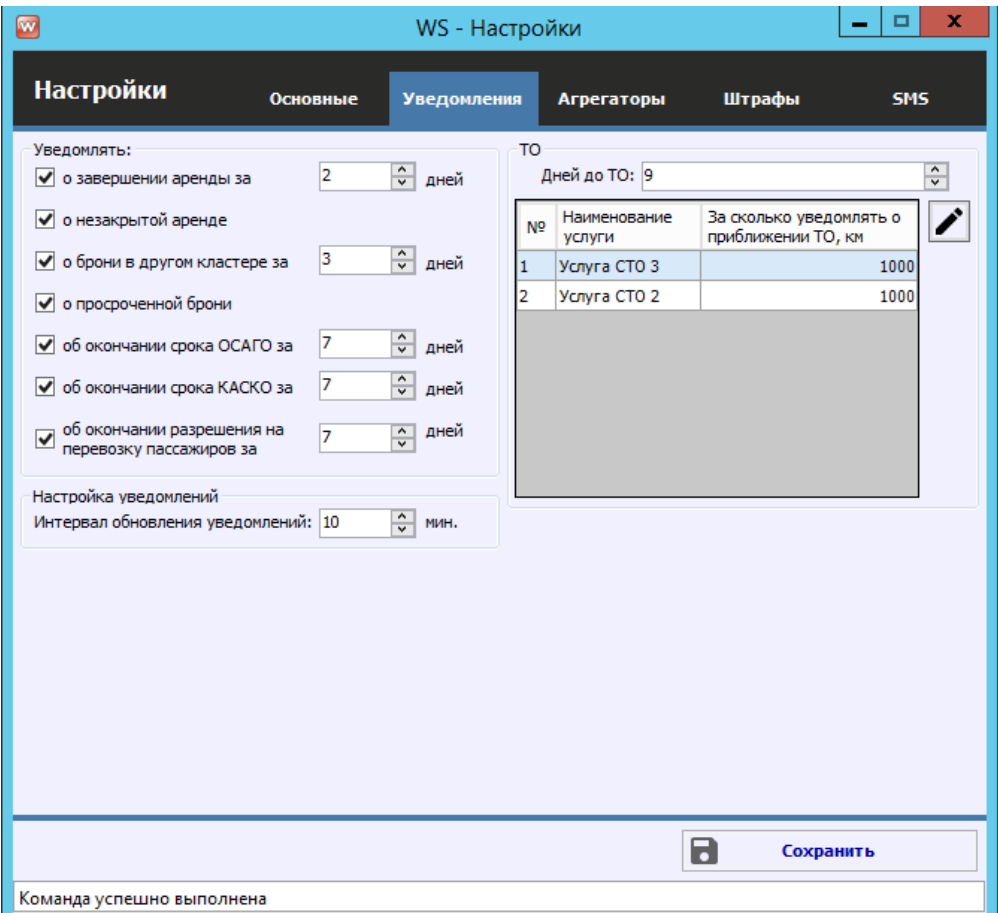

Рис. 1.7.3. Настройки программы. Вкладка «Уведомления»

- 1. «О завершении аренды за» количество дней, за которое программа будет создавать уведомление, предупреждая о том, что скоро по определенному автомобилю ожидается окончание срока аренды.
- 2. «О незакрытой аренде» программа будет создавать уведомление, предупреждая о том, что определенному автомобилю есть незакрытая аренда, если срок ее окончания меньше текущей даты.

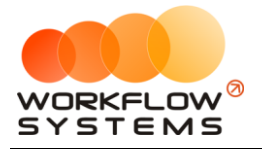

- 3. «О брони в другом кластере за» количество дней, за которое программа будет создавать уведомление, предупреждая о том, что по определенному автомобилю есть бронь в другом кластере. При этом если на период брони выбранный автомобиль находится в кластере, например, Россия, а бронь в другом кластере, например, Урал, то на шахматке при просмотре только кластера Россия эту бронь не будет видно. Поэтому целесообразно добавить на эту бронь уведомление.
- 4. «О просроченной брони» программа будет создавать уведомление, предупреждая о том, что определенному автомобилю есть просроченная бронь, если срок ее начала меньше текущей даты.
- 5. «Об окончании срока [ОСАГО](#page-18-2) за» количество дней, за которое программа будет создавать уведомления и [подсвечивать](#page-84-0) автомобили на «шахматке» коричневым цветом, предупреждая о том, что скоро по определенному автомобилю ожидается окончание срока действия ОСАГО.
- 6. «Об окончании срока [КАСКО](#page-18-2) за» количество дней, за которое программа будет создавать уведомления и подсвечивать автомобили на «шахматке» оранжевым цветом, предупреждая о том, что скоро по определенному автомобилю ожидается окончание срока действия КАСКО.
- 7. «Об окончании срока разрешения на перевозку пассажиров за» количество дней, за которое программа будет создавать уведомления, предупреждая о том, что скоро по определенному автомобилю ожидается окончание срока действия разрешения на перевозку пассажиров.
- 8. «Интервал обновления уведомлений» период времени в минутах, через который будет происходить обновление уведомлений. Данная настройка целесообразна в следующем случае: если один менеджер создал аренду, которая должна завершиться через 2 дня (при этом в настройках указано – «уведомление о завершении аренды за 2 дня»), то другой менеджер, у которого открыта главная форма в момент создания аренды, не увидит данное уведомление, пока не обновит форму, но если в настройках указан интервал обновлений, например, 2 минуты, то по истечении данного периода уведомления автоматически отобразятся на главной форме у второго менеджера.
- 9. «Дней до ТО» количество дней, за которое программа будет создавать [уведомления](#page-84-0) и подсвечивать автомобили на «шахматке» желтым цветом, предупреждая о том, что скоро по определенному автомобилю ожидается [плановое](#page-132-0)  [обслуживание](#page-132-0) (если у планового ТО была указана дата).
- 10. Таблица пробегов до ТО количество км, за которое программа будет создавать уведомления и подсвечивать автомобили на «шахматке» желтым цветом, предупреждая о том, что скоро по определенному автомобилю ожидается плановое обслуживание (если у планового ТО был указан километраж).

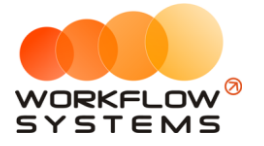

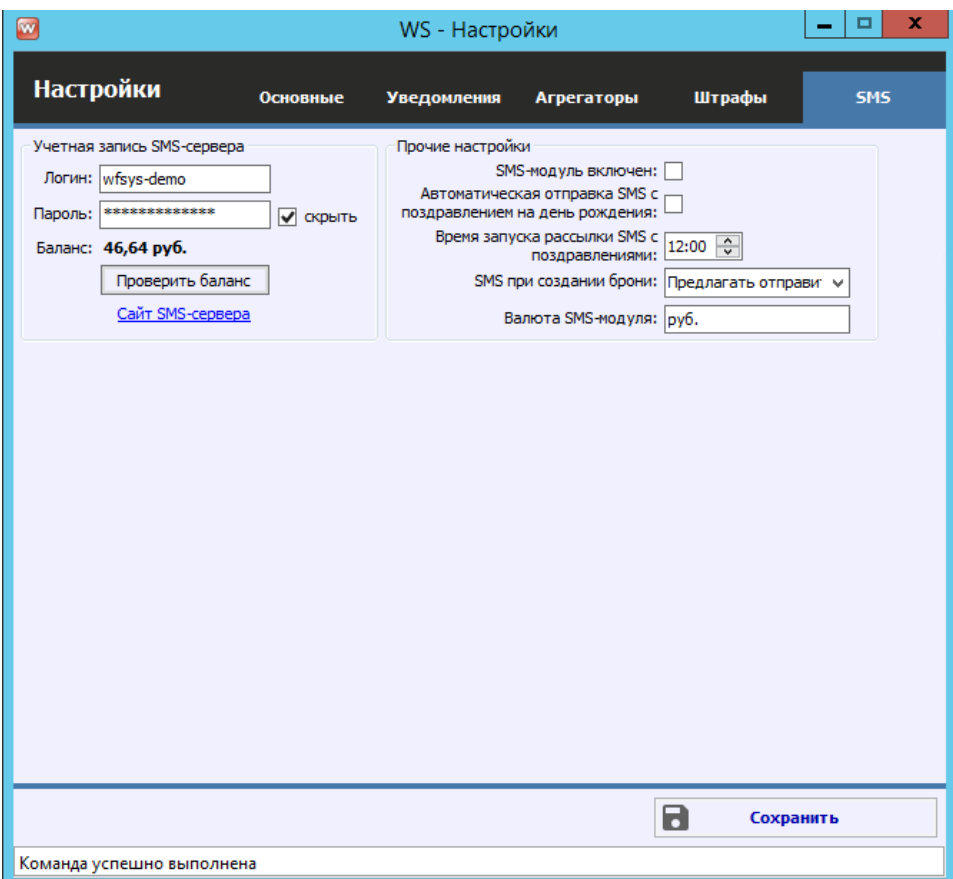

Рис. 1.7.3. Настройки программы. Вкладка «Настройки SMS»

- 1. «SMS-модуль включен» признак, отвечающий за включение/выключение SMSмодуля. Если галочка не установлена, то кнопка «Отправить SMS» не будет отображаться в аренде, брони и карточке клиента, а также не будет происходить автоматическая отправка.
- 2. «Автоматическая отправка SMS с поздравлением на день рождения» признак, отвечающий за отправку SMS [клиенту](#page-40-1) с поздравлением на день рождения.
- 3. «SMS при создании брони» настройка [отправки SMS](#page-175-0) при создании [брони](#page-64-0), доступны варианты:
	- a. Отправлять автоматически.
	- b. Предлагать отправить.
	- c. Не отправлять.
- 4. «Валюта SMS-модуля» можно указать любую валюту баланса SMS и стоимости SMS-сообщений.

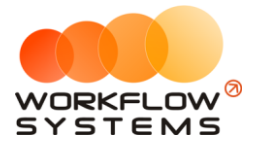

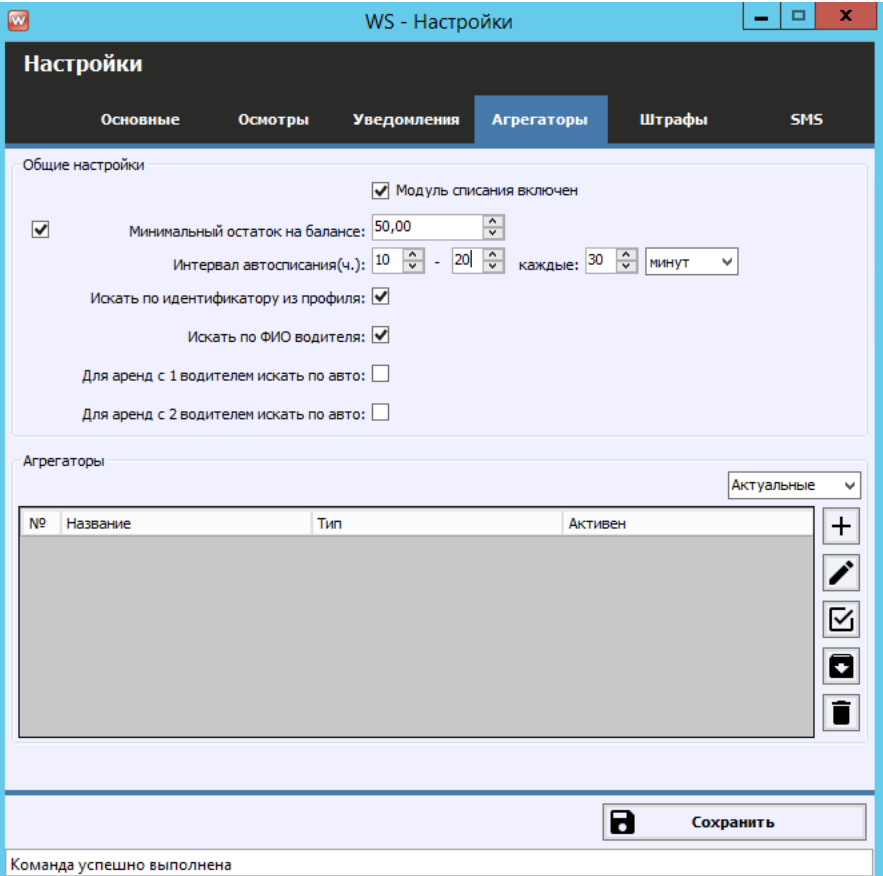

Рис. 1.7.4. Настройки программы. Вкладка «Агрегаторы»

- 1. Модуль списания включен галочка, активирующая возможность списаний балансов водителей у агрегаторов
- 2. Минимальный остаток на балансе активируемое поле, позволяющее оставлять указанный баланс у водителя после списаний
- 3. Интервал автосписания настройка интервала автоматической проверки для автоматических списаний и его частоты.
- 4. Галочки настройки поиска аккаунтов водителей
	- a. Искать по идентификатору из профиля
		- i. Поиск будет осуществляться по идентификаторам, указанным в карточке водителя
	- b. Искать по ФИО водителя
		- i. Поиск будет осуществляться по ФИО водителя
	- c. Поиск по авто для аренд с 1 и 2 водителями
		- i. Поиск будет осуществляться по аккаунтам, привязанным к автомобилю аренды на время этой аренды
- 5. Таблица агрегаторов таблица API-ключей агрегаторов, с которых будет происходить списание
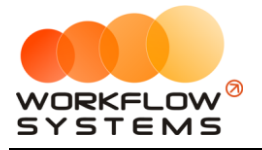

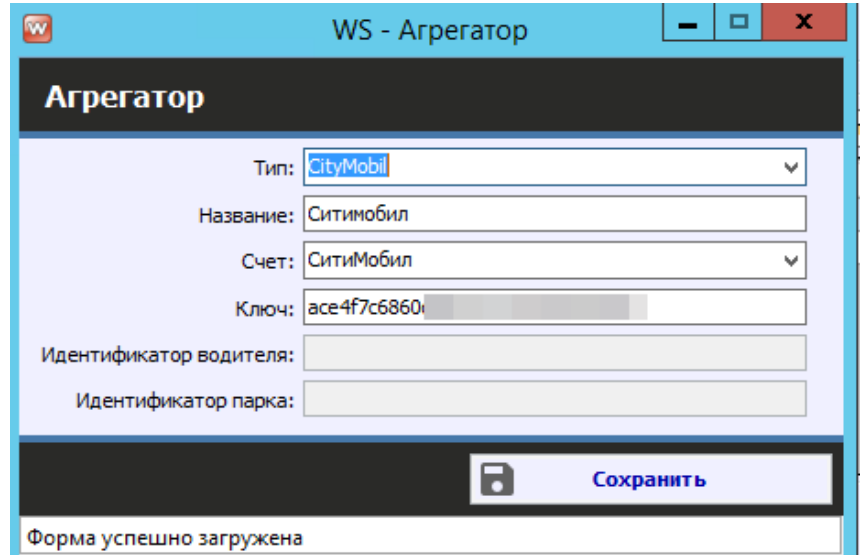

Рис. 1.7.5. Настройки программы. Пример заполненных данных агрегатора Сити-мобил

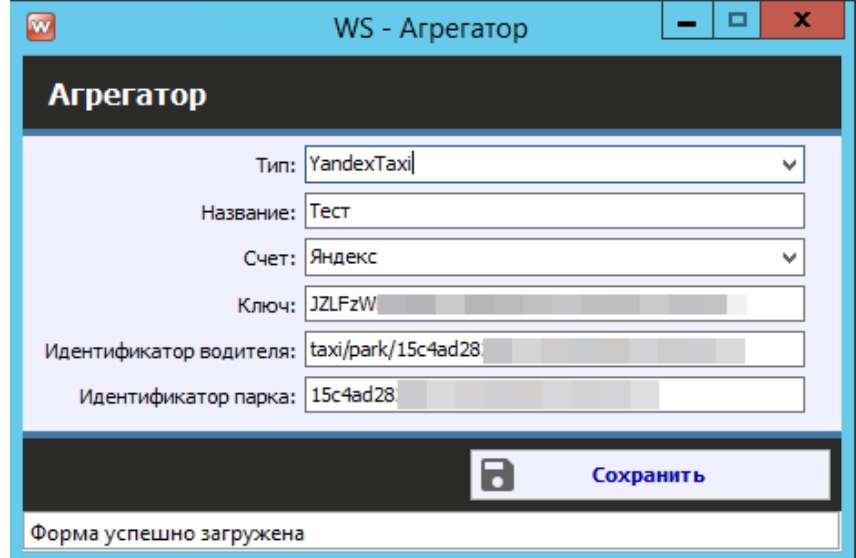

Рис. 1.7.6. Настройки программы. Пример заполненных данных агрегатора Яндекс.Такси

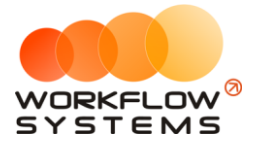

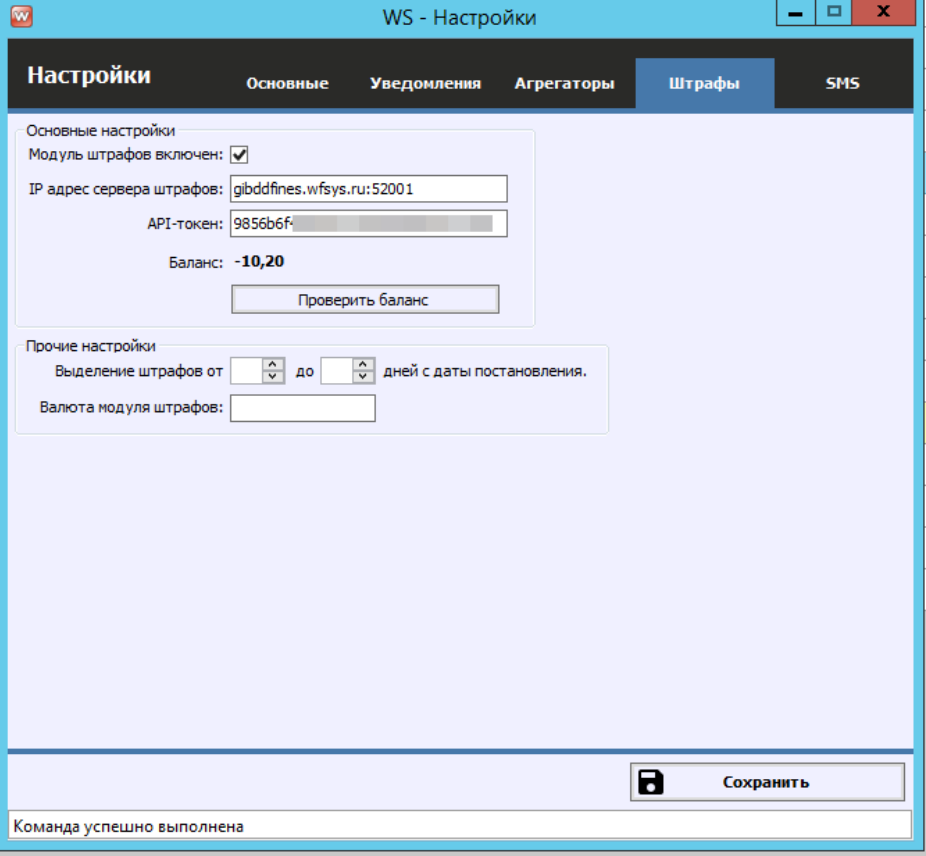

Рис. 1.7.7. Настройки программы. Вкладка "Штрафы"

- 1. Модуль штрафов включен галочка, активирующая модуль штрафов и автоматическую проверку
- 2. IP-адрес сервера штрафов адрес и порт для проверки
- 3. API-токен уникальный ключ для проверки штрафов
- 4. Выделение штрафов от "\_" до "\_" дней с даты постановления выделение цветом штрафов в списке штрафов для удобной работы с ними (позволяет не упустить период оплаты со скидкой)

## **8. Шаблоны документов**

Вы можете создать любое количество шаблонов, например, договор, акт приемапередачи и т.д.

Чтобы создать новые шаблоны документов или отредактировать существующие, зайдите в Главное меню  $\rightarrow$  «Списки»  $\rightarrow$  «Шаблоны документов» (Рис. 1.8.1 и 1.8.2).

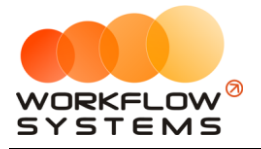

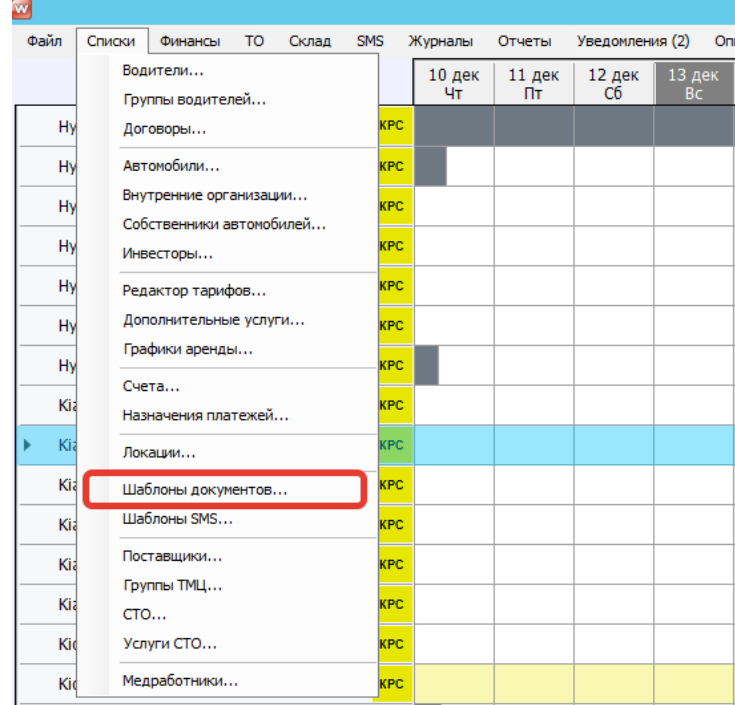

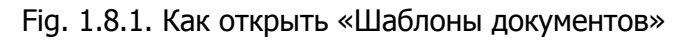

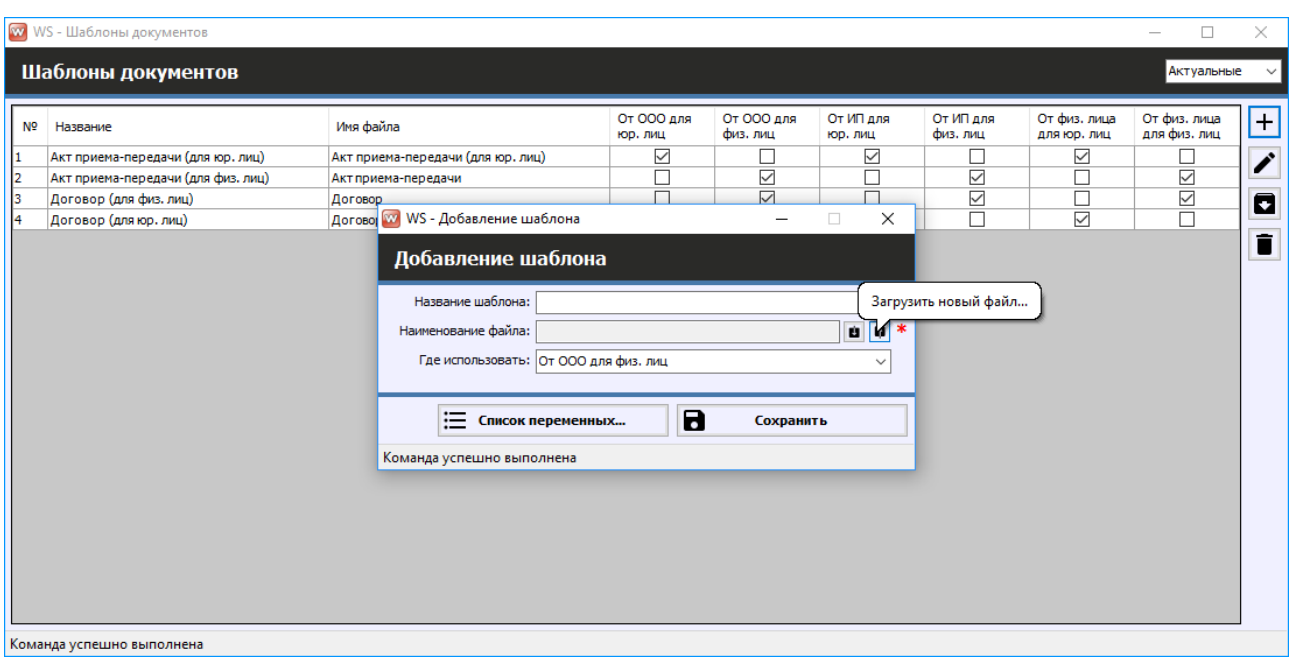

Рис. 1.8.2. Шаблоны документов. Создание нового шаблона

- 1. «Название шаблона» укажите название шаблона (Рис. 1.8.2.).
- 2. «Наименование файла» загрузите свой шаблон (печатную форму документа) со своего компьютера (Рис. 1.8.2.).
- 3. «Где использовать» выберите где использовать шаблон, например, если выбрано «ООО для физ.лиц» это означает, что в договоре в качестве арендодателя будет указана организация, а в качестве клиента - физическое лицо (Рис. 1.8.2.).

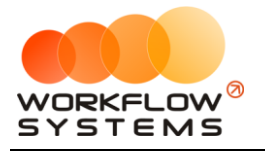

4. «Список переменных» – это список тех переменных, которые можно использовать в вашем шаблоне. Переменные – это данные, подставляемые из программы в ваш шаблон (Рис. 1.8.2 и 1.8.3).

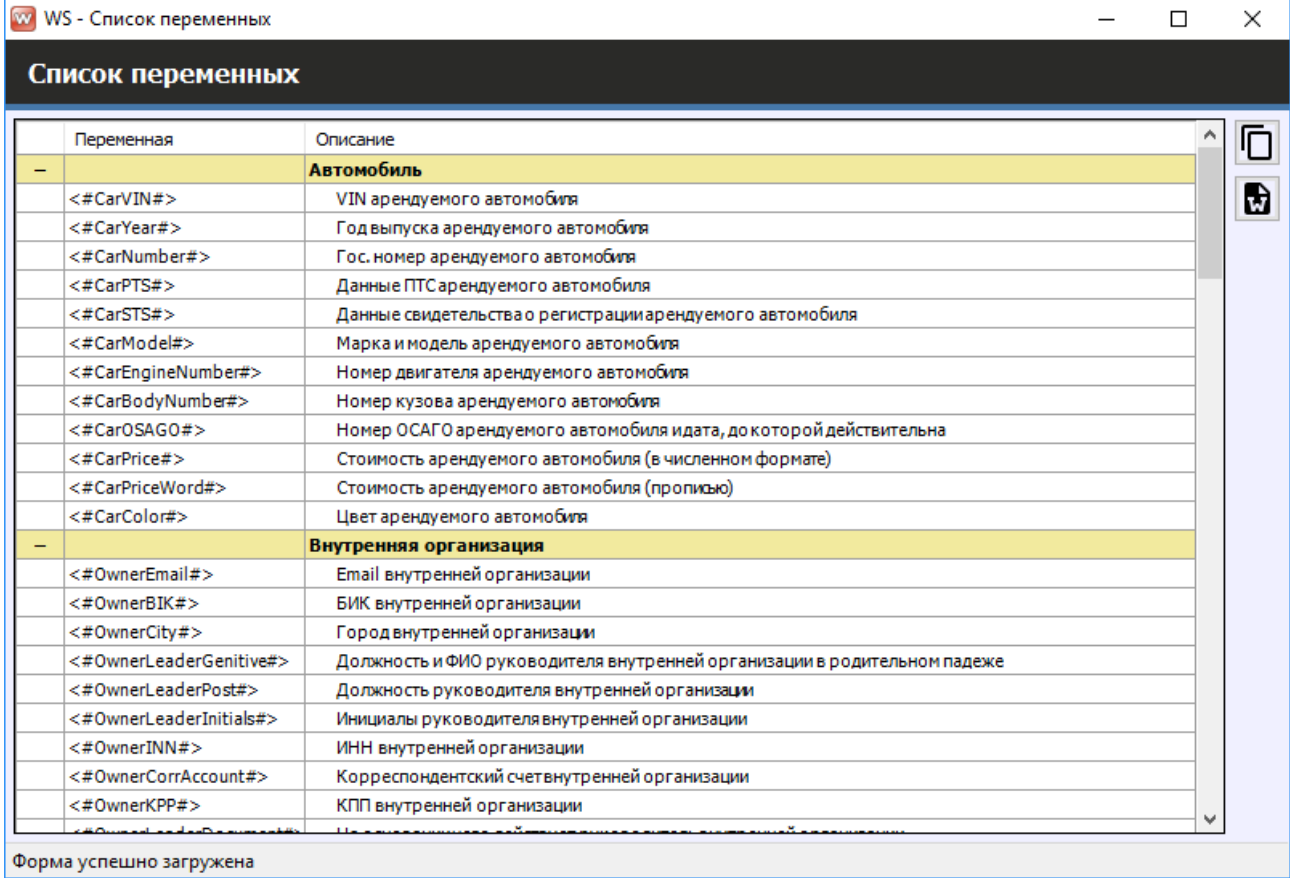

Рис. 1.8.3. Добавление нового шаблона. Список переменных

- 1. Кнопка «Копирование» копирует выбранные переменные в буфер обмена. После этого вы можете вставить скопированные переменные в печатную форму (Рис. 1.8.3).
- 2. Кнопка «Экспорт в Ворд» открывает список переменных в файле формата Word. Вы можете выбрать и скопировать переменные из файла в ваш шаблон (Рис. 1.8.3).

Формат файлов для корректной работы - docx. <#Обычные#> переменные подставляют одно значение. <%Табличные%> - несколько, их нужно использовать в таблице, в таблицу будут автоматически добавляться строки в случае, если список состоит из нескольких элементов. Пример приведён на рисунке 1.8.4.

4.1. За пользование ТС Клиент уплачивает Арендодателю арендную плату в размере <#TotalCharge#> (<#TotalChargeWord#>)<#CurrencyShort#> и обеспечительный платеж в размере <#Deposit#>(<#DepositWord#>) <#CurrencyShort#>. 4.2. Список дополнительных услуг: N<sub>o</sub> Наименование услуги Цена Количество Стоимость <%ServiceRowNum% <%ServiceTitle% <%ServiceCost% <%ServiceCount% <%ServiceSumm%

Рисунок 1.8.4. - Пример применения разных типов переменных

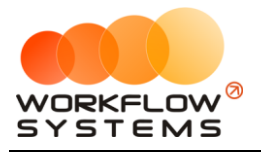

# **Раздел II. Основная функциональность**

### <span id="page-40-0"></span>**1. Водители**

Информация о водителях используются:

- 1. При создании записи об [аренде](#page-50-0) и [брони](#page-64-0).
- 2. При добавлении [кассовой операции:](#page-111-0) доход или расход.

Чтобы заполнить список клиентов, зайдите в Главное меню → «Списки» → «Водители» (Рис. 2.1.1 и 2.1.2).

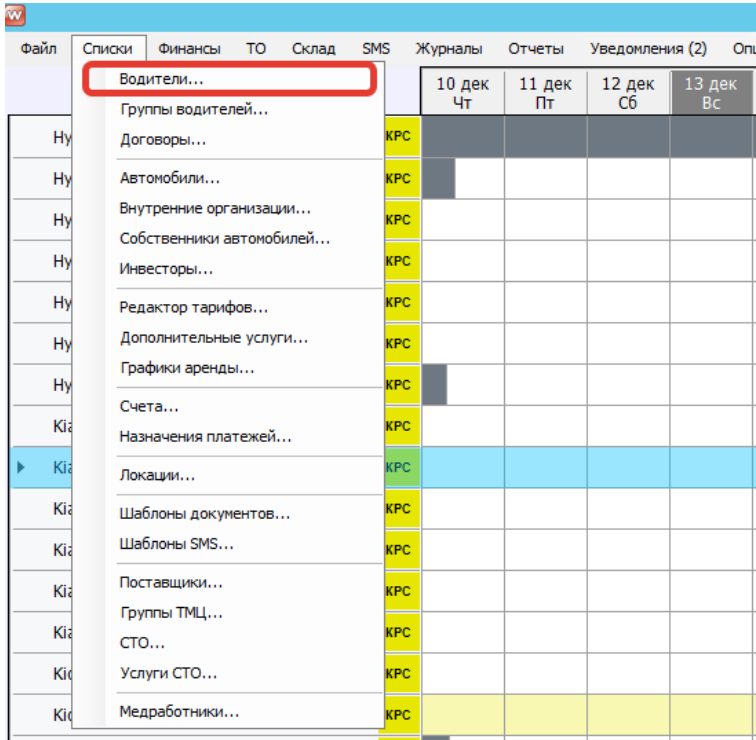

Рис. 2.1.1. Как открыть список водителей

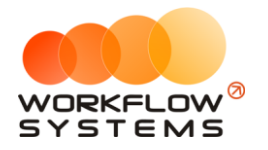

| $\blacksquare$ |                |                              |                        | WS - Водители      |               |        | $\blacksquare$<br>$\overline{\phantom{m}}$ | $\mathbf x$               |
|----------------|----------------|------------------------------|------------------------|--------------------|---------------|--------|--------------------------------------------|---------------------------|
|                |                | Водители                     |                        |                    |               |        | Актуальные                                 | $\checkmark$              |
|                |                |                              | $\circledcirc$         | $[{\sf Bce}]$<br>v |               |        |                                            |                           |
|                | N <sup>o</sup> | Имя                          | Телефон                | Тип                | <b>Группа</b> | Прочее |                                            | $\ddot{}$                 |
| I1.            |                | Крутиков Сергей Владимирович | +73519006244 Физ. лицо |                    | Опытные       |        |                                            |                           |
| I2             |                | Ловина Татьяна Николаевна    | +73519006244 Физ. лицо |                    | Новички       |        |                                            | $\overline{\phantom{a}}$  |
| l3.            |                | Свиридов Пётр Алексеевич     | +73519006244 Физ. лицо |                    | Опытные       |        |                                            |                           |
|                |                |                              |                        |                    |               |        |                                            | $\blacksquare$            |
|                |                |                              |                        |                    |               |        |                                            | $\blacksquare$            |
|                |                |                              |                        |                    |               |        |                                            | $\circ$                   |
|                |                |                              |                        |                    |               |        |                                            | $\overline{\mathfrak{p}}$ |
|                |                |                              |                        |                    |               |        |                                            | iå                        |
|                |                |                              |                        |                    |               |        |                                            | ¦≂√                       |
|                |                |                              |                        |                    |               |        |                                            | $\blacksquare$            |
|                |                | Команда успешно выполнена    |                        |                    |               |        |                                            |                           |

<span id="page-41-0"></span>Рис. 2.1.2. Список водителей

- 1. Кнопка «Добавить» (пиктограмма «Плюс») открывает форму по добавлению нового клиента (Рис. 2.1.2).
- 2. Кнопка «Редактировать» (пиктограмма «Карандаш») открывает форму по редактированию выбранного клиента (Рис. 2.1.2).
- 3. Кнопка «Архив» (пиктограмма «Архив») как перемещает выбранного клиента в архив, так и возвращает его из архива. После перемещения клиента в архив он будет продолжать отображаться в аренде, брони и кассовых операциях, в которых он был указан. В любой момент времени перемещенного в архив клиента можно восстановить.
- 4. Кнопка «Удалить» (пиктограмма «Корзина») удаляет клиента или переводит его в архив. Клиента невозможно удалить, если он был указан хотя бы в одной записи: об аренде, брони и кассовой операции. В этом случае будет предложено отправить клиента в архив.
- 5. Кнопка «Добавить в черный список» (пиктограмма «Круг с чертой») переводит клиента в черный список. Клиент будет выделен черным цветом в выпадающем списке на [форме аренды,](#page-50-0) на [форме брони,](#page-64-0) в общем списке клиентов.
- 6. Кнопка «Объединить клиентов» (пиктограмма «Стрелка») объединяет несколько клиентов в одного. При объединение необходимо выбрать основного клиента, который будет отображаться в списке, при этом все сведения о клиенте (контактные лица, телефоны, эл. почты), с которым происходит объединение будут перемещены в карточку основного клиента.

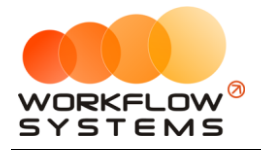

7. Кнопка "Изменить группу" (пиктограмма "Группа людей") - изменяет группу у выбранных водителей (возможен множественный выбор)

Карточка водителя состоит из 7 вкладок:

1. Вкладка «Основное» (Рис. 2.1.3) содержит поля с основными данными по клиенту, большая часть которых являются исключительно информационными и нигде не используется, кроме [печатных форм](#page-59-0).

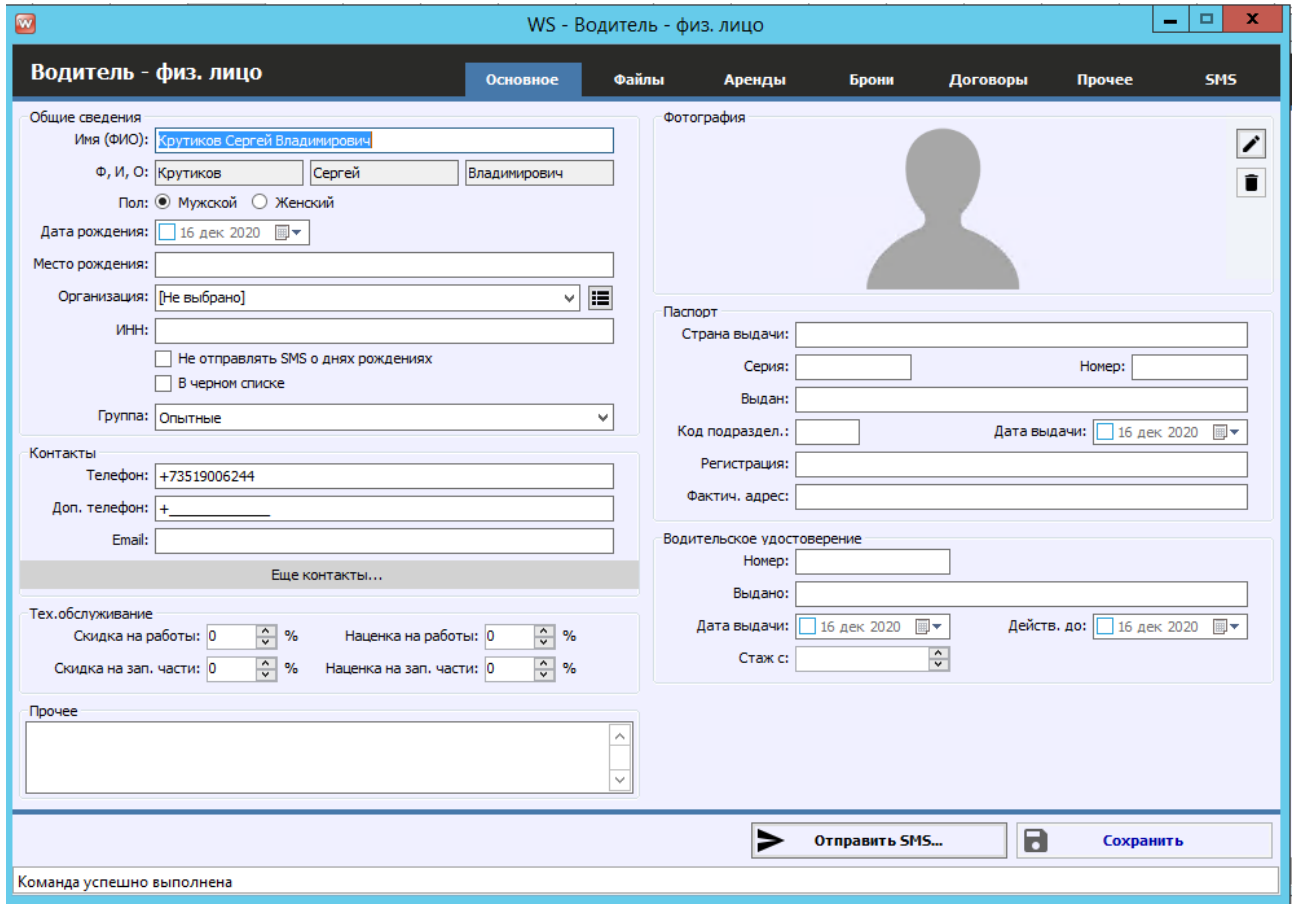

Рис. 2.1.3. Форма «Водитель – физ. лицо». Вкладка «Основное»

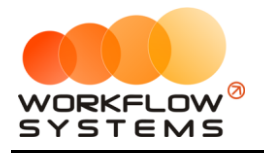

При создании нового клиента появится [уведомление,](#page-55-0) если в [списке](#page-41-0) уже есть клиент с тем же именем и контактным номером телефона (Рис. 2.1.4).

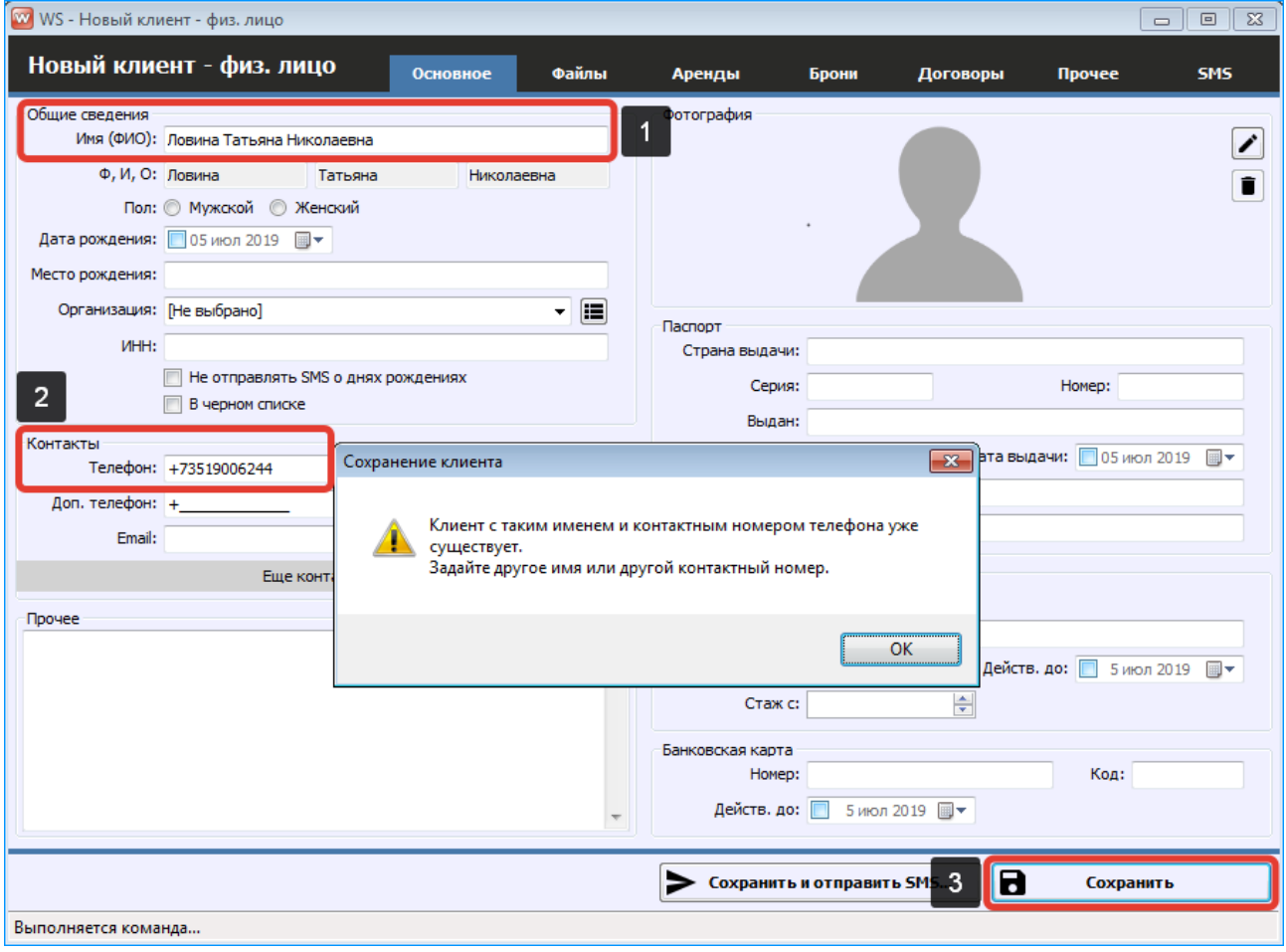

Рис. 2.1.4. Форма «Клиент – физ. лицо». Уведомление при добавлении нового клиента с тем же именем и контактным номером телефона.

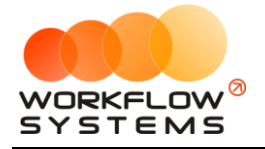

2. Вкладка «Файлы» (Рис. 2.1.5) содержит список файлов, прикрепленных к карточке клиента. Например, это могут быть сканы паспорта, договора и прочее.

|                | <b>W</b> WS - Клиент - физ. лицо |          |       |                                   |       |                | $\overline{\phantom{0}}$ | $\Box$<br>X                 |
|----------------|----------------------------------|----------|-------|-----------------------------------|-------|----------------|--------------------------|-----------------------------|
|                | Клиент - физ. лицо               | Основное | Файлы | Аренды                            | Брони | Договоры       | Прочее                   | SMS                         |
| N <sub>2</sub> | Файл                             | Описание |       | Дата                              | Автор |                |                          | Đ                           |
| 11             | Договор                          |          |       | 25.12.2018 17:26:05 Администратор |       |                |                          |                             |
| I2             | Паспорт                          |          |       | 25.12.2018 17:26:05 Администратор |       |                |                          | $\boldsymbol{+}$            |
|                |                                  |          |       |                                   |       |                |                          | $\overline{\mathscr{E}}$    |
|                |                                  |          |       |                                   |       |                |                          |                             |
|                |                                  |          |       |                                   |       |                |                          | ī                           |
|                |                                  |          |       |                                   |       |                |                          |                             |
|                |                                  |          |       |                                   |       |                |                          |                             |
|                |                                  |          |       |                                   |       |                |                          |                             |
|                |                                  |          |       |                                   |       |                |                          |                             |
|                |                                  |          |       |                                   |       |                |                          |                             |
|                |                                  |          |       |                                   |       |                |                          |                             |
|                |                                  |          |       |                                   |       |                |                          |                             |
|                |                                  |          |       |                                   |       |                |                          |                             |
|                |                                  |          |       |                                   |       |                |                          |                             |
|                |                                  |          |       |                                   |       |                |                          |                             |
|                |                                  |          |       |                                   |       |                |                          |                             |
|                |                                  |          |       |                                   |       |                |                          |                             |
|                |                                  |          |       |                                   |       |                |                          |                             |
|                |                                  |          |       |                                   |       |                |                          |                             |
|                |                                  |          |       |                                   |       |                |                          |                             |
|                |                                  |          |       |                                   |       |                |                          |                             |
|                |                                  |          |       |                                   |       |                |                          |                             |
|                |                                  |          | ►     | Отправить SMS                     |       | $\blacksquare$ | Сохранить                |                             |
|                | Команда успешно выполнена        |          |       |                                   |       |                |                          | $\mathcal{A}^{\mathcal{I}}$ |

Рис. 2.1.5. Форма «Клиент – физ. лицо». Вкладка «Файлы»

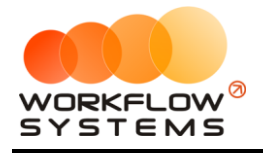

3. Вкладка «Аренды» (Рис. 2.1.6) содержит список всех [аренд,](#page-50-0) которые относятся к [клиенту](#page-40-0).

|                    | WS - Клиент - физ. лицо   |                  |                         |       |        |               |                | $\overline{\phantom{0}}$ | $\Box$<br>X            |
|--------------------|---------------------------|------------------|-------------------------|-------|--------|---------------|----------------|--------------------------|------------------------|
| Клиент - физ. лицо |                           |                  | Основное                | Файлы | Аренды | Брони         | Договоры       | Прочее                   | SMS                    |
| N <sub>2</sub>     | Дата начала               | Дата окончания   | Автомобиль              |       |        |               | Оплачено       | Начислено                |                        |
| 11                 | 22.12.2018 19:00          | 04.01.2019 15:00 | Kia Ceed (T 203 TT 178) |       |        |               |                | 35 320,00                | 35 320,00              |
|                    |                           |                  |                         |       |        |               |                |                          |                        |
|                    |                           |                  |                         |       |        |               |                |                          |                        |
|                    |                           |                  |                         |       |        |               |                |                          |                        |
|                    |                           |                  |                         |       |        |               |                |                          |                        |
|                    |                           |                  |                         |       |        |               |                |                          |                        |
|                    |                           |                  |                         |       |        |               |                |                          |                        |
|                    |                           |                  |                         |       |        |               |                |                          |                        |
|                    |                           |                  |                         |       |        |               |                |                          |                        |
|                    |                           |                  |                         |       |        |               |                |                          |                        |
|                    |                           |                  |                         |       |        |               |                |                          |                        |
|                    |                           |                  |                         |       |        |               |                |                          |                        |
|                    |                           |                  |                         |       |        |               |                |                          |                        |
|                    |                           |                  |                         |       |        |               |                |                          |                        |
|                    |                           |                  |                         |       |        |               |                |                          |                        |
|                    |                           |                  |                         |       |        |               |                |                          |                        |
|                    |                           |                  |                         |       |        |               |                |                          |                        |
|                    |                           |                  |                         |       |        |               |                |                          |                        |
|                    |                           |                  |                         |       |        |               |                |                          |                        |
|                    |                           |                  |                         |       |        |               |                |                          |                        |
|                    |                           |                  |                         |       |        |               |                |                          |                        |
|                    |                           |                  |                         |       |        |               |                |                          |                        |
|                    |                           |                  |                         |       | ▶      | Отправить SMS | $\blacksquare$ | Сохранить                |                        |
|                    |                           |                  |                         |       |        |               |                |                          |                        |
|                    | Команда успешно выполнена |                  |                         |       |        |               |                |                          | $\mathcal{A}^{\sharp}$ |

Рис. 2.1.6. Форма «Клиент – физ. лицо». Вкладка «Аренды»

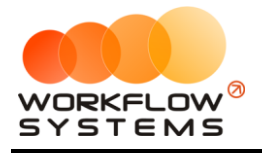

4. Вкладка «Брони» (Рис. 2.1.7) содержит список всех **броней**, которые относятся к клиенту.

|                | WS - Клиент - физ. лицо   |                  |                             |       |        |               |                | $\qquad \qquad -$ | $\times$<br>$\Box$ |
|----------------|---------------------------|------------------|-----------------------------|-------|--------|---------------|----------------|-------------------|--------------------|
|                | Клиент - физ. лицо        |                  | Основное                    | Файлы | Аренды | Брони         | Договоры       | Прочее            | SMS                |
| N <sub>o</sub> | Дата начала               | Дата окончания   | Автомобиль                  |       |        |               |                |                   |                    |
| 11             | 30.12.2018 22:00          | 03.01.2019 16:00 | Toyota Camry (Y 003 MM 178) |       |        |               |                |                   |                    |
|                |                           |                  |                             |       |        |               |                |                   |                    |
|                |                           |                  |                             |       |        |               |                |                   |                    |
|                |                           |                  |                             |       |        |               |                |                   |                    |
|                |                           |                  |                             |       |        |               |                |                   |                    |
|                |                           |                  |                             |       |        |               |                |                   |                    |
|                |                           |                  |                             |       |        |               |                |                   |                    |
|                |                           |                  |                             |       |        |               |                |                   |                    |
|                |                           |                  |                             |       |        |               |                |                   |                    |
|                |                           |                  |                             |       |        |               |                |                   |                    |
|                |                           |                  |                             |       |        |               |                |                   |                    |
|                |                           |                  |                             |       |        |               |                |                   |                    |
|                |                           |                  |                             |       |        |               |                |                   |                    |
|                |                           |                  |                             |       |        |               |                |                   |                    |
|                |                           |                  |                             |       |        |               |                |                   |                    |
|                |                           |                  |                             |       |        |               |                |                   |                    |
|                |                           |                  |                             |       |        |               |                |                   |                    |
|                |                           |                  |                             |       |        |               |                |                   |                    |
|                |                           |                  |                             |       |        |               |                |                   |                    |
|                |                           |                  |                             |       |        |               |                |                   |                    |
|                |                           |                  |                             |       |        |               |                |                   |                    |
|                |                           |                  |                             |       |        |               |                |                   |                    |
|                |                           |                  |                             |       |        |               |                |                   |                    |
|                |                           |                  |                             |       | ►      | Отправить SMS | $\blacksquare$ | Сохранить         |                    |
|                | Команда успешно выполнена |                  |                             |       |        |               |                |                   | uil.               |

Рис. 2.1.7. Форма «Клиент – физ. лицо». Вкладка «Брони»

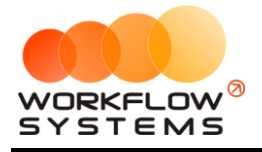

5. Вкладка «Договоры» (Рис. 2.1.8) содержит список всех [договоров](#page-75-0), заключенных с клиентом.

|                | <b>W</b> WS - Клиент - физ. лицо |                           |                        |          |       |        |               |                | $\overline{\phantom{0}}$ | $\times$<br>$\Box$ |
|----------------|----------------------------------|---------------------------|------------------------|----------|-------|--------|---------------|----------------|--------------------------|--------------------|
|                |                                  | Клиент - физ. лицо        |                        | Основное | Файлы | Аренды | Брони         | Договоры       | Прочее                   | SMS                |
| N <sub>2</sub> | Номер                            | Дата договора             | Организация            |          |       |        |               |                |                          | Архив              |
| 11             | 2                                | 22.12.2018                | Автопрокатная компания |          |       |        |               |                |                          | ◘                  |
|                |                                  |                           |                        |          |       |        |               |                |                          |                    |
|                |                                  |                           |                        |          |       |        |               |                |                          |                    |
|                |                                  |                           |                        |          |       |        |               |                |                          |                    |
|                |                                  |                           |                        |          |       |        |               |                |                          |                    |
|                |                                  |                           |                        |          |       |        |               |                |                          |                    |
|                |                                  |                           |                        |          |       |        |               |                |                          |                    |
|                |                                  |                           |                        |          |       |        |               |                |                          |                    |
|                |                                  |                           |                        |          |       |        |               |                |                          |                    |
|                |                                  |                           |                        |          |       |        |               |                |                          |                    |
|                |                                  |                           |                        |          |       |        |               |                |                          |                    |
|                |                                  |                           |                        |          |       |        |               |                |                          |                    |
|                |                                  |                           |                        |          |       |        |               |                |                          |                    |
|                |                                  |                           |                        |          |       |        |               |                |                          |                    |
|                |                                  |                           |                        |          |       |        |               |                |                          |                    |
|                |                                  |                           |                        |          |       |        |               |                |                          |                    |
|                |                                  |                           |                        |          |       |        |               |                |                          |                    |
|                |                                  |                           |                        |          |       |        |               |                |                          |                    |
|                |                                  |                           |                        |          |       |        |               |                |                          |                    |
|                |                                  |                           |                        |          |       |        |               |                |                          |                    |
|                |                                  |                           |                        |          |       |        |               |                |                          |                    |
|                |                                  |                           |                        |          |       | ►      | Отправить SMS | $\blacksquare$ | Сохранить                |                    |
|                |                                  | Команда успешно выполнена |                        |          |       |        |               |                |                          | <b>a</b>           |

Рис. 2.1.8. Форма «Клиент – физ. лицо». Вкладка «Договоры»

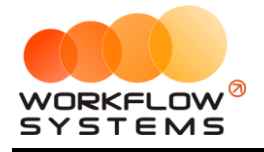

6. Вкладка «Прочее» (Рис. 2.1.9) содержит сведения о том, какой пользователь и когда создал карточку клиента.

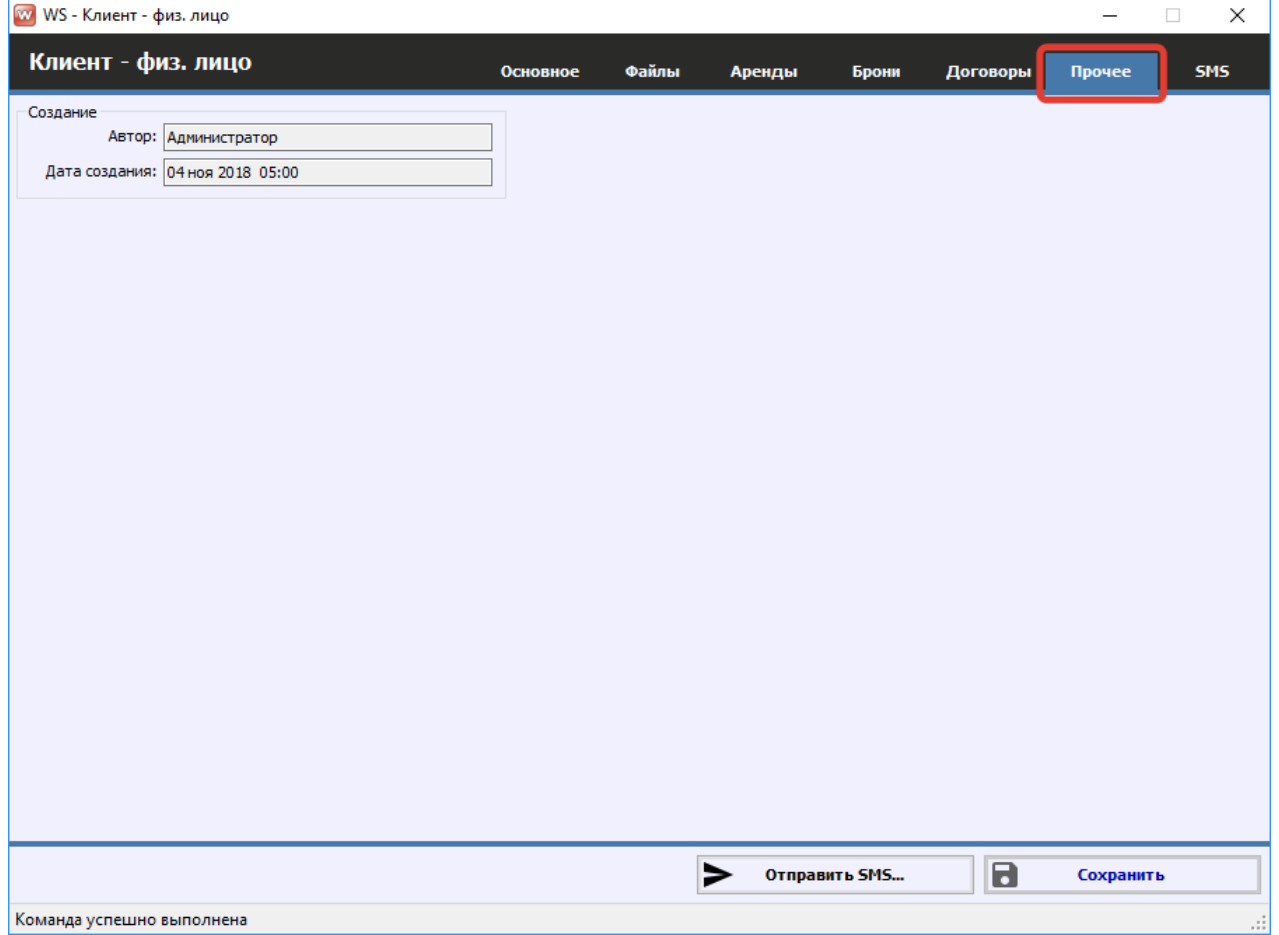

Рис. 2.1.9. Форма «Клиент – физ. лицо». Вкладка «Прочее»

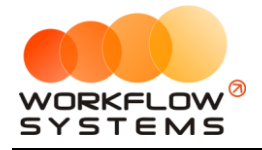

7. Вкладка «SMS» (Рис. 2.1.10) содержит список всех отправленных клиенту [SMS](#page-175-0)[уведомлений](#page-175-0).

|                | <b>W</b> WS - Клиент - физ. лицо |                                  |         |               |       |        |                                                 |                |           | ×<br>$\Box$ |
|----------------|----------------------------------|----------------------------------|---------|---------------|-------|--------|-------------------------------------------------|----------------|-----------|-------------|
|                | Клиент - физ. лицо               |                                  |         | Основное      | Файлы | Аренды | Брони                                           | Договоры       | Прочее    | SMS         |
| N <sub>o</sub> | Дата отправки                    | Клиент                           | Телефон | Шаблон SMS    | Текст |        |                                                 | Статус         |           | $\mathbf C$ |
| 1              | 25.12.2018 17:28                 | Ловина Татьяна Никол 73519006244 |         | День рождения |       |        | Уважаемый(ая), Ловина Татьяна Никола Доставлено |                |           |             |
|                |                                  |                                  |         |               |       |        |                                                 |                |           |             |
|                |                                  |                                  |         |               |       |        |                                                 |                |           |             |
|                |                                  |                                  |         |               |       |        |                                                 |                |           |             |
|                |                                  |                                  |         |               |       |        |                                                 |                |           |             |
|                |                                  |                                  |         |               |       |        |                                                 |                |           |             |
|                |                                  |                                  |         |               |       |        |                                                 |                |           |             |
|                |                                  |                                  |         |               |       |        |                                                 |                |           |             |
|                |                                  |                                  |         |               |       |        |                                                 |                |           |             |
|                |                                  |                                  |         |               |       |        |                                                 |                |           |             |
|                |                                  |                                  |         |               |       |        |                                                 |                |           |             |
|                |                                  |                                  |         |               |       |        |                                                 |                |           |             |
|                |                                  |                                  |         |               |       |        |                                                 |                |           |             |
|                |                                  |                                  |         |               |       |        |                                                 |                |           |             |
|                |                                  |                                  |         |               |       |        |                                                 |                |           |             |
|                |                                  |                                  |         |               |       |        |                                                 |                |           |             |
|                |                                  |                                  |         |               |       |        |                                                 |                |           |             |
|                |                                  |                                  |         |               |       |        |                                                 |                |           |             |
|                |                                  |                                  |         |               |       |        |                                                 |                |           |             |
|                |                                  |                                  |         |               |       |        |                                                 |                |           |             |
|                |                                  |                                  |         |               |       |        |                                                 |                |           |             |
|                |                                  |                                  |         |               |       |        |                                                 |                |           |             |
|                |                                  |                                  |         |               |       |        |                                                 |                |           |             |
|                |                                  |                                  |         |               |       |        |                                                 |                |           |             |
|                |                                  |                                  |         |               |       | ▶      | Отправить SMS                                   | $\blacksquare$ | Сохранить |             |
|                | Команда успешно выполнена        |                                  |         |               |       |        |                                                 |                |           | <b>a</b>    |

Рис. 2.1.10. Форма «Клиент – физ. лицо». Вкладка «SMS»

Карточка водителя для юр. лица состоит из 6 вкладок:

Вкладка «Основное» (Рис. 2.1.11) содержит поля с основными данными по клиенту, большая часть которых являются исключительно информационными и нигде не используется, кроме печатных форм.

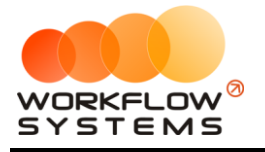

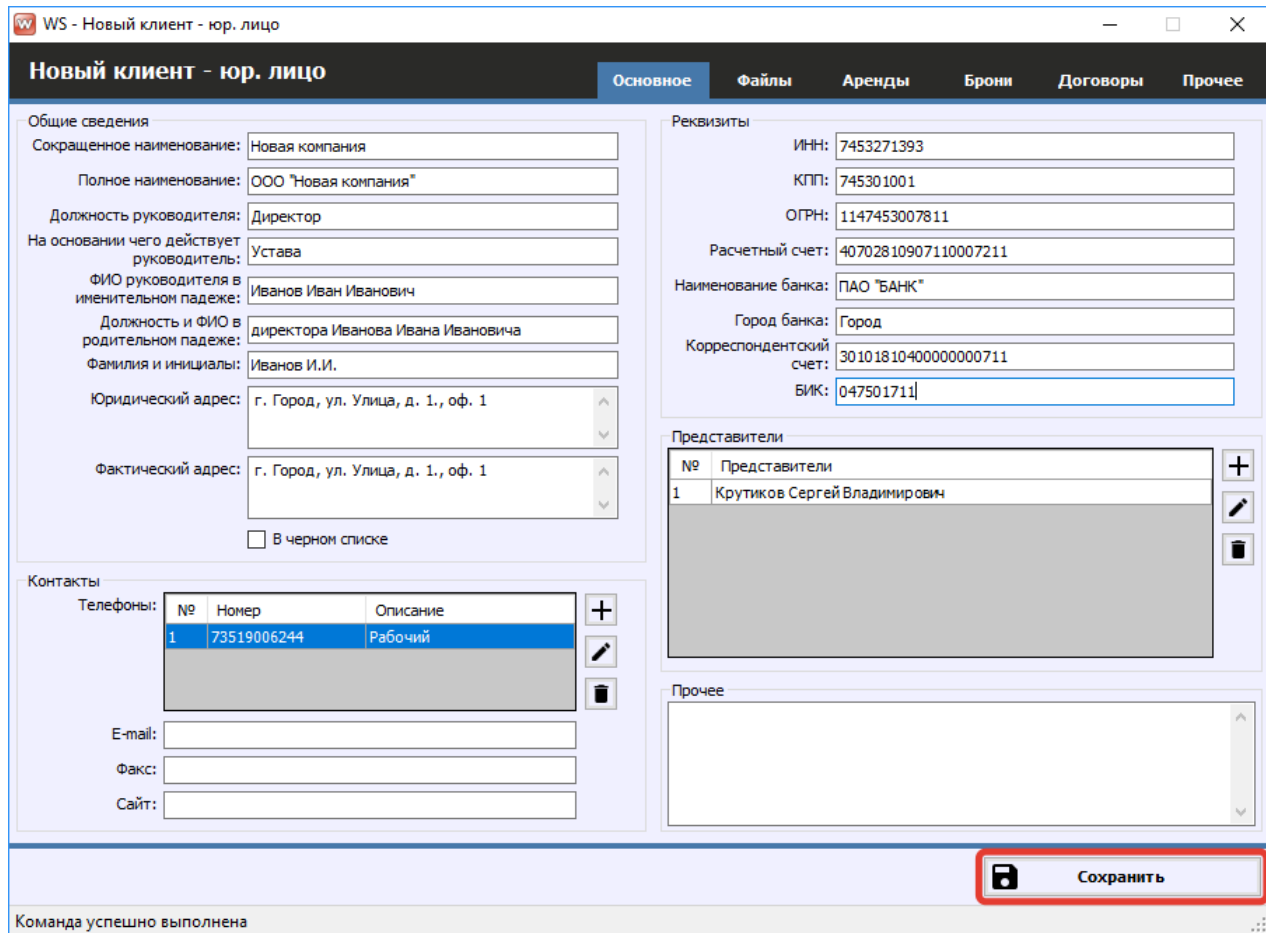

Рис. 2.1.11. Форма «Клиент – юр. лицо». Вкладка «Основное»

<span id="page-50-0"></span>Все остальные вкладки такие же, как и в карточке водителя для физ. лица.

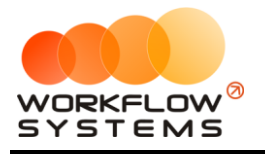

# **2. Аренда**

#### **2.1. Создание аренды**

Чтобы создать аренду, откройте [главную форму](Шахматка#_Главная_форма_), далее напротив выбранного [автомобиля](#page-15-0) выделите ячейки, соответствующие периоду аренды, откройте [контекстное](#page-90-0)  [меню,](#page-90-0) нажав правой кнопкой мыши, и выберите пункт «Новая аренда», либо нажмите кнопку «Новая аренда» в меню управления на главной форме (Рис. 2.2.1.1 и 2.2.1.2).

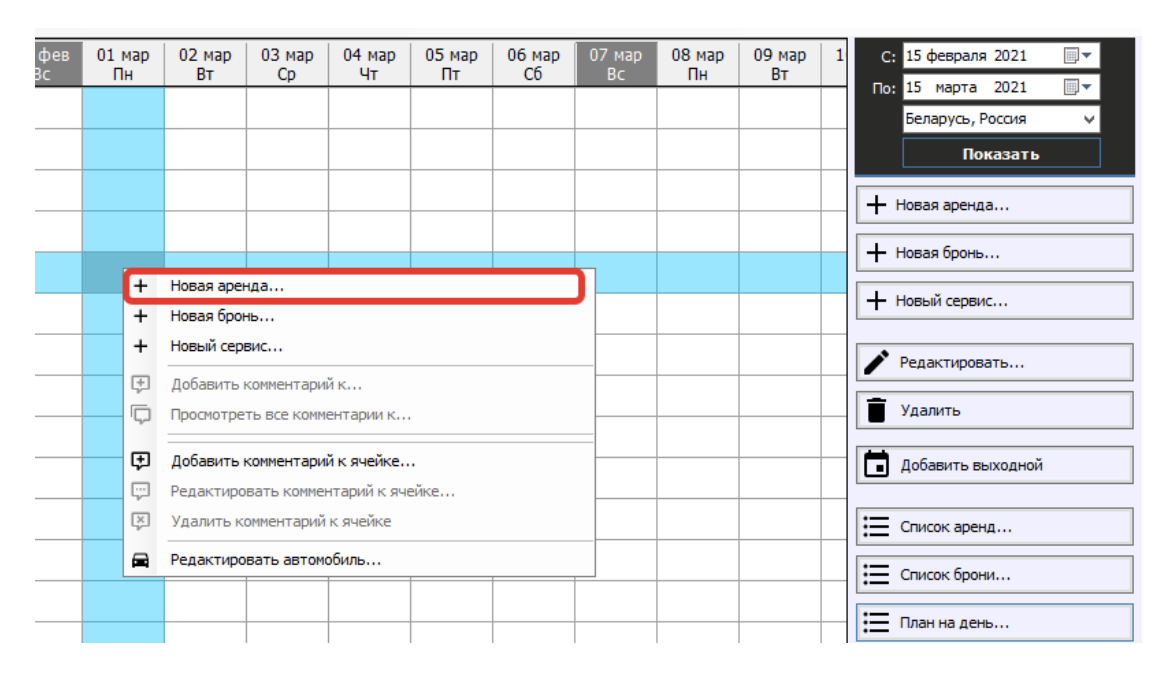

Рис. 2.2.1.1. Как создать аренду из контекстного меню

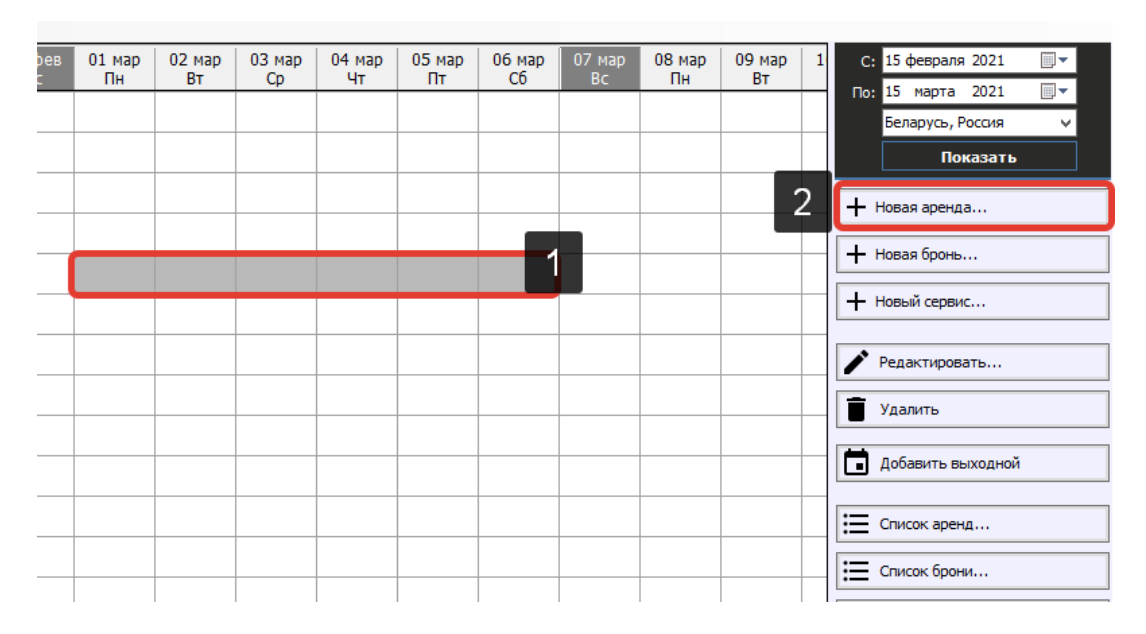

Рис. 2.2.1.2. Как создать аренду из меню управления

1. Вкладка «Аренда» (Рис. 2.2.1.3) содержит поля с основными данными по аренде, большая часть которых используется в [печатных](#page-59-0) формах.

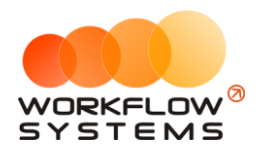

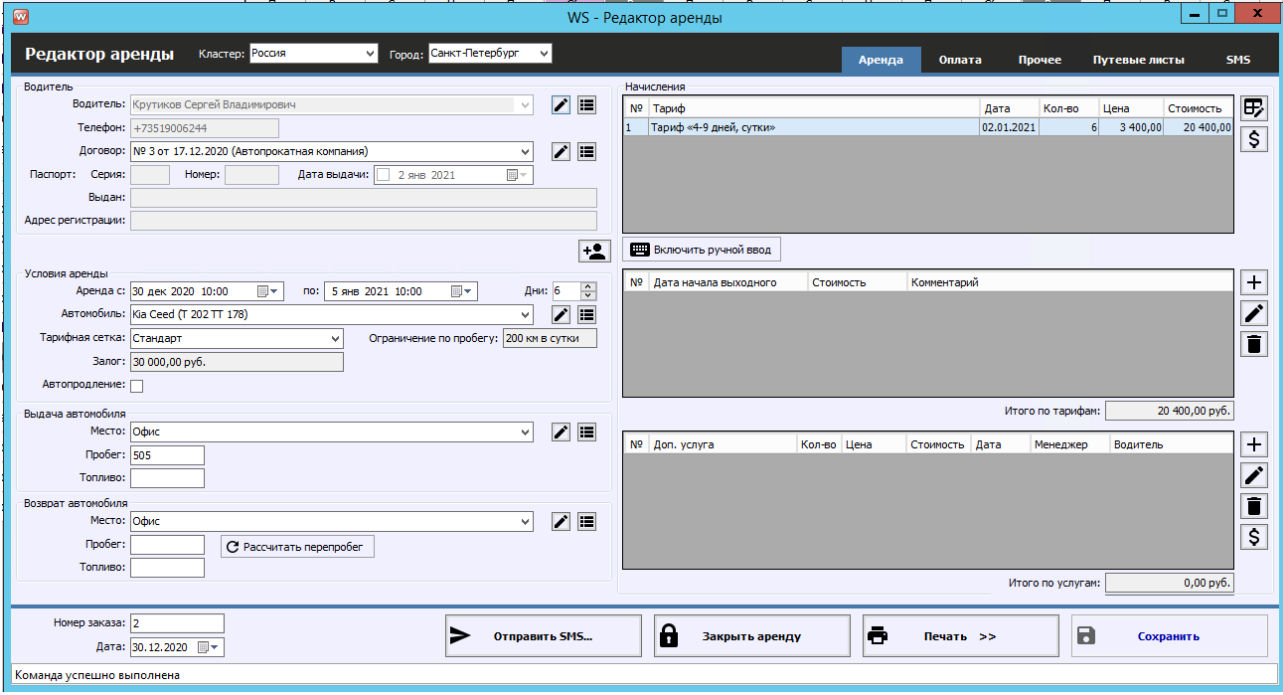

Рис. 2.2.1.3. Форма «Редактор аренды». Вкладка «Аренда»

Остальные поля требуют пояснений:

- a. Группа «Клиент» (Рис. 2.2.1.3) содержит поля с основными данными по [клиенту](#page-40-0).
	- i. Кнопка «Редактировать» (пиктограмма «Карандаш») открывает форму по редактированию выбранного клиента.
	- ii. Кнопка «Список клиентов» (пиктограмма «Три черты») открывает форму со [списком клиентов](#page-40-0).
- b. Группа «Условия аренды» (Рис. 2.2.1.3) содержит поля с основными данными по аренде: [период](#page-21-0), [автомобиль](#page-15-0), [договор](#page-75-0), [тариф](#page-24-0), [залог](#page-131-0).
	- i. Кнопка «Редактировать» напротив автомобиля (пиктограмма «Карандаш») – открывает форму по редактированию выбранного автомобиля.
	- ii. Кнопка «Список автомобилей» напротив автомобиля (пиктограмма «Три черты») – открывает форму со [списком автомобилей](#page-16-0).
	- iii. Кнопка «Редактировать» напротив договора (пиктограмма «Карандаш») – открывает форму по редактированию выбранного договора.
	- iv. Кнопка «Список договоров» напротив договора (пиктограмма «Три черты») – открывает форму со [списком договоров](#page-76-0).
- c. Группа «Выдача автомобиля» (Рис. 2.2.1.3) содержит поля: место, пробег, топливо.
	- i. Кнопка «Редактировать» (пиктограмма «Карандаш») открывает [форму](#page-8-0) по редактированию выбранного места выдачи автомобиля.
	- ii. Кнопка «Список мест выдачи» (пиктограмма «Три черты») открывает форму со [списком мест выдачи автомобиля](#page-8-1).
- d. Группа «Возврат автомобиля» (Рис. 2.2.1.3) содержит поля: место, пробег, топливо.

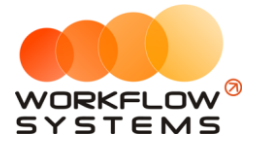

- i. Кнопка «Редактировать» (пиктограмма «Карандаш») открывает [форму](#page-8-0) по редактированию выбранного места возврата автомобиля.
- ii. Кнопка «Список мест возврата» (пиктограмма «Три черты») открывает форму со [списком мест возврата автомобиля](#page-8-1).
- e. Группа «Начисления» содержит таблицу, в которой отображается тариф, зависящий от выбранного периода аренды и [тарифной сетки](#page-22-0), таблицу выходных дней и таблицу, в которой отображается выбранная доп. [услуга](#page-26-0) (Рис. 2.2.1.3).
	- i Кнопка «Редактировать тариф» (пиктограмма «Карандаш и сетка») открывает [форму «Редактор тарифов»](#page-24-0).
	- ii Кнопка «Оплатить» (пиктограмма «Доллар») открывает [форму](#page-128-0) для добавления оплаты за аренду.
	- iii Кнопка «Включить ручной ввод» переводит начисления из автоматического режима в ручной (Рис. 2.2.1.4).
	- iv Кнопка «Добавить» (пиктограмма «Плюс») открывает форму по добавлению новой доп. услуги.
	- v Кнопка «Редактировать» (пиктограмма «Карандаш») открывает форму по редактированию выбранной доп. услуги.
	- vi Кнопка «Удалить» (пиктограмма «Корзина») удаляет выбранную доп. услугу. Доп. услугу невозможно удалить, если по ней была проведена [оплата.](#page-128-0) В этом случае будет предложено удалить соответствующую оплату.
	- vii Кнопка «Оплатить» (пиктограмма «Доллар») открывает форму для добавления оплаты за доп. услугу.
- f. Таблица выходных дней позволяет дать скидку на тариф аренды. Скидка может быть равна как тарифу за указанные день (тогда стоимость выходного дня будет равна 0 рисунок 2.2.1.4), так и в меньшем размере (тогда стоимость выходного дня будет отличаться от 0)

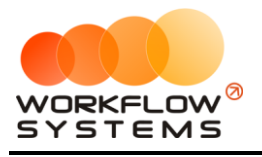

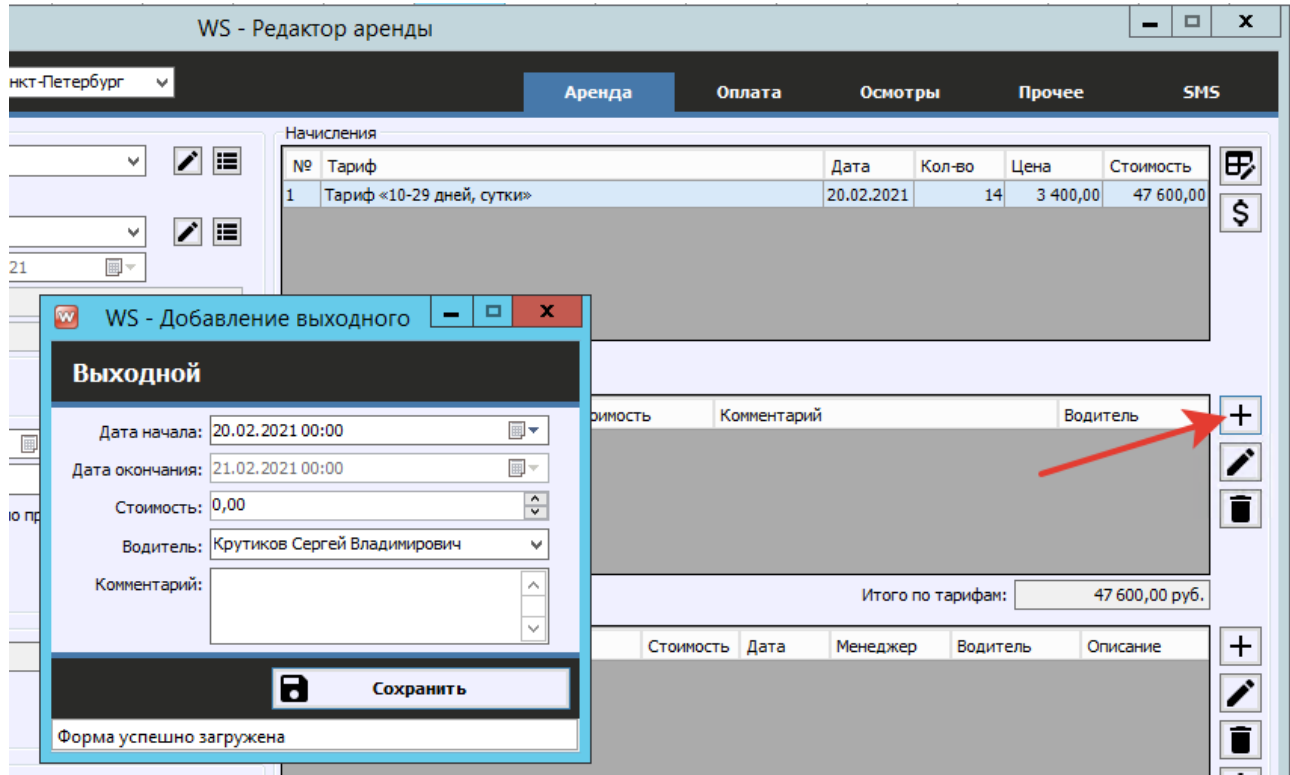

Рисунок 2.2.1.4 - Добавление выходного дня, бесплатного для водителя

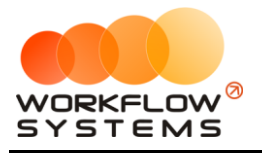

<span id="page-55-0"></span>Чтобы вручную ввести количество дней и стоимость аренды за сутки, нажмите кнопку «Включить ручной ввод», и кликните 2 раза левой кнопкой мыши по строке с названием тарифа. (Рис. 2.2.1.5 и 2.2.1.6).

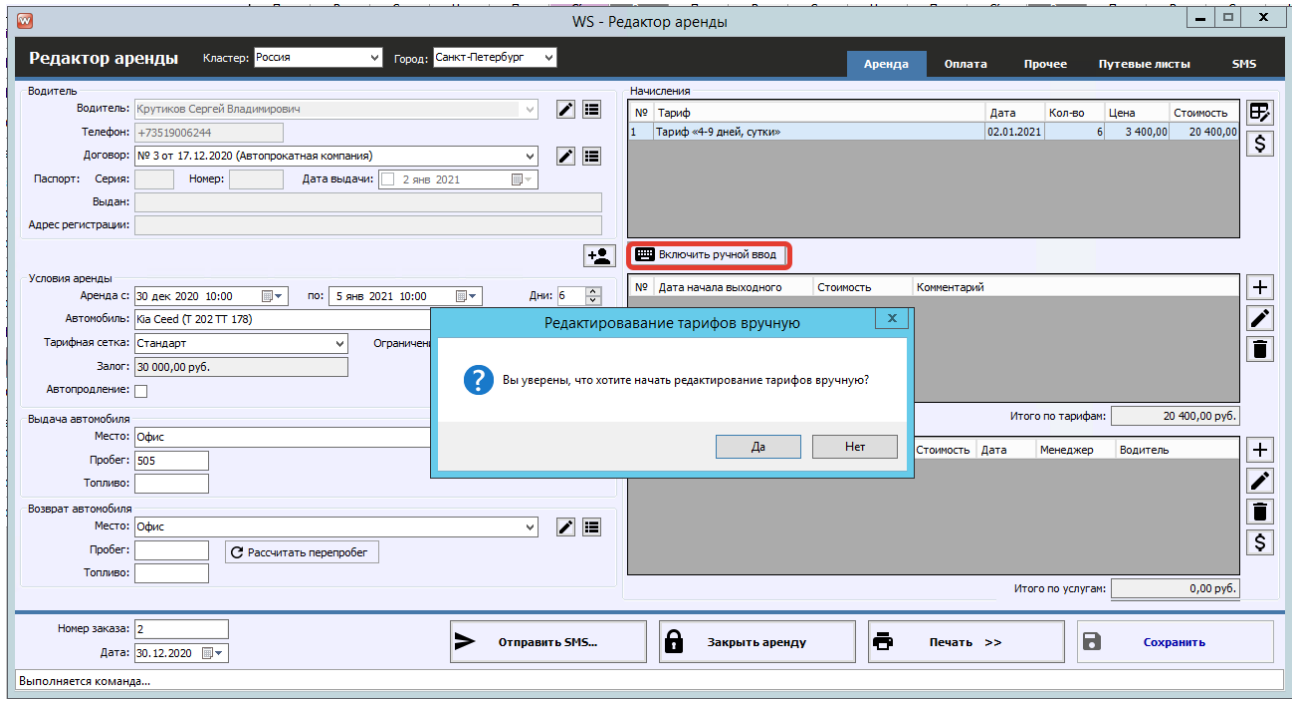

Рис. 2.2.1.5. Форма «Редактор аренды». Как включить ручной ввод

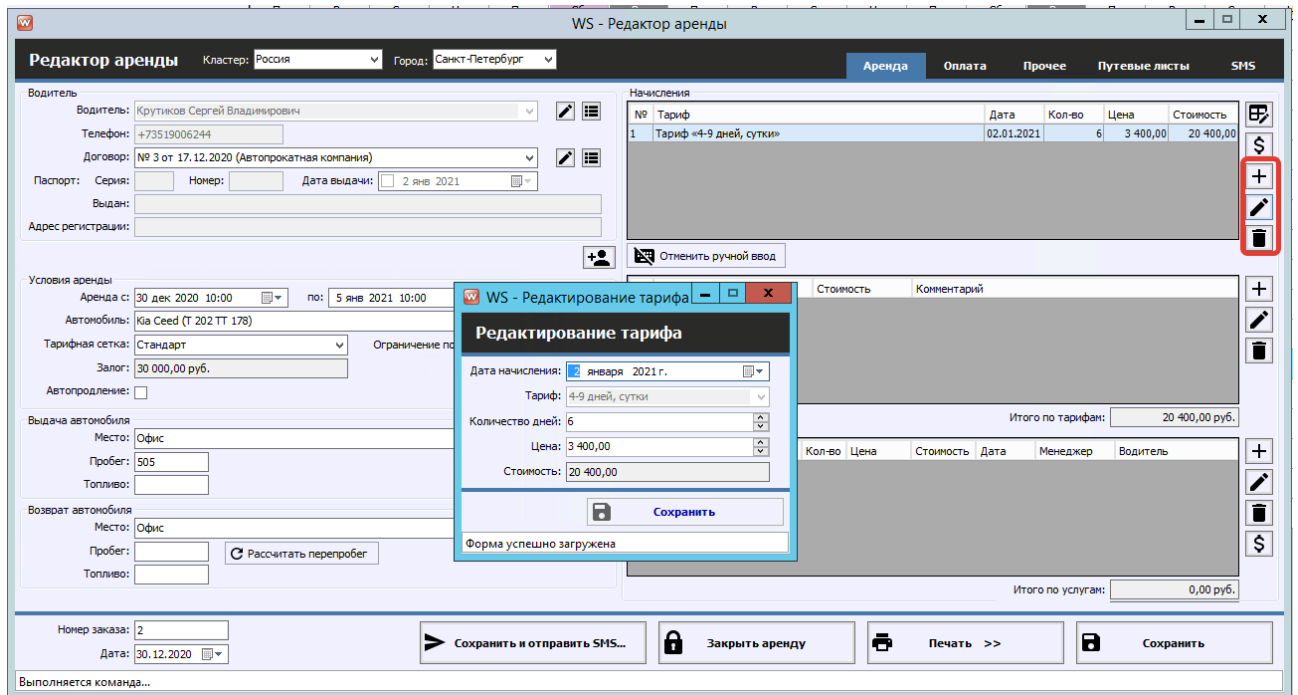

После чего появятся дополнительные кнопки на панели справа (Рис. 2.2.1.6).

Рис. 2.2.1.6. Форма «Редактор аренды». Редактирование тарифа

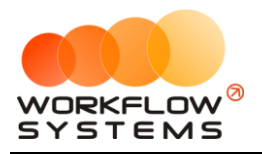

С помощью кнопки «Добавить тариф» (пиктограмма «Плюс») можно добавить несколько тарифов (Рис. 2.2.1.7).

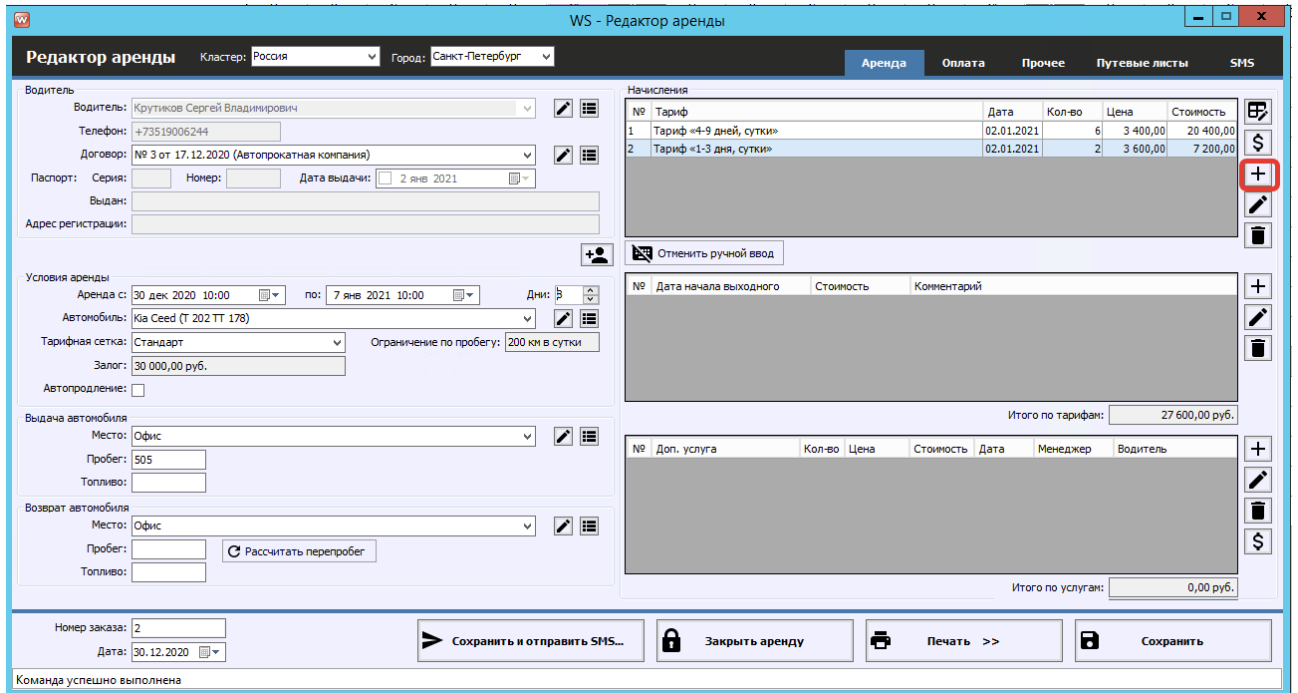

Рис. 2.2.1.7. Форма «Редактор аренды». Ручной ввод тарифов

2. Вкладка «Оплата» (Рис. 2.2.1.8) содержит таблицу для добавления оплат и таблицу с данными по залогу.

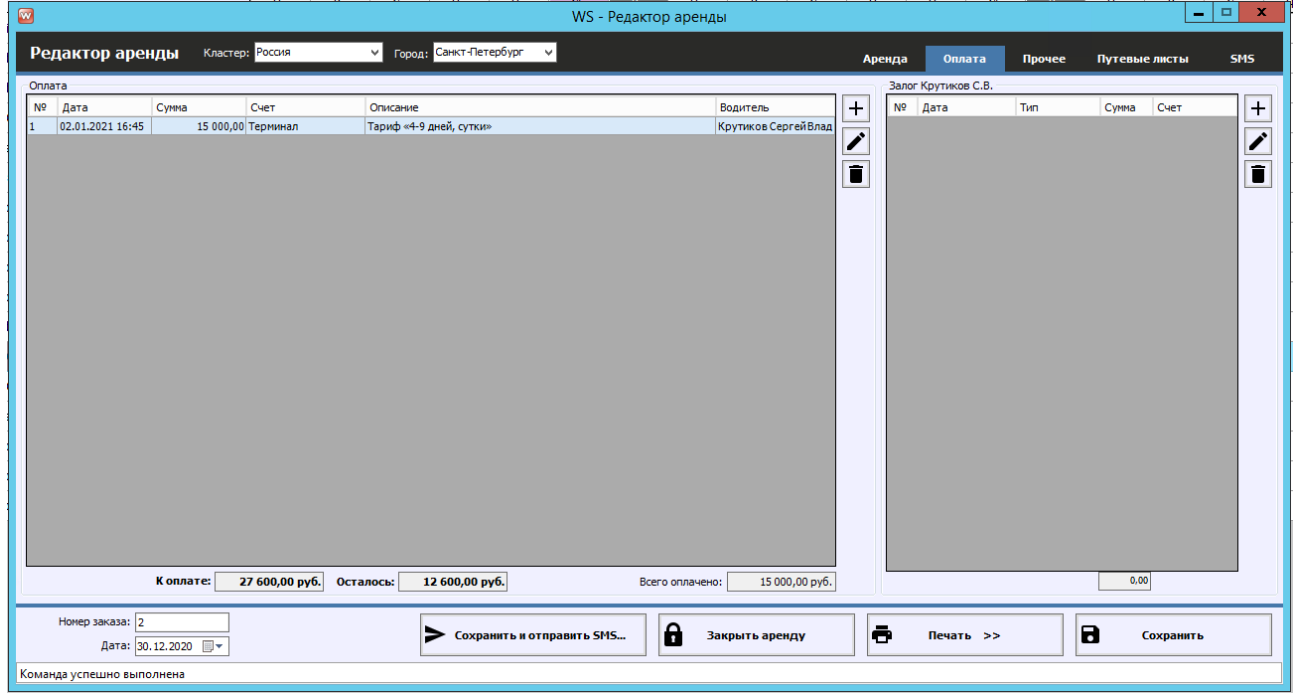

Рис. 2.2.1.8. Форма «Редактор аренды». Вкладка «Оплата»

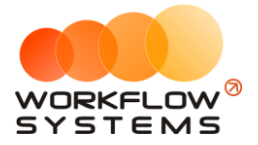

- a. Группа «Оплата» (Рис. 2.2.1.8) содержит таблицу для добавления, редактирования и удаления оплат.
	- i. Кнопка «Добавить» (пиктограмма «Плюс») открывает форму по добавлению новой оплаты (Рис. 2.2.1.9).
		- 1. На данной форме можно выбрать счет назначения оплаты, её дату и сумму, а также вручную распределить оплату на тарифы и допуслуги. Если ручного перераспределения не делать, то вначале будут погашены все тарифы, а затем все услуги поочередно.
		- 2. Если у Вас включен модуль интеграции с агрегаторами (а также ручное списание для той группы водителей, к которой относится водитель, от которого добавляется оплата), на этой же форме можно добавить списание с баланса у агрегатора

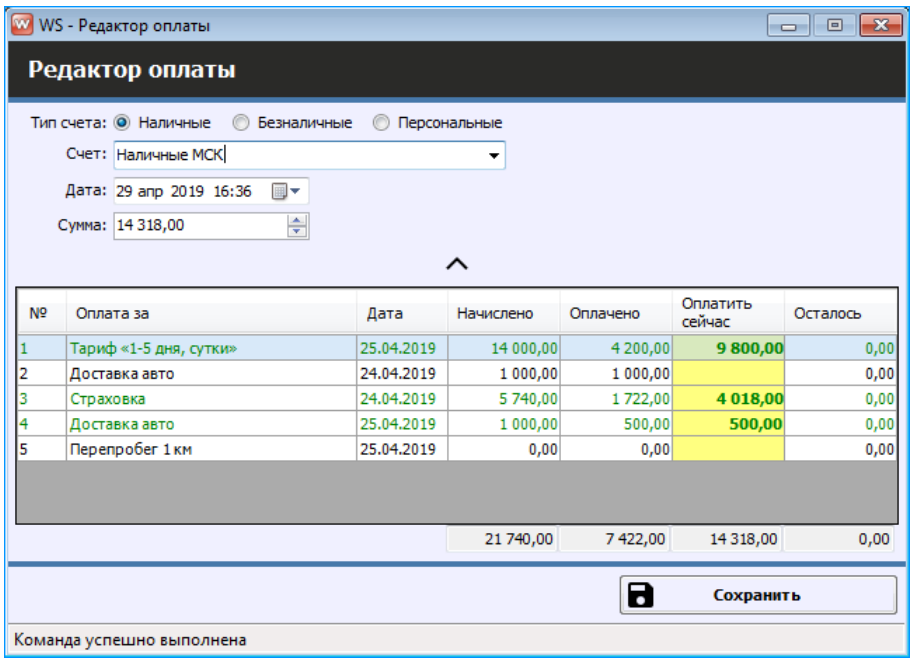

Рис. 2.2.1.9. Форма «Редактор оплаты». Добавление оплаты

- ii. Кнопка «Редактировать» (пиктограмма «Карандаш») открывает форму по редактированию выбранной оплаты (Рис. 2.2.1.8).
- iii. Кнопка «Удалить» (пиктограмма «Корзина») удаляет выбранную оплату (Рис. 2.2.1.8).
- b. Таблица «Залог» (Рис. 2.2.1.8) содержит поля с основными данными по залогу.
- 3. Вкладка «Прочее» (Рис. 2.2.1.10) содержит таблицы для добавления дополнительных водителей и комментариев, а также поля, в которых указан автор аренды, дата ее создания и менеджер аренды, и поле для указания места [использования](#page-30-0) (нигде не используется, кроме печатных форм).

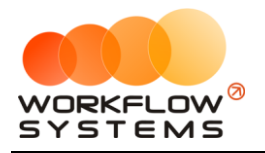

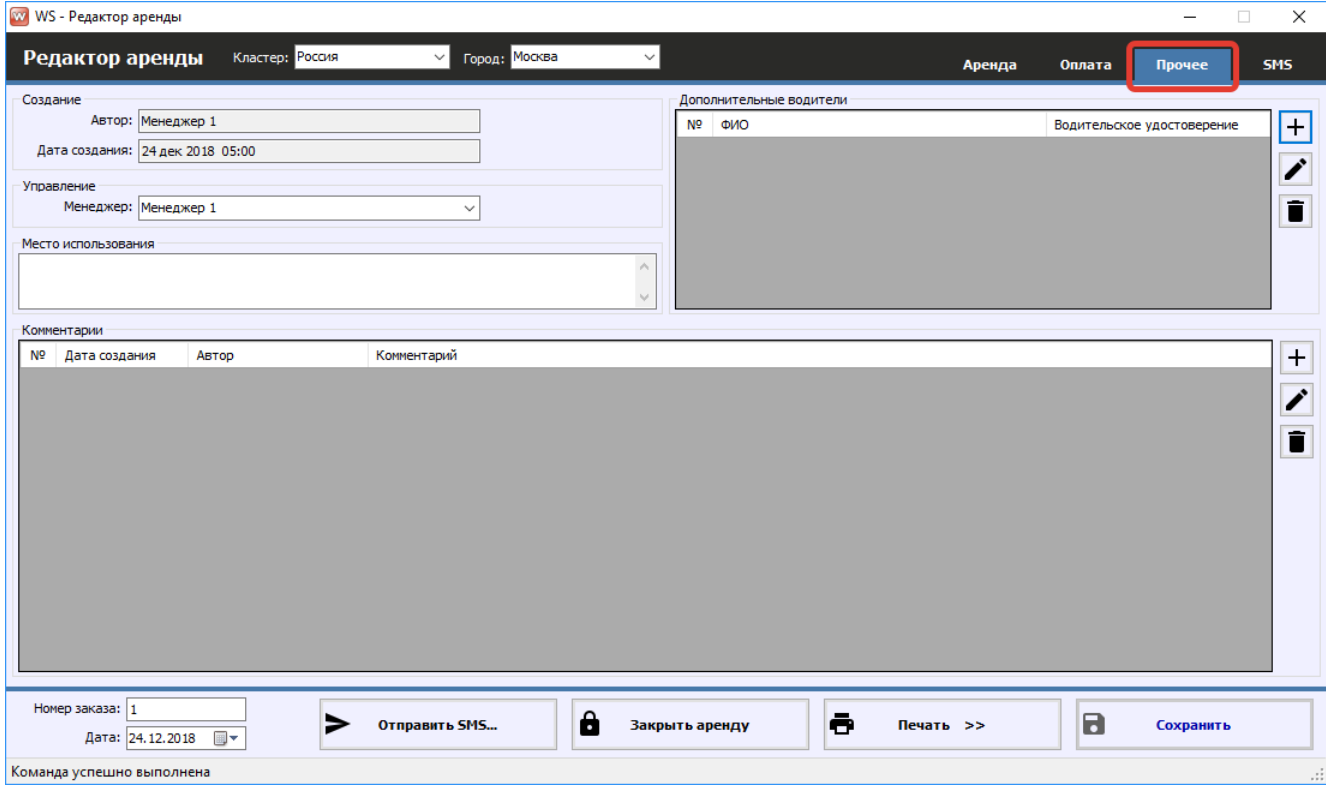

Рис. 2.2.1.10. Форма «Редактор аренды». Вкладка «Прочее»

Чтобы распечатать [договор](#page-75-0) и акт приема-передачи, нажмите «Печать» и далее выберите документ (Рис. 2.2.1.11 и 2.2.1.12).

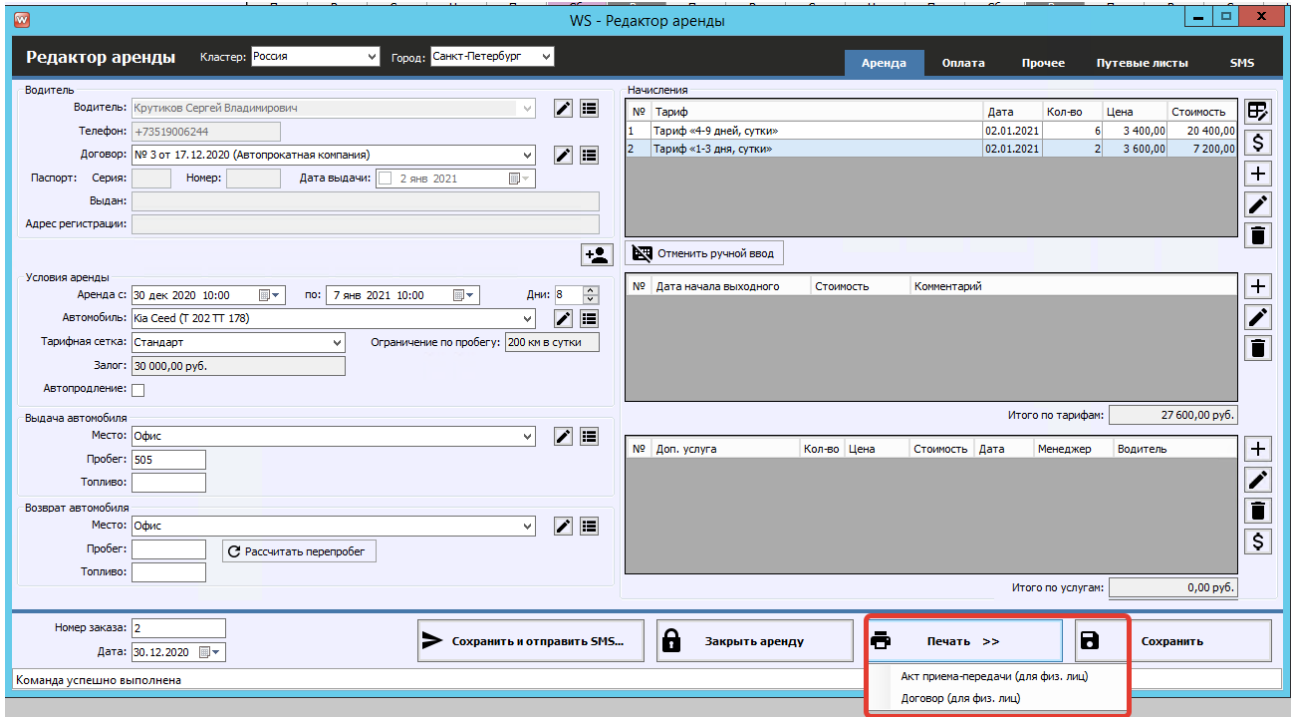

Рис. 2.2.1.11. Форма «Редактор аренды». Как распечатать документы

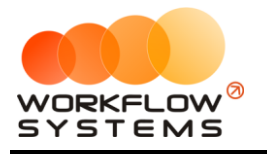

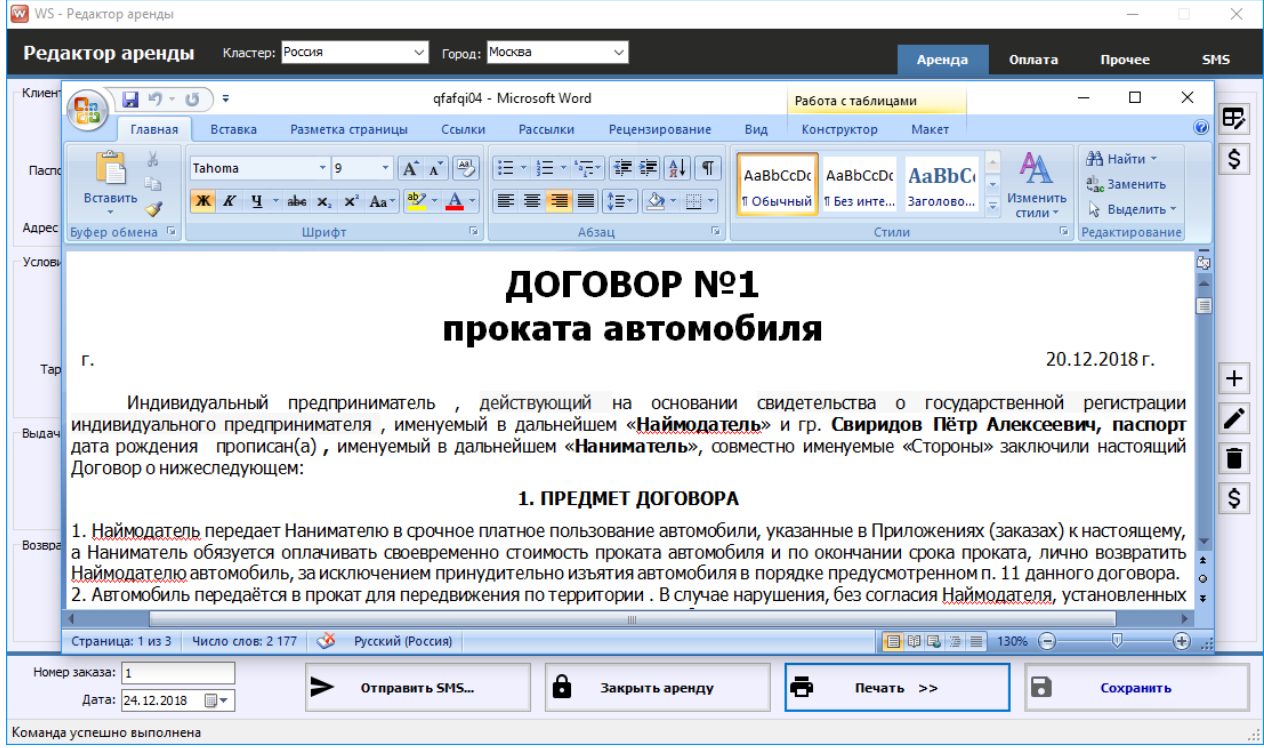

<span id="page-59-0"></span>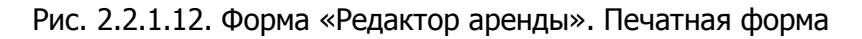

#### **2.2. Редактирование аренды**

После того как [клиент](#page-40-0) вернул [автомобиль,](#page-15-0) откройте форму аренды и заполните поля группы «Возврат автомобиля» (Рис 2.2.2.1).

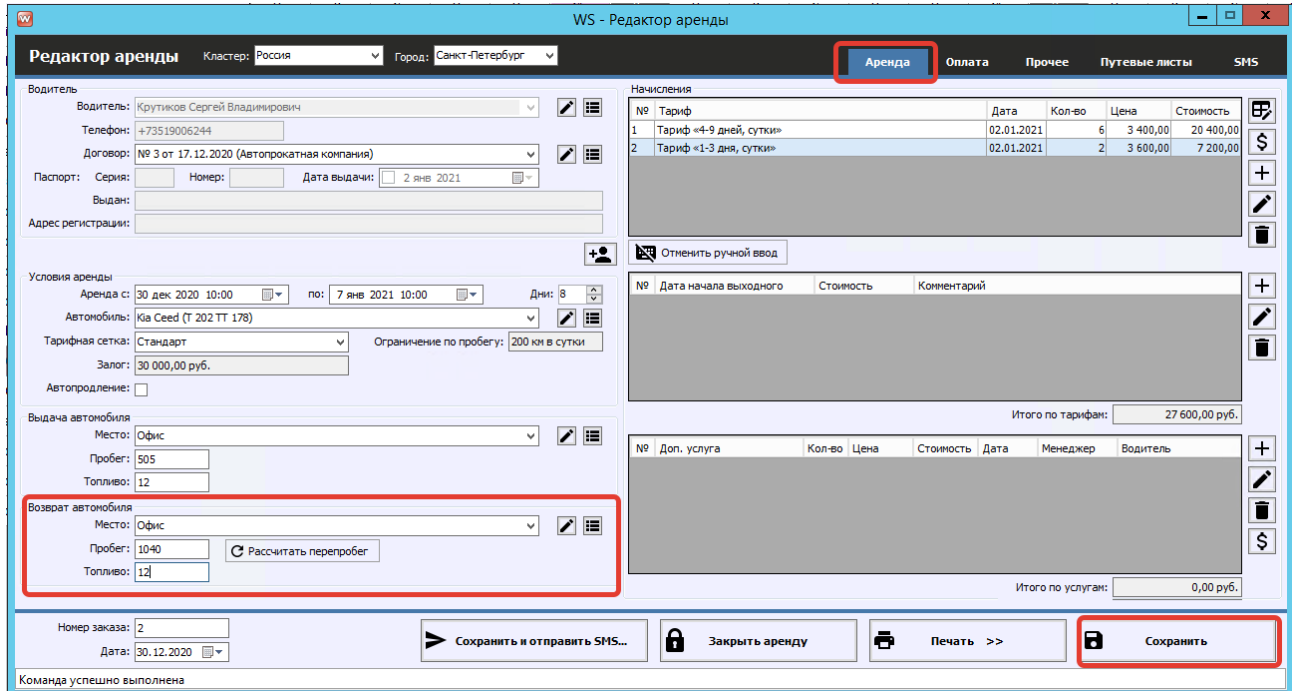

Рис. 2.2.2.1. Редактирование аренды. Возврат автомобиля

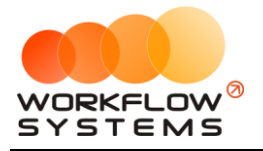

Если была выбрана тарифная сетка с [ограничением](#page-24-1) по пробегу, то в группе полей «Возврат автомобиля» появится кнопка «Рассчитать перепробег». Если при возврате автомобиля был перепробег, то после нажатия данной кнопки программа рассчитает [стоимость](#page-24-0) перепробега и добавит соответствующую услугу в таблицу начислений (Рис. 2.2.2.2)

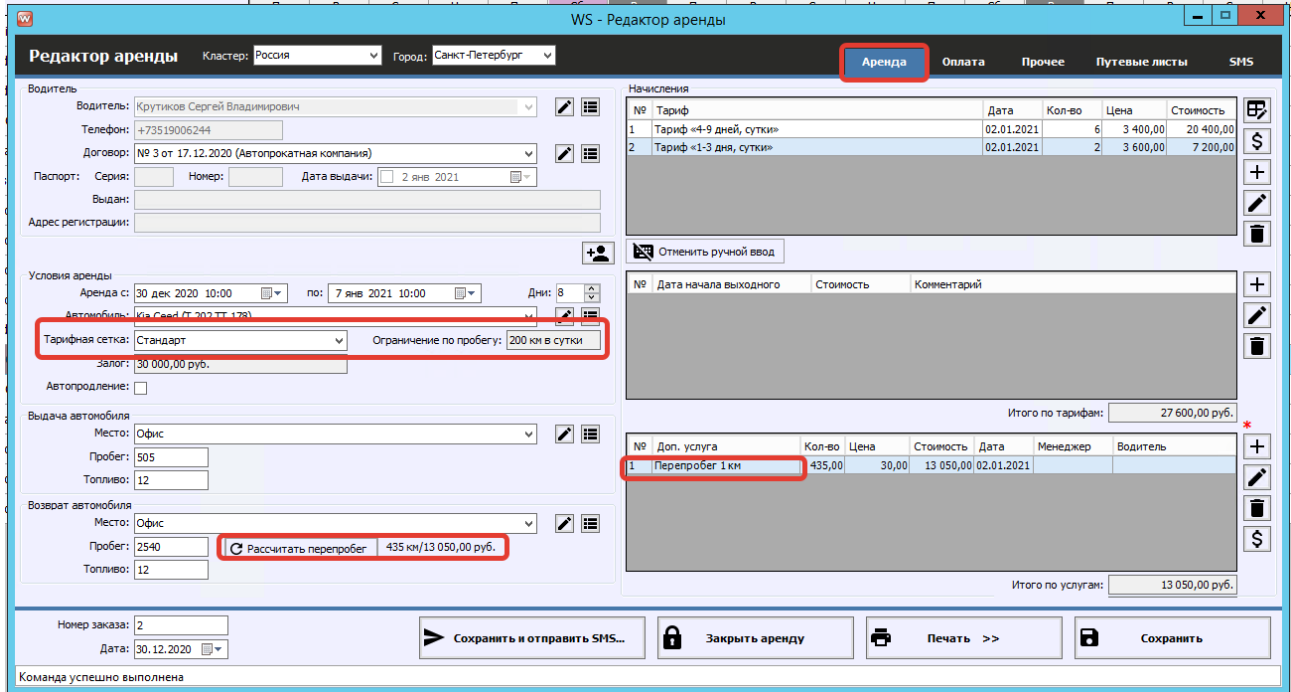

Рис. 2.2.2.2. Редактирование аренды. Рассчитать перепробег

При наведении указателя мыши на рассчитанный перепробег появится информационное окно с пояснением расчета стоимости (Рис. 2.2.2.3).

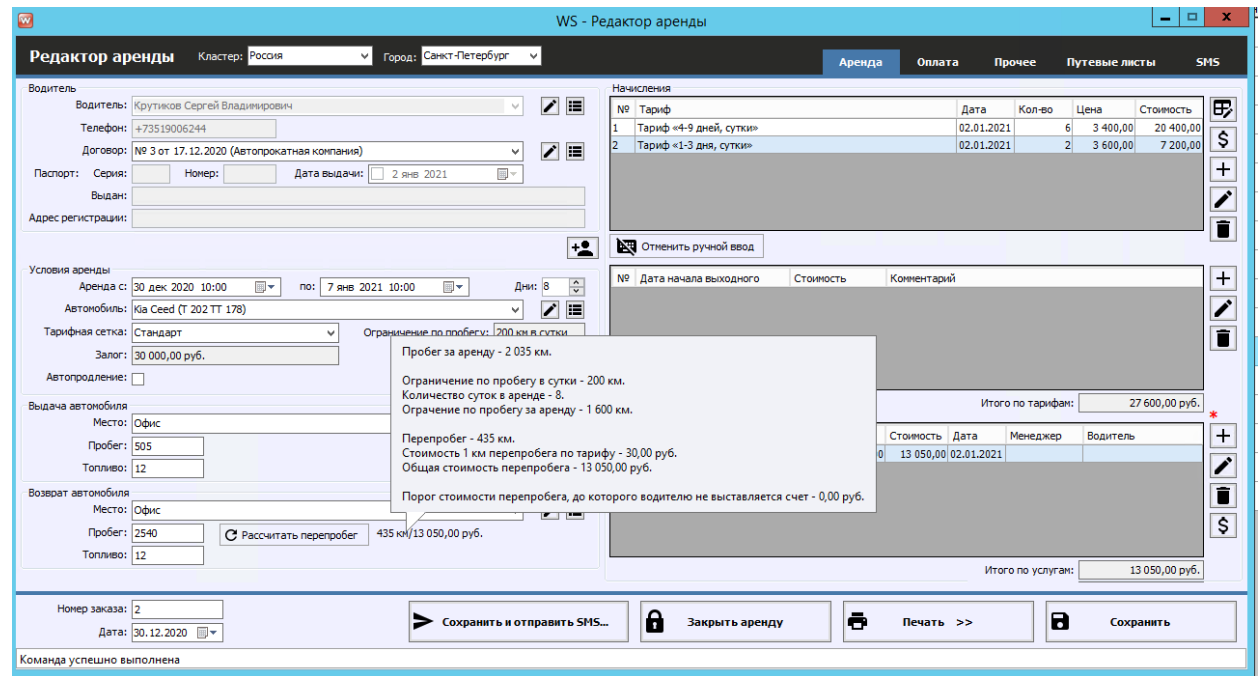

Рис. 2.2.2.3. Редактирование аренды. Возврат автомобиля

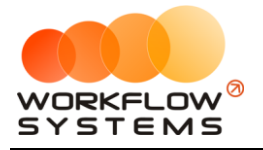

Далее перейдите во вкладку «Оплата» и в группе «Залог» укажите дату, когда был возвращен [залог,](#page-131-0) выберите [счет](#page-12-0) и укажите сумму [залога](#page-131-0) (Рис. 2.2.2.4).

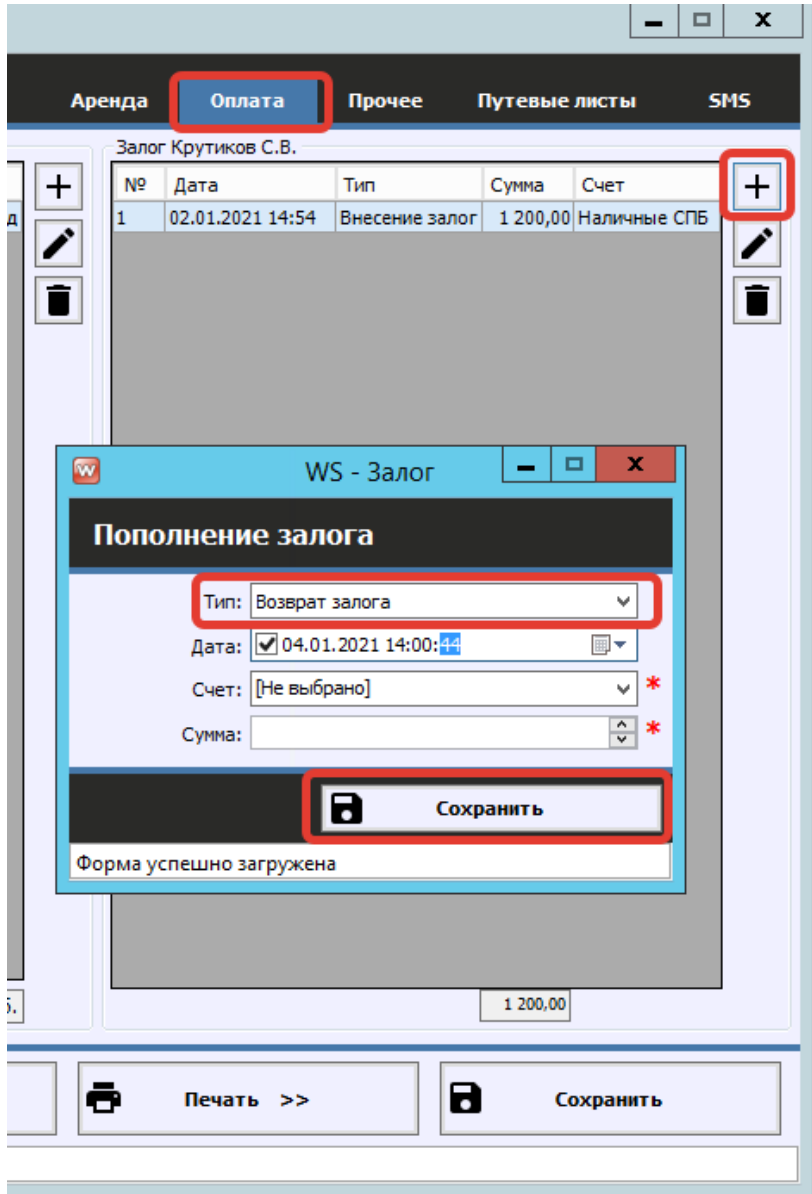

Рис. 2.2.2.4. Редактирование аренды. Возврат залога

#### **2.3. Закрытие аренды**

Когда [клиент](#page-40-0) вернул [автомобиль](#page-15-0), полностью [оплатил](#page-128-0) стоимость аренды и забрал [залог](#page-131-0), нажмите кнопку «Закрыть аренду» (Рис. 2.2.3.1).

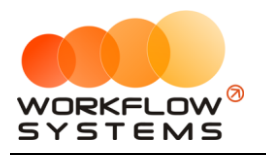

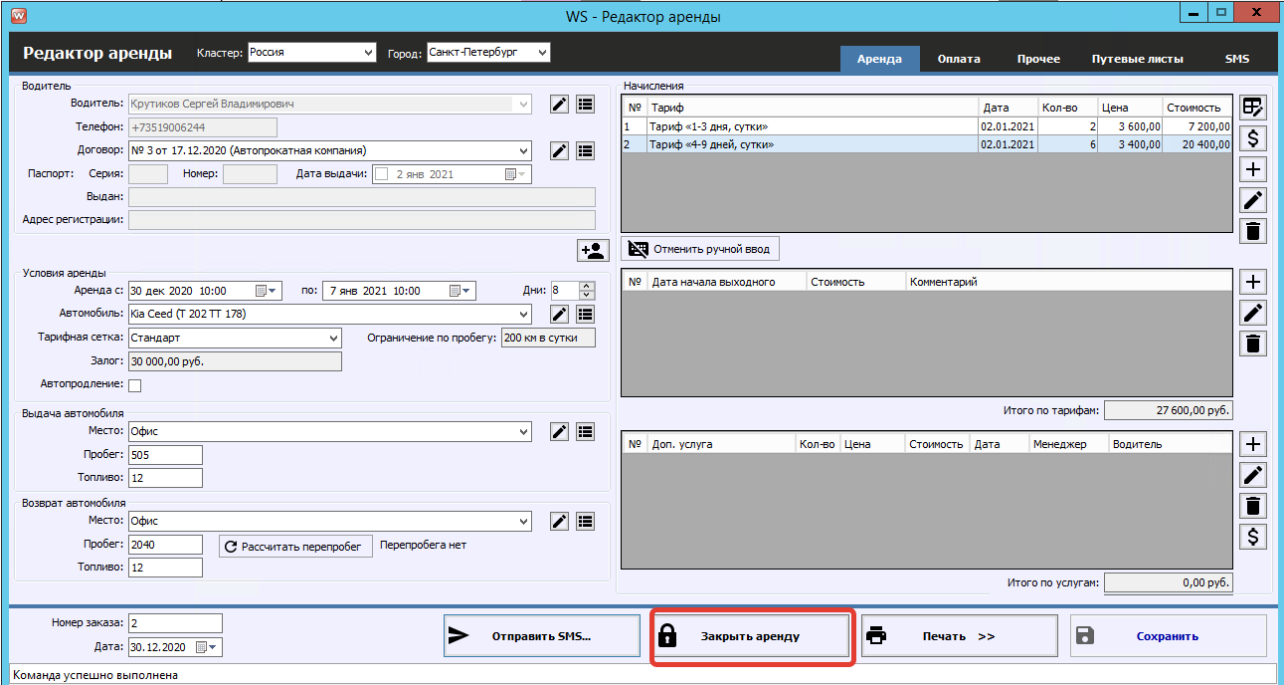

Рис. 2.2.3.1. Форма «Редактор аренды». Как закрыть аренду

Появится надпись «АРЕНДА ЗАКРЫТА» (Рис. 2.2.3.2).

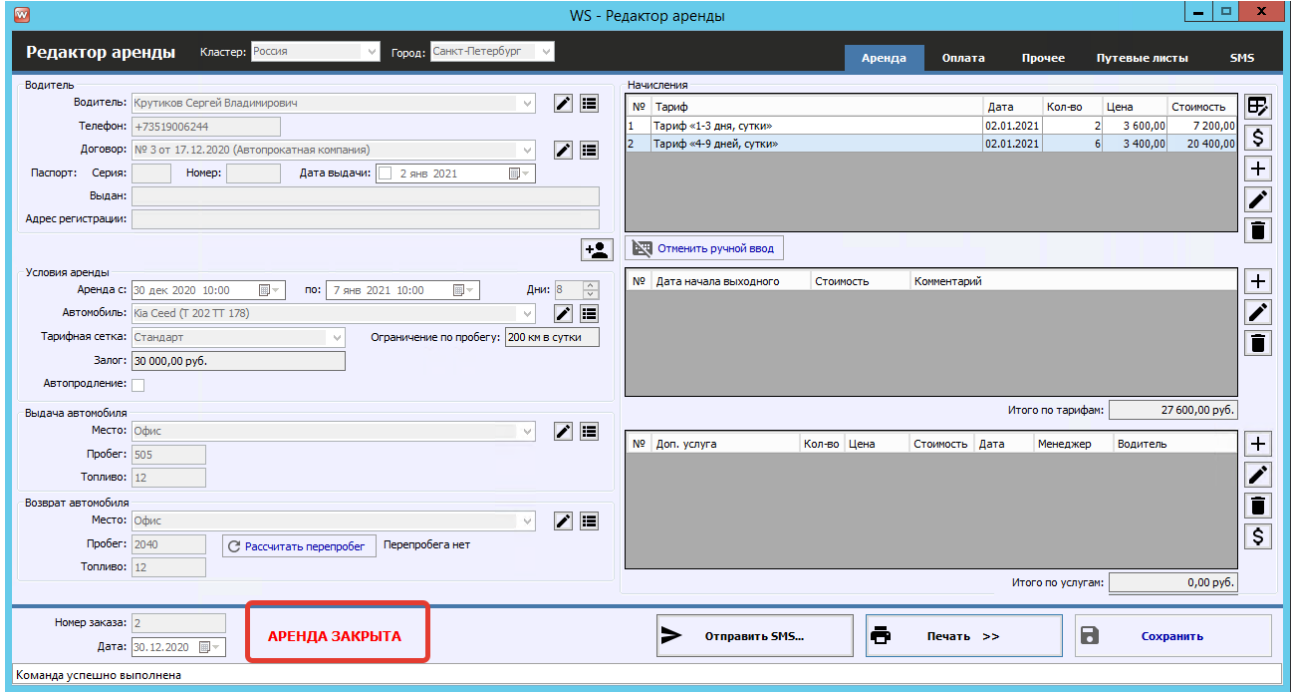

Рис. 2.2.3.2. Форма «Редактор аренды». Аренда закрыта

Чтобы открыть аренду для редактирования, нажмите надпись «АРЕНДА ЗАКРЫТА»

Когда аренда закрыта, то на [шахматке](#page-82-0) ячейки становятся менее яркими (Рис. 2.2.3.3 и 2.2.3.4).

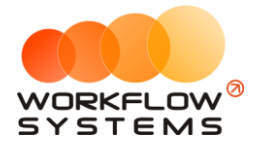

| то<br>Склад<br>Списки<br>Финансы<br>Файл | <b>SMS</b> | Журналы      | Отчеты              | Уведомления (2)            |                                       | Опции                                                        | Администрирование                  |              | Помощь                                                    |                            |                                 |                            |                                    |              |              |  |
|------------------------------------------|------------|--------------|---------------------|----------------------------|---------------------------------------|--------------------------------------------------------------|------------------------------------|--------------|-----------------------------------------------------------|----------------------------|---------------------------------|----------------------------|------------------------------------|--------------|--------------|--|
|                                          |            | 28 дек<br>Пн | 29 дек<br><b>BT</b> | <b>30 дек</b><br><b>CD</b> | 31 дек<br>Чт                          | $01$ $9H$<br>Пт                                              | $02$ $9H$<br>C6                    | 03 янв<br>Bc | $04$ $9H$<br>Пн                                           | <b>05 янв</b><br><b>BT</b> | <b>06 янв</b><br>C <sub>D</sub> | <b>07 янв</b><br>Чт        | $08$ <sub>SHB</sub><br>Пт          | 09 янв<br>C6 | 10 янв<br>Bc |  |
| Audi Q3 (E 606 EE 777)                   | <b>MCK</b> |              |                     |                            |                                       |                                                              |                                    |              |                                                           |                            |                                 |                            |                                    |              |              |  |
| Ford Focus (H 100 EP 777)                | <b>MCK</b> |              | 40:00               |                            |                                       | ) Крутиков Сергей Владимирович<br>  Свиридов Пётр Алексеевич |                                    |              | 10:00                                                     |                            |                                 |                            |                                    |              |              |  |
| Ford Focus (O 657 OT 777)                | <b>MCK</b> |              |                     |                            |                                       |                                                              |                                    |              |                                                           |                            |                                 |                            |                                    |              |              |  |
| Kia Ceed (H 101 EP 777)                  | МСК        |              |                     |                            |                                       |                                                              |                                    |              |                                                           |                            |                                 |                            |                                    |              |              |  |
| Lada Vesta SW Cross (O 110 PT 777)       | <b>MCK</b> |              |                     |                            | 10:00 Ловина Татьяна Николаевна 10:00 |                                                              |                                    |              |                                                           |                            |                                 |                            |                                    |              |              |  |
| Nissan X-Trail (P 757 CP 777)            | <b>MCK</b> |              |                     |                            |                                       |                                                              |                                    |              |                                                           |                            |                                 |                            |                                    |              |              |  |
| Toyota Camry (X 812 TM 777)              | <b>MCK</b> |              |                     |                            |                                       |                                                              |                                    |              |                                                           |                            |                                 |                            |                                    |              |              |  |
| Toyota Corolla (Y 901 YC 777)            | <b>MCK</b> |              |                     |                            |                                       |                                                              |                                    |              | 10:00                                                     |                            | <b>придов Пётр Алексеевич</b>   | утиков Сергей Владимирович |                                    |              |              |  |
| Toyota RAV4 (C 797 CP 777)               | <b>MCK</b> |              |                     | 10:00                      |                                       |                                                              |                                    |              |                                                           |                            |                                 |                            |                                    |              |              |  |
| Toyota RAV4 (X 980 TK 777)               | <b>MCK</b> |              |                     |                            |                                       |                                                              |                                    |              |                                                           |                            |                                 |                            |                                    |              |              |  |
| Ford Focus (P 371 EK 178)                | CNB        |              |                     |                            |                                       |                                                              |                                    |              |                                                           |                            |                                 |                            |                                    |              |              |  |
| Kia Ceed (T 202 TT 178)                  | спь        |              |                     |                            |                                       |                                                              | 10:00 Крутиков Сергей Владимирович |              |                                                           |                            |                                 | 10:00                      |                                    |              |              |  |
| Kia Ceed (T 203 TT 178)                  | <b>CNB</b> |              |                     |                            |                                       |                                                              |                                    |              |                                                           |                            |                                 |                            |                                    |              |              |  |
| Lada Vesta SW Cross (T 899 PY 178)       | спь        |              |                     |                            |                                       |                                                              |                                    |              |                                                           |                            |                                 |                            |                                    |              |              |  |
| Toyota Camry (Y 003 MM 178)              | спь        |              |                     |                            |                                       |                                                              |                                    |              |                                                           |                            |                                 |                            | 10:00 Крутиков Сергей Владимирович |              | 10:00        |  |
| Toyota Corolla (M 651 OT 178)            | спь        |              |                     |                            |                                       |                                                              |                                    |              |                                                           |                            |                                 |                            |                                    |              |              |  |
| Toyota Corolla (C012 OP 178)             | спь        |              |                     |                            |                                       |                                                              |                                    |              | Крутиков Сергей Владимирович<br>Ловина Татьяна Николаевна |                            |                                 |                            | 10:00                              |              |              |  |
|                                          |            |              |                     |                            |                                       |                                                              |                                    |              |                                                           |                            |                                 |                            |                                    |              |              |  |

Рис. 2.2.3.3. «Шахматка». Незакрытая аренда

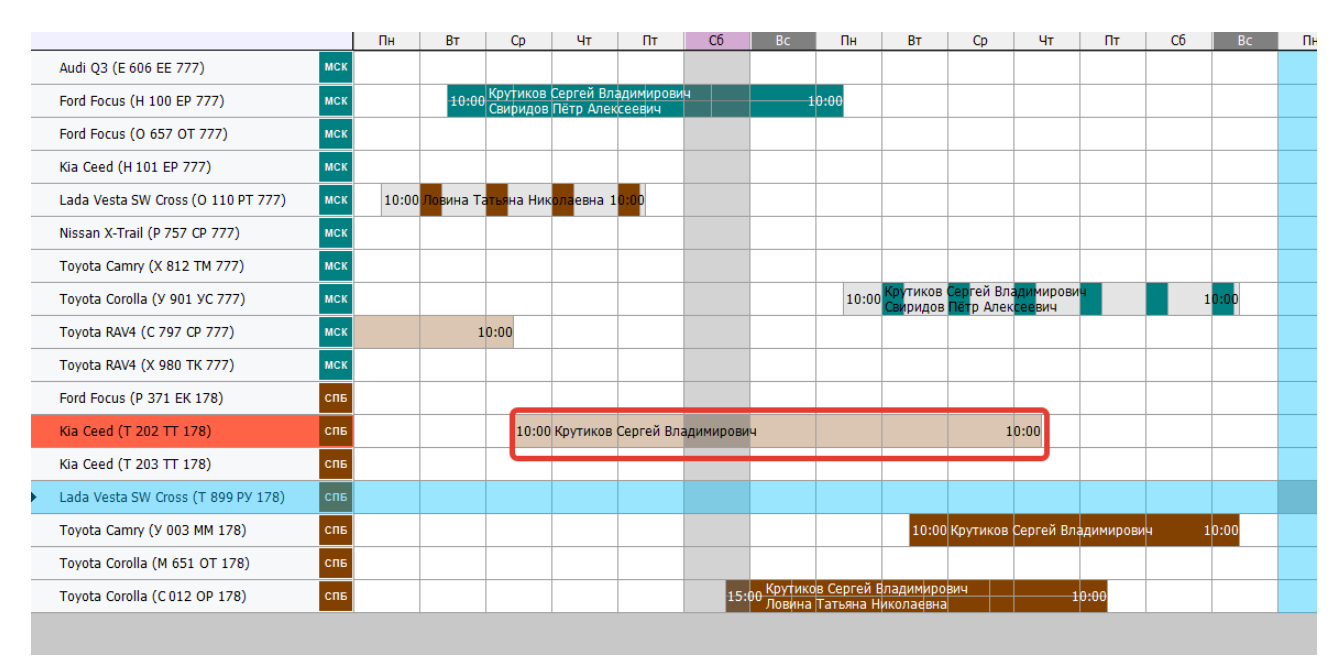

Рис. 2.2.3.4. «Шахматка». Закрытая аренда

Аренду можно также редактировать с помощью [контекстного меню](#page-90-0), нажав правой кнопкой мыши на любую ячейку, либо нажав «Редактировать» в меню управления на главной форме, либо дважды кликнув на любой ячейке аренды.

#### **2.4. Возможности поиска**

В программе предусмотрены возможности быстрого поиска автомобилей и аренд. Первая - поиск на главной форме. Вы можете ввести в него как, например, фамилию водителя, так и часть госномера авто (рисунок 2.2.3.5)

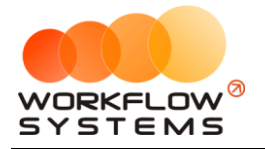

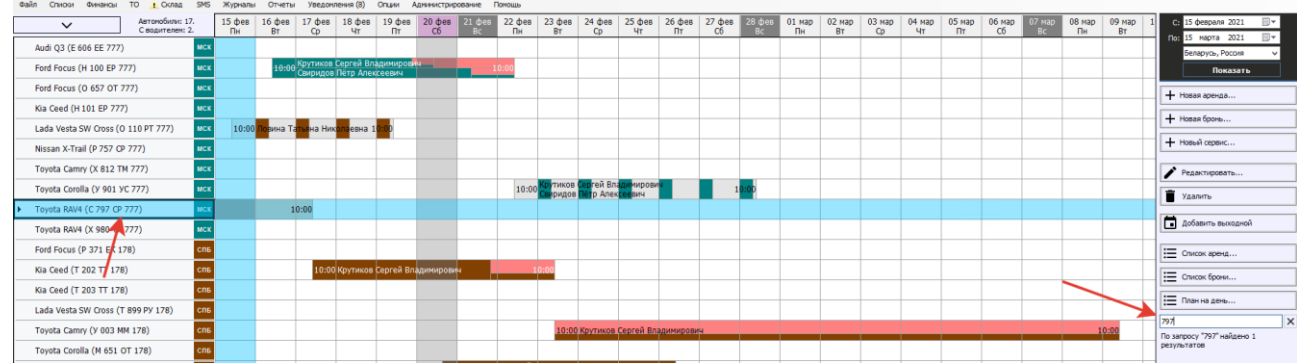

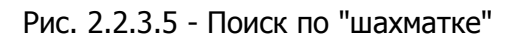

Также Вы можете отобразить легко все свободные/занятые авто, а также авто, находящиеся в сервисе на интересующий Вас интервал времени, используя фильтр над списком автомобилей (рисунок 2.2.3.6). Галочка "Требующие внимания" оставит в списке только те авто, у которых приближается/просрочено ТО или страховка.

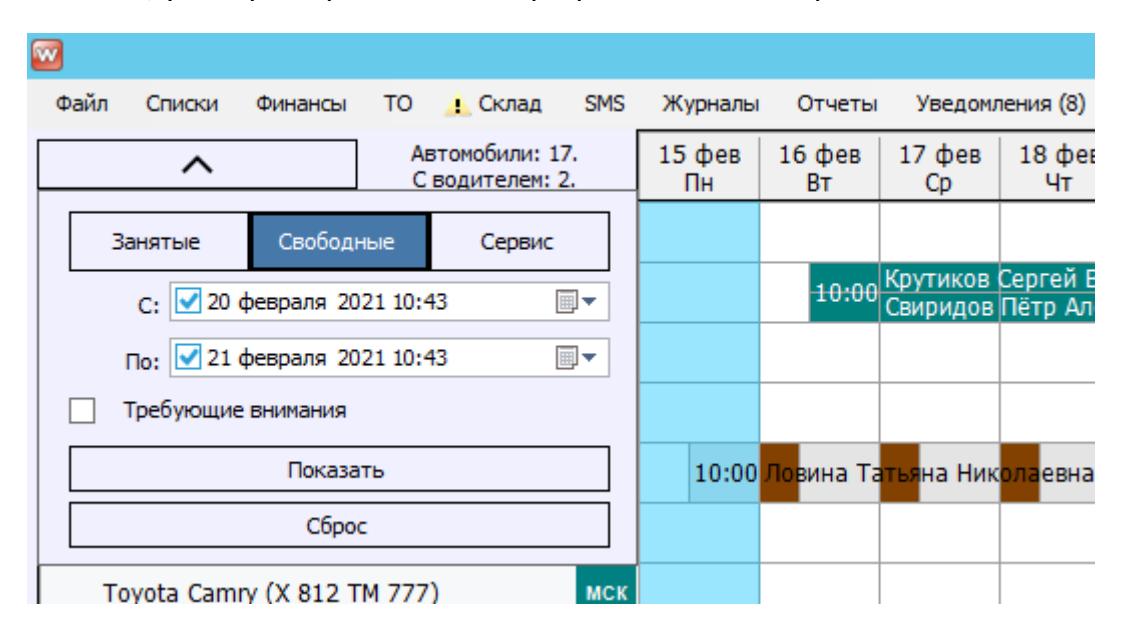

Рис. 2.2.3.6 - Фильтр по авто на "шахматке"

# <span id="page-64-0"></span>**3. Бронь**

#### **3.1. Создание брони**

Чтобы создать бронь, перейдите на [главную](#page-82-0) форму, далее напротив выбранного [автомобиля](#page-15-0) выделите ячейки, соответствующие периоду брони, откройте [контекстное меню](#page-90-0), нажав правой кнопкой мыши на ячейку, и выберите пункт «Новая бронь», либо нажмите кнопку «Новая бронь» в меню управления на главной форме (Рис. 2.3.1.1 и 2.3.1.2).

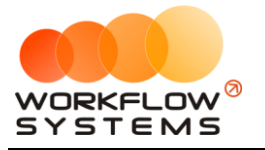

|          |                                   |                |          |                                    |          |              |        | ο<br>×                      |
|----------|-----------------------------------|----------------|----------|------------------------------------|----------|--------------|--------|-----------------------------|
|          |                                   |                |          |                                    |          |              |        |                             |
| $14$ янв | $15$ янв<br><b>BT</b>             |                | $16$ янв | 17 янв                             | $18$ янв | 19 янв<br>C6 | 20 янв | 1 декабря 2018<br>⊞∽<br>C:  |
| Пн       |                                   |                | Cp       | Чт                                 | Пт       |              | Bc.    | 20 января 2019<br>По:<br>ᇓ▾ |
|          |                                   |                |          |                                    |          |              |        | Россия<br>$\check{ }$       |
|          |                                   |                |          |                                    |          |              |        | Показать                    |
|          |                                   |                |          |                                    |          |              |        | + Новая аренда              |
|          |                                   |                |          |                                    |          |              |        | $+$ Новая бронь             |
|          | $^{+}$<br>Новая аренда            |                |          |                                    |          |              |        | + Новый сервис              |
|          |                                   |                |          | Новая бронь                        |          |              |        |                             |
|          |                                   | $\overline{+}$ |          | Новый сервис                       |          |              |        | Редактировать               |
|          |                                   | ⊕              |          | Оставить комментарий к             |          |              |        | Удалить                     |
|          |                                   | ō              |          | Просмотреть все комментарии к      |          |              |        |                             |
|          |                                   | Ð              |          | Добавить комментарий к ячейке      |          |              |        | :⊟ Список аренд             |
|          |                                   | ⊡              |          | Редактировать комментарий к ячейке |          |              |        |                             |
|          | ⊠<br>Удалить комментарий к ячейке |                |          |                                    |          |              |        | : — Список брони            |
|          | ▄<br>Редактировать автомобиль     |                |          |                                    |          |              |        | : План на день              |

Рис. 2.3.1.1. Как создать бронь. Вариант 1

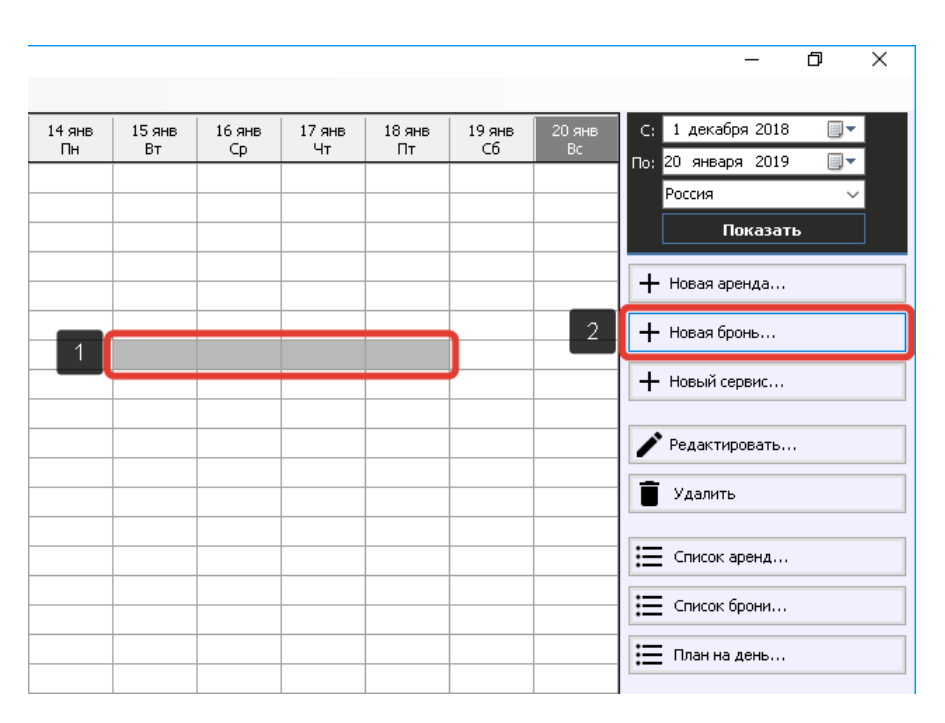

Рис. 2.3.1.2. Как создать бронь. Вариант 2

Вкладка «Бронь» (Рис. 2.3.1.3) содержит общие сведения о [клиенте,](#page-40-0) автомобиле и условиях [аренды,](#page-50-0) а также таблицу начислений.

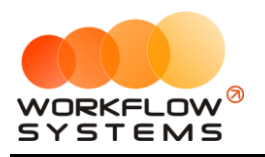

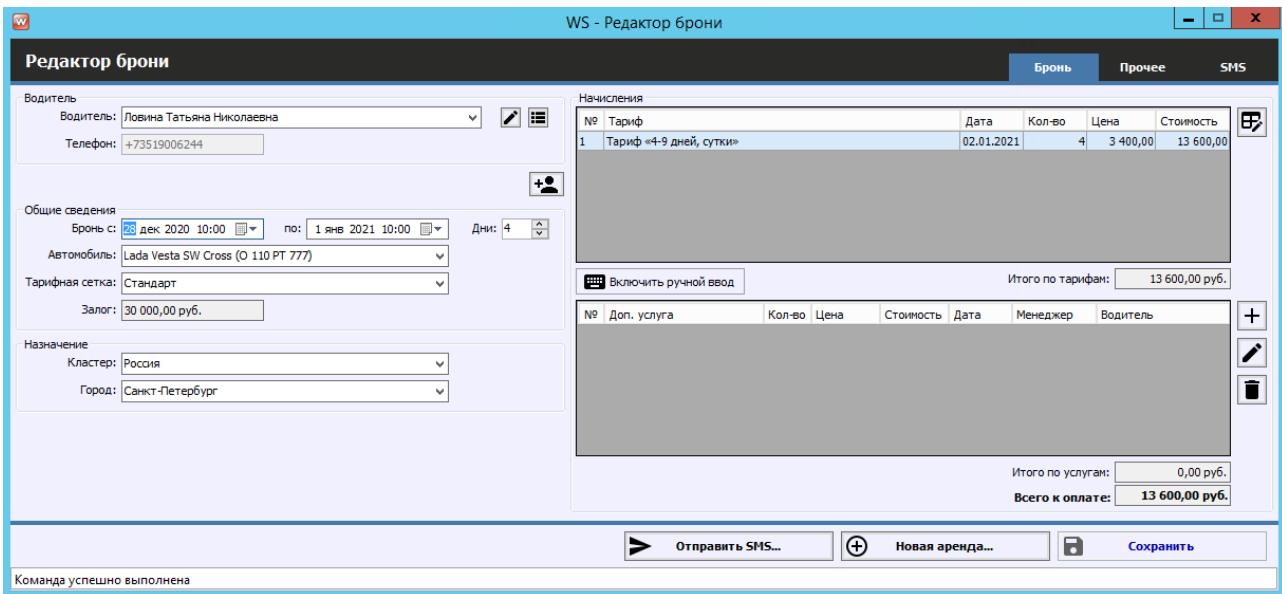

Рис. 2.3.1.3. Форма «Редактор брони». Вкладка «Бронь»

Остальные поля требуют пояснений:

- a. Группа «Начисления» содержит таблицу, в которой отображается тариф, зависящий от выбранного периода бронирования и тарифной сетки, и таблицу, в которой отображается выбранная доп. услуга (Рис. 2.3.1.3).
	- i. Кнопка «Редактировать тариф» (пиктограмма «Карандаш и сетка») – открывает [форму «Редактор тарифов»](#page-24-0).
	- ii. Кнопка «Включить ручной ввод» переводит начисления из автоматического режима в ручной (Рис. 2.3.1.4 и 1.3.4).
	- iii. Кнопка «Добавить» (пиктограмма «Плюс») открывает форму по добавлению новой доп. услуги.
	- iv. Кнопка «Редактировать» (пиктограмма «Карандаш») открывает форму по редактированию выбранной доп. услуги.
	- v. Кнопка «Удалить» (пиктограмма «Корзина») удаляет выбранную доп. услугу. Доп. услугу невозможно удалить, если по ней была проведена оплата. В этом случае будет предложено удалить соответствующую оплату.

Чтобы вручную ввести количество дней и стоимость за сутки, нажмите кнопку «Включить ручной ввод», после чего появятся дополнительные кнопки на панели справа (Рис. 2.3.1.4 и 2.3.1.5).

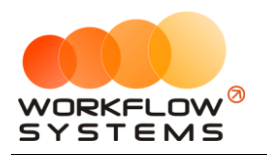

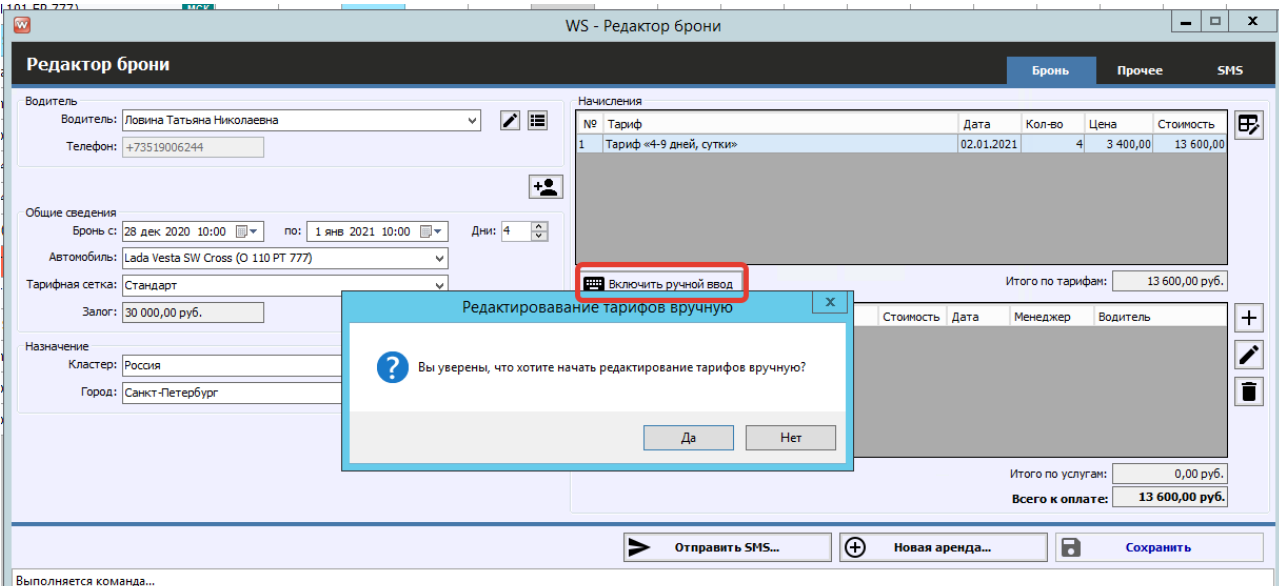

Рис. 2.3.1.4. Форма «Редактор брони». Как включить ручной ввод

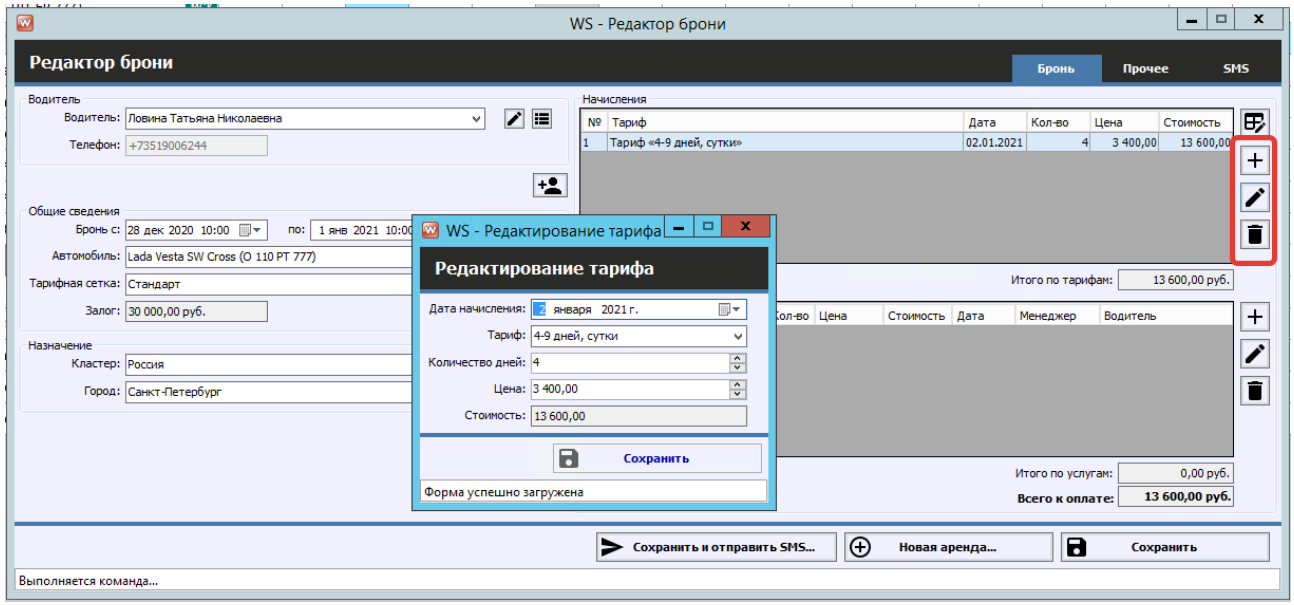

Рис. 2.3.1.5. Форма «Редактор брони». Редактирование тарифа

С помощью кнопки «Добавить тариф» (пиктограмма «Плюс») можно добавить несколько тарифов.

Вкладка «Прочее» содержит данные о том, какой сотрудник и когда создал бронь, а также таблицу для добавления комментариев (Рис. 2.3.1.6).

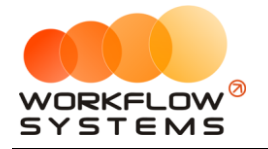

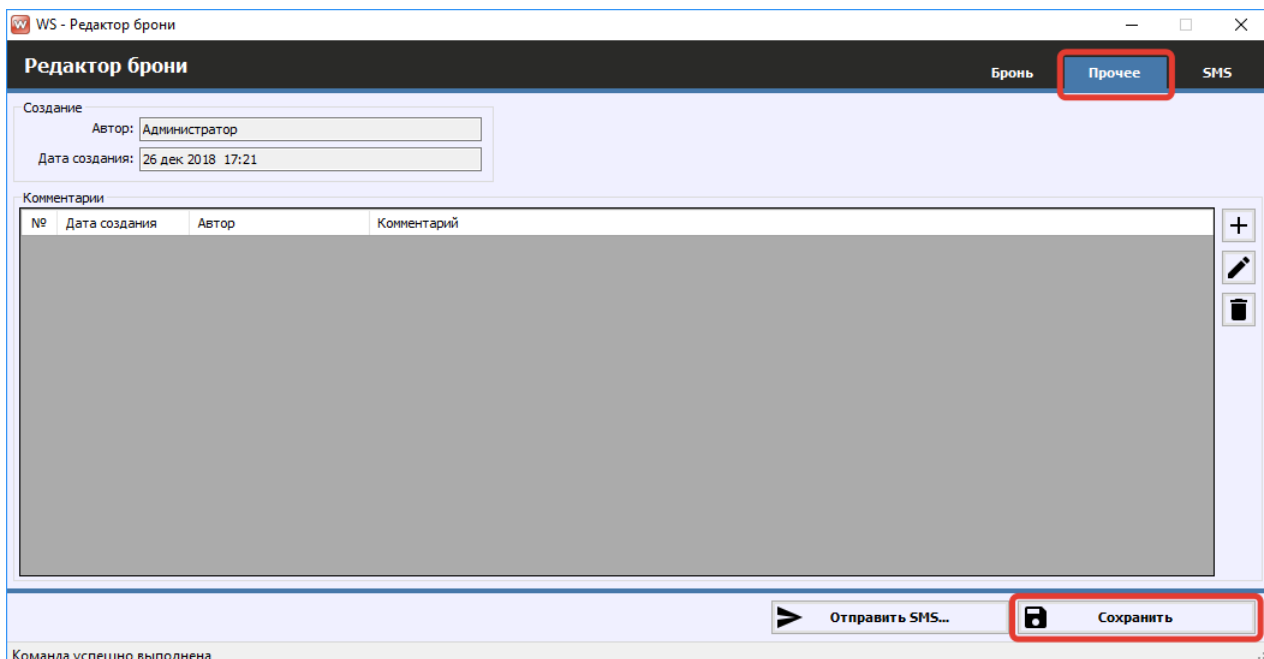

Рис. 2.3.1.6. Форма «Редактор брони». Вкладка «Прочее»

После создания брони ячейки на [«шахматке»](#page-82-0) будут частично закрашены в цвет города, в котором создана [бронь](#page-64-0) (Рис. 2.3.1.7).

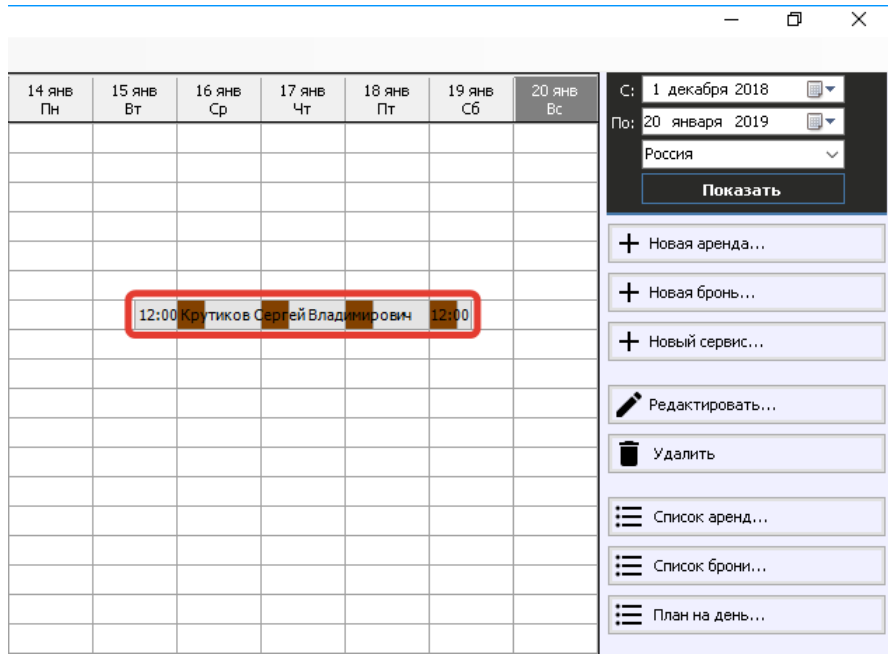

Рис. 2.3.1.7. «Шахматка». Созданная бронь

#### **3.2. Редактирование брони**

Бронь можно редактировать, открыв [контекстное меню](#page-90-0) (нажатием на ячейку правой кнопкой мыши) и выбрав пункт «Редактировать», либо нажав кнопку «Редактировать» в меню управления на [главной форме](Шахматка#_Главная_форма_) (Рис. 2.3.2.1 и Рис. 2.3.2.2).

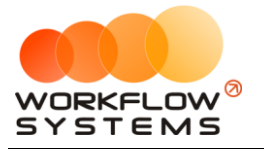

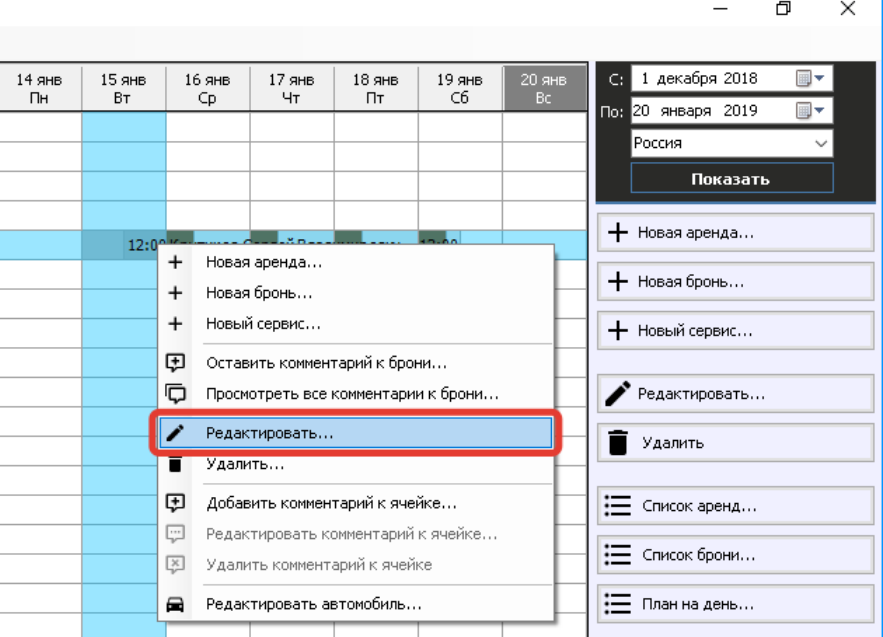

Рис. 2.3.2.1. Как редактировать бронь. Вариант 1

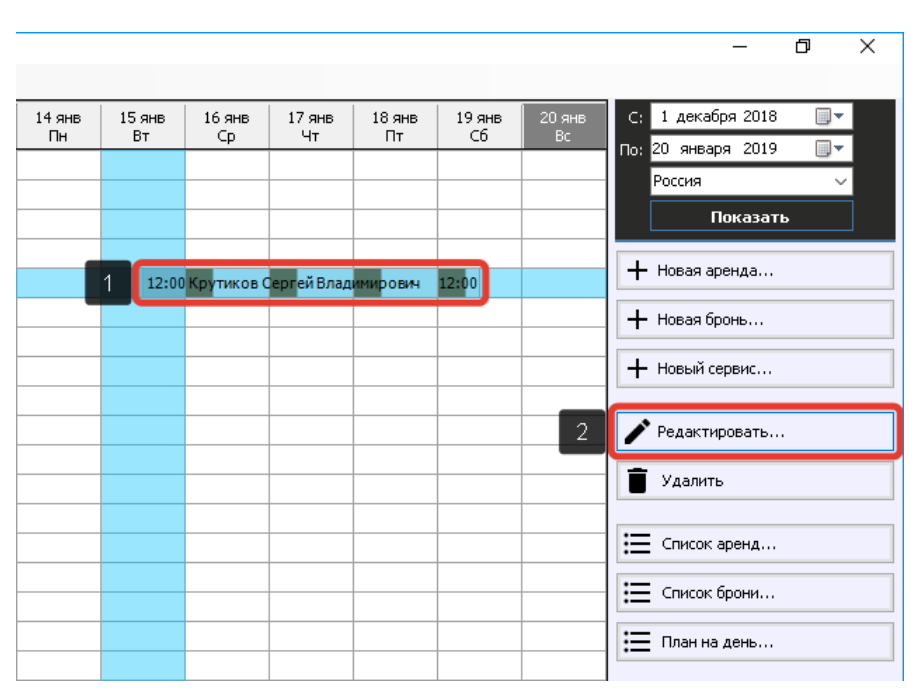

Рис. 2.3.2.2. Как редактировать бронь. Вариант 2

#### **3.3. Создание аренды из брони**

Чтобы создать [аренду](#page-50-0) из брони, откройте [главную](Шахматка#_Главная_форма_) форму, далее выбрав любую ячейку брони, откройте [контекстное меню](#page-90-0), нажав правой кнопкой мыши на ячейку, и выберите пункт «Новая аренда», либо нажмите кнопку «Новая аренда» в меню управления на главной форме (Рис. 2.3.3.1 и 2.3.3.2).

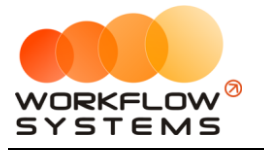

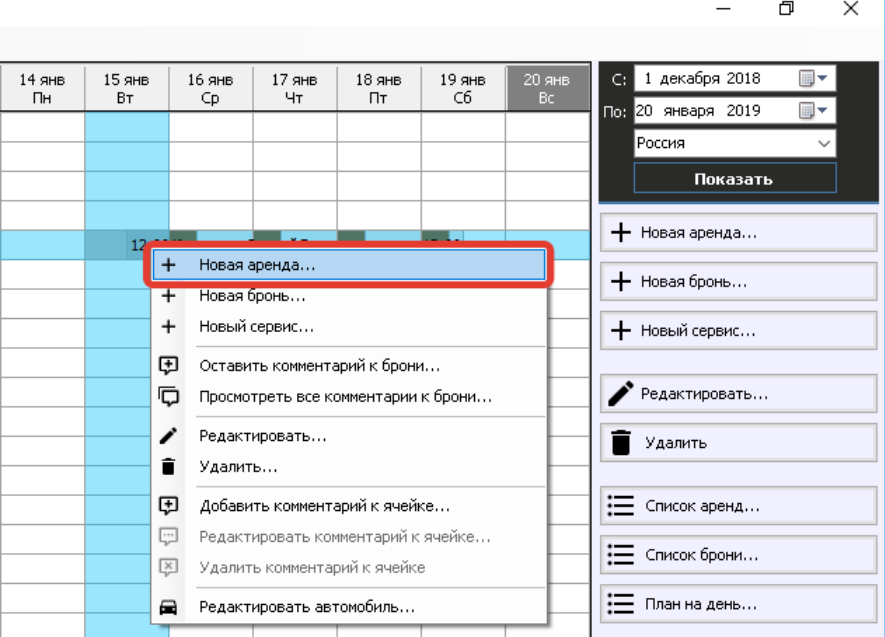

Рис. 2.3.3.1. Как из брони создать новую аренду. Вариант 1

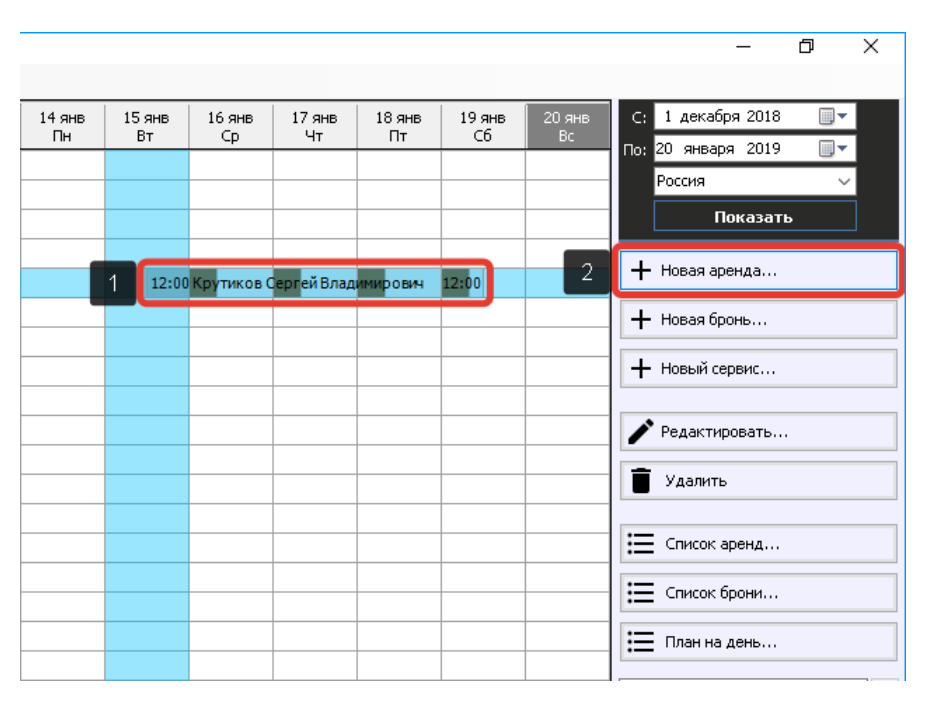

Рис. 2.3.3.2. Как из брони создать новую аренду. Вариант 2

Также можно создать новую аренду из брони, нажав кнопку «Новая аренда» на форме «Редактор брони» (Рис. 2.3.3.3).

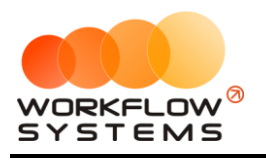

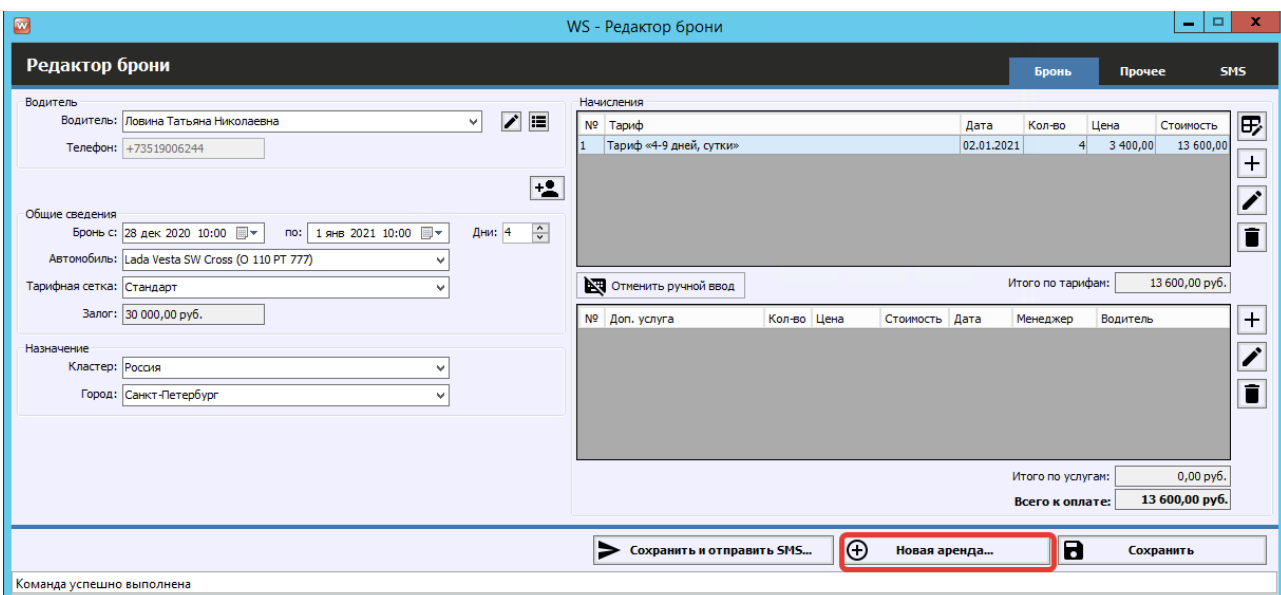

Рис. 2.3.3.3. Форма «Редактор брони». Создание новой аренды
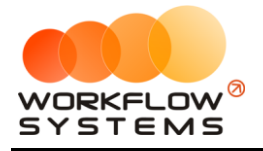

## <span id="page-72-0"></span>**4. Сервис**

Сервис – это период, когда автомобиль не может быть сдан в аренду по какой-либо причине (ремонт после ДТП, закончилась страховка и т.п.). К сервису не относится прохождение [ТО](#page-132-0) – для внесения записи о прохождении или для планирования ТО октройте [карточку автомобиля](#page-15-0).

#### **4.1. Создание сервиса**

Чтобы создать запись о сервисе, откройте [главную](Шахматка#_Главная_форма_) форму, далее напротив выбранного [автомобиля](#page-15-0) выделите ячейки, соответствующие периоду, когда машина находится в сервисе, и откройте [контекстное меню](#page-90-0), нажав правой кнопкой мыши на ячейку, выберите «Новый сервис», либо нажмите кнопку «Новый сервис» в меню управления на главной форме (Рис. 2.4.1.1 и 2.4.1.2).

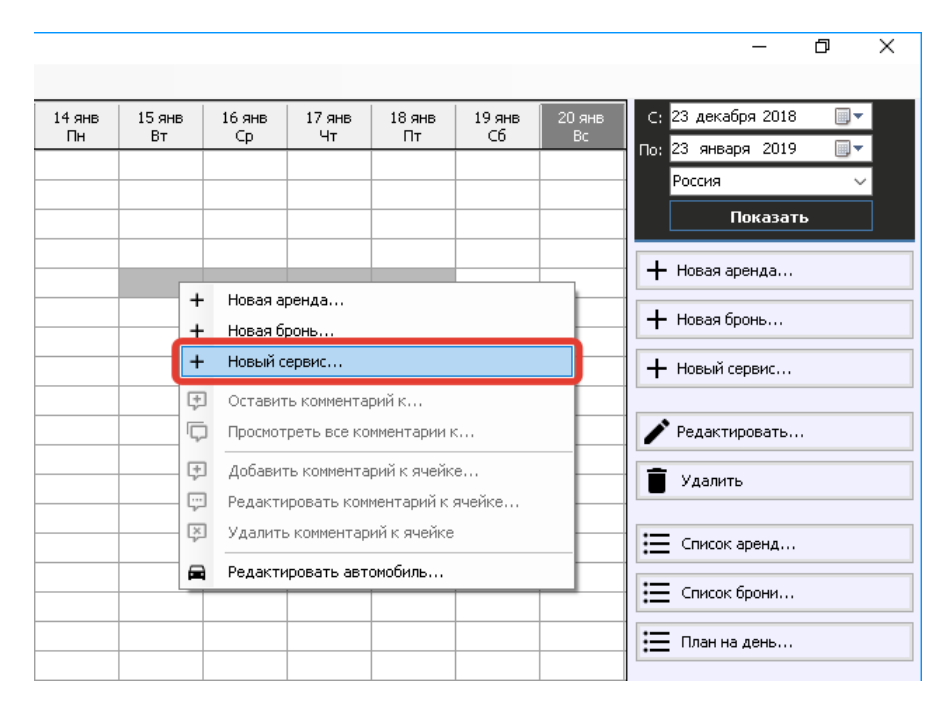

Рис. 2.4.1.1. Как создать новый сервис. Вариант 1

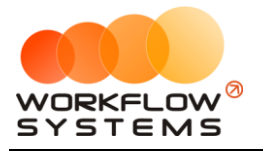

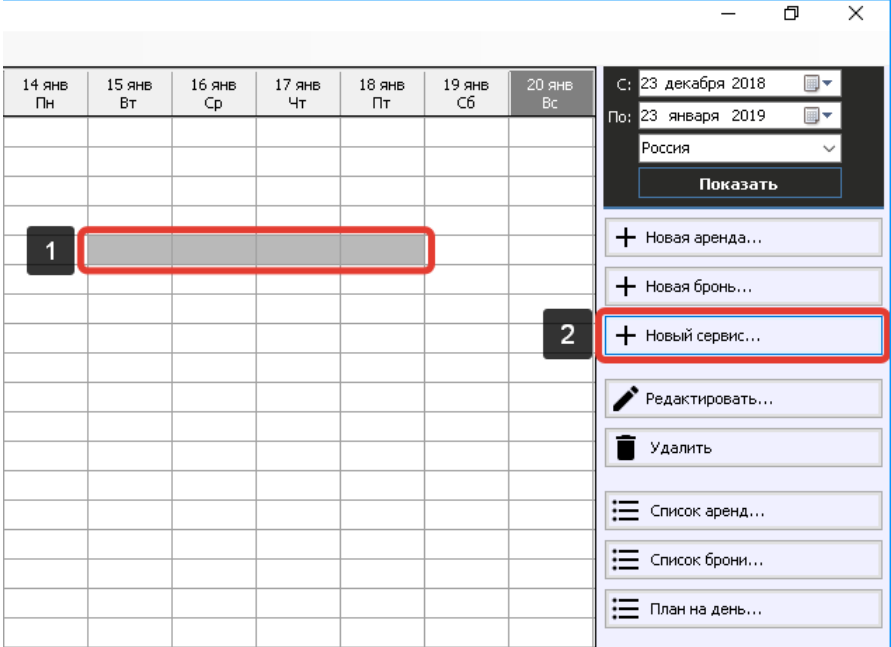

Рис. 2.4.1.2. Как создать новый сервис. Вариант 2

Вкладка «Сервис» (Рис. 2.4.1.3) содержит сведения об автомобиле и периоде, когда автомобиль находился в сервисе, а также таблицу для добавления комментариев.

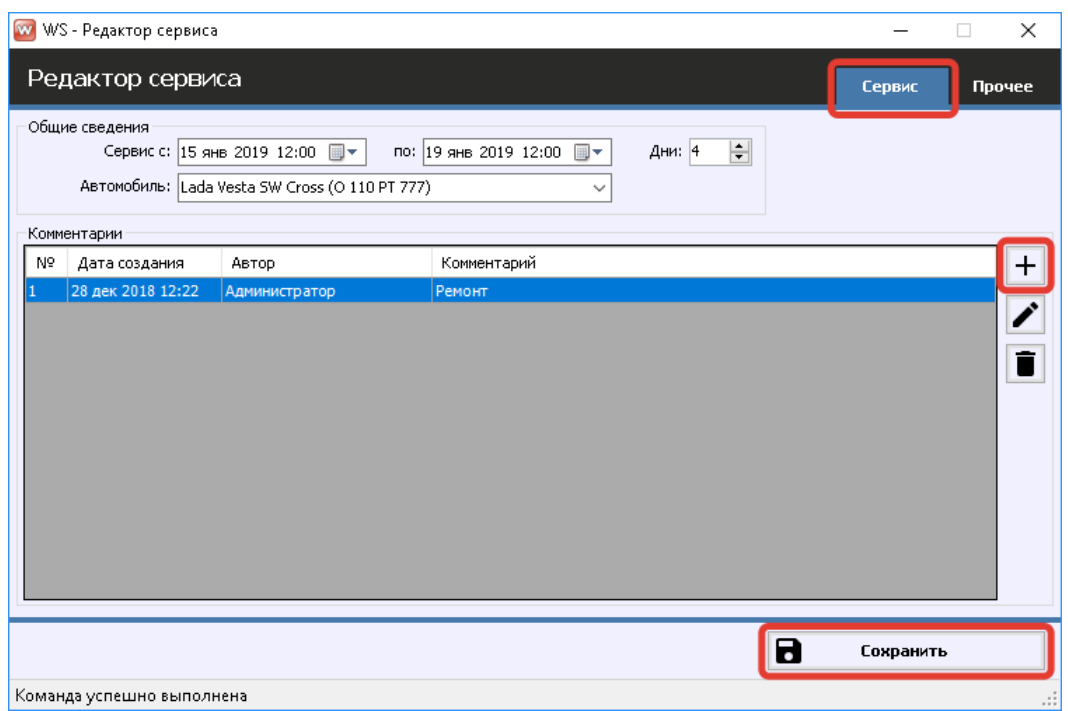

Рис. 2.4.1.3. Форма «Редактор сервиса». Вкладка «Сервис»

После создания сервиса с комментарием ячейки на «шахматке» будут закрашены серым цветом, и в одной из ячеек будет отображен восклицательный знак. При наведении указателя мыши на любую из ячеек появится окно с общими сведениями (Рис. 2.4.1.4).

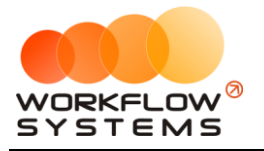

|        |           |        |        |                                                                                     |                          |        | O<br>×                   |
|--------|-----------|--------|--------|-------------------------------------------------------------------------------------|--------------------------|--------|--------------------------|
|        |           |        |        |                                                                                     |                          |        |                          |
| 14 янв | 15 янв    | 16 янв | 17 янв | 18 янв                                                                              | 19 янв<br>C <sub>6</sub> | 20 янв | C: 23 декабря 2018<br>▦▾ |
| Пн     | <b>BT</b> | Cp     | Чт     | Пт                                                                                  |                          | Bc.    | По: 23 января 2019<br>▦▾ |
|        |           |        |        |                                                                                     |                          |        | Россия                   |
|        |           |        |        |                                                                                     |                          |        | Показать                 |
|        | 12:00     |        |        |                                                                                     | 12:00                    |        | $+$ Новая аренда         |
|        |           |        |        | C: 15.01.2019, 12:00 - 19.01.2019, 12:00<br>28.12.2018, 12:22 Администратор: Ремонт |                          |        | $+$ Новая бронь          |
|        |           |        |        |                                                                                     |                          |        | + Новый сервис           |
|        |           |        |        |                                                                                     |                          |        | Редактировать            |
|        |           |        |        |                                                                                     |                          |        | Удалить                  |
|        |           |        |        |                                                                                     |                          |        | $\equiv$ Список аренд    |
|        |           |        |        |                                                                                     |                          |        | : — Список брони         |
|        |           |        |        |                                                                                     |                          |        | :⊟ План на день          |

Рис. 2.4.1.4. «Шахматка». Созданный сервис с комментарием

#### **4.2. Редактирование сервиса**

Вы можете редактировать сервис, нажав правой кнопкой мыши на ячейку, и выбрав пункт «Редактировать», либо нажав кнопку «Редактировать» в меню управления на главной [форме](Шахматка#_Главная_форма_) (Рис. 2.4.2.1 и 2.4.2.2).

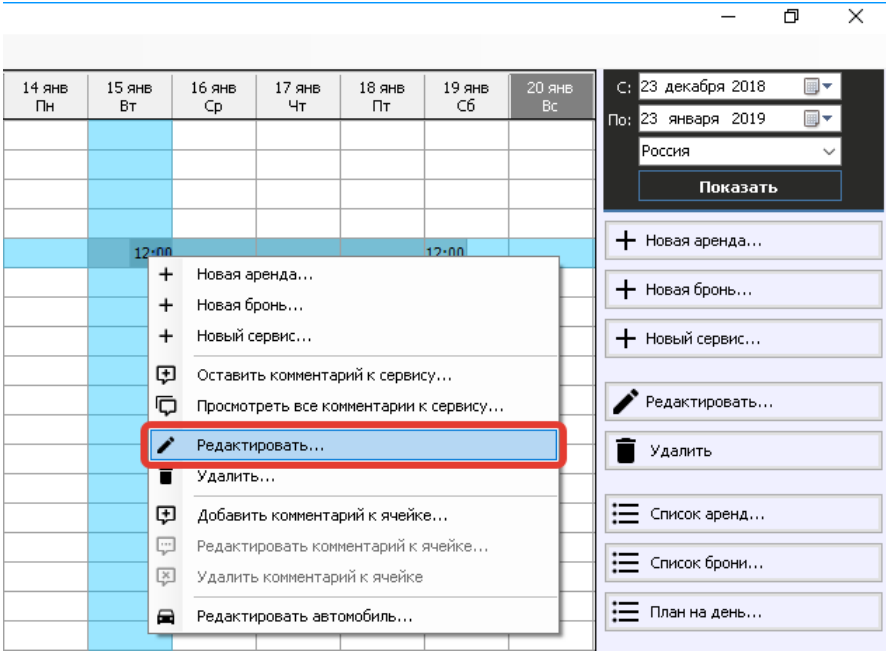

Рис. 2.4.2.1. Как редактировать сервис. Вариант 1

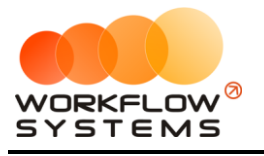

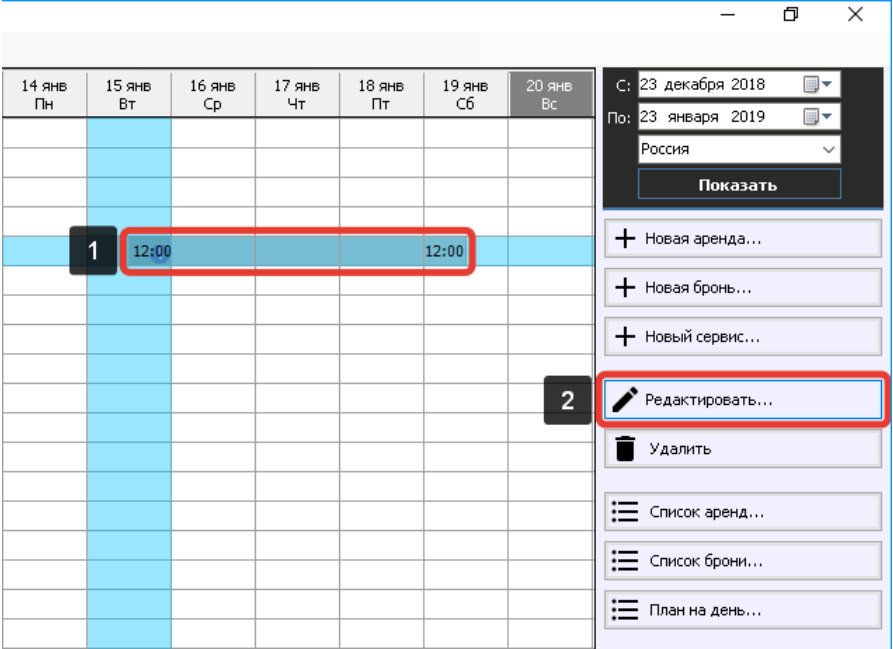

Рис. 2.4.2.2. Как редактировать сервис. Вариант 2

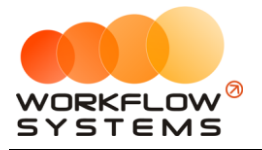

## **5. Список договоров**

Чтобы на [форме аренды](#page-50-0) выбрать действующий договор, разверните выпадающий список поля «Договор» (Рис. 2.5.1).

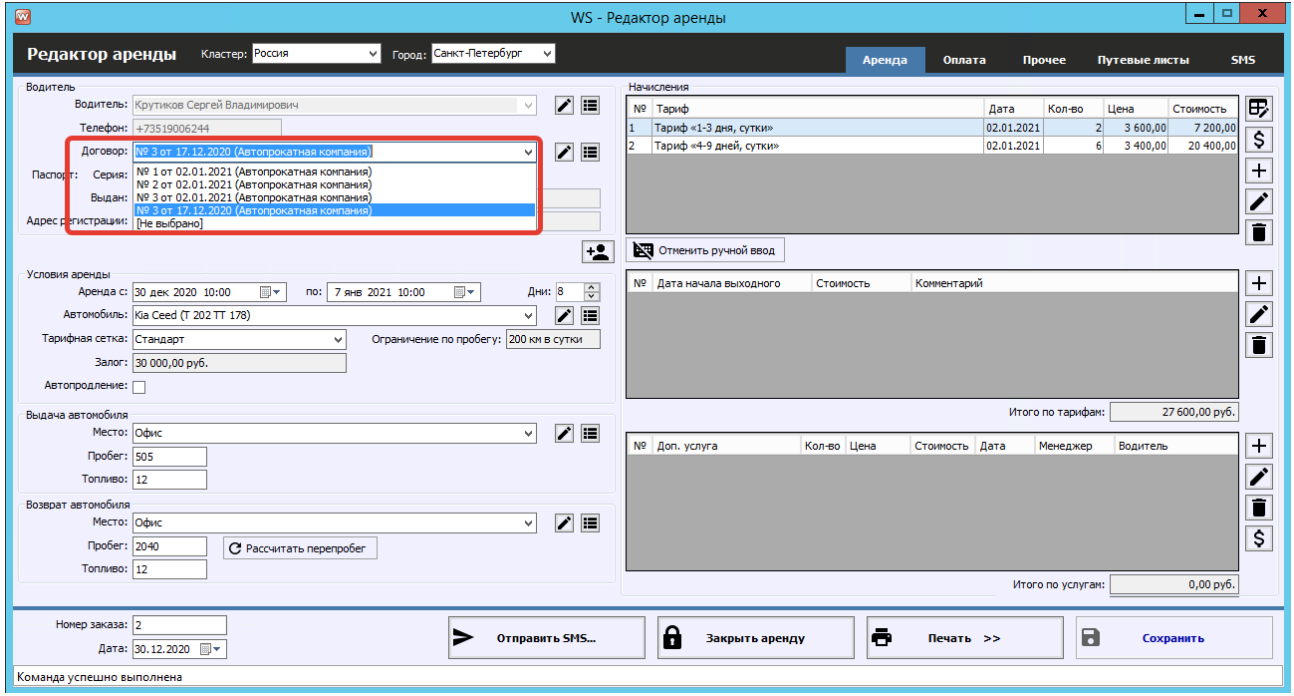

Рис. 2.5.1. Форма «Редактор аренды». Выбор действующего договора

Чтобы создать новый договор, нажмите кнопку «Список договоров», и далее на форме «Договоры» нажмите кнопку «Добавить» (пиктограмма «Плюс») (Рис. 2.5.2, 2.5.3 и 2.5.4).

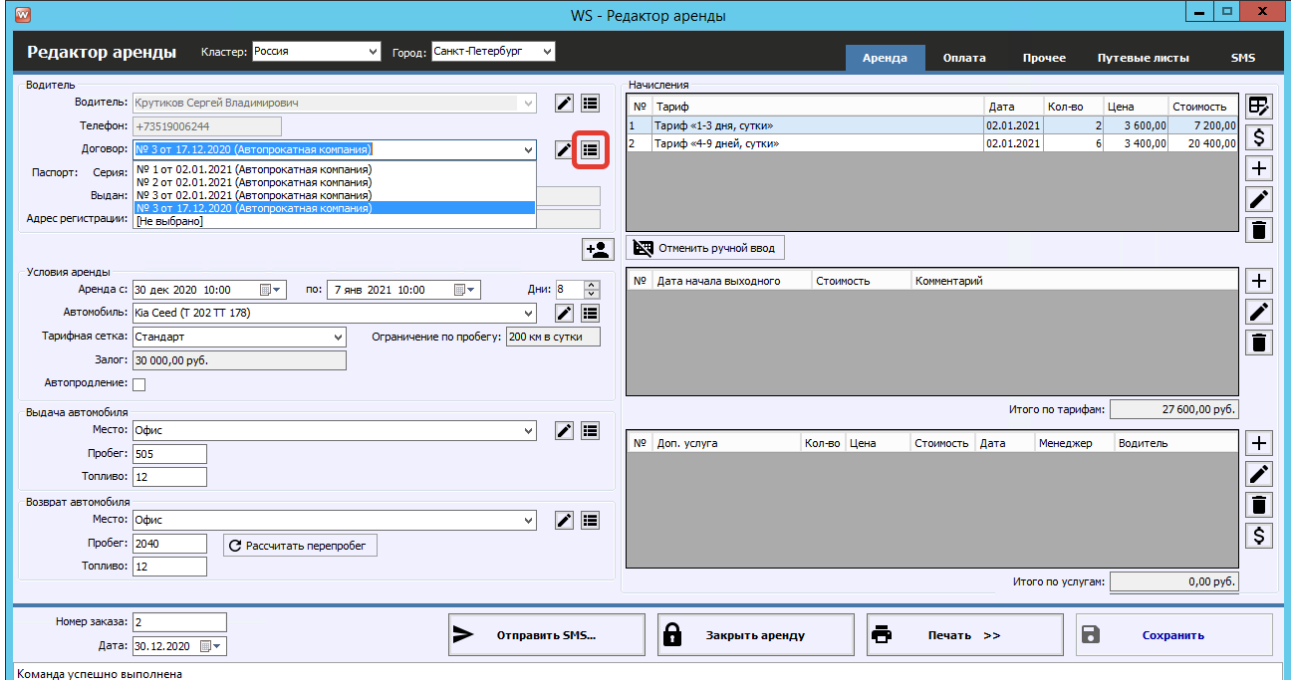

Рис. 2.5.2. Форма «Редактор аренды». Создание нового договора

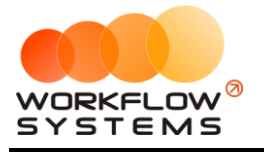

|                | <b>W</b> WS - Договоры     |            |                        |                           | -             | $\Box$   | X                       |
|----------------|----------------------------|------------|------------------------|---------------------------|---------------|----------|-------------------------|
|                |                            |            |                        | C:                        | 1 января 2018 |          | $\blacksquare$          |
|                | Договоры                   |            |                        | По:                       | 1 января 2019 |          | ⊞▼                      |
|                |                            |            | Актуальные             | $\checkmark$              |               | Показать |                         |
|                |                            |            | [Bce]                  | $\checkmark$              |               |          |                         |
| Nº             | Номер                      | Дата       | Юр. лицо               | Клиент                    |               |          | $+$                     |
| 1              | $\overline{\mathbf{2}}$    | 22.12.2018 | Автопрокатная компания | Ловина Татьяна Николаевна |               |          |                         |
| 2              | 10                         | 29.12.2018 | Автопрокатная компания | Ловина Татьяна Николаевна |               |          | $\overline{\mathbf{r}}$ |
| 3              | 5                          | 29.12.2018 | Автопрокатная компания | Ловина Татьяна Николаевна |               |          |                         |
| 4              | 6                          | 29.12.2018 | Автопрокатная компания | Ловина Татьяна Николаевна |               |          | 0                       |
| 5              | 7                          | 29.12.2018 | Автопрокатная компания | Ловина Татьяна Николаевна |               |          | î                       |
| $6\phantom{1}$ | 8                          | 29.12.2018 | Автопрокатная компания | Ловина Татьяна Николаевна |               |          |                         |
| 7              | 9                          | 29.12.2018 | Автопрокатная компания | Ловина Татьяна Николаевна |               |          | $\bullet$               |
|                |                            |            |                        |                           |               |          |                         |
|                |                            |            |                        |                           | Выбрать       |          |                         |
|                | Команда успешно выполнена. |            |                        |                           |               |          |                         |

Рис. 2.5.3. Список действующих договоров

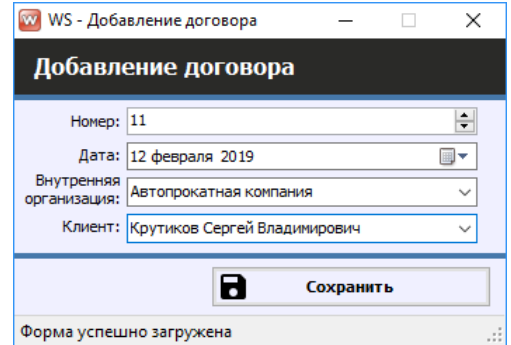

Рис. 2.5.4. Добавление нового договора

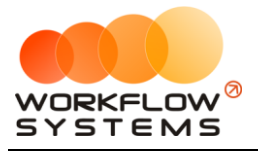

Также новый договор можно создать, перейдя в Главное меню  $\rightarrow$  «Списки»  $\rightarrow$ «Договоры» (Рис. 2.5.4).

| w          |                 |                                                    |           |       |            |            |              |                     |                                       |              |                                                                      |                |
|------------|-----------------|----------------------------------------------------|-----------|-------|------------|------------|--------------|---------------------|---------------------------------------|--------------|----------------------------------------------------------------------|----------------|
| Файл       | Списки          | Финансы                                            | <b>TO</b> | Склад | <b>SMS</b> |            | Журналы      | Отчеты              | Уведомления (2)                       |              | Опции                                                                | Администрирова |
|            |                 | Водители<br>Группы водителей                       |           |       |            |            | 28 дек<br>Пн | 29 дек<br><b>BT</b> | <b>30 дек</b><br><b>CD</b>            | 31 дек<br>Чт | 01 янв<br>Пт                                                         | $02$ янв<br>C6 |
| Au         |                 | Договоры                                           |           |       |            | МСК        |              |                     |                                       |              |                                                                      |                |
| Fo         |                 | Автомобили                                         |           |       |            | МСК        |              |                     |                                       |              | 10:00 Крутиков Сергей Владимирович<br>10:00 Свиридов Пётр Алексеевич |                |
| Fo         |                 | Внутренние организации<br>Собственники автомобилей |           |       |            | МСК        |              |                     |                                       |              |                                                                      |                |
| Ki:        |                 | Инвесторы                                          |           |       |            | <b>MCK</b> |              |                     |                                       |              |                                                                      |                |
| Lal        |                 | Редактор тарифов                                   |           |       |            | <b>MCK</b> |              |                     | 10:00 Ловина Татьяна Николаевна 10:00 |              |                                                                      |                |
| <b>Nis</b> |                 | Дополнительные услуги                              |           |       |            | МСК        |              |                     |                                       |              |                                                                      |                |
| To         |                 | Графики аренды                                     |           |       |            | МСК        |              |                     |                                       |              |                                                                      |                |
| To         |                 | Счета<br>Назначения платежей                       |           |       |            | МСК        |              |                     |                                       |              |                                                                      |                |
| To         |                 | Локации                                            |           |       |            | МСК        |              |                     | 10:00                                 |              |                                                                      |                |
| To         |                 | Шаблоны документов                                 |           |       |            | МСК        |              |                     |                                       |              |                                                                      |                |
| Fo         |                 | Шаблоны SMS                                        |           |       |            | спь        |              |                     |                                       |              |                                                                      |                |
| Kia        |                 | Поставшики                                         |           |       |            | спь        |              |                     |                                       |              | 10:00 Крутиков Сергей Владимирови                                    |                |
| Kia        | CTO             | Группы ТМЦ                                         |           |       |            | спв        |              |                     |                                       |              |                                                                      |                |
| La         |                 | Услуги СТО                                         |           |       |            | спь        |              |                     |                                       |              |                                                                      |                |
| To         |                 | Медработники                                       |           |       |            | спь        |              |                     |                                       |              |                                                                      |                |
| ÷          | <b>Contract</b> | <b>U. San createst arrival</b>                     |           |       |            |            |              |                     |                                       |              |                                                                      |                |

Рис. 2.5.4. Добавление нового договора

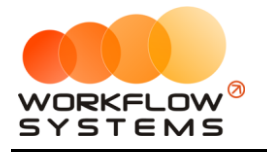

# **6. Список аренд**

Чтобы сформировать список [аренд](#page-50-0) за определенный период времени, на главной [форме](Шахматка#_Главная_форма_) нажмите кнопку «Список аренд» (Рис. 2.6.1).

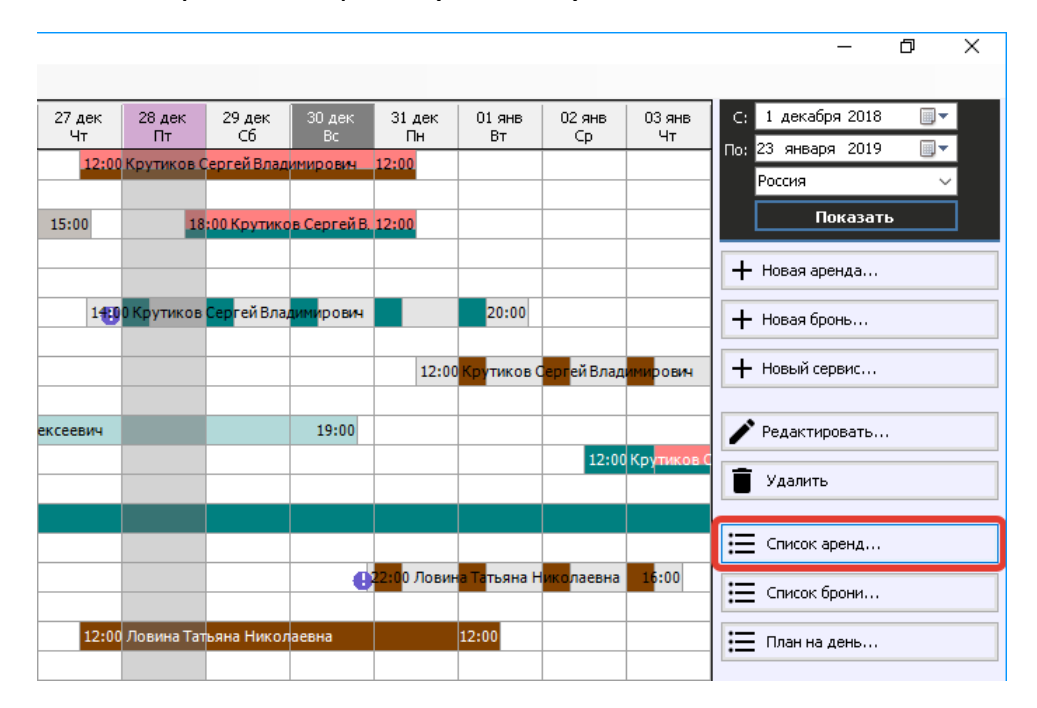

Рис. 2.6.1. Как открыть список аренд

Каждая аренда и [оплата](#page-128-0) выделяется цветом в зависимости от статуса. Внизу под таблицей располагается «легенда» – расшифровка значений цветов. Любую аренду можно открыть, нажав 2 раза левой кнопкой мыши выделенную строку (Рис. 2.6.2).

|         | <b>WS</b> - Список аренд  |                                    |                                                                |                                         |                                            |                |                 | $\overline{\phantom{0}}$ | $\Box$<br>$\times$                   |
|---------|---------------------------|------------------------------------|----------------------------------------------------------------|-----------------------------------------|--------------------------------------------|----------------|-----------------|--------------------------|--------------------------------------|
|         |                           |                                    |                                                                |                                         |                                            |                |                 |                          | $\blacksquare$<br>С: 28 декабря 2018 |
|         | Список аренд              |                                    |                                                                |                                         |                                            |                |                 | По: 28 января 2019       | $\blacksquare$                       |
|         |                           |                                    |                                                                |                                         |                                            |                |                 |                          | Показать                             |
|         |                           |                                    |                                                                |                                         |                                            |                |                 |                          |                                      |
| Nº      | Дата начала               | Дата окончания Клиент              |                                                                | Автомобиль                              | Доп. услуги                                | Кластер        | Город           | Стоимость                | Оплата                               |
|         |                           |                                    | 22.12.2018 19:00 04.01.2019 15:00 Ловина Татьяна Николаевна    | Kia Ceed (T 203 TT 178)                 | Доставка авто, Доступк GPS-трекингу Россия |                | Москва          | 35 320,00                | 35 320,00                            |
|         | 24.12.2018 21:00          | 30.12.2018 19:00                   | Свиридов Пётр Алексеевич                                       | Toyota RAV4 (X 980 TK 777)              | Детское кресло, Страховка                  | Россия         | Москва          | 28 680,00                | 28 680,00                            |
|         |                           |                                    | 27.12.2018 12:00 01.01.2019 12:00 Ловина Татьяна Николаевна    | Toyota Corolla (C012 OP 178)            |                                            | Россия         | Санкт-Петербург | 13 500,00                | 13 500,00                            |
|         |                           |                                    | 27.12.2018 12:00 31.12.2018 12:00 Крутиков Сергей Владимирович | Audi Q3 (E 606 EE 777)                  |                                            | Россия         | Санкт-Петербург | 13 600,00                | 0,00                                 |
|         | 28.12.2018 18:00          | 31.12.2018 12:00                   | Крутиков Сергей Владимирович                                   | Ford Focus (0 657 OT 777)               |                                            | Россия         | Москва          | 7 200,00                 | 0,00                                 |
|         | 02.01.2019 12:00          | 05.01.2019 12:00                   | Крутиков Сергей Владимирович                                   | Ford Focus (P 371 EK 178)               |                                            | Россия         | Москва          | 7 200,00                 | 2 000,00                             |
|         |                           | 06.01.2019 12:00 09.01.2019 12:00  | Ловина Татьяна Николаевна                                      | Nissan X-Trail (P 757 CP 777)           |                                            | Россия         | Санкт-Петербург | 9 300,00                 | 0,00                                 |
| $\leq$  |                           |                                    |                                                                |                                         |                                            |                |                 |                          | $\rightarrow$                        |
|         |                           |                                    |                                                                |                                         | Скрыть легенду                             |                |                 |                          |                                      |
| Аренда: |                           | дата начала аренды<br>не наступила | дата начала аренды сегодня<br>и время еще не наступило         | время аренды наступило,<br>но нет оплат | время аренды наступило<br>и есть оплаты    | аренда закрыта |                 |                          |                                      |
| Оплата: |                           | аренда закрыта                     | сумма оплат больше либо<br>равна сунне начислений              | 7 - хотя бы одна оплата                 | - нет оплат                                |                |                 |                          |                                      |
|         |                           |                                    |                                                                |                                         |                                            |                |                 | ē<br>Печать              |                                      |
|         | Команда успешно выполнена |                                    |                                                                |                                         |                                            |                |                 |                          |                                      |

Рис. 2.6.2. Список аренд

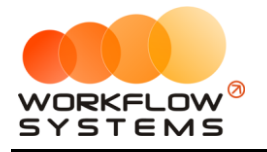

# **7. Список брони**

Чтобы сформировать список [броней](#page-64-0) за определенный период времени, на главной [форме](Шахматка#_Главная_форма_) нажмите кнопку «Список брони» (Рис. 2.7.1).

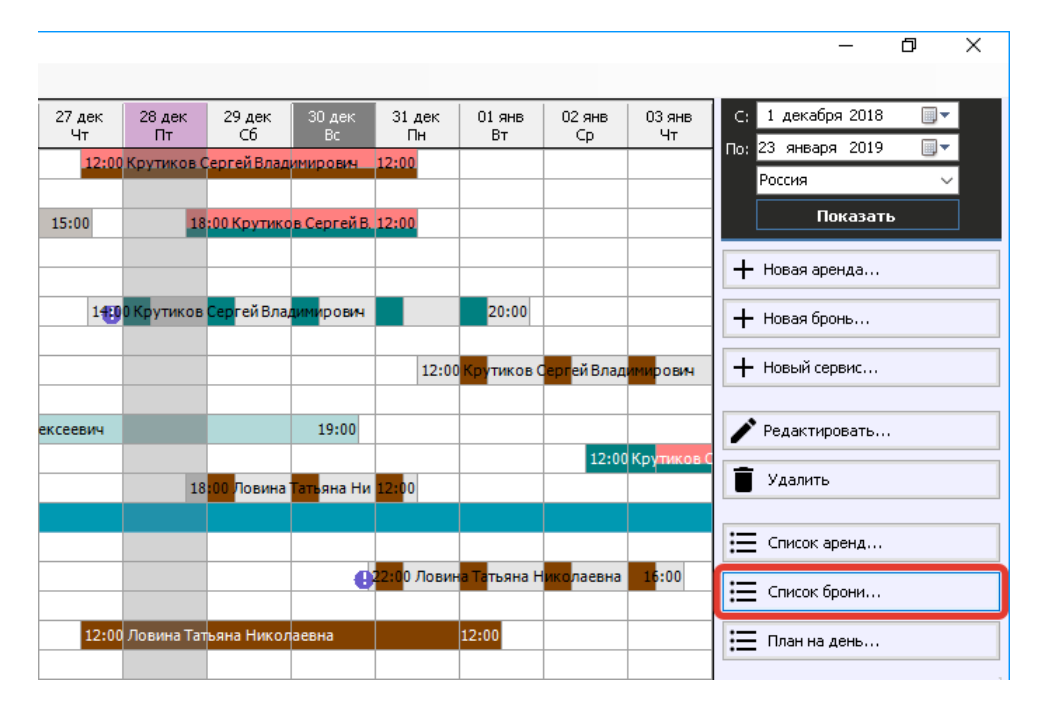

Рис. 2.7.1. Как открыть список броней

Каждая [бронь](#page-64-0) выделяется цветом в зависимости от статуса. Внизу под таблицей располагается «легенда» – расшифровка значений цветов. Любую бронь можно открыть, нажав 2 раза левой кнопкой мыши выделенную строку (Рис. 2.7.2).

|                | WS - Список брони         |                       |                                                                    |                               |                |               |                 |           |                        | $\Box$<br>$\overline{\phantom{0}}$                                                | $\times$       |
|----------------|---------------------------|-----------------------|--------------------------------------------------------------------|-------------------------------|----------------|---------------|-----------------|-----------|------------------------|-----------------------------------------------------------------------------------|----------------|
|                |                           |                       |                                                                    |                               |                |               |                 |           |                        | С: 28 декабря 2018                                                                | $\blacksquare$ |
|                | Список брони              |                       |                                                                    |                               |                |               |                 |           |                        | По: 28 января 2019                                                                | $\blacksquare$ |
|                |                           |                       |                                                                    |                               |                |               |                 |           |                        | Показать                                                                          |                |
| N <sup>o</sup> | Дата начала               | Дата окончания Клиент |                                                                    | Автомобиль                    | Доп. услуги    | Кластер       | Город           | Стоимость | Комментарии            |                                                                                   |                |
|                |                           |                       | 27.12.2018 14:00 01.01.2019 20:00 Крутиков Сергей Владимирович     | Nissan X-Trail (P 757 CP 777) |                | Россия        | Москва          |           | HV WHO ЛЕТСКОЕ КЛЕСЛО. | 0,00 24.12.2018 05:00 Администратор:                                              |                |
| $\overline{2}$ |                           |                       | 28.12.2018 18:00 31.12.2018 12:00 Ловина Татьяна Николаевна        | Kia Ceed (T 202 TT 178)       |                | Россия        | Санкт-Петербург | 7800,00   |                        |                                                                                   |                |
| з              |                           |                       | 30.12.2018 22:00 03.01.2019 16:00 Ловина Татьяна Николаевна        | Toyota Camry (Y 003 MM 178)   |                | Россия        | Санкт-Петербург |           |                        | 0,00 Z1.12.2018 05:00 АДМИНИСТРАТОР:<br>0,00 попросила лоставку авто на алрес ул. |                |
|                |                           |                       | 31.12.2018 12:00   05.01.2019 12:00   Крутиков Сергей Владимирович | Toyota Corolla (Y 901 YC 777) | Доставка авто  | <b>Россия</b> | Санкт-Петербург | 14 500,00 |                        |                                                                                   |                |
|                |                           |                       |                                                                    |                               |                |               |                 |           |                        |                                                                                   |                |
|                |                           |                       |                                                                    |                               | Скрыть легенду |               |                 |           |                        |                                                                                   |                |
|                | Бронь:<br>$\sim$          | время брони наступило | - дата начала брони сегодня и время еще не наступило               |                               |                |               |                 |           |                        |                                                                                   |                |
|                |                           |                       |                                                                    |                               |                |               |                 |           | $\ddot{\bullet}$       | Печать                                                                            |                |
|                | Команда успешно выполнена |                       |                                                                    |                               |                |               |                 |           |                        |                                                                                   |                |

Рис. 2.7.2. Форма «Список брони»

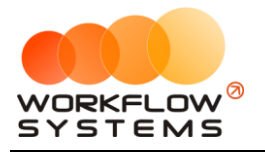

## **8. План на день**

Чтобы на определенную дату сформировать список мероприятий, таких как выдача и возврат [автомобиля,](#page-15-0) начало [брони,](#page-64-0) начало и окончание [сервиса](#page-72-0), [на главной форме](Шахматка#_Главная_форма_) нажмите кнопку «План на день» (Рис. 2.8.1).

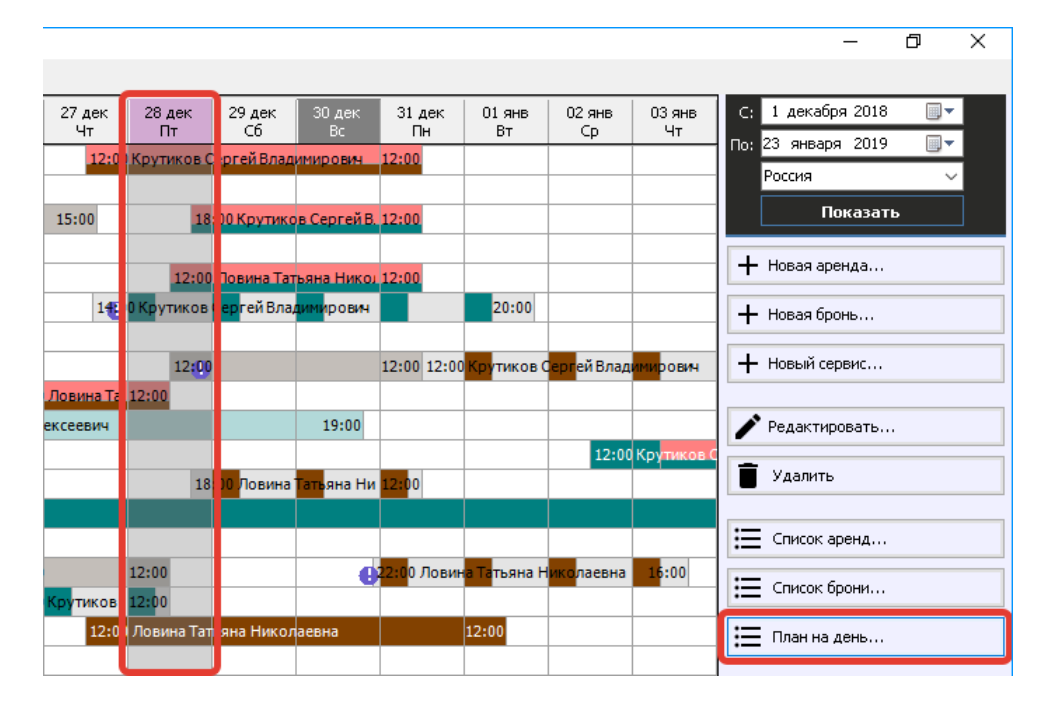

Рис. 2.8.1. Как открыть план на день

В правом верхнему углу выберите дату и нажмите «Показать», чтобы отобразить план на день (Рис. 2.8.2).

|           | <b>WS</b> - План на день |                           |                                                  |                                                      |       |                                      |                 |                              |             |                  | $\Box$<br>$\times$<br>$\overline{\phantom{m}}$ |
|-----------|--------------------------|---------------------------|--------------------------------------------------|------------------------------------------------------|-------|--------------------------------------|-----------------|------------------------------|-------------|------------------|------------------------------------------------|
|           | План на день             |                           |                                                  |                                                      |       |                                      |                 |                              |             |                  | $\blacksquare$<br>Дата: 28 декабря 2018        |
|           |                          |                           |                                                  |                                                      |       |                                      |                 |                              |             |                  | Показать                                       |
|           | № Событие                | Дата начала               | Дата окончания                                   | Действие                                             | Время | Автомобиль                           | Город           | Клиент                       | Доп. услуги | Стоимость Оплата | Телефоны клиента                               |
|           | Сервис                   |                           | 28.12.2018 12:00 31.12.2018 12:00 Начало сервиса |                                                      | 12:00 | Toyota Corolla (Y 901 YC 777)        |                 |                              |             |                  |                                                |
|           | Сервис                   |                           |                                                  | 26.12.2018 12:00 28.12.2018 12:00 Окончание сервиса  | 12:00 | Toyota Camry (Y 003 MM 178)          |                 |                              |             |                  |                                                |
|           | Аренда                   |                           |                                                  | 28.12.2018 12:00 31.12.2018 12:00 Выдача автомобиля  | 12:00 | Lada Vesta SW Cross (O 110 PT MockBa |                 | Ловина Татьяна Николаевна    |             | 6 300,00         | 0,00 73519006244                               |
|           | Аренда                   |                           |                                                  | 26.12.2018 12:00 28.12.2018 12:00 Возврат автомобиля | 12:00 | Toyota RAV4 (C 797 CP 777)           | Санкт-Петербург | Ловина Татьяна Николаевна    |             | 6 600,00         | 0,00 73519006244                               |
|           | Броњ                     |                           | 28.12.2018 18:00 31.12.2018 12:00 Начало брони   |                                                      | 18:00 | Kia Ceed (T 202 TT 178)              | Санкт-Петербург | Ловина Татьяна Николаевна    |             | 7800,00          | 73519006244                                    |
|           | Аренда                   |                           |                                                  | 28.12.2018 18:00 31.12.2018 12:00 Выдача автомобиля  | 18:00 | Ford Focus (0 657 0T 777)            | Москва          | Крутиков Сергей Владимирович |             | 7 200,00         | 0,00 73519006244                               |
|           |                          |                           |                                                  |                                                      |       |                                      |                 |                              |             |                  |                                                |
|           |                          |                           |                                                  |                                                      |       |                                      |                 |                              |             |                  |                                                |
|           |                          |                           |                                                  |                                                      |       |                                      |                 |                              |             |                  |                                                |
|           |                          |                           |                                                  |                                                      |       |                                      |                 |                              |             |                  |                                                |
|           |                          |                           |                                                  |                                                      |       |                                      |                 |                              |             |                  |                                                |
|           |                          |                           |                                                  |                                                      |       |                                      |                 |                              |             |                  |                                                |
|           |                          |                           |                                                  |                                                      |       |                                      |                 |                              |             |                  |                                                |
|           |                          |                           |                                                  |                                                      |       |                                      |                 |                              |             |                  |                                                |
|           |                          |                           |                                                  |                                                      |       |                                      |                 |                              |             |                  |                                                |
|           |                          |                           |                                                  |                                                      |       |                                      |                 |                              |             |                  |                                                |
|           |                          |                           |                                                  |                                                      |       |                                      |                 |                              |             |                  |                                                |
|           |                          |                           |                                                  |                                                      |       |                                      |                 |                              |             |                  |                                                |
|           |                          |                           |                                                  |                                                      |       |                                      |                 |                              |             |                  |                                                |
|           |                          |                           |                                                  |                                                      |       |                                      |                 |                              |             |                  |                                                |
|           |                          |                           |                                                  |                                                      |       |                                      |                 |                              |             |                  |                                                |
|           |                          |                           |                                                  |                                                      |       |                                      |                 |                              |             |                  |                                                |
|           |                          |                           |                                                  |                                                      |       |                                      |                 |                              |             |                  |                                                |
|           |                          |                           |                                                  |                                                      |       |                                      |                 |                              |             |                  |                                                |
|           |                          |                           |                                                  |                                                      |       |                                      |                 |                              |             |                  |                                                |
| $\hat{~}$ |                          |                           |                                                  |                                                      |       |                                      |                 |                              |             |                  | $\rightarrow$                                  |
|           |                          |                           |                                                  |                                                      |       |                                      |                 |                              |             |                  |                                                |
|           |                          |                           |                                                  |                                                      |       |                                      |                 |                              |             | le               | Печать                                         |
|           |                          | Команда успешно выполнена |                                                  |                                                      |       |                                      |                 |                              |             |                  | лł                                             |

Рис. 2.8.2. Форма «План на день»

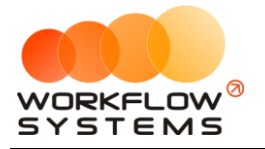

# **9. Главная форма**

#### <span id="page-82-0"></span>**9.1. Описание главной формы**

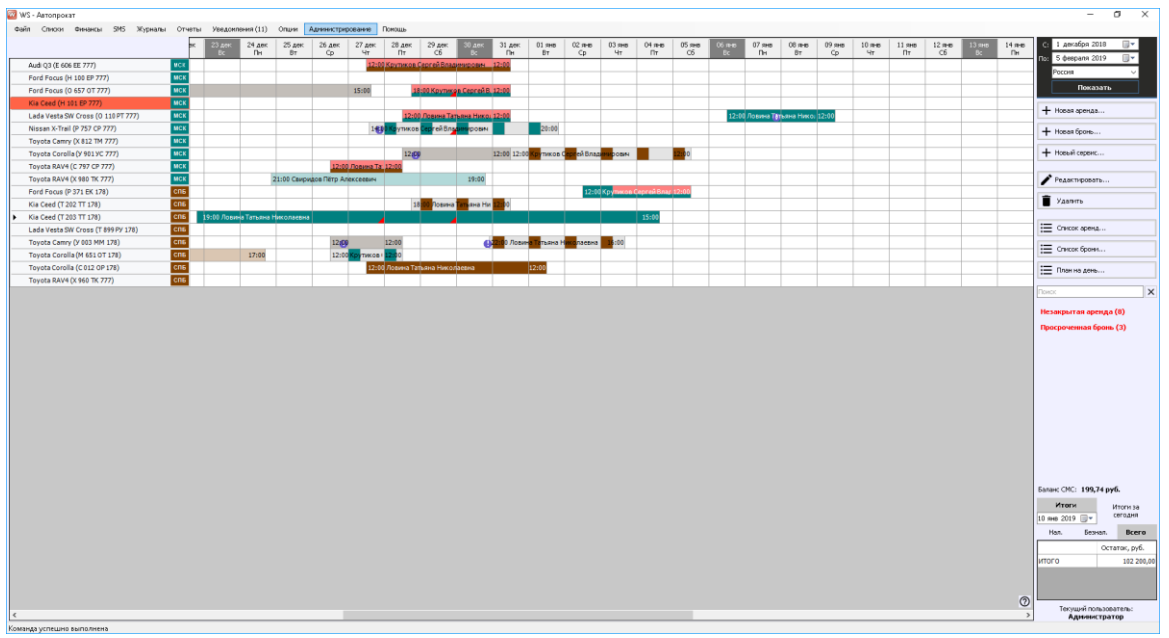

Главная форма программы содержит «шахматку» – график занятости автопарка.

Рис. 2.9.1.1. Главная форма и «шахматка»

Объекты на «шахматке»:

1. [Аренда](#page-50-0) – имеет ячейки, закрашенные цветом города (Рис. 2.9.1.2), в котором сдается автомобиль. Если цветом города закрашены все ячейки аренды, то это означает, что начисления по тарифам аренды [оплачены](#page-128-0) полностью (при этом начисления за доп. услуги могут быть еще не оплачены – их статус оплаты не влияет на закраску аренды на «шахматке»). После [закрытия](#page-61-0) оплаченной аренды ячейки становятся менее яркими. Если имеется задолженность по аренде (по тарифам), то некоторые ячейки будут закрашены красным цветом, и при этом соотношение ячеек, закрашенных цветом города и красным цветом, соответствует процентному соотношению оплаченной и неоплаченной частей аренды (по тарифам).

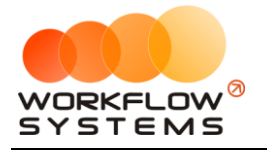

| то<br>Склад<br>Списки<br>Финансы   | <b>SMS</b> | Журналы      | Отчеты              |                            | Уведомления (2) Опции                                    |                 | Администрирование                  | Помощь       |                                                                                |                     |                               |                            |                                    |              |              |  |
|------------------------------------|------------|--------------|---------------------|----------------------------|----------------------------------------------------------|-----------------|------------------------------------|--------------|--------------------------------------------------------------------------------|---------------------|-------------------------------|----------------------------|------------------------------------|--------------|--------------|--|
|                                    |            | 28 дек<br>Пн | 29 дек<br><b>BT</b> | <b>30 дек</b><br><b>CD</b> | 31 дек<br>Чт                                             | $01$ $9H$<br>Пт | $02$ янв<br>C6                     | 03 янв<br>Bc | 04 янв<br>Пн                                                                   | 05 янв<br><b>BT</b> | <b>06 янв</b><br>CD           | <b>07 янв</b><br>Чт        | 08 янв<br>Пт                       | 09 янв<br>C6 | 10 янв<br>Bc |  |
| Audi Q3 (E 606 EE 777)             | <b>MCK</b> |              |                     |                            |                                                          |                 |                                    |              |                                                                                |                     |                               |                            |                                    |              |              |  |
| Ford Focus (H 100 EP 777)          | <b>MCK</b> |              | 40:00               |                            | Крутиков Сергей Владимирович<br>Свиридов Пётр Алексеевич |                 |                                    |              | 10:00                                                                          |                     |                               |                            |                                    |              |              |  |
| Ford Focus (O 657 OT 777)          | <b>MCK</b> |              |                     |                            |                                                          |                 |                                    |              |                                                                                |                     |                               |                            |                                    |              |              |  |
| Kia Ceed (H 101 EP 777)            | <b>MCK</b> |              |                     |                            |                                                          |                 |                                    |              |                                                                                |                     |                               |                            |                                    |              |              |  |
| Lada Vesta SW Cross (O 110 PT 777) | <b>MCK</b> |              |                     |                            | 10:00 Ловина Татьяна Николаевна 10                       |                 |                                    |              |                                                                                |                     |                               |                            |                                    |              |              |  |
| Nissan X-Trail (P 757 CP 777)      | <b>MCK</b> |              |                     |                            |                                                          |                 |                                    |              |                                                                                |                     |                               |                            |                                    |              |              |  |
| Toyota Camry (X 812 TM 777)        | <b>MCK</b> |              |                     |                            |                                                          |                 |                                    |              |                                                                                |                     |                               |                            |                                    |              |              |  |
| Toyota Corolla (Y 901 YC 777)      | <b>MCK</b> |              |                     |                            |                                                          |                 |                                    |              | 10:00                                                                          |                     | <b>придов Пётр Алексеевич</b> | утиков Сергей Владимирович |                                    |              |              |  |
| Toyota RAV4 (C 797 CP 777)         | <b>MCK</b> |              |                     | 10:00                      |                                                          |                 |                                    |              |                                                                                |                     |                               |                            |                                    |              |              |  |
| Toyota RAV4 (X 980 TK 777)         | <b>MCK</b> |              |                     |                            |                                                          |                 |                                    |              |                                                                                |                     |                               |                            |                                    |              |              |  |
| Ford Focus (P 371 EK 178)          | спь        |              |                     |                            |                                                          |                 |                                    |              |                                                                                |                     |                               |                            |                                    |              |              |  |
| Kia Ceed (T 202 TT 178)            | CNB        |              |                     |                            |                                                          |                 | 10:00 Крутиков Сергей Владимирович |              |                                                                                |                     |                               | 10:00                      |                                    |              |              |  |
| Kia Ceed (T 203 TT 178)            | <b>CNB</b> |              |                     |                            |                                                          |                 |                                    |              |                                                                                |                     |                               |                            |                                    |              |              |  |
| Lada Vesta SW Cross (T 899 PY 178) | спь        |              |                     |                            |                                                          |                 |                                    |              |                                                                                |                     |                               |                            |                                    |              |              |  |
| Toyota Camry (Y 003 MM 178)        | <b>CNB</b> |              |                     |                            |                                                          |                 |                                    |              |                                                                                |                     |                               |                            | 10:00 Крутиков Сергей Владимирович |              | 10:00        |  |
| Toyota Corolla (M 651 OT 178)      | спь        |              |                     |                            |                                                          |                 |                                    |              |                                                                                |                     |                               |                            |                                    |              |              |  |
| Toyota Corolla (C012 OP 178)       | спь        |              |                     |                            |                                                          |                 |                                    |              | 15: <mark>00 Крутико</mark> в Сергей Владимирович<br>Ловина Татьяна Николаевна |                     |                               |                            | 10:00                              |              |              |  |
|                                    |            |              |                     |                            |                                                          |                 |                                    |              |                                                                                |                     |                               |                            |                                    |              |              |  |

Рис. 2.9.1.2. «Шахматка». Созданная аренда

2. [Бронь](#page-64-0) – имеет ячейки, которые частично закрашены в цвет города (Рис. 2.9.1.3).

|              |                     |              |                                    |              |              |               | ð                                  | × |
|--------------|---------------------|--------------|------------------------------------|--------------|--------------|---------------|------------------------------------|---|
|              |                     |              |                                    |              |              |               |                                    |   |
| 14 янв<br>Пн | 15 янв<br><b>BT</b> | 16 янв<br>Cp | 17 янв<br>Чт                       | 18 янв<br>Пт | 19 янв<br>C6 | 20 янв<br>Bc. | 1 декабря 2018<br>⊪<br>C           |   |
|              |                     |              |                                    |              |              |               | По: 20 января 2019<br>圃、           |   |
|              |                     |              |                                    |              |              |               | Россия                             |   |
|              |                     |              |                                    |              |              |               | Показать                           |   |
|              |                     |              |                                    |              |              |               | + Новая аренда                     |   |
|              |                     |              |                                    |              |              |               |                                    |   |
|              |                     |              | 12:00 Крутиков Сергей Владимирович |              | 2:00         |               | $+$ Новая бронь                    |   |
|              |                     |              |                                    |              |              |               | + Новый сервис                     |   |
|              |                     |              |                                    |              |              |               |                                    |   |
|              |                     |              |                                    |              |              |               | j<br>Редактировать                 |   |
|              |                     |              |                                    |              |              |               | Удалить                            |   |
|              |                     |              |                                    |              |              |               |                                    |   |
|              |                     |              |                                    |              |              |               | $\mathrel{\mathop:}=$ Список аренд |   |
|              |                     |              |                                    |              |              |               |                                    |   |
|              |                     |              |                                    |              |              |               | $\equiv$ Список брони              |   |
|              |                     |              |                                    |              |              |               | :⊟ План на день                    |   |
|              |                     |              |                                    |              |              |               |                                    |   |

Рис. 2.9.1.3. «Шахматка». Созданная бронь

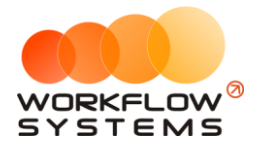

3. [Сервис](#page-72-0) – имеет ячейки, которые полностью закрашены серым цветом (Рис. 2.9.1.4).

 $\overline{\sigma}$  $\overline{\mathsf{x}}$  $\frac{17}{4}$   $\frac{9}{4}$  $19 \text{ AHB}$ 23 декабря 2018  $\blacksquare$ 14 янв 15 янв  $16$ янв  $18$ янв  $\mathbf{C}$ Пн **BT** CD  $\Box$ 23 января 2019 圖▼ no: Россия Показать + Новая аренда...  $12:0$ 12:00 C: 15.01.2019, 12:00 - 19.01.2019, 12:00 + Новая бронь... 28.12.2018, 12:22 Администратор: Ремонт + Новый сервис...  $\blacktriangleright$  Редактировать... Удалить Е Список аренд... Е Список брони... : План на день...

Рис. 2.9.1.4. «Шахматка». Созданный сервис

Напротив автомобиля указан город, к которому он относится. У каждого города свой цвет. При этом автомобиль может относиться к одному городу, а сдаваться в аренду в другом, тогда на «шахматке» цвет аренды будет отличаться от цвета города, указанного напротив автомобиля (Рис. 2.9.1.5).

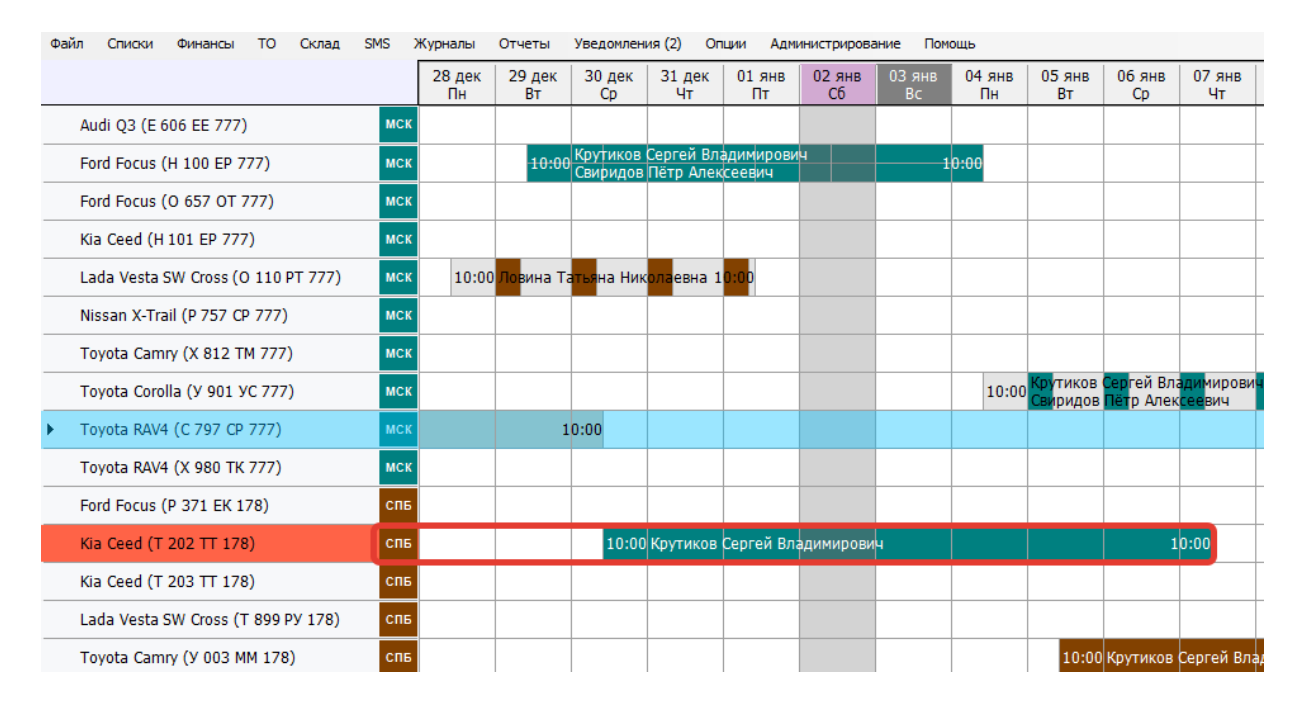

Рис. 2.9.1.5. «Шахматка». Цвет автомобиля и города отличаются

Если заканчивается [страховка](#page-18-0) или подходит [плановое ТО,](#page-132-0) то [автомобиль](#page-15-0) будет закрашен коричневым (Рис. 2.9.1.6) или желтым цветом (Рис. 2.9.1.7) соответственно. Если

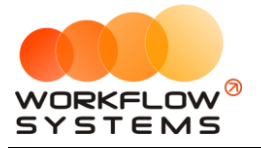

наступают оба события, то автомобиль будет закрашен наполовину коричневым цветом, наполовину желтым (Рис. 2.9.1.8). Если просрочена страховка, то автомобиль будет закрашен фиолетовым цветом (Рис. 2.9.1.9), если просрочено ТО, то красным (Рис. 2.9.1.10).

| Файл | Списки                  | Финансы                            | <b>SMS</b> | Журналы | Отчеты                |                | Уведомления (4)                 | Опции               |              | Администрирование                   | Помошь                   |                |
|------|-------------------------|------------------------------------|------------|---------|-----------------------|----------------|---------------------------------|---------------------|--------------|-------------------------------------|--------------------------|----------------|
|      |                         |                                    |            |         |                       | $18$ Map<br>Пн | 19 Map<br><b>B</b> <sub>T</sub> | 20 Map<br><b>Cp</b> | 21 Map<br>Чт | 22 Map<br>$\Pi$                     | 23 Map<br>C <sub>6</sub> | 24 Map<br>Bc   |
|      | Audi Q3 (E 606 EE 777)  |                                    |            |         | <b>MCK</b>            |                |                                 |                     |              |                                     |                          |                |
|      |                         | Ford Focus (H 100 EP 777)          |            |         | <b>MCK</b>            |                |                                 |                     |              |                                     |                          |                |
|      |                         | Ford Focus (0 657 OT 777)          |            |         | <b>MCK</b>            |                |                                 |                     |              |                                     | 15:00                    |                |
|      | Kia Ceed (H 101 EP 777) |                                    |            |         | <b>MCK</b>            |                |                                 |                     |              | 12:00 Крутиков Сергей Владимирович. |                          |                |
|      |                         | Lada Vesta SW Cross (0 110 PT 777) |            |         | <b>MCK</b>            |                |                                 |                     |              |                                     |                          |                |
|      |                         | Nissan X-Trail (P 757 CP 777)      |            |         | <b>MCK</b>            |                |                                 |                     |              |                                     |                          | 14:00 Крутиков |
|      |                         | Toyota Camry (X 812 TM 777)        |            |         | <b>MCK</b>            |                |                                 |                     |              |                                     |                          |                |
|      |                         | Toyota Corolla (Y 901 YC 777)      |            |         | <b>MCK</b>            |                |                                 |                     |              |                                     |                          |                |
|      |                         | Toyota RAV4 (C 797 CP 777)         |            |         | <b>MCK</b>            |                |                                 |                     |              |                                     |                          |                |
|      |                         | Toyota RAV4 (X 980 TK 777)         |            |         | <b>MCK</b>            |                |                                 |                     |              | 21:00 Свиридов Пётр Алексеевич      |                          |                |
|      |                         | Ford Focus (P 371 EK 178)          |            |         | <b>C<sub>UP</sub></b> |                |                                 |                     |              |                                     |                          |                |
|      | Kia Ceed (T 202 TT 178) |                                    |            |         | <b>CNB</b>            |                |                                 |                     |              |                                     |                          |                |
|      | Kia Ceed (T 202 TT 178) |                                    |            |         | спь                   |                | 19:00 Ловина Татьяна Николаевна |                     |              |                                     |                          |                |
|      |                         | Lada Vesta SW Cross (T 899 PY 178) |            |         | <b>CNB</b>            |                |                                 |                     |              |                                     |                          |                |
|      |                         | Toyota Camry (Y 003 MM 178)        |            |         | <b>CNB</b>            |                |                                 |                     |              |                                     |                          |                |
|      |                         | Toyota Corolla (M 651 OT 178)      |            |         | <b>CNB</b>            |                |                                 | 17:00               |              |                                     |                          |                |
|      |                         | Toyota Corolla (C012 OP 178)       |            |         | <b>CNB</b>            |                |                                 |                     |              |                                     |                          |                |

Рис. 2.9.1.6. Главная форма. Заканчивается страховка

| Файл<br><b>SMS</b><br>Списки<br>Журналы<br>Финансы | Отчеты     |                | Уведомления (2)                 | Опции                      |              | Администрирование                  | Помощь                   |               |
|----------------------------------------------------|------------|----------------|---------------------------------|----------------------------|--------------|------------------------------------|--------------------------|---------------|
|                                                    |            | $18$ Map<br>Пн | 19 Map<br><b>B</b> <sub>T</sub> | $20$ Map<br>C <sub>D</sub> | 21 Map<br>Чт | 22 Map<br>Пт                       | 23 Map<br>C <sub>6</sub> | 24 Map<br>Bc  |
| Audi Q3 (E 606 EE 777)                             | <b>MCK</b> |                |                                 |                            |              |                                    |                          |               |
| Ford Focus (H 100 EP 777)                          | <b>MCK</b> |                |                                 |                            |              |                                    |                          |               |
| Ford Focus (0 657 OT 777)                          | <b>MCK</b> |                |                                 |                            |              |                                    | 15:00                    |               |
| Kia Ceed (H 101 EP 777)                            | <b>MCK</b> |                |                                 |                            |              | 12:00 Крутиков Сергей Владимирович |                          |               |
| Lada Vesta SW Cross (0 110 PT 777)                 | <b>MCK</b> |                |                                 |                            |              |                                    |                          |               |
| Nissan X-Trail (P 757 CP 777)                      | <b>MCK</b> |                |                                 |                            |              |                                    |                          | 1410 Крутиков |
| Toyota Camry (X 812 TM 777)                        | <b>MCK</b> |                |                                 |                            |              |                                    |                          |               |
| Toyota Corolla (Y 901 YC 777)                      | <b>MCK</b> |                |                                 |                            |              |                                    |                          |               |
| Toyota RAV4 (C 797 CP 777)                         | <b>MCK</b> |                |                                 |                            |              |                                    |                          |               |
| Toyota RAV4 (X 980 TK 777)                         | <b>MCK</b> |                |                                 |                            |              | 21:00 Свиридов Пётр Алексеевич     |                          |               |
| Ford Focus (P 371 EK 178)                          | <b>CNB</b> |                |                                 |                            |              |                                    |                          |               |
| Kia Ceed (T 202 TT 178)                            | <b>CNB</b> |                |                                 |                            |              |                                    |                          |               |
| Kia Ceed (T 202 TT 178)                            | <b>CNB</b> |                | 19:00 Ловина Татьяна Николаевна |                            |              |                                    |                          |               |
| Lada Vesta SW Cross (T 899 PY 178)                 | <b>CNB</b> |                |                                 |                            |              |                                    |                          |               |
| Toyota Camry (Y 003 MM 178)                        | <b>CNB</b> |                |                                 |                            |              |                                    |                          |               |
| Toyota Corolla (M 651 OT 178)                      | спь        |                |                                 | 17:00                      |              |                                    |                          |               |
| Toyota Corolla (C012 OP 178)                       | <b>CNB</b> |                |                                 |                            |              |                                    |                          |               |

Рис. 2.9.1.7. Главная форма. Заканчивается ТО

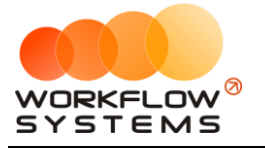

| Файл | Списки | Финансы                            | <b>SMS</b> | Журналы | Отчеты     |                | Уведомления (4)                 | Опции        |                | Администрирование                   | Помошь                   |                |
|------|--------|------------------------------------|------------|---------|------------|----------------|---------------------------------|--------------|----------------|-------------------------------------|--------------------------|----------------|
|      |        |                                    |            |         |            | $18$ Map<br>Пн | 19 Map<br><b>B</b> <sub>T</sub> | 20 Map<br>Cp | $21$ Map<br>Чт | 22 Map<br>$\Pi$                     | 23 Map<br>C <sub>6</sub> | 24 мар<br>Bc   |
|      |        | Audi Q3 (E 606 EE 777)             |            |         | <b>MCK</b> |                |                                 |              |                |                                     |                          |                |
|      |        | Ford Focus (H 100 EP 777)          |            |         | <b>MCK</b> |                |                                 |              |                |                                     |                          |                |
|      |        | Ford Focus (0 657 0T 777)          |            |         | <b>MCK</b> |                |                                 |              |                |                                     | 15:00                    |                |
|      |        | Kia Ceed (H 101 EP 777)            |            |         | <b>MCK</b> |                |                                 |              |                | 12:00 Крутиков Сергей Владимирович. |                          |                |
|      |        | Lada Vesta SW Cross (0 110 PT 777) |            |         | <b>MCK</b> |                |                                 |              |                |                                     |                          |                |
|      |        | Nissan X-Trail (P 757 CP 777)      |            |         | <b>MCK</b> |                |                                 |              |                |                                     |                          | 14:00 Крутиков |
|      |        | Toyota Camry (X 812 TM 777)        |            |         | <b>MCK</b> |                |                                 |              |                |                                     |                          |                |
|      |        | Toyota Corolla (Y 901 YC 777)      |            |         | <b>MCK</b> |                |                                 |              |                |                                     |                          |                |
|      |        | Toyota RAV4 (C 797 CP 777)         |            |         | <b>MCK</b> |                |                                 |              |                |                                     |                          |                |
|      |        | Toyota RAV4 (X 980 TK 777)         |            |         | <b>MCK</b> |                |                                 |              |                | 21:00 Свиридов Пётр Алексеевич      |                          |                |
|      |        | Ford Focus (P 371 EK 178)          |            |         | спь        |                |                                 |              |                |                                     |                          |                |
|      |        | Kia Ceed (T 202 TT 178)            |            |         | <b>CNB</b> |                |                                 |              |                |                                     |                          |                |
|      |        | Kia Ceed (T 202 TT 178)            |            |         | <b>CNB</b> |                | 19:00 Ловина Татьяна Николаевна |              |                |                                     |                          |                |
|      |        | Lada Vesta SW Cross (T 899 PY 178) |            |         | <b>CNB</b> |                |                                 |              |                |                                     |                          |                |
|      |        | Toyota Camry (Y 003 MM 178)        |            |         | <b>CNB</b> |                |                                 |              |                |                                     |                          |                |
|      |        | Toyota Corolla (M 651 OT 178)      |            |         | <b>CNB</b> |                |                                 | 17:00        |                |                                     |                          |                |
|      |        | Toyota Corolla (C012 OP 178)       |            |         | <b>CNB</b> |                |                                 |              |                |                                     |                          |                |

Рис. 2.9.1.8. Главная форма. Заканчивается ТО и страховка

| Файл | Списки                             | Финансы | <b>SMS</b> | Журналы | Отчеты     |                | Уведомления (4)                 | Опции         |                | Администрирование                  | Помошь                   |                |
|------|------------------------------------|---------|------------|---------|------------|----------------|---------------------------------|---------------|----------------|------------------------------------|--------------------------|----------------|
|      |                                    |         |            |         |            | $18$ Map<br>Пн | 19 Map<br><b>B</b> <sub>T</sub> | 20 Map<br>Cp. | $21$ Map<br>Чт | 22 Map<br>$\Pi$                    | 23 Map<br>C <sub>6</sub> | 24 Map<br>Bc   |
|      | Audi Q3 (E 606 EE 777)             |         |            |         | <b>MCK</b> |                |                                 |               |                |                                    |                          |                |
|      | Ford Focus (H 100 EP 777)          |         |            |         | <b>MCK</b> |                |                                 |               |                |                                    |                          |                |
|      | Ford Focus (0 657 OT 777)          |         |            |         | <b>MCK</b> |                |                                 |               |                |                                    | 15:00                    |                |
|      | Kia Ceed (H 101 EP 777)            |         |            |         | <b>MCK</b> |                |                                 |               |                | 12:00 Крутиков Сергей Владимирович |                          |                |
|      | Lada Vesta SW Cross (O 110 PT 777) |         |            |         | <b>MCK</b> |                |                                 |               |                |                                    |                          |                |
|      | Nissan X-Trail (P 757 CP 777)      |         |            |         | <b>MCK</b> |                |                                 |               |                |                                    |                          | 14:00 Крутиков |
|      | Toyota Camry (X 812 TM 777)        |         |            |         | <b>MCK</b> |                |                                 |               |                |                                    |                          |                |
|      | Toyota Corolla (Y 901 YC 777)      |         |            |         | <b>MCK</b> |                |                                 |               |                |                                    |                          |                |
|      | Toyota RAV4 (C 797 CP 777)         |         |            |         | <b>MCK</b> |                |                                 |               |                |                                    |                          |                |
|      | Toyota RAV4 (X 980 TK 777)         |         |            |         | <b>MCK</b> |                |                                 |               |                | 21:00 Свиридов Пётр Алексеевич     |                          |                |
|      | Ford Focus (P 371 EK 178)          |         |            |         | <b>CNB</b> |                |                                 |               |                |                                    |                          |                |
|      | Kia Ceed (T 202 TT 178)            |         |            |         | спь        |                |                                 |               |                |                                    |                          |                |
|      | Kia Ceed (T 202 TT 178)            |         |            |         | <b>CNB</b> |                | 19:00 Ловина Татьяна Николаевна |               |                |                                    |                          |                |
|      | Lada Vesta SW Cross (T 899 PY 178) |         |            |         | <b>CNB</b> |                |                                 |               |                |                                    |                          |                |
|      | Toyota Camry (Y 003 MM 178)        |         |            |         | <b>CNB</b> |                |                                 |               |                |                                    |                          |                |
|      | Toyota Corolla (M 651 OT 178)      |         |            |         | спь        |                |                                 | 17:00         |                |                                    |                          |                |
|      | Toyota Corolla (C012 OP 178)       |         |            |         | <b>CNB</b> |                |                                 |               |                |                                    |                          |                |

Рис. 2.9.1.9. Главная форма. Просроченная страховка

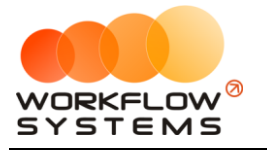

| Файл | Списки                 | Финансы                            | <b>SMS</b> | Журналы | Отчеты     |                | Уведомления (2)                 | Опции        |              | Администрирование                   | Помощь                   |                |
|------|------------------------|------------------------------------|------------|---------|------------|----------------|---------------------------------|--------------|--------------|-------------------------------------|--------------------------|----------------|
|      |                        |                                    |            |         |            | $18$ Map<br>Пн | 19 Map<br>Bт                    | 20 Map<br>Cp | 21 Map<br>Чт | 22 Map<br>Пт                        | 23 Map<br>C <sub>6</sub> | 24 Map<br>Bc   |
|      | Audi Q3 (E 606 EE 777) |                                    |            |         | <b>MCK</b> |                |                                 |              |              |                                     |                          |                |
|      |                        | Ford Focus (H 100 EP 777)          |            |         | <b>MCK</b> |                |                                 |              |              |                                     |                          |                |
|      |                        | Ford Focus (0 657 OT 777)          |            |         | <b>MCK</b> |                |                                 |              |              |                                     | 15:00                    |                |
|      |                        | Kia Ceed (H 101 EP 777)            |            |         | <b>MCK</b> |                |                                 |              |              | 12:00 Крутиков Сергей Владимирович. |                          |                |
|      |                        | Lada Vesta SW Cross (O 110 PT 777) |            |         | <b>MCK</b> |                |                                 |              |              |                                     |                          |                |
|      |                        | Nissan X-Trail (P 757 CP 777)      |            |         | <b>MCK</b> |                |                                 |              |              |                                     |                          | 14:00 Крутиков |
|      |                        | Toyota Camry (X 812 TM 777)        |            |         | <b>MCK</b> |                |                                 |              |              |                                     |                          |                |
|      |                        | Toyota Corolla (Y 901 YC 777)      |            |         | <b>MCK</b> |                |                                 |              |              |                                     |                          |                |
|      |                        | Toyota RAV4 (C 797 CP 777)         |            |         | <b>MCK</b> |                |                                 |              |              |                                     |                          |                |
|      |                        | Toyota RAV4 (X 980 TK 777)         |            |         | <b>MCK</b> |                |                                 |              |              | 21:00 Свиридов Пётр Алексеевич      |                          |                |
|      |                        | Ford Focus (P 371 EK 178)          |            |         | <b>CNB</b> |                |                                 |              |              |                                     |                          |                |
|      |                        | Kia Ceed (T 202 TT 178)            |            |         | <b>CNB</b> |                |                                 |              |              |                                     |                          |                |
|      |                        | Kia Ceed (T 202 TT 178)            |            |         | спь        |                | 19:00 Ловина Татьяна Николаевна |              |              |                                     |                          |                |
|      |                        | Lada Vesta SW Cross (T 899 PY 178) |            |         | <b>CNB</b> |                |                                 |              |              |                                     |                          |                |
|      |                        | Toyota Camry (Y 003 MM 178)        |            |         | <b>CNB</b> |                |                                 |              |              |                                     |                          |                |
|      |                        | Toyota Corolla (M 651 OT 178)      |            |         | <b>CNB</b> |                |                                 | 17:00        |              |                                     |                          |                |
|      |                        | Toyota Corolla (C012 OP 178)       |            |         | спь        |                |                                 |              |              |                                     |                          |                |

Рис. 2.9.1.10. Главная форма. Просроченное ТО

На главной форме в правом нижнем углу нажмите на значок вопроса, чтобы просмотреть легенду (значения цветов, которыми закрашены события) (Рис. 2.9.1.11).

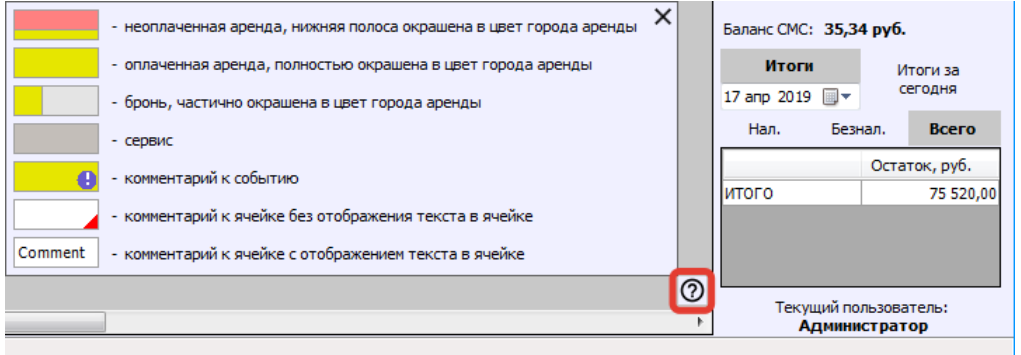

Рис. 2.9.1.11. Главная форма. Легенда

#### **9.2. Комментарий к аренде**

Чтобы добавить комментарий к аренде, выберите любую ячейку [аренды](#page-50-0), откройте [контекстное меню](#page-90-0), нажав правой кнопкой мыши на ячейку, и выберите пункт «Оставить комментарий к аренде» (Рис. 2.9.2.1 и 2.9.2.2).

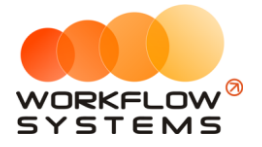

|   | Файл | Списки                        | Финансы                            | <b>SMS</b> | Журналы |                             | Уведомления (3)<br>Отчеты |                           |        | Опции                                           |                          | Администрирование                    | Помошь         |                              |                |
|---|------|-------------------------------|------------------------------------|------------|---------|-----------------------------|---------------------------|---------------------------|--------|-------------------------------------------------|--------------------------|--------------------------------------|----------------|------------------------------|----------------|
|   |      |                               |                                    |            |         |                             | 06 янв<br>Bc              | $07$ янв<br>Пн            |        | $08$ $9H$ <sup>B</sup><br><b>B</b> <sub>T</sub> | $09$ янв<br>Cp           | 10 <sub>3H</sub> B<br>ЧT             | $11$ SHB<br>Пт | $12$ $9HB$<br>C <sub>6</sub> | $13$ янв<br>Bc |
|   |      | Audi Q3 (E 606 EE 777)        |                                    |            |         | <b>MCK</b>                  |                           |                           |        |                                                 |                          |                                      |                |                              |                |
|   |      |                               | Ford Focus (H 100 EP 777)          |            |         | <b>MCK</b>                  |                           |                           |        |                                                 |                          |                                      |                |                              |                |
|   |      |                               | Ford Focus (0 657 OT 777)          |            |         | <b>MCK</b>                  |                           |                           |        |                                                 |                          |                                      |                |                              |                |
|   |      |                               | Kia Ceed (H 101 EP 777)            |            |         | <b>MCK</b>                  |                           |                           |        |                                                 |                          |                                      |                |                              |                |
| ٠ |      |                               | Lada Vesta SW Cross (O 110 PT 777) |            |         | <b>MCK</b>                  |                           |                           |        | 12:00 Ловина Task our Human 12:00               |                          |                                      |                |                              |                |
|   |      |                               | Nissan X-Trail (P 757 CP 777)      |            |         | <b>MCK</b>                  |                           |                           | ÷      | Новая аренда                                    |                          |                                      |                |                              |                |
|   |      |                               | Toyota Camry (X 812 TM 777)        |            |         | <b>MCK</b>                  |                           |                           | $\div$ | Новая бронь                                     |                          |                                      |                |                              |                |
|   |      | Toyota Corolla (Y 901 YC 777) |                                    |            |         | <b>MCK</b>                  |                           | Новый сервис<br>$\ddot{}$ |        |                                                 |                          |                                      |                |                              |                |
|   |      |                               | Toyota RAV4 (C 797 CP 777)         |            |         | <b>MCK</b>                  |                           |                           | 田      |                                                 |                          | Оставить комментарий к аренде        |                |                              |                |
|   |      |                               | Toyota RAV4 (X 980 TK 777)         |            |         | <b>MCK</b>                  |                           |                           | סי     |                                                 |                          | Просмотреть все комментарии к аренде |                |                              |                |
|   |      |                               | Ford Focus (P 371 EK 178)          |            |         | <b>CNB</b>                  |                           |                           |        | Редактировать                                   |                          |                                      |                |                              |                |
|   |      |                               | Kia Ceed (T 202 TT 178)            |            |         | <b>CNB</b>                  |                           |                           | г      | Удалить                                         |                          |                                      |                |                              |                |
|   |      |                               | Kia Ceed (T 203 TT 178)            |            |         | C <sub>U</sub> <sub>E</sub> |                           |                           |        |                                                 |                          |                                      |                |                              |                |
|   |      |                               | Lada Vesta SW Cross (T 899 PY 178) |            |         | <b>CNB</b>                  |                           |                           | 田      |                                                 |                          | Добавить комментарий к ячейке        |                |                              |                |
|   |      |                               | Toyota Camry (Y 003 MM 178)        |            |         | <b>CNB</b>                  |                           |                           | œ      |                                                 |                          | Редактировать комментарий к ячейке   |                |                              |                |
|   |      |                               | Toyota Corolla (M 651 OT 178)      |            |         | <b>CNB</b>                  |                           |                           | 図      |                                                 |                          | Удалить комментарий к ячейке         |                |                              |                |
|   |      |                               | Toyota Corolla (C012 OP 178)       |            |         | <b>CNB</b>                  |                           |                           | ≘      |                                                 | Редактировать автомобиль |                                      |                |                              |                |
|   |      |                               | Toyota RAV4 (X 960 TK 777)         |            |         | <b>CNB</b>                  |                           |                           |        |                                                 |                          |                                      |                |                              |                |

Рис. 2.9.2.1. Как добавить комментарий к аренде

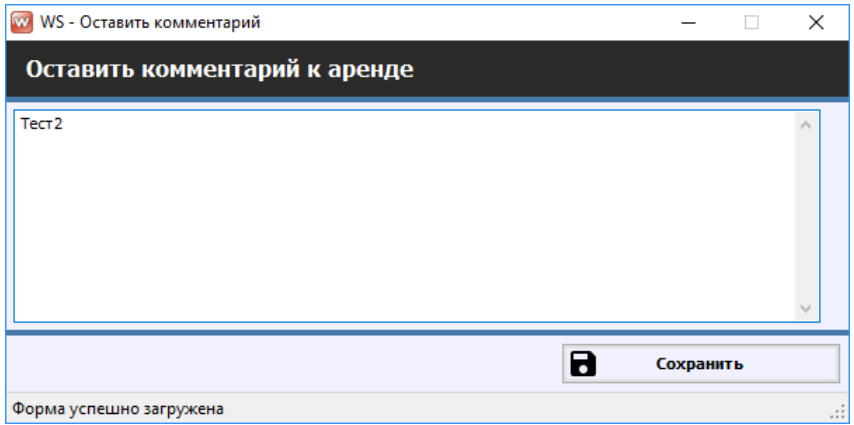

Рис. 2.9.2.2. Форма «Оставить комментарий к аренде»

После добавления комментария в одной из ячеек появится восклицательный знак. При наведении указателя мыши на любую из ячеек появится окно со сведениями об аренде и оставленным комментарием с указанием даты и автора его создания (Рис. 2.9.2.3).

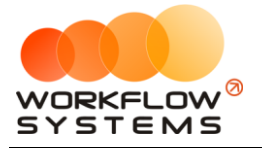

| Файл | Списки                                                       | Финансы                            | <b>SMS</b> | Журналы | Отчеты                      |              | Уведомления (3)                                                      | Опции           |                     | Администрирование       | Помошь            |                              |                |
|------|--------------------------------------------------------------|------------------------------------|------------|---------|-----------------------------|--------------|----------------------------------------------------------------------|-----------------|---------------------|-------------------------|-------------------|------------------------------|----------------|
|      |                                                              |                                    |            |         |                             | 06 янв<br>Bc | $07$ gHB<br>Пн                                                       | $08$ aHB<br>BT. | 09 янв<br><b>Cp</b> | 10 <sub>GHz</sub><br>Чт | $11$ SHB<br>$\Pi$ | $12$ $9HB$<br>C <sub>6</sub> | $13$ янв<br>Bc |
|      |                                                              | Audi Q3 (E 606 EE 777)             |            |         | <b>MCK</b>                  |              |                                                                      |                 |                     |                         |                   |                              |                |
|      |                                                              | Ford Focus (H 100 EP 777)          |            |         | <b>MCK</b>                  |              |                                                                      |                 |                     |                         |                   |                              |                |
|      |                                                              | Ford Focus (0 657 OT 777)          |            |         | <b>MCK</b>                  |              |                                                                      |                 |                     |                         |                   |                              |                |
|      |                                                              | Kia Ceed (H 101 EP 777)            |            |         | <b>MCK</b>                  |              |                                                                      |                 |                     |                         |                   |                              |                |
|      |                                                              | Lada Vesta SW Cross (O 110 PT 777) |            |         | <b>MCK</b>                  |              | 12:00 Ловина Татьяна Никол 12:00                                     |                 |                     |                         |                   |                              |                |
| ▶    | Nissan X-Trail (P 757 CP 777)<br>Toyota Camry (X 812 TM 777) |                                    |            |         | <b>MCK</b>                  |              | А: 06.01.2019, 12:00 - Ловина Татьяна Николаевна - 09.01.2019, 12:00 |                 |                     |                         |                   |                              |                |
|      |                                                              |                                    |            |         | <b>MCK</b>                  |              | 28.12.2018, 18:06 Администратор: Тест2                               |                 |                     |                         |                   |                              |                |
|      | Toyota Corolla (Y 901 YC 777)                                |                                    |            |         | <b>MCK</b>                  |              |                                                                      |                 |                     |                         |                   |                              |                |
|      |                                                              | Toyota RAV4 (C 797 CP 777)         |            |         | <b>MCK</b>                  |              |                                                                      |                 |                     |                         |                   |                              |                |
|      |                                                              | Toyota RAV4 (X 980 TK 777)         |            |         | <b>MCK</b>                  |              |                                                                      |                 |                     |                         |                   |                              |                |
|      |                                                              | Ford Focus (P 371 EK 178)          |            |         | <b>CNB</b>                  |              |                                                                      |                 |                     |                         |                   |                              |                |
|      |                                                              | Kia Ceed (T 202 TT 178)            |            |         | спь                         |              |                                                                      |                 |                     |                         |                   |                              |                |
|      |                                                              | Kia Ceed (T 203 TT 178)            |            |         | спь                         |              |                                                                      |                 |                     |                         |                   |                              |                |
|      |                                                              | Lada Vesta SW Cross (T 899 PY 178) |            |         | <b>CNB</b>                  |              |                                                                      |                 |                     |                         |                   |                              |                |
|      |                                                              | Toyota Camry (Y 003 MM 178)        |            |         | спь                         |              |                                                                      |                 |                     |                         |                   |                              |                |
|      |                                                              | Toyota Corolla (M 651 OT 178)      |            |         | <b>CNB</b>                  |              |                                                                      |                 |                     |                         |                   |                              |                |
|      |                                                              | Toyota Corolla (C012 OP 178)       |            |         | <b>CNB</b>                  |              |                                                                      |                 |                     |                         |                   |                              |                |
|      |                                                              | Toyota RAV4 (X 960 TK 777)         |            |         | C <sub>I</sub> <sub>6</sub> |              |                                                                      |                 |                     |                         |                   |                              |                |

Рис. 2.9.2.3. Добавленный к аренде комментарий

#### **9.3. Комментарий к ячейке**

Чтобы добавить комментарий к ячейке, выберите нужную ячейку [аренды](#page-50-0), откройте [контекстное меню](#page-90-0), нажав правой кнопкой мыши на ячейку, и выберите «Добавить комментарий к ячейке» (Рис. 2.9.3.1 и 2.9.3.2).

| Файл | Списки                             | Финансы | <b>SMS</b> | Журналы | Отчеты     |               |           | Уведомления (2) | Опции                               |                                          | Администрирование                    | Помошь         |                |                |
|------|------------------------------------|---------|------------|---------|------------|---------------|-----------|-----------------|-------------------------------------|------------------------------------------|--------------------------------------|----------------|----------------|----------------|
|      |                                    |         |            |         |            | 06 янв<br>Bc. |           | $07$ янв<br>Пн  | $08$ $9HB$<br><b>B</b> <sub>T</sub> | $09$ $9H$ <sub>B</sub><br>C <sub>D</sub> | 10 <sub>9HB</sub><br>Чт              | $11$ SHB<br>Пт | $12$ gHB<br>C6 | $13$ янв<br>Bc |
|      | Audi Q3 (E 606 EE 777)             |         |            |         | <b>MCK</b> |               |           |                 |                                     |                                          |                                      |                |                |                |
|      | Ford Focus (H 100 EP 777)          |         |            |         | <b>MCK</b> |               |           |                 |                                     |                                          |                                      |                |                |                |
|      | Ford Focus (0 657 OT 777)          |         |            |         | <b>MCK</b> |               |           |                 |                                     |                                          |                                      |                |                |                |
|      | Kia Ceed (H 101 EP 777)            |         |            |         | <b>MCK</b> |               |           |                 |                                     |                                          |                                      |                |                |                |
|      | Lada Vesta SW Cross (0 110 PT 777) |         |            |         | <b>MCK</b> | 12:0          | $\ddot{}$ |                 | Новая аренда                        |                                          |                                      |                |                |                |
|      | Nissan X-Trail (P 757 CP 777)      |         |            |         | <b>MCK</b> |               |           |                 |                                     |                                          |                                      |                |                |                |
|      | Toyota Camry (X 812 TM 777)        |         |            |         | <b>MCK</b> |               | $\ddot{}$ |                 | Новая бронь                         |                                          |                                      |                |                |                |
|      | Toyota Corolla (Y 901 YC 777)      |         |            |         | <b>MCK</b> |               | $\ddot{}$ |                 | Новый сервис                        |                                          |                                      |                |                |                |
|      | Toyota RAV4 (C 797 CP 777)         |         |            |         | <b>MCK</b> |               | 田         |                 | Оставить комментарий к аренде       |                                          |                                      |                |                |                |
|      | Toyota RAV4 (X 980 TK 777)         |         |            |         | <b>MCK</b> |               | G         |                 |                                     |                                          | Просмотреть все комментарии к аренде |                |                |                |
|      | Ford Focus (P 371 EK 178)          |         |            |         | <b>CNB</b> |               |           |                 | Редактировать                       |                                          |                                      |                |                |                |
|      | Kia Ceed (T 202 TT 178)            |         |            |         | <b>CNB</b> |               |           | Удалить         |                                     |                                          |                                      |                |                |                |
|      | Kia Ceed (T 203 TT 178)            |         |            |         | <b>CNB</b> |               |           |                 |                                     |                                          |                                      |                |                |                |
|      | Lada Vesta SW Cross (T 899 PY 178) |         |            |         | <b>CNB</b> |               | 田         |                 | Добавить комментарий к ячейке       |                                          |                                      |                |                |                |
|      | Toyota Camry (Y 003 MM 178)        |         |            |         | <b>CNB</b> |               | Lui.      |                 | Редактировать комментарий к ячейке  |                                          |                                      |                |                |                |
|      | Toyota Corolla (M 651 OT 178)      |         |            |         | <b>CNB</b> |               | 図         |                 | Удалить комментарий к ячейке        |                                          |                                      |                |                |                |
|      | Toyota Corolla (C012 OP 178)       |         |            |         | <b>CNB</b> |               | e         |                 | Редактировать автомобиль            |                                          |                                      |                |                |                |
|      | Toyota RAV4 (X 960 TK 777)         |         |            |         | <b>CNB</b> |               |           |                 |                                     |                                          |                                      |                |                |                |

Рис. 2.9.3.1. Как добавить комментарий к ячейке

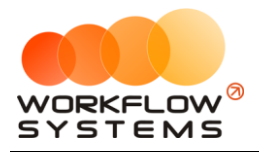

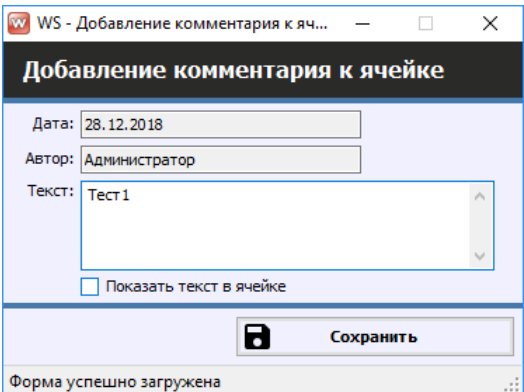

Рис. 2.9.3.2. Форма «Добавление комментария к ячейке»

После добавления комментария в ячейке появится красный треугольник. При наведении указателя мыши на данную ячейку появится окно со сведениями об аренде и оставленным комментарием с указанием даты и автора его создания (Рис. 2.9.3.3).

| Файл | Списки                        | Финансы                            | <b>SMS</b> | Журналы | Отчеты                                                                             |                                                                 | Уведомления (2)                  | Опции                               |                         | Администрирование      | Помошь         |                |                       |  |  |
|------|-------------------------------|------------------------------------|------------|---------|------------------------------------------------------------------------------------|-----------------------------------------------------------------|----------------------------------|-------------------------------------|-------------------------|------------------------|----------------|----------------|-----------------------|--|--|
|      |                               |                                    |            |         |                                                                                    | 06 янв<br><b>Bc</b>                                             | $07$ янв<br>Пн                   | $08$ $9HB$<br><b>B</b> <sub>T</sub> | $09$ $9HB$<br><b>Cp</b> | 10 <sub>9H</sub><br>Чт | $11$ SHB<br>Пт | $12$ янв<br>C6 | $13$ янв<br><b>Bc</b> |  |  |
|      |                               | Audi Q3 (E 606 EE 777)             |            |         | <b>MCK</b>                                                                         |                                                                 |                                  |                                     |                         |                        |                |                |                       |  |  |
|      |                               | Ford Focus (H 100 EP 777)          |            |         | <b>MCK</b>                                                                         |                                                                 |                                  |                                     |                         |                        |                |                |                       |  |  |
|      |                               | Ford Focus (0 657 OT 777)          |            |         | <b>MCK</b>                                                                         |                                                                 |                                  |                                     |                         |                        |                |                |                       |  |  |
|      |                               | Kia Ceed (H 101 EP 777)            |            |         | <b>MCK</b>                                                                         |                                                                 |                                  |                                     |                         |                        |                |                |                       |  |  |
|      |                               | Lada Vesta SW Cross (0 110 PT 777) |            |         | <b>MCK</b>                                                                         |                                                                 |                                  |                                     |                         |                        |                |                |                       |  |  |
|      |                               | Nissan X-Trail (P 757 CP 777)      |            |         | <b>MCK</b>                                                                         |                                                                 | 12:00 Ловина Татьяна Никс  12:00 |                                     |                         |                        |                |                |                       |  |  |
|      | Toyota Camry (X 812 TM 777)   |                                    |            |         | А: 06.01.2019, 12:00 - Ловина Татьяна Николаевна - 09.01.2019, 12:00<br><b>MCK</b> |                                                                 |                                  |                                     |                         |                        |                |                |                       |  |  |
|      | Toyota Corolla (Y 901 YC 777) |                                    |            |         | <b>MCK</b>                                                                         | Комментарий к ячейке (28.12.2018, 15:58, Администратор) : Тест1 |                                  |                                     |                         |                        |                |                |                       |  |  |
|      | Toyota RAV4 (C 797 CP 777)    |                                    |            |         | <b>MCK</b>                                                                         |                                                                 |                                  |                                     |                         |                        |                |                |                       |  |  |
|      |                               | Toyota RAV4 (X 980 TK 777)         |            |         | <b>MCK</b>                                                                         |                                                                 |                                  |                                     |                         |                        |                |                |                       |  |  |
|      |                               | Ford Focus (P 371 EK 178)          |            |         | <b>CNB</b>                                                                         |                                                                 |                                  |                                     |                         |                        |                |                |                       |  |  |
| ▶    |                               | Kia Ceed (T 202 TT 178)            |            |         | <b>CNB</b>                                                                         |                                                                 |                                  |                                     |                         |                        |                |                |                       |  |  |
|      |                               | Kia Ceed (T 203 TT 178)            |            |         | <b>CNB</b>                                                                         |                                                                 |                                  |                                     |                         |                        |                |                |                       |  |  |
|      |                               | Lada Vesta SW Cross (T 899 PY 178) |            |         | <b>CNB</b>                                                                         |                                                                 |                                  |                                     |                         |                        |                |                |                       |  |  |
|      |                               | Toyota Camry (Y 003 MM 178)        |            |         | <b>CNB</b>                                                                         |                                                                 |                                  |                                     |                         |                        |                |                |                       |  |  |
|      |                               | Toyota Corolla (M 651 OT 178)      |            |         | <b>CNB</b>                                                                         |                                                                 |                                  |                                     |                         |                        |                |                |                       |  |  |
|      |                               | Toyota Corolla (C012 OP 178)       |            |         | <b>CNB</b>                                                                         |                                                                 |                                  |                                     |                         |                        |                |                |                       |  |  |
|      |                               | Toyota RAV4 (X 960 TK 777)         |            |         | <b>CNB</b>                                                                         |                                                                 |                                  |                                     |                         |                        |                |                |                       |  |  |

Рис. 2.9.3.3. Добавленный к ячейке комментарий

#### <span id="page-90-0"></span>**9.4. Контекстное меню**

С помощью контекстного меню можно оперативно создать, редактировать или удалить событие [\(аренду](#page-50-0), [бронь](#page-64-0) или [сервис](#page-72-0)), открыть [карточку автомобиля,](#page-15-0) а также добавить или удалить комментарий к ячейке или комментарий к аренде. Для открытия контекстного меню выделите ячейку и нажмите правую кнопку мышки (Рис. 2.9.4.1).

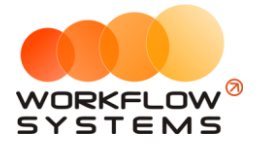

| Файл | Списки | Финансы                            | SMS | Журналы | Отчеты     |                 | Уведомления (3)                  |           | Опции          |                 | Администрирование                    | Помощь         |                |               |
|------|--------|------------------------------------|-----|---------|------------|-----------------|----------------------------------|-----------|----------------|-----------------|--------------------------------------|----------------|----------------|---------------|
|      |        |                                    |     |         |            | $06$ янв<br>Bc. | $07$ янв<br>Пн                   |           | $08$ янв<br>Bт | $09$ янв<br>Cp. | 10 <sub>3H</sub> B<br>Чт             | $11$ янв<br>Пт | $12$ янв<br>C6 | 13 янв<br>Bc. |
|      |        | Audi Q3 (E 606 EE 777)             |     |         | <b>MCK</b> |                 |                                  |           |                |                 |                                      |                |                |               |
|      |        | Ford Focus (H 100 EP 777)          |     |         | <b>MCK</b> |                 |                                  |           |                |                 |                                      |                |                |               |
|      |        | Ford Focus (0 657 0T 777)          |     |         | <b>MCK</b> |                 |                                  |           |                |                 |                                      |                |                |               |
|      |        | Kia Ceed (H 101 EP 777)            |     |         | <b>MCK</b> |                 |                                  |           |                |                 |                                      |                |                |               |
| ٠    |        | Lada Vesta SW Cross (0 110 PT 777) |     |         | <b>MCK</b> |                 | 12:00 Ловина Татьяна Никол 12:00 |           |                |                 |                                      |                |                |               |
|      |        | Nissan X-Trail (P 757 CP 777)      |     |         | <b>MCK</b> |                 |                                  | $\ddot{}$ |                | Новая аренда    |                                      |                |                |               |
|      |        | Toyota Camry (X 812 TM 777)        |     |         | <b>MCK</b> |                 |                                  | $\ddot{}$ |                | Новая бронь     |                                      |                |                |               |
|      |        | Toyota Corolla (Y 901 YC 777)      |     |         | <b>MCK</b> |                 |                                  | $\ddot{}$ |                | Новый сервис    |                                      |                |                |               |
|      |        | Toyota RAV4 (C 797 CP 777)         |     |         | <b>MCK</b> |                 |                                  | Φ         |                |                 | Оставить комментарий к аренде        |                |                |               |
|      |        | Toyota RAV4 (X 980 TK 777)         |     |         | <b>MCK</b> |                 |                                  | ¢         |                |                 | Просмотреть все комментарии к аренде |                |                |               |
|      |        | Ford Focus (P 371 EK 178)          |     |         | <b>CNB</b> |                 |                                  |           |                |                 |                                      |                |                |               |
|      |        | Kia Ceed (T 202 TT 178)            |     |         | <b>CNB</b> |                 |                                  | Î         |                | Редактировать   |                                      |                |                |               |
|      |        | Kia Ceed (T 203 TT 178)            |     |         | <b>CNB</b> |                 |                                  | î         | Удалить        |                 |                                      |                |                |               |
|      |        | Lada Vesta SW Cross (T 899 PY 178) |     |         | <b>CNB</b> |                 |                                  | 団         |                |                 | Добавить комментарий к ячейке        |                |                |               |
|      |        | Toyota Camry (Y 003 MM 178)        |     |         | <b>CNB</b> |                 |                                  | Θ         |                |                 | Редактировать комментарий к ячейке   |                |                |               |
|      |        | Toyota Corolla (M 651 OT 178)      |     |         | <b>CNB</b> |                 |                                  | 図         |                |                 | Удалить комментарий к ячейке         |                |                |               |
|      |        | Toyota Corolla (C012 OP 178)       |     |         | <b>CNB</b> |                 |                                  | ▄         |                |                 | Редактировать автомобиль             |                |                |               |
|      |        | Toyota RAV4 (X 960 TK 777)         |     |         | <b>CNB</b> |                 |                                  |           |                |                 |                                      |                |                |               |

Рис. 2.9.4.1. Как открыть контекстное меню

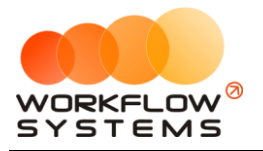

## **10. Журнал удаленных аренд**

Чтобы просмотреть удаленные [аренды,](#page-50-0) зайдите в Главное меню → «Журнал» → «Список удаленных аренд» (Рис. 2.10.1 и 2.10.2).

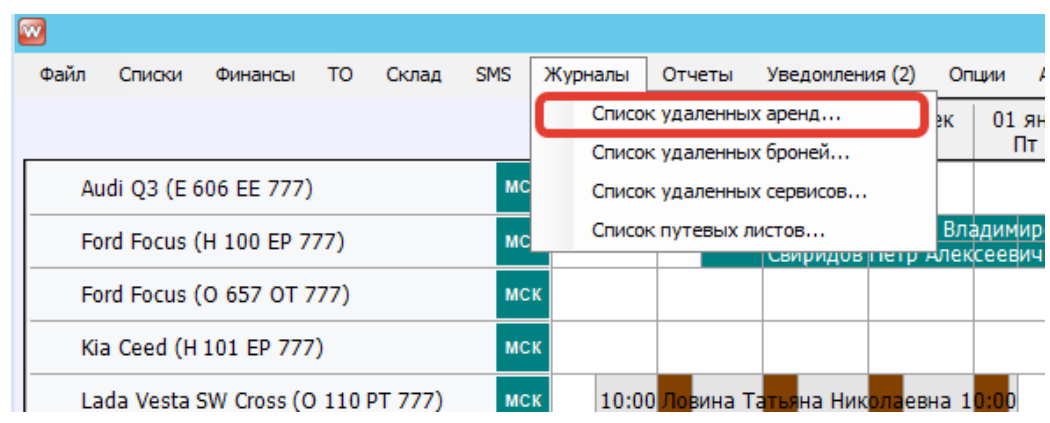

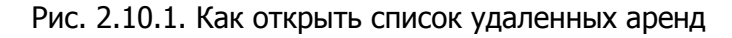

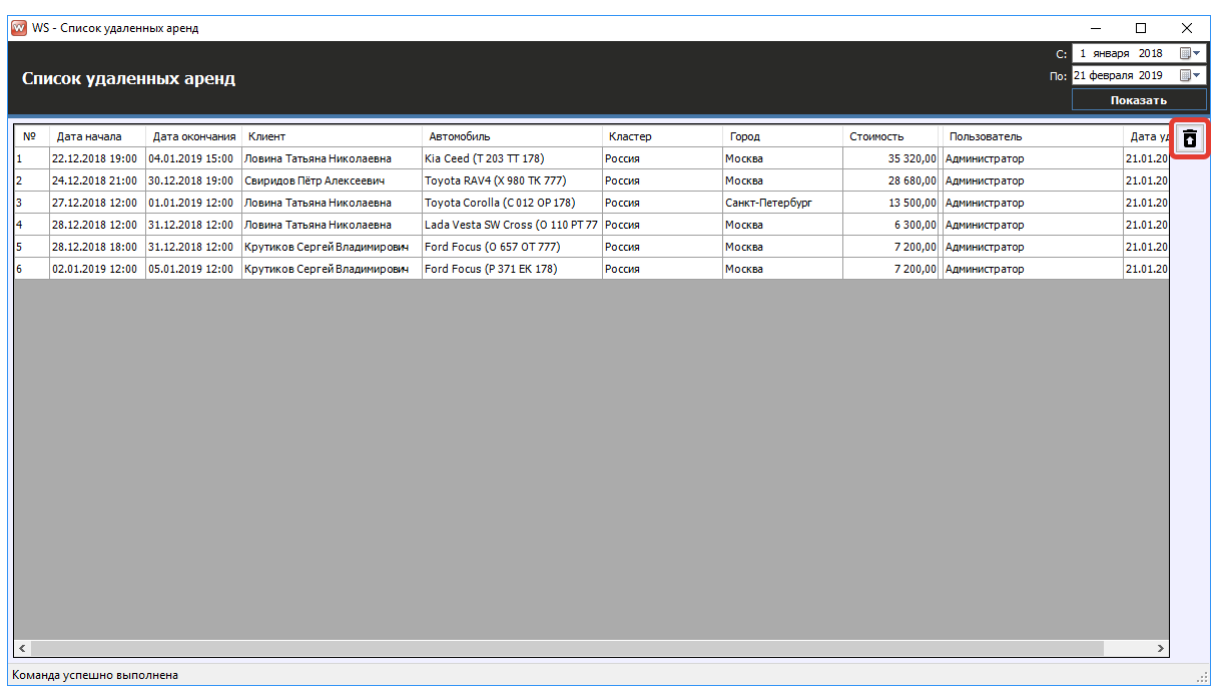

Рис. 2.10.2. Форма «Список удаленных аренд»

Кнопка «Восстановить» (пиктограмма «Корзина») – восстанавливает удаленную аренду (Рис. 2.10.2).

Если открыть удаленную аренду, то на форме аренды будет надпись «АРЕНДА УДАЛЕНА». Удаленная аренда доступна только для просмотра (Рис. 2.10.3).

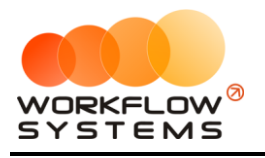

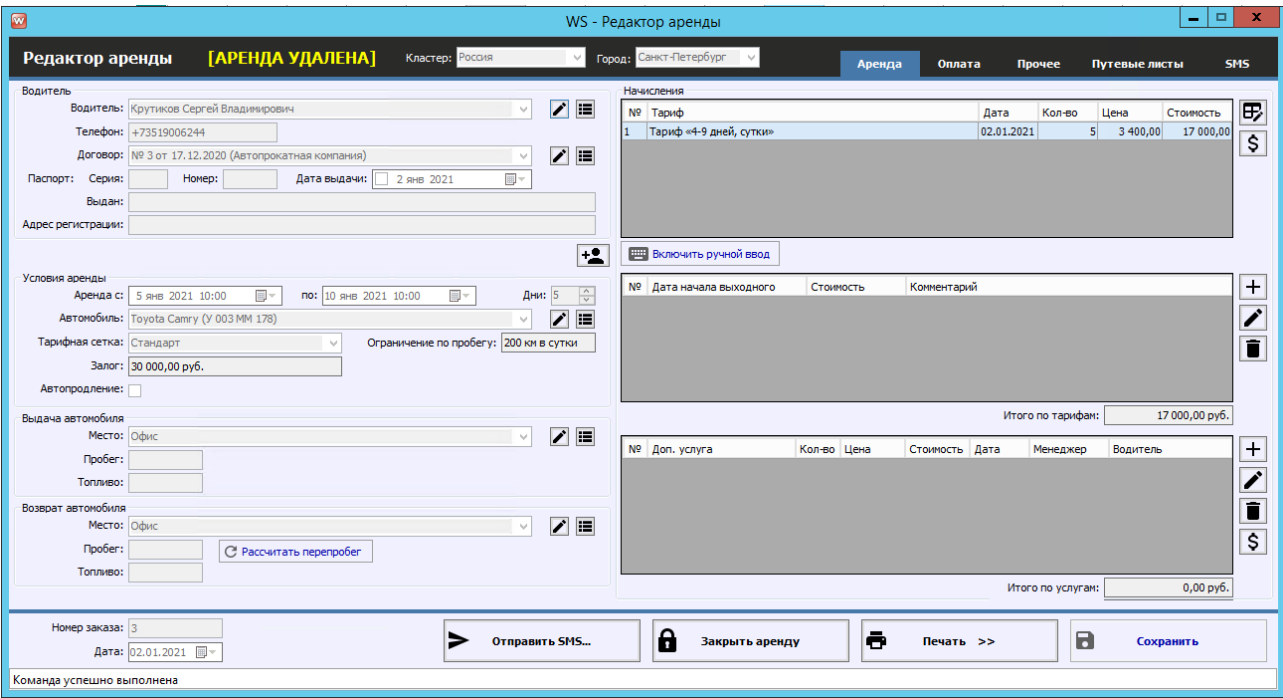

Рис. 2.10.3. Форма «Редактор аренды». Аренда удалена

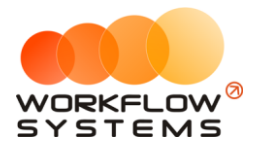

# **11. Журнал удаленных броней**

Чтобы просмотреть удаленные <u>брони</u>, зайдите в Главное меню → «Журнал» → «Список удаленных броней» (Рис. 2.11.1 и 2.11.2).

| Файл | Списки                 | Финансы                            | TO. | Склад | <b>SMS</b> |  | Журналы | Отчеты                  | Уведомления (2)                       |    | Опшии    |
|------|------------------------|------------------------------------|-----|-------|------------|--|---------|-------------------------|---------------------------------------|----|----------|
|      |                        |                                    |     |       |            |  |         | Список удаленных аренд  |                                       | èК | $01$ ЯН  |
|      |                        |                                    |     |       |            |  |         | Список удаленных броней |                                       |    | Πт       |
|      | Audi Q3 (E 606 EE 777) |                                    |     |       |            |  |         |                         | Список удаленных сервисов             |    |          |
|      |                        | Ford Focus (H 100 EP 777)          |     |       | <b>MC</b>  |  |         | Список путевых листов   | свиридов петр АЛексеевич              |    | Владимир |
|      |                        |                                    |     |       |            |  |         |                         |                                       |    |          |
|      |                        | Ford Focus (O 657 OT 777)          |     |       | <b>MCK</b> |  |         |                         |                                       |    |          |
|      |                        | Kia Ceed (H 101 EP 777)            |     |       | <b>MCK</b> |  |         |                         |                                       |    |          |
|      |                        | Lada Vesta SW Cross (O 110 PT 777) |     |       | <b>MCK</b> |  |         |                         | 10:00 Ловина Татьяна Николаевна 10:00 |    |          |

Рис. 2.11.1. Как открыть список удаленных броней

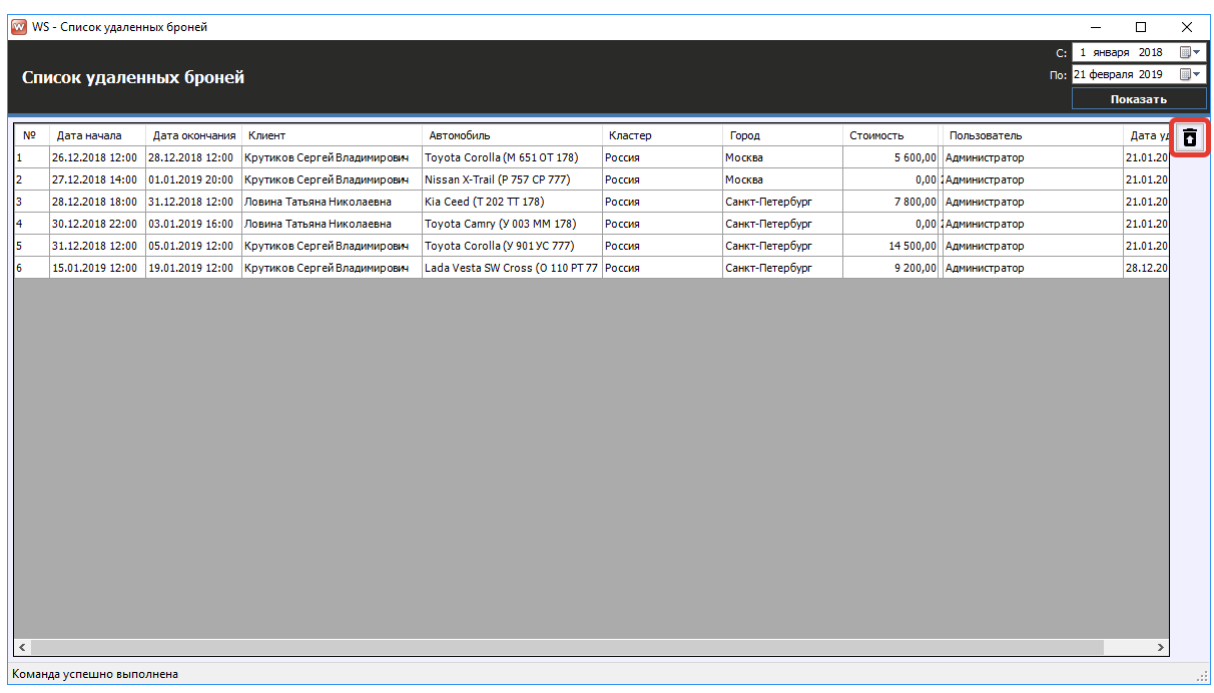

Рис. 2.11.2. Форма «Список удаленных броней»

Кнопка «Восстановить» (пиктограмма «Корзина») – восстанавливает удаленную бронь (Рис 2.11.2).

Если открыть удаленную бронь, то на форме «Редактор брони» будет надпись «БРОНЬ УДАЛЕНА». Удаленная бронь доступна только для просмотра (Рис 2.11.3).

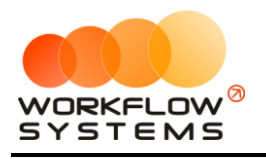

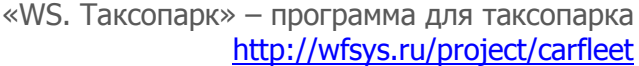

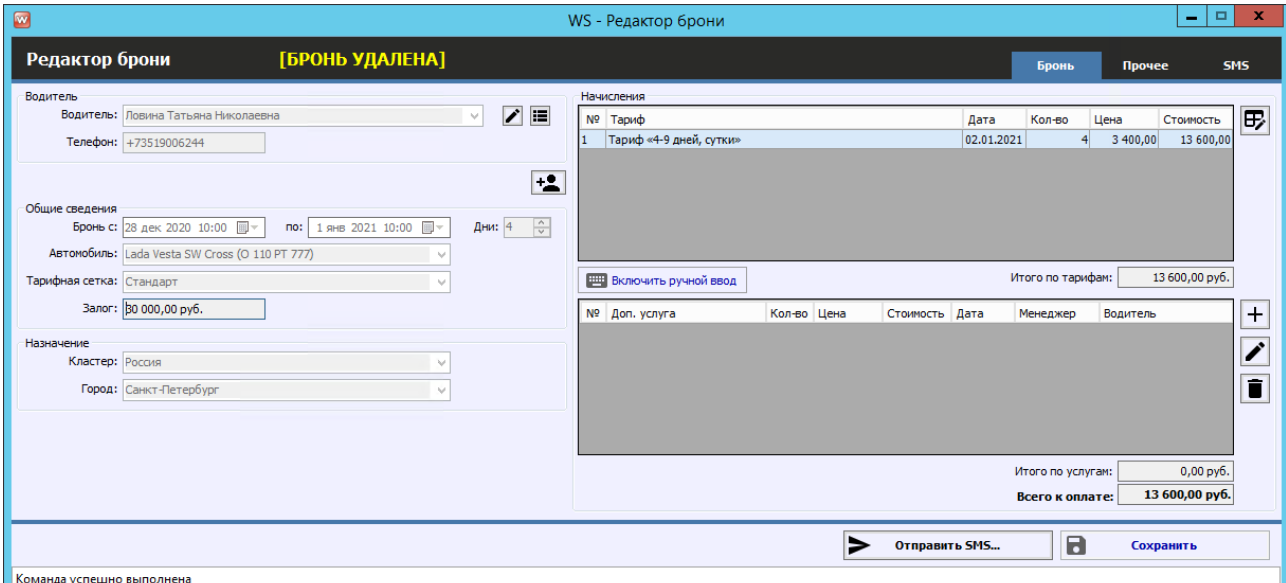

Рис. 2.11.3. Форма «Редактор брони». Бронь удалена

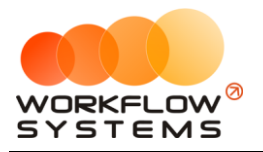

### **12. Журнал удаленных сервисов**

Чтобы просмотреть удаленные [сервисы,](#page-72-0) зайдите в Главное меню → «Журнал» → «Список удаленных сервисов» (Рис. 2.12.1 и 2.12.2).

| w    |        |                                    |    |       |            |         |                         |                                       |    |            |
|------|--------|------------------------------------|----|-------|------------|---------|-------------------------|---------------------------------------|----|------------|
| Файл | Списки | Финансы                            | то | Склад | <b>SMS</b> | Журналы | Отчеты                  | Уведомления (2)                       |    | Опшии<br>J |
|      |        |                                    |    |       |            |         | Список удаленных аренд  |                                       | èК | $01$ ЯН    |
|      |        |                                    |    |       |            |         | Список удаленных броней |                                       |    | Πт         |
|      |        |                                    |    |       |            |         |                         |                                       |    |            |
|      |        | Audi 03 (E 606 EE 777)             |    |       | <b>MC</b>  |         |                         | Список удаленных сервисов             |    |            |
|      |        | Ford Focus (H 100 EP 777)          |    |       | <b>MC</b>  |         | Список путевых листов   |                                       |    | Владимир   |
|      |        |                                    |    |       |            |         |                         | свиридов петр Алексеевич              |    |            |
|      |        | Ford Focus (O 657 OT 777)          |    |       | <b>MCK</b> |         |                         |                                       |    |            |
|      |        | Kia Ceed (H 101 EP 777)            |    |       | <b>MCK</b> |         |                         |                                       |    |            |
|      |        | Lada Vesta SW Cross (O 110 PT 777) |    |       | <b>MCK</b> |         |                         | 10:00 Ловина Татьяна Николаевна 10:00 |    |            |

Рис. 2.12.1. Как открыть список удаленных сервисов

|                | W WS - Список удаленных сервисов |                  |                                                                 |                                                                                                    |               | $\Box$<br>Ξ.                    | $\times$       |
|----------------|----------------------------------|------------------|-----------------------------------------------------------------|----------------------------------------------------------------------------------------------------|---------------|---------------------------------|----------------|
|                |                                  |                  |                                                                 |                                                                                                    |               | 1 января 2018<br>C <sub>i</sub> | $\blacksquare$ |
|                | Список удаленных сервисов        |                  |                                                                 |                                                                                                    |               | По: 21 февраля 2019             | $\blacksquare$ |
|                |                                  |                  |                                                                 |                                                                                                    |               | Показать                        |                |
| N <sup>o</sup> | Дата начала                      | Дата окончания   | Автомобиль                                                      | Комментарии                                                                                               | Пользователь  | Дата удаления                   | õ              |
|                | 26.12.2018 12:00                 | 28.12.2018 12:00 | Toyota Camry (Y 003 MM 178)                                     | 28.12.2018 14:31 Администратор: нет страховки                                                             | Администратор | 21.01.2019 23:31                |                |
|                |                                  |                  | 28.12.2018 12:00 31.12.2018 12:00 Toyota Corolla (У 901 УС 777) | 28.12.2018 14:29 Администратор: Ремонт                                                                    | Администратор | 21.01.2019 23:31                |                |
|                |                                  |                  |                                                                 | 15.01.2019 12:00 19.01.2019 12:00 Lada Vesta SW Cross (О 110 РТ 77 28.12.2018 12:22 Администратор: Ремонт | Администратор | 21.01.2019 23:31                |                |
|                |                                  |                  |                                                                 |                                                                                                    |               |                                 |                |
|                | Команда успешно выполнена        |                  |                                                                 |                                                                                                    |               |                                 | $\mathcal{A}$  |
|                |                                  |                  |                                                                 |                                                                                                    |               |                                 |                |

Рис. 2.12.2. Форма «Список удаленных сервисов»

Кнопка «Восстановить» (пиктограмма «Корзина») – восстанавливает удаленный сервис (Рис 2.12.2).

Если открыть удаленный сервис, то на форме «Редактор сервиса» будет надпись «СЕРВИС УДАЛЕН». Удаленный сервис доступен только для просмотра (Рис 2.12.3).

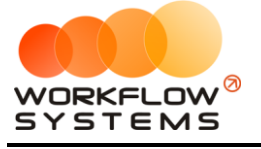

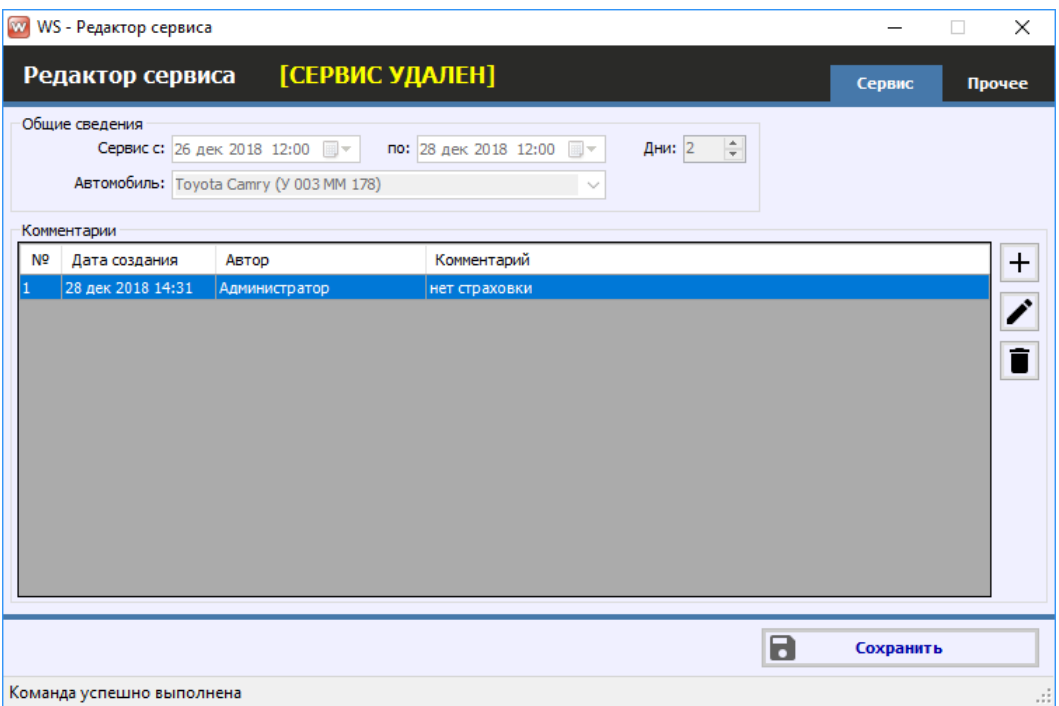

Рис. 2.12.3. Форма «Редактор сервиса». Сервис удален

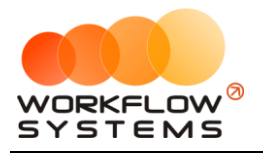

## **13. Уведомления**

Чтобы просмотреть уведомления, зайдите в Главное меню → «Уведомления» или перейдите на панель уведомлений, расположенную справа от [«Шахматки»](#page-82-0) (Рис. 2.13.1 и 2.13.2).

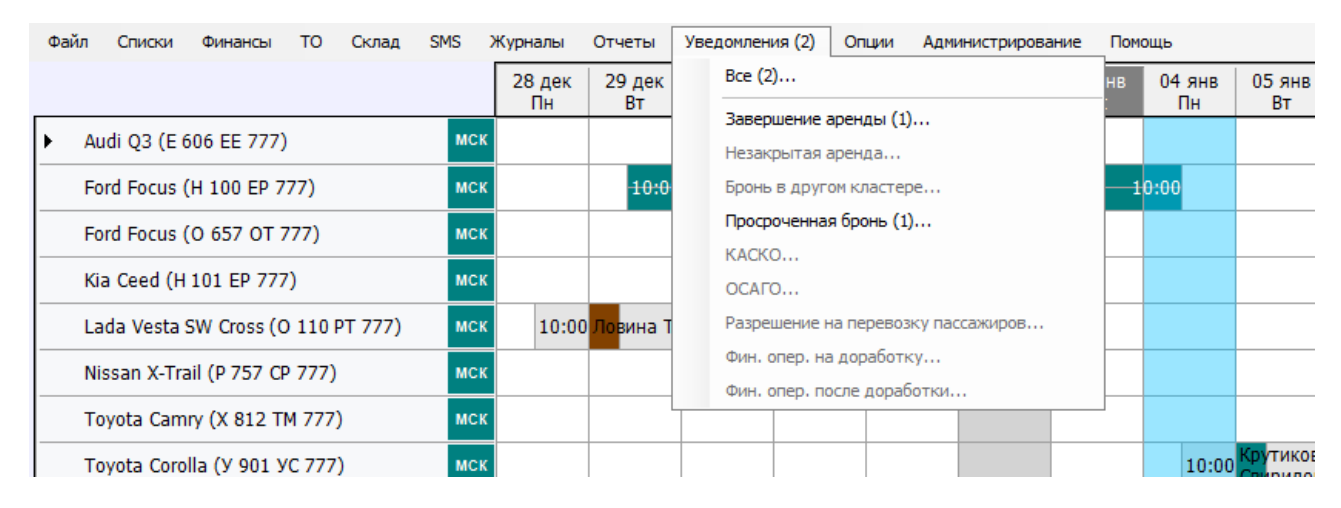

Рис. 2.13.1. Меню «Уведомления»

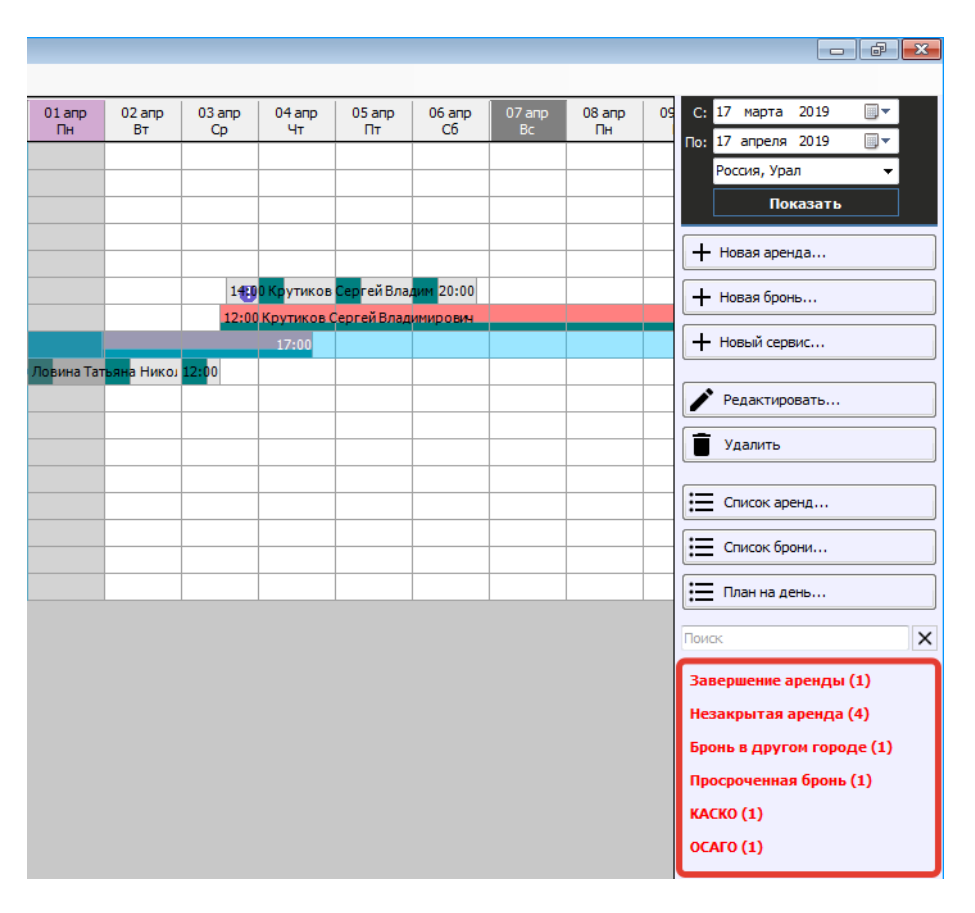

Рис. 2.13.2. Область «Уведомления»

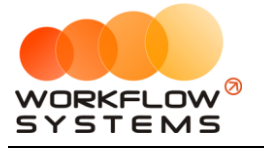

#### W WS - Уведомления

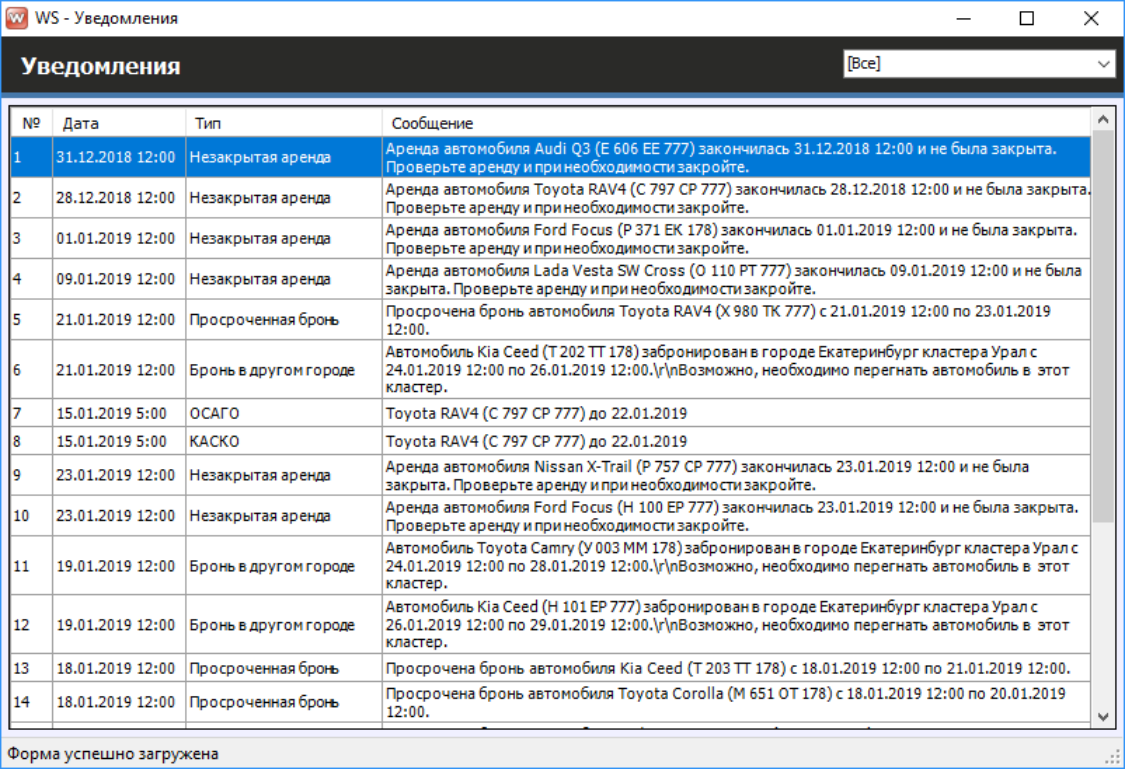

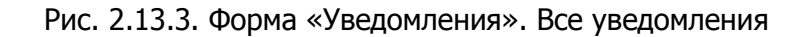

|     | WS - Уведомления        |                                    |                                                                              | $\Box$ | ×            |
|-----|-------------------------|------------------------------------|------------------------------------------------------------------------------|--------|--------------|
|     | <b>Уведомления</b>      |                                    | Завершение аренды                                                            |        | $\checkmark$ |
| Nº  | Дата                    | Тип                                | Сообщение                                                                    |        |              |
|     | 22.01.2019 12:00        | Завершение аренды                  | Аренда автомобиля Kia Ceed (Н 101 EP 777) заканчивается 24.01.2019 12:00     |        |              |
| 2   | 22.01.2019 12:00        | Завершение аренды                  | Аренда автомобиля Kia Ceed (Т 202 ТТ 178) заканчивается 24.01.2019 12:00     |        |              |
| l3. |                         | 22.01.2019 12:00 Завершение аренды | Аренда автомобиля Toyota Camry (У 003 ММ 178) заканчивается 24.01.2019 12:00 |        |              |
|     |                         |                                    |                                                                              |        |              |
|     |                         |                                    |                                                                              |        |              |
|     |                         |                                    |                                                                              |        |              |
|     |                         |                                    |                                                                              |        |              |
|     |                         |                                    |                                                                              |        |              |
|     |                         |                                    |                                                                              |        |              |
|     |                         |                                    |                                                                              |        |              |
|     |                         |                                    |                                                                              |        |              |
|     |                         |                                    |                                                                              |        |              |
|     |                         |                                    |                                                                              |        |              |
|     |                         |                                    |                                                                              |        |              |
|     |                         |                                    |                                                                              |        |              |
|     |                         |                                    |                                                                              |        |              |
|     |                         |                                    |                                                                              |        |              |
|     |                         |                                    |                                                                              |        |              |
|     |                         |                                    |                                                                              |        |              |
|     |                         |                                    |                                                                              |        |              |
|     | Форма успешно загружена |                                    |                                                                              |        | Ш            |

Рис. 2.13.4. Форма «Уведомления». Завершение аренды

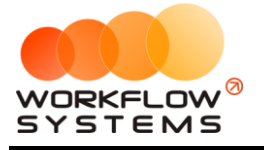

 $\equiv$ 

## $\sqrt{2}$  Mg  $\sqrt{2}$

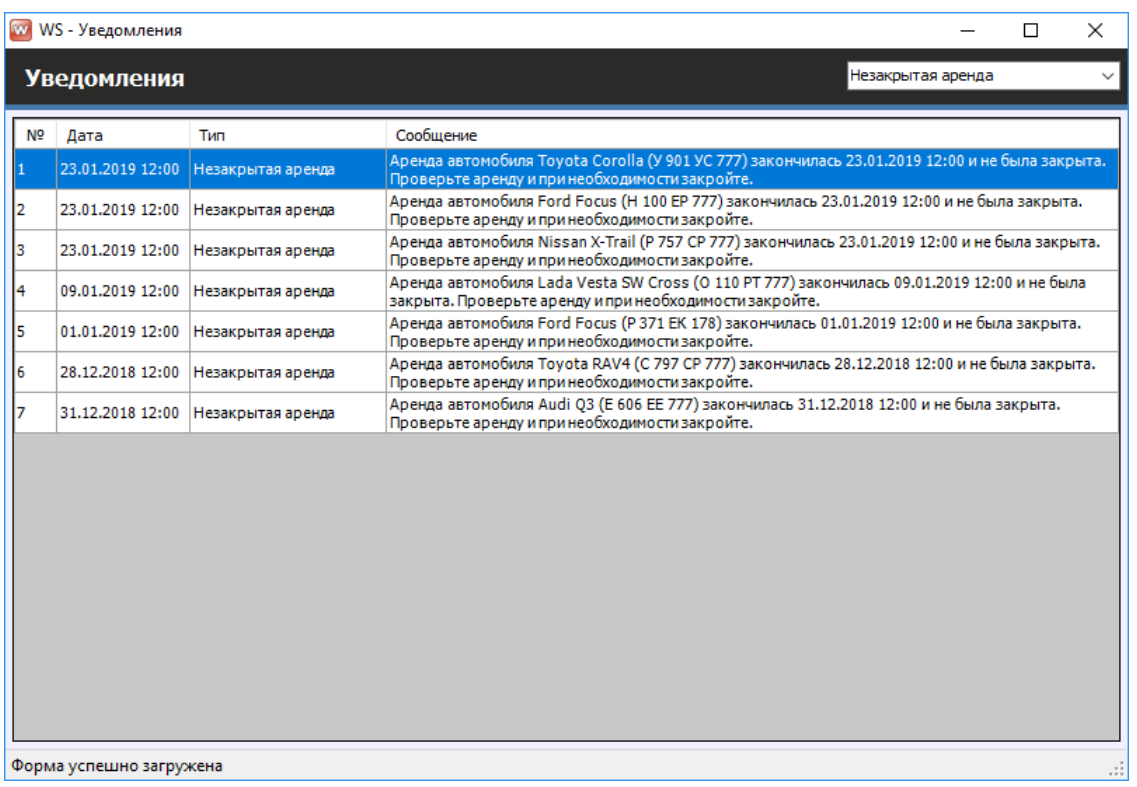

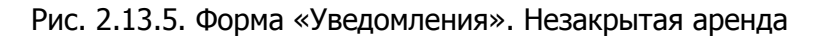

|                | WS - Уведомления        |                       | $\times$<br>□                                                                                                    |
|----------------|-------------------------|-----------------------|----------------------------------------------------------------------------------------------------|
|                | <b>Уведомления</b>      |                       | Бронь в другом городе<br>$\checkmark$                                                                                                    |
| N <sup>o</sup> | Дата                    | Тип                   | Сообщение                                                                                                    |
|                | 19.01.2019 12:00        | Бронь в другом городе | Автомобиль Kia Ceed (H 101 EP 777) забронирован в городе Екатеринбург кластера Урал с<br>26.01.2019 12:00 по 29.01.2019 12:00. \г \ пВозможно, необходимо перегнать автомобиль в этот<br>кластер.     |
| 12             | 19.01.2019 12:00        | Бронь в другом городе | Автомобиль Toyota Camry (У 003 ММ 178) забронирован в городе Екатеринбург кластера Урал с<br>24.01.2019 12:00 по 28.01.2019 12:00. \г \п Возможно, необходимо перегнать автомобиль в этот<br>кластер. |
| 3              | 21.01.2019 12:00        | Бронь в другом городе | Автомобиль Kia Ceed (Т 202 ТТ 178) забронирован в городе Екатеринбург кластера Урал с<br>24.01.2019 12:00 по 26.01.2019 12:00.\г\лВозможно, необходимо перегнать автомобиль в этот<br>кластер.        |
|                |                         |                       |                                                                                                    |
|                |                         |                       |                                                                                                    |
|                |                         |                       |                                                                                                    |
|                |                         |                       |                                                                                                    |
|                |                         |                       |                                                                                                    |
|                |                         |                       |                                                                                                    |
|                |                         |                       |                                                                                                    |
|                |                         |                       |                                                                                                    |
|                | Форма успешно загружена |                       |                                                                                                    |

Рис. 2.13.6. Форма «Уведомления». Бронь в другом городе

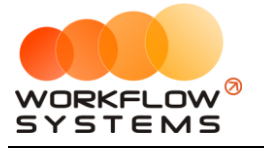

## W WS - Уведомления  $\times$  $\Box$ Просроченная бронь **Уведомления** Тип Сообщение № Дата осрочена бро 106иля Lada Vesta SW Cross (0 110 РТ 777) с 18.01.2019 12:00 по 20.01.20 18.01.2019 12:00 Просроченная бронь  $12:0$ 18.01.2019 12:00 Просроченная бронь Просрочена бронь автомобиля Toyota Corolla (М 651 ОТ 178) с 18.01.2019 12:00 по 20.01.2019 12:00. 18.01.2019 12:00 Просроченная бронь Просрочена бронь автомобиля Kia Ceed (Т 203 ТТ 178) с 18.01.2019 12:00 по 21.01.2019 12:00. 21.01.2019 12:00 Просроченная бронь Просрочена бронь автомобиля Toyota RAV4 (Х 980 ТК 777) с 21.01.2019 12:00 по 23.01.2019 12:00.

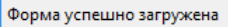

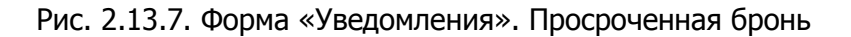

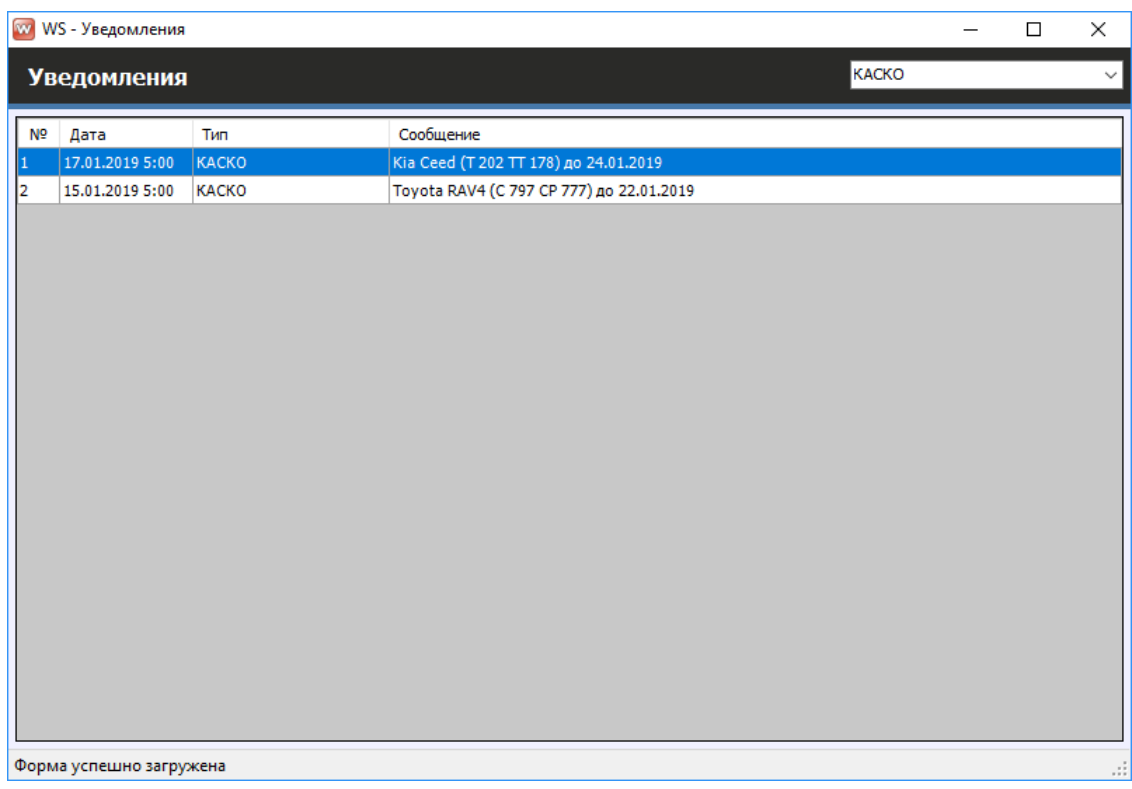

Рис. 2.13.8. Форма «Уведомления». Заканчивается срок КАСКО

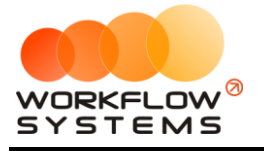

 $=$ 

#### $\sqrt{2}$

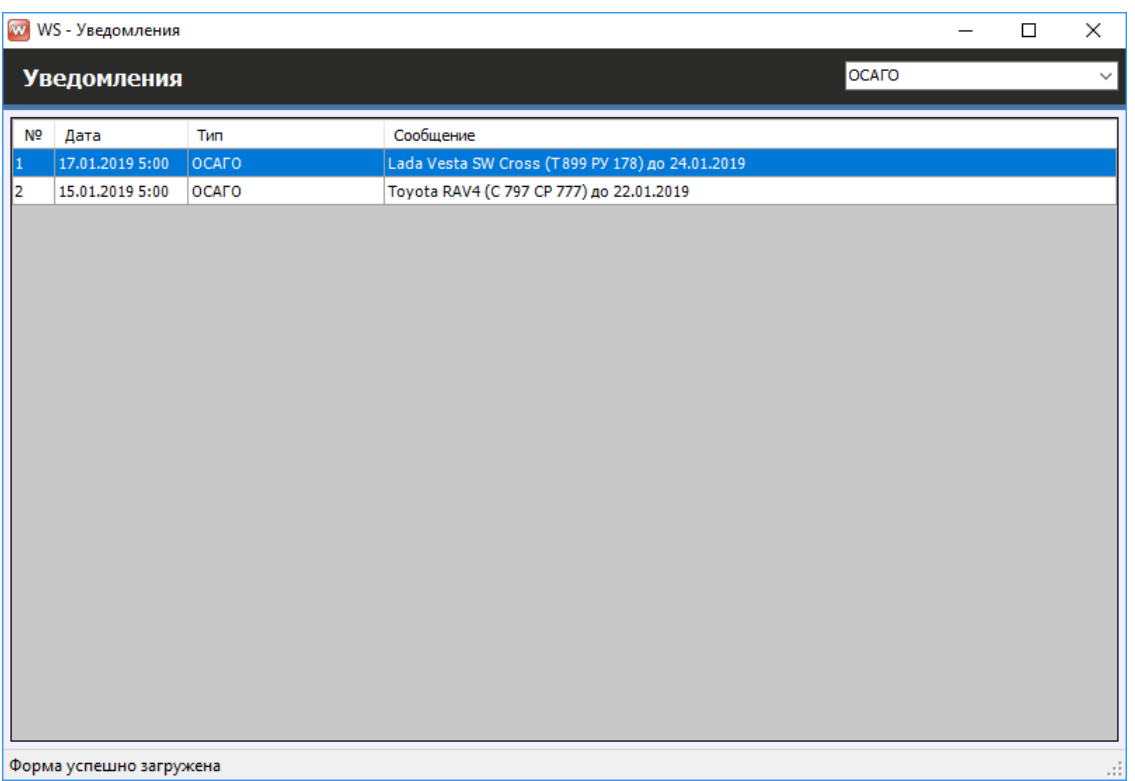

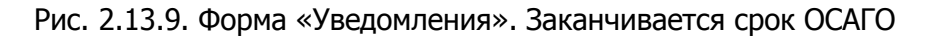

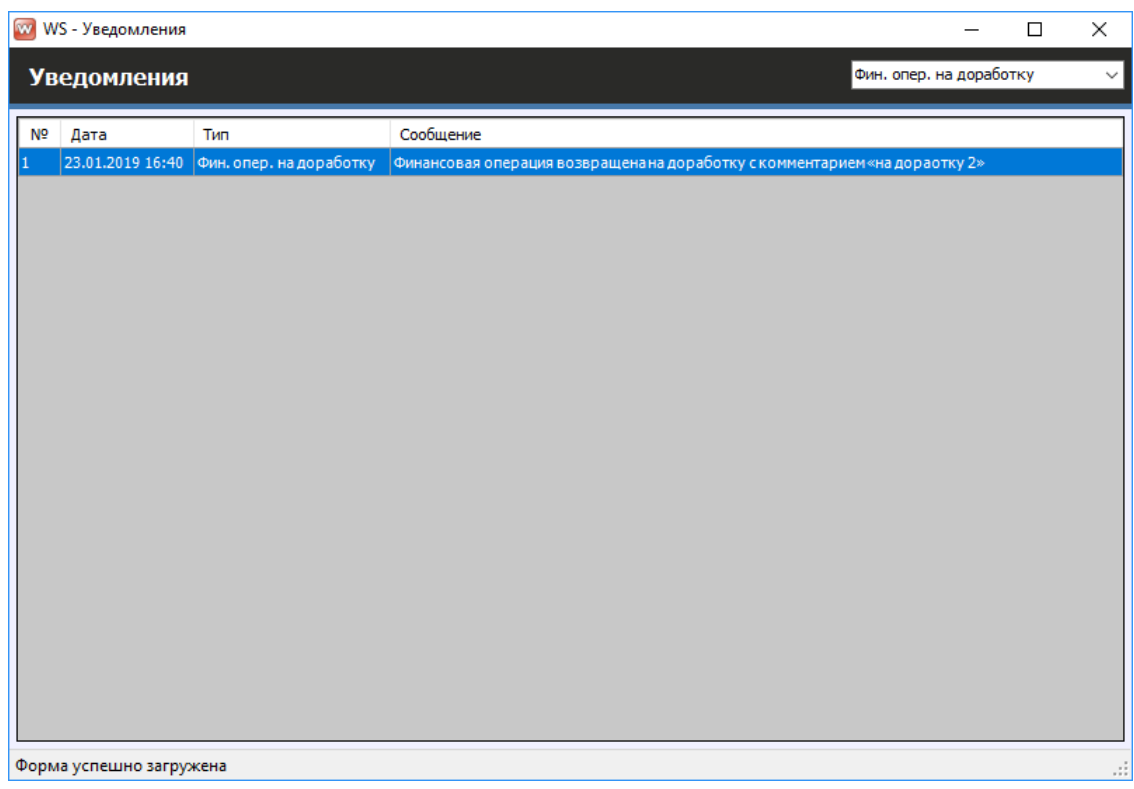

Рис. 2.13.10. Форма «Уведомления». Финансовые операции на доработке

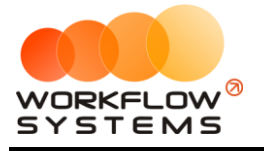

|    |                | W WS - Уведомления      |     |                                                                                                    |                            | $\Box$ | $\times$      |
|----|----------------|-------------------------|-----|----------------------------------------------------------------------------------------------------|----------------------------|--------|---------------|
|    |                | <b>Уведомления</b>      |     |                                                                                                    | Фин. опер. после доработки |        | $\checkmark$  |
|    | N <sub>2</sub> | Дата                    | Тип | Сообщение                                                                                           |                            |        |               |
| 11 |                |                         |     | 22.01.2019 15:41 Фин. опер. после доработ Финансовая операция после доработки с комментарием «тест» |                            |        |               |
|    |                |                         |     |                                                                                                    |                            |        |               |
|    |                |                         |     |                                                                                                    |                            |        |               |
|    |                |                         |     |                                                                                                    |                            |        |               |
|    |                |                         |     |                                                                                                    |                            |        |               |
|    |                |                         |     |                                                                                                    |                            |        |               |
|    |                |                         |     |                                                                                                    |                            |        |               |
|    |                |                         |     |                                                                                                    |                            |        |               |
|    |                |                         |     |                                                                                                    |                            |        |               |
|    |                |                         |     |                                                                                                    |                            |        |               |
|    |                |                         |     |                                                                                                    |                            |        |               |
|    |                |                         |     |                                                                                                    |                            |        |               |
|    |                |                         |     |                                                                                                    |                            |        |               |
|    |                |                         |     |                                                                                                    |                            |        |               |
|    |                |                         |     |                                                                                                    |                            |        |               |
|    |                |                         |     |                                                                                                    |                            |        |               |
|    |                |                         |     |                                                                                                    |                            |        |               |
|    |                |                         |     |                                                                                                    |                            |        |               |
|    |                | Форма успешно загружена |     |                                                                                                    |                            |        | $\mathcal{L}$ |

Рис. 2.13.11. Форма «Уведомления». Финансовые операции после доработки

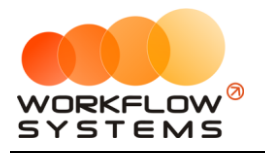

# **Раздел III. Финансовый учет**

# **1. Назначения платежей**

Назначения платежей создаются вручную и указываются во всех финансовых операциях для того, чтобы можно было анализировать доходы и расходы по статьям.

В программе также есть системные (встроенные, предопределенные) назначения платежей, которые автоматически присваиваются для следующих встроенных операций:

- 1. Оплата за аренду
- 2. Оплата за доп. услуги
- 3. Оплата за ремонт и обслуживание
- 4. Списание у агрегатора
- 5. Выплату собственнику
- 6. Выплата менеджеру
- 7. Расходы на запчасти
- 8. Расходы на ремонт
- 9. Штрафы ГИБДД (приход и расход)

Данные операции также автоматически заносятся в [кассу](#page-111-0) после их проведения.

Чтобы заполнить список назначений платежей, зайдите в Главное меню → «Списки» → «Назначение платежей» (Рис. 3.1.1 и 3.1.2).

| w    |            |                                                    |  |            |     |            |                                       |                                                                      |              |                 |                                   |
|------|------------|----------------------------------------------------|--|------------|-----|------------|---------------------------------------|----------------------------------------------------------------------|--------------|-----------------|-----------------------------------|
| Файл | Списки     | Финансы<br><b>TO</b><br>Склад<br><b>SMS</b>        |  |            |     | Журналы    | Отчеты                                | Уведомления (2)                                                      |              | Опции           | Администрирова                    |
|      |            | Водители<br>Группы водителей                       |  |            |     |            | 29 дек<br><b>BT</b>                   | 30 дек<br><b>Cp</b>                                                  | 31 дек<br>Чт | $01$ $9H$<br>Пт | $02$ янв<br>Cб                    |
|      | Au         | МСК<br>Договоры                                    |  |            |     |            |                                       |                                                                      |              |                 |                                   |
|      | Fo         | Автомобили<br>МСК                                  |  |            |     |            |                                       | 10:00 Крутиков Сергей Владимирович<br>10:00 Свиридов Пётр Алексеевич |              |                 |                                   |
|      | Fo         | Внутренние организации<br>Собственники автомобилей |  | МСК        |     |            |                                       |                                                                      |              |                 |                                   |
|      | Ki:        | Инвесторы                                          |  | <b>MCK</b> |     |            |                                       |                                                                      |              |                 |                                   |
|      | Lal        | Редактор тарифов                                   |  | МСК        |     |            | 10:00 Ловина Татьяна Николаевна 10:00 |                                                                      |              |                 |                                   |
|      | <b>Nis</b> | Дополнительные услуги                              |  |            | МСК |            |                                       |                                                                      |              |                 |                                   |
|      | To         | Графики аренды                                     |  |            | МСК |            |                                       |                                                                      |              |                 |                                   |
|      | To         | $C$ чета<br>Назначения платежей                    |  |            | МСК |            |                                       |                                                                      |              |                 |                                   |
|      | To         | Локации<br>Шаблоны документов<br>Шаблоны SMS       |  |            |     | імск       |                                       | 10:00                                                                |              |                 |                                   |
|      | To         |                                                    |  |            |     | <b>MCK</b> |                                       |                                                                      |              |                 |                                   |
|      | Fo         |                                                    |  |            |     | спь        |                                       |                                                                      |              |                 |                                   |
|      | Kia        | Поставшики                                         |  |            | спь |            |                                       |                                                                      |              |                 | 10:00 Крутиков Сергей Владимирови |
|      | Kia        | Группы ТМЦ<br>CTO                                  |  |            |     | спь        |                                       |                                                                      |              |                 |                                   |
|      | Lal        | Услуги СТО                                         |  |            | спь |            |                                       |                                                                      |              |                 |                                   |
|      | To         | Медработники                                       |  |            | спь |            |                                       |                                                                      |              |                 |                                   |
|      |            |                                                    |  |            |     |            |                                       |                                                                      |              |                 |                                   |

Рис. 3.1.1. Как открыть список назначений платежей

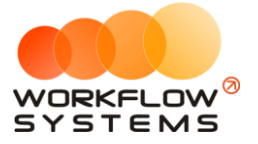

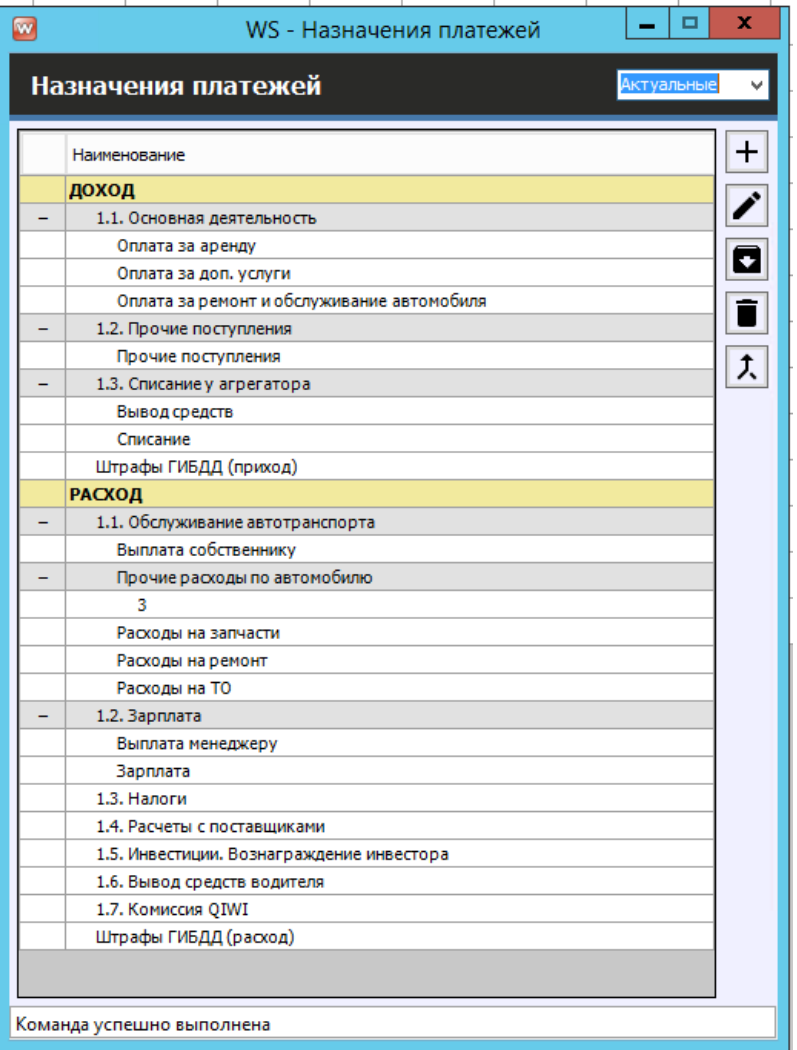

Рис. 3.1.2. Список назначений платежей

1. Кнопка «Добавить» (пиктограмма «Плюс») – открывает форму по добавлению нового назначения (Рис. 3.1.3).

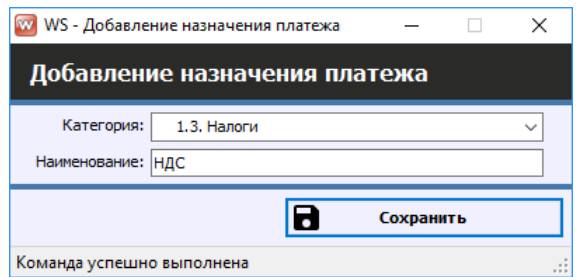

Рис. 3.1.3. Добавление назначения платежей

Для упрощения понимания принципа работы с назначениями и категориями, предположим, что назначение - это «файл», а категория - «папка». «Файлами» становятся только те назначения, у которых нет дальнейшего деления, все остальные назначения становятся «папками» и не участвуют в финансовых операциях. Если новое назначение создает новый уровень там, где его раньше не было, назначение более высокого уровня, бывшее ранее файлом становится папкой, а во всех операциях, привязанных к нему,

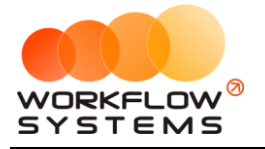

прописывается вновь созданное назначение (Рис. 3.1.5). При возникновении такой ситуации (попытка создать новый уровень) программа сообщает «При добавлении назначения платежа «Х» в категорию «Y» все операции, привязанные к назначению «Х», будут привязаны к назначению «Y». Рассмотрим на примере: Назначение «Налоги» является файлом, но после добавления к нему нового назначения «НДС», оно становится папкой, а во всех операциях, привязанных к нему, прописывается вновь созданное назначение «НДС», о чем программа сообщит, выдав соответствующее уведомление (Рис. 3.1.4).

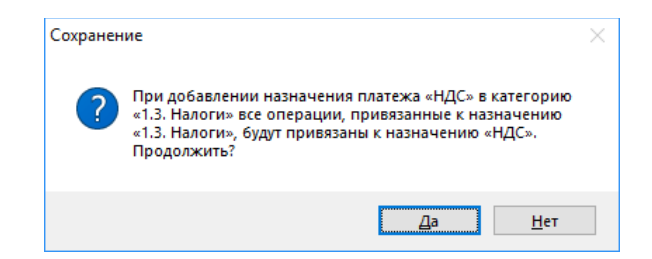

Рис. 3.1.4. Уведомление о привязке операций к новому назначению

W WS - Kacca  $\overline{\blacksquare}$  $\times$  $1$  января 2018  $\blacksquare$  $\frac{1}{2019}$ Τ×Ι  $\overline{p}$ Kacca  $\overline{2}$  $\blacksquare$  $\mathbf{r}$  $[Bce] \centering% \includegraphics[width=1.8\columnwidth]{figures/fig_0a}% \label{fig:1}%$  $\sqrt{[Bce]}$  $\sqrt{[Bce]}$  $\sqrt{[Bce]}$ + добавить  $N<sup>Q</sup>$   $H/A$ .<br>Клиен<sup>1</sup> Cuet **Автомобиль** Дата Назначение платеж Приход Pacxon Редактировать. 20.03.2019 05:00 Свиридов Пётр Алексеевич .<br>Наличные МСК Toyota RAV4 (X 980 TK 777) 16 000,00 Удалить 18.03.2019 22:00 Зарплата Расчетный счет 30 00 Оплата за аренду 18.03.2019 05:00 Ловина Татьяна Николаевна Расчетный счет Kia Ceed (T 202 TT 178) 31.200.00 Скопировать.. Расчетный счет 18.03.2019 05:00 Ловина Татьяна Николаевна Оплата за доп. услуги Kia Ceed (T 202 TT 178)  $3120.00$ 18.03.2019 05:00 Ловина Татьяна Николаевна Оплата за доп. услуги .<br>Расчетный счет Kia Ceed (T 202 TT 178)  $1000,00$  $\vert$ <sub>2</sub> Утвердить 11.03.2019 05:00 .<br>Расчетный счет Audi Q3 (E 606 EE 777) 11 20 06.03.2019 05:00 Крутиков Сергей Владимирович Оплата за аренду Toyota Corolla (M 651 OT 17 39 600,00  $\vert$ 3 Терминал ⊘ Отменить утверждение Терминал 27.02.2019 05:00 Крутиков Сергей Владимирович Оплата за ар Tovota Corolla (M 651 OT 17 15 000.00 → Вернуть на доработку.. Ек дополнительно Итоги Итоги за<br>сегодня 02 anp 2019 = Han **Bcero** Безнал Остаток, руб. итого 61 720.0  $3000,00/44200,00$  $0,00$  /  $0$  105 920.00 Показать легенду Команда успешно выполнена

В кассе теперь прописывается новое назначение – «НДС» (Рис. 3.1.5).

Рис. 3.1.5. Изменение назначения платежа в кассе

Нельзя выбрать назначение, которое является системным, например, нельзя выбрать назначение «Оплата за аренду» в качестве категории (Рис. 3.1.6).

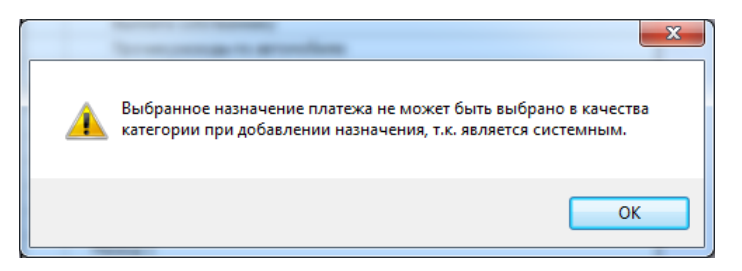

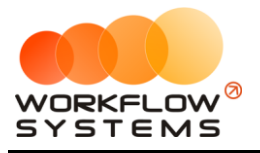

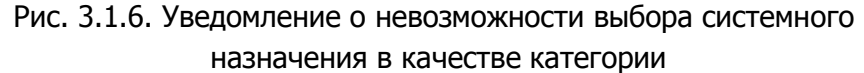

Также в качестве категории нельзя выбрать назначение, являющееся архивным (Рис. 3.1.7).

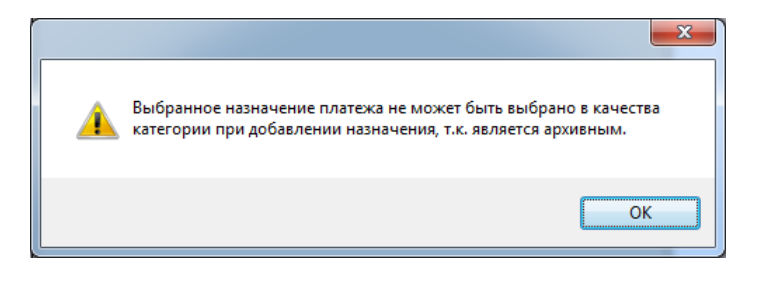

Рис. 3.1.7. Уведомление о невозможности выбора архивного назначения в качестве категории

2. Кнопка «Редактировать» (пиктограмма «Карандаш») – открывает форму по редактированию наименования назначения, а также позволяет переместить назначение в другую категорию (Рис. 3.1.2 и 3.1.8).

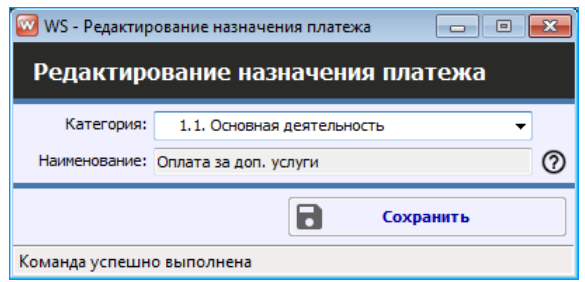

Рис. 3.1.8. Редактирование назначения платежа

Невозможно изменить поле «Наименование», если назначение платежа является системным, о чем сообщит программа, если нажать знак вопроса (Рис. 3.1.8 и 3.1.9).

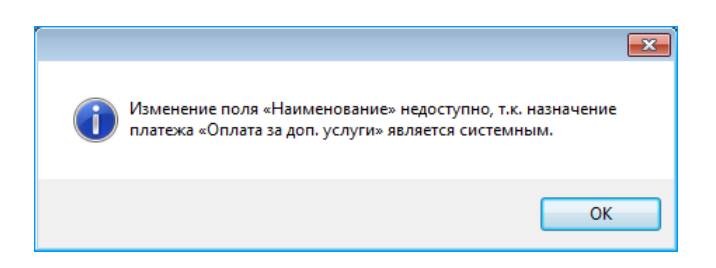

Рис. 3.1.9. Уведомление о невозможности редактирования системного назначения платежа

3. Кнопка «Архив» (пиктограмма «Архив») – перемещает выбранное назначение в архив и возвращает его из архива. После перемещения назначения в архив он будет продолжать отображаться во всех [финансовых операциях,](#page-111-1) в которых он был указан. В любой момент времени перемещенный в архив счет можно восстановить.
Нельзя переместить в архив системное назначение, например, оплату за аренду (Рис. 3.1.2).

4. Кнопка «Удалить» (пиктограмма «Корзина») – удаляет выбранное назначение или переводит его в архив. Удалить можно только назначение, которое нигде не используется, то есть на него нет ссылок из других таблиц – например, из финансовых операций. Отправка в архив происходит в том случае, когда назначение было указано хотя бы в одной финансовой операции. Нельзя удалить системное назначение, например, доход от залогов. Также нельзя удалить назначение, которое имеет дочерние элементы (Рис. 3.1.2 и 3.1.10).

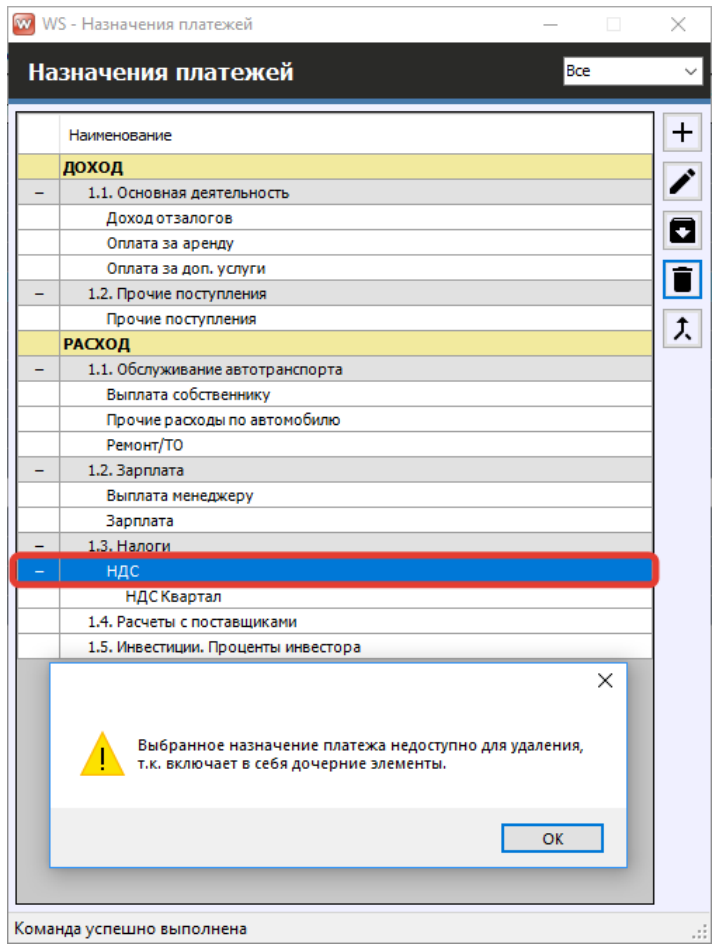

Рис. 3.1.10. Список назначений платежей. Уведомление о невозможности удаления назначения, которое включает дочерние элементы

5. Кнопка «Объединить назначения» (пиктограмма «Стрелочка») – позволяет объединить выбранное назначение с другим. Объединить можно только назначения одинакового типа, например, назначение типа «Доход» можно объединить только с назначением типа «Доход», а назначение типа «Расход» – только с назначением того же типа (Рис. 3.1.2 и 3.1.11).

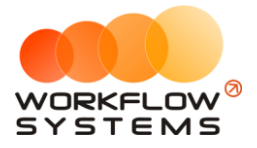

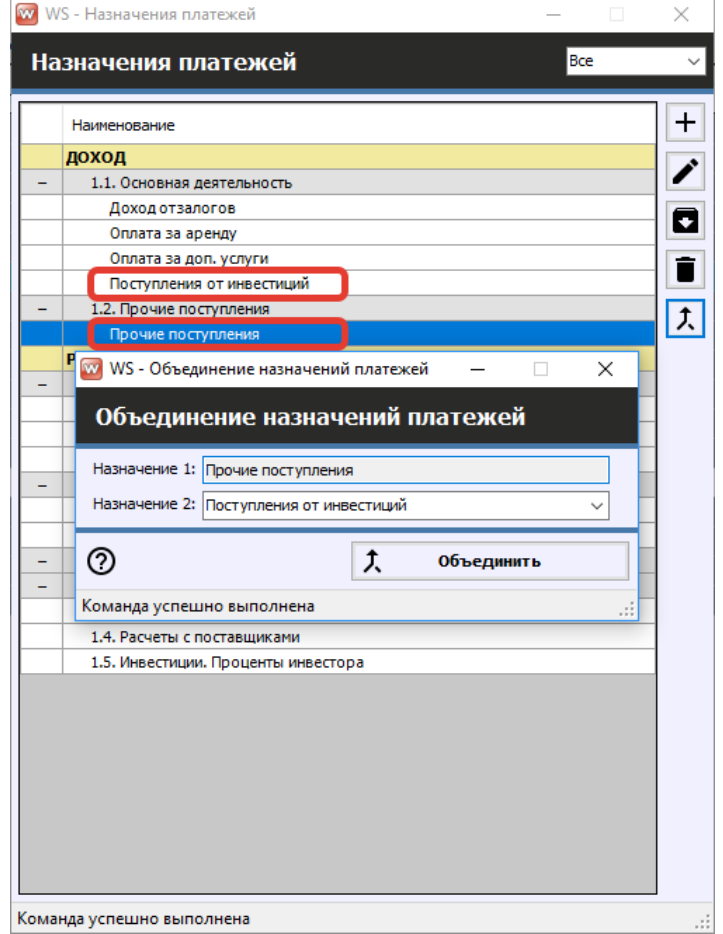

Рис. 3.1.11. Список назначений платежей. Объединение назначений

При объединении назначений у финансовых операций будет произведена замена назначения, а одно из них будет удалено, о чем сообщит соответствующее уведомление (Рис. 3.1.12).

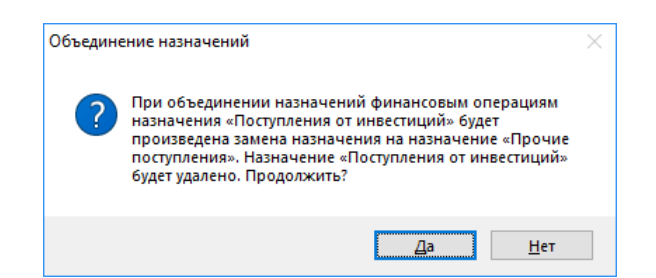

Рис. 3.1.12. Уведомление при объединении назначений

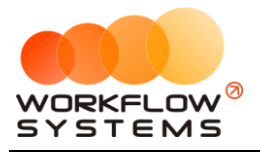

Нельзя добавить к объединению назначение, которое является системным (Рис. 3.1.13).

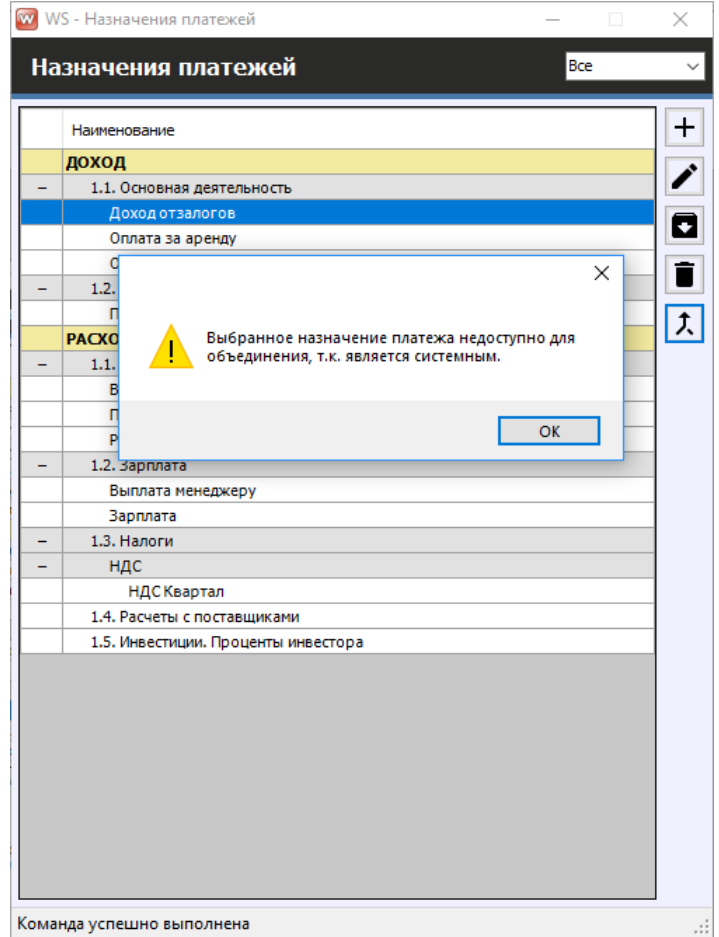

Рис. 3.1.13. Список назначений платежей. Уведомление о невозможности объединения системных назначений

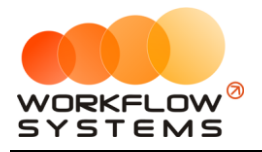

## <span id="page-111-1"></span>**2. Финансовый учет**

#### **2.1. Простая финансовая операция**

<span id="page-111-0"></span>В программе можно добавить любую финансовую операцию по доходам и расходам, связанную как с основной, так и прочей деятельностью.

Типы финансовых операций:

- 1. Простая финансовая операция.
- 2. [Инкассация](#page-116-0).
- 3. Инвестиции.
- 4. [Перенос средств](#page-119-0).
- 5. [Выплата собственнику](#page-168-0).
- 6. Выплата менеджеру.

Чтобы добавить финансовую операцию, зайдите в Главное меню → «Финансы» → «Касса» (Рис. 3.2.1.1, 3.2.1.2 и 3.2.1.3).

| w    | WS - Автопрокат                    |         |            |                            |            |                                  |                         |                |                                          |           |                              |
|------|------------------------------------|---------|------------|----------------------------|------------|----------------------------------|-------------------------|----------------|------------------------------------------|-----------|------------------------------|
| Файл | Списки                             | Финансы | <b>SMS</b> | Журналы                    | Отчеты     | Уведомления (19)                 | Опции                   |                | Администрирование                        | Помощь    |                              |
|      |                                    | Kacca   |            |                            |            | 19 янв<br>C6                     | 20 <sub>9HB</sub><br>Bc | $21$ SHB<br>Пн | $22$ янв<br><b>B</b> <sub>T</sub>        | $23$ янв  | $24$ $9H$ <sup>B</sup><br>Чт |
|      |                                    |         |            | Журнал финансовых операций |            |                                  |                         |                |                                          | <b>Cp</b> |                              |
|      | Audi Q3 (E 606                     |         |            | Настройки зарплаты         |            |                                  |                         |                |                                          |           |                              |
|      | Ford Focus (H                      |         |            |                            |            |                                  |                         |                | 12:00 Крутиков Сергей Владимирович 12:00 |           |                              |
|      | Ford Focus (0 657 0T 777)          |         |            |                            | <b>MCK</b> |                                  |                         |                |                                          |           |                              |
|      | Kia Ceed (H 101 EP 777)            |         |            |                            | <b>MCK</b> |                                  |                         |                |                                          |           |                              |
|      | Lada Vesta SW Cross (0 110 PT 777) |         |            |                            | <b>MCK</b> | 12:00 Ловина Та 12:00            |                         |                |                                          |           |                              |
|      | Nissan X-Trail (P 757 CP 777)      |         |            |                            | <b>MCK</b> |                                  |                         |                | 12:00 Крутиков (12:00                    |           |                              |
|      | Toyota Camry (X 812 TM 777)        |         |            |                            | <b>MCK</b> |                                  |                         |                |                                          |           |                              |
|      | Tovota Corolla (Y 901 YC 777)      |         |            |                            | <b>MCK</b> |                                  |                         |                | 12:00 Крутиков Сергей Влад 12:00         |           |                              |
|      | Toyota RAV4 (C 797 CP 777)         |         |            |                            | <b>MCK</b> |                                  |                         |                |                                          |           |                              |
|      | Toyota RAV4 (X 980 TK 777)         |         |            |                            | <b>MCK</b> |                                  |                         |                | 12:00 Крутиков (12:00                    |           |                              |
|      | Ford Focus (P 371 EK 178)          |         |            |                            | <b>CNB</b> |                                  |                         |                |                                          |           |                              |
|      | Kia Ceed (T 202 TT 178)            |         |            |                            | <b>CNB</b> |                                  |                         |                |                                          |           | 12:00                        |
|      | Kia Ceed (T 203 TT 178)            |         |            |                            | спь        | 12:00 Крутиков Сергей Влад 12:00 |                         |                |                                          |           |                              |
|      | Lada Vesta SW Cross (T 899 PY 178) |         |            |                            | <b>CNB</b> |                                  |                         |                |                                          |           |                              |
|      | Toyota Camry (Y 003 MM 178)        |         |            |                            | спь        |                                  |                         |                |                                          |           | 12:00                        |
|      | Toyota Corolla (M 651 OT 178)      |         |            |                            | спь        | 12:00 Крутиков (12:00            |                         |                |                                          |           |                              |
|      | Toyota Corolla (C012 OP 178)       |         |            |                            | <b>CNB</b> |                                  |                         |                |                                          |           |                              |
|      | Toyota RAV4 (X 960 TK 777)         |         |            |                            | <b>CNB</b> |                                  |                         |                |                                          |           |                              |

<span id="page-111-2"></span>Рис. 3.2.1.1. Как открыть кассу

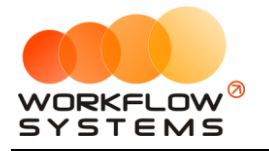

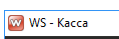

|                                                                                                    | <b>W</b> WS - Kacca                 |                                                                                                    |                                                                                                    |                                                                                                    |                                                                                                    |                                                                                                    |                                                                                                    |                                                 | □<br>$\times$                                                                                                    |
|----------------------------------------------------------------------------------------------------|-------------------------------------|----------------------------------------------------------------------------------------------------|----------------------------------------------------------------------------------------------------|----------------------------------------------------------------------------------------------------|----------------------------------------------------------------------------------------------------|----------------------------------------------------------------------------------------------------|----------------------------------------------------------------------------------------------------|-------------------------------------------------|----------------------------------------------------------------------------------------------------|
|                                                                                                    | <b>Kacca</b>                        |                                                                                                    |                                                                                                    | Поиск                                                                                                    |                                                                                                    |                                                                                                    | $\boldsymbol{\times}$<br>Показать историю                                                                                   | Подробно                                        | 圓▼<br>1 января 2019<br>$\mathbf{C}$<br>$\blacksquare$<br>2019<br>$\overline{4}$<br><b>No:</b><br>мая<br>N<br>Показать                                                                                                    |
|                                                                                                    |                                     |                                                                                                    | [Bce]                                                                                                    | $\vee$ [Bce]                                                                                                    | $\vee$ [Bce]                                                                                                    | $\vee$ [Bce]<br>$\check{~}$                                                                                                    |                                                                                                    |                                                 | + добавить                                                                                                    |
| N <sub>o</sub>                                                                                      | $H/\mathbb{A}$                      | Дата                                                                                                    | Клиент                                                                                                    | Назначение платежа                                                                                                    | Счет                                                                                                    | Автомобиль                                                                                                    | Приход                                                                                                    | Расход                                          | Кассовая операция                                                                                                    |
| $\overline{2}$<br>3.<br>4<br>5<br>6<br>$\overline{7}$<br>8<br>9<br>10<br>11<br>12<br>13<br>14<br>15 | 2<br>2<br>$\overline{2}$<br>3<br>l3 | 04.04.2019 09:55<br>04.04.2019 09:53<br>04.04.2019 09:48<br>04.04.2019 09:48<br>04.04.2019 09:43<br>02.04.2019 16:40<br>20.03.2019 05:00<br>18.03.2019 22:00<br>11.03.2019 05:00 | 04.04.2019 10:07 Свиридов Пётр Алексеевич<br>Свиридов Пётр Алексеевич<br>18.03.2019 05:00 Ловина Татьяна Николаевна<br>18.03.2019 05:00 Ловина Татьяна Николаевна<br>18.03.2019 05:00 Ловина Татьяна Николаевна<br>06.03.2019 05:00 Крутиков Сергей Владимирович Оплата за аренду<br>27.02.2019 05:00 Крутиков Сергей Владимирович Оплата за аренду | Доход отзалогов<br>Снятие средств<br>Внесение средств<br>Перенос средств<br>Перенос средств<br>Прочие поступления<br><b>НДС</b><br>Оплата за аренду<br><b>Зарплата</b><br>Оплата за аренду<br>Оплата за доп. услуги<br>Оплата за доп. услуги<br>Ремонт/ТО | <b>Терминал</b><br>Расчетный счет<br>Наличные МСК<br>Иванов И.И.<br>Расчетный счет<br>Иванов И.И.<br>Наличные МСК<br>Наличные МСК<br>Расчетный счет<br>Расчетный счет<br>Расчетный счет<br>Расчетный счет<br>Расчетный счет<br>Терминал<br>Терминал | Toyota RAV4 (X 980 TK 777)<br>Toyota RAV4 (X 980 TK 777)<br>Kia Ceed (T 202 TT 178)<br>Kia Ceed (T 202 TT 178)<br>Kia Ceed (T 202 TT 178)<br>Audi Q3 (E 606 EE 777)<br>Toyota Corolla (M 651 OT 17<br>Toyota Corolla (M 651 OT 17 | 7 000,00<br>50 000,00<br>10 000,00<br>10 000,00<br>16 000,00<br>31 200,00<br>3 120,00<br>1 000,00<br>39 600,00<br>15 000,00 | 20 000<br>10 000<br>3 0 0 0<br>30 000<br>11 200 | Инкассация<br>Инвестиции<br>Перенос средств<br>Выплата собственнику<br>Выплата менеджеру<br><b>ZITULUMITTL</b><br>Отменить утверждение<br>C<br>Вернуть на доработку<br>Е Дополнительно<br>Итоги<br>Итоги за<br>сегодня<br>04 anp 2019<br>Нал.<br>Всего<br>Безнал.<br>Остаток, руб.<br>итого |
| $\leq$                                                                                              |                                     |                                                                                                    |                                                                                                    |                                                                                                    |                                                                                                    |                                                                                                    | 7 000.00 /                                                                                                    | э<br>0.00/                                      | 108 720,00                                                                                                    |
|                                                                                                    |                                     |                                                                                                    |                                                                                                    | Показать легенду                                                                                                    |                                                                                                    |                                                                                                    | 182 920.00                                                                                                    | 74 200.00                                       |                                                                                                    |
|                                                                                                    |                                     | Команда успешно выполнена                                                                                                    |                                                                                                    |                                                                                                    |                                                                                                    |                                                                                                    |                                                                                                    |                                                 |                                                                                                    |

Рис. 3.2.1.2. Как добавить финансовую операцию

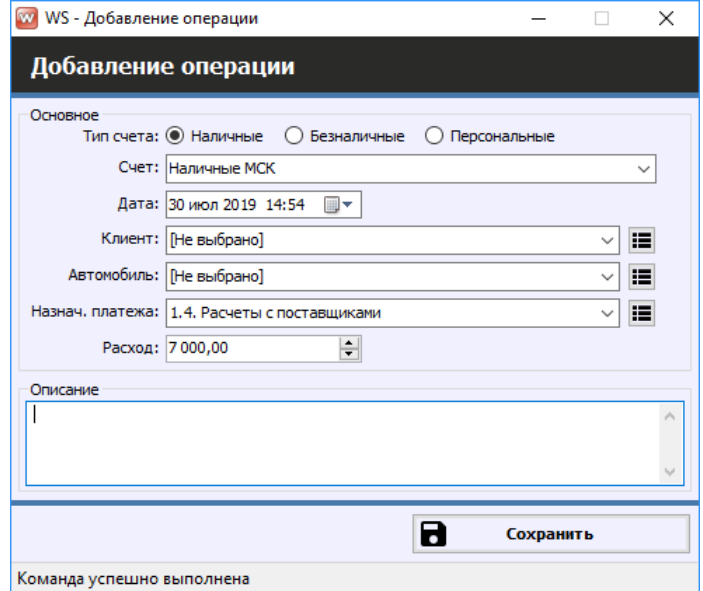

Рис. 3.2.1.3. Добавление операции

Некоторые поля в карточке требуют пояснений:

- 1. «Тип счета» тип счета, выбор из нескольких вариантов:
	- a. «Наличные» это, по сути, касса.
	- b. «Безналичные» в качестве безналичного счета может выступать расчетный счет компании, «кошелек» платежной системы и т.п.
	- c. «Сотрудник» персональный счет сотрудника внутри компании, предназначенный для подотчета.

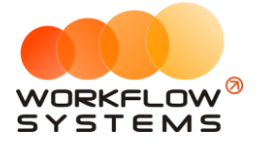

- 2. «Клиент» выбор клиент из выпадающего списка. Поле не является обязательным для заполнения, и используется в том случае, когда операция связана непосредственно с клиентом, например, оплата штрафа ГИБДД.
	- а. Пиктограмма «Три черты» открывает форму со [списком клиентов](#page-40-0).
- 3. «Автомобиль» выбор автомобиля из выпадающего списка. Поле не является обязательным для заполнения, и используется в том случае, когда операция связана непосредственно с автомобилем, например, страховая выплата.
	- a. Пиктограмма «Три черты» открывает форму со [списком автомобилей](#page-16-0).
- 4. «Назначение платежа» выбор назначения платежа из выпадающего списка.
	- a. Пиктограмма «Три черты» открывает форму со [списком назначений](#page-104-0).

Все действия по добавлению, редактированию и удалению финансовых операций отображаются в «Журнале финансовых операций».

Чтобы открыть журнал финансовых операций, зайдите в Главное меню → «Финансы»  $\rightarrow$  «Журнал финансовых операций» (Рис. 3.2.1.4 и 3.2.1.5).

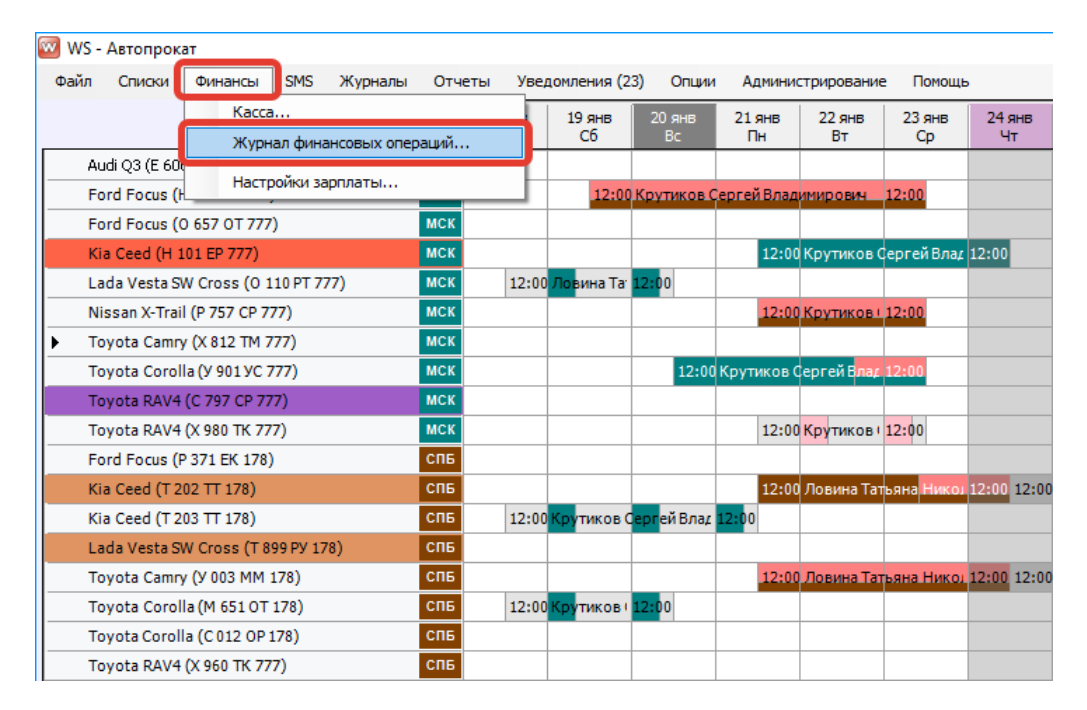

<span id="page-113-0"></span>Рис. 3.2.1.4. Как открыть журнал финансовых операций

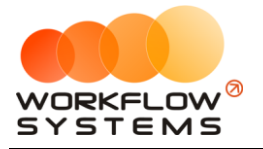

| WS - Журнал финансовых операций<br>÷ |                                |       |  |                                          |              |                             |       |                                                                          |          | $\times$       |
|--------------------------------------|--------------------------------|-------|--|------------------------------------------|--------------|-----------------------------|-------|--------------------------------------------------------------------------|----------|----------------|
|                                      |                                |       |  |                                          |              |                             |       | С: 17 января 2019                                                        |          | $\blacksquare$ |
|                                      | Журнал финансовых операций     |       |  |                                          |              |                             |       | По: 24 января 2019                                                       |          | $\blacksquare$ |
|                                      |                                |       |  |                                          |              |                             |       |                                                                          | Показать |                |
|                                      |                                | [Bce] |  | $\vee$ 1.4. Расчеты с поставщикам $\vee$ | [Bce]        | $\vee$ [Bce]<br>$\check{ }$ |       |                                                                          |          |                |
| N <sub>o</sub>                       | Дата изменения Пользователь    |       |  | Назначение платежа                       | Тип действия | Счет                        | Сумма | Комментарий                                                              |          |                |
|                                      | 24.01.2019 17:15 Администратор |       |  | 1.4. Расчеты с поставщиками              | Добавление   | Наличные МСК                |       | 7 000,00 Добавлена кассовая операция на сумму 7 000,00 руб.              |          |                |
|                                      | 24.01.2019 17:14 Администратор |       |  | 1.4. Расчеты с поставщиками              | Удаление     | Наличные МСК                |       | 7 000,00 Удалена кассовая операция на сумму 7 000,00 руб., причина: авав |          |                |
|                                      | 24.01.2019 17:14 Администратор |       |  | 1.4. Расчеты с поставшиками              | Изменение    | Наличные МСК                |       | 7 000,00 Изменения: статус утверждения с Утверждено на Утверждение;      |          |                |
|                                      | 24.01.2019 17:12 Администратор |       |  | 1.4. Расчеты с поставщиками              | Добавление   | Наличные МСК                |       | 7 000,00 Добавлена кассовая операция на сумму 7 000,00 руб.              |          |                |
|                                      |                                |       |  |                                          |              |                             |       |                                                                          |          |                |
|                                      |                                |       |  |                                          |              |                             |       |                                                                          |          |                |
|                                      |                                |       |  |                                          |              |                             |       |                                                                          |          |                |
|                                      |                                |       |  |                                          |              |                             |       |                                                                          |          |                |
|                                      |                                |       |  |                                          |              |                             |       |                                                                          |          |                |
|                                      |                                |       |  |                                          |              |                             |       |                                                                          |          |                |
|                                      |                                |       |  |                                          |              |                             |       |                                                                          |          |                |
|                                      |                                |       |  |                                          |              |                             |       |                                                                          |          |                |
|                                      |                                |       |  |                                          |              |                             |       |                                                                          |          |                |
|                                      |                                |       |  |                                          |              |                             |       |                                                                          |          |                |
|                                      |                                |       |  |                                          |              |                             |       |                                                                          |          |                |
|                                      |                                |       |  |                                          |              |                             |       |                                                                          |          |                |
|                                      |                                |       |  |                                          |              |                             |       |                                                                          |          |                |
|                                      |                                |       |  |                                          |              |                             |       |                                                                          |          |                |
|                                      |                                |       |  |                                          |              |                             |       |                                                                          |          |                |
|                                      |                                |       |  |                                          |              |                             |       |                                                                          |          |                |
|                                      |                                |       |  |                                          |              |                             |       |                                                                          |          |                |
|                                      |                                |       |  |                                          |              |                             |       |                                                                          |          |                |
|                                      |                                |       |  |                                          |              | Подробнее по операции       |       |                                                                          |          |                |
|                                      | Команда успешно выполнена      |       |  |                                          |              |                             |       |                                                                          |          |                |

Рис. 3.2.1.5. Журнал финансовых операций. Простая касовая операция

#### **2.2. Счета сотрудников**

Персональный счет – это счет сотрудника внутри компании, предназначенный для:

1. Добавления [простой финансовой операции](#page-111-0) типа «Приход» или «Расход». Например, сотрудник может принять от клиента [оплату](#page-128-0) за [аренду](#page-51-0) на свой персональный счет либо использовать имеющиеся на счете средства для нужд компании, например, приобрести запчасти, потратить на ремонт автомобиля или закупить канцелярские принадлежности. (Рис. 3.2.2.1).

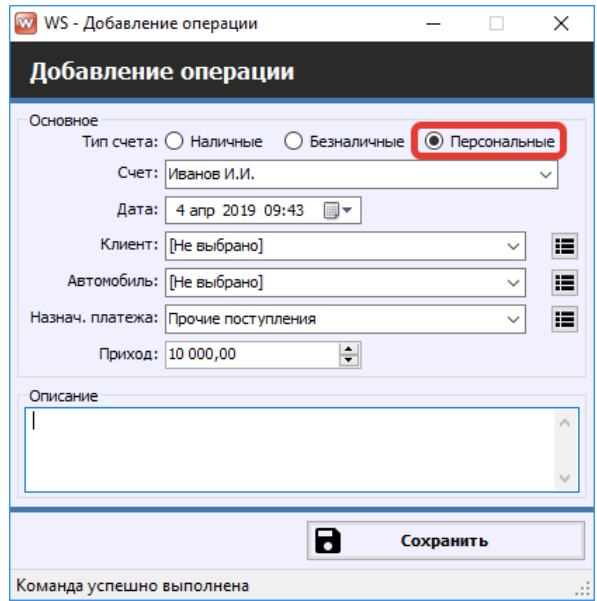

Рис. 3.2.2.2. Добавление финансовой операции. Выбор персонального счета

2. Пользователь с правами администратора может перенести имеющиеся на персональном счете средства на счет компании, либо, наоборот, с помощью операции [«Перенос средств»](#page-119-0) (Рис. 3.2.2.3).

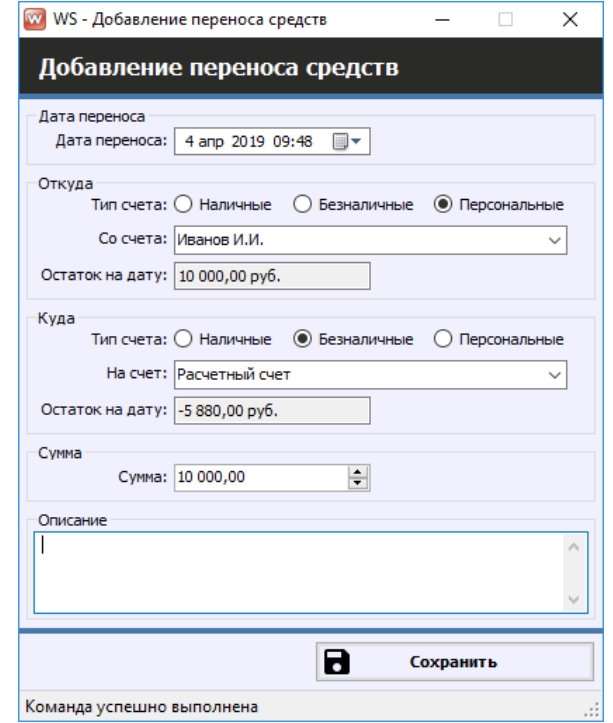

Рис. 3.2.2.3. Добавление операции по переносу средств с персонального счета

- 3. Персональный счет может быть использован при проведении других кассовых [операциях](#page-111-1).
- 4. Все изменения по персональному счету отражаются в журнале финансовых операций (Рис. 3.2.2.4).

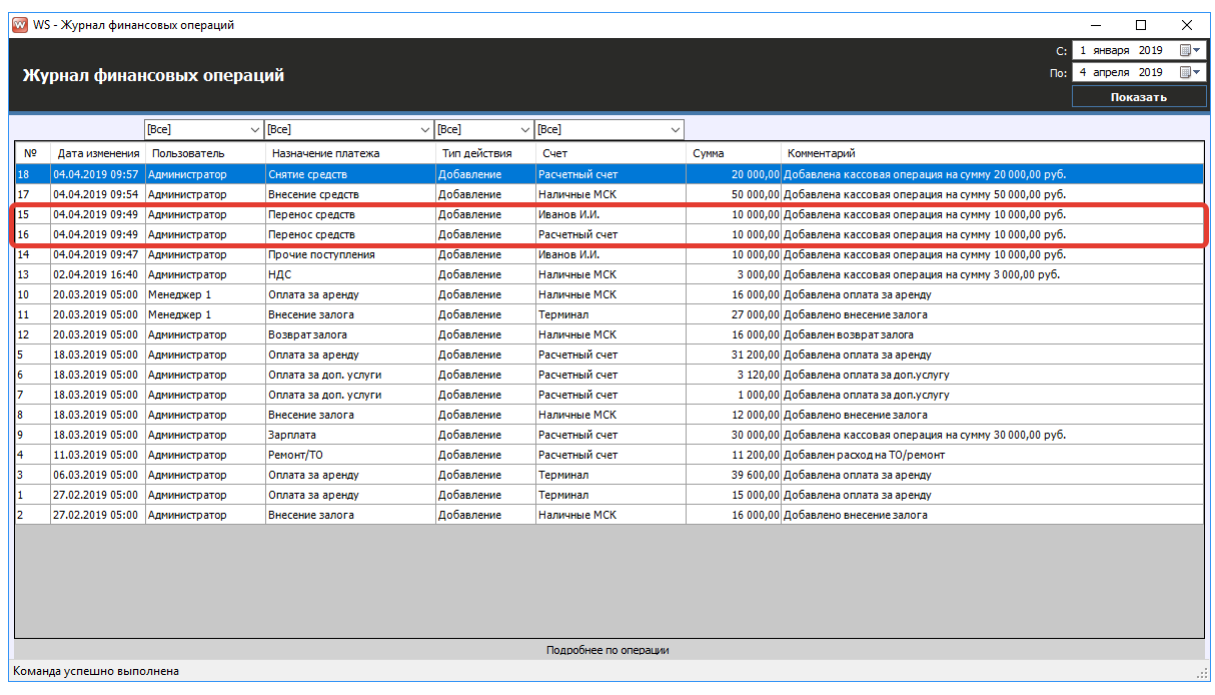

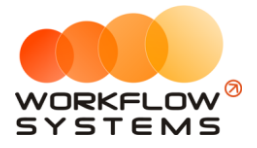

Рис. 3.2.2.4. Журнал финансовых операций. Операция по переносу средств

Чтобы добавить персональный счет, зайдите в Главное меню → «Списки» → [«Счета»](#page-12-0) (Рис. 3.2.2.5).

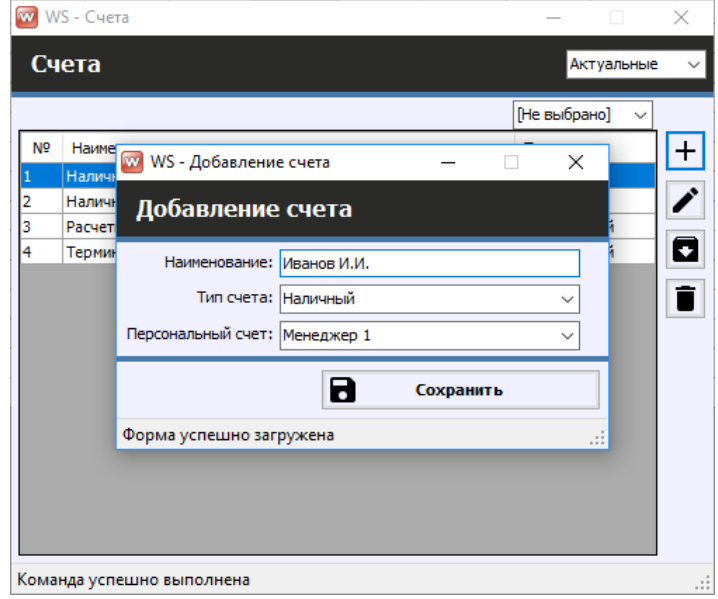

Рис. 3.2.2.5. Добавление персонального счета

#### <span id="page-116-0"></span>**2.3. Внесения и снятия денежных средств (инкассация)**

Внесение и снятие денежных средств (инкассация) предназначены для:

- 1. Проведения операции по внесению денежных средств на счет компании для увеличения капитала.
- 2. Проведения операции по снятию денежных средств для их изъятия из оборота компании.

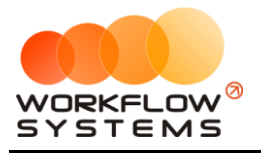

Чтобы добавить операцию по внесению денежных средств, зайдите в Главное меню → «Финансы» → [«Касса»](#page-111-1) и далее нажмите кнопку «Добавить» (пиктограмма «Плюс») (Рис. 3.2.3.1 и 3.2.3.2).

|                          | <b>W</b> WS - Kacca |                           |                                                                |                       |                |                             |                      |               |       |                              |               | $\Box$              | $\times$       |
|--------------------------|---------------------|---------------------------|----------------------------------------------------------------|-----------------------|----------------|-----------------------------|----------------------|---------------|-------|------------------------------|---------------|---------------------|----------------|
|                          |                     |                           |                                                                |                       |                |                             |                      |               |       | C:                           | 1 января 2019 |                     | $\blacksquare$ |
| Kacca                    |                     |                           |                                                                | Поиск                 |                |                             | $\vert \times \vert$ |               |       | $\overline{4}$<br><b>No:</b> | мая           | 2019                | $\blacksquare$ |
|                          |                     |                           |                                                                |                       |                |                             | Показать историю     | Подробно      |       | N                            |               | Показать            |                |
|                          |                     |                           |                                                                |                       |                |                             |                      |               |       |                              |               |                     |                |
|                          |                     |                           | [Bce]                                                          | $\vee$ [Bce]          | $\vee$ [Bce]   | $\vee$ [Bce]<br>$\check{ }$ |                      |               |       | + добавить                   |               |                     |                |
| N <sub>2</sub>           | $H/\mathbb{A}$      | Дата                      | Клиент                                                         | Назначение платежа    | Счет           | Автомобиль                  | Приход               | Расход        |       | Кассовая операция            |               |                     |                |
|                          | 11                  | 04.04.2019 10:07          | Свиридов Пётр Алексеевич                                       | Доход отзалогов       | Терминал       | Toyota RAV4 (X 980 TK 777)  |                      | Внесение      |       | Инкассация                   |               |                     |                |
|                          |                     | 04.04.2019 09:55          |                                                                | Снятие средств        | Расчетный счет |                             |                      | Снятие        |       | Инвестиции                   |               |                     |                |
|                          |                     | 04.04.2019 09:53          |                                                                | Внесение средств      | Наличные МСК   |                             | <b>JU UUURUU</b>     |               |       | Перенос средств              |               |                     |                |
|                          |                     | 04.04.2019 09:48          |                                                                | Перенос средств       | Иванов И.И.    |                             |                      | 10 000        |       |                              |               |                     |                |
|                          |                     | 04.04.2019 09:48          |                                                                | Перенос средств       | Расчетный счет |                             | 10 000,00            |               |       | Выплата собственнику         |               |                     |                |
|                          |                     | 04.04.2019 09:43          |                                                                | Прочие поступления    | Иванов И.И.    |                             | 10 000,00            |               |       | Выплата менеджеру            |               |                     |                |
|                          |                     | 02.04.2019 16:40          |                                                                | <b>НДС</b>            | Наличные МСК   |                             |                      | 3 0 0 0       |       | 7.117.12211111               |               |                     |                |
|                          | 1                   |                           | 20.03.2019 05:00 Свиридов Пётр Алексеевич                      | Оплата за аренду      | Наличные МСК   | Toyota RAV4 (X 980 TK 777)  | 16 000,00            |               |       | Отменить утверждение         |               |                     |                |
|                          |                     | 18.03.2019 22:00          |                                                                | <b>Зарплата</b>       | Расчетный счет |                             |                      | 30 000        |       |                              |               |                     |                |
| 10                       | 2                   |                           | 18.03.2019 05:00 Ловина Татьяна Николаевна                     | Оплата за аренду      | Расчетный счет | Kia Ceed (T 202 TT 178)     | 31 200.00            |               |       | Вернуть на доработку         |               |                     |                |
| 11                       | 2                   |                           | 18.03.2019 05:00 Ловина Татьяна Николаевна                     | Оплата за доп. услуги | Расчетный счет | Kia Ceed (T 202 TT 178)     | 3 120.00             |               |       |                              |               |                     |                |
| 12                       | 2                   |                           | 18.03.2019 05:00 Ловина Татьяна Николаевна                     | Оплата за доп. услуги | Расчетный счет | Kia Ceed (T 202 TT 178)     | 1 000.00             |               |       |                              |               |                     |                |
| 13                       |                     | 11.03.2019 05:00          |                                                                | Ремонт/ТО             | Расчетный счет | Audi Q3 (E 606 EE 777)      |                      | 11 200        |       | Е С Дополнительно            |               |                     |                |
| 14                       | 3                   |                           | 06.03.2019 05:00 Крутиков Сергей Владимирович Оплата за аренду |                       | Терминал       | Toyota Corolla (M 651 OT 17 | 39 600,00            |               |       |                              |               |                     |                |
| 15                       | 3                   |                           | 27.02.2019 05:00 Крутиков Сергей Владимирович Оплата за аренду |                       | Терминал       | Toyota Corolla (M 651 OT 17 | 15 000,00            |               |       | Итоги                        |               |                     |                |
|                          |                     |                           |                                                                |                       |                |                             |                      |               |       | 04 anp 2019                  |               | Итоги за<br>сегодня |                |
|                          |                     |                           |                                                                |                       |                |                             |                      |               |       |                              |               |                     |                |
|                          |                     |                           |                                                                |                       |                |                             |                      |               | Han.  |                              | Безнал.       | Всего               |                |
|                          |                     |                           |                                                                |                       |                |                             |                      |               |       |                              |               | Остаток, руб.       |                |
|                          |                     |                           |                                                                |                       |                |                             |                      |               | итого |                              |               | 108 720,00          |                |
|                          |                     |                           |                                                                |                       |                |                             |                      |               |       |                              |               |                     |                |
|                          |                     |                           |                                                                |                       |                |                             |                      |               |       |                              |               |                     |                |
| $\overline{\phantom{a}}$ |                     |                           |                                                                |                       |                |                             |                      | $\rightarrow$ |       |                              |               |                     |                |
|                          |                     |                           |                                                                |                       |                |                             | $7000.00 / \wedge$   | 0.00/         |       |                              |               |                     |                |
|                          |                     |                           |                                                                |                       |                |                             | 182 920.00           | 74 200.00     |       |                              |               |                     |                |
|                          |                     |                           |                                                                | Показать легенду      |                |                             |                      |               |       |                              |               |                     |                |
|                          |                     | Команда успешно выполнена |                                                                |                       |                |                             |                      |               |       |                              |               |                     | J.             |

Рис. 3.2.3.1. Касса. Как внести денежные средства

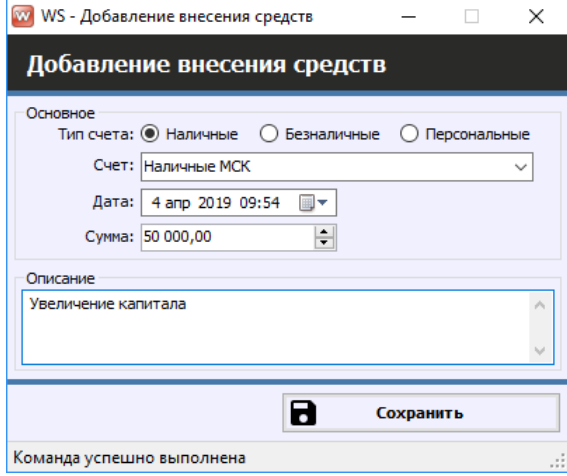

Рис. 3.2.3.2. Добавление операции по внесение денежных средств

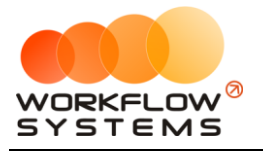

Чтобы добавить операцию по снятию денежных средств (инкассации), зайдите в Главное меню → «Финансы» → [«Касса»](#page-111-1) и далее нажмите кнопку «Добавить» (пиктограмма «Плюс») (Рис. 3.2.3.3 и 3.2.3.4).

| <b>W</b> WS - Kacca |                |                           |                                                                |                       |                 |                              |                  |               |        |                         | $\Box$        | $\times$             |
|---------------------|----------------|---------------------------|----------------------------------------------------------------|-----------------------|-----------------|------------------------------|------------------|---------------|--------|-------------------------|---------------|----------------------|
|                     |                |                           |                                                                |                       |                 |                              |                  |               |        | C <sub>i</sub>          | 1 января 2019 | 圓▼                   |
| <b>Kacca</b>        |                |                           |                                                                | Поиск                 |                 |                              | $\vert x \vert$  |               |        | 4<br>Tlo:               | 2019<br>мая   | $\blacksquare$       |
|                     |                |                           |                                                                |                       |                 |                              | Показать историю | Подробно      |        | N                       | Показать      |                      |
|                     |                |                           |                                                                |                       |                 |                              |                  |               |        |                         |               |                      |
|                     |                |                           | [Bce]                                                          | $\vee$ [Bce]          | $\vee$ [Bce]    | $\vee$ [Bce]<br>$\checkmark$ |                  |               |        | + добавить              |               |                      |
| N <sup>o</sup>      | $H/\mathbb{A}$ | Дата                      | Клиент                                                         | Назначение платежа    | Cuet            | Автомобиль                   | Приход           | Расход        |        | Кассовая операция       |               |                      |
|                     | 11             | 04.04.2019 10:07          | Свиридов Пётр Алексеевич                                       | Доход отзалогов       | Терминал        | Toyota RAV4 (X 980 TK 777)   |                  | Внесение      |        | Инкассация              |               |                      |
|                     |                | 04.04.2019 09:55          |                                                                | Снятие средств        | Расчетный счет  |                              |                  | Снятие        |        | Инвестиции              |               | $\ddot{\phantom{1}}$ |
|                     |                | 04.04.2019 09:53          |                                                                | Внесение средств      | Наличные МСК    |                              |                  |               |        |                         |               |                      |
|                     |                | 04.04.2019 09:48          |                                                                | Перенос средств       | Иванов И.И.     |                              |                  | 10 000        |        | Перенос средств         |               |                      |
|                     |                | 04.04.2019 09:48          |                                                                | Перенос средств       | Расчетный счет  |                              | 10 000,00        |               |        | Выплата собственнику    |               |                      |
|                     |                | 04.04.2019 09:43          |                                                                | Прочие поступления    | Иванов И.И.     |                              | 10 000,00        |               |        | Выплата менеджеру       |               |                      |
|                     |                | 02.04.2019 16:40          |                                                                | <b>НДС</b>            | Наличные МСК    |                              |                  | 3 0 0 0       |        |                         |               |                      |
|                     | $\mathbf{1}$   | 20.03.2019 05:00          | Свиридов Пётр Алексеевич                                       | Оплата за аренду      | Наличные МСК    | Toyota RAV4 (X 980 TK 777)   | 16 000,00        |               | Ø      | Отменить утверждение    |               |                      |
|                     |                | 18.03.2019 22:00          |                                                                | <b>Зарплата</b>       | Расчетный счет  |                              |                  | 30 000        |        |                         |               |                      |
| LO                  | $\overline{2}$ |                           | 18.03.2019 05:00 Ловина Татьяна Николаевна                     | Оплата за аренду      | Расчетный счет  | Kia Ceed (T 202 TT 178)      | 31 200,00        |               |        | Вернуть на доработку    |               |                      |
| 11                  | 2              |                           | 18.03.2019 05:00 Ловина Татьяна Николаевна                     | Оплата за доп. услуги | Расчетный счет  | Kia Ceed (T 202 TT 178)      | 3 120,00         |               |        |                         |               |                      |
| 12                  | $\overline{2}$ |                           | 18.03.2019 05:00 Ловина Татьяна Николаевна                     | Оплата за доп. услуги | Расчетный счет  | Kia Ceed (T 202 TT 178)      | 1 000,00         |               |        |                         |               |                      |
| 13                  |                | 11.03.2019 05:00          |                                                                | Ремонт/ТО             | Расчетный счет  | Audi Q3 (E 606 EE 777)       |                  | 11 200        |        | <b>ЕК Дополнительно</b> |               |                      |
| 14                  | 3              |                           | 06.03.2019 05:00 Крутиков Сергей Владимирович Оплата за аренду |                       | Терминал        | Toyota Corolla (M 651 OT 17  | 39 600,00        |               |        |                         |               |                      |
| 15                  | 13             |                           | 27.02.2019 05:00 Крутиков Сергей Владимирович Оплата за аренду |                       | <b>Терминал</b> | Toyota Corolla (M 651 OT 17  | 15 000,00        |               |        | Итоги                   |               |                      |
|                     |                |                           |                                                                |                       |                 |                              |                  |               |        |                         |               | Итоги за<br>сегодня  |
|                     |                |                           |                                                                |                       |                 |                              |                  |               |        | 04 anp 2019             |               |                      |
|                     |                |                           |                                                                |                       |                 |                              |                  |               |        | Han.                    | Безнал.       | Всего                |
|                     |                |                           |                                                                |                       |                 |                              |                  |               |        |                         | Остаток, руб. |                      |
|                     |                |                           |                                                                |                       |                 |                              |                  |               | Іитого |                         |               | 108 720.00           |
|                     |                |                           |                                                                |                       |                 |                              |                  |               |        |                         |               |                      |
|                     |                |                           |                                                                |                       |                 |                              |                  |               |        |                         |               |                      |
| $\langle$           |                |                           |                                                                |                       |                 |                              |                  | $\rightarrow$ |        |                         |               |                      |
|                     |                |                           |                                                                |                       |                 |                              | 7 000.00 /       | 0.00/         |        |                         |               |                      |
|                     |                |                           |                                                                |                       |                 |                              | 182 920.00       | 74 200.00     |        |                         |               |                      |
|                     |                |                           |                                                                | Показать легенду      |                 |                              |                  |               |        |                         |               |                      |
|                     |                | Команда успешно выполнена |                                                                |                       |                 |                              |                  |               |        |                         |               | лł.                  |

Рис. 3.2.3.3. Журнал финансовых операций. Кассовая операция

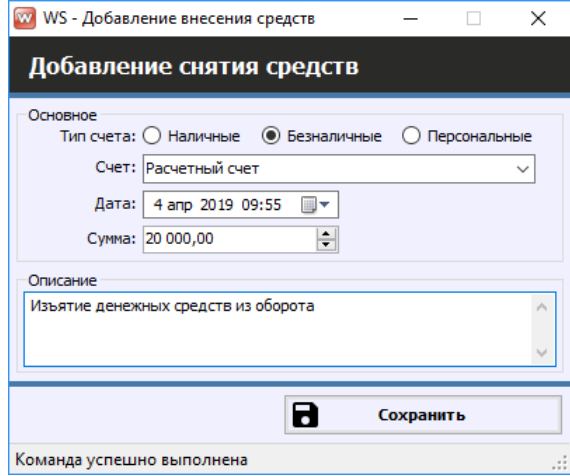

Рис. 3.2.3.4. Журнал финансовых операций. Кассовая операция

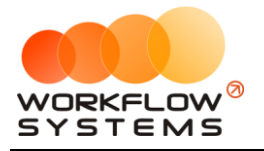

Все действия по добавлению, редактированию и удалению операций по внесению и снятию средств отображаются в «Журнале финансовых операций» (Рис. 3.2.3.5).

|                | <b>WWW WS - Журнал финансовых операций</b><br>$\Box$<br>$\times$ |                            |                       |              |                              |       |                                                               |               |  |                |  |  |
|----------------|------------------------------------------------------------------|----------------------------|-----------------------|--------------|------------------------------|-------|---------------------------------------------------------------|---------------|--|----------------|--|--|
|                |                                                                  |                            |                       |              |                              |       | c <sub>i</sub>                                                | 1 января 2019 |  | $\blacksquare$ |  |  |
|                |                                                                  | Журнал финансовых операций |                       |              |                              |       | $\textsf{Do}:$                                                | 4 апреля 2019 |  | <b>圃▼</b>      |  |  |
|                |                                                                  |                            |                       |              |                              |       |                                                               | Показать      |  |                |  |  |
|                |                                                                  |                            |                       |              |                              |       |                                                               |               |  |                |  |  |
|                |                                                                  | [Bce]                      | $\vee$ [Bce]          | $\vee$ [Bce] | $\vee$ [Bce]<br>$\checkmark$ |       |                                                               |               |  |                |  |  |
| N <sub>2</sub> | Дата изменения Пользователь                                      |                            | Назначение платежа    | Тип действия | Счет                         | Сумма | Комментарий                                                   |               |  |                |  |  |
| 18             | 04.04.2019 09:57 Администратор                                   |                            | Снятие средств        | Добавление   | Расчетный счет               |       | 20 000,00 Добавлена кассовая операция на сумму 20 000,00 руб. |               |  |                |  |  |
| 17             | 04.04.2019 09:54 Администратор                                   |                            | Внесение средств      | Добавление   | Наличные МСК                 |       | 50 000,00 Добавлена кассовая операция на сумму 50 000,00 руб. |               |  |                |  |  |
| 15             | 04.04.2019 09:49 Администратор                                   |                            | Перенос средств       | Добавление   | Иванов И.И.                  |       | 10 000,00 Добавлена кассовая операция на сумму 10 000,00 руб. |               |  |                |  |  |
| 16             | 04.04.2019 09:49                                                 | Администратор              | Перенос средств       | Добавление   | Расчетный счет               |       | 10 000.00 Добавлена кассовая операция на сумму 10 000.00 руб. |               |  |                |  |  |
| 14             | 04.04.2019 09:47                                                 | Администратор              | Прочие поступления    | Добавление   | Иванов И.И.                  |       | 10 000,00 Добавлена кассовая операция на сумму 10 000,00 руб. |               |  |                |  |  |
| 13             | 02.04.2019 16:40                                                 | <b>Администратор</b>       | НДС                   | Добавление   | Наличные МСК                 |       | 3 000.00 Добавлена кассовая операция на сумму 3 000.00 руб.   |               |  |                |  |  |
| 10             | 20.03.2019 05:00                                                 | Менеджер 1                 | Оплата за аренду      | Добавление   | Наличные МСК                 |       | 16 000.00 Добавлена оплата за аренду                          |               |  |                |  |  |
| 11             | 20.03.2019 05:00                                                 | Менеджер 1                 | Внесение залога       | Добавление   | Терминал                     |       | 27 000.00 Добавлено внесение залога                           |               |  |                |  |  |
| 12             | 20.03.2019 05:00                                                 | Администратор              | Возврат залога        | Добавление   | Наличные МСК                 |       | 16 000.00 Добавлен возврат залога                             |               |  |                |  |  |
| l5             | 18.03.2019 05:00                                                 | Администратор              | Оплата за арениу      | Добавление   | Расчетный счет               |       | 31 200.00 Добавлена оплата за аренду                          |               |  |                |  |  |
| 16             | 18.03.2019 05:00                                                 | Администратор              | Оплата за доп, услуги | Добавление   | Расчетный счет               |       | 3 120.00 Добавлена оплата за доп. услугу                      |               |  |                |  |  |
| 17             | 18.03.2019 05:00                                                 | Администратор              | Оплата за доп. услуги | Добавление   | Расчетный счет               |       | 1 000,00 Добавлена оплата за доп.услугу                       |               |  |                |  |  |
| 8              | 18.03.2019 05:00                                                 | Администратор              | Внесение залога       | Добавление   | Наличные МСК                 |       | 12 000,00 Добавлено внесение залога                           |               |  |                |  |  |
| <b>g</b>       | 18.03.2019 05:00                                                 | Администратор              | Зарплата              | Добавление   | Расчетный счет               |       | 30 000,00 Добавлена кассовая операция на сумму 30 000,00 руб. |               |  |                |  |  |
| 4              | 11.03.2019 05:00                                                 | Администратор              | Ремонт/ТО             | Добавление   | Расчетный счет               |       | 11 200,00 Добавлен расход на ТО/ремонт                        |               |  |                |  |  |
| з              | 06.03.2019 05:00                                                 | Администратор              | Оплата за аренду      | Добавление   | Терминал                     |       | 39 600,00 Добавлена оплата за аренду                          |               |  |                |  |  |
|                | 27.02.2019 05:00                                                 | Администратор              | Оплата за аренду      | Добавление   | Терминал                     |       | 15 000,00 Добавлена оплата за аренду                          |               |  |                |  |  |
| b              | 27.02.2019 05:00                                                 | Администратор              | Внесение залога       | Добавление   | Наличные МСК                 |       | 16 000,00 Добавлено внесение залога                           |               |  |                |  |  |
|                |                                                                  |                            |                       |              |                              |       |                                                               |               |  |                |  |  |
|                |                                                                  |                            |                       |              |                              |       |                                                               |               |  |                |  |  |
|                |                                                                  |                            |                       |              |                              |       |                                                               |               |  |                |  |  |
|                |                                                                  |                            |                       |              |                              |       |                                                               |               |  |                |  |  |
|                |                                                                  |                            |                       |              |                              |       |                                                               |               |  |                |  |  |
|                |                                                                  |                            |                       |              |                              |       |                                                               |               |  |                |  |  |
|                | Подробнее по операции                                            |                            |                       |              |                              |       |                                                               |               |  |                |  |  |
|                | Команда успешно выполнена                                        |                            |                       |              |                              |       |                                                               |               |  |                |  |  |

Рис. 3.2.3.5. Журнал финансовых операций. Кассовая операция

#### **2.4. Перенос средств со счета на счет**

<span id="page-119-0"></span>Операция «Перенос средств» позволяет перенести денежные средства с одного счета на другой (Рис. 3.2.4.1 и 3.2.4.2).

|                  | W WS - Kacca     |                           |                                                                |                       |                |                             |                      |               |       | -                                   | o             | $\times$   |
|------------------|------------------|---------------------------|----------------------------------------------------------------|-----------------------|----------------|-----------------------------|----------------------|---------------|-------|-------------------------------------|---------------|------------|
|                  |                  |                           |                                                                |                       |                |                             |                      |               |       | C:                                  | 1 января 2019 | $\Box$     |
| Kacca            |                  |                           |                                                                | Поиск                 |                |                             | $\vert \times \vert$ |               |       | $\overline{4}$<br>мая<br>Tlo:       | 2019          | <b>圃▼</b>  |
|                  |                  |                           |                                                                |                       |                |                             | Показать историю     | Подробно      |       | N                                   | Показать      |            |
|                  |                  |                           |                                                                |                       |                |                             |                      |               |       |                                     |               |            |
|                  |                  |                           | [Bce]                                                          | $\vee$ [Bce]          | $\vee$ [Bce]   | $\vee$ [Bce]<br>$\check{ }$ |                      |               |       | + Добавить                          |               |            |
| N <sup>o</sup>   | $H/\mathfrak{a}$ | Дата                      | Клиент                                                         | Назначение платежа    | Cuer           | Автомобиль                  | Приход               | Расход        |       | Кассовая операция                   |               |            |
|                  |                  |                           | 04.04.2019 10:07 Свиридов Пётр Алексеевич                      | Доход отзалогов       | Терминал       | Toyota RAV4 (X 980 TK 777)  | 7 000,00             |               |       | Инкассация                          |               |            |
|                  |                  | 04.04.2019 09:55          |                                                                | Снятие средств        | Расчетный счет |                             |                      | 20 000        |       | Инвестиции                          |               |            |
| з                |                  | 04.04.2019 09:53          |                                                                | Внесение средств      | Наличные МСК   |                             | 50 000,00            |               |       | Перенос средств                     |               |            |
|                  |                  | 04.04.2019 09:48          |                                                                | Перенос средств       | Иванов И.И.    |                             |                      | 10 000        |       | Выплата собственнику                |               |            |
| 5                |                  | 04.04.2019 09:48          |                                                                | Перенос средств       | Расчетный счет |                             | 10 000,00            |               |       |                                     |               |            |
| 6                |                  | 04.04.2019 09:43          |                                                                | Прочие поступления    | Иванов И.И.    |                             | 10 000,00            |               |       | Выплата менеджеру<br>2.118.12211111 |               |            |
|                  |                  | 02.04.2019 16:40          |                                                                | НДС                   | Наличные МСК   |                             |                      | 3 0 0 0       |       |                                     |               |            |
| R                | 11               | 20.03.2019 05:00          | Свиридов Пётр Алексеевич                                       | Оплата за аренду      | Наличные МСК   | Toyota RAV4 (X 980 TK 777)  | 16 000,00            |               |       | Отменить утверждение                |               |            |
| 9                |                  | 18.03.2019 22:00          |                                                                | <b>Зарплата</b>       | Расчетный счет |                             |                      | 30 000        |       |                                     |               |            |
| 10               | 2                |                           | 18.03.2019 05:00 Ловина Татьяна Николаевна                     | Оплата за аренду      | Расчетный счет | Kia Ceed (T 202 TT 178)     | 31 200.00            |               |       | Вернуть на доработку                |               |            |
| 11               | 2                |                           | 18.03.2019 05:00 Ловина Татьяна Николаевна                     | Оплата за доп. услуги | Расчетный счет | Kia Ceed (T 202 TT 178)     | 3 120.00             |               |       |                                     |               |            |
| 12 <sub>12</sub> | 2                |                           | 18.03.2019 05:00 Ловина Татьяна Николаевна                     | Оплата за доп. услуги | Расчетный счет | Kia Ceed (T 202 TT 178)     | 1 000,00             |               |       |                                     |               |            |
| 13               |                  | 11.03.2019 05:00          |                                                                | Ремонт/ТО             | Расчетный счет | Audi Q3 (E 606 EE 777)      |                      | 11 200        |       | Е Дополнительно                     |               |            |
| 14               | 3                |                           | 06.03.2019 05:00 Крутиков Сергей Владимирович Оплата за аренду |                       | Терминал       | Toyota Corolla (M 651 OT 17 | 39 600,00            |               |       |                                     |               |            |
| 15               | 3                |                           | 27.02.2019 05:00 Крутиков Сергей Владимирович Оплата за аренду |                       | Терминал       | Toyota Corolla (M 651 OT 17 | 15 000,00            |               |       | Итоги                               | Итоги за      |            |
|                  |                  |                           |                                                                |                       |                |                             |                      |               |       | $\blacksquare$<br>04 anp 2019       | сегодня       |            |
|                  |                  |                           |                                                                |                       |                |                             |                      |               |       |                                     |               |            |
|                  |                  |                           |                                                                |                       |                |                             |                      |               |       | Han.<br>Безнал.                     |               | Всего      |
|                  |                  |                           |                                                                |                       |                |                             |                      |               |       |                                     | Остаток, руб. |            |
|                  |                  |                           |                                                                |                       |                |                             |                      |               | итого |                                     |               | 108 720,00 |
|                  |                  |                           |                                                                |                       |                |                             |                      |               |       |                                     |               |            |
|                  |                  |                           |                                                                |                       |                |                             |                      |               |       |                                     |               |            |
| $\langle$        |                  |                           |                                                                |                       |                |                             |                      | $\rightarrow$ |       |                                     |               |            |
|                  |                  |                           |                                                                |                       |                |                             | $7000.00 / \wedge$   | 0.00/         |       |                                     |               |            |
|                  |                  |                           |                                                                |                       |                |                             | 182 920,00           | 74 200,00     |       |                                     |               |            |
|                  |                  |                           |                                                                | Показать легенду      |                |                             |                      |               |       |                                     |               |            |
|                  |                  | Команда успешно выполнена |                                                                |                       |                |                             |                      |               |       |                                     |               | J.         |

Рис. 3.2.4.1. Как перенести средства со счета на счет

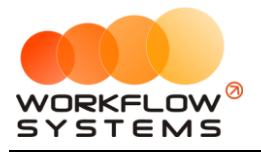

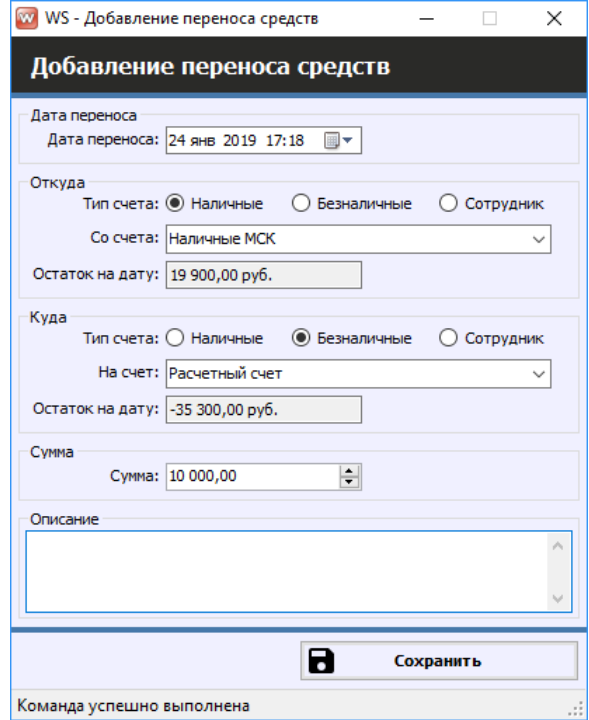

Рис. 3.2.4.2. Перенос средств со счета на счет

Все действия по добавлению, редактированию и удалению операции переноса средств отображаются в «Журнале финансовых операций» (Рис. 3.2.4.3).

| W WS - Журнал финансовых операций<br>$\Box$<br>$\overline{\phantom{0}}$                         |                                |       |                        |                   |                              |       |                                                               |                                         |                                           |  |  |
|-------------------------------------------------------------------------------------------------|--------------------------------|-------|------------------------|-------------------|------------------------------|-------|---------------------------------------------------------------|-----------------------------------------|-------------------------------------------|--|--|
|                                                                                                 |                                |       |                        |                   |                              |       |                                                               | С: 17 января 2019<br>По: 24 января 2019 | $\blacksquare$<br>$\overline{\mathbb{B}}$ |  |  |
|                                                                                                 | Журнал финансовых операций     |       |                        |                   |                              |       |                                                               | Показать                                |                                           |  |  |
|                                                                                                 |                                | [Bce] | $\vee$ Перенос средств | $\vee$ [Bce]      | $\vee$ [Bce]<br>$\checkmark$ |       |                                                               |                                         |                                           |  |  |
| N <sub>o</sub>                                                                                  | Дата изменения Пользователь    |       | Назначение платежа     | Тип действия      | Счет                         | Сумма | Комментарий                                                   |                                         |                                           |  |  |
|                                                                                                 | 24.01.2019 17:19 Администратор |       | Перенос средств        | <b>Добавление</b> | Наличные МСК                 |       | 10 000,00 Добавлена кассовая операция на сумму 10 000,00 руб. |                                         |                                           |  |  |
|                                                                                                 |                                |       | Перенос средств        | Добавление        | Расчетный счет               |       |                                                               |                                         |                                           |  |  |
| 24.01.2019 17:19 Администратор<br>10 000,00 Добавлена кассовая операция на сумму 10 000,00 руб. |                                |       |                        |                   |                              |       |                                                               |                                         |                                           |  |  |
|                                                                                                 |                                |       |                        |                   | Подробнее по операции        |       |                                                               |                                         |                                           |  |  |
|                                                                                                 | Команда успешно выполнена      |       |                        |                   |                              |       |                                                               |                                         | w                                         |  |  |

Рис. 3.2.4.3. Журнал финансовых операций. Операция «Перенос средств»

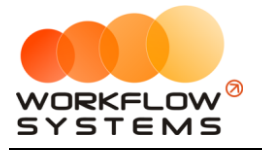

#### **2.5. Утверждение финансовых операций**

В программе предусмотрен финансовый контроль, которые заключается в том, что почти все финансовые операции, которые проводят обычные пользователи (без прав администратора или бухгалтера), требуют подтверждения. Это защищает кассу от несогласованных изменений и позволяет ежедневно контролировать остатки финансовых средств на счетах.

Основные принципы финансового контроля:

- 1. Все операции, которые пользователь добавляет в кассе самостоятельно, а также некоторые [системные операции,](#page-111-0) необходимо утверждать. К системным операциям, требующим утверждения, относятся все кроме тех, которые связаны непосредственно с [арендой](#page-51-0) ([оплата](#page-128-0) за аренду и доп. услуги, операции по [залогу](#page-131-0)).
- 2. Утверждать финансовые операции может администратор или бухгалтер.
- 3. Финансовая операция, созданная администратором или бухгалтером, становится утвержденной автоматически.
- 4. Вместо утверждения финансовая операция может быть отклонена отправлена на доработку (Рис. 3.2.5.8) ее автору.
- 5. Бухгалтер может создавать, утверждать финансовые операции и отменять утверждение только по тем операциям, к счетам которых у него есть [доступ](#page-172-0).
- 6. Утвержденные операции не могут быть изменены до тех пор, пока не будет произведена отмена утверждения (Рис. 3.2.5.1 и 3.2.5.7).

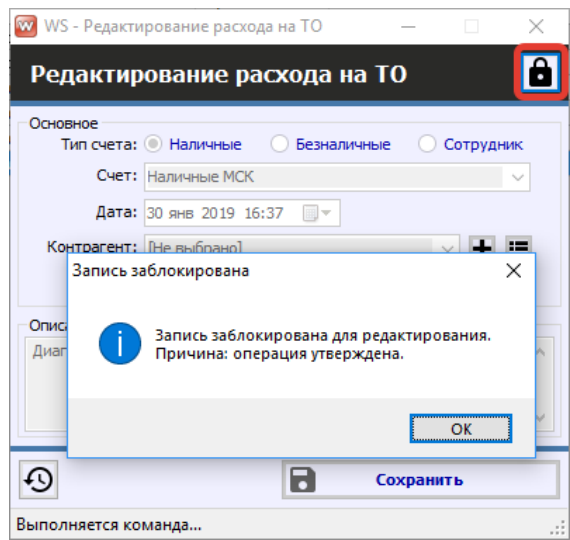

Рис. 3.2.5.1. Запрет редактирования утвержденной операции

Сценарий утверждения:

1. Создание финансовой операции обычным пользователем (Рис. 3.2.5.2).

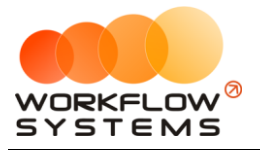

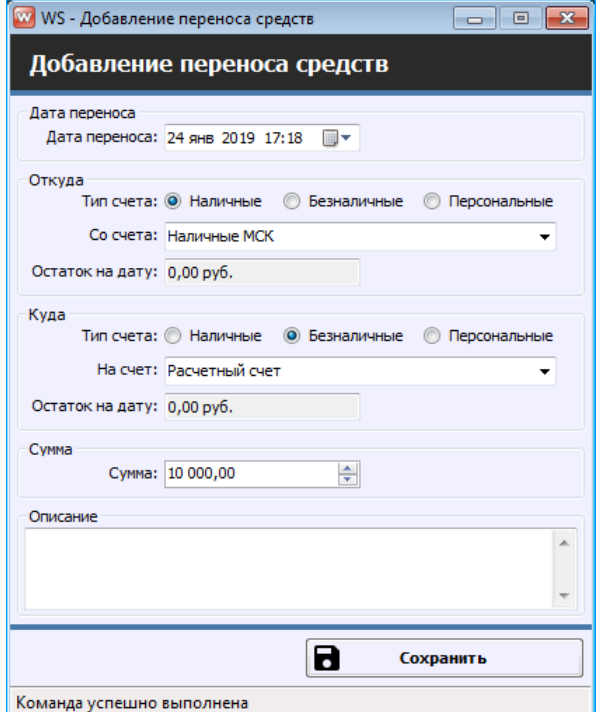

Рис. 3.2.5.2. Добавление финансовой операции

2. Администратор (или бухгалтер) видит неутвержденные операции в кассе (Рис).

|                | WS - Kacca     |                                 |                                                                |                                         |                |                              |                                  |                    | o<br>$\times$<br>-                                |
|----------------|----------------|---------------------------------|----------------------------------------------------------------|-----------------------------------------|----------------|------------------------------|----------------------------------|--------------------|---------------------------------------------------|
|                |                |                                 |                                                                |                                         |                |                              |                                  |                    | $\blacksquare$<br>1 января 2019<br>C <sub>i</sub> |
| Kacca          |                |                                 |                                                                | Поиск                                   |                |                              | lx.                              |                    | $\blacksquare$<br>По: 28 февраля 2019             |
|                |                |                                 |                                                                |                                         |                |                              | Показать историю                 | Подробно           | w<br>Показать                                     |
|                |                |                                 |                                                                |                                         |                |                              |                                  |                    |                                                   |
|                |                |                                 | [Bce]                                                          | $\vee$ [Bce]                            | $\vee$ [Bce]   | $\vee$ [Bce]<br>$\checkmark$ |                                  |                    | + добавить                                        |
| N <sup>o</sup> | $H/\mu$        | Дата<br>$\overline{\mathbf{v}}$ | Клиент                                                         | Назначение платежа                      | Счет           | Автомобиль                   | Приход                           | Расход             | Редактировать                                     |
| $\mathbf{1}$   |                | 30.01.2019 14:49                |                                                                | Снятие средств                          | Наличные МСК   |                              |                                  | 900                |                                                   |
| $\overline{2}$ |                | 30.01.2019 14:48                |                                                                | Внесение средств                        | Расчетный счет |                              | 500,00                           |                    | Удалить                                           |
| a              |                | 25.01.2019 15:51                |                                                                | Прочие расходы по автомобилю Менеджер 1 |                |                              |                                  | 400                |                                                   |
|                |                | 24.01.2019 17:18                |                                                                | Перенос средств                         | Наличные МСК   |                              |                                  | 10 000             | Г Скопировать                                     |
|                |                | 24.01.2019 17:18                |                                                                | Перенос средств                         | Расчетный счет |                              | 10 000,00                        |                    |                                                   |
| 16.            |                | 24.01.2019 17.14                |                                                                | 1.4. Расчеты с поставшиками             | Наличные МСК   |                              |                                  | 7000               | Утвердить                                         |
| 7              |                | 24.01.2019 15:49                |                                                                | Прочие поступления                      | Менеджер 1     |                              | 100.00                           |                    |                                                   |
| $\bf{8}$       | 3              |                                 | 23.01.2019 17:16 Крутиков Сергей Владимирович Оплата за аренду |                                         | Наличные МСК   | Kia Ceed (H 101 EP 777)      | 7800.00                          |                    | $\circ$<br>Отменить утверждение                   |
| <b>g</b>       | 3              |                                 | 23.01.2019 17:15 Крутиков Сергей Владимирович Оплата за аренду |                                         | Расчетный счет | Toyota Corolla (Y 901 YC 777 | 6 000.00                         |                    |                                                   |
| 10             | $\overline{2}$ |                                 | 23.01.2019 17:15 Ловина Татьяна Николаевна                     | Оплата за аренду                        | Наличные МСК   | Kia Ceed (T 202 TT 178)      | 5 000,00                         |                    | Вернуть на доработку                              |
| 11             |                | 23.01.2019 16:39                |                                                                | 1.3. Налоги                             | Менеджер 1     |                              |                                  | 900                |                                                   |
| 12             |                | 23.01.2019 15:45                |                                                                | Выплата менеджеру                       | Расчетный счет |                              |                                  | 100                |                                                   |
| 13             |                | 22.01.2019 14:47                |                                                                | 1.3. Налоги                             | Наличные СПБ   |                              |                                  | 400                | Е Дополнительно                                   |
| 14             | 5              |                                 | 22.01.2019 14:41 Ловина Татьяна Николаевна                     | Оплата за аренду                        | Наличные МСК   | Ford Focus (P 371 EK 178)    | 4 800,00                         |                    |                                                   |
|                |                |                                 |                                                                |                                         |                |                              |                                  |                    | Итоги<br>Итогиза<br>28 января 2019<br>сегодня     |
|                |                |                                 |                                                                |                                         |                |                              |                                  |                    | Han.<br>Безнал.<br>Всего                          |
|                |                |                                 |                                                                |                                         |                |                              |                                  |                    | Остаток, руб.                                     |
|                |                |                                 |                                                                |                                         |                |                              |                                  |                    | Іитого<br>0,00                                    |
|                |                |                                 |                                                                |                                         |                |                              |                                  |                    |                                                   |
|                |                |                                 |                                                                |                                         |                |                              |                                  |                    |                                                   |
| $\hat{~}$      |                |                                 |                                                                |                                         |                |                              |                                  | $\rightarrow$      |                                                   |
|                |                |                                 |                                                                |                                         |                |                              | 10 000.00 / $\land$<br>34 200.00 | 0.00/<br>19 700.00 |                                                   |
|                |                |                                 |                                                                | Показать легенду                        |                |                              |                                  |                    |                                                   |
|                |                | Команда успешно выполнена       |                                                                |                                         |                |                              |                                  |                    | al.                                               |

Рис. 3.2.5.3. Неутвержденная финансовая операция в кассе

3. Администратор может сразу же утвердить финансовую операцию, а может – отправить ее на доработку автору (Рис. 3.2.5.4 и 3.2.5.6).

Чтобы утвердить финансовую операцию, выберите ее в кассе и нажмите кнопку «Утвердить» (Рис. 3.2.5.4).

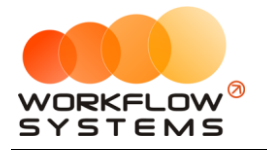

| <b>W</b> WS - Kacca |                 |                  |                                                                |                                         |                |                              |                                  |                    |                         | $\Box$               | $\times$  |
|---------------------|-----------------|------------------|----------------------------------------------------------------|-----------------------------------------|----------------|------------------------------|----------------------------------|--------------------|-------------------------|----------------------|-----------|
|                     |                 |                  |                                                                |                                         |                |                              |                                  |                    | C <sub>i</sub>          | 1 января 2019        | 圓▼        |
| <b>Kacca</b>        |                 |                  | • Все • О Обычные операции • Операции по залогам               | Поиск                                   |                |                              | $\overline{\mathsf{x}}$          |                    |                         | По: 28 февраля 2019  | <b>同▼</b> |
|                     |                 |                  |                                                                |                                         |                |                              | Показать историю                 | Подробно           | N                       | Показать             |           |
|                     |                 |                  | [Bce]                                                          | $\vee$ [Bce]                            | $\vee$ [Bce]   | $\vee$ [Bce]<br>$\checkmark$ |                                  |                    | $\pm$<br>Добавить       |                      |           |
| N <sub>o</sub>      | $H/\mathbb{A}$  | Дата             | • Клиент                                                       | Назначение платежа                      | Счет           | Автомобиль                   | Приход                           | Расход             | Редактировать           |                      |           |
| 1                   |                 | 30.01.2019 14:49 |                                                                | Снятие средств                          | Наличные МСК   |                              |                                  | 900                |                         |                      |           |
| b.                  |                 | 30.01.2019 14:48 |                                                                | Внесение средств                        | Расчетный счет |                              | 500.00                           |                    | Ē<br>Удалить            |                      |           |
|                     |                 | 25.01.2019 15:51 |                                                                | Прочие расходы по автомобилю Менеджер 1 |                |                              |                                  | 400                |                         |                      |           |
|                     |                 | 24.01.2019 17:18 |                                                                | Перенос средств                         | Наличные МСК   |                              |                                  | 10 000             | n<br>Скопировать        |                      |           |
|                     |                 | 24.01.2019 17:18 |                                                                | Перенос средств                         | Расчетный счет |                              | 10 000,00                        |                    |                         |                      |           |
| F                   |                 | 24.01.2019 17:14 |                                                                | 1.4. Расчеты с поставшиками             | Наличные МСК   |                              |                                  | 7000               | Утвердить               |                      |           |
|                     |                 | 24.01.2019 15:49 |                                                                | Прочие поступления                      | Менеджер 1     |                              | 100,00                           |                    |                         |                      |           |
| 8                   | 3               |                  | 23.01.2019 17:16 Крутиков Сергей Владимирович Оплата за аренду |                                         | Наличные МСК   | Kia Ceed (H 101 EP 777)      | 7800,00                          |                    | Ø                       | Отменить утверждение |           |
| ۱q                  | 3               |                  | 23.01.2019 17:15 Крутиков Сергей Владимирович Оплата за аренду |                                         | Расчетный счет | Toyota Corolla (Y 901 YC 777 | 6 000,00                         |                    |                         |                      |           |
| 10                  | $\overline{2}$  |                  | 23.01.2019 17:15 Ловина Татьяна Николаевна                     | Оплата за аренду                        | Наличные МСК   | Kia Ceed (T 202 TT 178)      | 5 000,00                         |                    | ♂                       | Вернуть на доработку |           |
| 11                  |                 | 23.01.2019 16:39 |                                                                | 1.3. Налоги                             | Менеджер 1     |                              |                                  | 900                |                         |                      |           |
| 12                  |                 | 23.01.2019 15:45 |                                                                | Выплата менеджеру                       | Расчетный счет |                              |                                  | 100                |                         |                      |           |
| 13                  |                 | 22.01.2019 14:47 |                                                                | 1.3. Налоги                             | Наличные СПБ   |                              |                                  | 400                | Е Дополнительно         |                      |           |
| 14                  | 5               |                  | 22.01.2019 14:41 Ловина Татьяна Николаевна                     | Оплата за аренду                        | Наличные МСК   | Ford Focus (P 371 EK 178)    | 4800.00                          |                    |                         |                      |           |
|                     |                 |                  |                                                                |                                         |                |                              |                                  |                    | Итоги<br>28 января 2019 | Итогиза<br>сегодня   |           |
|                     |                 |                  |                                                                |                                         |                |                              |                                  |                    | Нал.                    | Безнал.              | Всего     |
|                     |                 |                  |                                                                |                                         |                |                              |                                  |                    |                         | Остаток, руб.        |           |
|                     |                 |                  |                                                                |                                         |                |                              |                                  |                    | итого                   |                      |           |
|                     |                 |                  |                                                                |                                         |                |                              |                                  |                    |                         |                      | 0,00      |
|                     |                 |                  |                                                                |                                         |                |                              |                                  |                    |                         |                      |           |
| $\leq$              |                 |                  |                                                                |                                         |                |                              |                                  | $\overline{ }$     |                         |                      |           |
|                     |                 |                  |                                                                |                                         |                |                              | 10 000.00 / $\land$<br>34 200.00 | 0.00/<br>19 700,00 |                         |                      |           |
|                     |                 |                  |                                                                | Показать легенду                        |                |                              |                                  |                    |                         |                      |           |
|                     | Marcarea common |                  |                                                                |                                         |                |                              |                                  |                    |                         |                      |           |

Рис. 3.2.5.4. Как утвердить финансовую операцию

Пользователь, утверждающий финансовую операцию (далее администратор) может вернуть ее на доработку пользователю, который ее создал (далее автор), указав причину. Для возврата на доработку необходимо сначала отменить ее утверждение.

Для отмены утверждения финансовой операции выберите ее в кассе и нажмите кнопку «Отменить утверждение» (Рис. 3.2.5.5).

| W WS - Kacca |     |                           |                                                                |                                         |                |                              |                          |                    | $\equiv$                | $\Box$              | $\times$       |
|--------------|-----|---------------------------|----------------------------------------------------------------|-----------------------------------------|----------------|------------------------------|--------------------------|--------------------|-------------------------|---------------------|----------------|
|              |     |                           |                                                                |                                         |                |                              |                          |                    | C:                      | 1 января 2019       | $\blacksquare$ |
| <b>Kacca</b> |     |                           |                                                                | Поиск                                   |                |                              | $\times$                 |                    |                         | По: 28 февраля 2019 | $\blacksquare$ |
|              |     |                           |                                                                |                                         |                |                              |                          |                    |                         |                     |                |
|              |     |                           |                                                                |                                         |                |                              | Показать историю         | Подробно           | N                       | Показать            |                |
|              |     |                           | [Bce]                                                          | $\vee$ [Bce]                            | $\vee$ [Bce]   | $\vee$ [Bce]<br>$\checkmark$ |                          |                    | + добавить              |                     |                |
| Nº           | н/д | Дата                      | • Клиент                                                       | Назначение платежа                      | Счет           | Автомобиль                   | Приход                   | Расход             | Редактировать           |                     |                |
|              |     | 30.01.2019 14:49          |                                                                | Снятие средств                          | Наличные МСК   |                              |                          | 900                |                         |                     |                |
|              |     | 30.01.2019 14:48          |                                                                | Внесение средств                        | Расчетный счет |                              | 500,00                   |                    | П<br>Удалить            |                     |                |
|              |     | 25.01.2019 15:51          |                                                                | Прочие расходы по автомобилю Менеджер 1 |                |                              |                          | 400                |                         |                     |                |
|              |     | 24.01.2019 17:18          |                                                                | Перенос средств                         | Наличные МСК   |                              |                          | 10 00              | m<br>Скопировать        |                     |                |
|              |     | 24.01.2019 17:18          |                                                                | Перенос средств                         | Расчетный счет |                              | 10 000,00                |                    |                         |                     |                |
| 6            |     | 24.01.2019 17:14          |                                                                | 1.4. Расчеты с поставшиками             | Наличные МСК   |                              |                          | 7 0 0 0            | Утвердить               |                     |                |
|              |     | 24.01.2019 15:49          |                                                                | Прочие поступления                      | Менеджер 1     |                              | 100.00                   |                    |                         |                     |                |
| $\bf{8}$     | 13. |                           | 23.01.2019 17:16 Крутиков Сергей Владимирович Оплата за аренду |                                         | Наличные МСК   | Kia Ceed (H 101 EP 777)      | 7800.00                  |                    | Отменить утверждение    |                     |                |
| <b>g</b>     | 3   |                           | 23.01.2019 17:15 Крутиков Сергей Владимирович Оплата за аренду |                                         | Расчетный счет | Toyota Corolla (Y 901 YC 777 | 6000.00                  |                    |                         |                     |                |
| 10           | 12  |                           | 23.01.2019 17:15 Ловина Татьяна Николаевна                     | Оплата за аренду                        | Наличные МСК   | Kia Ceed (T 202 TT 178)      | 5000,00                  |                    | Вернуть на доработку    |                     |                |
| 11           |     | 23.01.2019 16:39          |                                                                | 1.3. Налоги                             | Менеджер 1     |                              |                          | 900                |                         |                     |                |
| 12           |     | 23.01.2019 15:45          |                                                                | Выплата менеджеру                       | Расчетный счет |                              |                          | 100                |                         |                     |                |
| 13           |     | 22.01.2019 14:47          |                                                                | 1.3. Налоги                             | Наличные СПБ   |                              |                          | 400                | Е Дополнительно         |                     |                |
| 14           | 5   |                           | 22.01.2019 14:41 Ловина Татьяна Николаевна                     | Оплата за аренду                        | Наличные МСК   | Ford Focus (P 371 EK 178)    | 4800.00                  |                    |                         |                     |                |
|              |     |                           |                                                                |                                         |                |                              |                          |                    | Итоги<br>28 января 2019 | Итогиза<br>сегодня  |                |
|              |     |                           |                                                                |                                         |                |                              |                          |                    | Безнал.<br>Han.         |                     | Всего          |
|              |     |                           |                                                                |                                         |                |                              |                          |                    |                         | Остаток, руб.       |                |
|              |     |                           |                                                                |                                         |                |                              |                          |                    | итого                   |                     | 0,00           |
|              |     |                           |                                                                |                                         |                |                              |                          |                    |                         |                     |                |
|              |     |                           |                                                                |                                         |                |                              |                          |                    |                         |                     |                |
| $\leq$       |     |                           |                                                                |                                         |                |                              |                          | ъ                  |                         |                     |                |
|              |     |                           |                                                                |                                         |                |                              | 10 000.00 /<br>34 200.00 | 0.00/<br>19 700.00 |                         |                     |                |
|              |     |                           |                                                                | Показать легенду                        |                |                              |                          |                    |                         |                     |                |
|              |     | Команда успешно выполнена |                                                                |                                         |                |                              |                          |                    |                         |                     | лi             |

Рис. 3.2.5.5. Как отменить утверждение финансовой операции

После отмены утверждения финансовой операции выберите ее в кассе и нажмите кнопку «Вернуть на доработку» (Рис. 3.2.5.6 и 3.2.5.7).

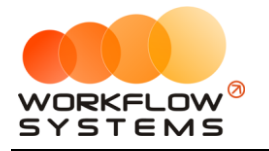

|                | <b>W</b> WS - Kacca |                                 |                                                                |                                         |                |                              |                          |                          | $\Box$<br>$\times$                            |
|----------------|---------------------|---------------------------------|----------------------------------------------------------------|-----------------------------------------|----------------|------------------------------|--------------------------|--------------------------|-----------------------------------------------|
|                |                     |                                 |                                                                |                                         |                |                              |                          |                          | $\blacksquare$<br>1 января 2019<br>C:         |
|                | <b>Kacca</b>        |                                 |                                                                | Поиск                                   |                |                              | $\times$                 |                          | $\blacksquare$<br>По: 28 февраля 2019         |
|                |                     |                                 |                                                                |                                         |                |                              | Показать историю         | Подробно                 | N<br>Показать                                 |
|                |                     |                                 |                                                                |                                         |                |                              |                          |                          |                                               |
|                |                     |                                 | [Bce]<br>$\checkmark$                                          | [Bce]                                   | $\vee$ [Bce]   | $\vee$ [Bce]<br>$\checkmark$ |                          |                          | + добавить                                    |
| N <sup>o</sup> | $H/\mathbb{A}$      | $\overline{\mathbf{v}}$<br>Дата | Клиент                                                         | Назначение платежа                      | Счет           | Автомобиль                   | Приход                   | Расход                   | Редактировать                                 |
| $\mathbf{1}$   |                     | 30.01.2019 14:49                |                                                                | Снятие средств                          | Наличные МСК   |                              |                          | 900                      |                                               |
| $\overline{2}$ |                     | 30.01.2019 14:48                |                                                                | Внесение средств                        | Расчетный счет |                              | 500,00                   |                          | Удалить                                       |
| ٩              |                     | 25.01.2019 15:51                |                                                                | Прочие расходы по автомобилю Менеджер 1 |                |                              |                          | 400                      |                                               |
|                |                     | 24.01.2019 17:18                |                                                                | Перенос средств                         | Наличные МСК   |                              |                          | 10 000                   | П Скопировать                                 |
| 15             |                     | 24.01.2019 17:18                |                                                                | Перенос средств                         | Расчетный счет |                              | 10 000,00                |                          |                                               |
|                |                     | 24.01.2019 17:14                |                                                                | 1.4. Расчеты с поставщиками             | Наличные МСК   |                              |                          | 7000                     | ◙<br>Утвердить                                |
|                |                     | 24.01.2019 15:49                |                                                                | Прочие поступления                      | Менеджер 1     |                              | 100,00                   |                          |                                               |
| R              | 3                   |                                 | 23.01.2019 17:16 Крутиков Сергей Владимирович Оплата за аренду |                                         | Наличные МСК   | Kia Ceed (H 101 EP 777)      | 7800,00                  |                          | Ø<br>Отменить утверждение                     |
| ۹              | 3                   |                                 | 23.01.2019 17:15 Крутиков Сергей Владимирович                  | Оплата за аренду                        | Расчетный счет | Toyota Corolla (Y 901 YC 777 | 6 000,00                 |                          |                                               |
| 10             | 2                   |                                 | 23.01.2019 17:15 Ловина Татьяна Николаевна                     | Оплата за аренду                        | Наличные МСК   | Kia Ceed (T 202 TT 178)      | 5 000,00                 |                          | Вернуть на доработку                          |
| 11             |                     | 23.01.2019 16:39                |                                                                | 1.3. Налоги                             | Менеджер 1     |                              |                          | 900                      |                                               |
| 12             |                     | 23.01.2019 15:45                |                                                                | Выплата менеджеру                       | Расчетный счет |                              |                          | 100                      |                                               |
| 13             |                     | 22.01.2019 14:47                |                                                                | 1.3. Налоги                             | Наличные СПБ   |                              |                          | 400                      | Е Дополнительно                               |
| 14             | 5                   |                                 | 22.01.2019 14:41 Ловина Татьяна Николаевна                     | Оплата за аренду                        | Наличные МСК   | Ford Focus (P 371 EK 178)    | 4 800,00                 |                          |                                               |
|                |                     |                                 |                                                                |                                         |                |                              |                          |                          | Итоги<br>Итогиза<br>28 января 2019<br>сегодня |
|                |                     |                                 |                                                                |                                         |                |                              |                          |                          | Han.<br>Безнал.<br>Всего                      |
|                |                     |                                 |                                                                |                                         |                |                              |                          |                          | Остаток, руб.                                 |
|                |                     |                                 |                                                                |                                         |                |                              |                          |                          | Іитого<br>0,00                                |
|                |                     |                                 |                                                                |                                         |                |                              |                          |                          |                                               |
|                |                     |                                 |                                                                |                                         |                |                              |                          |                          |                                               |
| $\leq$         |                     |                                 |                                                                |                                         |                |                              |                          | $\overline{\phantom{a}}$ |                                               |
|                |                     |                                 |                                                                |                                         |                |                              | 10 000.00 /<br>34 200.00 | 0.00/<br>19 700.00       |                                               |
|                |                     |                                 |                                                                | Показать легенду                        |                |                              |                          |                          |                                               |
|                |                     | Команда успешно выполнена       |                                                                |                                         |                |                              |                          |                          |                                               |

Рис. 3.2.5.6. Как вернуть на доработку финансовую операцию

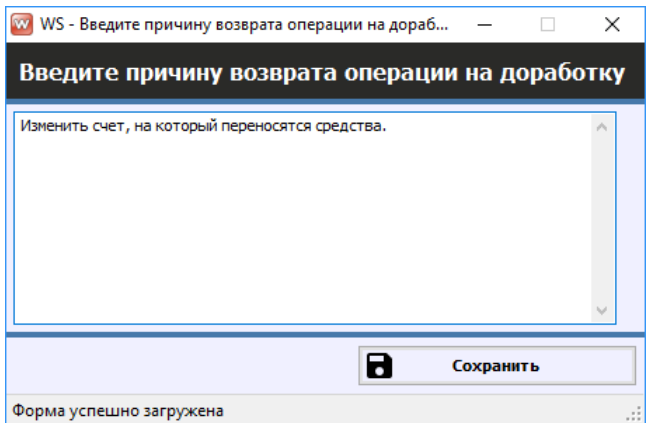

Рис. 3.2.5.7. Причина возврата финансовой операции на доработку

4. Автор финансовой операции, которому отправили ее на доработку, посредством уведомлений (Рис. 3.2.5.8) видит соответствующую операцию, дорабатывает ее и отправляет на повторное утверждение (Рис. 3.2.5.9).

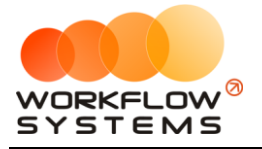

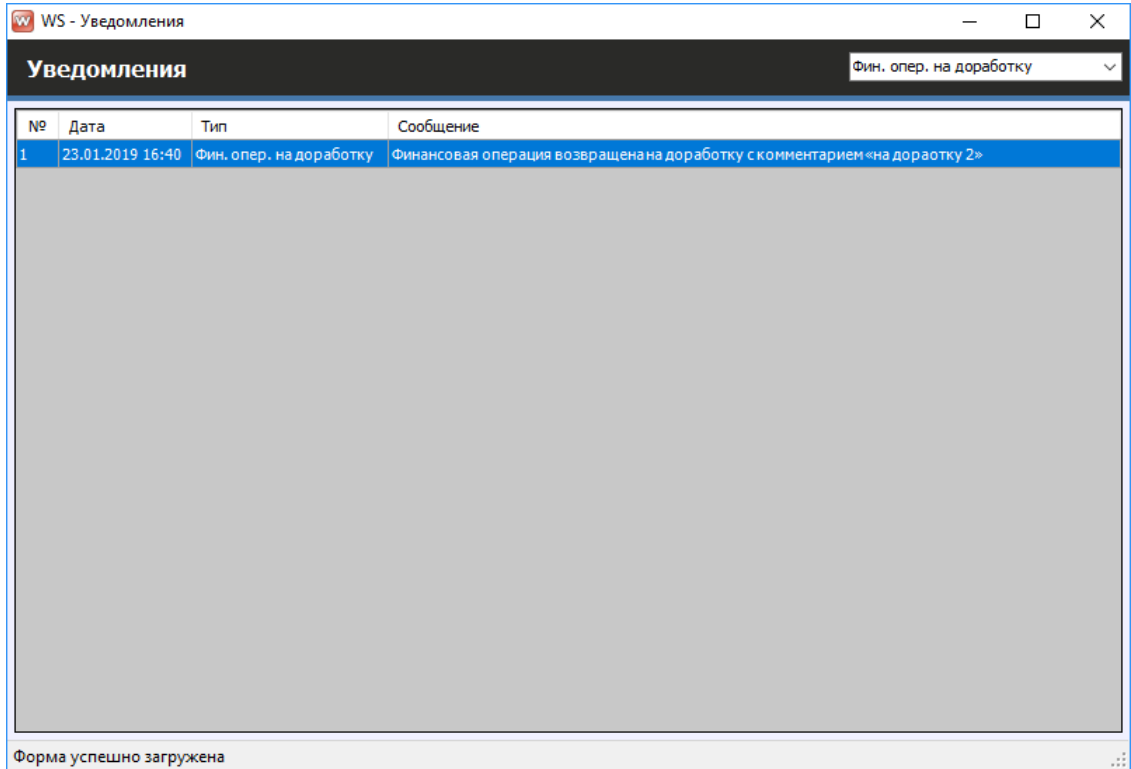

Рис. 3.2.5.8. Форма «Уведомления». Финансовые операции на доработке

После доработки (редактирования) финансовой операции автору необходимо указать комментарий по доработке (Рис. 3.2.5.9).

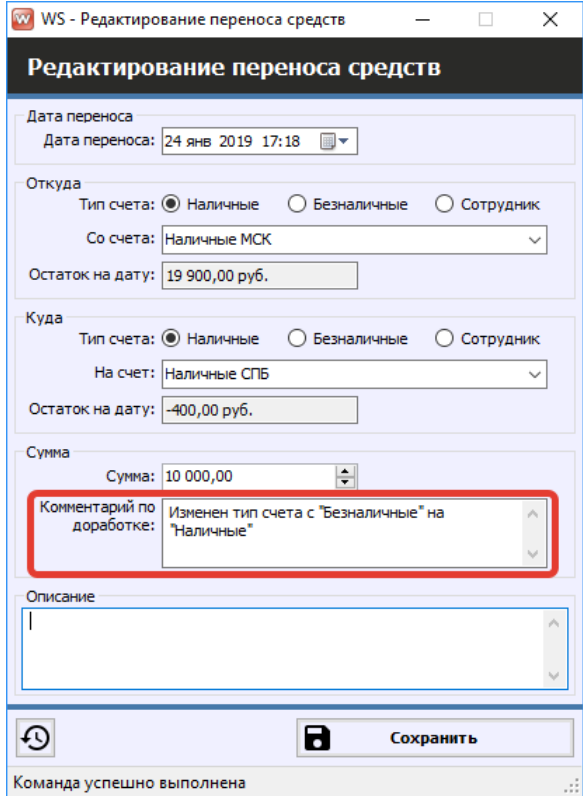

Рис. 3.2.5.9. Доработка финансовой операции

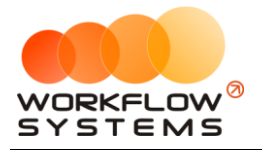

После возврата финансовой операции на доработку, в кассе она приобретет статус «На доработке» (Рис. 3.2.5.10).

|                | <b>W</b> WS - Kacca |                                 |                                                                           |                                         |                                           |                              |                                        |                     | $\times$<br>$\Box$                                                                                          |
|----------------|---------------------|---------------------------------|---------------------------------------------------------------------------|-----------------------------------------|-------------------------------------------|------------------------------|----------------------------------------|---------------------|----------------------------------------------------------------------------------------------------|
|                |                     |                                 |                                                                           |                                         |                                           |                              |                                        |                     | <b>同▼</b><br>1 января 2019<br>C <sub>i</sub>                                                                |
| Kacca          |                     |                                 |                                                                           | Поиск                                   |                                           |                              | l×l                                    |                     | $\blacksquare$<br>По: 28 февраля 2019                                                                       |
|                |                     |                                 |                                                                           |                                         |                                           |                              | Показать историю                       | Подробно            | N<br>Показать                                                                                               |
|                |                     |                                 |                                                                           |                                         |                                           |                              |                                        |                     |                                                                                                    |
|                |                     |                                 | [Bce]                                                                     | $\vee$ [Bce]                            | $\vee$ [Bce]                              | $\vee$ [Bce]<br>$\checkmark$ |                                        |                     | + добавить                                                                                                  |
| N <sub>o</sub> | $H/\mu$             | Дата<br>$\overline{\mathbf{v}}$ | Клиент                                                                    | Назначение платежа                      | Cuer                                      | Автомобиль                   | Приход                                 | Расход              | Редактировать                                                                                               |
|                |                     | 30.01.2019 14:49                |                                                                           | Снятие средств                          | Наличные МСК                              |                              |                                        | 90                  |                                                                                                    |
|                |                     | 30.01.2019 14:48                |                                                                           | Внесение средств                        | Расчетный счет                            |                              | 500,00                                 |                     | Удалить                                                                                                    |
|                |                     | 25.01.2019 15:51                |                                                                           | Прочие расходы по автомобилю Менеджер 1 |                                           |                              |                                        | 400                 |                                                                                                    |
|                |                     | 24.01.2019 17:18                |                                                                           | Перенос средств                         | Наличные МСК                              |                              |                                        | 10 00               | Г Скопировать                                                                                               |
|                |                     | 24.01.2019 17:18                |                                                                           | Перенос средств                         | Расчетный счет                            |                              | 10 000,00                              |                     |                                                                                                    |
|                |                     | 24.01.2019 17:14                |                                                                           | 1.4. Расчеты с поставшиками             | Наличные МСК                              |                              |                                        | 7 0 0 0             | Ø<br>Утвердить                                                                                              |
|                |                     | 24.01.2019 15:49                |                                                                           | Прочие поступления                      | Менеджер 1                                |                              | 100.00                                 |                     |                                                                                                    |
|                | 13                  |                                 | 23.01.2019 17:16 Крутиков Сергей Владимирович Оплата за аренду            |                                         | Наличные МСК                              | Kia Ceed (H 101 EP 777)      | 7800.00                                |                     | Ø<br>Отменить утверждение                                                                                   |
|                | 13                  |                                 | 23.01.2019 17:15 Крутиков Сергей Владимирович Оплата за аренду            |                                         | Расчетный счет                            | Toyota Corolla (Y 901 YC 777 | 6 000.00                               |                     |                                                                                                    |
| 10             | 12                  |                                 | 23.01.2019 17:15 Ловина Татьяна Николаевна                                | Оплата за аренду                        | Наличные МСК                              | Kia Ceed (T 202 TT 178)      | 5 000,00                               |                     | Вернуть на доработку                                                                                        |
| 11             |                     | 23.01.2019 16:39                |                                                                           | 1.3. Налоги                             | Менеджер 1                                |                              |                                        | 900                 |                                                                                                    |
| 12             |                     | 23.01.2019 15:45                |                                                                           | Выплата менеджеру                       | Расчетный счет                            |                              |                                        | 100                 |                                                                                                    |
| 13             |                     | 22.01.2019 14:47                |                                                                           | 1.3. Налоги                             | Наличные СПБ                              |                              |                                        | 400                 | Е Дополнительно                                                                                             |
| 14             | 5                   |                                 | 22.01.2019 14:41 Ловина Татьяна Николаевна                                | Оплата за аренду                        | Наличные МСК                              | Ford Focus (P 371 EK 178)    | 4800.00                                |                     |                                                                                                    |
|                |                     |                                 |                                                                           |                                         |                                           |                              |                                        |                     | Итоги<br>Итогиза<br>28 января 2019<br>сегодня<br>Han.<br>Безнал.<br>Всего<br>Остаток, руб.<br>итого<br>0,00 |
| $\langle$      |                     |                                 |                                                                           |                                         |                                           |                              |                                        |                     |                                                                                                    |
|                |                     |                                 |                                                                           |                                         |                                           |                              | $0.00 / \wedge$<br>34 200.00           | 900.00<br>19 700.00 |                                                                                                    |
|                |                     |                                 |                                                                           | Скрыть легенду                          |                                           |                              |                                        |                     |                                                                                                    |
|                |                     |                                 | - Утвержденная операция (или не требующая утверждения)     - На доработке |                                         | - После доработки П - Ожидает утверждения |                              | <b>I</b> - <del>Операция удалена</del> |                     |                                                                                                    |
|                |                     | Команда успешно выполнена       |                                                                           |                                         |                                           |                              |                                        |                     | лł                                                                                                    |

Рис. 3.2.5.10. Финансовая операция со статусом «На доработке»

5. Администратор получает уведомление о том, что отправленная на доработку финансовая операция, доработана (Рис. 3.2.5.11), после чего может снова отправить ее на доработку, а может – утвердить (Рис. 3.2.5.4 и 3.2.5.6).

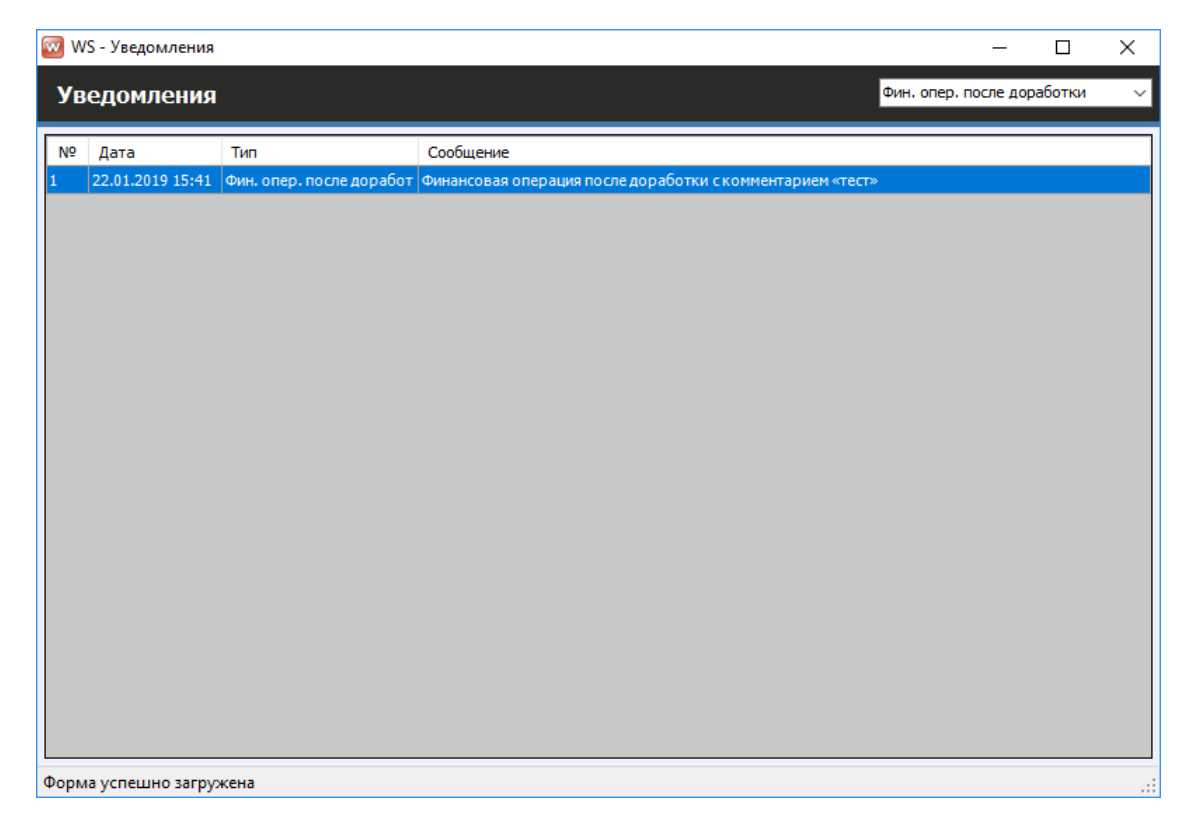

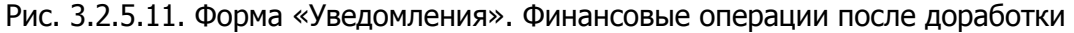

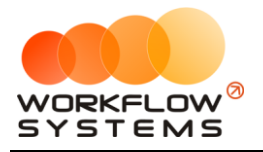

После того как автор доработает финансовую операцию, в кассе она приобретет статус «После доработки» (Рис. 3.2.5.12).

|                | <b>W</b> WS - Kacca<br>□<br>$\times$ |                           |                                                                       |                                         |                   |                              |                              |                     |                                               |  |  |  |  |
|----------------|--------------------------------------|---------------------------|-----------------------------------------------------------------------|-----------------------------------------|-------------------|------------------------------|------------------------------|---------------------|-----------------------------------------------|--|--|--|--|
|                |                                      |                           |                                                                       |                                         |                   |                              |                              |                     | <b>同▼</b><br>1 января 2019<br>C <sub>i</sub>  |  |  |  |  |
| Kacca          |                                      |                           |                                                                       | Поиск                                   |                   |                              | $\mathsf{\times}$            |                     | $\blacksquare$<br>По: 28 февраля 2019         |  |  |  |  |
|                |                                      |                           |                                                                       |                                         |                   |                              | Показать историю             | Подробно            | N<br>Показать                                 |  |  |  |  |
|                |                                      |                           |                                                                       |                                         |                   |                              |                              |                     |                                               |  |  |  |  |
|                |                                      |                           | [Bce]                                                                 | $\vee$ [Bce]                            | $\vee$ [Bce]      | $\vee$ [Bce]<br>$\checkmark$ |                              |                     | + добавить                                    |  |  |  |  |
| N <sup>o</sup> | $H/\mu$                              | Дата                      | • Клиент                                                              | Назначение платежа                      | Счет              | Автомобиль                   | Приход                       | Расход              | Редактировать                                 |  |  |  |  |
|                |                                      | 30.01.2019 14:49          |                                                                       | Снятие средств                          | Наличные МСК      |                              |                              | 90                  |                                               |  |  |  |  |
|                |                                      | 30.01.2019 14:48          |                                                                       | Внесение средств                        | Расчетный счет    |                              | 500,00                       |                     | П Удалить                                     |  |  |  |  |
|                |                                      | 25.01.2019 15:51          |                                                                       | Прочие расходы по автомобилю Менеджер 1 |                   |                              |                              | 400                 |                                               |  |  |  |  |
|                |                                      | 24.01.2019 17:18          |                                                                       | Перенос средств                         | Наличные МСК      |                              |                              | 10 00               | Г Скопировать                                 |  |  |  |  |
|                |                                      | 24.01.2019 17:18          |                                                                       | Перенос средств                         | Наличные СПБ      |                              | 10 000,00                    |                     |                                               |  |  |  |  |
|                |                                      | 24.01.2019 17:14          |                                                                       | 1.4. Расчеты с поставшиками             | Наличные МСК      |                              |                              | 7 0 0 0             | Утвердить                                     |  |  |  |  |
|                |                                      | 24.01.2019 15:49          |                                                                       | Прочие поступления                      | Менеджер 1        |                              | 100.00                       |                     |                                               |  |  |  |  |
|                | 3                                    |                           | 23.01.2019 17:16 Крутиков Сергей Владимирович Оплата за аренду        |                                         | Наличные МСК      | Kia Ceed (H 101 EP 777)      | 7800,00                      |                     | Ø<br>Отменить утверждение                     |  |  |  |  |
|                | 13                                   |                           | 23.01.2019 17:15 Крутиков Сергей Владимирович Оплата за аренду        |                                         | Расчетный счет    | Toyota Corolla (Y 901 YC 777 | 6 000,00                     |                     |                                               |  |  |  |  |
| 10             | 2                                    |                           | 23.01.2019 17:15 Ловина Татьяна Николаевна                            | Оплата за аренду                        | Наличные МСК      | Kia Ceed (T 202 TT 178)      | 5 000,00                     |                     | Вернуть на доработку                          |  |  |  |  |
| 11             |                                      | 23.01.2019 16:39          |                                                                       | 1.3. Налоги                             | Менеджер 1        |                              |                              | 900                 |                                               |  |  |  |  |
| 12             |                                      | 23.01.2019 15:45          |                                                                       | Выплата менеджеру                       | Расчетный счет    |                              |                              | 100                 |                                               |  |  |  |  |
| 13             |                                      | 22.01.2019 14:47          |                                                                       | 1.3. Налоги                             | Наличные СПБ      |                              |                              | 400                 | Е Дополнительно                               |  |  |  |  |
| 14             | 5                                    |                           | 22.01.2019 14:41 Ловина Татьяна Николаевна                            | Оплата за аренду                        | Наличные МСК      | Ford Focus (P 371 EK 178)    | 4800.00                      |                     |                                               |  |  |  |  |
|                |                                      |                           |                                                                       |                                         |                   |                              |                              |                     | Итоги<br>Итогиза<br>28 января 2019<br>сегодня |  |  |  |  |
|                |                                      |                           |                                                                       |                                         |                   |                              |                              |                     | Нал.<br>Безнал.<br>Всего                      |  |  |  |  |
|                |                                      |                           |                                                                       |                                         |                   |                              |                              |                     | Остаток, руб.                                 |  |  |  |  |
|                |                                      |                           |                                                                       |                                         |                   |                              |                              |                     | итого<br>0,00                                 |  |  |  |  |
| $\langle$      |                                      |                           |                                                                       |                                         |                   |                              |                              | $\rightarrow$       |                                               |  |  |  |  |
|                |                                      |                           |                                                                       |                                         |                   |                              | $0.00 / \wedge$<br>34 200.00 | 900.00<br>19 700.00 |                                               |  |  |  |  |
|                |                                      |                           |                                                                       | Скрыть легенду                          |                   |                              |                              |                     |                                               |  |  |  |  |
|                |                                      |                           | - Утвержденная операция (или не требующая утверждения) • На доработке |                                         | - После доработки | - Ожидает утверждения        | - Өперация удалена           |                     |                                               |  |  |  |  |
|                |                                      |                           |                                                                       |                                         |                   |                              |                              |                     |                                               |  |  |  |  |
|                |                                      | Команда успешно выполнена |                                                                       |                                         |                   |                              |                              |                     | al.                                           |  |  |  |  |

Рис. 3.2.5.12. Финансовая операция со статусом «После доработки»

- 6. Для того чтобы изменить или отправить на доработку уже утвержденную операцию, следует сначала снять с нее утверждение (Рис. 3.2.5.5).
- 7. Вся история доработки финансов операции доступна для просмотра (Рис. 3.2.5.13 и 3.2.5.14)

Чтобы просмотреть все действия по утверждению операции, нажмите кнопу «История утверждения операций» (Рис. 3.2.5.13 и 3.2.5.14).

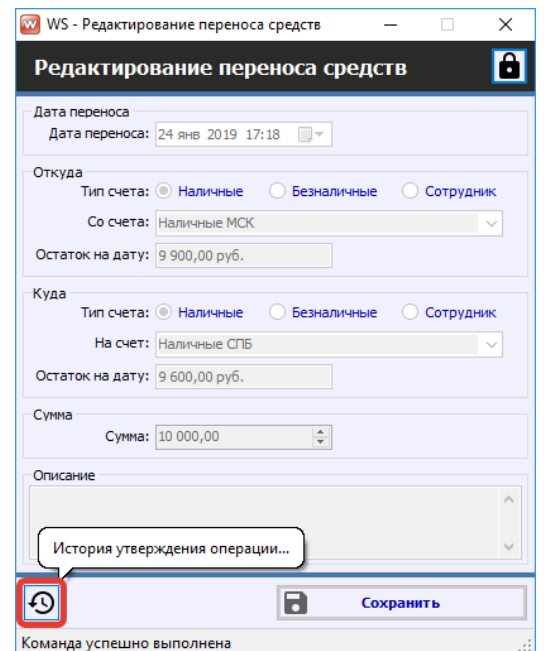

Рис. 3.2.5.13. Как открыть историю утверждений финансовой операции

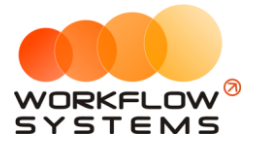

|                | <b>WWW WS - История утверждения операции</b><br>X<br>□ |               |                       |                                                                |  |  |  |  |  |  |  |  |
|----------------|--------------------------------------------------------|---------------|-----------------------|----------------------------------------------------------------|--|--|--|--|--|--|--|--|
|                | История утверждения операции                           |               |                       |                                                                |  |  |  |  |  |  |  |  |
|                |                                                        |               |                       |                                                                |  |  |  |  |  |  |  |  |
| N <sub>2</sub> | Дата<br>изменения                                      | Пользователь  | Статус<br>утверждения | Комментарий к статусу                                          |  |  |  |  |  |  |  |  |
|                | 28.01.2019 18:24                                       | Администратор | Утверждено            |                                                                |  |  |  |  |  |  |  |  |
| 12             | 28.01.2019 18:25                                       | Администратор | Утверждение           |                                                                |  |  |  |  |  |  |  |  |
| 3              | 28.01.2019 18:25                                       | Администратор | Доработка             | Изменить счет, на который переносятся средства.                |  |  |  |  |  |  |  |  |
| 4              | 28.01.2019 18:27                                       | Администратор |                       | После доработки Изменен тип счета с "Безналичные" на "Наличные |  |  |  |  |  |  |  |  |
| 5              | 28.01.2019 18:27                                       | Администратор | Утверждено            |                                                                |  |  |  |  |  |  |  |  |
|                |                                                        |               |                       |                                                                |  |  |  |  |  |  |  |  |
|                | Форма успешно загружена                                |               |                       |                                                                |  |  |  |  |  |  |  |  |

Рис. 3.2.5.14. История утверждения финансовой операции

#### **2.6. Оплаты за аренды и за доп. услуги**

<span id="page-128-0"></span>Чтобы принять оплату за [аренду](#page-51-0) и доп. [услуги](#page-28-0), откройте форму аренды и перейдите во вкладку «Оплата», далее нажмите кнопку «Добавить» (пиктограмма «Плюс») (Рис. 3.2.6.1).

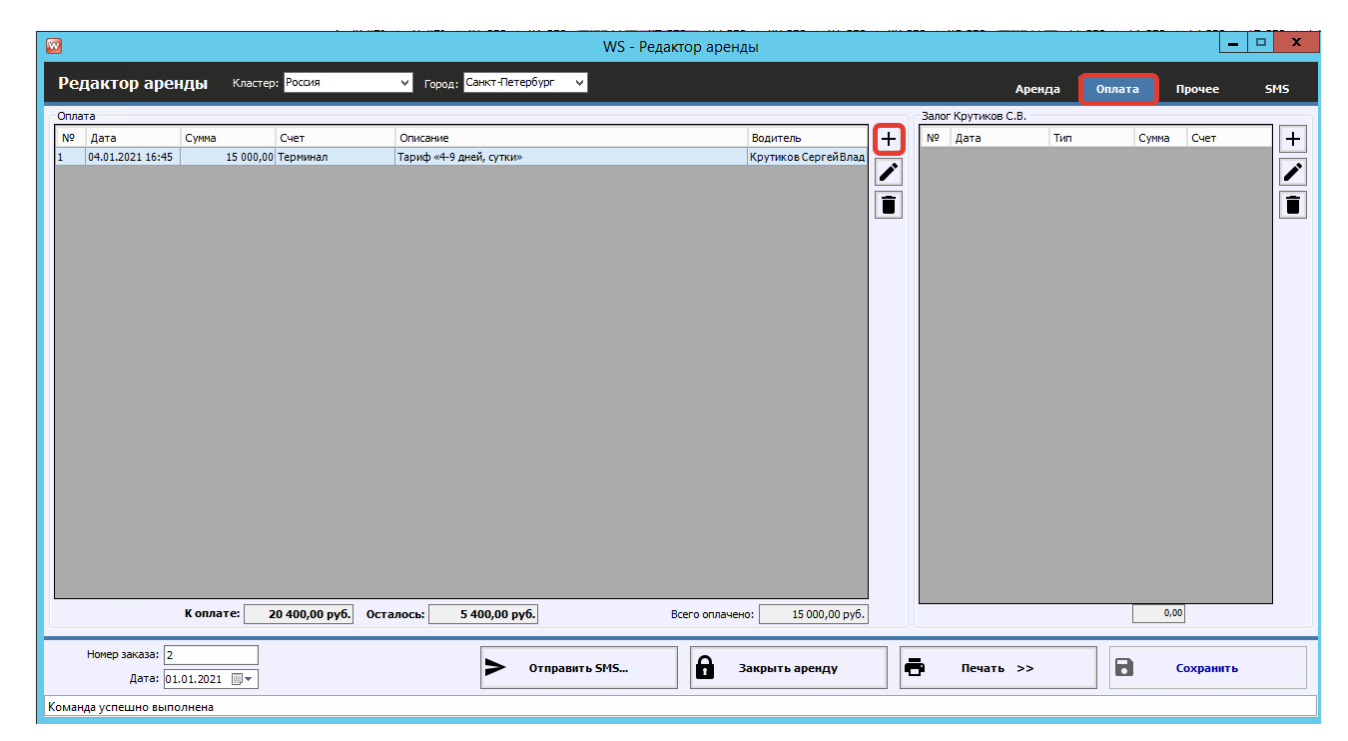

Рис. 3.2.6.1. Как принять оплату за аренду

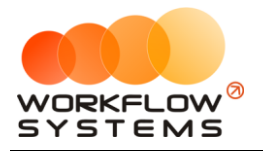

Оплата можно принять полностью либо частично. При частичной оплате зачисление по умолчанию происходит в первую очередь за [аренду,](#page-50-0) остальная сумма зачисляется за [доп.](#page-26-0) [услуги](#page-26-0) в порядке очередности (Рис. 3.2.6.2).

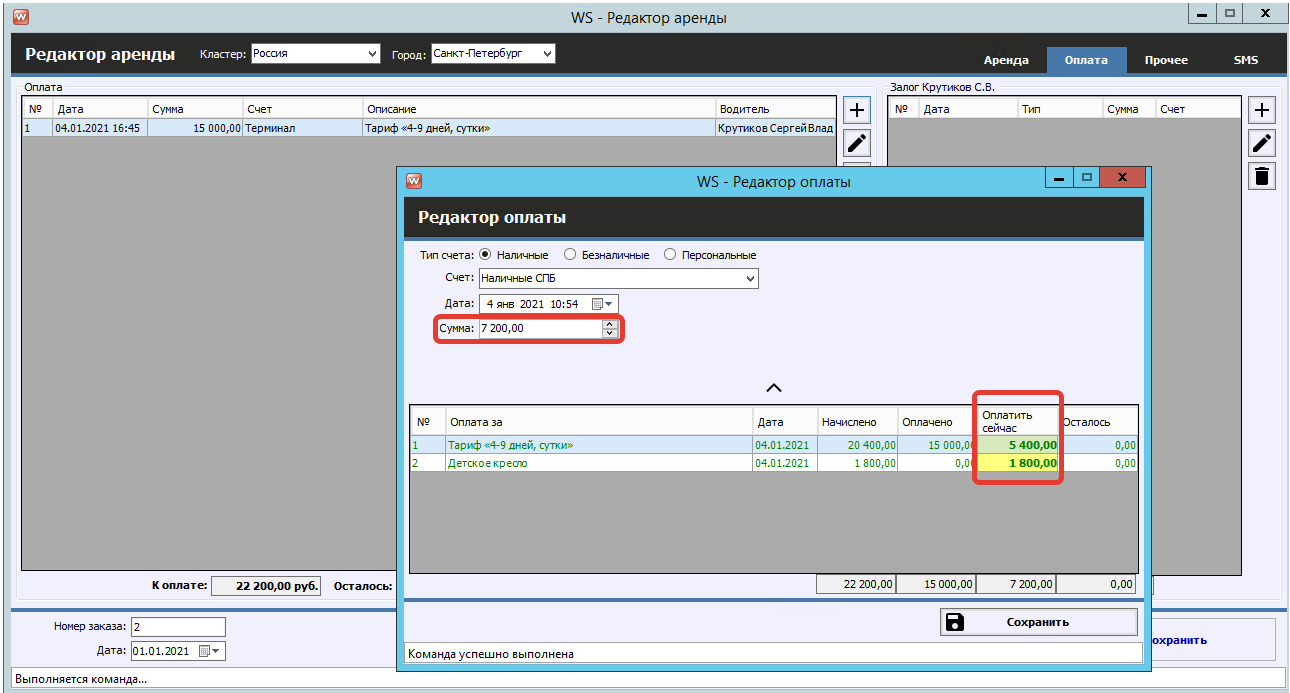

Рис. 3.2.6.2. Автоматическое распределение оплаты

Но порядок зачислений при необходимости можно изменить вручную, отредактировав значения ячеек в столбце «Оплатить сейчас» (Рис. 3.2.6.3).

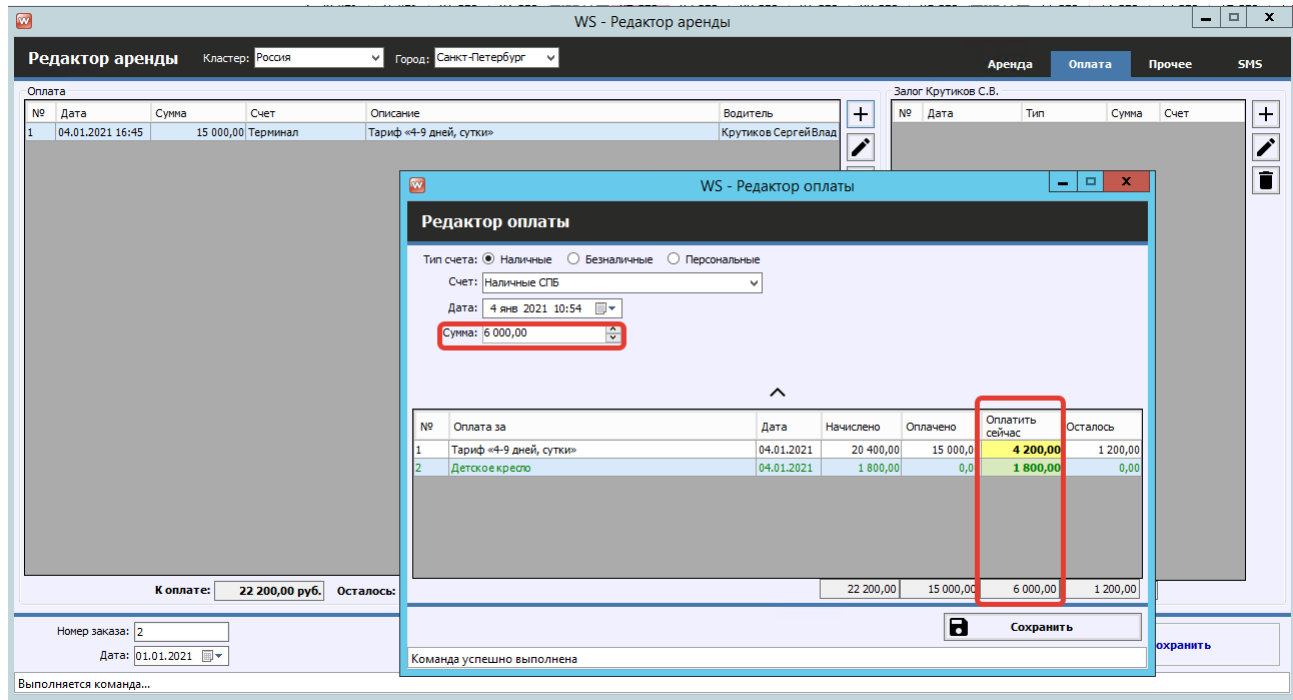

Рис. 3.2.6.3. Ручное распределение оплаты

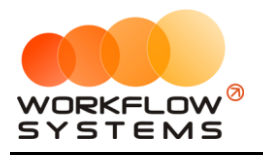

Добавленные оплаты отображаются в [кассе](#page-111-2) и [журнале финансовых операций](#page-113-0) (Рис. 3.2.6.4 и 3.2.6.5).

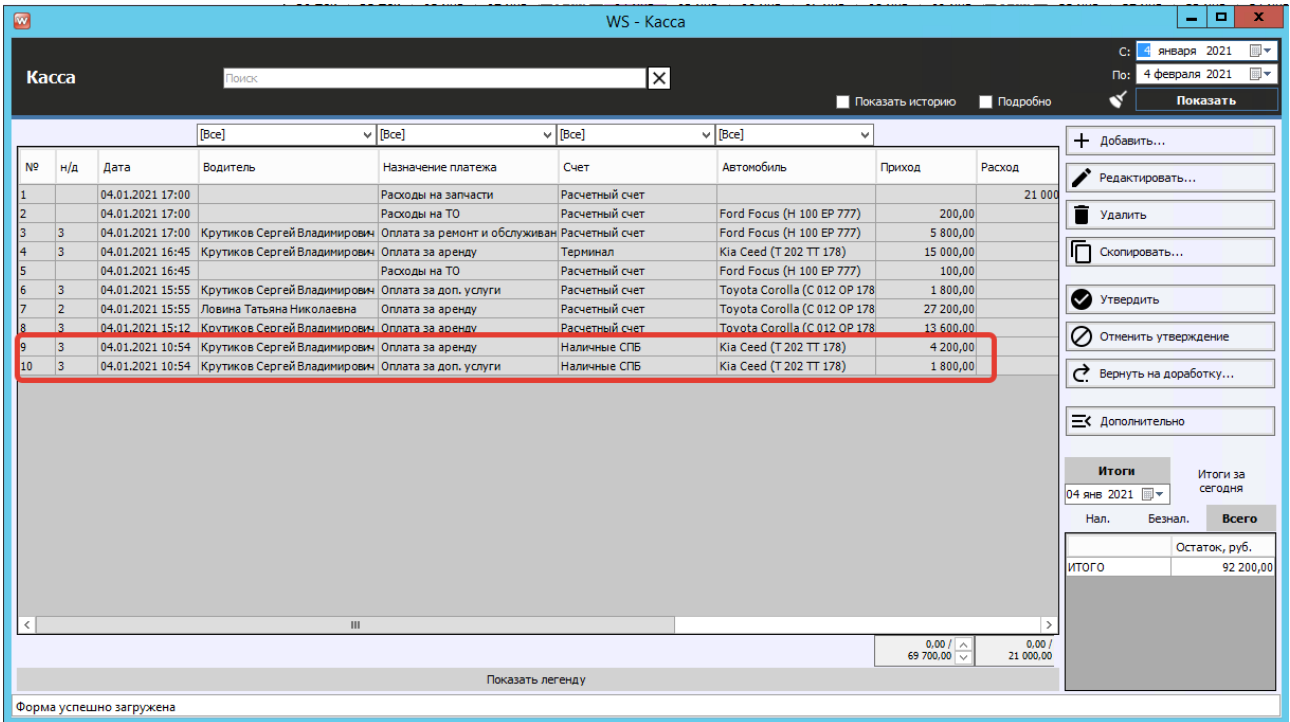

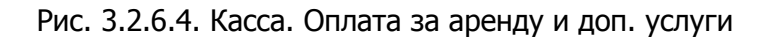

| 図              | AUDIO 125 127 1910 227 22<br>$\blacksquare$<br>×<br>۰<br>WS - Журнал финансовых операций                                                 |                            |                       |              |                       |       |                                                               |                                                                                          |  |  |  |  |  |
|----------------|----------------------------------------------------------------------------------------------------|----------------------------|-----------------------|--------------|-----------------------|-------|---------------------------------------------------------------|------------------------------------------------------------------------------------------|--|--|--|--|--|
|                |                                                                                                    | Журнал финансовых операций |                       |              |                       |       |                                                               | <b>Декабря</b> 2020<br>$\mathbb{R}$ -<br>c: l<br>$\Box$<br>По: 4 января 2021<br>Показать |  |  |  |  |  |
|                |                                                                                                    | [Bce]                      | $\vee$ [Bce]          | $\vee$ [Bce] | $\vee$ [Bce]<br>v     |       |                                                               |                                                                                          |  |  |  |  |  |
| N <sup>o</sup> | Дата изменения Пользователь                                                                                                    |                            | Назначение платежа    | Тип действия | <b>C</b> uet          | Cymma | Комментарий                                                   |                                                                                          |  |  |  |  |  |
|                | 01.01.2021 19:30 Администратор                                                                                                    |                            | Оплата за аренду      | Добавление   | Расчетный счет        |       | 10 000.00 Добавлена оплата за аренду                          |                                                                                          |  |  |  |  |  |
| 12             | 01.01.2021 19:30 Администратор                                                                                                    |                            | Оплата за аренду      | Добавление   | Терминал              |       | 20 000.00 Добавлена оплата за аренду                          |                                                                                          |  |  |  |  |  |
| 13             | 01.01.2021 21:42 Администратор                                                                                                    |                            | Оплата за аренду      | Добавление   | Расчетный счет        |       | 10 500,00 Добавлена оплата за аренду                          |                                                                                          |  |  |  |  |  |
| 14             | 01.01.2021 21:42 Администратор                                                                                                    |                            | Оплата за доп. услуги | Добавление   | Расчетный счет        |       | 3 000,00 Добавлена оплата за доп.услугу                       |                                                                                          |  |  |  |  |  |
|                | 04.01.2021 10:56 Администратор                                                                                                    |                            | Оплата за аренду      | Добавление   | Наличные СПБ          |       | 4 200,00 Добавлена оплата за аренду                           |                                                                                          |  |  |  |  |  |
|                | 04.01.2021 10:56 Администратор                                                                                                    |                            | Оплата за доп. услуги | Добавление   | Наличные СПБ          |       | 1 800,00 Добавлена оплата за доп. услугу                      |                                                                                          |  |  |  |  |  |
|                | 04.01.2021 15:12 Разработчики                                                                                                    |                            | Оплата за аренду      | Добавление   | Расчетный счет        |       | 13 600,00 Добавлена оплата за аренду                          |                                                                                          |  |  |  |  |  |
| 18             | 04.01.2021 15:55 Разработчики                                                                                                    |                            | Оплата за доп. услуги | Добавление   | Расчетный счет        |       | 1 800,00 Добавлена оплата за доп.услугу                       |                                                                                          |  |  |  |  |  |
| 19             | 04.01.2021 15:55 Разработчики                                                                                                    |                            | Оплата за аренду      | Добавление   | Расчетный счет        |       | 27 200,00 Добавлена оплата за аренду                          |                                                                                          |  |  |  |  |  |
| 10             | 04.01.2021 16:45 Разработчики                                                                                                    |                            | Оплата за аренду      | Добавление   | Терминал              |       | 15 000,00 Добавлена оплата за аренду                          |                                                                                          |  |  |  |  |  |
| 11             | 04.01.2021 16:45 Разработчики                                                                                                    |                            | Расходы на ТО         | Добавление   | Расчетный счет        |       | 100,00 Добавлен расход на ТО/ремонт                           |                                                                                          |  |  |  |  |  |
| 12             | 04.01.2021 17:00                                                                                                    | Разработчики               | Расходы на запчасти   | Добавление   | Расчетный счет        |       | 21 000,00 Добавлена кассовая операция на сумму 21 000,00 руб. |                                                                                          |  |  |  |  |  |
| 13             | 04.01.2021 17:00 Разработчики                                                                                                    |                            | Расходы на ТО         | Добавление   | Расчетный счет        |       | 200,00 Добавлен расход на ТО/ремонт                           |                                                                                          |  |  |  |  |  |
| 14             |                                                                                                    |                            |                       |              | Расчетный счет        |       |                                                               |                                                                                          |  |  |  |  |  |
|                | Оплата за ремонт и обслуживан Добавление<br>5 800,00 Добавлена кассовая операция на сумму 5 800,00 руб.<br>04.01.2021 17:00 Разработчики |                            |                       |              |                       |       |                                                               |                                                                                          |  |  |  |  |  |
|                |                                                                                                    |                            |                       |              | Подробнее по операции |       |                                                               |                                                                                          |  |  |  |  |  |
|                | Форма успешно загружена                                                                                                    |                            |                       |              |                       |       |                                                               |                                                                                          |  |  |  |  |  |

Рис. 3.2.6.5. Журнал финансовых операций. Оплата за аренду и доп. услуги

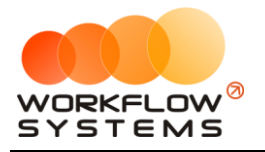

#### **2.7. Операции по залогам**

<span id="page-131-0"></span>Чтобы внести или вернуть залог за аренду, откройте форму [аренды](#page-51-0) и перейдите во вкладку «Оплата» (Рис. 3.2.7.1.).

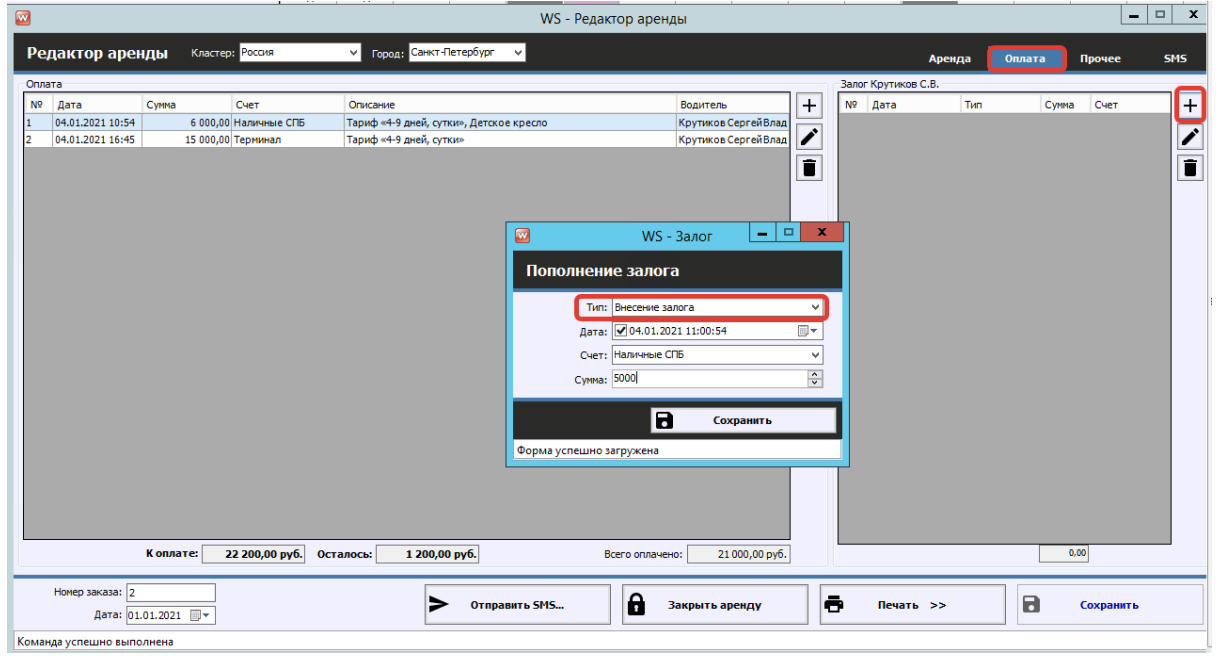

Рис. 3.2.7.1. Как принять и вернуть залог

| $\blacksquare$ | $\blacksquare$<br>×<br>۰ |                         |                                                                           |                     |                |                              |                  |                    |                                               |
|----------------|--------------------------|-------------------------|---------------------------------------------------------------------------|---------------------|----------------|------------------------------|------------------|--------------------|-----------------------------------------------|
|                |                          |                         |                                                                           |                     |                |                              |                  |                    | 4<br>января 2021<br>c <sub>i</sub><br>⊪       |
|                | Kacca                    |                         | Поиск                                                                     |                     | $\times$       |                              |                  |                    | <b>同+</b><br>4 февраля 2021<br>$\textsf{no:}$ |
|                |                          |                         |                                                                           |                     |                |                              | Показать историю | Подробно           | N<br>Показать                                 |
|                |                          |                         | [Bce]                                                                     | $\vee$ [Bce]        | $\vee$ [Bce]   | $\vee$ [Bce]<br>$\checkmark$ |                  |                    |                                               |
|                |                          |                         |                                                                           |                     |                |                              |                  |                    | + Добавить                                    |
| N <sub>2</sub> | $H/\mathfrak{a}$         | Дата                    | Водитель                                                                  | Назначение платежа  | Счет           | Автомобиль                   | Приход           | Расход             | Редактировать                                 |
| 1              |                          | 04.01.2021 17:00        |                                                                           | Расходы на запчасти | Расчетный счет |                              |                  | 21 000             |                                               |
| l2             |                          | 04.01.2021 17:00        |                                                                           | Расходы на ТО       | Расчетный счет | Ford Focus (H 100 EP 777)    | 200.00           |                    | П Удалить                                     |
| B              | 3                        | 04.01.2021 17:00        | Крутиков Сергей Владимирович Оплата за ремонт и обслуживан Расчетный счет |                     |                | Ford Focus (H 100 EP 777)    | 5 800,00         |                    |                                               |
| 14             | 3                        |                         | 04.01.2021 16:45 Крутиков Сергей Владимирович Оплата за аренду            |                     | Терминал       | Kia Ceed (T 202 TT 178)      | 15 000,00        |                    | IП<br>Скопировать                             |
| 5              |                          | 04.01.2021 16:45        |                                                                           | Расходы на ТО       | Расчетный счет | Ford Focus (H 100 EP 777)    | 100,00           |                    |                                               |
| 16             | 3                        |                         | 04.01.2021 15:55 Крутиков Сергей Владимирович Оплата за доп. услуги       |                     | Расчетный счет | Toyota Corolla (C 012 OP 178 | 1800,00          |                    |                                               |
|                | 2                        |                         | 04.01.2021 15:55 Ловина Татьяна Николаевна                                | Оплата за аренду    | Расчетный счет | Tovota Corolla (C 012 OP 178 | 27 200.00        |                    | ◙<br>Утвердить                                |
| l8             | 3                        |                         | 04.01.2021 15:12 Крутиков Сергей Владимирович Оплата за аренду            |                     | Расчетный счет | Toyota Corolla (C 012 OP 178 | 13 600,00        |                    | Ø                                             |
| q              |                          | 04.01.2021 11:00        |                                                                           | Внесение залога     | Наличные СПБ   | Kia Ceed (T 202 TT 178)      | 5000,00          |                    | Отменить утверждение                          |
| 10             | 13                       |                         | 04.01.2021 10:54 Крутиков Сергей Владимирович Оплата за аренду            |                     | Наличные СПБ   | Kia Ceed (T 202 TT 178)      | 4 200,00         |                    | Вернуть на доработку                          |
| 11             | 13                       |                         | 04.01.2021 10:54 Крутиков Сергей Владимирович Оплата за доп. услуги       |                     | Наличные СПБ   | Kia Ceed (T 202 TT 178)      | 1800,00          |                    |                                               |
|                |                          |                         |                                                                           |                     |                |                              |                  |                    |                                               |
|                |                          |                         |                                                                           |                     |                |                              |                  |                    | - С Дополнительно                             |
|                |                          |                         |                                                                           |                     |                |                              |                  |                    |                                               |
|                |                          |                         |                                                                           |                     |                |                              |                  |                    | Итоги<br>Итоги за                             |
|                |                          |                         |                                                                           |                     |                |                              |                  |                    | сегодня<br>04 янв 2021   №                    |
|                |                          |                         |                                                                           |                     |                |                              |                  |                    |                                               |
|                |                          |                         |                                                                           |                     |                |                              |                  |                    | Нал.<br>Безнал.<br>Всего                      |
|                |                          |                         |                                                                           |                     |                |                              |                  |                    | Остаток, руб.                                 |
|                |                          |                         |                                                                           |                     |                |                              |                  |                    | итого<br>97 200,00                            |
|                |                          |                         |                                                                           |                     |                |                              |                  |                    |                                               |
|                |                          |                         |                                                                           |                     |                |                              |                  |                    |                                               |
|                |                          |                         | $\mathbf{III}$                                                            |                     |                |                              |                  | $\rightarrow$      |                                               |
|                |                          |                         |                                                                           |                     |                |                              | $0,00$ / $\sim$  | 0.00/<br>21 000.00 |                                               |
|                |                          |                         |                                                                           |                     |                |                              | 74 700,00        |                    |                                               |
|                |                          |                         |                                                                           | Показать легенду    |                |                              |                  |                    |                                               |
|                |                          | Форма успешно загружена |                                                                           |                     |                |                              |                  |                    |                                               |

Все операции по залогу отображаются в [кассе](#page-111-2) (Рис. 3.2.7.2).

Если возращенный залог меньше внесенного, то полученная разница будет учтена как доход.

Рис. 3.2.7.2. Касса. Операции по залогам

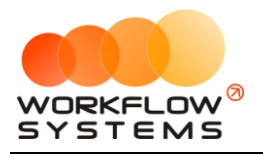

# **Раздел IV. Техническое обслуживание и складской учет**

Чтобы провести ТО или ремонт, откройте [карточку автомобиля](#page-15-0) и перейдите во вкладку «ТО» (Рис. 4.1), далее нажмите кнопку «Добавить ТО» или "Добавить ремонт".

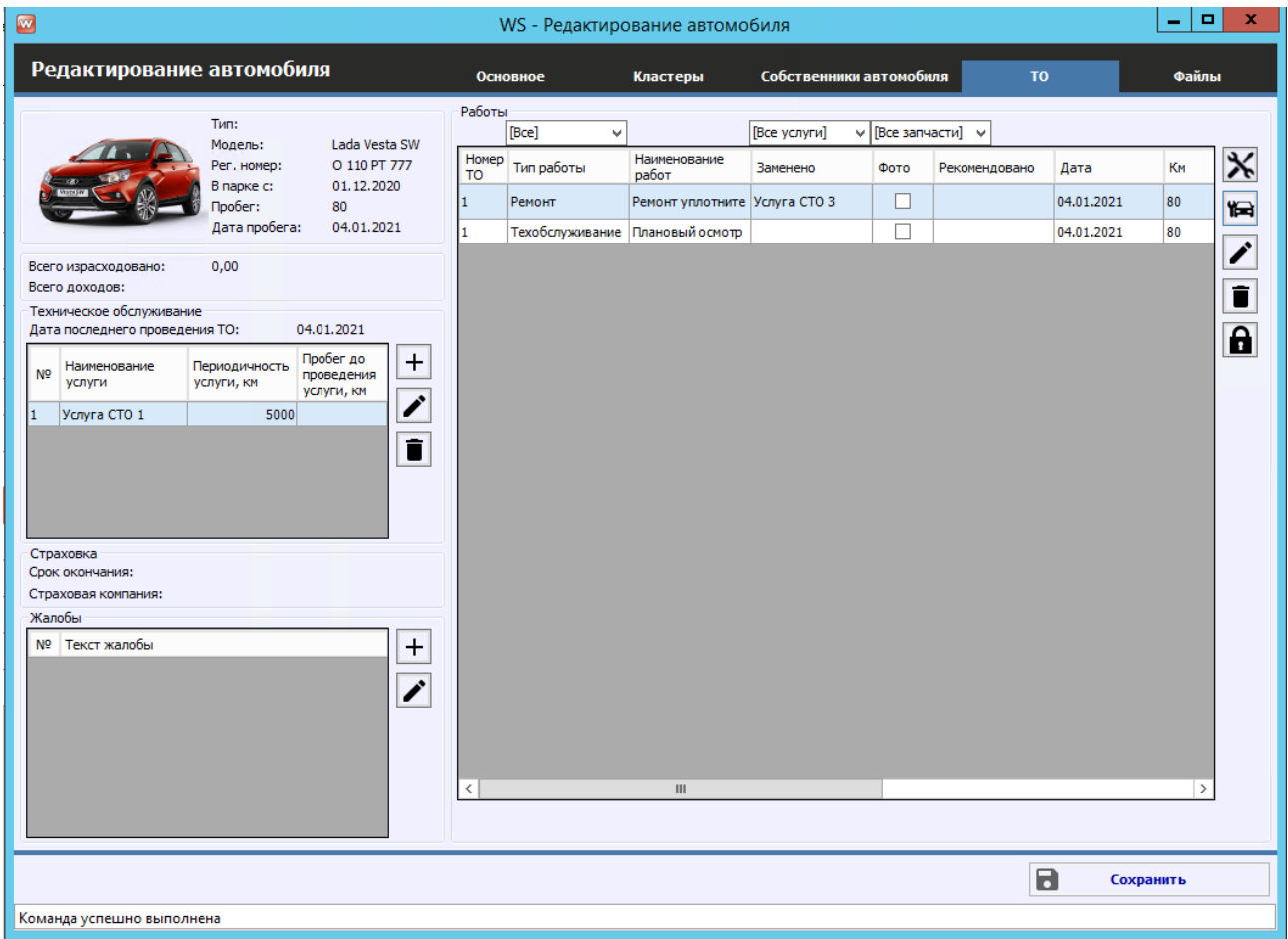

Рис. 4.1. Форма «Редактирование автомобиля». Вкладка ТО

Прохождение ТО можно провести как услугами, так и без, как с диагностическим осмотром, так и без, как с затратами запчастей, так и без (рисунок 4.2.). Затраты запчастей будут учтены на складах, а их расход будет учтён в расходах на автомобиль в зависимости от той цены, по которой были приобретены запчасти.

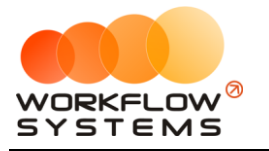

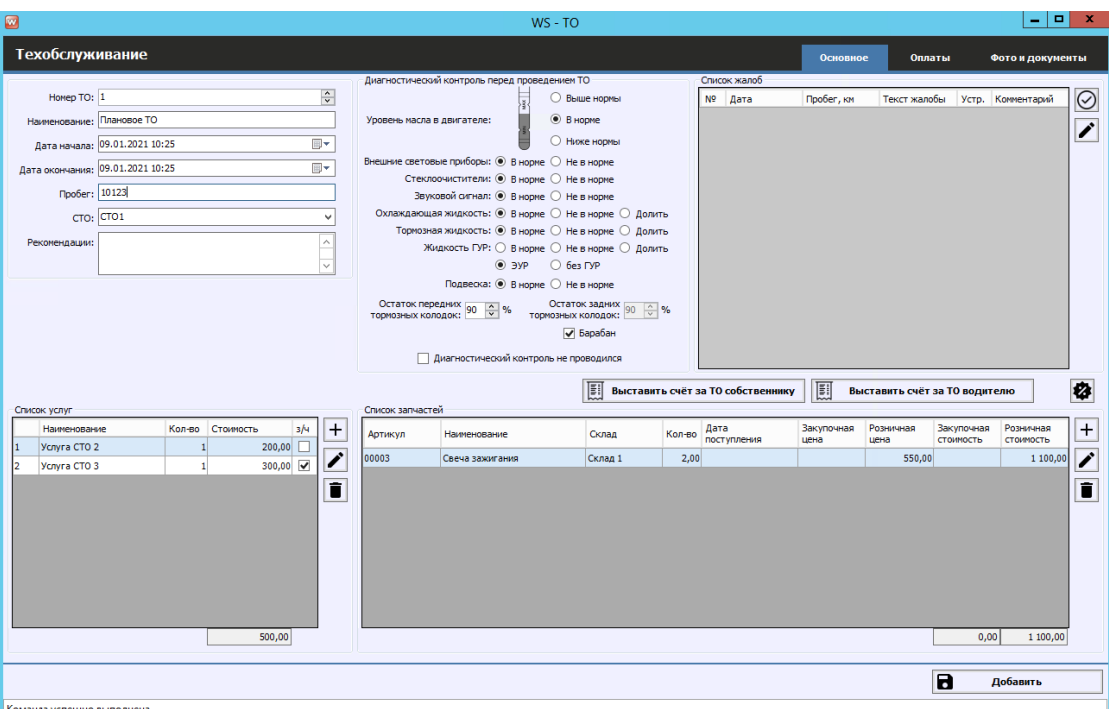

Рис. 4.2. Проведение ТО

Ремонт проводится по тому же принципу - отличается лишь признак сущности (ТО это или ремонт) для удобства дальнейшего отслеживания.

В каждом ТО есть вкладки оплат и файлов. В таблицу файлов можно прикрепить как фотографии, связанные с ТО или ремонтом, так и документы. Необходимая сумма к оплате считается, исходя из фактически понесенных затрат: запчасти, купленные ранее, не нужно повторно покупать, необходимо оплатить только услуги той или иной СТО (рис. 4.3. и 4.4.).

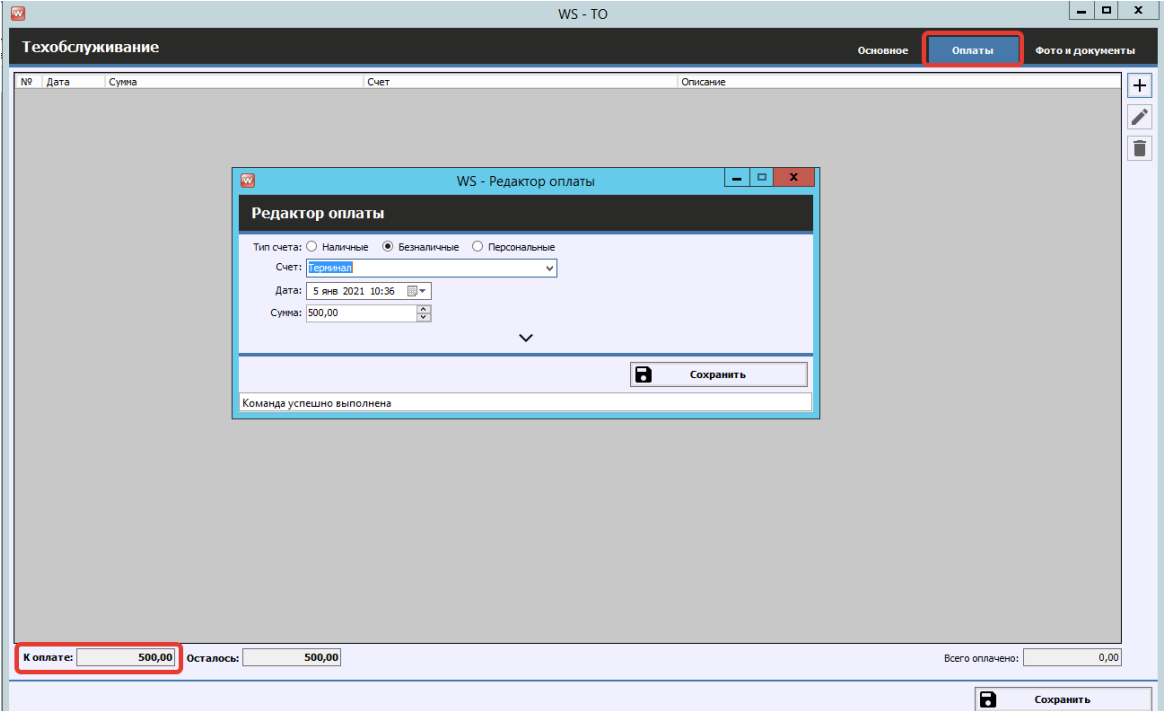

Рис. 4.3. Форма «ТО». Как добавить оплату ТО

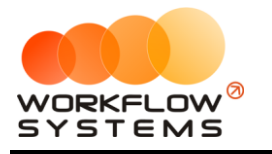

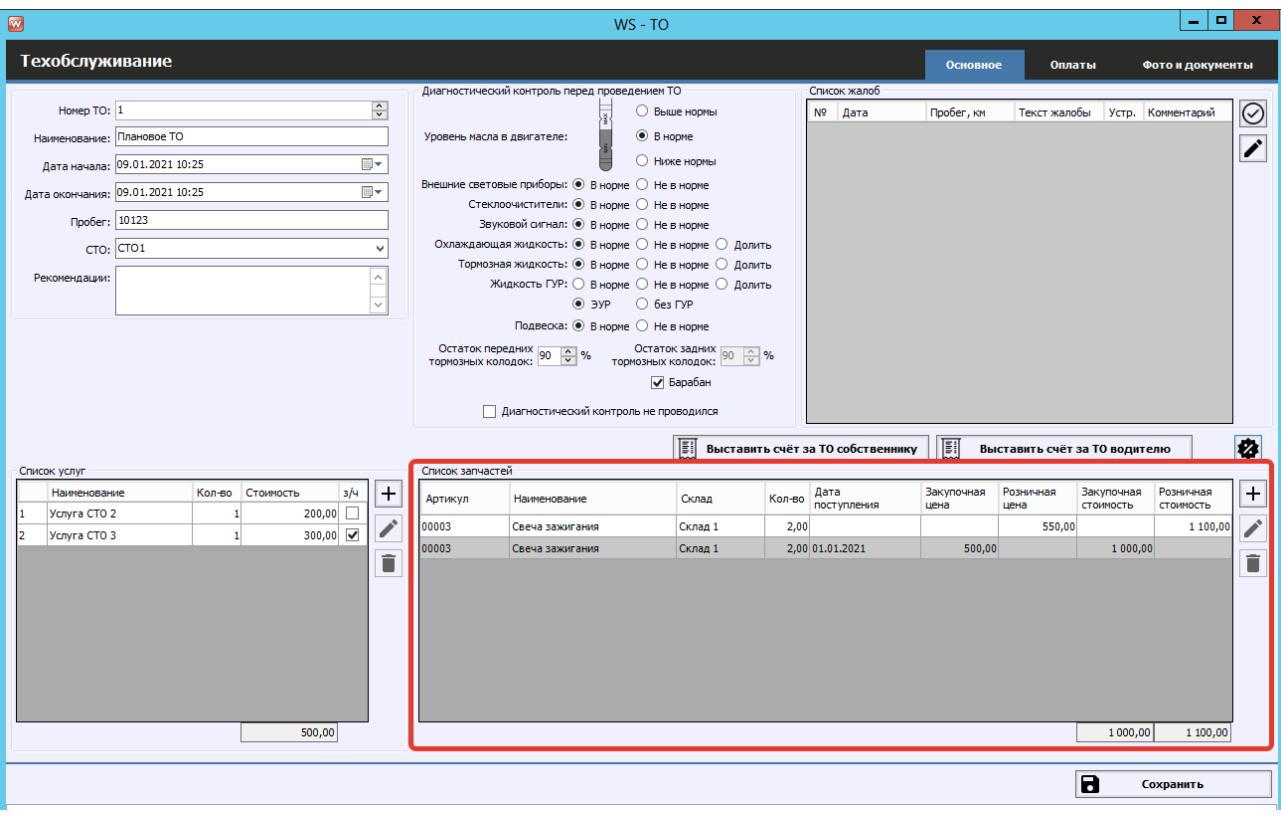

Рисунок 4.4. Форма "ТО". Списание запчастей в ТО.

Чтобы выставить счет за ТО или ремонт собственнику или водителю, можно нажать на соответствующие кнопки (Рис. 4.5), также можно установить скидку на работы или запчасти в выставляемых суммах.

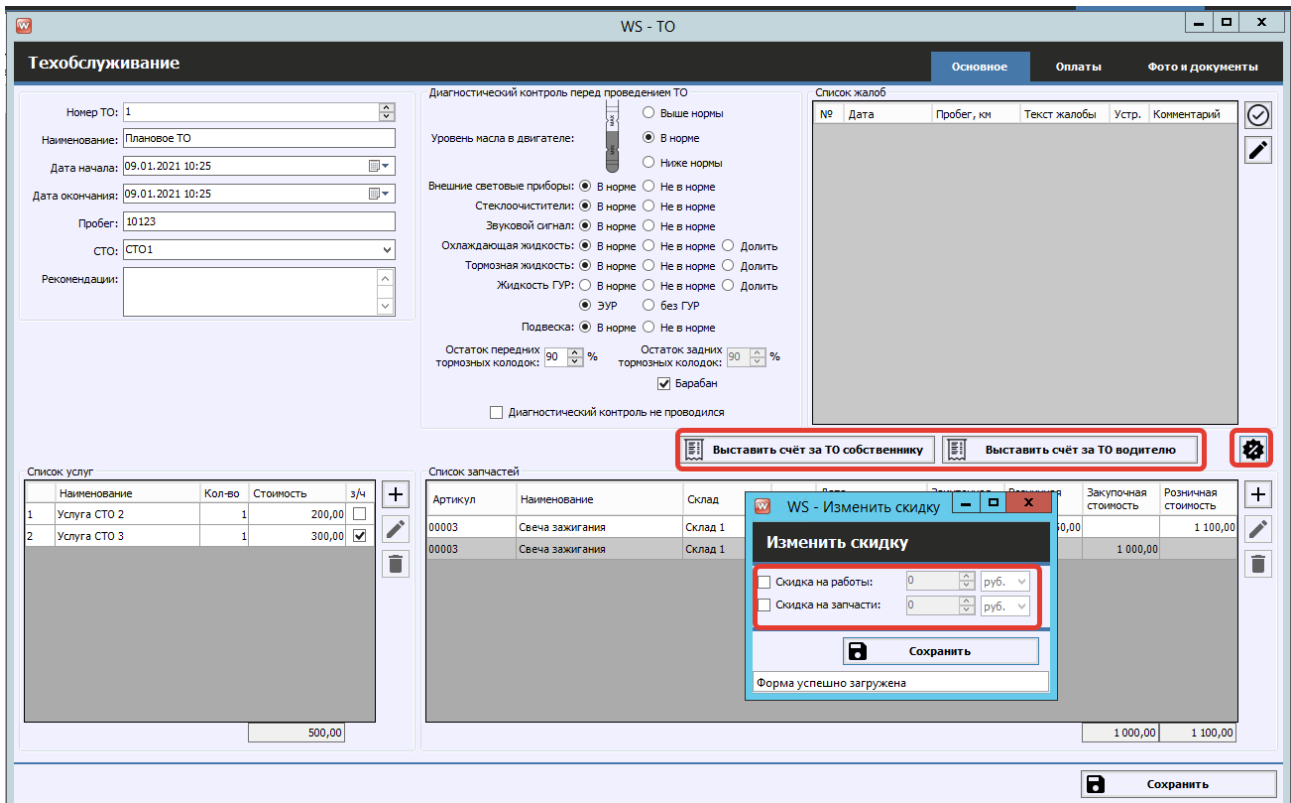

Рис. 4.5. Как выставить счет за ТО или ремонт собственнику или водителю.

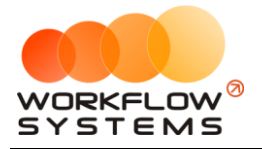

При выставлении счета собственнику в отчет по собственникам добавляется расход. При выставлении счета водителю, в актуальную аренду водителя добавляется услуга.

Для полноценной работы с модулем ТО и склада необходимо заполнить списки поставщиков, групп товарно-материальных ценностей (ТМЦ), СТО, а также предоставляемых ими услуг, сделать это можно в меню "Списки" (Рис. 4.6)

| $\mathbf{w}$ |            |                                                    |            |         |                                       |                            |                          |                                    |                       |                                   |
|--------------|------------|----------------------------------------------------|------------|---------|---------------------------------------|----------------------------|--------------------------|------------------------------------|-----------------------|-----------------------------------|
| Файл         |            | Списки<br>Финансы<br><b>TO</b><br>Склад            | <b>SMS</b> | Журналы | Отчеты                                | Уведомления (2)            |                          | Опции                              | Администрирование     | <b>Nor</b>                        |
|              |            | Водители<br>Группы водителей                       |            | ЧT      | 31 дек<br>$01$ $9H$<br>Пт             | $02$ янв<br>C <sub>6</sub> | 03 янв<br><b>Bc</b>      | $04$ $9H$<br>Пн                    | $05$ янв<br><b>BT</b> | $06$ янв<br><b>Cp</b>             |
|              | Au         | Договоры                                           | <b>MCK</b> |         |                                       |                            |                          |                                    |                       |                                   |
|              | Fo         | Автомобили                                         | МСК        |         | 10:00                                 |                            | Свиридов Пётр Алексеевич | Крутиков Сергей Владимирович       |                       |                                   |
|              | Fo         | Внутренние организации<br>Собственники автомобилей | МСК        |         |                                       |                            |                          |                                    |                       |                                   |
|              | Kia        | Инвесторы                                          | <b>MCK</b> |         |                                       |                            |                          |                                    |                       |                                   |
|              | Lal        | Редактор тарифов                                   | <b>MCK</b> |         | 10:00 Ловина Татьяна Николаевна 10:00 |                            |                          |                                    |                       |                                   |
|              | <b>Nis</b> | Дополнительные услуги<br>Графики аренды            | <b>MCK</b> |         |                                       |                            |                          |                                    |                       |                                   |
|              | To         | Счета                                              | МСК        |         |                                       |                            |                          |                                    |                       |                                   |
|              | To         | Назначения платежей                                | МСК        |         |                                       |                            |                          |                                    |                       |                                   |
|              | To         | Локации                                            | МСК        |         |                                       | 10:00                      |                          |                                    |                       |                                   |
|              | To         | Шаблоны документов                                 | МСК        |         |                                       |                            |                          |                                    |                       |                                   |
|              | Fo         | Шаблоны SMS                                        | спь        |         |                                       |                            |                          |                                    |                       |                                   |
|              | Kia        | Поставщики                                         | спв        |         |                                       |                            |                          | 10:00 Крутиков Сергей Владимирович |                       |                                   |
|              | Kia        | Группы ТМЦ<br>CTO                                  | спв        |         |                                       |                            |                          |                                    |                       |                                   |
|              | La         | Услуги СТО                                         | спв        |         |                                       |                            |                          |                                    |                       |                                   |
|              |            | Toyota Camry (Y 003 MM 178)                        | спь        |         |                                       |                            |                          |                                    |                       |                                   |
|              |            | Toyota Corolla (M 651 OT 178)                      | спь        |         |                                       |                            |                          |                                    |                       |                                   |
|              |            | Toyota Corolla (C012 OP 178)                       | спь        |         |                                       |                            |                          |                                    |                       | 15:00 <sup>Крутик</sup><br>Ловина |

Рисунок 4.6. - Списки для работы со складом.

Если у Вас имеется несколько складов (мест), где хранятся запчасти или другие ТМЦ, Вы можете добавить нужные места в списке складов (Рис. 4.7).

| W    |                               |        |                                    |           |       |                |         |                                       |                          |                 |                                    |                       |                       |
|------|-------------------------------|--------|------------------------------------|-----------|-------|----------------|---------|---------------------------------------|--------------------------|-----------------|------------------------------------|-----------------------|-----------------------|
| Файл |                               | Списки | Финансы                            | <b>TO</b> | Склад | SMS            | Журналы | Отчеты                                | Уведомления (2)          |                 | Опции                              | Администрирование     | Помо                  |
|      |                               |        |                                    |           |       | Склады         |         | $D1$ $9H$ <sup>B</sup><br>Пт          | $02$ янв<br>C6           | $03$ янв<br>Bc. | $04$ янв<br>Пн                     | $05$ янв<br><b>BT</b> | $06$ янв<br><b>CD</b> |
|      |                               |        |                                    |           |       | Остатки        |         |                                       |                          |                 |                                    |                       |                       |
|      |                               |        | Audi O3 (E 606 EE 777)             |           |       | Поступления    |         |                                       |                          |                 |                                    |                       |                       |
|      |                               |        | Ford Focus (H 100 EP 777)          |           |       | Инвентаризация |         | 10:00                                 | Свиридов Пётр Алексеевич |                 | Крутиков Сергей Владимирович       |                       |                       |
|      |                               |        | Ford Focus (O 657 OT 777)          |           |       | <b>MCK</b>     |         |                                       |                          |                 |                                    |                       |                       |
|      |                               |        | Kia Ceed (H 101 EP 777)            |           |       | <b>MCK</b>     |         |                                       |                          |                 |                                    |                       |                       |
|      |                               |        | Lada Vesta SW Cross (O 110 PT 777) |           |       | <b>MCK</b>     |         | 10:00 Ловина Татьяна Николаевна 10:00 |                          |                 |                                    |                       |                       |
|      | Nissan X-Trail (P 757 CP 777) |        |                                    |           |       | <b>MCK</b>     |         |                                       |                          |                 |                                    |                       |                       |
|      |                               |        | Toyota Camry (X 812 TM 777)        |           |       | <b>MCK</b>     |         |                                       |                          |                 |                                    |                       |                       |
|      |                               |        | Toyota Corolla (Y 901 YC 777)      |           |       | <b>MCK</b>     |         |                                       |                          |                 |                                    |                       |                       |
|      |                               |        | Toyota RAV4 (C 797 CP 777)         |           |       | <b>MCK</b>     |         |                                       | 10:00                    |                 |                                    |                       |                       |
|      |                               |        | Toyota RAV4 (X 980 TK 777)         |           |       | <b>MCK</b>     |         |                                       |                          |                 |                                    |                       |                       |
|      |                               |        | Ford Focus (P 371 EK 178)          |           |       | спь            |         |                                       |                          |                 |                                    |                       |                       |
|      |                               |        | Kia Ceed (T 202 TT 178)            |           |       | спь            |         |                                       |                          |                 | 10:00 Крутиков Сергей Владимирович |                       |                       |
|      |                               |        | Kia Ceed (T 203 TT 178)            |           |       | <b>CTIB</b>    |         |                                       |                          |                 |                                    |                       |                       |
|      |                               |        | Lada Vesta SW Cross (T 899 PY 178) |           |       | спь            |         |                                       |                          |                 |                                    |                       |                       |
|      |                               |        | Toyota Camry (Y 003 MM 178)        |           |       | спь            |         |                                       |                          |                 |                                    |                       |                       |

Рисунок 4.7. - Как попасть в список складов.

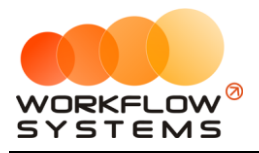

Для отслеживания актуальных остатков на складах, откройте форму Склад -> Остатки (Рис. 4.8).

| $\blacksquare$       |                           |                           |          |        |                             | WS - Остатки          |                |                   |                        |                      |               | $\mathbf{D}$<br>- 1                 | $\mathbf{x}$ |
|----------------------|---------------------------|---------------------------|----------|--------|-----------------------------|-----------------------|----------------|-------------------|------------------------|----------------------|---------------|-------------------------------------|--------------|
|                      | Остатки                   |                           |          |        |                             |                       |                |                   | В наличии              |                      |               | <b>Текущие</b><br>В Заканчивающиеся |              |
| $\overline{\bullet}$ |                           |                           |          |        |                             | [Bce]<br>$\checkmark$ |                |                   | [Bce]                  |                      | $\checkmark$  |                                     |              |
|                      | Nº Артикул                | Наименование              | Описание | Марка  | Производитель               | Группа ТМЦ            | Остаток        | Стоим.<br>остаток | Место хранения         | Закупочна Ро<br>цена | ue            | Добавить                            |              |
|                      | 1 00002                   | Дисковые тормозные колодк |          | Субару | <b>HSB - Корея</b>          | TML1                  | $\overline{9}$ |                   | 3 600,00 Склад 1: 9.00 | 600,00               |               | Редактировать                       |              |
|                      | 2 00001                   | Комплект сцепления        |          | Логан  | <b>КRAFTTECH-Турци</b> ТМЦ1 |                       | 9              |                   | 9 000,00 Склад 1: 9.0  | 1 000,00             |               | В архив                             |              |
|                      | 3 00003                   | Свеча зажигания           |          |        | <b>BOSH-Poccus</b>          | <b>TM</b> Ц2          | $\overline{2}$ |                   | 0,00 Склад 1: 2.0      | 500,00               |               |                                     |              |
|                      |                           |                           |          |        |                             |                       |                |                   |                        |                      |               | Добавить поступление                |              |
|                      |                           |                           |          |        |                             |                       |                |                   |                        |                      |               | Добавить инвентаризацию             |              |
|                      |                           |                           |          |        |                             |                       |                |                   |                        |                      |               | Добавить передвижение               |              |
|                      |                           |                           |          |        |                             |                       |                |                   |                        |                      |               | Выгрузка в Excel                    |              |
|                      |                           |                           |          |        |                             |                       |                |                   |                        |                      |               | Фотография                          |              |
| $\vert$ < $\vert$    |                           |                           |          | Ш      |                             |                       |                | 12 600,00         |                        |                      | $\rightarrow$ | $\Omega_0$                          |              |
|                      | Команда успешно выполнена |                           |          |        |                             |                       |                |                   |                        |                      |               |                                     |              |
|                      |                           |                           |          |        |                             |                       |                |                   |                        |                      |               |                                     |              |

Рисунок 4.8. - Остатки на складах.

С формы остатков на складах можно добавить поступление, инвентаризацию, передвижение с одного склада на другой (Рис 4.9 - 4.11), а также выгрузить всю таблицу в Excel.

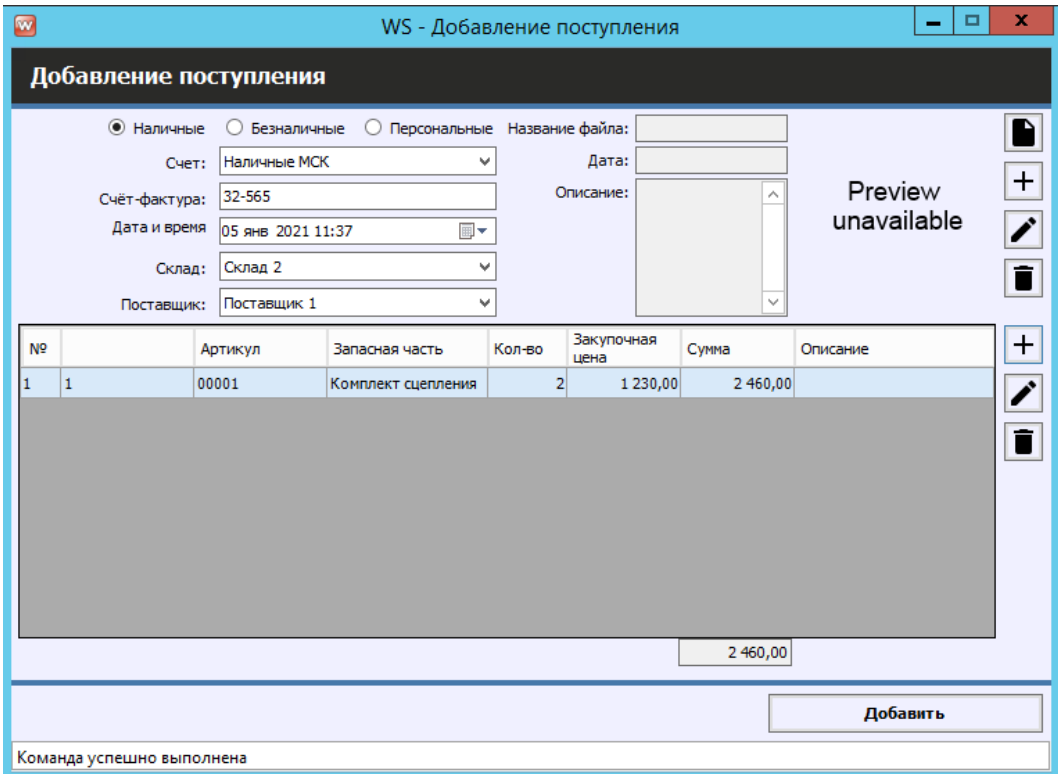

Рисунок 4.9. - Поступление на склад.

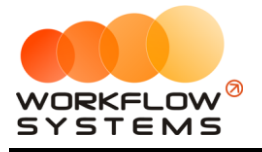

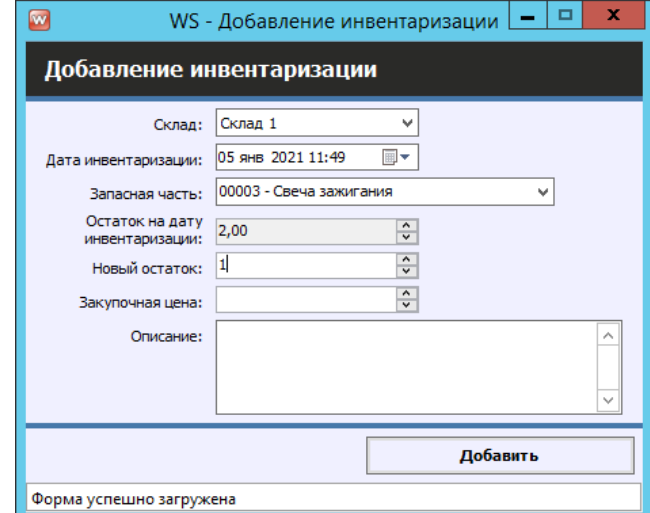

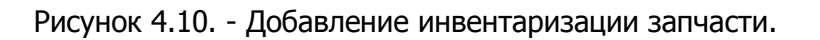

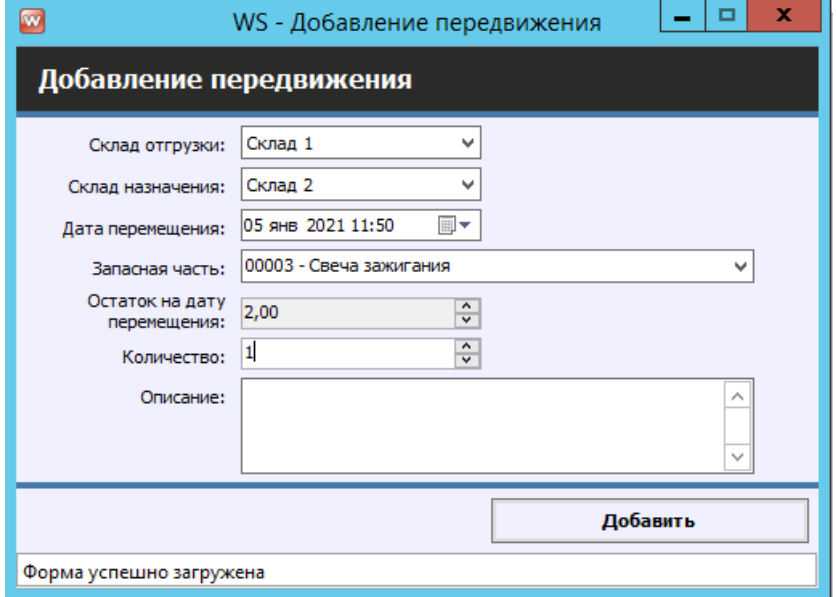

Рисунок 4.11. - Перемещение запчасти со склада 1 на склад 2.

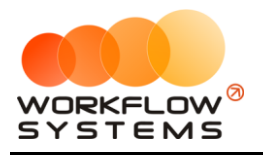

# **Раздел V. Отчеты**

## **5.1. Отчет по загрузке автомобилей**

#### **5.1.1. За период**

Чтобы открыть отчет по загрузке автомобилей за период, зайдите в Главное меню →  $\text{Cov}(P) \to \text{Cov}(P) \to \text{Cov}(P)$  по загрузке автомобилей»  $\to \text{Cov}(P)$ ис. 5.1.1.1 и 5.1.1.2).

| w                                                                  |                     |                                                                    |
|--------------------------------------------------------------------|---------------------|--------------------------------------------------------------------|
| Файл<br>Финансы<br>T <sub>O</sub><br><b>SMS</b><br>Списки<br>Склад | Журналы             | Уведомления (2)<br>Отчеты<br>Опции<br>Помошь<br>Администрирование  |
|                                                                    | 31 дек              | Отчет по загрузке автомобилей<br>За период                         |
|                                                                    | Чт                  | Отчет по количеству аренд<br>По месяцам                            |
| Audi Q3 (E 606 EE 777)<br>٠                                        | <b>MCK</b>          | Отчет по среднему чеку                                             |
| Ford Focus (H 100 EP 777)                                          | <b>MCK</b>          | 10:00<br>Отчет по страховкам                                       |
| Ford Focus (O 657 OT 777)                                          | <b>MCK</b>          | Отчет по бюджету                                                   |
| Kia Ceed (H 101 EP 777)                                            | <b>MCK</b>          | Отчет по прибыли от автомобилей                                    |
| Lada Vesta SW Cross (O 110 PT 777)                                 | 10:00<br><b>MCK</b> | Отчет по доходам от дополнительных услуг<br>Отчет по задолженности |
| Nissan X-Trail (P 757 CP 777)                                      | <b>MCK</b>          | Отчет по инвестициям                                               |
| Toyota Camry (X 812 TM 777)                                        | <b>MCK</b>          | Отчет по зарплате менеджеров<br>Отчет по собственникам             |
| Toyota Corolla (Y 901 YC 777)                                      | <b>MCK</b>          | 10:0<br>Отчет по запчастям                                         |
| Toyota RAV4 (C 797 CP 777)                                         | <b>MCK</b>          | Отчет по отправленным SMS                                          |
| Toyota RAV4 (X 980 TK 777)                                         | <b>MCK</b>          |                                                                    |
| Ford Focus (P 371 EK 178)                                          | спь                 |                                                                    |

Рис. 5.1.1.1. Как открыть отчет по загрузке автомобилей за период

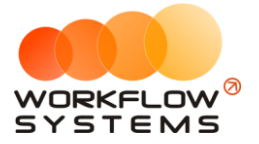

|                | WV WS - Отчет по загрузке автомобилей |                       |  |                               |            |    |                 | □        | ×     |
|----------------|---------------------------------------|-----------------------|--|-------------------------------|------------|----|-----------------|----------|-------|
|                |                                       |                       |  |                               | c:         | 1  | января          | 2018     | ⊞▼    |
|                | Отчет па                              |                       |  |                               | <b>No:</b> | 31 | марта           | 2019     | ⊪     |
|                | Способ вычисления:  <br>Способ вычис  | сервис как не простой |  | $\checkmark$ x $\circledcirc$ | $\bullet$  |    |                 | Показать |       |
|                |                                       | сервис как не простой |  |                               |            |    |                 |          |       |
|                |                                       | сервис как простой    |  |                               |            |    |                 |          |       |
| N <sub>2</sub> | Автомобиль                            |                       |  |                               |            |    | Процент         |          |       |
| 1              | Audi Q3 (E 606 EE 777)                |                       |  |                               |            |    |                 |          | 0,00  |
| 2              | Ford Focus (H 100 EP 777)             |                       |  |                               |            |    |                 |          | 0,00  |
| з              | Ford Focus (0 657 OT 777)             |                       |  |                               |            |    |                 |          | 0,00  |
| 4              | Ford Focus (P 371 EK 178)             |                       |  |                               |            |    |                 |          | 0,00  |
| 5              | Kia Ceed (H 101 EP 777)               |                       |  |                               |            |    |                 |          | 0,00  |
| 6              | Kia Ceed (T 202 TT 178)               |                       |  |                               |            |    |                 |          | 0,00  |
| 7              | Kia Ceed (T 203 TT 178)               |                       |  |                               |            |    |                 |          | 14,29 |
| 8              | Lada Vesta SW Cross (O 110 PT 777)    |                       |  |                               |            |    |                 |          | 0,00  |
| 9              | Lada Vesta SW Cross (T 899 PY 178)    |                       |  |                               |            |    |                 |          | 0,00  |
| 10             | Nissan X-Trail (P 757 CP 777)         |                       |  |                               |            |    |                 |          | 0,00  |
| 11             | Toyota Camry (Y 003 MM 178)           |                       |  |                               |            |    |                 |          | 0,00  |
| 12             | Toyota Camry (X 812 TM 777)           |                       |  |                               |            |    |                 |          | 0,00  |
| 13             | Toyota Corolla (M 651 OT 178)         |                       |  |                               |            |    |                 |          | 23,39 |
| 14             | Toyota Corolla (C012 OP 178)          |                       |  |                               |            |    |                 |          | 0,00  |
| 15             | Toyota Corolla (Y 901 YC 777)         |                       |  |                               |            |    |                 |          | 0,00  |
| 16             | Toyota RAV4 (C 797 CP 777)            |                       |  |                               |            |    |                 |          | 0,00  |
| 17             | Toyota RAV4 (X 980 TK 777)            |                       |  |                               |            |    |                 |          | 6,59  |
|                | Загрузка по всему автопарку           |                       |  |                               |            |    |                 |          | 2,66  |
|                |                                       |                       |  |                               |            |    |                 |          |       |
|                |                                       |                       |  |                               |            |    |                 |          |       |
|                |                                       |                       |  |                               |            |    |                 |          |       |
|                |                                       |                       |  |                               |            |    |                 |          |       |
|                |                                       |                       |  |                               |            |    |                 |          |       |
|                |                                       |                       |  |                               |            |    |                 |          |       |
|                |                                       |                       |  |                               |            |    |                 |          |       |
|                |                                       |                       |  | D                             |            |    | Экспорт в Excel |          |       |
|                | Команда успешно выполнена             |                       |  |                               |            |    |                 |          |       |

Рис. 5.1.1.2. Отчет по загрузке автомобилей за период

Пояснения для поля «Способ вычисления»:

- 1. «Сервис как не простой» сервисные операции рассматриваются как физическое отсутствие автомобиля и будут вычитаться из длительности периода, когда автомобиль мог быть сдан в аренду. Например, если автомобиль был в аренде с 5 по 20 апреля, а с 20 по 25 апреля проходил сервис, то отчет за апрель покажет 60% (15 дней аренды / [30 дней в апреле – 5 дней сервиса]). Данный способ вычисления актуален в случае, когда необходимо оценить эффективность работы менеджера, поэтому целесообразно вычесть дни сервиса, чтобы понять, насколько эффективно менеджер использовал то время, когда автомобиль мог быть сдан в аренду.
- 2. «Сервис как простой» сервисные операции рассматриваются как простой. Например, если автомобиль был в аренде с 5 по 20 апреля, а с 20 по 25 апреля проходил сервис, то отчет за апрель покажет 50% (15 дней аренды / 30 дней в апреле).

Данный способ вычисления актуален в случае, когда необходимо оценить эффективность работы компании, чтобы понять, насколько эффективно используется автомобиль для сдачи в аренду с учетом простоев.

Чтобы открыть [карточку автомобиля,](#page-16-0) кликните два раза левой кнопкой мыши по столбцу «Автомобиль» в соответствующей строке (Рис. 5.1.1.2).

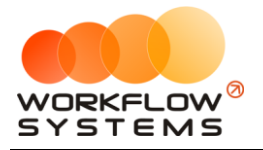

Чтобы открыть детализацию по загрузке конкретного автомобиля, кликните два раза левой кнопкой мыши по ячейке с указанием процента загрузки (Рис. 5.1.1.2 и 5.1.1.3).

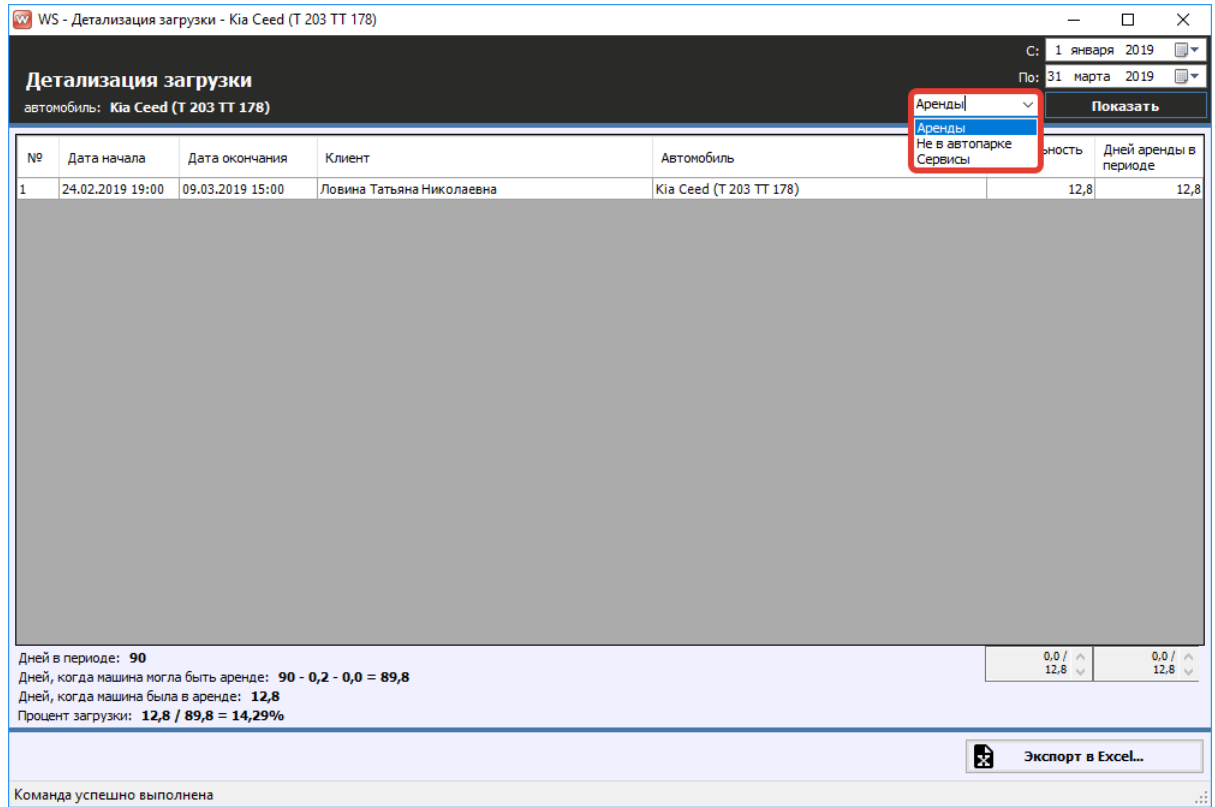

Рис. 5.1.1.3. Детализация отчета по загрузке за период по выбранному автомобилю

Некоторые поля требуют пояснения:

- 1. Дней, когда машина могла быть в аренде: 90 0,2 0,0 = 89,8:
	- a. 90 количество дней в периоде.
	- b. 0,2 количеств дней, когда машина была в сервисе.
	- c. 0,0 количество дней, когда машина не была в автопарке.

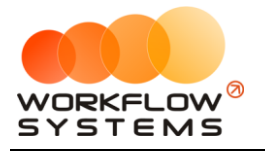

Чтобы открыть детализацию по загрузке всех автомобилей, кликните два раза левой кнопкой мыши по строке «Загрузка по всему автопарку» (Рис. 5.1.1.2 и 5.1.1.4).

|                | <b>WY WS - Детализация загрузки</b>    |                                          |                                                                    |                               |                          | -                 | $\Box$<br>$\times$              |
|----------------|----------------------------------------|------------------------------------------|--------------------------------------------------------------------|-------------------------------|--------------------------|-------------------|---------------------------------|
|                |                                        |                                          |                                                                    |                               |                          | C:                | $\blacksquare$<br>1 января 2019 |
|                | Детализация загрузки                   |                                          |                                                                    |                               |                          | По: 31 марта 2019 | ▦▼                              |
|                |                                        |                                          | автомобили (17): Audi Q3 (E 606 EE 777), Ford Focus (Н 100 EP 777) |                               | Аренды                   | $\checkmark$      | Показать                        |
|                |                                        |                                          |                                                                    |                               | Аренды<br>Не в автопарке |                   |                                 |
| N <sub>2</sub> | Дата начала                            | Дата окончания                           | Клиент                                                             | Автомобиль                    | Сервисы                  | <b>НОСТЬ</b>      | Дней аренды в<br>периоде        |
| 1              | 05.02.2019 17:00                       | 26.02.2019 17:00                         | Крутиков Сергей Владимирович                                       | Toyota Corolla (M 651 OT 178) |                          | 21,0              | 21,0                            |
| 2              | 24.02.2019 19:00                       | 09.03.2019 15:00                         | Ловина Татьяна Николаевна                                          | Kia Ceed (T 203 TT 178)       |                          | 12,8              | 12,8                            |
| l3             | 26.02.2019 21:00                       | 04.03.2019 19:00                         | Свиридов Пётр Алексеевич                                           | Toyota RAV4 (X 980 TK 777)    |                          | 5,9               | 5,9                             |
|                | Дней в периоде: 90 * 17 = 1 530        |                                          |                                                                    |                               |                          | $0.0 / \wedge$    | $0.01 -$                        |
|                |                                        |                                          | Дней, когда машина могла быть аренде: 1530 - 3,5 - 32,1 = 1494,4   |                               |                          | 39.8              | $39,8$ $\vee$                   |
|                | Дней, когда машина была в аренде: 39,8 |                                          |                                                                    |                               |                          |                   |                                 |
|                |                                        | Процент загрузки: 39,8 / 1 494,4 = 2,66% |                                                                    |                               |                          |                   |                                 |
|                |                                        |                                          |                                                                    |                               | B                        | Экспорт в Excel   |                                 |
|                | Команда успешно выполнена              |                                          |                                                                    |                               |                          |                   | .::                             |

Рис. 5.1.1.4. Детализация отчета по загрузке за период по всем автомобилям

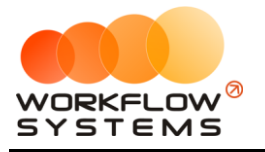

#### **5.1.2. По месяцам**

Чтобы открыть отчет по загрузке автомобилей по месяцам, зайдите в Главное меню  $\rightarrow$  $\text{C}$ четы»  $\rightarrow$  «Отчет по загрузке автомобилей»  $\rightarrow$  «По месяцам» (Рис. 5.1.2.1 и 5.1.2.2).

| w    |                                    |         |    |       |            |         |        |                                              |       |                   |  |            |  |
|------|------------------------------------|---------|----|-------|------------|---------|--------|----------------------------------------------|-------|-------------------|--|------------|--|
| Файл | Списки                             | Финансы | то | Склад | <b>SMS</b> | Журналы | Отчеты | Уведомления (2)                              | Опции | Администрирование |  | Помощь     |  |
|      |                                    |         |    |       |            | 31 дек  |        | Отчет по загрузке автомобилей                |       |                   |  | За период  |  |
|      |                                    |         |    |       |            | Чт      |        | Отчет по количеству аренд                    |       |                   |  | По месяцам |  |
|      | Audi Q3 (E 606 EE 777)             |         |    |       | <b>MCK</b> |         |        | Отчет по среднему чеку                       |       |                   |  |            |  |
|      | Ford Focus (H 100 EP 777)          |         |    |       | <b>MCK</b> |         |        | Отчет по страховкам                          |       |                   |  | 10:00      |  |
|      | Ford Focus (O 657 OT 777)          |         |    |       | <b>MCK</b> |         |        | Отчет по бюджету                             |       |                   |  |            |  |
|      | Kia Ceed (H 101 EP 777)            |         |    |       | <b>MCK</b> |         |        | Отчет по прибыли от автомобилей              |       |                   |  |            |  |
|      |                                    |         |    |       |            |         |        | Отчет по доходам от дополнительных услуг     |       |                   |  |            |  |
|      | Lada Vesta SW Cross (O 110 PT 777) |         |    |       | <b>MCK</b> | 10:00   |        | Отчет по задолженности                       |       |                   |  |            |  |
|      | Nissan X-Trail (P 757 CP 777)      |         |    |       | <b>MCK</b> |         |        | Отчет по инвестициям                         |       |                   |  |            |  |
|      | Toyota Camry (X 812 TM 777)        |         |    |       | <b>MCK</b> |         |        | Отчет по зарплате менеджеров                 |       |                   |  |            |  |
|      | Toyota Corolla (Y 901 YC 777)      |         |    |       | <b>MCK</b> |         |        | Отчет по собственникам<br>Отчет по запчастям |       |                   |  | 10:00      |  |
|      | Toyota RAV4 (C 797 CP 777)         |         |    |       | <b>MCK</b> |         |        | Отчет по отправленным SMS                    |       |                   |  |            |  |
|      | Toyota RAV4 (X 980 TK 777)         |         |    |       | <b>MCK</b> |         |        |                                              |       |                   |  |            |  |
|      | Ford Focus (P 371 EK 178)          |         |    |       | <b>CNB</b> |         |        |                                              |       |                   |  |            |  |

Рис. 5.1.2.1. Детализация отчета по загрузке за период по всем автомобилям

|                                                                           | <b>WY WS - Отчет по загрузке автомобилей</b>      |                                                    |       |                                                  |      |         |        |                                                                                           |       |      |           |           | $\overline{\phantom{0}}$           | $\Box$<br>$\times$ |
|---------------------------------------------------------------------------|---------------------------------------------------|----------------------------------------------------|-------|--------------------------------------------------|------|---------|--------|-------------------------------------------------------------------------------------------|-------|------|-----------|-----------|------------------------------------|--------------------|
| Отчет по загрузке автомобилей<br>Способ вычисления: сервис как не простой |                                                   |                                                    |       |                                                  |      |         |        | $\vee$ $\times$ 0<br>сервис как не простой<br>Способ вычисления:<br>сервис как не простой |       |      | $\bullet$ | Год: 2019 | $\boxed{\blacksquare}$<br>Показать |                    |
| N <sup>o</sup>                                                            | Автомобиль                                        | Май<br>Март<br>Январь<br>Апрель<br>Июнь<br>Февраль |       | сервис как простой<br>Сентябрь<br>Июль<br>Август |      | Октябрь | Ноябрь | Декабрь                                                                                   | Итого |      |           |           |                                    |                    |
|                                                                           |                                                   |                                                    |       |                                                  |      |         |        |                                                                                           |       |      |           |           |                                    |                    |
|                                                                           | Audi Q3 (E 606 EE 777)                            | 0,00                                               | 0,00  | 0,00                                             | 0,00 | 0,00    | 0,00   | 0,00                                                                                      | 0,00  | 0,00 | 0,00      | 0,00      | 0,00                               | 0,00               |
|                                                                           | Ford Focus (H 100 EP 777)                         | 0.00                                               | 0.00  | 0,00                                             | 0,00 | 0,00    | 0.00   | 0.00                                                                                      | 0.00  | 0,00 | 0.00      | 0,00      | 0.00                               | 0,00               |
|                                                                           | Ford Focus (0 657 0T 777)                         | 0,00                                               |       | 0,00                                             | 0,00 | 0,00    | 0,00   | 0,00                                                                                      | 0,00  | 0,00 | 0,00      | 0,00      | 0,00                               | 0,00               |
|                                                                           | Ford Focus (P 371 EK 178)                         | 0,00                                               | 0,00  | 0,00                                             | 0,00 | 0,00    | 0,00   | 0,00                                                                                      | 0,00  | 0,00 | 0,00      | 0,00      | 0,00                               | 0,00               |
|                                                                           | Kia Ceed (H 101 EP 777)                           | 0,00                                               | 0,00  | 0,00                                             | 0,00 | 0,00    | 0,00   | 0,00                                                                                      | 0,00  | 0,00 | 0,00      | 0,00      | 0,00                               | 0,00               |
|                                                                           | Kia Ceed (T 202 TT 178)                           | 0,00                                               | 0,00  | 0,00                                             | 0,00 | 0,00    | 0,00   | 0,00                                                                                      | 0,00  | 0,00 | 0,00      | 0,00      | 0,00                               | 0,00               |
|                                                                           | Kia Ceed (T 203 TT 178)                           | 0,00                                               | 15,03 | 27,82                                            | 0,00 | 0,00    | 0.00   | 0,00                                                                                      | 0,00  | 0,00 | 0,00      | 0,00      | 0.00                               | 3,52               |
|                                                                           | Lada Vesta SW Cross (O 110 PT 777)                | 0,00                                               | 0,00  | 0,00                                             | 0,00 | 0,00    | 0,00   | 0,00                                                                                      | 0,00  | 0,00 | 0,00      | 0,00      | 0,00                               | 0,00               |
|                                                                           | Lada Vesta SW Cross (T 899 PY 178)                | 0,00                                               | 0,00  | 0,00                                             | 0,00 | 0,00    | 0,00   | 0,00                                                                                      | 0,00  | 0,00 | 0,00      | 0,00      | 0,00                               | 0,00               |
| 10                                                                        | Nissan X-Trail (P 757 CP 777)                     | 0,00                                               | 0,00  | 0,00                                             | 0,00 | 0,00    | 0,00   | 0,00                                                                                      | 0,00  | 0,00 | 0,00      | 0,00      | 0,00                               | 0,00               |
| 11                                                                        | Toyota Camry (Y 003 MM 178)                       | 0,00                                               | 0,00  | 0,00                                             | 0,00 | 0,00    | 0,00   | 0,00                                                                                      | 0,00  | 0,00 | 0,00      | 0,00      | 0,00                               | 0,00               |
| 12                                                                        | Toyota Camry (X 812 TM 777)                       | 0.00                                               | 0,00  | 0,00                                             | 0,00 | 0.00    | 0,00   | 0,00                                                                                      | 0,00  | 0,00 | 0,00      | 0.00      | 0,00                               | 0,00               |
| 13                                                                        | Toyota Corolla (M 651 OT 178)                     | 0.00                                               | 75,00 | 0,00                                             | 0.00 | 0.00    | 0.00   | 0.00                                                                                      | 0.00  | 0.00 | 0.00      | 0.00      | 0,00                               | 5,76               |
| 14                                                                        | Toyota Corolla (C012 OP 178)                      | 0.00                                               | 0.00  | 0.00                                             | 0.00 | 0.00    | 0.00   | 0.00                                                                                      | 0.00  | 0.00 | 0.00      | 0.00      | 0.00                               | 0,00               |
| 15                                                                        | Toyota Corolla (Y 901 YC 777)                     | 0,00                                               | 0.00  | 0.00                                             | 0,00 | 0,00    | 0.00   | 0,00                                                                                      | 0.00  | 0.00 | 0,00      | 0,00      | 0.00                               | 0,00               |
| 16                                                                        | Toyota RAV4 (C 797 CP 777)                        | 0,00                                               | 0.00  | 0.00                                             | 0,00 | 0.00    | 0.00   | 0.00                                                                                      | 0.00  | 0.00 | 0,00      | 0.00      | 0.00                               | 0,00               |
| 17                                                                        | Toyota RAV4 (X 980 TK 777)                        | 0,00                                               | 7.59  | 12,23                                            | 0,00 | 0.00    | 0.00   | 0.00                                                                                      | 0.00  | 0.00 | 0.00      | 0.00      | 0.00                               | 1,62               |
|                                                                           | Загрузка по всему автопарку                       | 0.00                                               | 6,10  | 2,36                                             | 0,00 | 0.00    | 0.00   | 0.00                                                                                      | 0.00  | 0.00 | 0.00      | 0.00      | 0.00                               | 0,64               |
|                                                                           |                                                   |                                                    |       |                                                  |      |         |        |                                                                                           |       |      |           |           |                                    |                    |
|                                                                           | 殿<br>Экспорт в Excel<br>Команда успешно выполнена |                                                    |       |                                                  |      |         |        |                                                                                           |       |      |           |           |                                    |                    |

Рис. 5.1.2.2. Отчет по загрузке автомобилей по месяцам

Чтобы открыть [карточку автомобиля,](#page-16-0) кликните два раза левой кнопкой мыши по столбцу «Автомобиль» в соответствующей строке (Рис. 5.1.2.2).

Чтобы открыть детализацию по загрузке конкретного автомобиля за определенный месяц, кликните два раза левой кнопкой мыши по ячейке с указанием процента в столбце с названием месяца (Рис. 5.1.2.2 и 5.1.2.3).

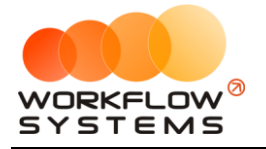

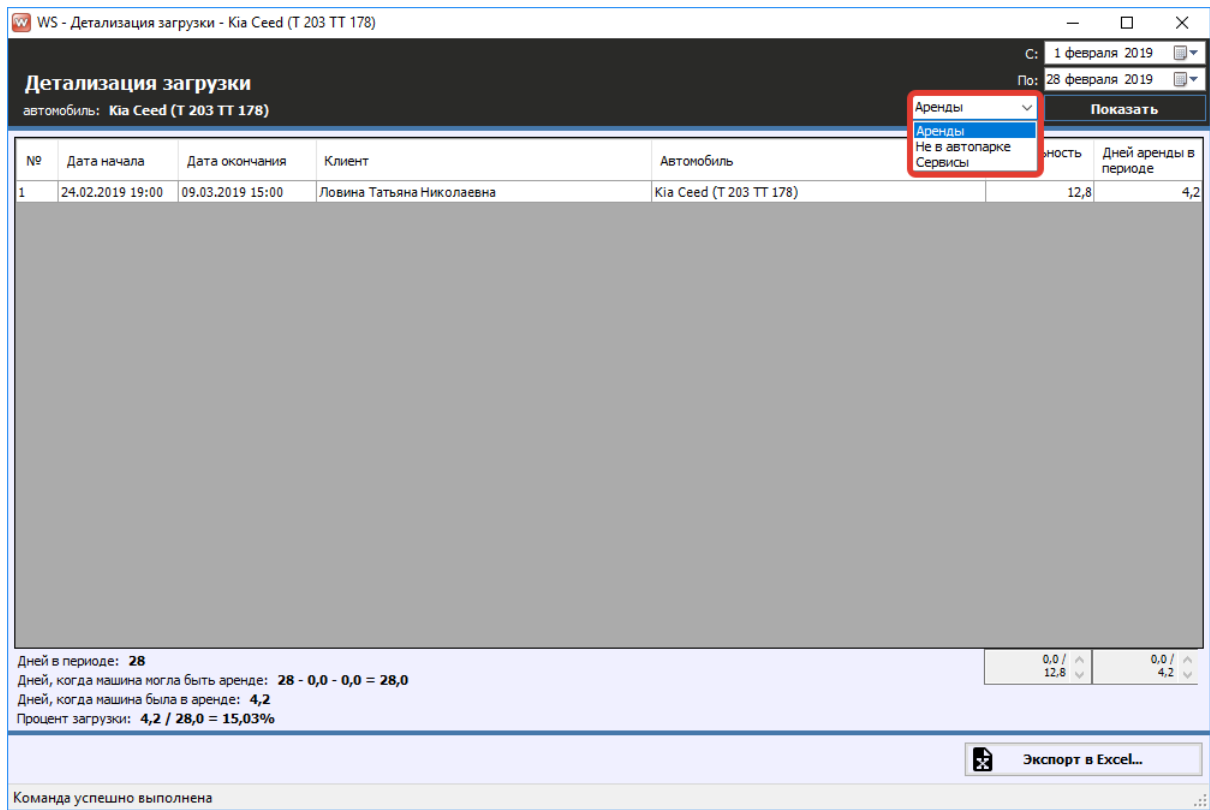

Рис. 5.1.2.3. Детализация отчета по загрузке по месяцам по выбранному автомобилю

Чтобы открыть детализацию по загрузке всех автомобилей, кликните два раза левой кнопкой мыши по строке «Загрузка по всему автопарку» (Рис. 5.1.2.4).

|                | <b>WY WS - Детализация загрузки</b>                                     |                  |                                                                |                               |                           | $\overline{\phantom{0}}$        | $\Box$                           | $\times$                                         |
|----------------|-------------------------------------------------------------------------|------------------|----------------------------------------------------------------|-------------------------------|---------------------------|---------------------------------|----------------------------------|--------------------------------------------------|
|                |                                                                         |                  |                                                                |                               |                           | C:                              | 1 февраля 2019                   | ⊞▼                                               |
|                | Детализация загрузки                                                    |                  |                                                                |                               |                           | По: 28 февраля 2019             |                                  | $\overline{\mathbb{B}}$ $\overline{\phantom{a}}$ |
|                | автомобили (17): Audi Q3 (E 606 EE 777), Ford Focus (Н 100 EP 777)      | Аренды           | $\checkmark$                                                   | Показать                      |                           |                                 |                                  |                                                  |
|                |                                                                         |                  |                                                                |                               | Аренды                    |                                 |                                  |                                                  |
| N <sub>2</sub> | Дата начала                                                             | Дата окончания   | Клиент                                                         | Автомобиль                    | Не в автопарке<br>Сервисы | ность                           | Дней аренды в<br>периоде         |                                                  |
| I.             | 05.02.2019 17:00                                                        | 26.02.2019 17:00 | Крутиков Сергей Владимирович                                   | Toyota Corolla (M 651 OT 178) |                           | 21,0                            |                                  | 21,0                                             |
| 2              | 24.02.2019 19:00                                                        | 09.03.2019 15:00 | Ловина Татьяна Николаевна                                      | Kia Ceed (T 203 TT 178)       |                           | 12,8                            |                                  | 4,2                                              |
| lз.            | 26.02.2019 21:00                                                        | 04.03.2019 19:00 | Свиридов Пётр Алексеевич                                       | Toyota RAV4 (X 980 TK 777)    |                           | 5,9                             |                                  | 2,1                                              |
|                | Дней в периоде: 28 * 17 = 476<br>Дней, когда машина была в аренде: 27,3 |                  | Дней, когда машина могла быть аренде: 476 - 0,0 - 28,0 = 448,0 |                               |                           | $0.0 / \wedge$<br>$39,8$ $\vee$ | $0,0$ / $\land$<br>$27.3 \times$ |                                                  |
|                | Процент загрузки: 27,3 / 448,0 = 6,10%                                  |                  |                                                                |                               |                           |                                 |                                  |                                                  |
|                |                                                                         |                  |                                                                |                               | B                         | Экспорт в Excel                 |                                  |                                                  |
|                |                                                                         |                  |                                                                |                               |                           |                                 |                                  |                                                  |
|                | Команда успешно выполнена                                               |                  |                                                                |                               |                           |                                 |                                  | $\therefore$                                     |

Рис. 5.1.2.4. Детализация отчета по загрузке по месяцам по всем автомобилям
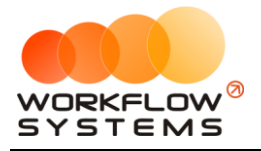

## **5.2. Отчет по количеству аренд за период**

#### **5.2.1. За период**

Чтобы открыть отчет по количеству аренд за период, зайдите в Главное меню → «Отчеты»  $\rightarrow$  «Отчет по количеству аренд»  $\rightarrow$  «За период» (Рис. 5.2.1.1 и 5.2.1.2).

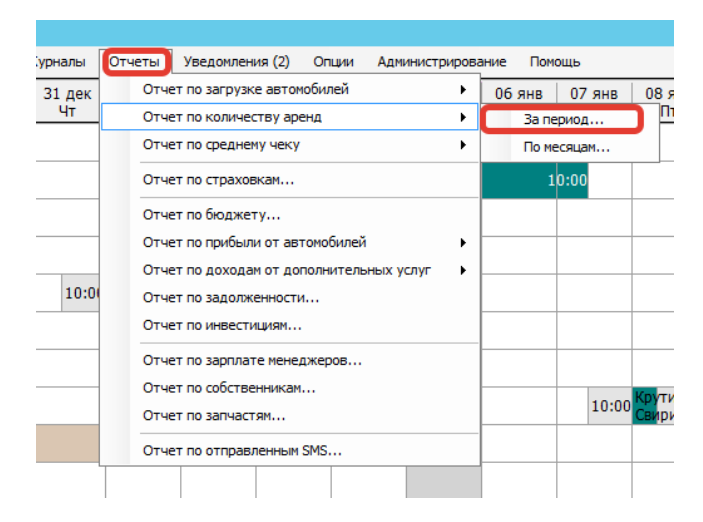

Рис. 5.2.1.1. Как открыть отчет по количеству аренд за период

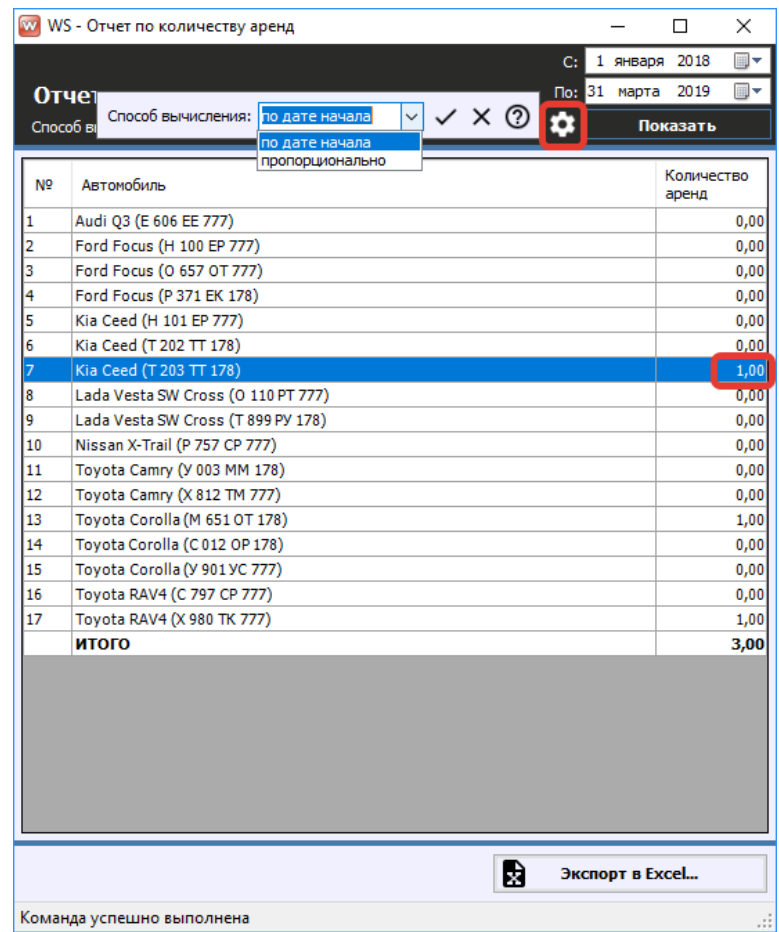

Рис. 5.2.1.2. Отчет по количеству аренд за период

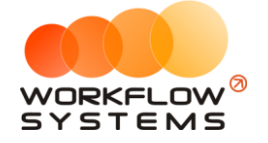

Пояснения для поля «Способ вычисления»:

1. «По дате начала» – аренда будет засчитываться целиком на тот день, в который попала ее дата начала.

Данный способ вычисления актуален в случае, если требуется посчитать количество новых аренд за определенный период.

2. «Пропорционально» – аренда будет засчитываться пропорционально на каждый день своей длительности. Например, если аренда начинается 20 апреля и заканчивается 15 мая, то отчет за апрель покажет 0,4 аренды (10 дней в апреле / 25 дней общей длительности), а за май – 0,6 аренды (15 дней в мае / 25 дней общей длительности).

Чтобы открыть [карточку автомобиля,](#page-16-0) кликните два раза левой кнопкой мыши по столбцу «Автомобиль» в соответствующей строке (Рис. 5.2.1.2).

Чтобы открыть детализацию по количеству аренд по конкретному автомобилю, кликните два раза левой кнопкой мыши по ячейке с указанием количества аренд (Рис. 5.2.1.2 и 5.2.1.3).

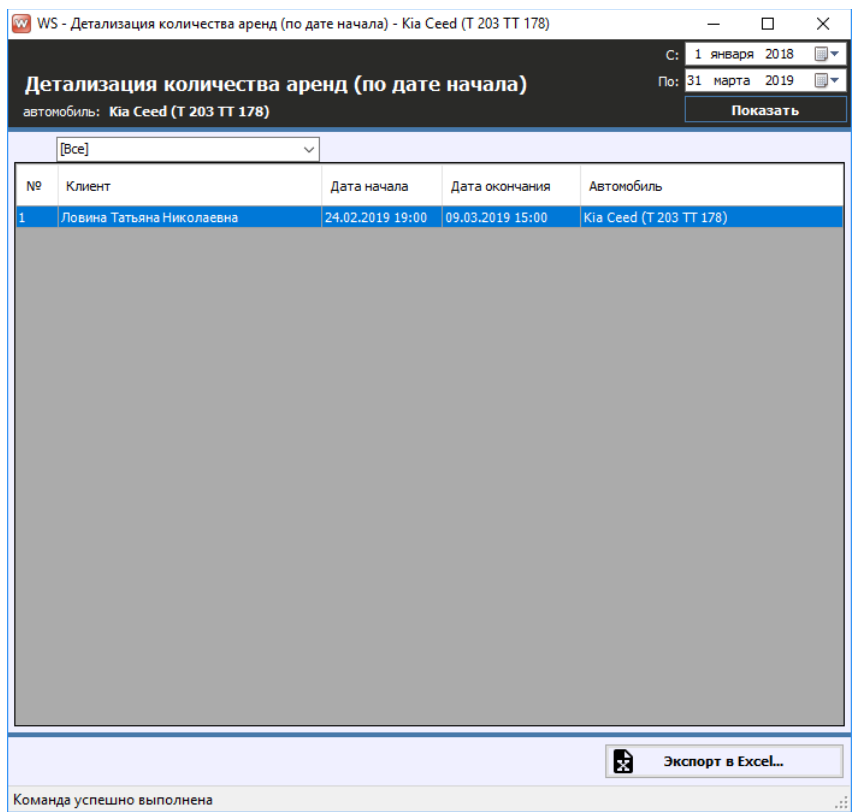

Рис. 5.2.1.3. Детализация отчета по количеству аренд за период

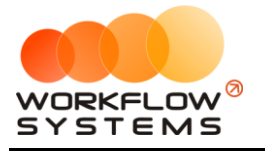

#### **5.2.2. По месяцам**

Чтобы открыть отчет по количеству аренд по месяцам, зайдите в Главное меню →  $\text{Cov}$  «Отчеты»  $\rightarrow$  «Отчет по количеству аренд»  $\rightarrow$  «По месяцам» (Рис. 5.2.2.1 и 5.2.2.2).

| урналы | Отчеты<br>Уведомления (2)<br>Опшии<br>Администрирование | Помощь                                  |
|--------|---------------------------------------------------------|-----------------------------------------|
| 31 дек | Отчет по загрузке автомобилей<br>▶                      | 08 <sub>5</sub><br>$06$ янв<br>$07$ янв |
| Чт     | Отчет по количеству аренд<br>r                          | II 17<br>За период                      |
|        | Отчет по среднему чеку<br>١                             | По месяцам                              |
|        | Отчет по страховкам                                     | 10:00                                   |
|        | Отчет по бюджету                                        |                                         |
|        | Отчет по прибыли от автомобилей<br>٠                    |                                         |
|        | Отчет по доходам от дополнительных услуг<br>٠           |                                         |
| 10:00  | Отчет по задолженности                                  |                                         |
|        | Отчет по инвестициям                                    |                                         |
|        | Отчет по зарплате менеджеров                            |                                         |
|        | Отчет по собственникам                                  |                                         |
|        | Отчет по запчастям                                      | 10:00                                   |
|        | Отчет по отправленным SMS                               |                                         |
|        |                                                         |                                         |

Рис. 5.2.2.1. Как открыть отчет по количеству аренд по месяцам

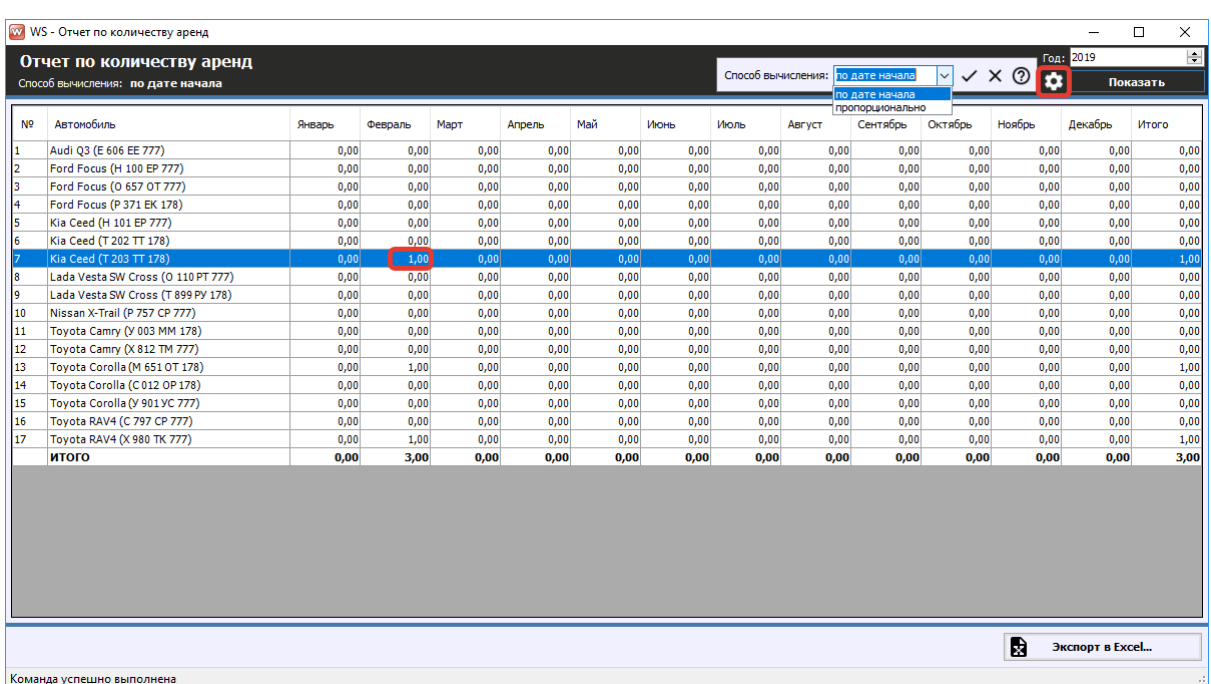

#### Рис. 5.2.2.2. Отчет по количеству аренд по месяцам

Чтобы открыть [карточку автомобиля,](#page-16-0) кликните два раза левой кнопкой мыши по столбцу «Автомобиль» в соответствующей строке (Рис. 5.2.2.2).

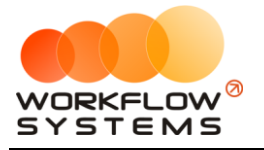

Чтобы открыть детализацию по количеству аренд для конкретного автомобиля за определенный месяц, кликните два раза левой кнопкой мыши по ячейке с указанием количества аренд в столбце с названием месяца (Рис. 5.2.2.2 и 5.2.2.3).

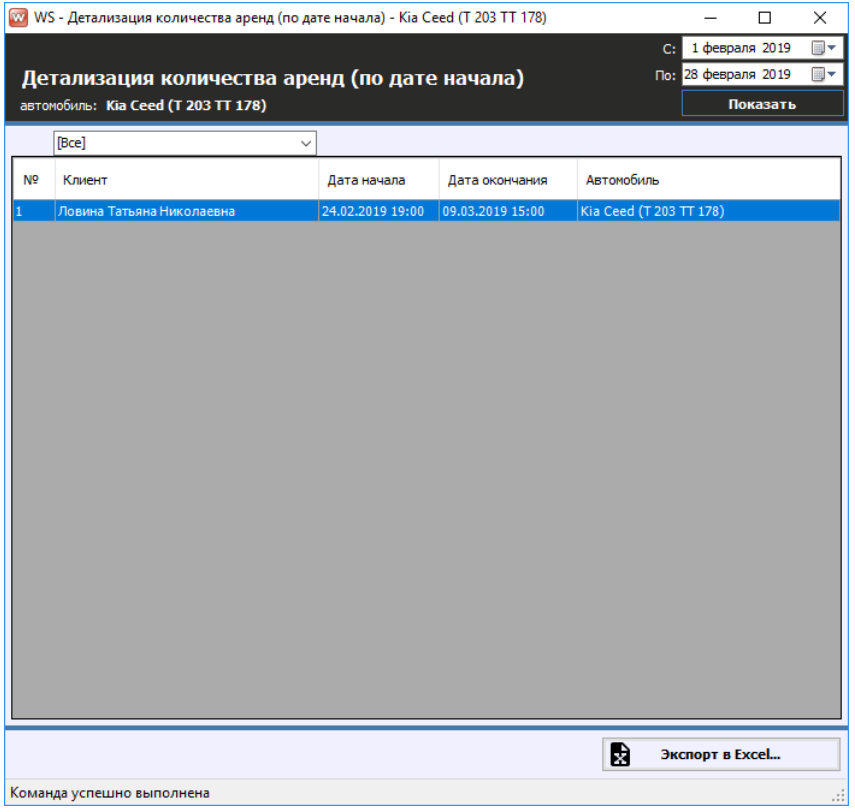

Рис. 5.2.2.3. Детализация отчета по количеству аренд по месяцам

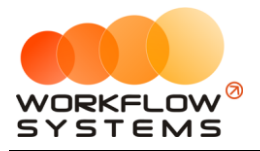

# **5.3. Отчет по среднему чеку**

#### **5.3.1. За период**

Чтобы открыть отчет по среднему чеку за период, зайдите в Главное меню  $\rightarrow$ «Отчеты»  $\rightarrow$  «Отчет по среднему чеку»  $\rightarrow$  «За период» (Рис. 5.3.1.1 и 5.3.1.2).

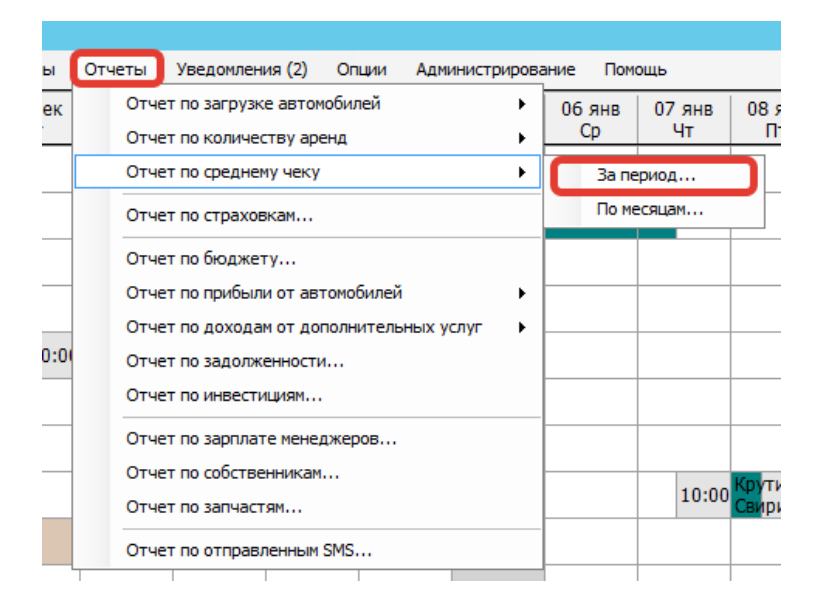

Рис. 5.3.1.1. Как открыть отчет по среднему чеку за период

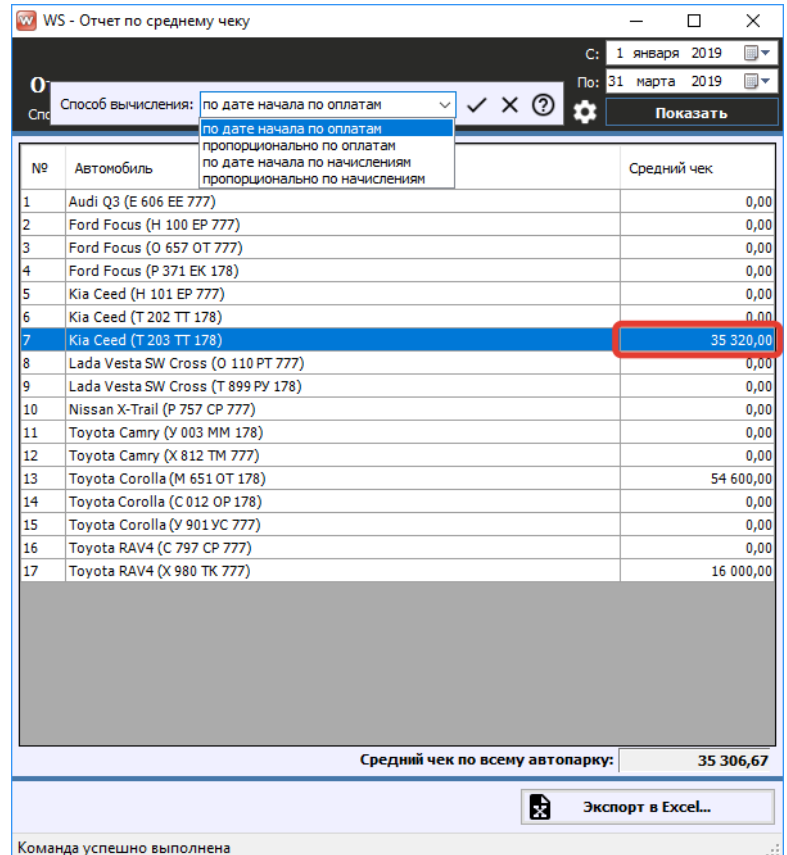

Рис. 5.3.1.2. Отчет по среднему чеку за период

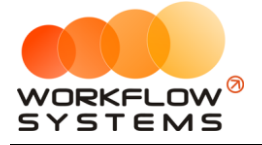

Пояснения для поля «Способ вычисления»:

- 1. «По дате начала по оплатам» все оплаты по аренде будут засчитываться целиком на тот день, в который попала дата начала аренды.
- 2. «Пропорционально по оплатам» все оплаты по аренде будут суммироваться и пропорционально разбиваться на каждый день длительности аренды. Например, если аренда начинается 20 апреля и заканчивается 15 мая, были оплаты на 20 апреля на сумму 20 000 и 1 мая на 15 000, то отчет за апрель покажет 14 000 ([20  $000 + 15000$ ] \* [10 дней аренды в апреле / 25 дней общей длительности аренды]), а за май – 21 000 ([20 000 + 15 000] \* [15 дней аренды в мае / 25 дней общей длительности аренды]).
- 3. «По дате начала по начислениям» все начисления по аренде будут засчитываться целиком на тот день, в которой попала дата начала аренды.
- 4. «Пропорционально по начислениям» все начисления по аренде будут суммироваться и пропорционально разбиваться на каждый день длительности аренды. Например, если аренда начинается 20 апреля и заканчивается 15 мая, стоимость первых 10 суток составила 2 000, а последующих 15 - по 1 000, то отчет за апрель покажет 14 000 ( $\lceil 10 * 2 000 + 15 * 1 000 \rceil * \lceil 10 0 \rceil$  дней аренды в апреле / 25 дней общей длительности аренды]), а за май - 21 000 ( $[10 * 2 000 + 15 * 1 000]$  $*$  [15 дней аренды в мае / 25 дней общей длительности аренды]).

Чтобы открыть [карточку автомобиля,](#page-16-0) кликните два раза левой кнопкой мыши по столбцу «Автомобиль» в соответствующей строке (Рис. 5.3.1.2).

Чтобы открыть детализацию по среднему чеку по конкретному автомобилю, кликните два раза левой кнопкой мыши по ячейке с указанной суммой (Рис. 5.3.1.2 и 5.3.1.3).

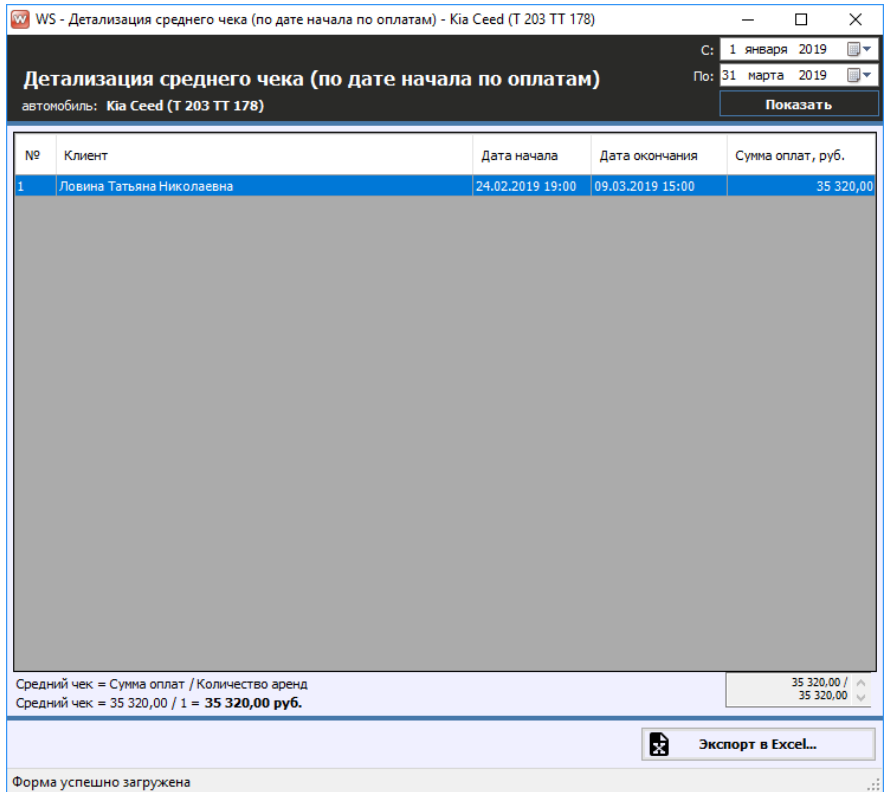

Рис. 5.3.1.3. Детализация отчета по среднему чеку за период

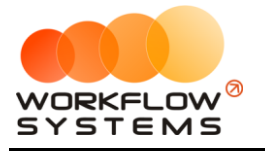

#### **5.3.2. По месяцам**

Чтобы открыть отчет по среднему чеку по месяцам, зайдите в Главное меню  $\rightarrow$ «Отчеты»  $\rightarrow$  «Отчет по среднему чеку»  $\rightarrow$  «По месяцам» (Рис. 5.3.2.1 и 5.3.2.2).

| ы    | Отчеты | Уведомления (2) Опции                    |  | Администрирование |   |          | Помощь |                        |                 |
|------|--------|------------------------------------------|--|-------------------|---|----------|--------|------------------------|-----------------|
| ек   |        | Отчет по загрузке автомобилей            |  |                   |   | $06$ янв |        | $07$ $9$ <sub>HR</sub> | 08 <sub>5</sub> |
|      |        | Отчет по количеству аренд                |  |                   |   | Cp.      |        | Чт                     | п               |
|      |        | Отчет по среднему чеку                   |  |                   | ٠ |          |        | За период              |                 |
|      |        | Отчет по страховкам                      |  |                   |   |          |        | По месяцам             |                 |
|      |        | Отчет по бюджету                         |  |                   |   |          |        |                        |                 |
|      |        | Отчет по прибыли от автомобилей          |  |                   | ▶ |          |        |                        |                 |
|      |        | Отчет по доходам от дополнительных услуг |  |                   | ٠ |          |        |                        |                 |
| 0:00 |        | Отчет по задолженности                   |  |                   |   |          |        |                        |                 |
|      |        | Отчет по инвестициям                     |  |                   |   |          |        |                        |                 |
|      |        | Отчет по зарплате менеджеров             |  |                   |   |          |        |                        |                 |
|      |        | Отчет по собственникам                   |  |                   |   |          |        |                        |                 |
|      |        | Отчет по запчастям                       |  |                   |   |          |        | 10:00                  |                 |
|      |        | Отчет по отправленным SMS                |  |                   |   |          |        |                        |                 |

Рис. 5.3.2.1. Как открыть отчет по среднему чеку по месяцам

|                | WS - Отчет по среднему чеку                  |        |           |      |        |      |                                              |      |      |                                                                                               |      |                                           |        | $\overline{\phantom{0}}$ | $\Box$<br>$\times$                       |
|----------------|----------------------------------------------|--------|-----------|------|--------|------|----------------------------------------------|------|------|-----------------------------------------------------------------------------------------------|------|-------------------------------------------|--------|--------------------------|------------------------------------------|
|                | Отчет по среднему чеку                       |        |           |      |        |      |                                              |      |      |                                                                                               |      |                                           |        | Год: 2019                | $\left  \frac{\bullet}{\bullet} \right $ |
|                | Способ вычисления: по дате начала по оплатам |        |           |      |        |      | Способ вычисления: по дате начала по оплатам |      |      | $\check{~}$                                                                                   |      | $\checkmark$ $\times$ $\circledcirc$<br>٠ |        | Показать                 |                                          |
|                |                                              |        |           |      |        |      |                                              |      |      | по дате начала по оплатам                                                                     |      |                                           |        |                          |                                          |
| N <sup>o</sup> | Автомобиль                                   | Январь | Февраль   | Март | Апрель | Май  | Июнь                                         | Июль |      | пропорционально по оплатам<br>по дате начала по начислениям<br>пропорционально по начислениям |      | брь                                       | Ноябрь | Декабрь                  | Итого                                    |
| 1.             | Audi Q3 (E 606 EE 777)                       | 0,00   | 0,00      | 0,00 | 0,00   | 0,00 | 0,00                                         |      | 0,00 | 0,00                                                                                          | 0,00 | 0,00                                      | 0,00   | 0,00                     | 0,00                                     |
| 2              | Ford Focus (H 100 EP 777)                    | 0,00   | 0,00      | 0,00 | 0,00   | 0,00 | 0,00                                         |      | 0,00 | 0,00                                                                                          | 0,00 | 0,00                                      | 0,00   | 0,00                     | 0,00                                     |
| в              | Ford Focus (0 657 OT 777)                    | 0.00   | 0.00      | 0.00 | 0.00   | 0,00 | 0.00                                         |      | 0.00 | 0.00                                                                                          | 0.00 | 0,00                                      | 0.00   | 0,00                     | 0,00                                     |
| 4              | Ford Focus (P 371 EK 178)                    | 0.00   | 0.00      | 0.00 | 0.00   | 0.00 | 0.00                                         |      | 0.00 | 0.00                                                                                          | 0.00 | 0.00                                      | 0.00   | 0.00                     | 0,00                                     |
| s              | Kia Ceed (H 101 EP 777)                      | 0.00   | 0.00      | 0.00 | 0.00   | 0.00 | 0.00                                         |      | 0.00 | 0.00                                                                                          | 0.00 | 0.00                                      | 0.00   | 0.00                     | 0,00                                     |
| 6              | Kia Ceed (T 202 TT 178)                      | 0,00   | 0.00      | 0,00 | 0,00   | 0,00 | 0.00                                         |      | 0.00 | 0,00                                                                                          | 0,00 | 0,00                                      | 0,00   | 0.00                     | 0,00                                     |
| 7              | Kia Ceed (T 203 TT 178)                      | 0.00   | 35 320,00 | 0.00 | 0.00   | 0,00 | 0.00                                         |      | 0.00 | 0.00                                                                                          | 0.00 | 0,00                                      | 0.00   | 0.00                     | 35 320,00                                |
| l8.            | Lada Vesta SW Cross (O 110 PT 777)           | 0,00   | 0,00      | 0,00 | 0,00   | 0,00 | 0,00                                         |      | 0,00 | 0,00                                                                                          | 0,00 | 0,00                                      | 0,00   | 0.00                     | 0,00                                     |
| <b>g</b>       | Lada Vesta SW Cross (T 899 PY 178)           | 0.00   | 0.00      | 0.00 | 0,00   | 0,00 | 0.00                                         |      | 0.00 | 0.00                                                                                          | 0.00 | 0,00                                      | 0.00   | 0.00                     | 0,00                                     |
| 10             | Nissan X-Trail (P 757 CP 777)                | 0.00   | 0.00      | 0.00 | 0.00   | 0.00 | 0.00                                         |      | 0.00 | 0.00                                                                                          | 0.00 | 0.00                                      | 0.00   | 0.00                     | 0,00                                     |
| 11             | Toyota Camry (Y 003 MM 178)                  | 0.00   | 0.00      | 0.00 | 0,00   | 0,00 | 0.00                                         |      | 0.00 | 0.00                                                                                          | 0.00 | 0,00                                      | 0.00   | 0.00                     | 0,00                                     |
| 12.            | Toyota Camry (X 812 TM 777)                  | 0.00.  | 0.00      | 0.00 | 0.00   | 0,00 | 0.00                                         |      | 0.00 | 0.00                                                                                          | 0.00 | 0.00                                      | 0.00   | 0.00                     | 0,00                                     |
| 13             | Toyota Corolla (M 651 OT 178)                | 0,0    | 54 600,00 | 0,00 | 0,00   | 0,00 | 0,00                                         |      | 0,00 | 0,00                                                                                          | 0,00 | 0,00                                      | 0,00   | 0,00                     | 54 600,00                                |
| 14             | Toyota Corolla (C012 OP 178)                 | 0,00   | 0,00      | 0,00 | 0,00   | 0,00 | 0.00                                         |      | 0,00 | 0,00                                                                                          | 0,00 | 0,00                                      | 0,00   | 0.00                     | 0,00                                     |
| 15             | Toyota Corolla (Y 901 YC 777)                | 0.00   | 0.00      | 0.00 | 0.00   | 0.00 | 0.00                                         |      | 0.00 | 0.00                                                                                          | 0.00 | 0.00                                      | 0.00   | 0.00                     | 0,00                                     |
| 16             | Toyota RAV4 (C 797 CP 777)                   | 0,00   | 0,00      | 0,00 | 0,00   | 0,00 | 0,00                                         |      | 0,00 | 0,00                                                                                          | 0,00 | 0,00                                      | 0,00   | 0.00                     | 0,00                                     |
| 17             | Toyota RAV4 (X 980 TK 777)                   | 0.00   | 16 000,00 | 0,00 | 0,00   | 0,00 | 0.00                                         |      | 0.00 | 0.00                                                                                          | 0,00 | 0,00                                      | 0.00   | 0.00                     | 16 000,00                                |
|                |                                              |        |           |      |        |      |                                              |      |      |                                                                                               |      |                                           |        |                          |                                          |
|                | Средний чек по всему автопарку:              |        |           |      |        |      |                                              |      |      |                                                                                               |      |                                           |        |                          |                                          |
|                |                                              |        |           |      |        |      |                                              |      |      |                                                                                               |      |                                           | 鶣      | Экспорт в Excel          |                                          |
|                | Команда успешно выполнена                    |        |           |      |        |      |                                              |      |      |                                                                                               |      |                                           |        |                          |                                          |

Рис. 5.3.2.2. Отчет по среднему чеку по месяцам

Чтобы открыть [карточку автомобиля,](#page-16-0) кликните два раза левой кнопкой мыши по столбцу «Автомобиль» в соответствующей строке (Рис. 5.3.2.2).

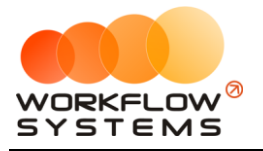

Чтобы открыть детализацию по среднему чеку по конкретному автомобилю за определенный месяц, кликните два раза левой кнопкой мыши по ячейке с указанием суммы в столбце с названием месяца (Рис. 5.3.2.2 и 5.3.2.3).

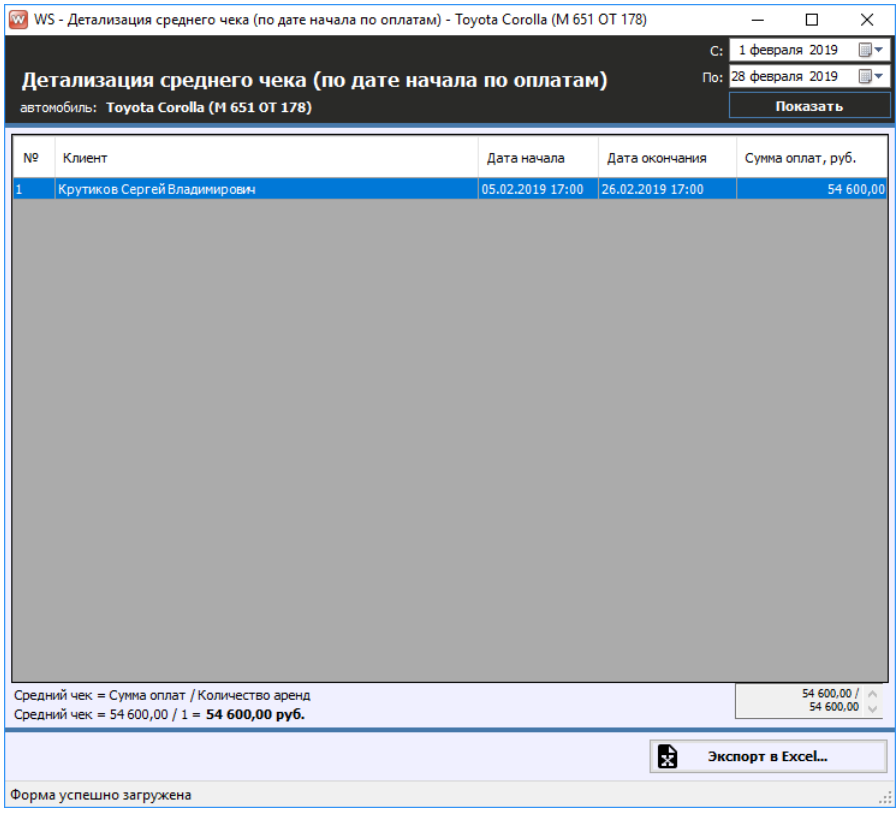

Рис. 5.3.2.3. Детализация отчета по среднему чеку по месяцам

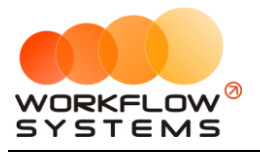

### **5.4. Отчет по страховкам**

Чтобы открыть отчет по страховкам, зайдите в Главное меню → «Отчеты» → «Отчет по страховкам» (Рис. 5.4.1 и 5.4.2).

| Файл<br>Списки | Финансы                            | TO | Склад | <b>SMS</b> | Журналы                            |              |                                              | Отчеты | Уведомления (2)                                                             | Опции |  | Администрирование |    |
|----------------|------------------------------------|----|-------|------------|------------------------------------|--------------|----------------------------------------------|--------|-----------------------------------------------------------------------------|-------|--|-------------------|----|
|                |                                    |    |       |            |                                    | 31 дек<br>Чт |                                              |        | Отчет по загрузке автомобилей<br>Отчет по количеству аренд                  |       |  | ٠                 | 06 |
|                | Audi Q3 (E 606 EE 777)             |    |       | <b>MCK</b> |                                    |              |                                              |        | Отчет по среднему чеку                                                      |       |  |                   |    |
|                | Ford Focus (H 100 EP 777)          |    |       | <b>MCK</b> |                                    |              |                                              |        | Отчет по страховкам                                                         |       |  |                   |    |
|                | Ford Focus (O 657 OT 777)          |    |       | <b>MCK</b> |                                    |              |                                              |        | Отчет по бюджету                                                            |       |  |                   |    |
|                | Kia Ceed (H 101 EP 777)            |    |       | <b>MCK</b> |                                    |              |                                              |        | Отчет по прибыли от автомобилей<br>Отчет по доходам от дополнительных услуг |       |  | ٠<br>٠            |    |
|                | Lada Vesta SW Cross (O 110 PT 777) |    |       | <b>MCK</b> |                                    | 10:00        |                                              |        | Отчет по задолженности                                                      |       |  |                   |    |
|                | Nissan X-Trail (P 757 CP 777)      |    |       |            | Отчет по инвестициям<br><b>MCK</b> |              |                                              |        |                                                                             |       |  |                   |    |
|                | Toyota Camry (X 812 TM 777)        |    |       | <b>MCK</b> |                                    |              | Отчет по зарплате менеджеров                 |        |                                                                             |       |  |                   |    |
|                | Toyota Corolla (Y 901 YC 777)      |    |       | <b>MCK</b> |                                    |              | Отчет по собственникам<br>Отчет по запчастям |        |                                                                             |       |  |                   |    |
|                | Toyota RAV4 (C 797 CP 777)         |    |       | <b>MCK</b> |                                    |              |                                              |        | Отчет по отправленным SMS                                                   |       |  |                   |    |
|                | Toyota RAV4 (X 980 TK 777)         |    |       | <b>MCK</b> |                                    |              |                                              |        |                                                                             |       |  |                   |    |
|                | <b>Enrd Englis (P.371 EK 178)</b>  |    |       | COR        |                                    |              |                                              |        |                                                                             |       |  |                   |    |

Рис. 5.4.1. Как открыть отчет по страховкам

|                | [Bce]                              |                                |                                |
|----------------|------------------------------------|--------------------------------|--------------------------------|
| N <sub>2</sub> | Автомобиль                         | Дата окончания<br><b>OCAFO</b> | Дата окончания<br><b>KACKO</b> |
| $\mathbf{1}$   | Audi Q3 (E 606 EE 777)             |                                |                                |
| 2              | Ford Focus (H 100 EP 777)          |                                |                                |
| 3              | Ford Focus (0 657 OT 777)          |                                |                                |
| 4              | Ford Focus (P 371 EK 178)          |                                |                                |
| 5              | Kia Ceed (H 101 EP 777)            |                                |                                |
| 6              | Kia Ceed (T 202 TT 178)            |                                |                                |
| 7              | Kia Ceed (T 203 TT 178)            |                                |                                |
| 8              | Lada Vesta SW Cross (0 110 PT 777) | 06.03.2019                     | 06.03.2019                     |
| 9              | Lada Vesta SW Cross (T 899 PY 178) |                                |                                |
| 10             | Nissan X-Trail (P 757 CP 777)      |                                |                                |
| 11             | Toyota Camry (Y 003 MM 178)        |                                |                                |
| 12             | Toyota Camry (X 812 TM 777)        |                                |                                |
| 13             | Toyota Corolla (M 651 OT 178)      | 01.05.2019                     | 01.05.2019                     |
| 14             | Toyota Corolla (C012 OP 178)       |                                |                                |
| 15             | Toyota Corolla (Y 901 YC 777)      |                                |                                |
| 16             | Toyota RAV4 (C 797 CP 777)         |                                |                                |
| 17             | Toyota RAV4 (X 980 TK 777)         | 06.03.2019                     | 30.03.2019                     |

Рис. 5.4.2. Отчет по страховкам

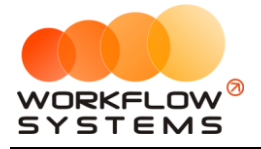

Если страховка просрочена, то ячейка с указанием даты окончания будет закрашена фиолетовым цветом, если приближается срок окончания страховки, то желтым (Рис. 5.4.2).

Чтобы открыть [карточку автомобиля,](#page-16-0) кликните два раза левой кнопкой мыши по соответствующей строке (Рис. 5.4.2).

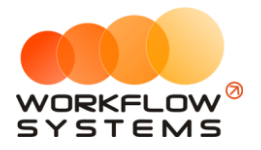

# **5.5. Отчет по бюджету**

Чтобы открыть отчет по бюджету, зайдите в Главное меню → «Отчеты» → «Отчет по бюджету» (Рис. 5.5.1 и 5.5.2).

| W                                        |                       |                                                                             |
|------------------------------------------|-----------------------|-----------------------------------------------------------------------------|
| Файл<br>Списки<br>Финансы<br>TO<br>Склад | <b>SMS</b><br>Журналы | Уведомления (2)<br>Отчеты<br>Опции<br>Администрирование                     |
|                                          | 31 дек<br>Чт          | Отчет по загрузке автомобилей<br>06<br>Отчет по количеству аренд            |
| Audi Q3 (E 606 EE 777)                   | <b>MCK</b>            | Отчет по среднему чеку                                                      |
| Ford Focus (H 100 EP 777)                | <b>MCK</b>            | Отчет по страховкам                                                         |
| Ford Focus (O 657 OT 777)                | <b>MCK</b>            | Отчет по бюджету                                                            |
| Kia Ceed (H 101 EP 777)                  | <b>MCK</b>            | Отчет по прибыли от автомобилей<br>Отчет по доходам от дополнительных услуг |
| Lada Vesta SW Cross (O 110 PT 777)       | 10:00<br><b>MCK</b>   | Отчет по задолженности                                                      |
| Nissan X-Trail (P 757 CP 777)            | <b>MCK</b>            | Отчет по инвестициям                                                        |
| Toyota Camry (X 812 TM 777)              | <b>MCK</b>            | Отчет по зарплате менеджеров<br>Отчет по собственникам                      |
| Toyota Corolla (Y 901 YC 777)            | <b>MCK</b>            | Отчет по запчастям                                                          |
| Toyota RAV4 (C 797 CP 777)               | <b>MCK</b>            | Отчет по отправленным SMS                                                   |
| Toyota RAV4 (X 980 TK 777)               | <b>MCK</b>            |                                                                             |
| Eard Eacue (D 271 EV 178)                | ons                   |                                                                             |

Рис. 5.5.1. Как открыть отчет по бюджету

|               | WS - Отчет по бюджету               |                          |                      | $\Box$<br>$\times$                                   |
|---------------|-------------------------------------|--------------------------|----------------------|------------------------------------------------------|
|               | Отчет по бюджету                    | O Год<br>$\bullet$ Mecau | Год: 2019            | 圓▼<br>Показать                                       |
|               | Наименование                        | План                     | Факт                 | Разница                                              |
|               | доход                               | 0.00                     | 105 920,00           | 105 920,00                                           |
| Ŧ.            | 1.1. Основная деятельность          | 0,00                     | 105 920,00           | 105 920,00                                           |
| ÷             | 1.2. Прочие поступления             | 0,00                     | 0,00                 | 0.00                                                 |
|               | РАСХОД                              | 0,00                     | 41 200,00            | $-41200,00$                                          |
| ÷             | 1.1. Обслуживание автотранспорта    | 0,00                     | 11 200,00            | $-11200.00$                                          |
| ÷             | 1.2. Зарплата                       | 0,00                     | 30 000,00            | $-30000,00$                                          |
|               | 1.3. Налоги                         | 0,00                     | 0,00                 | 0,00                                                 |
|               | 1.4. Расчеты с поставщиками         | 0,00                     | 0,00                 | 0,00                                                 |
|               | 1.5. Инвестиции. Проценты инвестора | 0,00                     | 0,00                 | 0,00                                                 |
|               | Прибыль                             | 0,00                     | 64 720,00            | 64 720,00                                            |
|               |                                     |                          |                      |                                                      |
|               | Наименование                        | На начало                | За выбранный         | На конец                                             |
|               | Внесения/снятия средств             | периода<br>0.00          | период<br>0.00       | периода                                              |
|               | Внесение средств                    |                          | 0,00                 |                                                      |
|               | Снятие средств                      |                          | 0,00                 |                                                      |
|               | <b>Инвестиции</b>                   | 0.00                     | 0.00                 |                                                      |
|               | Инвестиции. Внесение                |                          | 0,00                 |                                                      |
|               | Инвестиции, Вывод                   |                          | 0,00                 |                                                      |
| <b>Залоги</b> |                                     | 0,00                     | 39 000,00            |                                                      |
|               | Внесение залога                     |                          | 55 000,00            |                                                      |
|               | Возврат залога                      |                          | 16 000,00            |                                                      |
|               | Прибыль                             | 0.00                     | 64 720,00            |                                                      |
|               | Денежный поток                      | 0,00                     | 103 720,00           | 0,00<br>0,00<br>39 000,00<br>64 720,00<br>103 720,00 |
| 困             | Планирование бюджета                |                          | B<br>Экспорт в Excel |                                                      |

Рис. 5.5.2. Отчет по бюджету

Денежный поток за период – разница между количеством денежных средств на конец и начало периода. В данном отчете денежный поток складывается из следующих показателей:

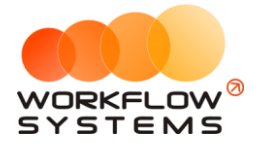

- 1. Прибыль прибыль по основной деятельности, показатель эффективности работы компании.
- 2. Внесения/снятия средств дополнительное внесение средств в оборот компании, либо вывод средств из оборота, которое не влияет на прибыль (не отражается в показателе эффективности работы), но при этом влияет на остатки денежных средств на счетах и соответственно на денежный поток.
- 3. Инвестиции дополнительное внесение средств в оборот компании, либо вывод средств из оборота, (в отличие от обычных снятий/внесений) связанное с инвестиционной деятельностью и конкретными инвесторами, которое не влияет на прибыль (не отражается в показателе эффективности работы), но при этом влияет на остатки денежных средств на счетах и соответственно на денежный поток.
- 4. Залоги временное внесение средств в оборот компании за счет залогов клиентов, которое не влияет на прибыль (не отражается в показателе эффективности работы), но при этом влияет на остатки денежных средств на счетах и соответственно на денежный поток.

Чтобы открыть детализацию по конкретной операции, кликните два раза левой кнопкой мыши по строке с наименованием операции (Рис. 5.5.2).

Чтобы запланировать бюджет, выберите месяц и 2 раза кликните левой кнопкой мыши по строке с назначением платежа, либо нажмите кнопку «Планирование бюджета» (пиктограмма «Галочка»), далее укажите сумму (Рис. 5.5.3)

| 180 000,00<br>доход<br>180 000,00<br>1.1. Основная деятельность<br>0,00<br>Доход отзалогов<br>100 000,00<br>Оплата за аренду<br>80 000,00<br>Оплата за доп. услуги<br>0,00<br>1.2. Прочие поступления<br>0,00<br>Прочие поступления<br>98 000,00<br><b>РАСХОД</b><br>1.1. Обслуживаник W WS - Планирование б<br>$\times$<br>П<br>70 000,00<br>Выплата собств<br>50 000,00<br>Планирование бюджета<br>Прочие расходи<br>0,00<br>20 000,00<br>Ремонт/ТО<br>싂<br>Планируемая сумма: 100000,00<br>20 000,00<br>1.2. Зарплата<br>20 000,00<br>Выплата менед<br>П<br>Сохранить<br>0,00<br>Зарплата<br>5 000,00<br>1.3. Налоги<br>Форма успешно загружена<br>ú.<br>1.4. Расчеты с пос<br>3 000,00<br>0,00<br>1.5. Инвестиции. Проценты инвестора | Наименование |  | Запланировано | Ů |
|----------------------------------------------------------------------------------------------------|--------------|--|---------------|---|
|                                                                                                    |              |  |               | 冋 |
|                                                                                                    |              |  |               |   |
|                                                                                                    |              |  |               |   |
|                                                                                                    |              |  |               |   |
|                                                                                                    |              |  |               |   |
|                                                                                                    |              |  |               |   |
|                                                                                                    |              |  |               |   |
|                                                                                                    |              |  |               |   |
|                                                                                                    |              |  |               |   |
|                                                                                                    |              |  |               |   |
|                                                                                                    |              |  |               |   |
|                                                                                                    |              |  |               |   |
|                                                                                                    |              |  |               |   |
|                                                                                                    |              |  |               |   |
|                                                                                                    |              |  |               |   |
|                                                                                                    |              |  |               |   |
|                                                                                                    |              |  |               |   |
|                                                                                                    |              |  |               |   |

Рис. 5.5.3. Отчет по бюджету

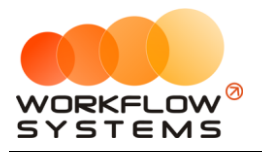

# **5.6. Отчет по прибыли от автомобилей**

#### **5.6.1. За период**

Чтобы открыть отчет по прибыли от автомобилей за период, зайдите в Главное меню  $\rightarrow$  «Отчеты»  $\rightarrow$  «Отчет по прибыли от автомобилей»  $\rightarrow$  «За период» (Рис. 5.6.1.1 и 5.6.1.2).

| W                                        |            |                 |        |                                                            |       |                                    |                |                           |          |
|------------------------------------------|------------|-----------------|--------|------------------------------------------------------------|-------|------------------------------------|----------------|---------------------------|----------|
| Файл<br>Склад<br>Списки<br>Финансы<br>TO | <b>SMS</b> | Журналы         | Отчеты | Уведомления (1)                                            | Опции | Администрирование                  | Помошь         |                           |          |
|                                          |            | $01$ $9H$<br>Πт |        | Отчет по загрузке автомобилей<br>Отчет по количеству аренд |       |                                    | $07$ янв<br>Чт | $08$ <sub>SHB</sub><br>Πт | 09:<br>c |
| Audi Q3 (E 606 EE 777)                   | <b>MCK</b> |                 |        | Отчет по среднему чеку                                     |       |                                    |                |                           |          |
| Ford Focus (H 100 EP 777)                | <b>MCK</b> |                 |        | Отчет по страховкам                                        |       |                                    |                | 10:00                     |          |
| Ford Focus (O 657 OT 777)                | <b>MCK</b> |                 |        | Отчет по бюджету                                           |       |                                    |                |                           |          |
| Kia Ceed (H 101 EP 777)                  | <b>MCK</b> |                 |        | Отчет по прибыли от автомобилей                            |       |                                    |                | За период                 |          |
|                                          |            |                 |        | Отчет по доходам от дополнительных услуг                   |       |                                    |                | По месяцам                |          |
| Lada Vesta SW Cross (O 110 PT 777)       | <b>MCK</b> | 10:00           |        | Отчет по задолженности                                     |       |                                    |                |                           |          |
| Nissan X-Trail (P 757 CP 777)            | <b>MCK</b> |                 |        | Отчет по инвестициям                                       |       |                                    |                |                           |          |
| Toyota Camry (X 812 TM 777)              | <b>MCK</b> |                 |        | Отчет по зарплате менеджеров<br>Отчет по собственникам     |       |                                    |                |                           |          |
| Toyota Corolla (Y 901 YC 777)            | <b>MCK</b> |                 |        | Отчет по запчастям                                         |       |                                    |                | 10:00                     |          |
| Toyota RAV4 (C 797 CP 777)               | <b>MCK</b> |                 |        | Отчет по отправленным SMS                                  |       |                                    |                |                           |          |
| Toyota RAV4 (X 980 TK 777)               | <b>MCK</b> |                 |        |                                                            |       |                                    |                |                           |          |
| Ford Focus (P 371 EK 178)                | <b>CNB</b> |                 |        |                                                            |       |                                    |                |                           |          |
| Kia Ceed (T 202 TT 178)                  | <b>CNB</b> |                 |        |                                                            |       | 10:00 Крутиков Сергей Владимирович |                |                           |          |

Рис. 5.6.1.1. Как открыть отчет по прибыли от автомобилей за период

|                | WS - Отчет по прибыли от автомобилей |                               |                             |                                   |                         |                               |                                   |                                  |                           |                         | -                                | $\Box$<br>$\times$                |
|----------------|--------------------------------------|-------------------------------|-----------------------------|-----------------------------------|-------------------------|-------------------------------|-----------------------------------|----------------------------------|---------------------------|-------------------------|----------------------------------|-----------------------------------|
|                |                                      |                               |                             |                                   |                         |                               |                                   |                                  |                           |                         | C:<br>$\mathbf{1}$               | $\blacksquare$<br>января 2019     |
|                | Отчет по прибыли от автомобилей      |                               |                             |                                   |                         |                               |                                   |                                  |                           |                         | По: 31 марта 2019                | $\blacksquare$                    |
|                |                                      |                               |                             |                                   |                         |                               |                                   |                                  |                           |                         |                                  | Показать                          |
|                |                                      |                               |                             |                                   |                         |                               |                                   |                                  |                           |                         |                                  |                                   |
|                | [Bce]<br>$\checkmark$                |                               |                             |                                   |                         |                               |                                   |                                  |                           |                         |                                  |                                   |
| N <sub>o</sub> | Автомобиль                           | Аренда                        | Доп. услуги                 | Аренда +<br>доп. услуги           | Доход по<br>залогу      | Прочие<br>доходы              | Все доходы                        | Ремонт/ТО                        | Выплаты<br>собственнику   | Прочие<br>расходы       | <b>Bce</b><br>расходы            | Прибыль                           |
|                | Audi 03 (E 606 EE 777)               | 83 400,00                     | 0,00                        | 83 400,00                         | 0,00                    | 0.00                          | 83 400,00                         | 11 200,00                        | 7 300,00                  | 0,00                    | 18 500,00                        | 64 900,00                         |
|                | Ford Focus (H 100 EP 777)            | 0,00                          | 0,00                        | 0,00                              | 0,00                    | 0,00                          | 0,00                              | 0,00                             | 0,00                      | 0,00                    | 0,00                             | 0,00                              |
|                | Ford Focus (0 657 OT 777)            | 0.00                          | 0.00                        | 0.00                              | 0.00                    | 0.00                          | 0.00                              | 0,00                             | 0.00                      | 0.00                    | 0.00                             | 0,00                              |
|                | Ford Focus (P 371 EK 178)            | 0,00                          | 0,00                        | 0,00                              | 0,00                    | 0,00                          | 0,00                              | 0,00                             | 0,00                      | 0,00                    | 0,00                             | 0,00                              |
|                | Kia Ceed (H 101 EP 777)              | 0.00                          | 0.00                        | 0,00                              | 0.00                    | 0.00                          | 0.00                              | 0,00                             | 0.00                      | 0.00                    | 0.00                             | 0,00                              |
|                | Kia Ceed (T 202 TT 178)              | 0,00                          | 0,00                        | 0,00                              | 0,00                    | 0,00                          | 0.00                              | 0,00                             | 0,00                      | 0,00                    | 0,00                             | 0,00                              |
| 17             | Kia Ceed (T 203 TT 178)              | 31 200,00                     | 4 120,00                    | 35 320,00                         | 0,00                    | 0.00                          | 35 320,00                         | 3 000,00                         | 0.00                      | 0,00                    | 3000,00                          | 32 320,00                         |
| ١R             | Lada Vesta SW Cross (0 110 PT 777)   | 0,00                          | 0,00                        | 0,00                              | 0,00                    | 0,00                          | 0,00                              | 0,00                             | 0,00                      | 0,00                    | 0,00                             | 0,00                              |
| <b>Q</b>       | Lada Vesta SW Cross (T 899 PY 178)   | 0,00                          | 0,00                        | 0,00                              | 0,00                    | 0,00                          | 0.00                              | 0,00                             | 0,00                      | 0,00                    | 0.00                             | 0,00                              |
| 10             | Nissan X-Trail (P 757 CP 777)        | 0,00                          | 0,00                        | 0,00                              | 0,00                    | 0,00                          | 0,00                              | 0,00                             | 0,00                      | 0,00                    | 0,00                             | 0,00                              |
| 11             | Toyota Camry (Y 003 MM 178)          | 0,00                          | 0,00                        | 0,00                              | 0,00                    | 0,00                          | 0.00                              | 0,00                             | 0,00                      | 0,00                    | 0,00                             | 0,00                              |
| 12             | Toyota Camry (X 812 TM 777)          | 0,00                          | 0,00                        | 0,00                              | 0,00                    | 0,00                          | 0,00                              | 0,00                             | 0,00                      | 0,00                    | 0,00                             | 0,00                              |
| 13             | Toyota Corolla (M 651 OT 178)        | 54 600,00                     | 0,00                        | 54 600,00                         | 0,00                    | 0,00                          | 54 600,00                         | 0,00                             | 4 000,00                  | 0,00                    | 4 000,00                         | 50 600,00                         |
| 14             | Toyota Corolla (C012 OP 178)         | 0,00                          | 0,00                        | 0,00                              | 0,00                    | 0,00                          | 0,00                              | 0,00                             | 0,00                      | 0,00                    | 0,00                             | 0,00                              |
| 15             | Toyota Corolla (Y 901 YC 777)        | 0,00                          | 0,00                        | 0,00                              | 0,00                    | 0,00                          | 0,00                              | 0,00                             | 0,00                      | 0,00                    | 0,00                             | 0,00                              |
| 16             | Toyota RAV4 (C 797 CP 777)           | 0,00                          | 0,00                        | 0,00                              | 0,00                    | 0,00                          | 0,00                              | 0,00                             | 0,00                      | 0,00                    | 0,00                             | 0,00                              |
| 17             | Toyota RAV4 (X 980 TK 777)           | 16 000,00                     | 0,00                        | 16 000,00                         | 0,00                    | 0,00                          | 16 000,00                         | 0,00                             | 0,00                      | 0,00                    | 0,00                             | 16 000,00                         |
|                |                                      |                               |                             |                                   |                         |                               |                                   |                                  |                           |                         |                                  |                                   |
|                |                                      | 83 400,00 / A<br>$\checkmark$ | $0.00 / \wedge$<br>4 120.00 | 83 400.00 / $\land$<br>189 320.00 | $0.001$ $\land$<br>0.00 | $0.00 / \wedge$<br>$0.00\sim$ | 83 400.00 / $\land$<br>189 320.00 | 11 200.00 / $\land$<br>14 200,00 | 7 300,00 / /<br>11 300,00 | $0.00 / \wedge$<br>0.00 | 18 500.00 / $\land$<br>25 500,00 | 64 900,00 / $\land$<br>163 820.00 |
|                |                                      |                               |                             |                                   |                         |                               |                                   |                                  |                           |                         | D<br>Экспорт в Excel             |                                   |
|                | Команда успешно выполнена            |                               |                             |                                   |                         |                               |                                   |                                  |                           |                         |                                  |                                   |

Рис. 5.6.1.2. Отчет по прибыли от автомобилей за период

Чтобы открыть [карточку автомобиля,](#page-16-0) кликните два раза левой кнопкой мыши по столбцу «Автомобиль» в соответствующей строке (Рис. 5.6.1.2).

Чтобы открыть детализацию по прибыли от автомобиля, кликните два раза левой кнопкой мыши по любой ячейке с указанием суммы (Рис. 5.6.1.2 и 5.6.1.3).

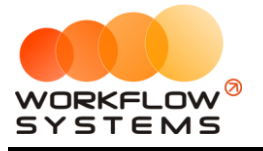

|                          |                                              | WS - Детализация прибыли - Audi Q3 (Е 606 ЕЕ 777) |                                                                                                    |    |                                    | $\Box$          | X                    |
|--------------------------|----------------------------------------------|---------------------------------------------------|----------------------------------------------------------------------------------------------------|----|------------------------------------|-----------------|----------------------|
|                          | Детализация прибыли                          |                                                   |                                                                                                    | C: | 1 января 2019<br>По: 31 марта 2019 |                 | $\blacksquare$<br>⊞▼ |
|                          | автомобиль: Audi Q3 (Е 606 ЕЕ 777)           |                                                   | ыплаты собственнику $\sim$                                                                                       |    |                                    | Показать        |                      |
| N <sup>o</sup><br>1<br>2 | Дата<br>05.01.2019 17:44<br>30.01.2019 17:44 | Описание                                          | Аренда<br>Доп. услуги<br>Доход по залогу<br>Прочие доходы<br>Ремонт/ТО<br>Выплаты собственнику<br>Прочие расходы |    | Сумма, руб.                        |                 | 2 300,00<br>5 000,00 |
|                          |                                              |                                                   |                                                                                                    |    |                                    | 7 300,00 $\sim$ | $0.00 / \wedge$      |
|                          |                                              |                                                   | Đ                                                                                                    |    | Экспорт в Excel                    |                 |                      |
|                          | Форма успешно загружена                      |                                                   |                                                                                                    |    |                                    |                 | $\cdot$              |

Рис. 5.6.1.3. Детализация отчета по прибыли от автомобилей за период

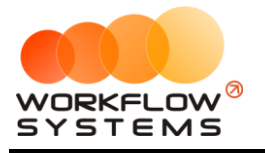

#### **5.6.2. По месяцам**

Чтобы открыть отчет по прибыли от автомобилей по месяцам, зайдите в Главное меню  $\rightarrow$  «Отчеты»  $\rightarrow$  «Отчет по прибыли от автомобилей»  $\rightarrow$  «По месяцам» (Рис. 5.6.2.1 и 5.6.2.2).

| w                                        |            |                 |        |                                                            |                                    |                   |   |                |                           |       |
|------------------------------------------|------------|-----------------|--------|------------------------------------------------------------|------------------------------------|-------------------|---|----------------|---------------------------|-------|
| Файл<br>Списки<br>Финансы<br>Склад<br>то | <b>SMS</b> | Журналы         | Отчеты | Уведомления (1)                                            | Опции                              | Администрирование |   |                | Помошь                    |       |
|                                          |            | $01$ $9H$<br>Пт |        | Отчет по загрузке автомобилей<br>Отчет по количеству аренд |                                    |                   | , | $07$ янв<br>Чт | $08$ <sub>SHB</sub><br>Πт | 09    |
| Audi Q3 (E 606 EE 777)                   | <b>MCK</b> |                 |        | Отчет по среднему чеку                                     |                                    |                   | ٠ |                |                           |       |
| Ford Focus (H 100 EP 777)                | <b>MCK</b> |                 |        | Отчет по страховкам                                        |                                    |                   |   |                | 10:00                     |       |
| Ford Focus (O 657 OT 777)                | <b>MCK</b> |                 |        | Отчет по бюджету                                           |                                    |                   |   |                |                           |       |
| Kia Ceed (H 101 EP 777)                  | <b>MCK</b> |                 |        | Отчет по прибыли от автомобилей                            |                                    |                   | ▸ |                | За период                 |       |
|                                          |            |                 |        | Отчет по доходам от дополнительных услуг                   |                                    |                   | ۰ |                | По месяцам                |       |
| Lada Vesta SW Cross (O 110 PT 777)       | <b>MCK</b> | 10:00           |        | Отчет по задолженности                                     |                                    |                   |   |                |                           |       |
| Nissan X-Trail (P 757 CP 777)            | <b>MCK</b> |                 |        | Отчет по инвестициям                                       |                                    |                   |   |                |                           |       |
| Toyota Camry (X 812 TM 777)              | <b>MCK</b> |                 |        | Отчет по зарплате менеджеров<br>Отчет по собственникам     |                                    |                   |   |                |                           |       |
| Toyota Corolla (Y 901 YC 777)            | <b>MCK</b> |                 |        | Отчет по запчастям                                         |                                    |                   |   |                | 10:0                      |       |
| Toyota RAV4 (C 797 CP 777)               | <b>MCK</b> |                 |        | Отчет по отправленным SMS                                  |                                    |                   |   |                |                           |       |
| Toyota RAV4 (X 980 TK 777)               | <b>MCK</b> |                 |        |                                                            |                                    |                   |   |                |                           |       |
| Ford Focus (P 371 EK 178)                | CNB        |                 |        |                                                            |                                    |                   |   |                |                           |       |
| Kia Ceed (T 202 TT 178)                  | CNB        |                 |        |                                                            | 10:00 Крутиков Сергей Владимирович |                   |   |                |                           | 10:00 |

Рис. 5.6.2.1. Как открыть отчет по прибыли от автомобилей по месяцам

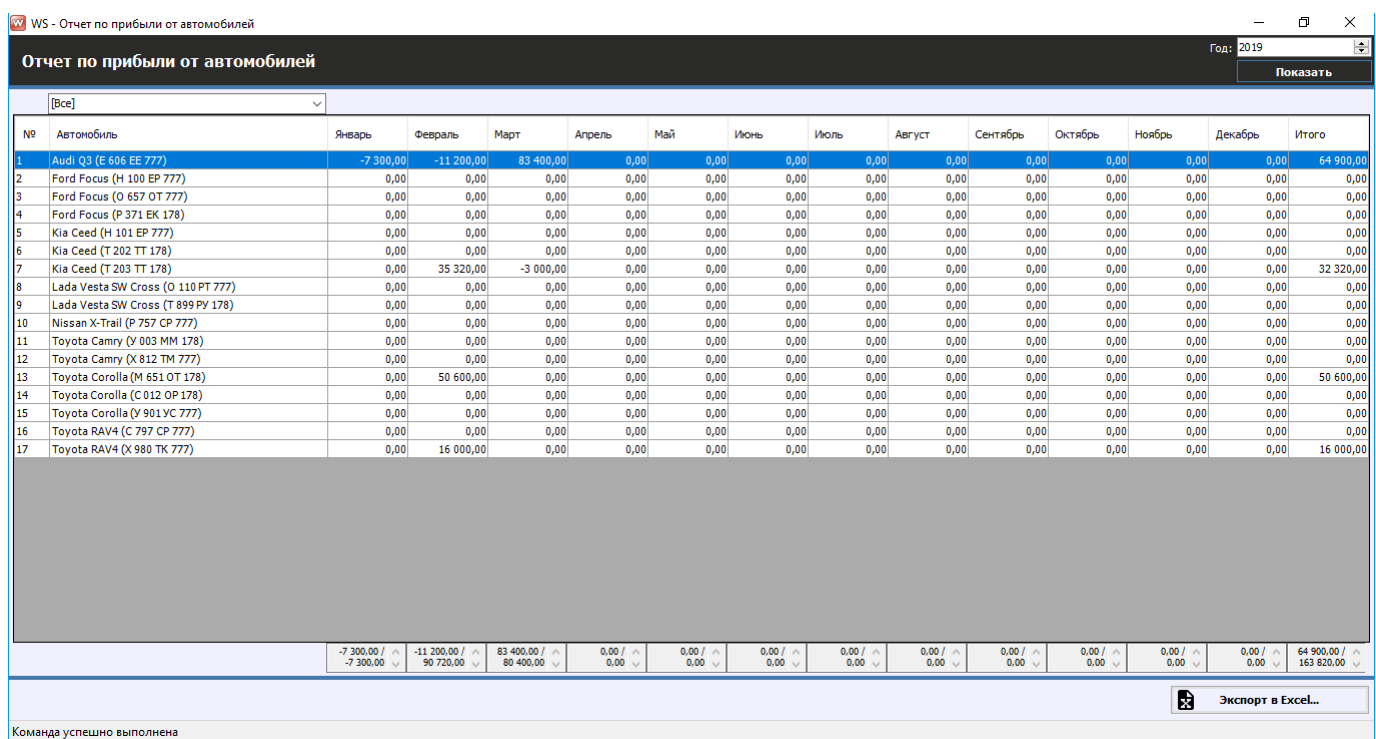

#### Рис. 5.6.2.2. Отчет по прибыли от автомобилей по месяцам

Чтобы открыть [карточку автомобиля,](#page-16-0) кликните два раза левой кнопкой мыши по столбцу «Автомобиль» в соответствующей строке (Рис. 5.6.2.2).

Чтобы открыть детализацию по прибыли от конкретного автомобиля за определенный месяц, кликните два раза левой кнопкой мыши по ячейке с указанием суммы в столбце с названием месяца (Рис. 5.6.2.2 и 5.6.2.3).

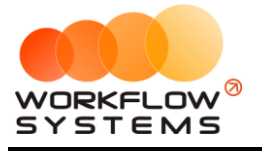

|                |                                      | W. WS - Детализация прибыли - Audi Q3 (Е 606 ЕЕ 777)         |                              |                                                           |                |                               | $\Box$                                  | X                                |
|----------------|--------------------------------------|--------------------------------------------------------------|------------------------------|-----------------------------------------------------------|----------------|-------------------------------|-----------------------------------------|----------------------------------|
|                | Детализация прибыли                  |                                                              |                              |                                                           | C <sub>i</sub> | 1 марта<br>$\Box$ о: 31 марта | 2019<br>2019                            | $\blacksquare$<br>$\blacksquare$ |
|                | автомобиль: Audi Q3 (Е 606 ЕЕ 777)   |                                                              |                              | Аренда                                                    | $\checkmark$   |                               | Показать                                |                                  |
| N <sup>o</sup> | Дата                                 | Клиент                                                       | Дата начал                   | Аренда<br>Доп. услуги<br>Доход по залогу<br>Прочие доходы |                | Сумма, руб.                   |                                         |                                  |
| l2             | 13.03.2019 15:58<br>13.03.2019 16:29 | Крутиков Сергей Владимирович<br>Крутиков Сергей Владимирович | 31.01.2019 1<br>28.11.2018 1 | Ремонт/ТО<br>Выплаты собственнику<br>Прочие расходы       |                |                               |                                         | 30 600,00<br>52 800,00           |
|                |                                      |                                                              |                              |                                                           |                |                               | 30 600,00 / $\land$<br>83 400,00 $\sim$ |                                  |
|                |                                      |                                                              |                              | B                                                         |                | Экспорт в Excel               |                                         |                                  |
|                | Форма успешно загружена              |                                                              |                              |                                                           |                |                               |                                         | .:                               |

Рис. 5.6.2.3. Детализация отчета по прибыли от автомобилей по месяцам

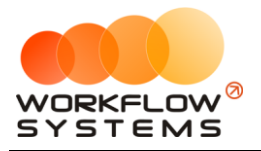

## **5.7. Отчет по доходам от дополнительных услуг**

#### **5.7.1. За период**

Чтобы открыть отчет по доходам от дополнительных услуг за период, зайдите в Главное меню → «Отчеты» → «Отчет по доходам от дополнительных услуг» → «За период» (Рис. 5.7.1.1 и 5.7.1.2).

| w                                                                                            |                 |                                                                                                    |
|----------------------------------------------------------------------------------------------|-----------------|----------------------------------------------------------------------------------------------------|
| Файл<br>Склад<br>SMS<br>Списки<br>Финансы<br><b>TO</b>                                       | Журналы         | Отчеты<br>Уведомления (1)<br>Опции<br>Администрирование<br>Помощь                                                                      |
|                                                                                              | $01$ $9H$<br>Пт | Отчет по загрузке автомобилей<br>٠<br>09 <sub>5</sub><br>$08$ янв<br>$07$ янв<br>Чт<br><sub>C</sub><br>Πт<br>Отчет по количеству аренд |
| Audi Q3 (E 606 EE 777)<br><b>MCK</b>                                                         |                 | Отчет по среднему чеку<br>٠                                                                                                    |
| Ford Focus (H 100 EP 777)<br><b>MCK</b>                                                      |                 | 10:00<br>Отчет по страховкам                                                                                                    |
| Ford Focus (O 657 OT 777)<br><b>MCK</b>                                                      |                 | Отчет по бюджету                                                                                                    |
| Kia Ceed (H 101 EP 777)<br><b>MCK</b>                                                        |                 | Отчет по прибыли от автомобилей<br>٠                                                                                                   |
|                                                                                              |                 | Отчет по доходам от дополнительных услуг<br>За период                                                                                  |
| Lada Vesta SW Cross (O 110 PT 777)<br><b>MCK</b>                                             | 10:00           | Отчет по задолженности<br>По месяцам                                                                                                   |
| Nissan X-Trail (P 757 CP 777)<br><b>MCK</b>                                                  |                 | Отчет по инвестициям                                                                                                    |
| Toyota Camry (X 812 TM 777)<br><b>MCK</b>                                                    |                 | Отчет по зарплате менеджеров                                                                                                    |
| Toyota Corolla (Y 901 YC 777)<br><b>MCK</b>                                                  |                 | Отчет по собственникам<br>10:00<br>Отчет по запчастям                                                                                  |
| Toyota RAV4 (C 797 CP 777)<br><b>MCK</b>                                                     |                 | Отчет по отправленным SMS                                                                                                    |
| Toyota RAV4 (X 980 TK 777)<br><b>MCK</b>                                                     |                 |                                                                                                    |
| Ford Focus (P 371 EK 178)<br>спь                                                             |                 |                                                                                                    |
| $V = \text{Cov} \cdot \text{Cov} \cdot \text{Cov} \cdot \text{Cov} \cdot \text{Cov}$<br>n mm |                 | 0.001G                                                                                                    |

Рис. 5.7.1.1. Как открыть отчет по доходам от дополнительных услуг за период

|                | WY WS - Отчет по доходам от дополнительных услуг |              |                   | $\Box$                            | X        |
|----------------|--------------------------------------------------|--------------|-------------------|-----------------------------------|----------|
|                |                                                  | C:           | января 2019<br>1  |                                   | 圓▼       |
|                | Отчет по доходам<br>от дополнительных услуг      |              | $\sqrt{31}$ Mapta | 2019                              | ⊪        |
|                |                                                  |              |                   | Показать                          |          |
|                | [Bce]                                            | $\checkmark$ |                   |                                   |          |
| N <sub>o</sub> | Дополнительная услуга                            |              | Оплачено, руб.    |                                   |          |
| 1              | <b>Детское кресло</b>                            |              |                   |                                   | 0,00     |
| 2              | Дозаправка, полный бак                           |              |                   |                                   | 0,00     |
| 3              | Доставка авто                                    |              |                   |                                   | 1,000.00 |
| 4              | Доступк GPS-трекингу                             |              |                   |                                   | 3 120,00 |
| 5              | Навигатор                                        |              |                   |                                   | 0,00     |
| 6              | Перепробег 1 км                                  |              |                   |                                   | 0,00     |
| 7              | Страховка                                        |              |                   |                                   | 0,00     |
|                |                                                  |              |                   |                                   |          |
|                |                                                  |              |                   |                                   |          |
|                | D                                                |              | Экспорт в Excel   | $0,00/ \wedge$<br>4 120,00 $\sim$ |          |

Рис. 5.7.1.2. Отчет по доходам от дополнительных услуг за период

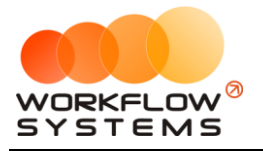

Чтобы открыть детализацию по доходу от конкретной дополнительной услуги, кликните два раза левой кнопкой мыши по строке (Рис. 5.7.1.2 и 5.7.1.3).

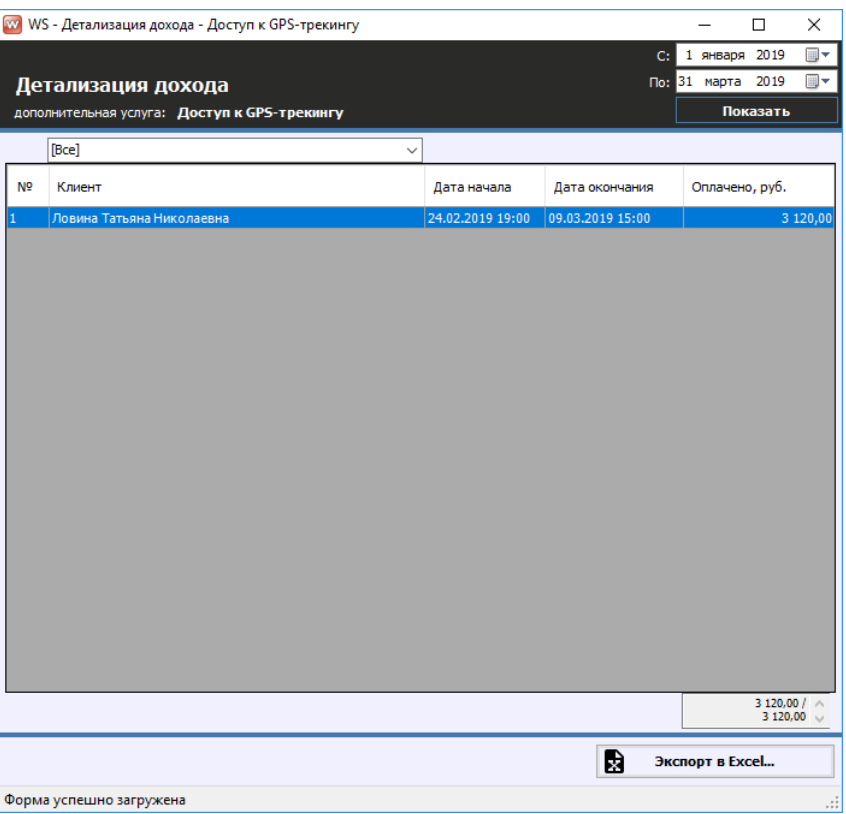

Рис. 5.7.1.3. Детализация отчета по доходам от дополнительных услуг за период

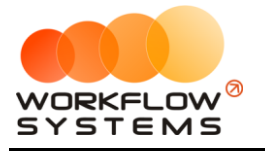

#### **5.7.2. По месяцам**

Чтобы открыть отчет по доходам от дополнительных услуг по месяцам, зайдите в Главное меню → «Отчеты» → «Отчет по доходам от дополнительных услуг» → «По месяцам» (Рис. 5.7.2.1 и 5.7.2.2).

| w                                                                                                    |                       |                                                            |                                                                          |
|----------------------------------------------------------------------------------------------------|-----------------------|------------------------------------------------------------|--------------------------------------------------------------------------|
| Склад<br>Файл<br>Списки<br>Финансы<br><b>TO</b>                                                                                                    | Журналы<br><b>SMS</b> | Уведомления (1)<br>Отчеты<br>Опции                         | Помошь<br>Администрирование                                              |
|                                                                                                    | $01$ $9H$<br>Πт       | Отчет по загрузке автомобилей<br>Отчет по количеству аренд | ٠<br>$08$ <sub>SHB</sub><br>$07$ янв<br>09 <sub>5</sub><br>Чт<br>O<br>Πт |
| Audi Q3 (E 606 EE 777)                                                                                                    | <b>MCK</b>            | Отчет по среднему чеку                                     |                                                                          |
| Ford Focus (H 100 EP 777)                                                                                                    | <b>MCK</b>            | Отчет по страховкам                                        | 1 0:00                                                                   |
| Ford Focus (O 657 OT 777)                                                                                                    | <b>MCK</b>            | Отчет по бюджету                                           |                                                                          |
| Kia Ceed (H 101 EP 777)                                                                                                    | <b>MCK</b>            | Отчет по прибыли от автомобилей                            | ٠                                                                        |
|                                                                                                    |                       | Отчет по доходам от дополнительных услуг                   | ٠<br>За период                                                           |
| Lada Vesta SW Cross (O 110 PT 777)                                                                                                    | <b>MCK</b>            | 10:00<br>Отчет по задолженности                            | По месяцам                                                               |
| Nissan X-Trail (P 757 CP 777)                                                                                                    | <b>MCK</b>            | Отчет по инвестициям                                       |                                                                          |
| Toyota Camry (X 812 TM 777)                                                                                                    | <b>MCK</b>            | Отчет по зарплате менеджеров                               |                                                                          |
| Toyota Corolla (Y 901 YC 777)                                                                                                    | <b>MCK</b>            | Отчет по собственникам<br>Отчет по запчастям               | 10:0                                                                     |
| Toyota RAV4 (C 797 CP 777)                                                                                                    | <b>MCK</b>            | Отчет по отправленным SMS                                  |                                                                          |
| Toyota RAV4 (X 980 TK 777)                                                                                                    | <b>MCK</b>            |                                                            |                                                                          |
| Ford Focus (P 371 EK 178)                                                                                                    | <b>CNB</b>            |                                                            |                                                                          |
| $V = \text{C} \cdot \text{C} \cdot \$ | <b>Ant</b>            |                                                            |                                                                          |

Рис. 5.7.2.1. Как открыть отчет по доходам от дополнительных услуг по месяцам

|                | W WS - Отчет по доходам от дополнительных услуг |                                 |                            |                                                       |                                 |                                 |                         |                                 |                                 |                         | $\Box$<br>$\equiv$                | $\times$                                 |
|----------------|-------------------------------------------------|---------------------------------|----------------------------|-------------------------------------------------------|---------------------------------|---------------------------------|-------------------------|---------------------------------|---------------------------------|-------------------------|-----------------------------------|------------------------------------------|
|                |                                                 |                                 |                            |                                                       |                                 |                                 |                         |                                 |                                 |                         | Год: 2019                         | $\left  \frac{\bullet}{\bullet} \right $ |
|                | Отчет по доходам от дополнительных услуг        |                                 |                            |                                                       |                                 |                                 |                         |                                 |                                 |                         | Показать                          |                                          |
|                | [Bce]<br>$\checkmark$                           |                                 |                            |                                                       |                                 |                                 |                         |                                 |                                 |                         |                                   |                                          |
| N <sup>o</sup> | Дополнительная услуга                           | Январь                          | Февраль                    | Март                                                  | Апрель                          | Май                             | Июнь                    | Июль                            | Август                          | Сентябрь                | Октябрь                           | Ноябрь                                   |
|                | Детское кресло                                  | 0,00                            | 0,00                       | 0,00                                                  | 0,00                            | 0,00                            | 0,00                    | 0,00                            | 0,00                            | 0,00                    | 0,00                              |                                          |
| $\overline{2}$ | Дозаправка, полный бак                          | 0,00                            | 0.00                       | 0,00                                                  | 0,00                            | 0,00                            | 0,00                    | 0,00                            | 0,00                            | 0,00                    | 0,00                              |                                          |
| 3              | Доставка авто                                   | 0,0                             | 1 000,00                   | 0,00                                                  | 0,00                            | 0,00                            | 0,00                    | 0,00                            | 0,00                            | 0,00                    | 0,00                              |                                          |
| 4              | Доступк GPS-трекингу                            | 0,00                            | 3 120,00                   | 0,00                                                  | 0,00                            | 0,00                            | 0,00                    | 0,00                            | 0,00                            | 0,00                    | 0,00                              |                                          |
| 5              | Навигатор                                       | 0,00                            | 0,00                       | 0,00                                                  | 0,00                            | 0,00                            | 0,00                    | 0,00                            | 0,00                            | 0,00                    | 0,00                              |                                          |
| 6              | Перепробег 1 км                                 | 0,00                            | 0,00                       | 0,00                                                  | 0,00                            | 0,00                            | 0,00                    | 0,00                            | 0,00                            | 0,00                    | 0,00                              |                                          |
| 17             | Страховка                                       | 0,00                            | 0,00                       | 0,00                                                  | 0,00                            | 0,00                            | 0,00                    | 0,00                            | 0,00                            | 0,00                    | 0,00                              |                                          |
| $\leq$         |                                                 | $0,00/ \wedge$<br>$0,00$ $\vee$ | $0,00/ \wedge$<br>4 120,00 | $0,00/$ $\land$<br>0,00<br>$\mathcal{N}_{\mathrm{c}}$ | $0,00/ \wedge$<br>$0,00$ $\sim$ | $0,00/ \wedge$<br>$0,00$ $\sim$ | $0,00/$ $\land$<br>0,00 | $0,00/ \wedge$<br>$0,00$ $\vee$ | $0,00/ \wedge$<br>$0,00$ $\sim$ | $0,00/$ $\land$<br>0,00 | $0,00/$ $\wedge$<br>$0,00$ $\vee$ | $\,$<br>$\bullet$                        |
|                |                                                 |                                 |                            |                                                       |                                 |                                 |                         |                                 |                                 | D                       | Экспорт в Excel                   |                                          |
|                | Форма успешно загружена                         |                                 |                            |                                                       |                                 |                                 |                         |                                 |                                 |                         |                                   | $\mathcal{A}$                            |

Рис. 5.7.2.2. Отчет по доходам от дополнительных услуг по месяцам

Чтобы открыть детализацию по доходу от конкретной дополнительной услуги за определенный месяц, кликните два раза левой кнопкой мыши по ячейке с указанием суммы в столбце с названием месяца (Рис. 5.7.2.2 и 5.7.2.3).

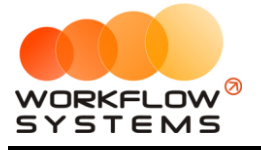

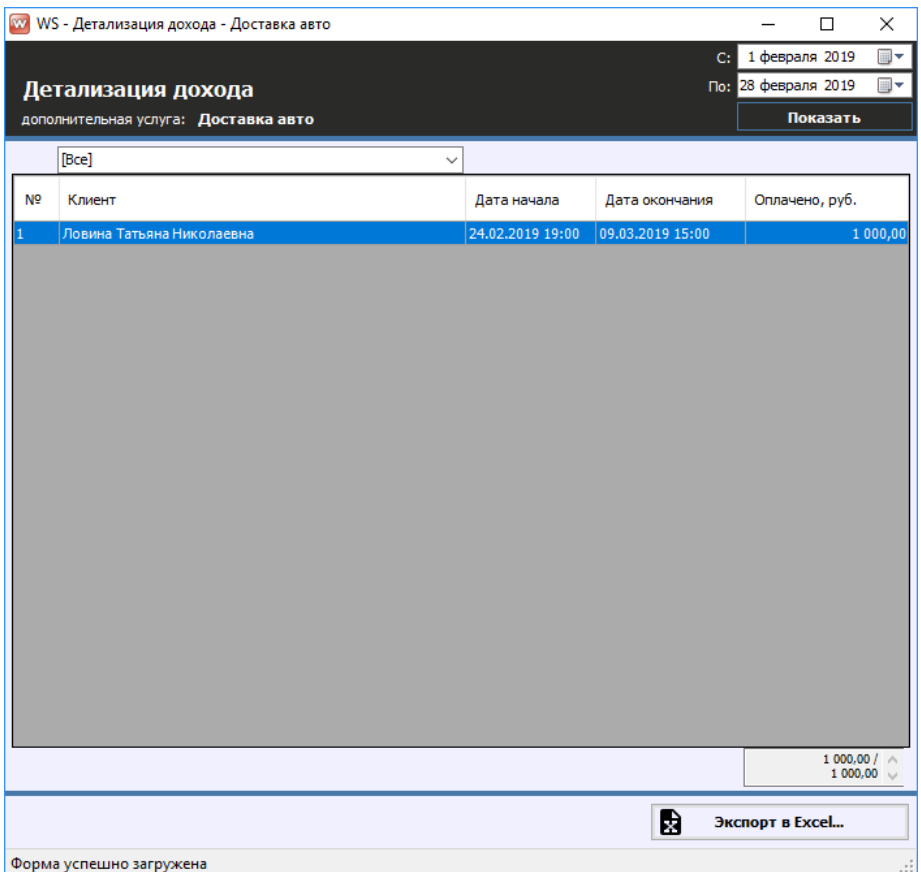

Рис. 5.7.2.3. Детализация отчета по доходам от дополнительных услуг по месяцам

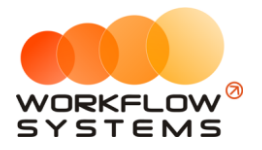

#### **5.8. Отчет по задолженности**

Чтобы открыть отчет по задолженности, зайдите в Главное меню → «Отчеты» → «Отчет по задолженности» (Рис. 5.8.1 и 5.8.2).

| w                                               |                       |                                                                                  |
|-------------------------------------------------|-----------------------|----------------------------------------------------------------------------------|
| Файл<br>Склад<br>Списки<br>Финансы<br><b>TO</b> | <b>SMS</b><br>Журналы | Уведомления (2)<br>Отчеты<br>Опшии<br>Администрирование                          |
|                                                 | 31 дек<br>Чт          | Отчет по загрузке автомобилей<br>٠<br>06<br>Отчет по количеству аренд            |
| Audi Q3 (E 606 EE 777)                          | <b>MCK</b>            | Отчет по среднему чеку                                                           |
| Ford Focus (H 100 EP 777)                       | <b>MCK</b>            | Отчет по страховкам                                                              |
| Ford Focus (O 657 OT 777)                       | <b>MCK</b>            | Отчет по бюджету                                                                 |
| Kia Ceed (H 101 EP 777)                         | <b>MCK</b>            | Отчет по прибыли от автомобилей<br>٠<br>Отчет по доходам от дополнительных услуг |
| Lada Vesta SW Cross (O 110 PT 777)              | 10:00<br><b>MCK</b>   | Отчет по задолженности                                                           |
| Nissan X-Trail (P 757 CP 777)                   | <b>MCK</b>            | Отчет по инвестициям                                                             |
| Toyota Camry (X 812 TM 777)                     | <b>MCK</b>            | Отчет по зарплате менеджеров<br>Отчет по собственникам                           |
| Toyota Corolla (Y 901 YC 777)                   | <b>MCK</b>            | Отчет по запчастям                                                               |
| Toyota RAV4 (C 797 CP 777)                      | <b>MCK</b>            | Отчет по отправленным SMS                                                        |
| Toyota RAV4 (X 980 TK 777)                      | <b>MCK</b>            |                                                                                  |
| <b>Enrd Englis (D. 371 EK 178)</b>              | ons                   |                                                                                  |

Рис. 5.8.1. Как открыть отчет по задолженности

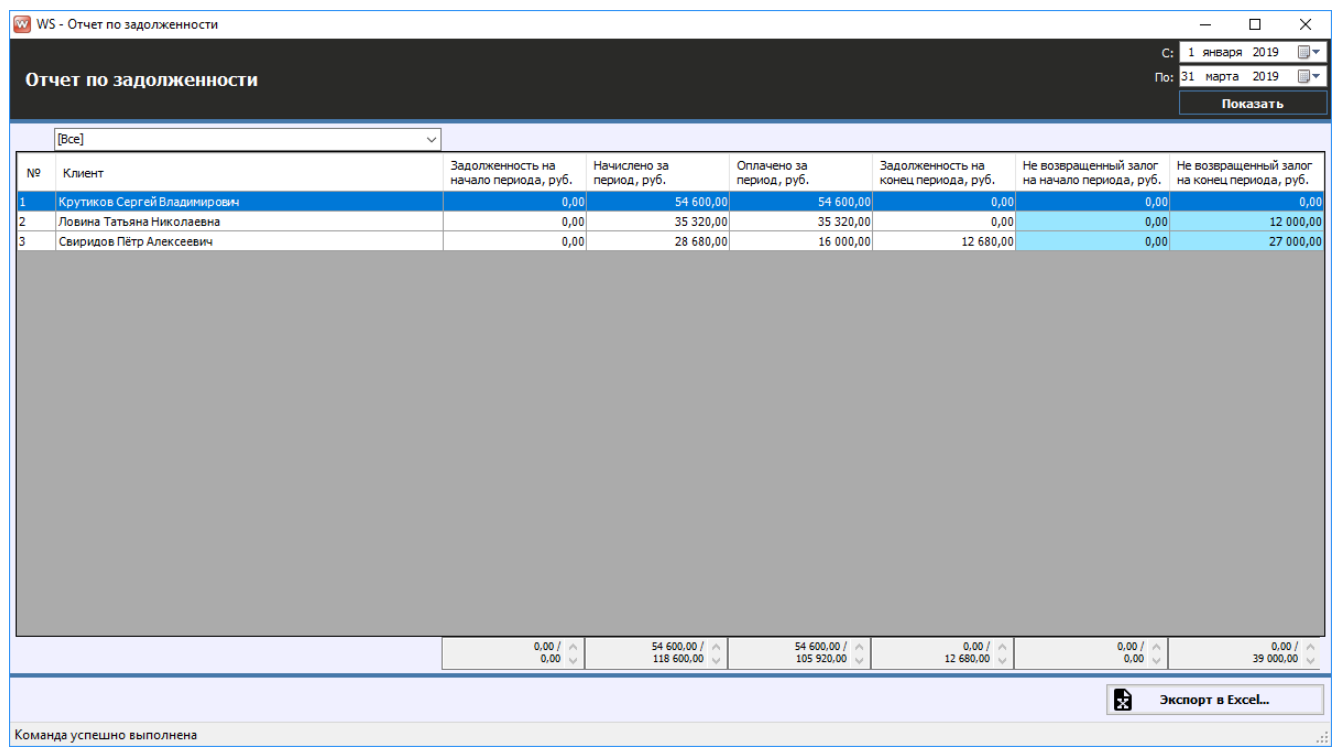

Рис. 5.8.2. Отчет по задолженности

Чтобы открыть детализацию по задолженности, кликните два раза левой кнопкой мыши по строке (Рис. 5.8.2 и 5.8.3).

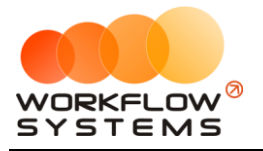

|                | W WS - Детализация задолженности - Крутиков Сергей Владимирович |                |                                   |                                          |                                         |                                         |                                                    |                                                  | $\overline{\phantom{0}}$                 | $\Box$   | $\times$              |
|----------------|-----------------------------------------------------------------|----------------|-----------------------------------|------------------------------------------|-----------------------------------------|-----------------------------------------|----------------------------------------------------|--------------------------------------------------|------------------------------------------|----------|-----------------------|
|                |                                                                 |                |                                   |                                          |                                         |                                         |                                                    |                                                  | С: 1 января 2019                         |          | $\blacksquare$        |
|                | Детализация задолженности                                       |                |                                   |                                          |                                         |                                         |                                                    |                                                  | По: 31 марта 2019                        |          | $\blacksquare$        |
|                | клиент: Крутиков Сергей Владимирович                            |                |                                   |                                          |                                         |                                         |                                                    |                                                  |                                          | Показать |                       |
|                | [Bce]<br>$\checkmark$                                           |                |                                   |                                          |                                         |                                         |                                                    |                                                  |                                          |          |                       |
| N <sub>2</sub> | Автомобиль                                                      | Дата<br>начала | Дата<br>окончания                 | Задолженность на<br>начало периода, руб. | Начислено за<br>период, руб.            | Оплачено за<br>период, руб.             | Задолженность на<br>конец периода, руб.            | Не возвращенный залог<br>на начало периода, руб. | Возвращенный залог<br>за период, руб     |          | Удержанн<br>за период |
|                | Toyota Corolla (M 651 OT 178)                                   |                | 05.02.2019 17:00 26.02.2019 17:00 | 0,00                                     | 54 600,00                               | 54 600,00                               | 0,00                                               | 0,00                                             | 16 000,00                                |          |                       |
|                |                                                                 |                |                                   |                                          |                                         |                                         |                                                    |                                                  |                                          |          |                       |
|                |                                                                 |                |                                   |                                          |                                         |                                         |                                                    |                                                  |                                          |          |                       |
|                |                                                                 |                |                                   |                                          |                                         |                                         |                                                    |                                                  |                                          |          |                       |
|                |                                                                 |                |                                   |                                          |                                         |                                         |                                                    |                                                  |                                          |          |                       |
|                |                                                                 |                |                                   |                                          |                                         |                                         |                                                    |                                                  |                                          |          |                       |
|                |                                                                 |                |                                   |                                          |                                         |                                         |                                                    |                                                  |                                          |          |                       |
|                |                                                                 |                |                                   |                                          |                                         |                                         |                                                    |                                                  |                                          |          |                       |
|                |                                                                 |                |                                   |                                          |                                         |                                         |                                                    |                                                  |                                          |          |                       |
|                |                                                                 |                |                                   |                                          |                                         |                                         |                                                    |                                                  |                                          |          |                       |
|                |                                                                 |                |                                   |                                          |                                         |                                         |                                                    |                                                  |                                          |          |                       |
|                |                                                                 |                |                                   |                                          |                                         |                                         |                                                    |                                                  |                                          |          |                       |
|                |                                                                 |                |                                   |                                          |                                         |                                         |                                                    |                                                  |                                          |          |                       |
|                |                                                                 |                |                                   |                                          |                                         |                                         |                                                    |                                                  |                                          |          |                       |
|                |                                                                 |                |                                   |                                          |                                         |                                         |                                                    |                                                  |                                          |          |                       |
|                |                                                                 |                |                                   |                                          |                                         |                                         |                                                    |                                                  |                                          |          |                       |
| $\epsilon$     |                                                                 |                |                                   |                                          |                                         |                                         |                                                    |                                                  |                                          |          | $\rightarrow$         |
|                |                                                                 |                |                                   | $0,00/$ $\land$<br>$0,00$ $\vee$         | 54 600,00 / $\land$<br>54 600,00 $\vee$ | 54 600,00 / $\land$<br>54 600,00 $\vee$ | $0,00/$ $\land$<br>0,00<br>$\mathcal{N}_{\rm eff}$ | $0,00/ \wedge$<br>$0,00$ $\vee$                  | 16 000,00 $/ \wedge$<br>16 000,00 $\vee$ |          |                       |
|                |                                                                 |                |                                   |                                          |                                         |                                         |                                                    | B                                                | Экспорт в Excel                          |          |                       |
|                | Форма успешно загружена                                         |                |                                   |                                          |                                         |                                         |                                                    |                                                  |                                          |          |                       |

Рис. 5.8.3. Детализация отчета по задолженности

# **5.9. Отчет по собственникам**

Подробное описание отчета см. в разделе [«Взаиморасчеты с собственниками»](#page-166-0).

# **5.10. Отчет по отправленным SMS**

Подробное описание отчета см. в разделе «[SMS](#page-175-0)».

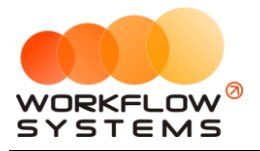

# <span id="page-166-0"></span>**Раздел VI. Взаиморасчеты с собственниками автомобилей**

# **6.1. Собственники автомобилей**

Собственник – это владелец автомобиля, который предоставляет его автопрокату в аренду с целью получения вознаграждения. Автопрокат сдает этот автомобиль в субаренду, а часть полученного от сдачи в аренду дохода выплачивает собственнику.

Чтобы заполнить список собственников [автомобилей,](#page-15-0) зайдите в Главное меню → «Списки» → «Собственники автомобилей» (Рис. 6.1.1 и 6.1.2).

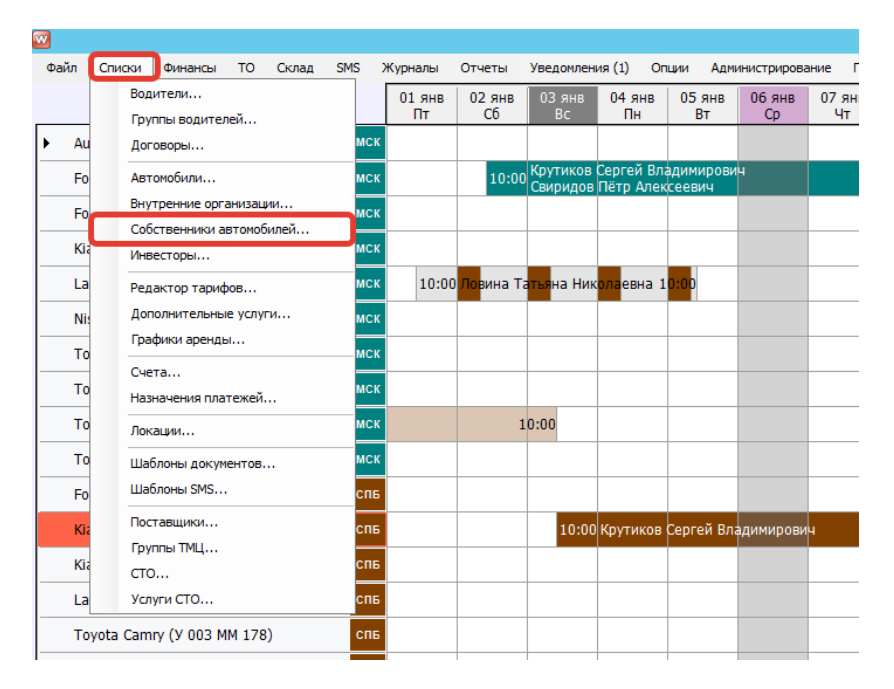

Рис. 6.1.1. Как открыть список собственников автомобилей

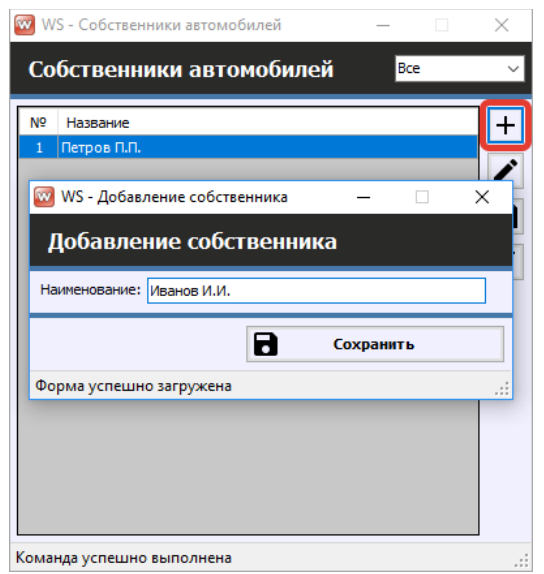

Рис. 6.1.2. Добавление нового собственника

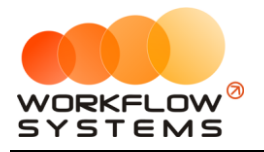

Чтобы настроить распределение доходов и расходов между собственником автомобиля и арендатором, откройте [форму «Редактирование автомобиля»](#page-15-0) и далее перейдите во вкладку «Собственники автомобиля» (Рис. 6.1.3).

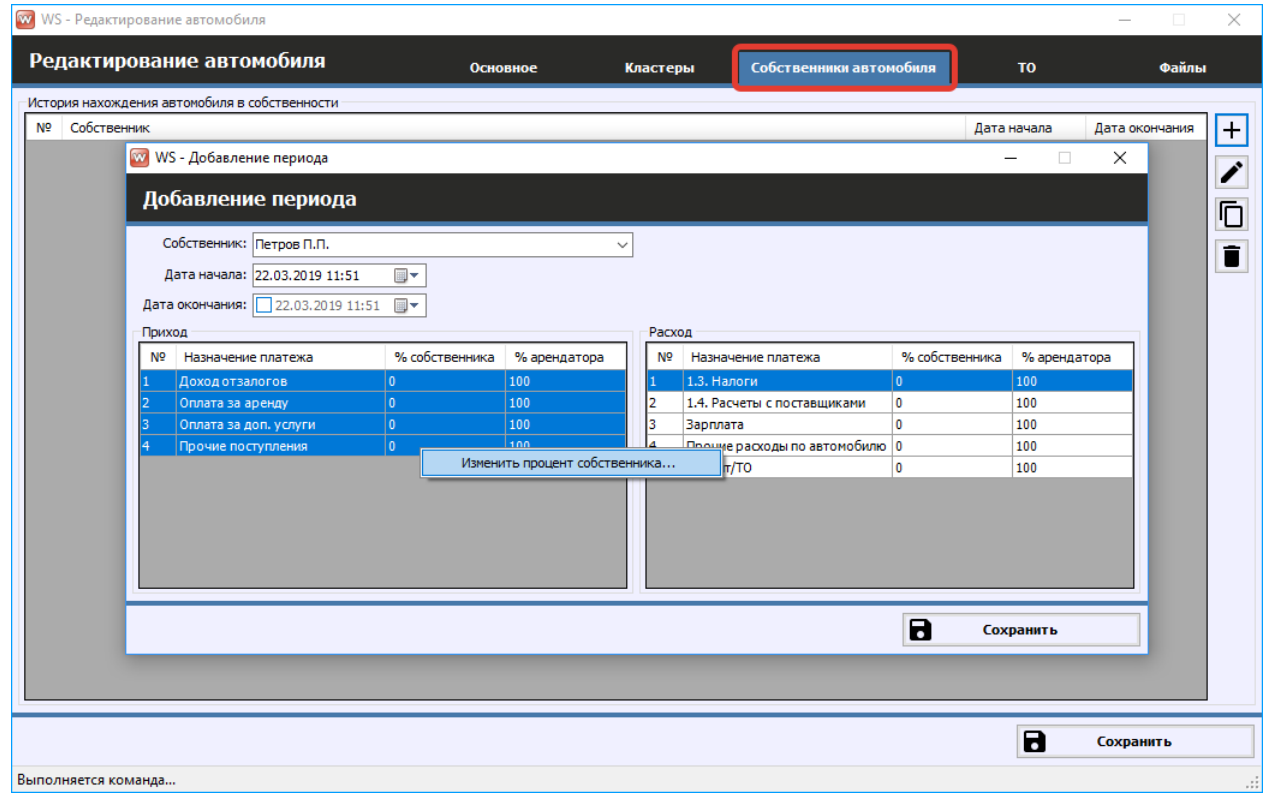

Рис. 6.1.3. Настройка процентов собственника

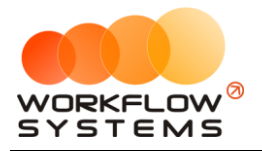

#### **6.2. Кассовые операции по выплатам собственникам**

Чтобы выплатить доход собственнику, откройте [кассу,](#page-111-0) нажмите кнопку «Добавить» и выберите «Выплата собственнику» (Рис. 6.2.1 и 6.2.2).

| <b>WS</b> - Kacca |                  |                           |                                                                |                       |                |                                      |                      |           |                                       | $\Box$<br>$\times$     |
|-------------------|------------------|---------------------------|----------------------------------------------------------------|-----------------------|----------------|--------------------------------------|----------------------|-----------|---------------------------------------|------------------------|
|                   |                  |                           |                                                                |                       |                |                                      |                      |           | 1 января 2019<br>Ċ.                   | i –                    |
| Kacca             |                  |                           |                                                                | Поиск                 |                |                                      | $\vert \times \vert$ |           | $4$ Mag<br><b>No:</b>                 | $\blacksquare$<br>2019 |
|                   |                  |                           |                                                                |                       |                |                                      | Показать историю     | Подробно  | N<br>Показать                         |                        |
|                   |                  |                           |                                                                |                       |                |                                      |                      |           |                                       |                        |
|                   |                  |                           | [Bce]                                                          | $\vee$ [Bce]          | $\vee$ [Bce]   | $\vee$ [Bce]<br>$\ddot{\phantom{0}}$ |                      |           | + добавить                            |                        |
| N <sub>2</sub>    | $H/\mathfrak{a}$ | Дата                      | Клиент                                                         | Назначение платежа    | Cuer           | Автомобиль                           | Приход               | Расход    | Кассовая операция                     |                        |
|                   | 11               | 04.04.2019 10:07          | Свиридов Пётр Алексеевич                                       | Доход отзалогов       | Терминал       | Toyota RAV4 (X 980 TK 777)           | 7 000,00             |           | Инкассация                            |                        |
|                   |                  | 04.04.2019 09:55          |                                                                | Снятие средств        | Расчетный счет |                                      |                      | 20 000    | Инвестиции                            |                        |
|                   |                  | 04.04.2019 09:53          |                                                                | Внесение средств      | Наличные МСК   |                                      | 50 000,00            |           | Перенос средств                       |                        |
|                   |                  | 04.04.2019 09:48          |                                                                | Перенос средств       | Иванов И.И.    |                                      |                      | 10 000    | Выплата собственнику                  |                        |
|                   |                  | 04.04.2019 09:48          |                                                                | Перенос средств       | Расчетный счет |                                      | 10 000,00            |           |                                       |                        |
|                   |                  | 04.04.2019 09:43          |                                                                | Прочие поступления    | Иванов И.И.    |                                      | 10 000,00            |           | Выплата менеджеру<br><b>ZIDEDAMIO</b> |                        |
|                   |                  | 02.04.2019 16:40          |                                                                | <b>НДС</b>            | Наличные МСК   |                                      |                      | 3 0 0 0   |                                       |                        |
|                   | 1                |                           | 20.03.2019 05:00 Свиридов Пётр Алексеевич                      | Оплата за аренду      | Наличные МСК   | Toyota RAV4 (X 980 TK 777)           | 16 000,00            |           | Отменить утверждение                  |                        |
| ۹                 |                  | 18.03.2019 22:00          |                                                                | Зарплата              | Расчетный счет |                                      |                      | 30 000    |                                       |                        |
| 10                | $\overline{2}$   |                           | 18.03.2019 05:00 Ловина Татьяна Николаевна                     | Оплата за аренду      | Расчетный счет | Kia Ceed (T 202 TT 178)              | 31 200.00            |           | Вернуть на доработку                  |                        |
| 11                | 2                |                           | 18.03.2019 05:00 Ловина Татьяна Николаевна                     | Оплата за доп. услуги | Расчетный счет | Kia Ceed (T 202 TT 178)              | 3 120.00             |           |                                       |                        |
| 12                | 2                |                           | 18.03.2019 05:00 Ловина Татьяна Николаевна                     | Оплата за доп. услуги | Расчетный счет | Kia Ceed (T 202 TT 178)              | 1 000,00             |           |                                       |                        |
| 13                |                  | 11.03.2019 05:00          |                                                                | Ремонт/ТО             | Расчетный счет | Audi Q3 (E 606 EE 777)               |                      | 11 200    | Е Дополнительно                       |                        |
| 14                | 3                |                           | 06.03.2019 05:00 Крутиков Сергей Владимирович Оплата за аренду |                       | Терминал       | Toyota Corolla (M 651 OT 17          | 39 600,00            |           |                                       |                        |
| 15                | 13               |                           | 27.02.2019 05:00 Крутиков Сергей Владимирович Оплата за аренду |                       | Терминал       | Toyota Corolla (M 651 OT 17          | 15 000,00            |           | Итоги                                 | Итоги за               |
|                   |                  |                           |                                                                |                       |                |                                      |                      |           |                                       | сегодня                |
|                   |                  |                           |                                                                |                       |                |                                      |                      |           | 04 anp 2019                           |                        |
|                   |                  |                           |                                                                |                       |                |                                      |                      |           | Han.<br>Безнал.                       | Всего                  |
|                   |                  |                           |                                                                |                       |                |                                      |                      |           |                                       | Остаток, руб.          |
|                   |                  |                           |                                                                |                       |                |                                      |                      |           | Іитого                                | 108 720,00             |
|                   |                  |                           |                                                                |                       |                |                                      |                      |           |                                       |                        |
|                   |                  |                           |                                                                |                       |                |                                      |                      |           |                                       |                        |
| $\langle$         |                  |                           |                                                                |                       |                |                                      |                      | >         |                                       |                        |
|                   |                  |                           |                                                                |                       |                |                                      | 7 000,00 /           | 0.00/     |                                       |                        |
|                   |                  |                           |                                                                |                       |                |                                      | 182 920.00           | 74 200.00 |                                       |                        |
|                   |                  |                           |                                                                | Показать легенду      |                |                                      |                      |           |                                       |                        |
|                   |                  | Команда успешно выполнена |                                                                |                       |                |                                      |                      |           |                                       | $\cdot$                |

Рис. 6.2.1. Как произвести выплату собственнику

| Основное                 | Тип счета: • Наличные • Везналичные | $\left( \right)$ | Персональные |   |
|--------------------------|-------------------------------------|------------------|--------------|---|
|                          | Счет: Наличные МСК                  |                  |              |   |
| Дата:                    | 4 anp 2019 16:31<br>圓▼              |                  |              |   |
| Собственник: Петров П.П. |                                     |                  | $\checkmark$ | ⊫ |
|                          | Автомобиль: Kia Ceed (Т 202 ТТ 178) |                  | $\checkmark$ | ≔ |
|                          | ≑∣<br>Сумма: 3 000,00               |                  |              |   |
| Описание                 |                                     |                  |              |   |
|                          |                                     |                  |              |   |
|                          |                                     |                  |              |   |
|                          |                                     |                  |              |   |

Рис. 6.2.2. Выплата собственнику

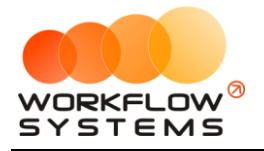

Все операции по выплатам вознаграждения отображаются в [кассе](#page-111-0) и журнале [финансовых операций](#page-113-0) (Рис. 8.2.3).

|    | W WS - Журнал финансовых операций |                            |                       |              |                              |       | $\Box$<br>$\times$<br>-                                       |
|----|-----------------------------------|----------------------------|-----------------------|--------------|------------------------------|-------|---------------------------------------------------------------|
|    |                                   |                            |                       |              |                              |       | <b>同▼</b><br>1 января 2019<br>C <sub>i</sub>                  |
|    |                                   | Журнал финансовых операций |                       |              |                              |       | $\blacksquare$<br>4 апреля 2019<br>$\textsf{Do}:$             |
|    |                                   |                            |                       |              |                              |       | Показать                                                      |
|    |                                   |                            |                       |              |                              |       |                                                               |
|    |                                   | [Bce]                      | $\vee$ [Bce]          | $\vee$ [Bce] | $\vee$ [Bce]<br>$\checkmark$ |       |                                                               |
| Nº | Дата изменения Пользователь       |                            | Назначение платежа    | Тип действия | Счет                         | Сумма | Комментарий                                                   |
| 21 | 04.04.2019 16:32 Администратор    |                            | Выплата собственнику  | Добавление   | Наличные МСК                 |       | 3 000,00 Добавлена кассовая операция на сумму 3 000,00 руб.   |
| 19 | 04.04.2019 10:08 Администратор    |                            | Возврат залога        | Добавление   | Терминал                     |       | 27 000,00 Добавлен возврат залога                             |
| 20 | 04.04.2019 10:08                  | Администратор              | Доход отзалогов       | Добавление   | Терминал                     |       | 7 000,00 Добавлена операция по доходу от залога               |
| 18 | 04.04.2019 09:57 Администратор    |                            | Снятие средств        | Добавление   | Расчетный счет               |       | 20 000,00 Добавлена кассовая операция на сумму 20 000,00 руб. |
| 17 | 04.04.2019 09:54                  | Администратор              | Внесение средств      | Добавление   | Наличные МСК                 |       | 50 000,00 Добавлена кассовая операция на сумму 50 000,00 руб. |
| 15 | 04.04.2019 09:49                  | Администратор              | Перенос средств       | Добавление   | Иванов И.И.                  |       | 10 000.00 Добавлена кассовая операция на сумму 10 000.00 руб. |
| 16 | 04.04.2019 09:49                  | Администратор              | Перенос средств       | Добавление   | Расчетный счет               |       | 10 000,00 Добавлена кассовая операция на сумму 10 000,00 руб. |
| 14 | 04.04.2019 09:47                  | Администратор              | Прочие поступления    | Добавление   | Иванов И.И.                  |       | 10 000,00 Добавлена кассовая операция на сумму 10 000,00 руб. |
| 13 | 02.04.2019 16:40                  | Администратор              | НДС                   | Добавление   | Наличные МСК                 |       | 3 000,00 Добавлена кассовая операция на сумму 3 000,00 руб.   |
| 10 | 20.03.2019 05:00                  | Менеджер 1                 | Оплата за аренду      | Добавление   | Наличные МСК                 |       | 16 000.00 Добавлена оплата за аренду                          |
| 11 | 20.03.2019 05:00                  | Менеджер 1                 | Внесение залога       | Добавление   | Терминал                     |       | 27 000.00 Добавлено внесение залога                           |
| 12 | 20.03.2019 05:00                  | Администратор              | <b>Возврат залога</b> | Добавление   | Наличные МСК                 |       | 16 000.00 Добавлен возврат залога                             |
| 5  | 18.03.2019 05:00                  | Администратор              | Оплата за аренду      | Добавление   | Расчетный счет               |       | 31 200,00 Добавлена оплата за аренду                          |
| 6  | 18.03.2019 05:00                  | Администратор              | Оплата за доп. услуги | Добавление   | Расчетный счет               |       | 3 120,00 Добавлена оплата за доп.услугу                       |
| 7  | 18.03.2019 05:00                  | Администратор              | Оплата за доп. услуги | Добавление   | Расчетный счет               |       | 1 000,00 Добавлена оплата за доп.услугу                       |
| 8  | 18.03.2019 05:00                  | Администратор              | Внесение залога       | Добавление   | Наличные МСК                 |       | 12 000,00 Добавлено внесение залога                           |
| ١q | 18.03.2019 05:00                  | Администратор              | Зарплата              | Добавление   | Расчетный счет               |       | 30 000,00 Добавлена кассовая операция на сумму 30 000,00 руб. |
| 4  | 11.03.2019 05:00                  | Администратор              | Ремонт/ТО             | Добавление   | Расчетный счет               |       | 11 200,00 Добавлен расход на ТО/ремонт                        |
| в  | 06.03.2019 05:00                  | Администратор              | Оплата за аренду      | Добавление   | Терминал                     |       | 39 600,00 Добавлена оплата за аренду                          |
|    | 27.02.2019 05:00                  | Администратор              | Оплата за аренду      | Добавление   | Терминал                     |       | 15 000,00 Добавлена оплата за аренду                          |
| Þ  | 27.02.2019 05:00                  | Администратор              | Внесение залога       | Добавление   | Наличные МСК                 |       | 16 000,00 Добавлено внесение залога                           |
|    |                                   |                            |                       |              |                              |       |                                                               |
|    |                                   |                            |                       |              |                              |       |                                                               |
|    |                                   |                            |                       |              |                              |       |                                                               |
|    |                                   |                            |                       |              | Подробнее по операции        |       |                                                               |
|    | Команда успешно выполнена         |                            |                       |              |                              |       | аń,                                                           |

Рис. 6.2.3. Журнал финансовых операций. Выплата собственнику

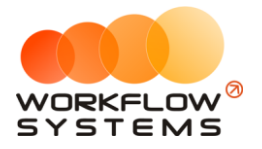

## **6.3. Отчет по собственникам**

Чтобы открыть отчет по [собственникам,](#page-166-0) зайдите в Главное меню → «Отчеты» → «Отчет по собственникам» (Рис. 6.3.1 и 6.3.2).

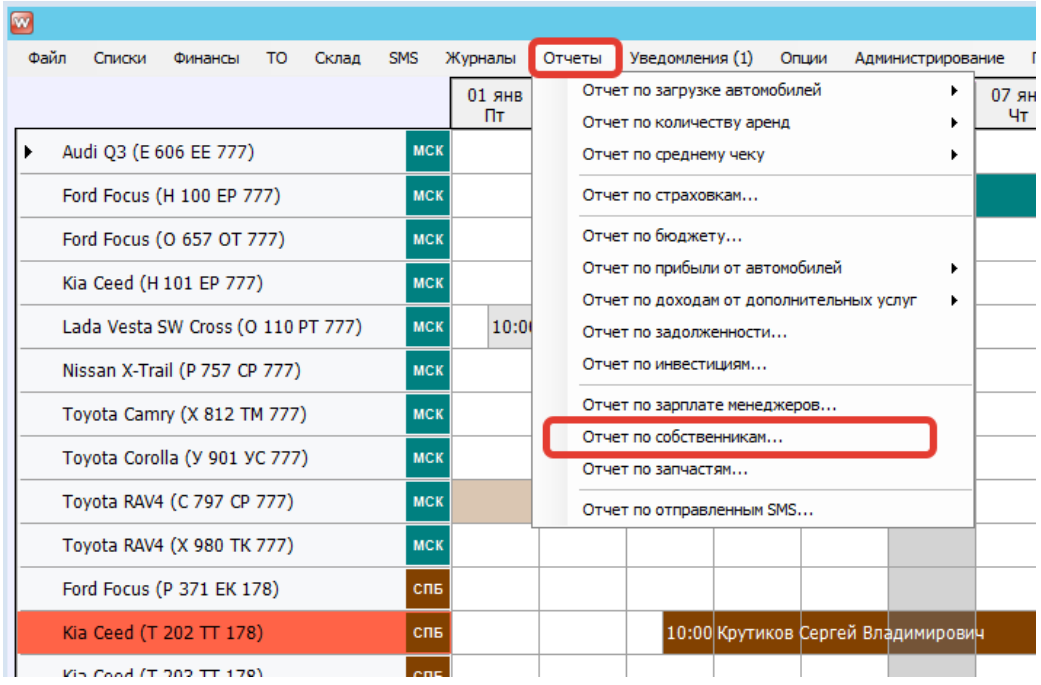

Рис. 6.3.1. Как открыть отчет по собственникам

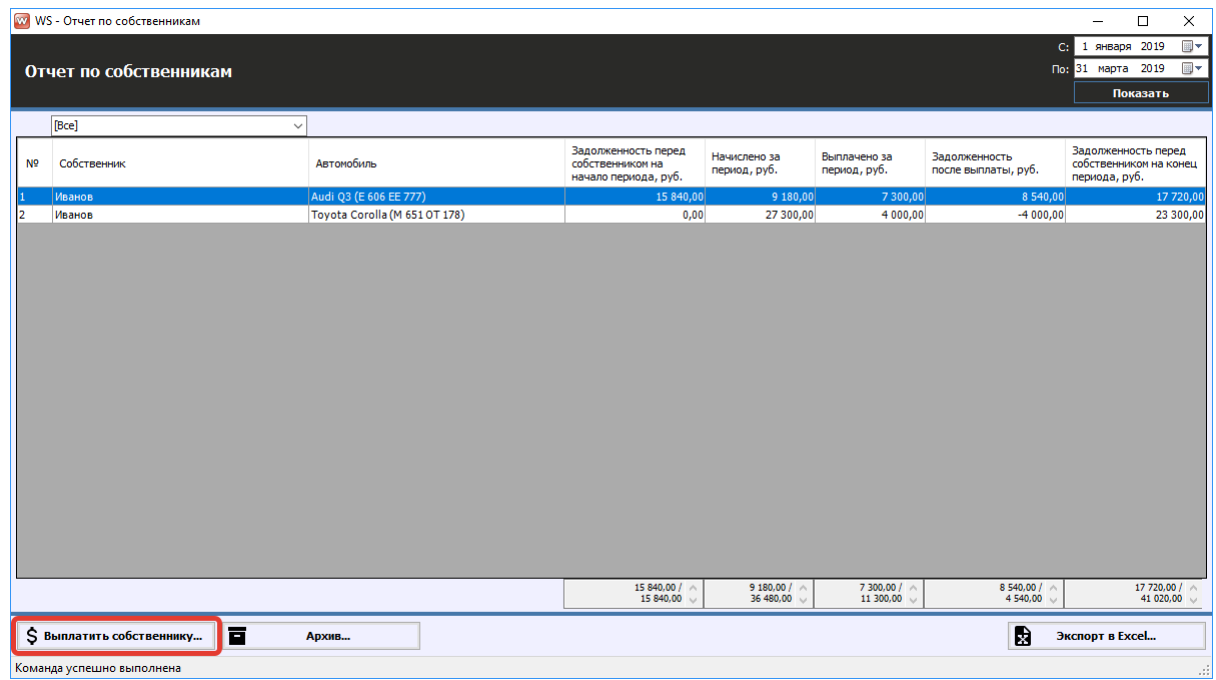

Рис. 6.3.2. Отчет по собственникам

Пояснение назначения столбца «Задолженность после выплаты»: вычисляется как «Задолженность на начало периода» минус «Выплачено за период». Значение данного столбца показывает сумму оставшейся задолженности, образовавшейся до выбранного

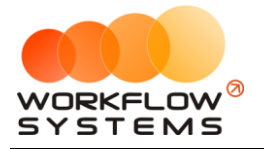

периода, иначе говоря, сколько компания осталась должна выплатить собственнику за предыдущий период. Например, за январь была начислена выплата в размере 15 000 руб., при этом никаких выплат в январе не было, тогда задолженность на начало февраля составит 15 000 руб., за февраль также была начислена выплата в размере 15 000 руб., при этом в феврале была выплата в размере 7 500 руб. – за январь. Общая задолженность по выплатам на конец февраля составит 22 500 руб., а задолженность после выплаты (сумма задолженности за январь) – 7 500 руб.

Чтобы сделать выплату собственнику, нажмите кнопку «Выплатить собственнику» (Рис. 8.3.2).

Чтобы открыть детализацию по собственникам, кликните два раза левой кнопкой мыши по строке (Рис. 6.3.2 и 6.3.3).

|                | WS - Детализация взаиморасчетов - Иванов, Audi Q3 (Е 606 ЕЕ 777)<br>$\Box$<br>$\times$<br>- |                      |                              |                              |                             |                |                              |                                      |                   |                            |  |  |
|----------------|---------------------------------------------------------------------------------------------|----------------------|------------------------------|------------------------------|-----------------------------|----------------|------------------------------|--------------------------------------|-------------------|----------------------------|--|--|
|                |                                                                                             |                      |                              |                              |                             |                |                              | C:                                   | 1 января 2019     | $\blacksquare$             |  |  |
|                | Детализация взаиморасчетов                                                                  |                      |                              |                              |                             |                |                              |                                      | По: 31 марта 2019 | $\blacksquare$             |  |  |
|                | собственник: Иванов                                                                         |                      |                              |                              |                             |                |                              |                                      | Показать          |                            |  |  |
|                | автомобиль: Audi Q3 (E 606 EE 777)                                                          |                      |                              |                              |                             |                |                              |                                      |                   |                            |  |  |
|                |                                                                                             |                      |                              |                              |                             |                |                              | Скрыть записи, не влияющие на баланс |                   |                            |  |  |
| N <sup>o</sup> | Дата операции                                                                               | Назначение платежа   | Описание                     | Приход                       | Расход                      | % собственника | Приход<br>собственника       | Расход<br>собственника               | Баланс, руб.      | $\boldsymbol{\mathcal{Z}}$ |  |  |
|                |                                                                                             |                      |                              |                              |                             |                |                              |                                      | 15 840,00         |                            |  |  |
| 2              | 05.01.2019 17:44                                                                            | Выплата собственнику |                              |                              | 2 300,00                    |                | 2 300,00                     |                                      | 13 540,00         |                            |  |  |
| з              | 30.01.2019 17:44                                                                            | Выплата собственнику |                              |                              | 5 000,00                    |                | 5 000,00                     |                                      | 8 540,00          |                            |  |  |
| 4              | 31.01.2019 12:00 - 09.02.2019 12:00 Оплата за аренду                                        |                      |                              | 30 600,00                    |                             | 30,00          | 9 180,00                     |                                      | 17 720,00         |                            |  |  |
| 5              | 17.02.2019 05:00                                                                            | Ремонт/ТО            | Замена масла, воздумшного фи |                              | 11 200,00                   | 0,00           |                              | 0,00                                 | 17 720,00         |                            |  |  |
|                |                                                                                             |                      |                              |                              |                             |                |                              |                                      |                   |                            |  |  |
|                |                                                                                             |                      |                              |                              |                             |                |                              |                                      |                   |                            |  |  |
|                |                                                                                             |                      |                              |                              |                             |                |                              |                                      |                   |                            |  |  |
|                |                                                                                             |                      |                              |                              |                             |                |                              |                                      |                   |                            |  |  |
|                |                                                                                             |                      |                              |                              |                             |                |                              |                                      |                   |                            |  |  |
|                |                                                                                             |                      |                              |                              |                             |                |                              |                                      |                   |                            |  |  |
|                |                                                                                             |                      |                              |                              |                             |                |                              |                                      |                   |                            |  |  |
|                |                                                                                             |                      |                              |                              |                             |                |                              |                                      |                   |                            |  |  |
|                |                                                                                             |                      |                              |                              |                             |                |                              |                                      |                   |                            |  |  |
|                |                                                                                             |                      |                              |                              |                             |                |                              |                                      |                   |                            |  |  |
|                |                                                                                             |                      |                              |                              |                             |                |                              |                                      |                   |                            |  |  |
|                |                                                                                             |                      |                              |                              |                             |                |                              |                                      |                   |                            |  |  |
|                |                                                                                             |                      |                              |                              |                             |                |                              |                                      |                   |                            |  |  |
|                |                                                                                             |                      |                              |                              |                             |                |                              |                                      |                   |                            |  |  |
|                |                                                                                             |                      |                              |                              |                             |                |                              |                                      |                   |                            |  |  |
|                |                                                                                             |                      |                              |                              |                             |                |                              |                                      |                   |                            |  |  |
|                |                                                                                             |                      |                              |                              |                             |                |                              |                                      |                   |                            |  |  |
|                |                                                                                             |                      |                              | $0,00/$ $\land$<br>30 600,00 | $0,00/ \wedge$<br>18 500,00 |                | $0.00 / \wedge$<br>16 480,00 | $0,00/ \wedge$<br>$0,00$ $\vee$      |                   |                            |  |  |
|                | 冒<br>\$ Выплатить собственнику                                                              | Архив                |                              |                              |                             |                |                              | D                                    | Экспорт в Excel   |                            |  |  |
|                | Форма успешно загружена.                                                                    |                      |                              |                              |                             |                |                              |                                      |                   |                            |  |  |

Рис. 6.3.3. Детализация отчета по собственникам

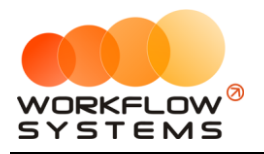

# **VII. Пользователи**

# **7.1. Список пользователей программы**

Чтобы заполнить список пользователей, зайдите в Главное меню  $\rightarrow$ «Администрирование» → «Пользователи» (Рис. 7.1.1 и 7.1.2).

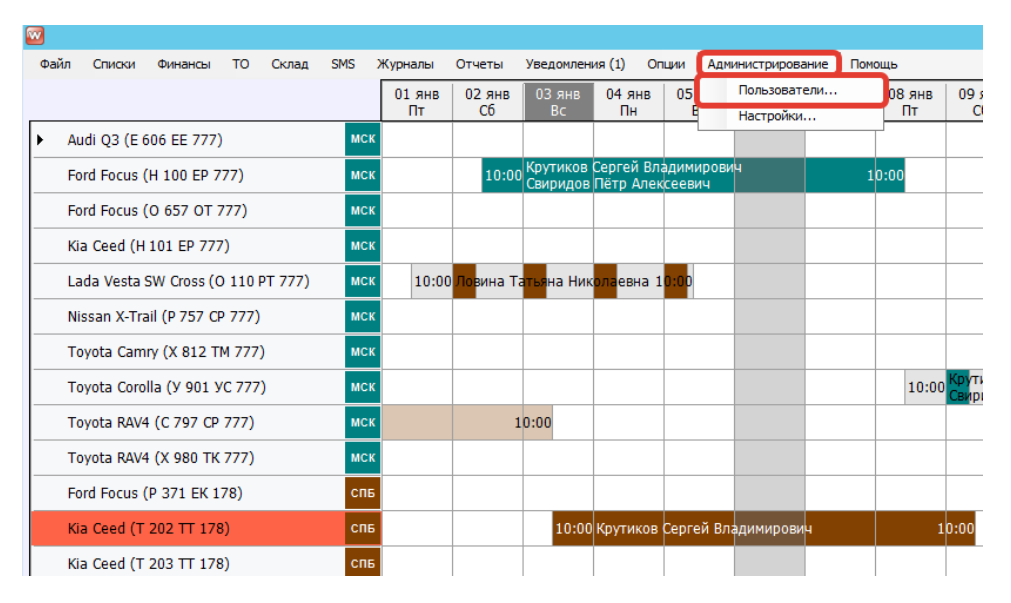

Рис. 7.1.1. Как открыть список пользователей

| W              |                           | WS - Пользователи | ▬          | × |
|----------------|---------------------------|-------------------|------------|---|
|                | Пользователи              |                   | Актуальные | v |
| N <sup>o</sup> | Пользователь              | Группа            |            |   |
|                | Администратор             | Администраторы    |            |   |
| 2              | Менеджер 1                | Менеджеры         |            |   |
| 3              | Менеджер 2                | Менеджеры         |            |   |
| 4              | Менеджер 3                | Менеджеры         |            |   |
| 5              | Механик                   | Механики          |            |   |
| 6              | Разработчики              | Администраторы    |            |   |
|                |                           |                   |            |   |
|                |                           |                   |            |   |
|                | Команда успешно выполнена |                   |            |   |

Рис. 7.1.2. Список пользователей

1. Кнопка «Добавить пользователя» (пиктограмма «Плюс») – открывает форму по добавлению нового пользователя, на которой также можно настроить права

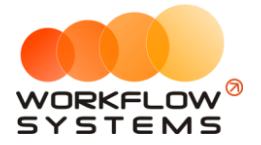

доступа к счетам, кластерам и отчетам, если выбрана группа «Бухгалтеры», «Механики» или «Менеджеры» (группа «Администраторы» имеет полные права) (Рис. 7.1.2, 7.1.3 и 7.1.4).

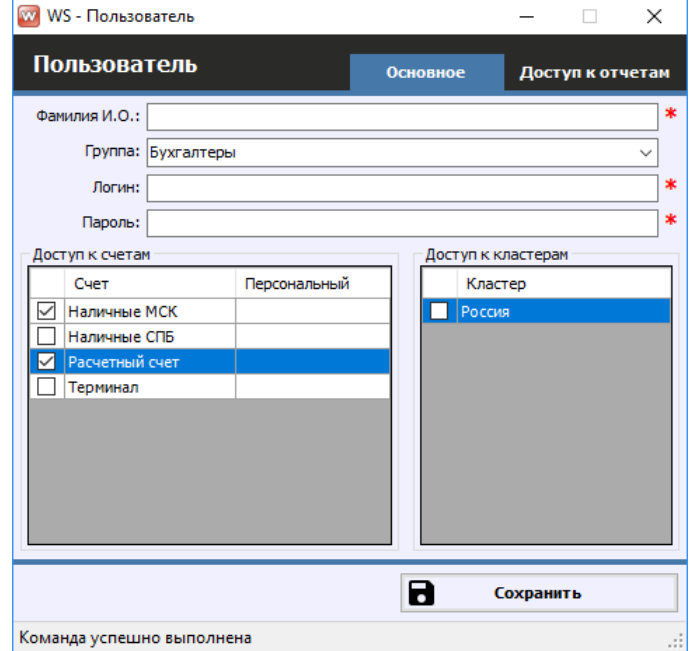

Рис. 7.1.3. Права пользователей. Настройка доступа к счетам и кластерам

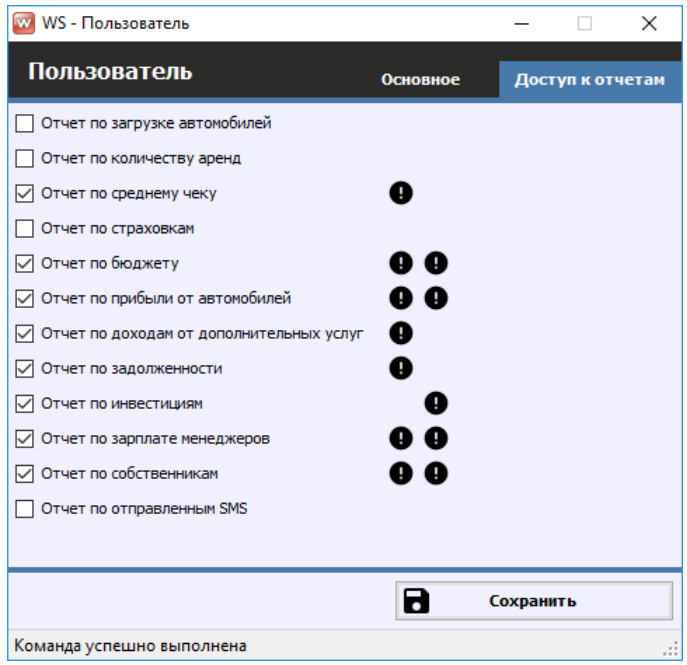

Рис. 7.1.4. Права пользователей. Настройка доступа к отчетам

# **7.2. Права доступа**

Права доступа пользователя в программе определяются его принадлежностью к группе:

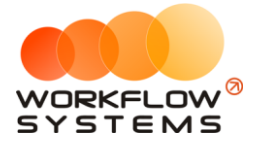

- 1. Администраторы:
	- a. Полный доступ к программе
- 2. Бухгалтеры:
	- a. Работа со списками, арендами, бронями и сервисами. Заполнение ТО. Все типы кассовых операций. Финансовые отчеты.
	- b. Утверждение, отмена утверждения и возврат на доработку финансовых операций.
- 3. Менеджеры:
	- a. Работа со списками, арендами, бронями и сервисами. Заполнение ТО. Простые кассовые операции.
- 4. Механики:
	- a. Работа со списком автомобилей, ТО, ремонтов и осмотров

Кнопка «Права пользователей» (пиктограмма «Знак вопроса») – открывает форму с описанием прав пользователей (Рис. 7.1.2 и 7.2.1).

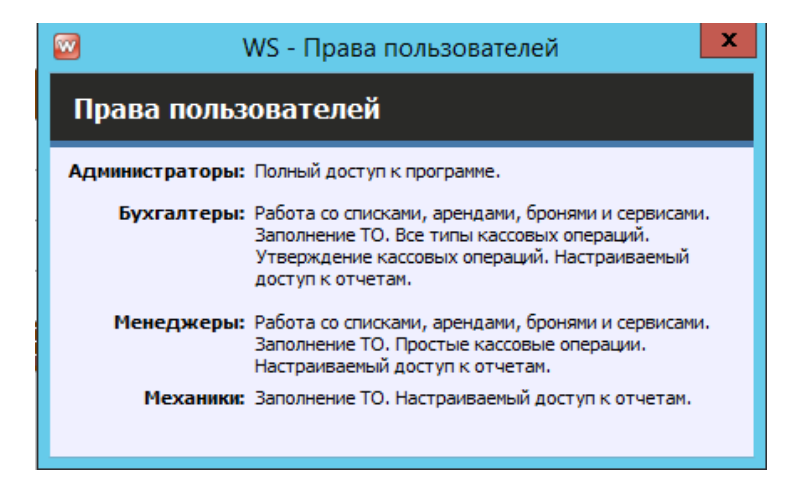

Рис. 7.2.1. Права пользователей

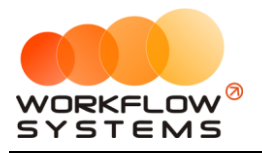

# **VIII. SMS**

# <span id="page-175-0"></span>**8.1. Настройки SMS**

Прежде чем переходить к настройкам SMS, откройте сайт [https://smsc.ru,](https://smsc.ru/) зарегистрируйтесь для получения доступа к личному кабинету. Полученный логин и пароль введите в настройках SMS (Рис. 8.1.2). Отправка SMS из программы осуществляется через вышеупомянутый сервис по тарифам, указанным на сайте.

Чтобы настроить отправку SMS, перейдите в Главное меню → «Администрирование» → «Настройки» и далее откройте вкладку «Настройки SMS» (Рис. 8.1.1 и 8.1.2).

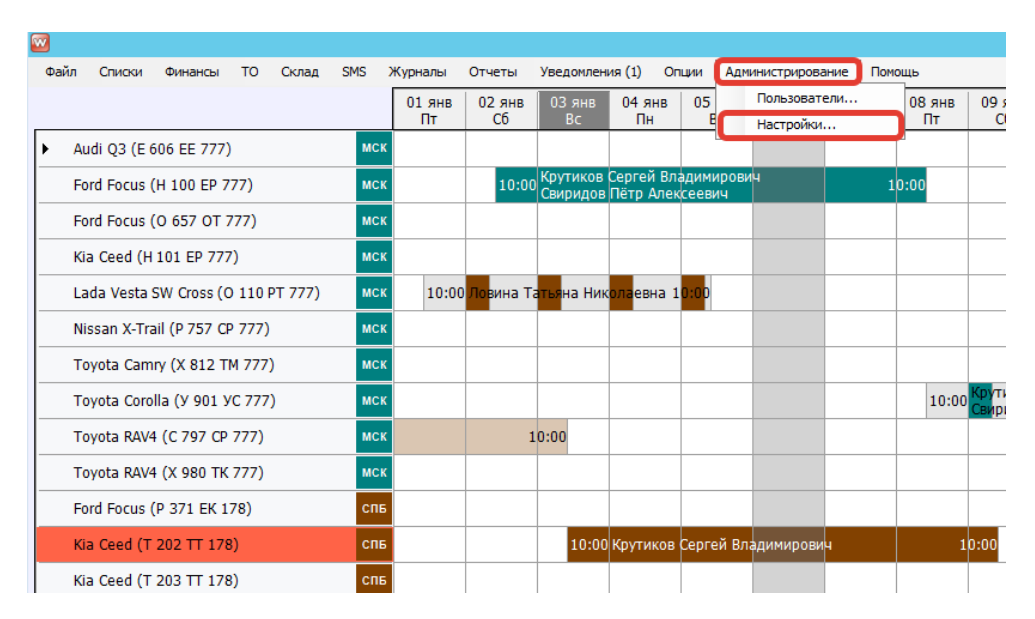

Рис. 8.1.1. Как открыть настройки программы

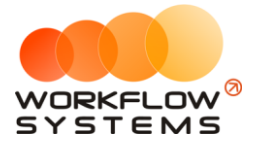

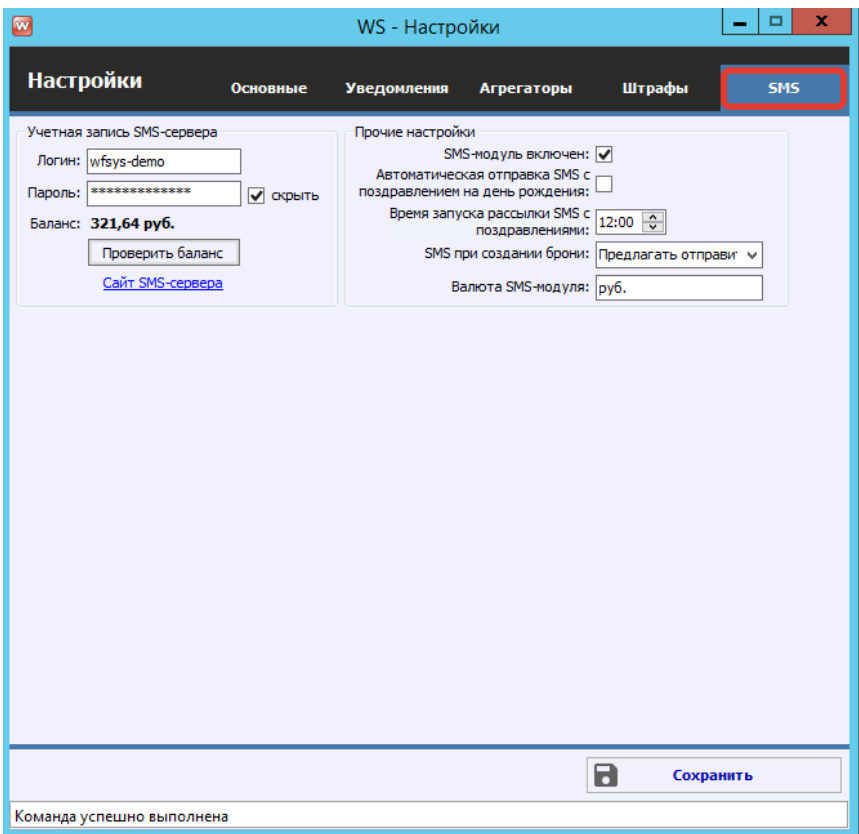

Рис. 8.1.2. Как настроить отправку SMS

Сообщение можно отправлять по заранее созданным шаблонам, либо в произвольном виде.

Чтобы создать шаблоны SMS, перейдите в Главное меню → «Списки» → «Шаблоны SMS» и далее нажмите кнопку «Добавить» (пиктограмма «Плюс») (Рис. 8.1.3, 8.1.4 и 8.1.5).

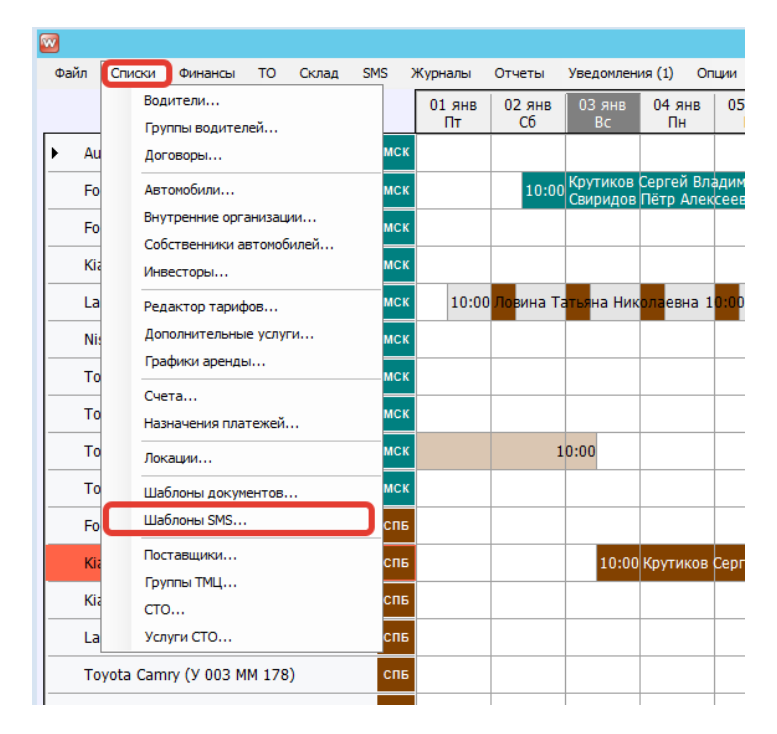

Рис. 8.1.3. Как открыть список шаблонов SMS

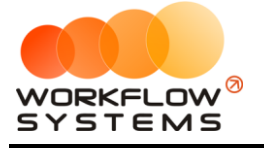

#### $\sqrt{2}$   $\frac{1}{2}$  $\frac{1}{2}$

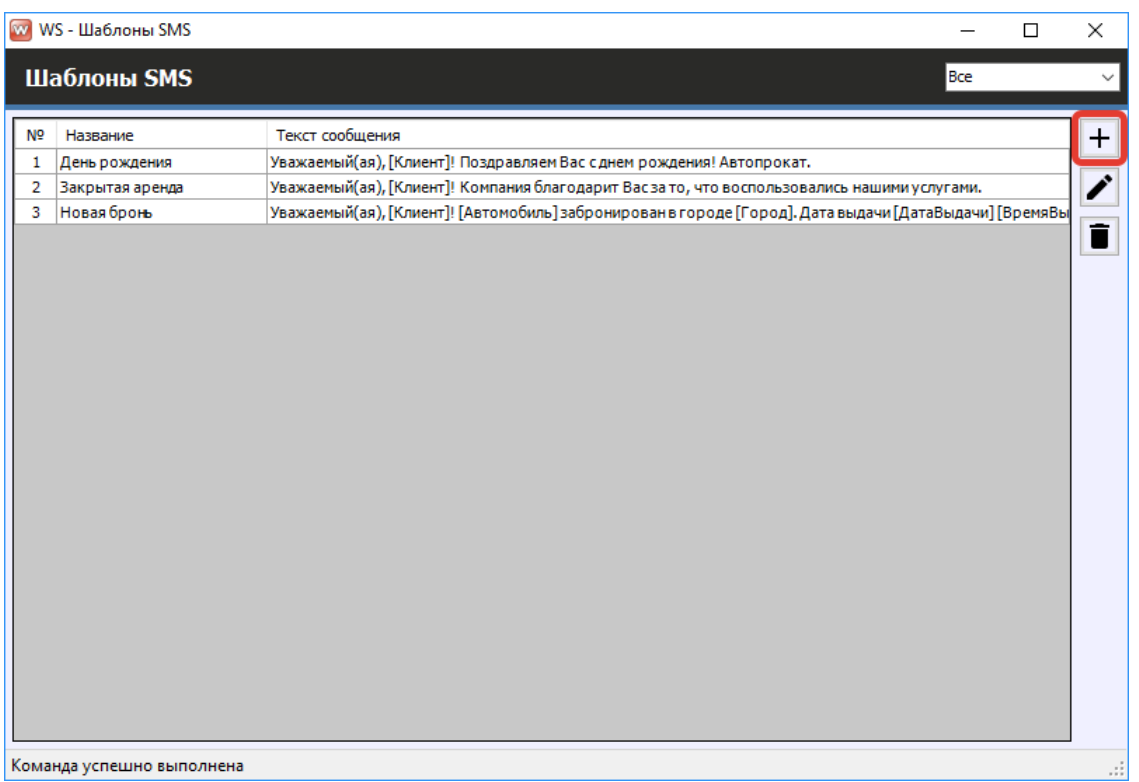

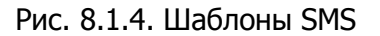

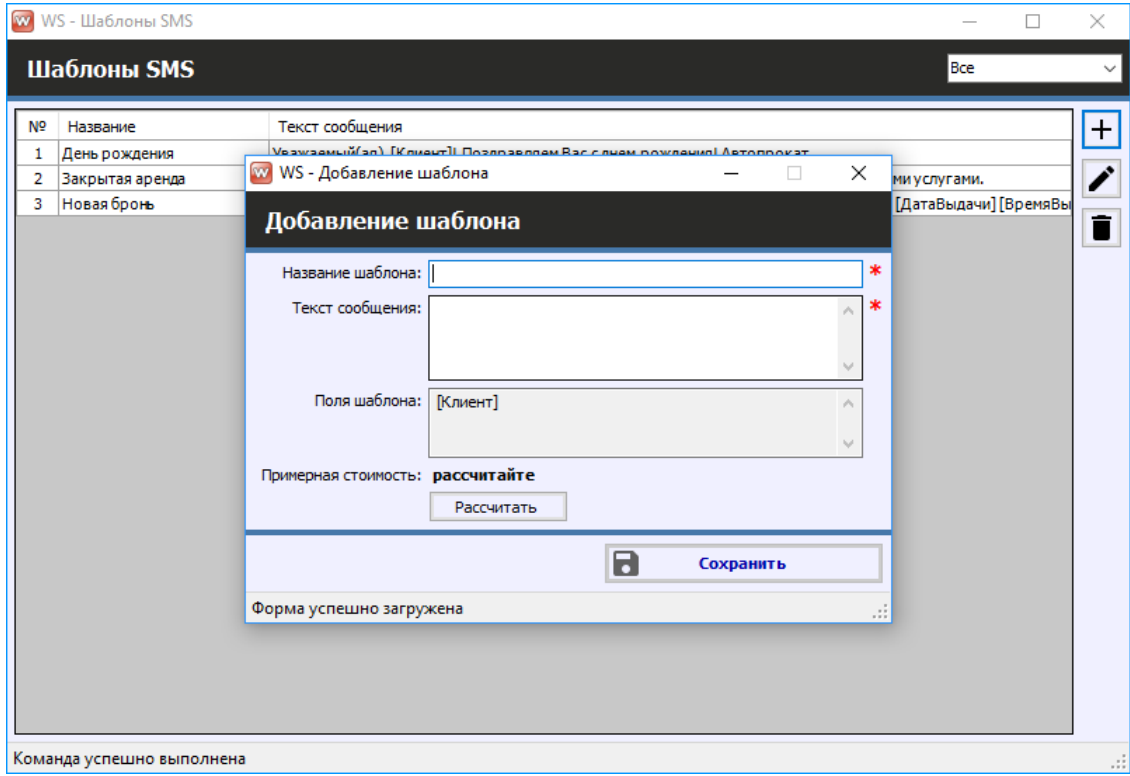

Рис. 8.1.5. Создание шаблона SMS

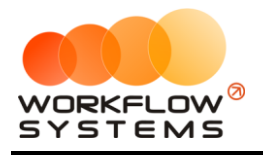

# **8.2. Отправка SMS**

#### **8.2.1. На форме брони**

Отправить SMS можно при [создании](#page-64-0) и [редактировании](#page-68-0) [брони,](#page-64-1) используя шаблон, либо в произвольном виде (Рис. 8.2.1).

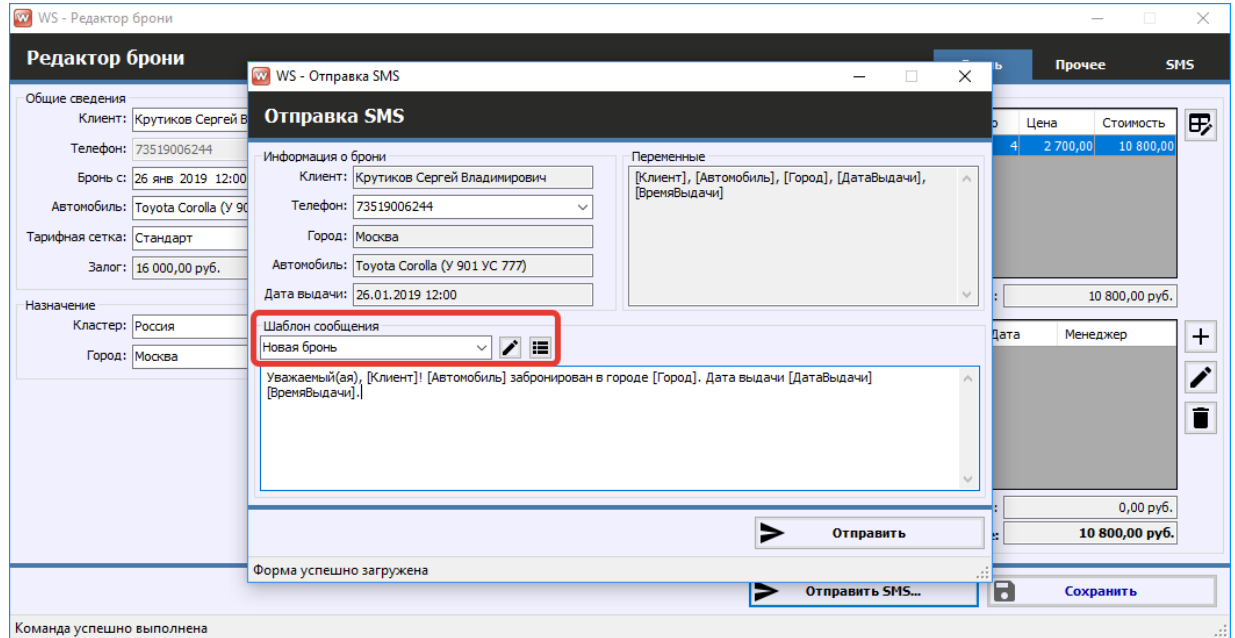

Рис. 8.2.1.1. Отправка SMS при создании новой брони

#### **8.2.2. На форме аренды**

Вы также можете отправить SMS при [создании](#page-51-0), [редактировании](#page-59-0) и [закрытии](#page-61-0) [аренды](#page-50-0), использую шаблон, либо в произвольном виде (Рис. 8.2.2.1).

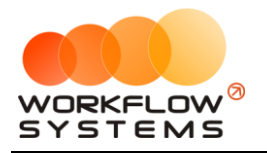

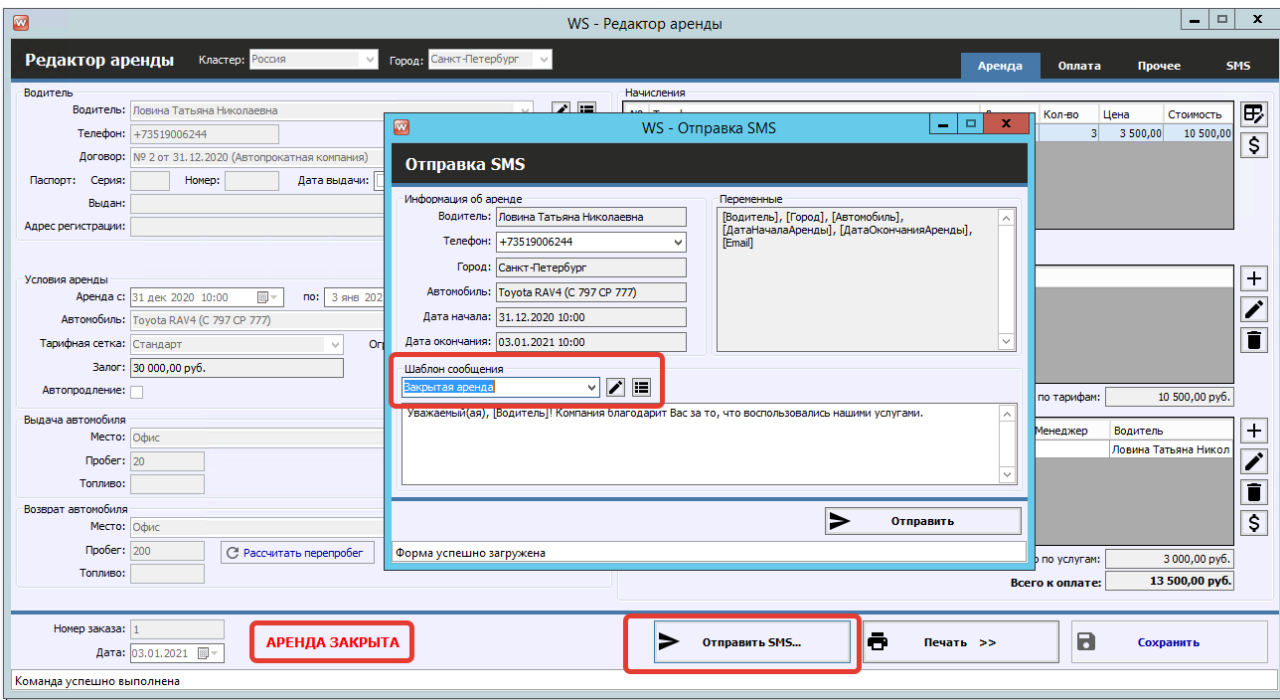

Рис. 8.2.2.1. Отправка SMS при закрытии аренды

#### **8.2.3. На форме карточке клиента**

Все отправленные [клиенту](#page-40-0) SMS сохраняются в его карточке во вкладке «SMS» (Рис. 8.2.3.1). Также с этой вкладки можно отправить клиенту любое SMS по шаблону или в произвольном виде, например, с поздравлением на день рождения.
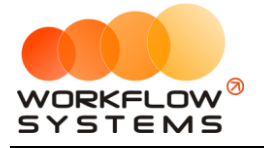

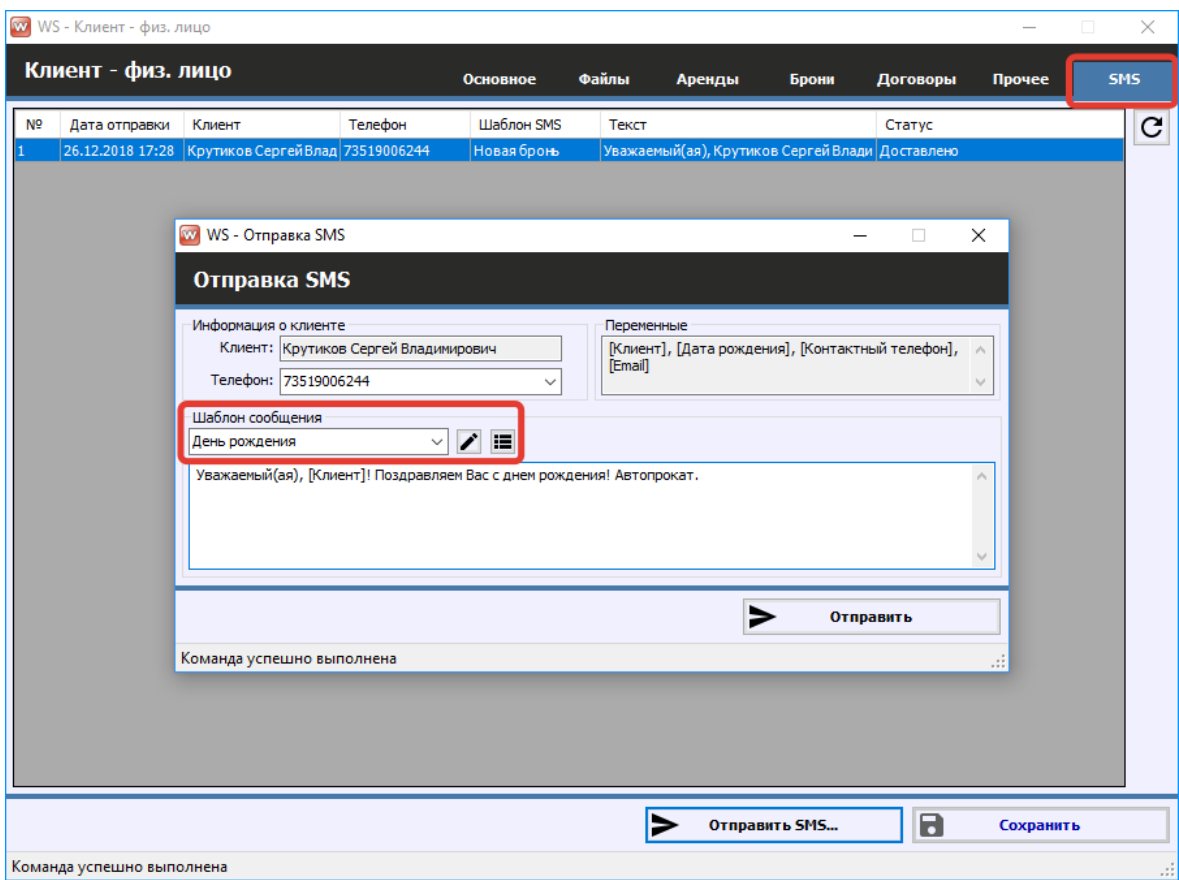

Рис. 8.2.3.1. Отправка SMS на день рождения

### **8.2.4. Рассылка**

Чтобы сделать массовую рассылку SMS, перейдите в Главное меню → «SMS» → «SMSцентр» и далее нажмите кнопку «Добавить» (пиктограмма «Плюс») (Рис. 8.2.4.1 и 8.2.4.2).

| W    |                                         |            |                |        |                                       |                          |                              |
|------|-----------------------------------------|------------|----------------|--------|---------------------------------------|--------------------------|------------------------------|
| Файл | <b>TO</b><br>Склад<br>Списки<br>Финансы | SMS        | Журналы        | Отчеты | Уведомления (1)                       |                          | Опции<br>Админи              |
|      |                                         |            | SMS-центр      |        | 03 янв                                | $04$ $9HP$               | $05$ янв                     |
|      |                                         |            | Новая рассылка |        | <b>Bc</b>                             | Пн                       | <b>RT</b>                    |
|      | Audi Q3 (E 606 EE 777)                  | <b>MCK</b> |                |        |                                       |                          |                              |
|      | Ford Focus (H 100 EP 777)               | <b>MCK</b> |                | 10:00  |                                       | Свиридов Пётр Алексеевич | Крутиков Сергей Владимирович |
|      | Ford Focus (O 657 OT 777)               | <b>MCK</b> |                |        |                                       |                          |                              |
|      | Kia Ceed (H 101 EP 777)                 | <b>MCK</b> |                |        |                                       |                          |                              |
|      | Lada Vesta SW Cross (O 110 PT 777)      | <b>MCK</b> |                |        | 10:00 Ловина Татьяна Николаевна 10:00 |                          |                              |
|      | Nissan X-Trail (P 757 CP 777)           | <b>MCK</b> |                |        |                                       |                          |                              |
|      | Toyota Camry (X 812 TM 777)             | <b>MCK</b> |                |        |                                       |                          |                              |
|      | Toyota Corolla (Y 901 YC 777)           | <b>MCK</b> |                |        |                                       |                          |                              |
|      | Toyota RAV4 (C 797 CP 777)              | <b>MCK</b> |                |        | 10:00                                 |                          |                              |
|      | Toyota RAV4 (X 980 TK 777)              | <b>MCK</b> |                |        |                                       |                          |                              |
|      | Ford Focus (P 371 EK 178)               | <b>CNB</b> |                |        |                                       |                          |                              |
|      | Kia Ceed (T 202 TT 178)                 | спь        |                |        |                                       |                          | 10:00 Крутиков Сергей Влад   |

Рис. 10.2.4.1. Как открыть SMS-центр

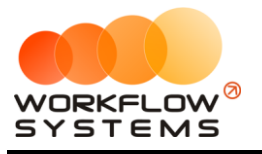

#### «WS. Таксопарк» – программа для таксопарка http://wfsys.ru/project/carfleet

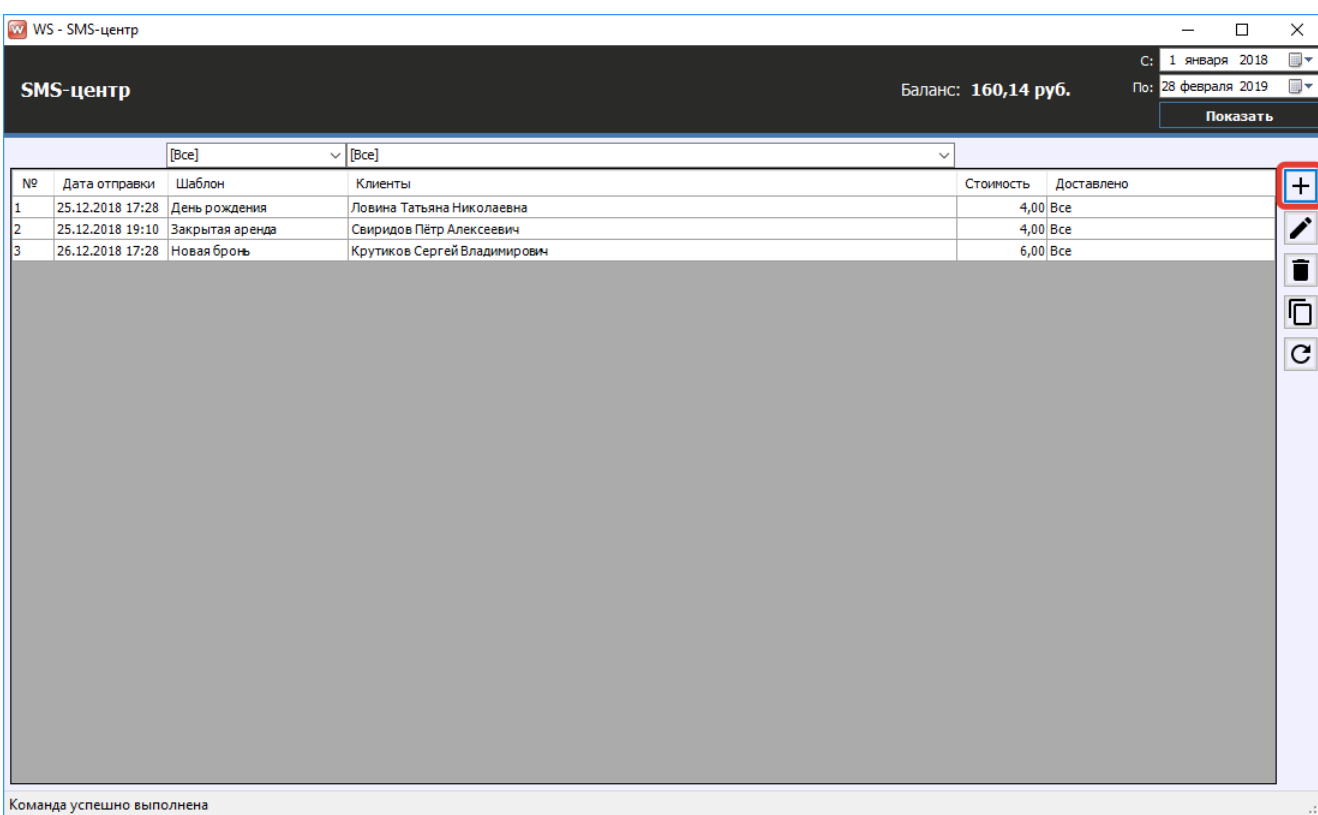

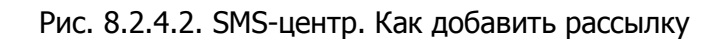

На форме «SMS-центр» отображаются все отправленные клиентам SMS (Рис. 8.2.4.2).

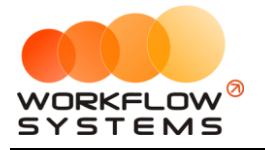

Укажите дату отправки, выберите шаблон, либо введите произвольное сообщение, и нажмите кнопку «Добавить» (пиктограмма «Плюс») (Рис. 8.2.4.3).

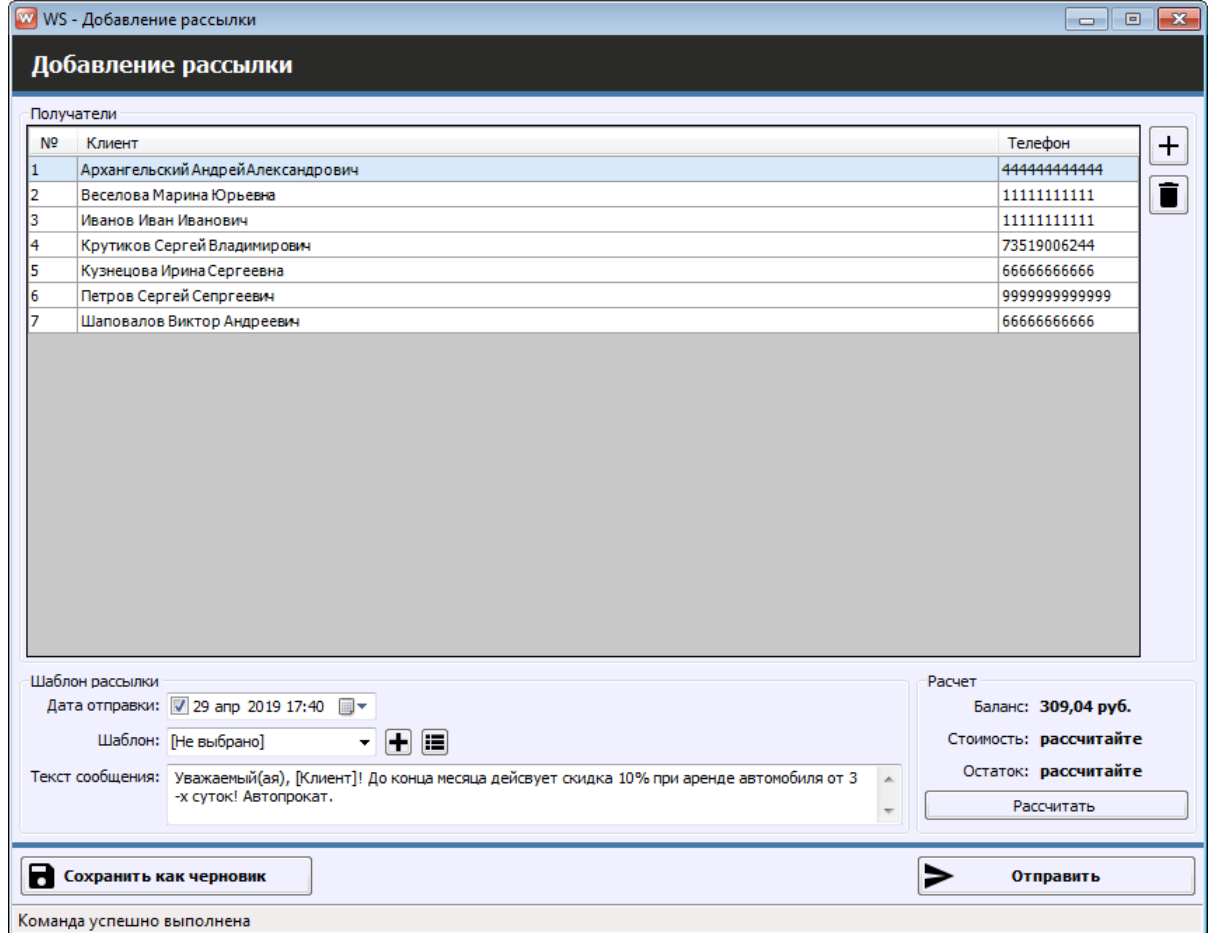

Рис. 8.2.4.3. Добавление рассылки

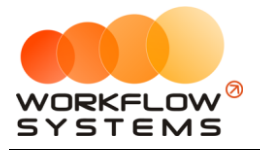

Укажите клиентов, которых хотите добавить в рассылку, и нажмите кнопку «Выбрать» Отфильтровать клиентов можно по полу, городам, дате рождения, количеству аренд и сумме оплаты (Рис. 8.2.4.4).

|                                | WS - Выбор телефонов клиентов |             |            |                    |                      |                  | ۰                         | $\Box$ | $\times$      |
|--------------------------------|-------------------------------|-------------|------------|--------------------|----------------------|------------------|---------------------------|--------|---------------|
|                                | Выбор телефонов клиентов      |             | Поиск      |                    |                      |                  |                           |        | $\times$      |
|                                |                               |             |            | $[Bce] \vee [Bce]$ |                      | $\vee$ [Bce]     | $\vee$ [Bce] $\vee$ [Bce] |        | $\checkmark$  |
| $\checkmark$<br>N <sub>2</sub> | Клиент                        | Телефон     | Описание   | Пол                | Города               | Дата<br>рождения | Аренды                    | Оплаты |               |
| $\blacksquare$ 1               | Крутиков Сергей Владимирович  | 73519006244 | контактный | M                  | Москва, Санкт-Петерб |                  |                           | 6      | 72 300,00     |
|                                | Ловина Татьяна Николаевна     | 73519006244 | контактный | Ж                  | Москва, Санкт-Петерб |                  | $\overline{\mathbf{5}}$   |        | 19 100,00     |
| $\frac{\boxed{3}}{\boxed{2}}$  | Свиридов Пётр Алексеевич      | 73519006244 | контактный | M                  | Москва               |                  | $\mathbf{1}$              |        | 0,00          |
|                                |                               |             |            |                    |                      |                  | Выбрать                   |        |               |
|                                |                               |             |            |                    |                      |                  |                           |        |               |
|                                | Команда успешно выполнена     |             |            |                    |                      |                  |                           |        | $\mathcal{A}$ |

Рис. 8.2.4.4. Выбор клиентов для рассылки

## **8.3. Отчет по отправленным SMS**

Чтобы открыть отчет по отправленным SMS, зайдите в Главное меню → «Отчеты» → «Отчет по отправленным SMS» (Рис. 8.3.1 и 8.3.2).

| Файл | Списки                             | Финансы | <b>TO</b> | Склад | <b>SMS</b> | Журналы         | Отчеты | Уведомления (1)                                                             | Опции | Администрирование |               |
|------|------------------------------------|---------|-----------|-------|------------|-----------------|--------|-----------------------------------------------------------------------------|-------|-------------------|---------------|
|      |                                    |         |           |       |            | $01$ $9H$<br>Пт |        | Отчет по загрузке автомобилей<br>Отчет по количеству аренд                  |       |                   | $07$ ян<br>Чт |
|      | Audi Q3 (E 606 EE 777)             |         |           |       | <b>MCK</b> |                 |        | Отчет по среднему чеку                                                      |       |                   |               |
|      | Ford Focus (H 100 EP 777)          |         |           |       | <b>MCK</b> |                 |        | Отчет по страховкам                                                         |       |                   |               |
|      | Ford Focus (O 657 OT 777)          |         |           |       | <b>MCK</b> |                 |        | Отчет по бюджету                                                            |       |                   |               |
|      | Kia Ceed (H 101 EP 777)            |         |           |       | <b>MCK</b> |                 |        | Отчет по прибыли от автомобилей<br>Отчет по доходам от дополнительных услуг |       |                   |               |
|      | Lada Vesta SW Cross (O 110 PT 777) |         |           |       | <b>MCK</b> | 10:00           |        | Отчет по задолженности                                                      |       |                   |               |
|      | Nissan X-Trail (P 757 CP 777)      |         |           |       | <b>MCK</b> |                 |        | Отчет по инвестициям                                                        |       |                   |               |
|      | Toyota Camry (X 812 TM 777)        |         |           |       | <b>MCK</b> |                 |        | Отчет по зарплате менеджеров                                                |       |                   |               |
|      | Toyota Corolla (Y 901 YC 777)      |         |           |       | <b>MCK</b> |                 |        | Отчет по собственникам<br>Отчет по запчастям                                |       |                   |               |
|      | Toyota RAV4 (C 797 CP 777)         |         |           |       | <b>MCK</b> |                 |        | Отчет по отправленным SMS                                                   |       |                   |               |
|      | Toyota RAV4 (X 980 TK 777)         |         |           |       | <b>MCK</b> |                 |        |                                                                             |       |                   |               |
|      | Ford Focus (P 371 EK 178)          |         |           |       | <b>CNB</b> |                 |        |                                                                             |       |                   |               |

Рис. 8.3.1. Как открыть отчет по отправленным SMS

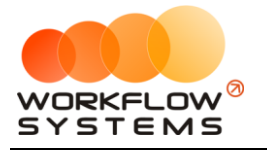

|                | WS - Отчет по отправленным SMS |                                                         |              |                       |                                                                                    |                  |                               | $\Box$            | $\times$       |
|----------------|--------------------------------|---------------------------------------------------------|--------------|-----------------------|------------------------------------------------------------------------------------|------------------|-------------------------------|-------------------|----------------|
|                |                                |                                                         |              |                       |                                                                                    |                  |                               | С: 1 марта 2019   | $\blacksquare$ |
|                |                                | Отчет по отправленным SMS                               |              |                       |                                                                                    |                  |                               | По: 31 марта 2019 | $\blacksquare$ |
|                |                                |                                                         |              |                       |                                                                                    |                  |                               | Показать          |                |
|                |                                | [Bce]<br>$\checkmark$                                   |              | [Bce]<br>$\checkmark$ |                                                                                    |                  |                               |                   |                |
| N <sup>o</sup> | Дата отправки                  | Клиент                                                  | Телефон      | Шаблон                | Текст                                                                              | Стоимость Статус |                               |                   |                |
|                |                                | 13.03.2019 17:01 Ловина Татьяна Николаевна +73519006244 |              | Новая бронь           | Уважаемый(ая), Ловина Татьяна Николаевна! Toyota Camry (У 003 ММ 178) заброниро    |                  | 7,35 Доставлено               |                   |                |
|                |                                | 13.03.2019 17:01 Свиридов Пётр Алексеевич               | +73519006244 | Закрытая аренда       | Уважаемый(ая), Свиридов Пётр Алексеевич! Компания благодарит Вас за то, что восп   |                  | 4,90 Доставлено               |                   |                |
|                |                                | 13.03.2019 17:02 Свиридов Пётр Алексеевич +73519006244  |              | День рождения         | Уважаемый(ая), Свиридов Пётр Алексеевич! Поздравляем Вас с днем рождения! Авто     |                  | 4,90 Доставлено               |                   |                |
|                |                                | 13.03.2019 17:02 Свиридов Пётр Алексеевич +73519006244  |              | Закрытая аренда       | Уважаемый(ая), Свиридов Пётр Алексеевич! Компания благодарит Вас за то, что восп   |                  | 4,90 Доставлено               |                   |                |
|                |                                | 13.03.2019 17:03 Крутиков Сергей Владимиро +73519006244 |              | Новая бронь           | Уважаемый(ая), Крутиков Сергей Владимирович! Nissan X-Trail (Р 757 СР 777) заброни |                  | 4,90 Отправлено на СМС-сервер |                   |                |
|                |                                |                                                         |              |                       |                                                                                    |                  |                               |                   |                |
|                | Команда успешно выполнена      |                                                         |              |                       |                                                                                    |                  |                               |                   |                |

Рис. 8.3.2. Отчет по отправленным SMS

Чтобы открыть детализацию по рассылкам, кликните два раза левой кнопкой мыши по строке (Рис. 8.3.2 и 8.3.3).

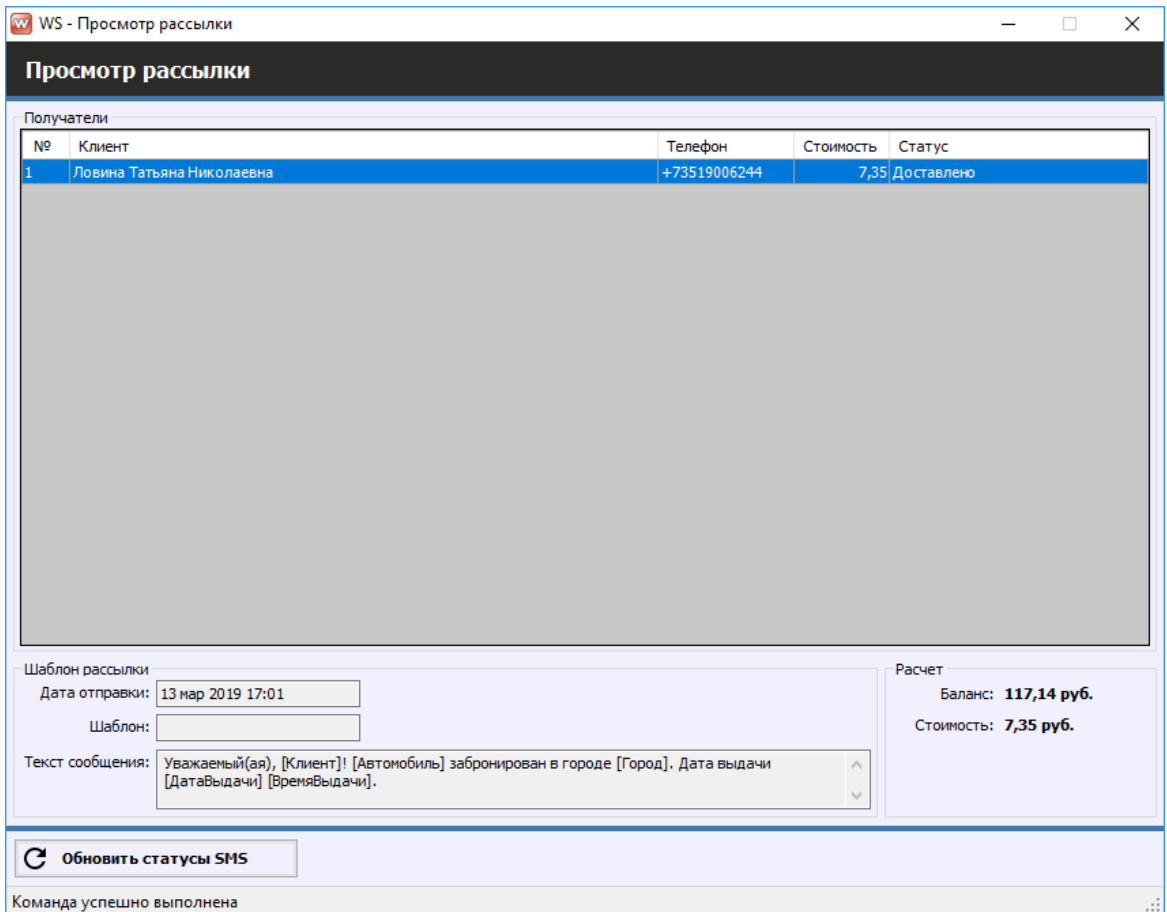

Рис. 8.3.3. Детализация отчета по отправленным SMS

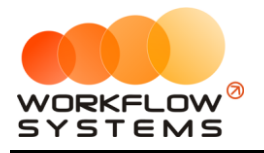

# **IX. Дополнительные модули**

## **9.1. Агрегаторы**

При помощи интеграции с агрегаторами такси (Яндекс Go и Сити-мобил) можно настроить автоматическое и ручное списание баланса водителей в счет аренды.

Для начала необходимо заполнить общие настройки агрегаторов. Для этого перейдите на вкладку "Агрегаторы" общих настроек программы в Администрирование/Настройки (Рис. 9.1.1 - 9.1.2)

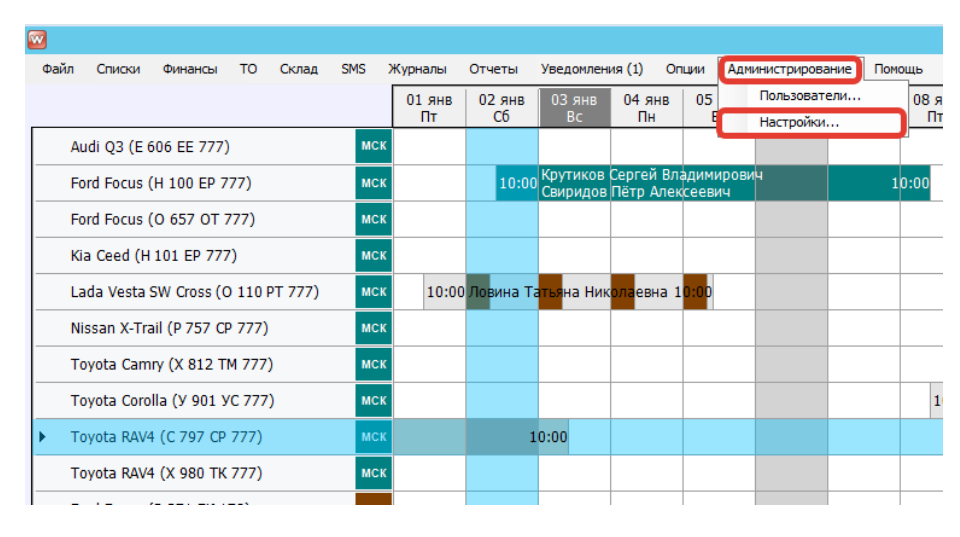

Рис 9.1.1 - Как перейти в настройки программы

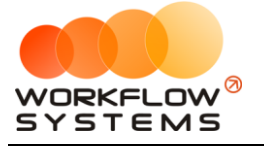

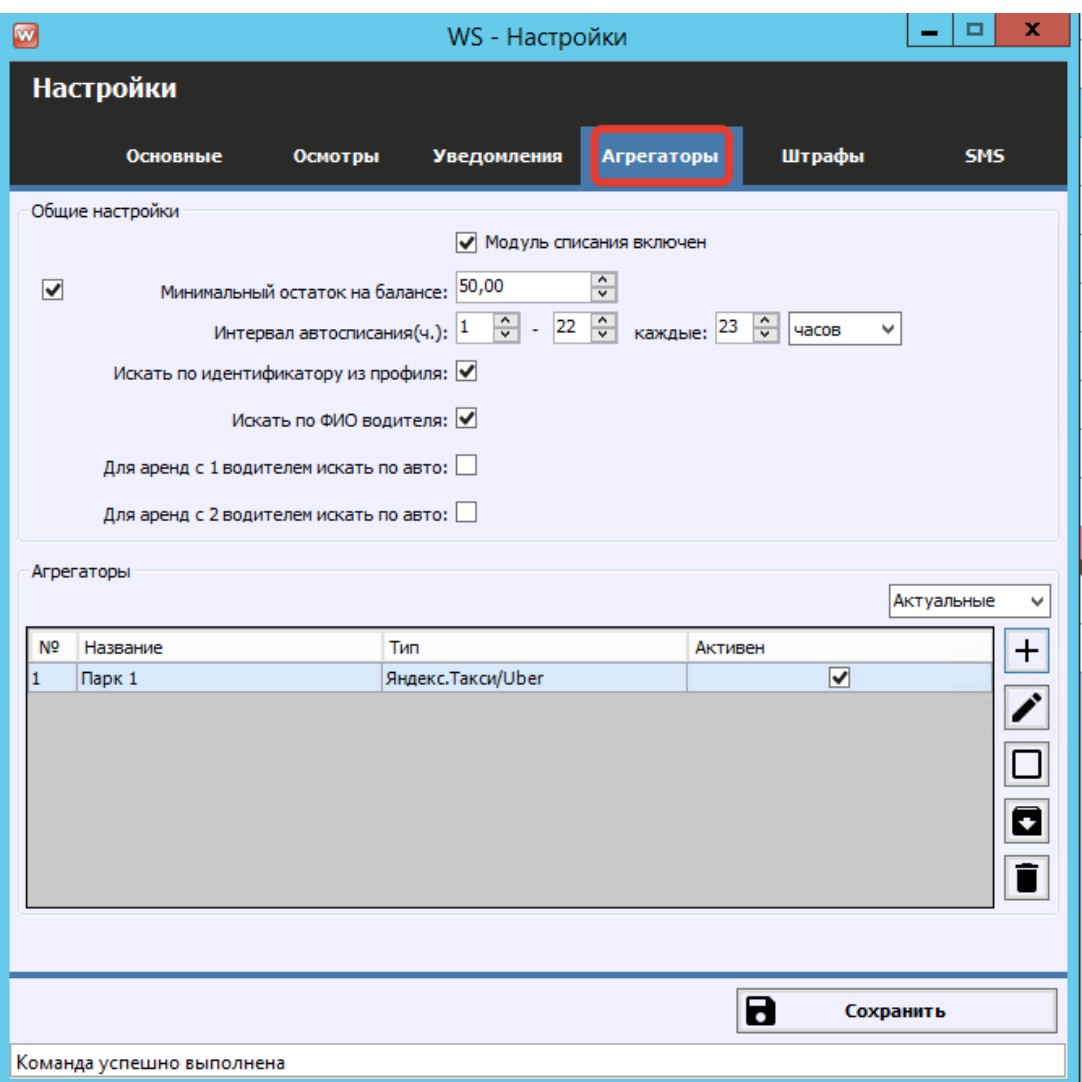

Рис. 9.1.2 - Общие настройки агрегаторов.

На вкладке общих настроек агрегаторов располагаются:

- 1. Галочка общего включения модуля
	- a. Если галочка не включена, любые списания с агрегаторов невозможны из программы
- 2. Галочка и поле минимального остатка на балансе
	- a. При активации данного поля программа будет списывать баланс только до того момента, как у водителя останется указанный остаток. Значение поля может быть отрицательным. При отсутствии галочки программа не будет проверять остаток баланса водителя при списаниях
- 3. Интервал автосписания
	- a. Интервал в рамках которого будет запускаться автоматическое списание, а также его периодичность
- 4. Галочки настроек поиска аккаунтов
	- a. Искать по идентификатору из профиля
		- i) Поиск будет осуществляться по идентификаторам, указанным в карточке водителя
	- b. Искать по ФИО водителя

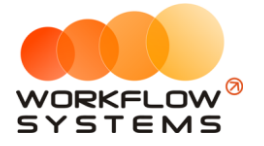

- i) Поиск будет осуществляться по ФИО водителя
- c. Поиск по авто для аренд с 1 и 2 водителями
	- i) Поиск будет осуществляться по аккаунтам, привязанным к автомобилю аренды на время этой аренды
- 5. Таблица агрегаторов
	- a. Таблица аккаунтов таксопарков, с которых осуществляется списание. Настройки каждого аккаунта вводятся в форму на рисунке 11.1.3.

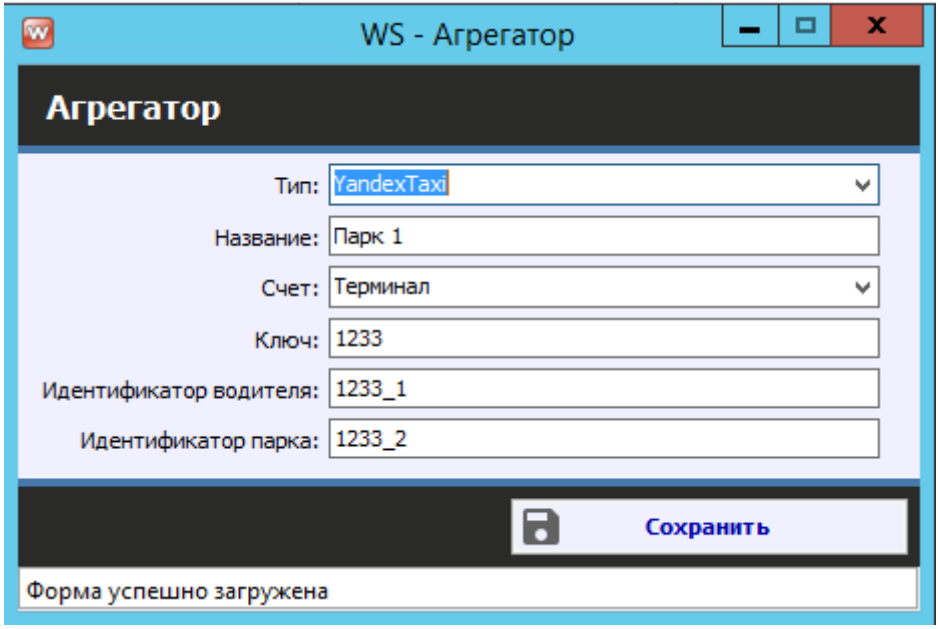

Рис. 9.1.3. - Настройки аккаунта таксопарка у агрегатора

- В настройках каждого аккаунта необходимо указать его тип, название, счет программы для автоматических списаний, а также Ключ/Идентификатор водителя/Идентификатор парка в случае Яндекса и Ключ в случае Сити-мобил. Ключи и идентификаторы получаются в личном кабинете таксопарка. Необходимо указать ключ с максимальными правами (для возможности списания баланса).
- Также, если у Вас принят день взаиморасчета (если водители платят Вам не каждый день, а в определенный день/дни недели), Вы можете настроить его автоматическое назначение на вкладке "Основное" настроек программы (Рис. 9.1.4). Здесь же можно включить возможность ручного назначения дня взаиморасчета при помощи нажатия правой кнопки мыши на день главной формы программы. (Рис. 9.1.5)

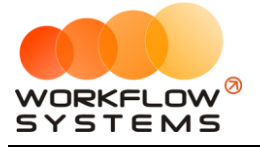

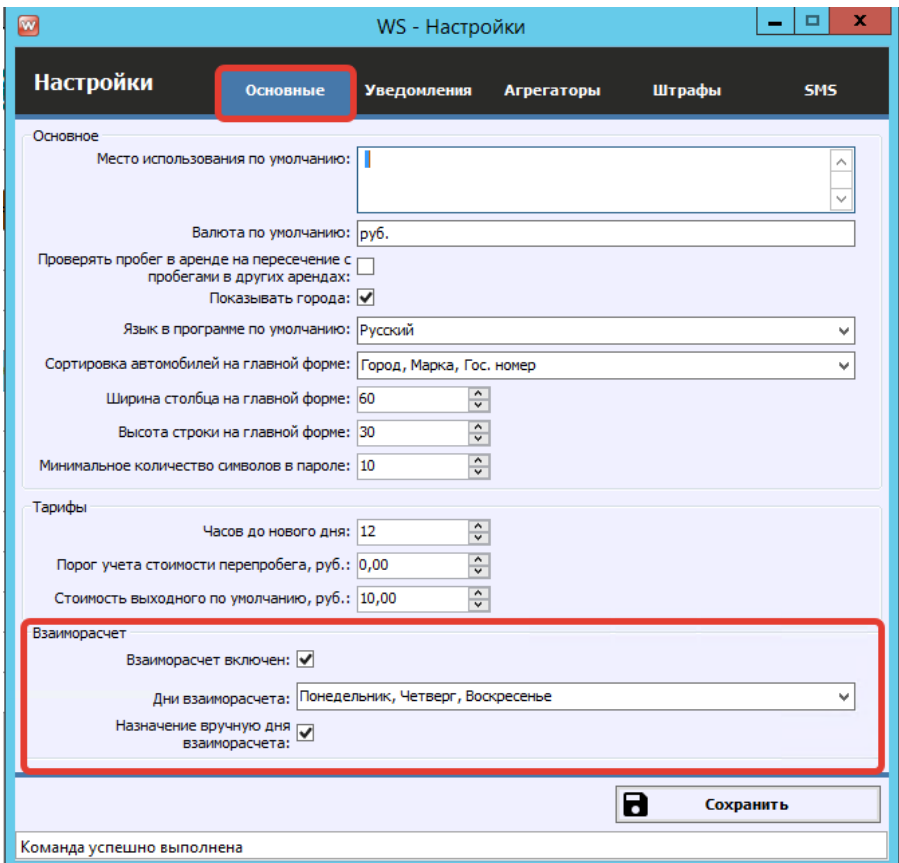

Рис. 9.1.4 - Настройки назначения дня взаиморасчета

| $\mathbf{w}$ |                                          |            |                 |                            |                                       |                          |                                    |                              |          |                        |                 |                                                   | W. |
|--------------|------------------------------------------|------------|-----------------|----------------------------|---------------------------------------|--------------------------|------------------------------------|------------------------------|----------|------------------------|-----------------|---------------------------------------------------|----|
|              | Списки<br>Файл<br>Финансы<br>то<br>Склад | <b>SMS</b> | Журналы         | Отчеты                     | Уведомления (1)                       |                          | Опции                              | Администрирование            |          | Помощь                 |                 |                                                   |    |
|              |                                          |            | $01$ $9H$<br>Пт | $02$ янв<br>C <sub>6</sub> | 03 янв<br>Bc.                         | $04$ янв<br>Пн           | $05$ янв<br><b>BT</b>              | $06$ янв<br>$C_{\mathbb{F}}$ | $07$ янв | $08$ янв               | 09 янв          | 10 янв<br>Bc.                                     |    |
|              |                                          |            |                 |                            |                                       |                          |                                    |                              |          | Назначить взаиморасчёт |                 |                                                   |    |
|              | Audi Q3 (E 606 EE 777)                   | <b>MCK</b> |                 |                            |                                       |                          |                                    |                              |          |                        |                 |                                                   |    |
|              | Ford Focus (H 100 EP 777)                | <b>MCK</b> |                 |                            |                                       | Свиридов Пётр Алексеевич | 10:00 Крутиков Сергей Владимирович |                              |          | 1 0:00                 |                 |                                                   |    |
|              | Ford Focus (O 657 OT 777)                | <b>MCK</b> |                 |                            |                                       |                          |                                    |                              |          |                        |                 |                                                   |    |
|              | Kia Ceed (H 101 EP 777)                  | <b>MCK</b> |                 |                            |                                       |                          |                                    |                              |          |                        |                 |                                                   |    |
|              | Lada Vesta SW Cross (O 110 PT 777)       | <b>MCK</b> |                 |                            | 10:00 Ловина Татьяна Николаевна 10:00 |                          |                                    |                              |          |                        |                 |                                                   |    |
|              | Nissan X-Trail (P 757 CP 777)            | <b>MCK</b> |                 |                            |                                       |                          |                                    |                              |          |                        |                 |                                                   |    |
|              | Toyota Camry (X 812 TM 777)              | <b>MCK</b> |                 |                            |                                       |                          |                                    |                              |          |                        |                 |                                                   |    |
|              | Toyota Corolla (Y 901 YC 777)            | <b>MCK</b> |                 |                            |                                       |                          |                                    |                              |          | 10:00                  | иридов <b>I</b> | <mark>Кру</mark> тиков Сергей Влади<br>гр Алексес |    |
|              | Toyota RAV4 (C 797 CP 777)               | <b>MCK</b> |                 |                            | 10:00                                 |                          |                                    |                              |          |                        |                 |                                                   |    |
|              |                                          |            |                 |                            |                                       |                          |                                    |                              |          |                        |                 |                                                   |    |

Рис. 9.1.5 - Ручное назначение дня взаиморасчета

После общих настроек программы необходимо создать группы водителей и настроить их (Рис. 9.1.6 - 9.1.8)

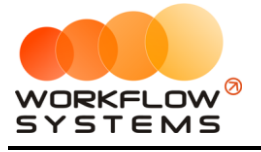

| W          |                                         |            |              |                            |                                   |                    |
|------------|-----------------------------------------|------------|--------------|----------------------------|-----------------------------------|--------------------|
| Файл       | Списки<br><b>TO</b><br>Финансы<br>Склад | <b>SMS</b> | Журналы      | Отчеты                     | Уведомления (1)                   | Oп                 |
|            | Водители                                |            | 01 янв<br>Пт | $02$ янв<br>C <sub>6</sub> | $03$ $9H$<br>Bc                   | $04$ $9H$<br>Пн    |
|            | Группы водителей                        |            |              |                            |                                   |                    |
| Au         | Договоры                                | МСК        |              |                            |                                   |                    |
| Fo         | Автомобили                              | МСК        |              |                            | 10:00 Крутиков Сергей Вла         | Свиридов Пётр Алек |
| Fo         | Внутренние организации                  | <b>MCK</b> |              |                            |                                   |                    |
| Kia        | Собственники автомобилей<br>Инвесторы   | <b>MCK</b> |              |                            |                                   |                    |
| Lal        | Редактор тарифов                        | <b>MCK</b> |              |                            | 10:00 Ловина Татьяна Николаевна 1 |                    |
| <b>Nis</b> | Дополнительные услуги                   | <b>MCK</b> |              |                            |                                   |                    |
| To         | Графики аренды                          | МСК        |              |                            |                                   |                    |
| To         | Cuera                                   | МСК        |              |                            |                                   |                    |
|            | Назначения платежей                     |            |              |                            |                                   |                    |
| To         | Локации                                 | <b>MCK</b> |              |                            | 10:00                             |                    |
| To         | Шаблоны документов                      | МСК        |              |                            |                                   |                    |
| Fo         | Шаблоны SMS                             | спь        |              |                            |                                   |                    |
| Kia        | Поставшики<br><b>Concert of TABLE</b>   | спь        |              |                            |                                   | 10:00 Крутиков     |
|            |                                         |            |              |                            |                                   |                    |

Рис. 9.1.6 - Как попасть в список групп водителей

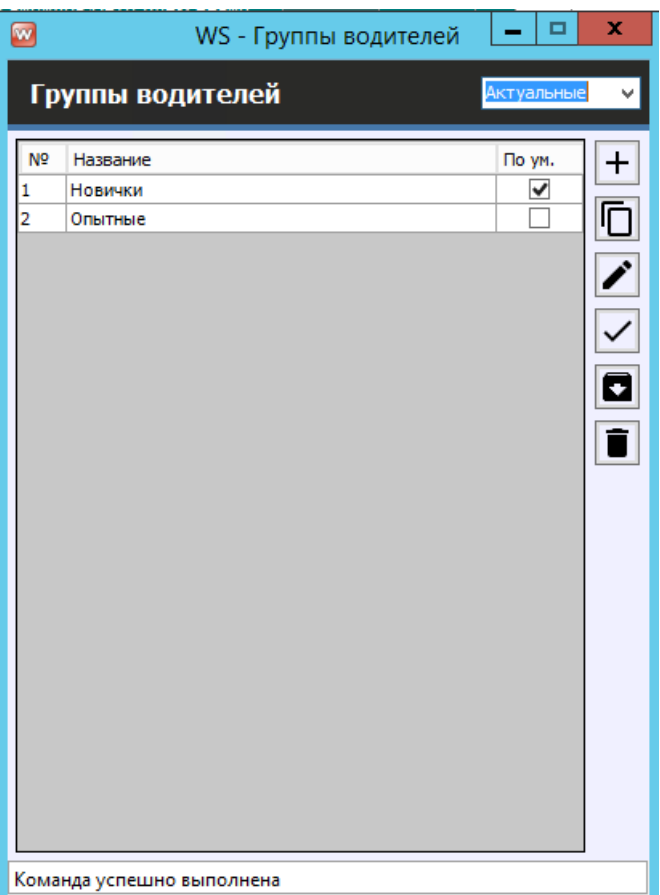

Рис.9.1.7 - Список групп водителей

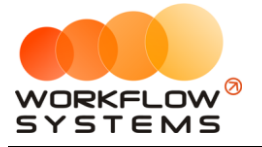

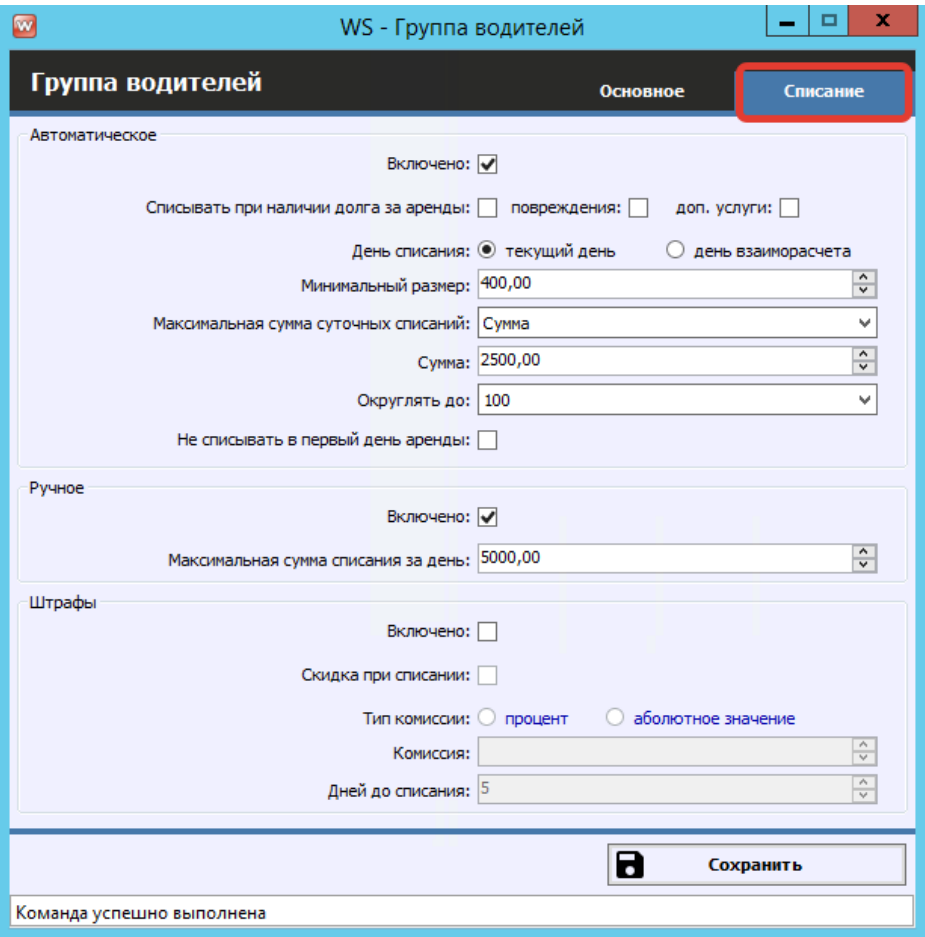

Рис. 9.1.8 - Настройки списания у группы водителей

Группы водителей существуют для разделения принципов списания у разных групп. Группы могут быть любыми (Новички, Опытные, Должники, Тунеядцы, Трудолюбивые, Отключенные и т.д.). Также в списке групп водителей можно выбрать, какая группа будет назначаться по умолчанию всем новым водителям.

Настройки списания у каждой группы состоят из:

- 1. Группы полей "Автоматическое"
	- a. Галочка включения автоматического списания
	- b. Галочки включения списаний за аренду/повреждения (актуально с модулем осмотров)/допуслуги
	- c. Настройки дня списания (при текущем дне программа автоматически будет производить списания каждый день, а при варианте "День взаиморасчета" только до погашения долга уже наступившего дня взаиморасчета
	- d. Минимальный размер автоматического списания (чтобы не было слишком много операций списания)
	- e. Тип ограничения максимального списания (Без ограничений/Фиксированная сумма/Стоимость суточного тарифа аренды)
	- f. Размер фиксированной суммы максимального списания
	- g. Настройка округления списаний (чтобы не списывать копейки)
	- h. Настройка бесплатного первого дня (для случаев, когда водитель начинает платить со второго дня)

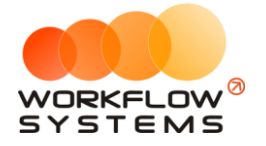

- 2. Группы полей "Ручное"
	- a. Галочка включения ручного списания
	- b. Максимальный размер ручных списаний в сутки
- 3. Группы полей "Штрафы"
	- a. Настройки списаний баланса за штрафы ГИБДД, о которых известно программе
- В карточке водителя имеются поля, относящиеся к списанию баланса у агрегаторов (Рис. 9.1.9)

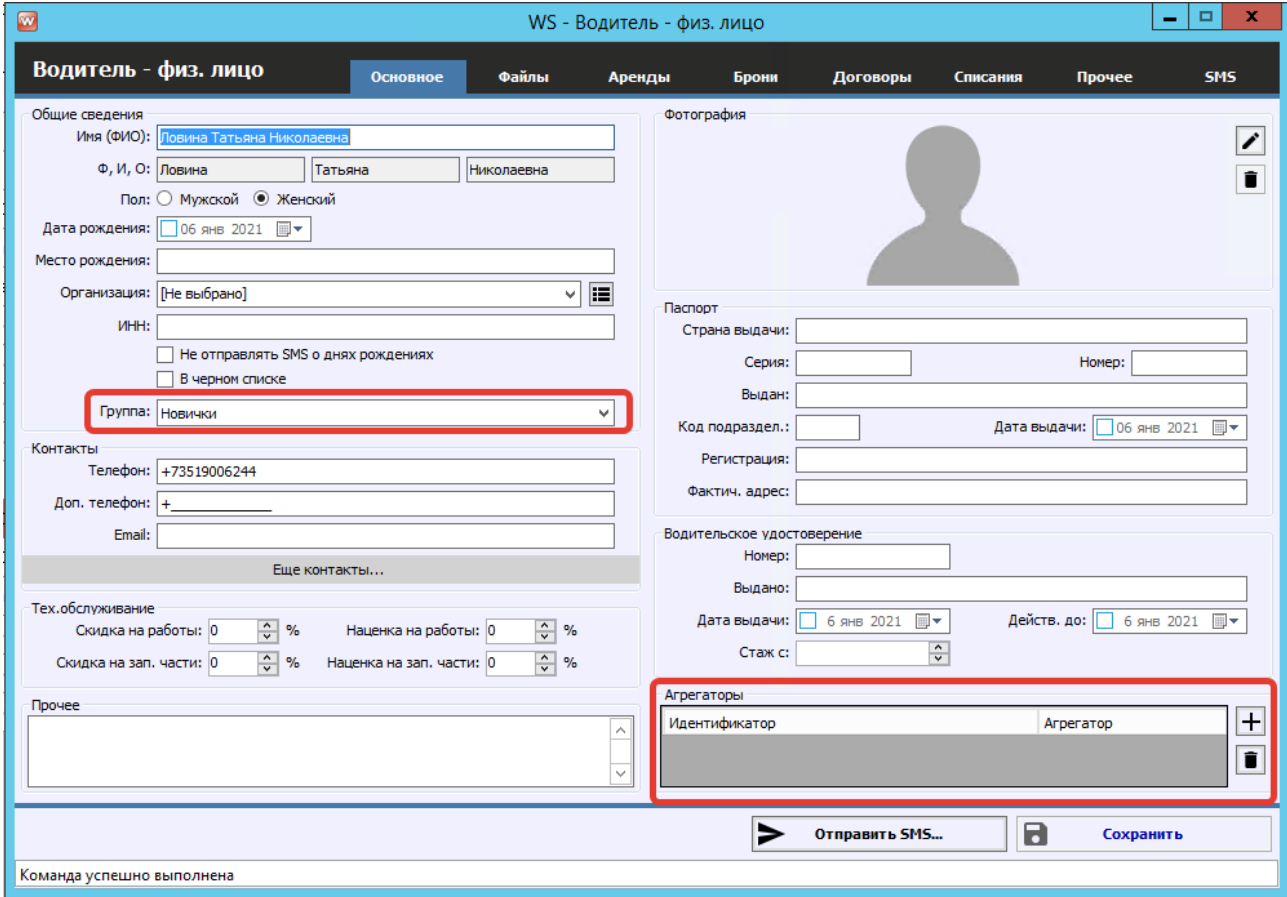

Рис. 9.1.9 - Поля карточки водителя, относящиеся к списанию баланса

Таблица индентификаторов агрегаторов в карточке водителя определяет аккаунты, с которых автоматическое списание будет происходить в первую очередь.

Общий порядок приоритетов для списания с баланса (от наивысшего к наименьшему):

- 1. Сначала программа пытается списать баланс у тех аккаунтов водителя, которые указаны в его карточке
- 2. Затем программа смотрит, какие аккаунты были привязаны к автомобилю на время аренды и пытается списать баланс с них
- 3. И после этого программа ищет аккаунты с совпадающими ФИО водителей и пытается списать баланс с них

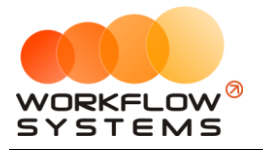

## **9.2. Путевые листы**

При наличии модуля путевых листов Вы можете создать произвольную форму путевого листа (так же, как и другие печатные формы, в Шаблонах документов)

| $\bullet$      |                                                        |                            |               |                                                                                   | WS - Шаблоны документов |                      |                       |                             |                               | $\overline{a}$       | $\Box$<br>$\mathbf x$ |
|----------------|--------------------------------------------------------|----------------------------|---------------|-----------------------------------------------------------------------------------|-------------------------|----------------------|-----------------------|-----------------------------|-------------------------------|----------------------|-----------------------|
|                | Шаблоны документов                                     |                            |               |                                                                                   |                         |                      |                       |                             |                               | Актуальные           |                       |
|                |                                                        |                            |               |                                                                                   |                         |                      |                       |                             |                               |                      |                       |
| N <sup>o</sup> | Название                                               | Имя файла                  |               | От ООО для<br>ЮО, ЛИЦ                                                             | От ООО для<br>физ. лиц  | От ИП лля<br>ЮО, ЛИЦ | От ИП для<br>физ. лиц | От физ. лица<br>для юр. лиц | От физ. лица<br>для физ. лиц. | Путевой<br>ЛИСТ      | $+$                   |
|                | Акт приема-передачи (для физ. лиц) Акт приема-передачи |                            |               |                                                                                   | ▽                       |                      | ⊽                     |                             | ▽                             |                      | ♪                     |
|                | Акт приема-передачи (для юр. лиц)                      | Акт приема-передачи        |               | $\checkmark$                                                                      |                         | $\blacktriangledown$ |                       | $\checkmark$                |                               |                      |                       |
|                | Договор (для физ. лиц)<br>$\blacksquare$               |                            |               |                                                                                   | WS - Список переменных  |                      |                       |                             | $\Box$<br>۰                   | ×                    | O                     |
|                | Договор (для юр. лиц)                                  |                            |               |                                                                                   |                         |                      |                       |                             |                               | П                    |                       |
|                | Путевой лист                                           | Список переменных          |               |                                                                                   |                         |                      |                       |                             |                               | $\boxed{\mathbf{v}}$ | $\overline{\bullet}$  |
|                |                                                        |                            |               |                                                                                   |                         |                      |                       |                             |                               |                      |                       |
|                |                                                        | Переменная                 | Описание      |                                                                                   |                         |                      |                       |                             |                               | Ō                    |                       |
|                |                                                        | <#RentTimeFinish#>         |               | Время окончания аренды в формате HH:mm                                            |                         |                      |                       |                             |                               |                      |                       |
|                |                                                        | <#RentDateStart#>          |               | Дата и время начала аренды в формате dd.MM.yyyy, HH:mm                            |                         |                      |                       |                             |                               | Đ                    |                       |
|                |                                                        | <#RentDateFinish#>         |               | Дата и время окончания аренды в формате dd.MM.yyyy, HH:mm                         |                         |                      |                       |                             |                               |                      |                       |
|                |                                                        | <#RentDateStartFormatted#  |               | Дата начала аренды в формате dd MMM (месяц прописью в родительном падеже) уууу    |                         |                      |                       |                             |                               |                      |                       |
|                |                                                        | <#RentDateFinishFormatted  |               | Дата окончания аренды в формате dd MMM (месяц прописью в родительном падеже) уууу |                         |                      |                       |                             |                               |                      |                       |
|                |                                                        | <#DaysCount#>              |               | Кол-во дней аренды                                                                |                         |                      |                       |                             |                               |                      |                       |
|                |                                                        | <#CarFuelFinish#>          |               | Кол-во топлива при возврате автомобиля с аренды                                   |                         |                      |                       |                             |                               |                      |                       |
|                |                                                        | <#CarFuelStart#>           |               | Кол-во топлива при выдаче автомобиля для аренды                                   |                         |                      |                       |                             |                               |                      |                       |
|                |                                                        | <#RentPlaceFinish#>        |               | Место возврата автомобиля с аренды                                                |                         |                      |                       |                             |                               |                      |                       |
|                |                                                        | <#RentPlaceStart#>         |               | Место выдачи автомобиля для аренды                                                |                         |                      |                       |                             |                               |                      |                       |
|                |                                                        | <#PlaceOfUse#>             |               | Место использования                                                               |                         |                      |                       |                             |                               |                      |                       |
|                |                                                        | <#CarMileageFinish#>       |               | Пробег при возврате автомобиля с аренды                                           |                         |                      |                       |                             |                               |                      |                       |
|                |                                                        | <#CarMileageStart#>        |               | Пробег при выдаче автомобиля для аренды                                           |                         |                      |                       |                             |                               |                      |                       |
|                |                                                        | <#CurrencyShort#>          |               | Сокращенное наименование валюты                                                   |                         |                      |                       |                             |                               |                      |                       |
|                |                                                        | <#Manager#>                |               | Текущий пользователь                                                              |                         |                      |                       |                             |                               |                      |                       |
|                | Команда успешно выполнена                              | <%AdditionalDrivers%>      |               | ФИО дополнительных водителей аренды                                               |                         |                      |                       |                             |                               |                      |                       |
|                |                                                        |                            | Путевые листы |                                                                                   |                         |                      |                       |                             |                               |                      |                       |
|                |                                                        | <#WaybillAuthorTitle#>     | ABTOD         |                                                                                   |                         |                      |                       |                             |                               |                      |                       |
|                |                                                        | <#WaybillMedicalInspedionD |               | Дата медосмотра                                                                   |                         |                      |                       |                             |                               |                      |                       |
|                |                                                        | <#WavbillInspectionDate#>  | Дата осмотра  |                                                                                   |                         |                      |                       |                             |                               |                      |                       |
|                |                                                        | <#WaybillAuthorDate#>      |               | Дата/время создания                                                               |                         |                      |                       |                             | $\equiv$                      |                      |                       |
|                |                                                        | <#WaybillParamedicTitle#>  | Медработник   |                                                                                   |                         |                      |                       |                             |                               |                      |                       |
|                |                                                        | <#WavbillMechanicTitle#>   | Механик       |                                                                                   |                         |                      |                       |                             |                               |                      |                       |
|                |                                                        |                            |               |                                                                                   |                         |                      |                       |                             |                               |                      |                       |
|                |                                                        | Форма успешно загружена    |               |                                                                                   |                         |                      |                       |                             |                               |                      |                       |
|                |                                                        |                            |               |                                                                                   |                         |                      |                       |                             |                               |                      |                       |

Рис 9.2.1 - Добавление печатной формы путевого листа

Добавить медработников можно в Списки/Медработники (у них нет никакого функционала в программе, потому для них группа пользователей не заведена)

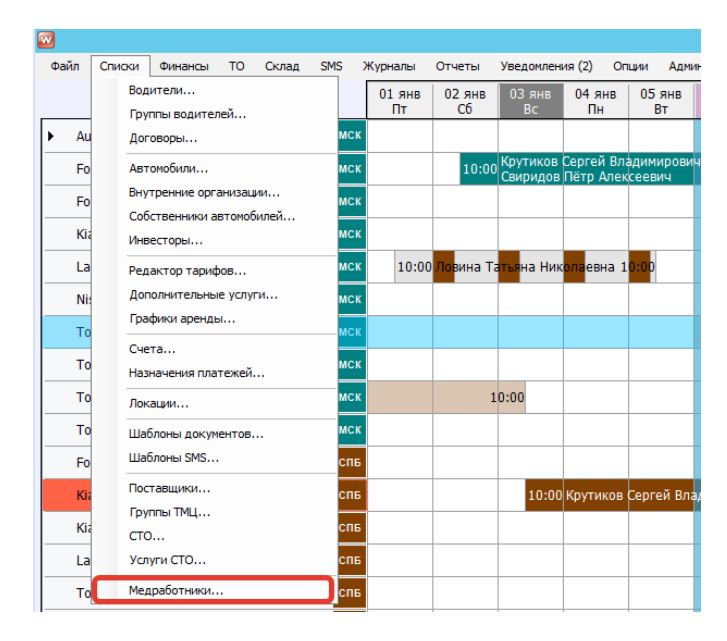

Рис. 9.2.2. - Как попасть в список медработников

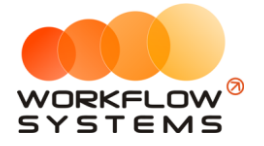

В каждой аренде, а также в общем журнале можно создавать и контролировать путевые листы (Рис. 9.2.3 - 9.2.6). В карточку путевого листа также можно прикрепить сканы подписанных путевых листов.

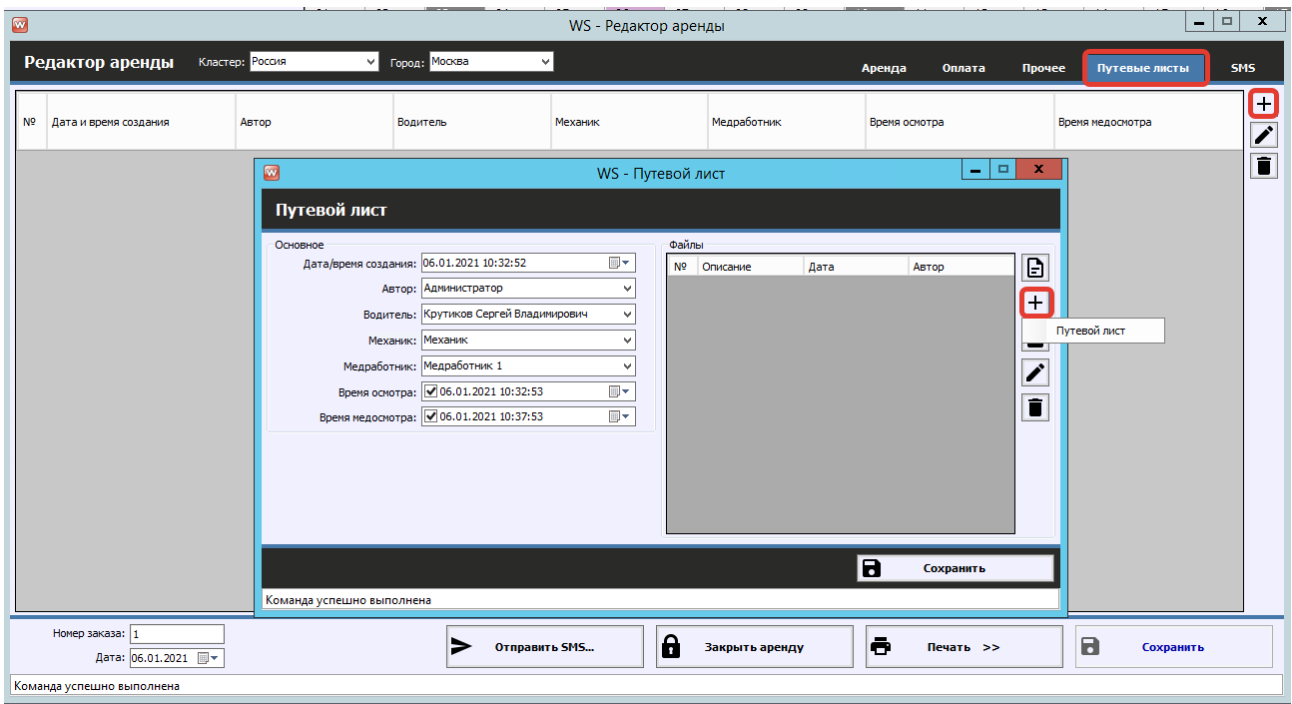

Рис. 9.2.3 - Добавление путевого листа в аренде

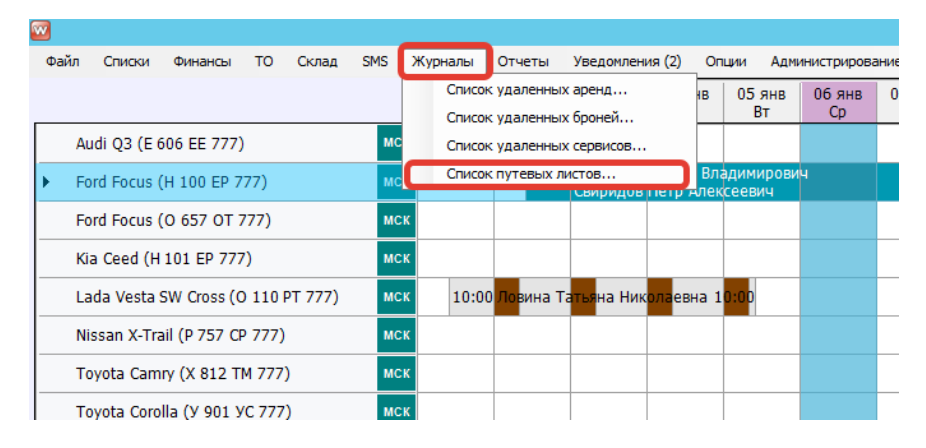

Рис. 9.2.4 - Как попасть в общий список путевых листов

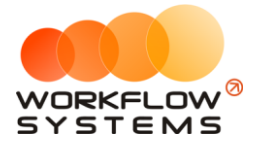

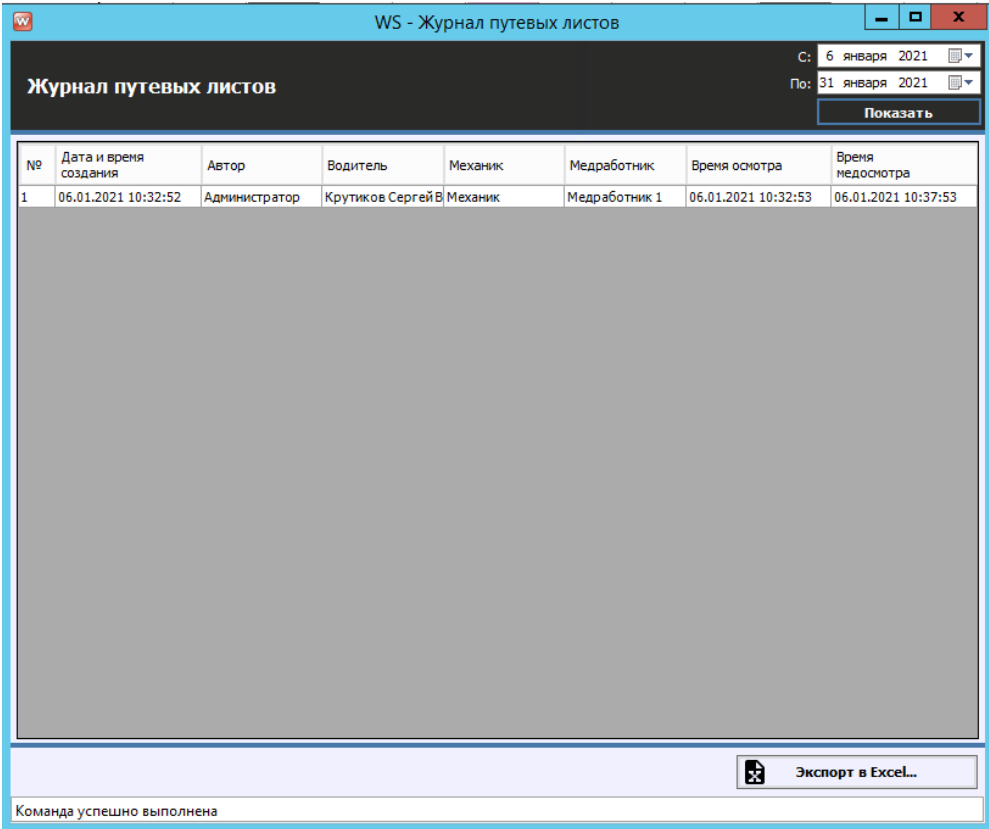

Рис. 9.2.5 - Общий список всех путевых листов за период с возможностью выгрузки в Excel

### **9.3. Мобильное приложение для осмотров**

Мобильное приложение позволяет проводить силами осмотры силами сотрудников компании (менеджеров, механиков), экономя время на загрузке фотографий, сведений о повреждениях, а также дополнительно контролируя водителей.

При наличии модуля в аренде добавляется вкладка осмотров аренды (Рис. 11.3.1)

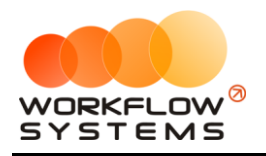

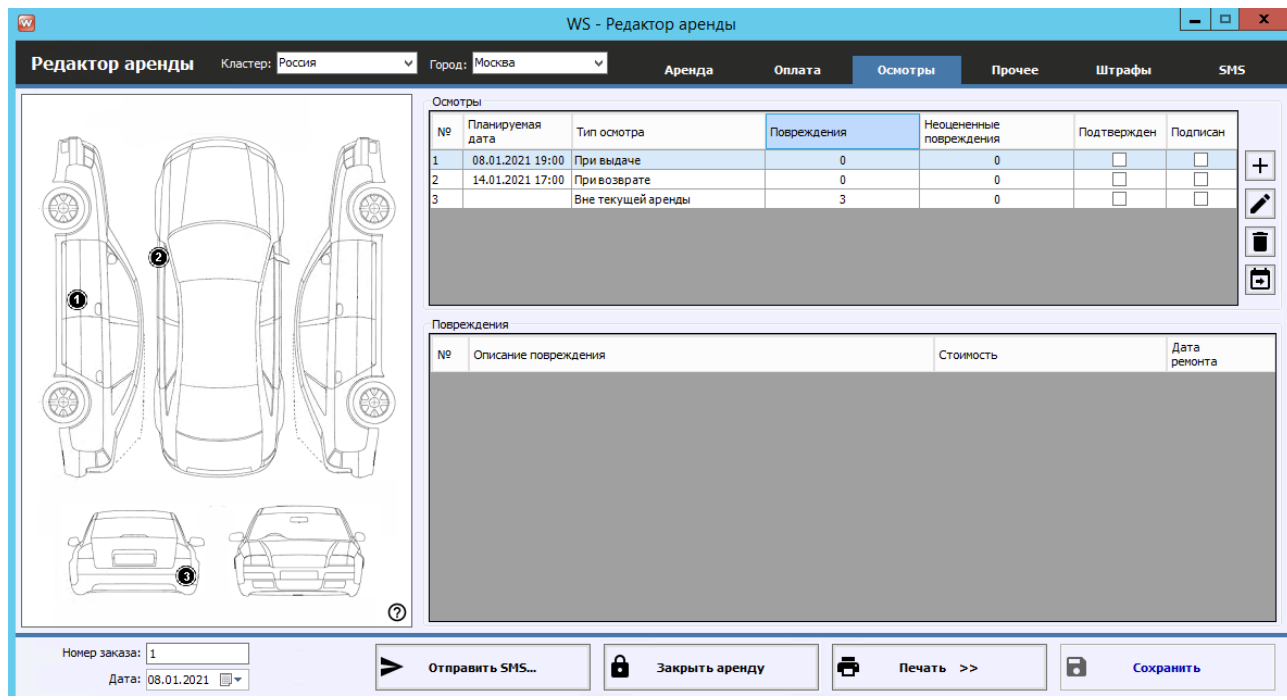

Рис.9.3.1 - Вкладка осмотров аренды

Карточка осмотра содержит все данные осмотра: обязательные и дополнительные фотографии, дату и время проведения осмотра, информацию о повреждениях и их фото, информацию о переносах осмотров и т.д. (Рис.9.3.2).

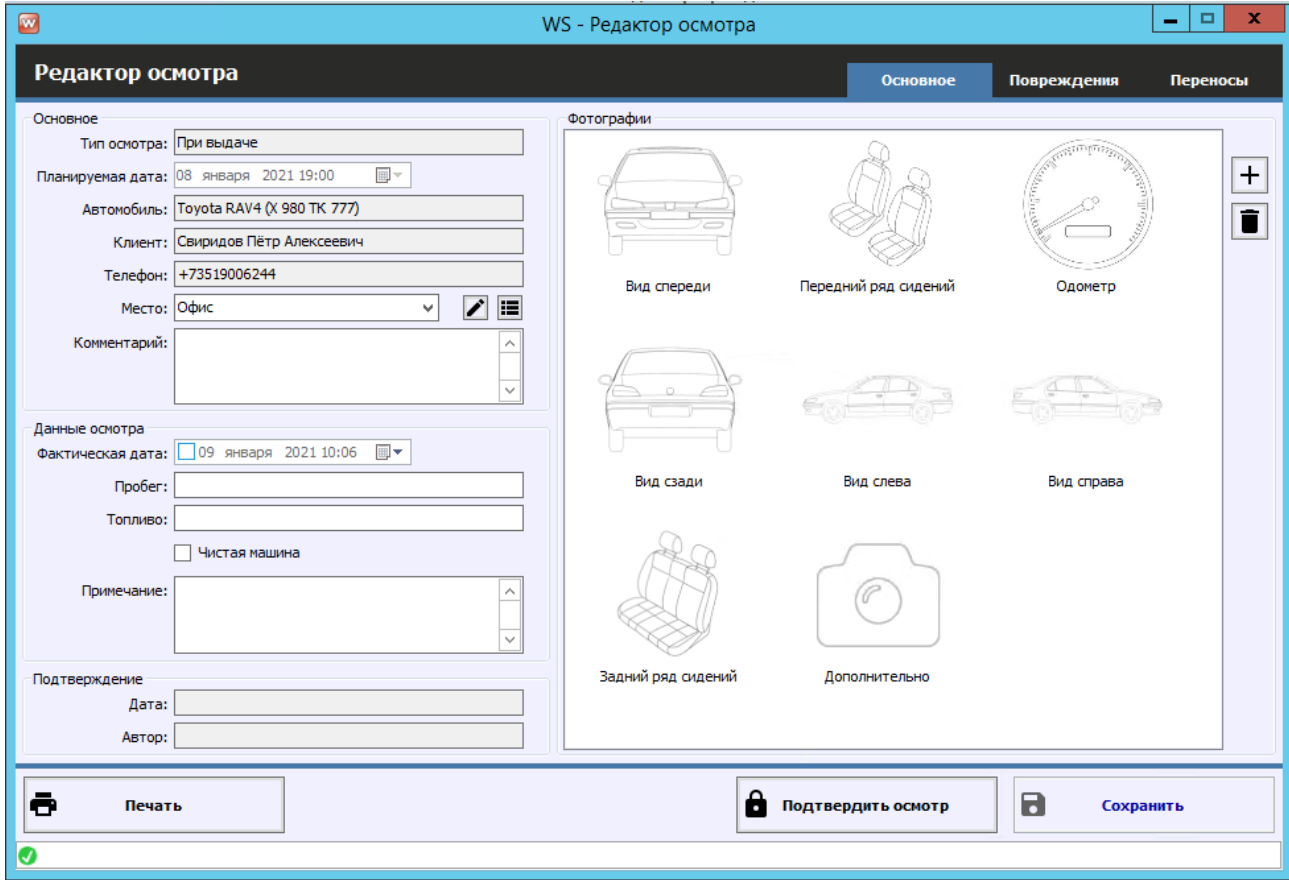

Рис. 9.3.2 - Карточка осмотра в программе

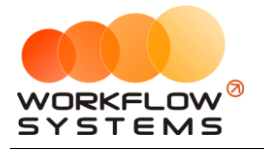

Аналогичная вкладка осмотров (но уже со всеми осмотрами автомобиля) есть в карточке автомобиля (Рис.9.3.3)

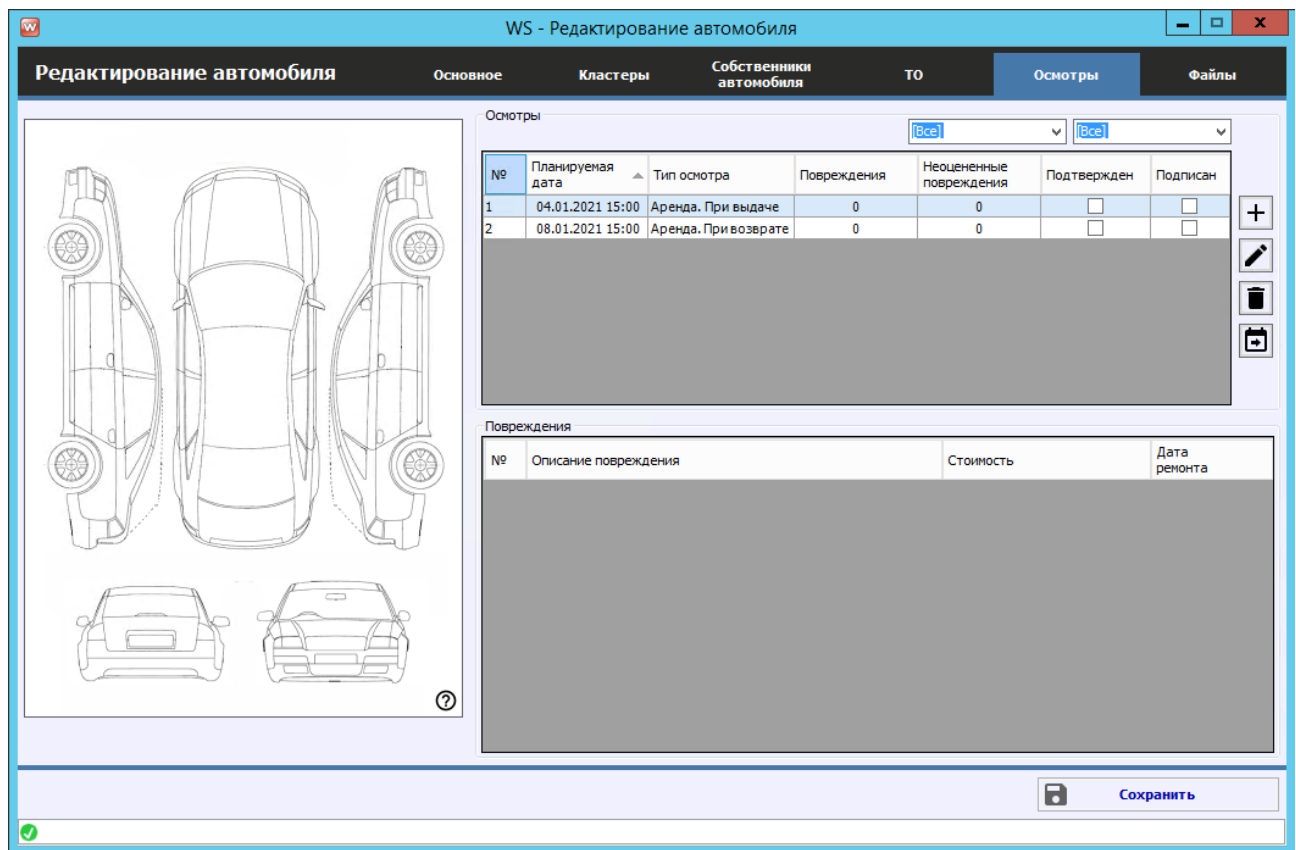

Рис.9.3.3 - Вкладка осмотров в карточке автомобиля

Также в карточке аренды изменяется редактирование выдачи и возврата автомобиля, ведь если у Вас настроены осмотры при выдаче и возврате авто, данная информация будет относиться уже к ним, потому кнопка редактирования будет открывать карточку осмотра при выдаче или возврате соответственно (Рис.9.3.4)

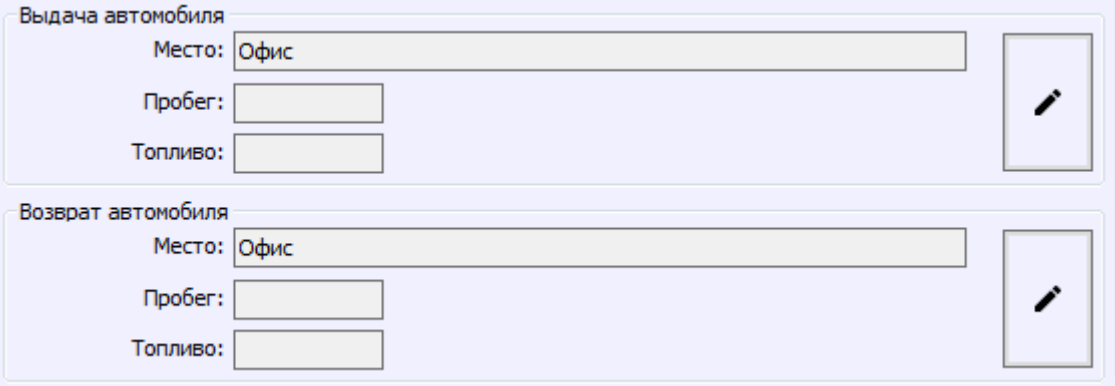

Рис.9.3.4 - Редактирование данных выдачи и возврата в аренде

Вы можете задать настройки осмотров (по их автоматическому созданию, уведомлениям) в общих настройках программы (Рис. 9.3.5).

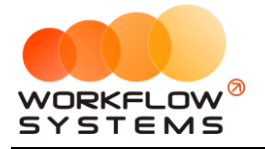

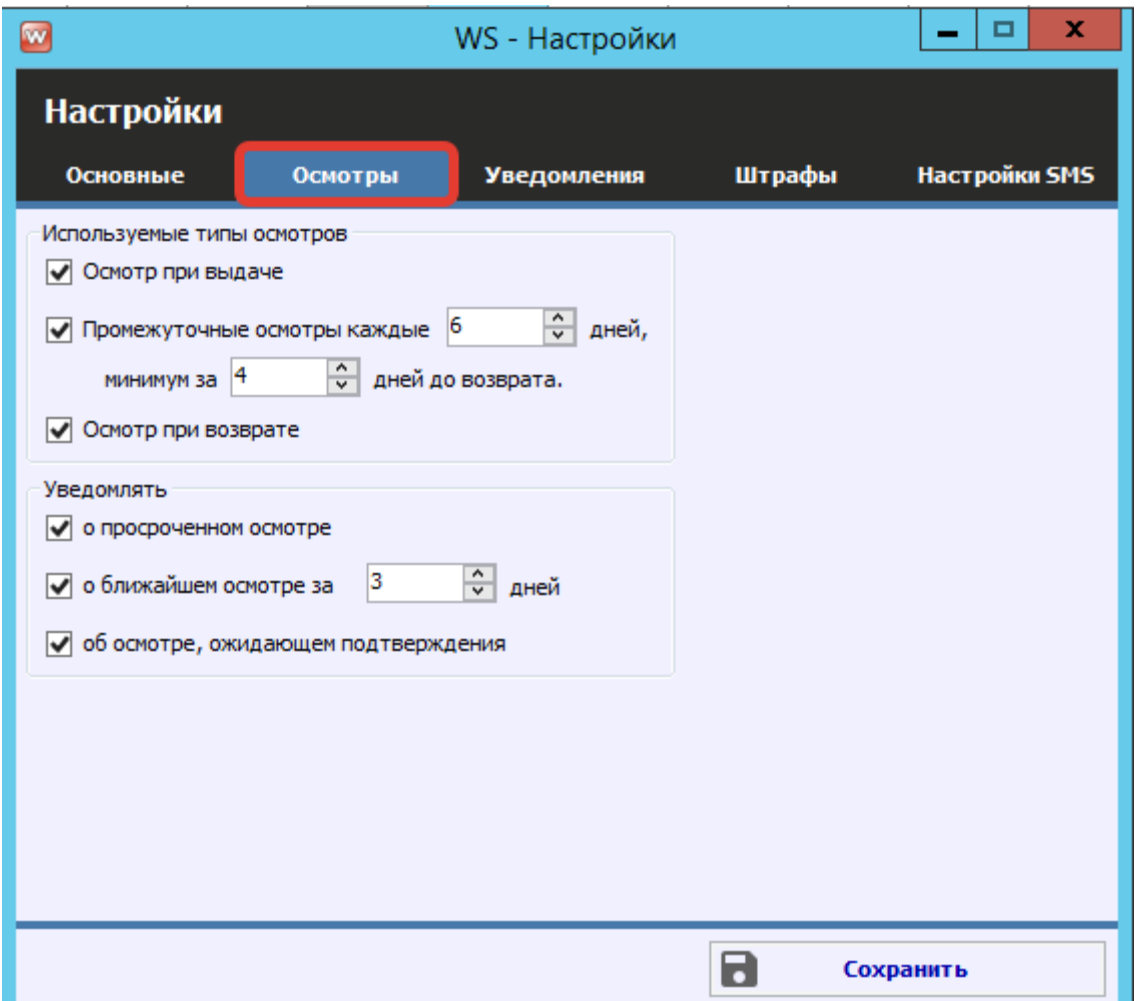

Рис. 9.3.5 - Настройки осмотров в программе

| w  |                    |                   | WS - Уведомления                                                                                                 | x<br>o                                                                         |
|----|--------------------|-------------------|----------------------------------------------------------------------------------------------------|--------------------------------------------------------------------------------|
|    | <b>Уведомления</b> |                   |                                                                                                    | [Bce]                                                                          |
| Nº | Дата               | Тип               | Сообщение                                                                                                    | Завершение аренды<br>Незакрытая аренда                                         |
|    | 07.01.2021 15:00   | Завершение аренды | Аренда автомобиля Toyota RAV4 (С 797 СР 777) заканчивается                                                       | Бронь в другом кластере                                                        |
|    | 08.01.2021 15:00   | Незакрытая аренда | Аренда автомобиля Ford Focus (Н 100 EP 777) закончилась 08.0<br>Проверьте аренду и при необходимости закройте.   | Просроченная бронь<br><b>KACKO</b>                                             |
|    | 07.01.2021 15:00   | Незакрытая аренда | Аренда автомобиля Audi Q3 (Е 606 ЕЕ 777) закончилась 07.01.2 П<br>Проверьте аренду и при необходимости закройте. | <b>OCAFO</b><br>Фин. опер. на доработку                                        |
|    |                    |                   |                                                                                                    | Фин. опер. после доработки                                                     |
|    |                    |                   |                                                                                                    | √ Ближайший осмотр<br>√ Просрорченный осмотр<br>√ Осмотр, ожидающий подтвержде |
|    |                    |                   |                                                                                                    |                                                                                |

Рис. 9.3.6 - Уведомления, связанные с осмотрами

В самом мобильном приложении после первого запуска необходимо ввести IP-адрес и порт Вашего сервера с программой "WS. Таксопарк", также это можно сделать позже в настройках программы (Рис. 9.3.7)

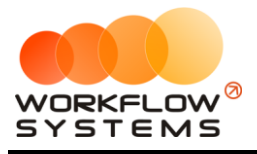

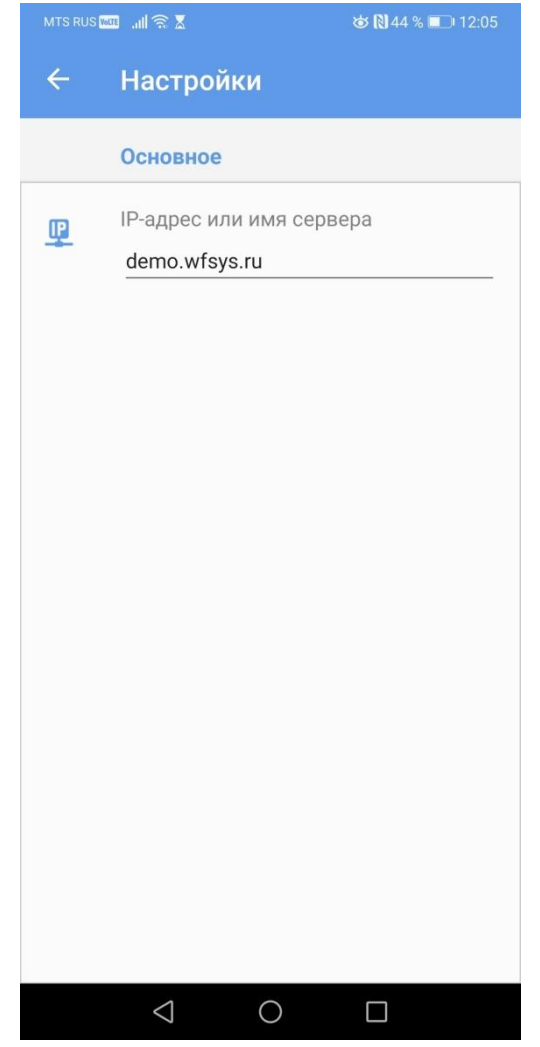

Рис. 9.3.7. - Настройки сервера в мобильном приложении

Вход в мобильное приложение осуществляется по тем же Логину и паролю, что и в саму программу (Рис.9.3.8)

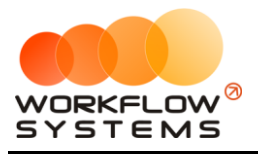

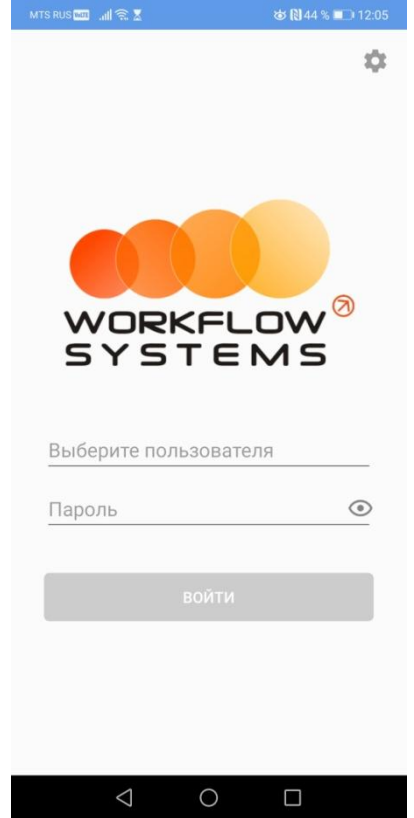

Рис. 9.3.8 - Вход в мобильное приложение для осмотров

После входа в программу автоматически будут показаны запланированные осмотры на сегодняшний день (разделены по группам При выдаче/Промежуточные/При возврате/Вне аренды), день можно изменить, нажав на дату сверху (Рис.9.3.9)

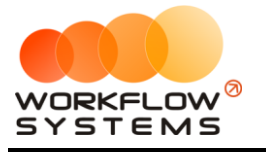

#### «WS. Таксопарк» – программа для таксопарка http://wfsys.ru/project/carfleet

| MTS RUS <b>WIT</b> III <b>RE</b><br><b>త N44 % ■ 12:05</b>                 | MTS RUS Mu all<br><>> S X |                          |                                                            |                |               |                | <b>১</b> 844 % 12:05 |
|----------------------------------------------------------------------------|---------------------------|--------------------------|------------------------------------------------------------|----------------|---------------|----------------|----------------------|
| 30<br>4 янв. 2021 ▼                                                        |                           | $\overline{\phantom{0}}$ |                                                            | Январь, 2021   |               | ゝ              |                      |
|                                                                            | <b>TH</b>                 | BT                       | CP                                                         | ЧT             | ПT            | CБ             | BC                   |
| S<br>$\ominus$<br>Вне аренды [2]<br>Выдача<br>Промежуточные<br>Возврат [1] | 28                        | 29                       | 30                                                         | 31             | $\frac{1}{2}$ | $\overline{2}$ | $\frac{3}{2}$        |
| 17:00                                                                      | $\frac{4}{9}$             | $\mathbf 5$              | 6                                                          | $\overline{1}$ | $\,8\,$       | $\overline{9}$ | 10                   |
| Toyota RAV4 (C 797 CP 777)                                                 | 11                        | 12                       | 13                                                         | 14             | 15            | 16             | 17                   |
| Крутиков Сергей Владимирович<br>Аэропорт Пулково                           | 18                        | 19                       | 20                                                         | 21             | 22            | 23             | 24                   |
|                                                                            | 25                        | 26                       | 27                                                         | 28             | 29            | 30             | 31                   |
|                                                                            | $\mathbb{1}$              | $\overline{2}$           | 3                                                          | $\overline{4}$ | 5             | 6              | 7                    |
|                                                                            |                           |                          | 4 янв. 2021 ▲                                              |                |               |                |                      |
|                                                                            | G                         |                          | S                                                          |                |               |                |                      |
|                                                                            | Выдача                    |                          | Промежуточные                                              |                | Возврат [1]   |                | Вне аренды [2]       |
|                                                                            | 17:00<br>Аэропорт Пулково |                          | Toyota RAV4 (C 797 CP 777)<br>Крутиков Сергей Владимирович |                |               |                |                      |
| $\triangleleft$<br>$\bigcirc$<br>П                                         |                           | $\triangle$              |                                                            | О              | $\Box$        |                |                      |

Рис. 9.3.9 - План осмотров

Также Вы можете отдельно посмотреть просроченные осмотры, нажав на 3 полосы сверху и выбрав "Просроченные" (Рис. 9.3.10)

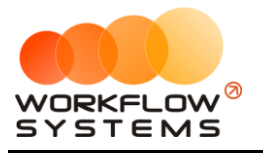

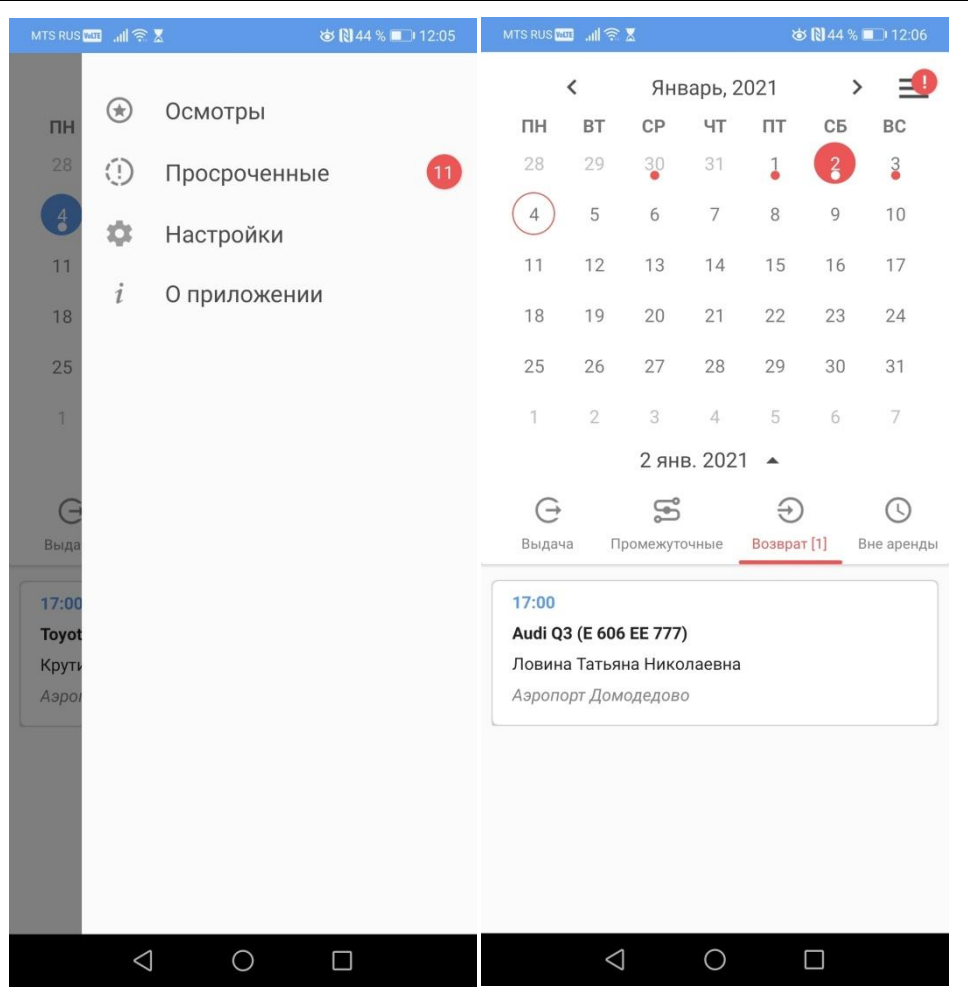

Рис. 9.3.10 - Просроченные осмотры

При выборе любого осмотра появляется карточка осмотра (Рис.9.3.11)

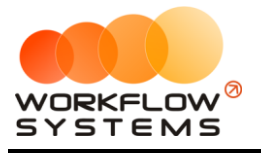

|                | MTS RUSTER Jul ( )<br><b>る間44%</b> 12:06                         |
|----------------|------------------------------------------------------------------|
| $\leftarrow$   | Осмотр при возврате                                              |
|                | Основное                                                         |
| 峝              | Дата осмотра<br>2 января 2021 17:00                              |
| $\blacksquare$ | Марка и номер автомобиля<br>Audi Q3 (E 606 EE 777)               |
| ≗              | Клиент<br>Ловина Татьяна Николаевна                              |
|                | Телефон<br>+73519006244                                          |
| $\odot$        | Место<br>Аэропорт Домодедово                                     |
|                | Данные осмотра                                                   |
|                | Предыдущий пробег<br>Нет данных                                  |
|                | Пробег (км)<br>Установить значение                               |
| A۱             | Топливо<br>Установить значение                                   |
| Ä              | Чистая машина                                                    |
| ≓              | Примечание<br>Добавить примечание                                |
|                | Фото                                                             |
| Вид спереди    | Передний ряд сидений                                             |
|                | ш<br>ш                                                           |
|                | Повреждения                                                      |
|                |                                                                  |
|                | Повреждения этого осмотра<br>(•) Повреждения предыдущих осмотров |
|                | ПОДПИСАТЬ                                                        |
|                |                                                                  |

Рис. 9.3.11 - Карточка осмотра

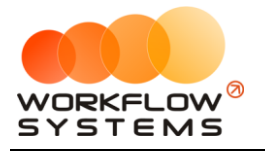

Для того, чтобы добавить новое повреждение в осмотр, необходимо нажать на схему авто, а затем на место повреждения на схеме (Рис.11.3.12)

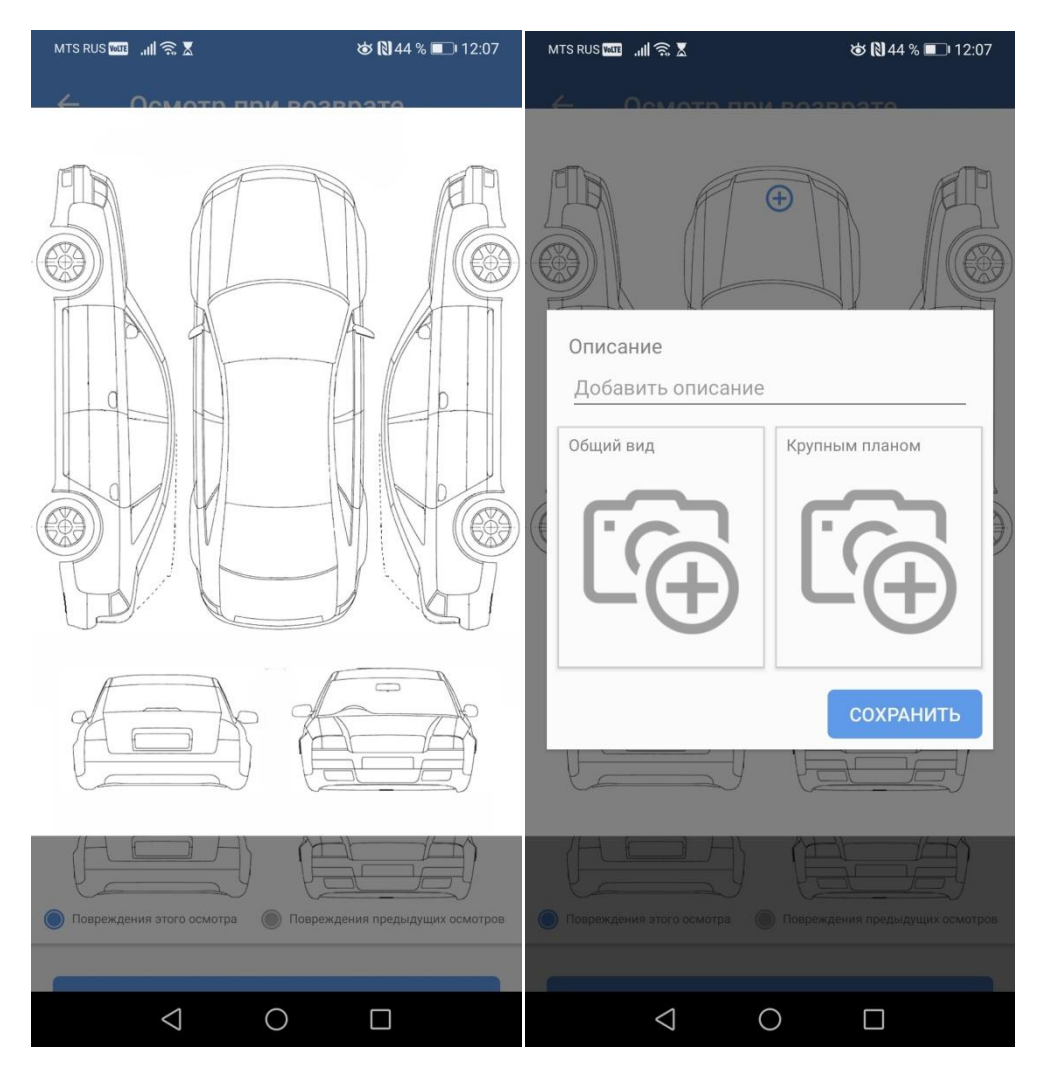

Рис. 9.3.12 - Добавление повреждения в осмотр

После заполнения осмотра, его необходимо подписать (Рис. 9.3.13 - 9.3.14)

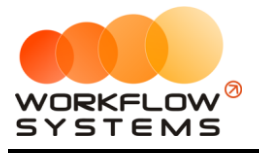

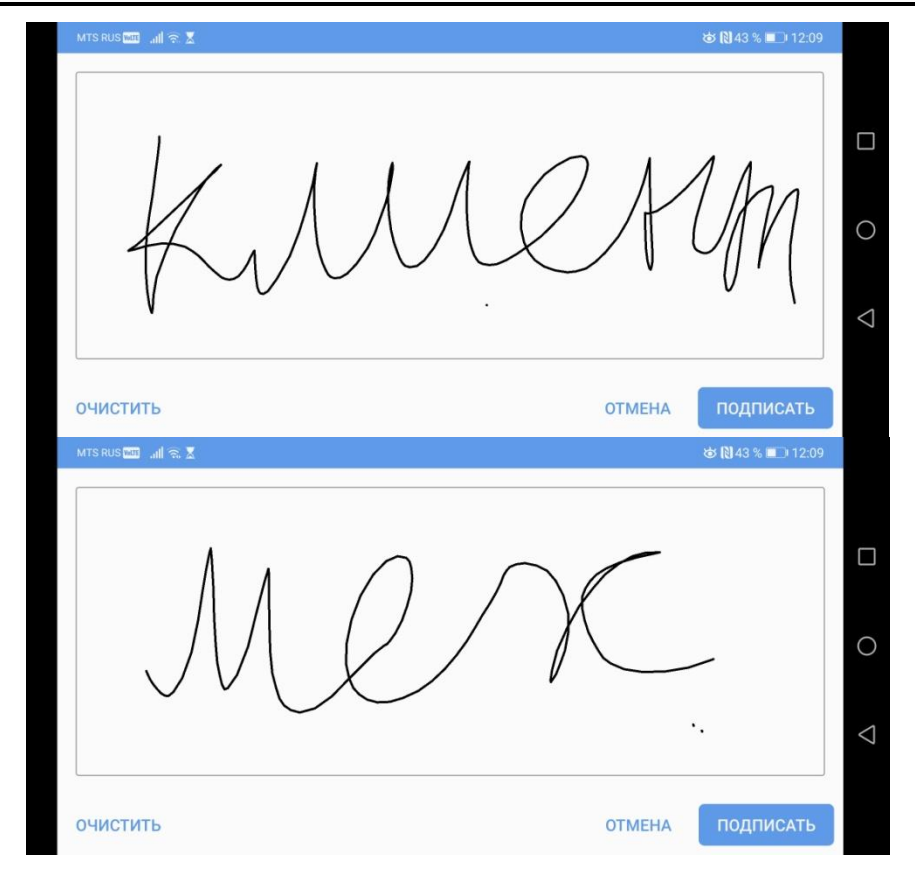

Рис 9.3.13 - Подписи клиента и механика

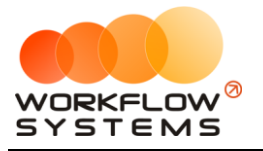

«WS. Таксопарк» – программа для таксопарка http://wfsys.ru/project/carfleet

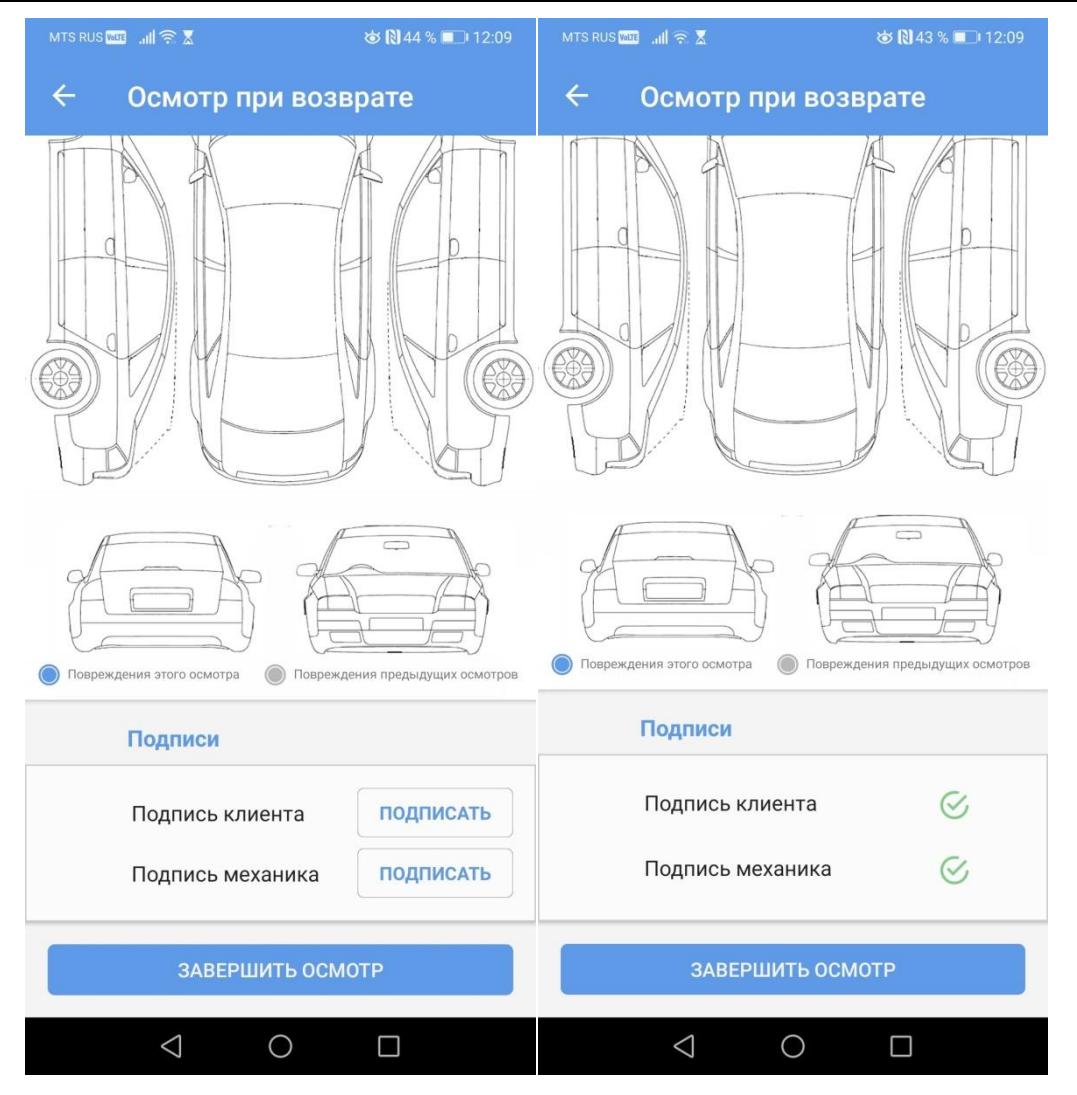

Рис. 9.3.14 - Карточка осмотра до и после подписей

После завершения осмотра все его данные отправляются на сервер и появляются в программе. Если в осмотрах были добавлены повреждения, то их необходимо оценить (стоимостно) и подтвердить осмотры с ними, чтобы оценочная стоимость была добавлена в аренду водителя как дополнительная услуга. Каждое повреждение попадает в аренду как отдельная допуслуга.

## **9.4. Штрафы ГИБДД**

Модуль штрафов позволяет автоматически получать информацию о штрафах ГИБДД РФ из государственной базы ГИС ГМП, а также автоматически привязывать найденный штраф к конкретной аренде и водителю (если известна информация о времени нарушения и автомобиле).

Для работы модуля штрафов необходимо:

- 1. Установить общие настройки штрафов (Рис. 9.4.1)
- 2. Заполнить данные собственников авто (юр.лиц) (Рис. 9.4.2)

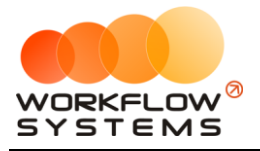

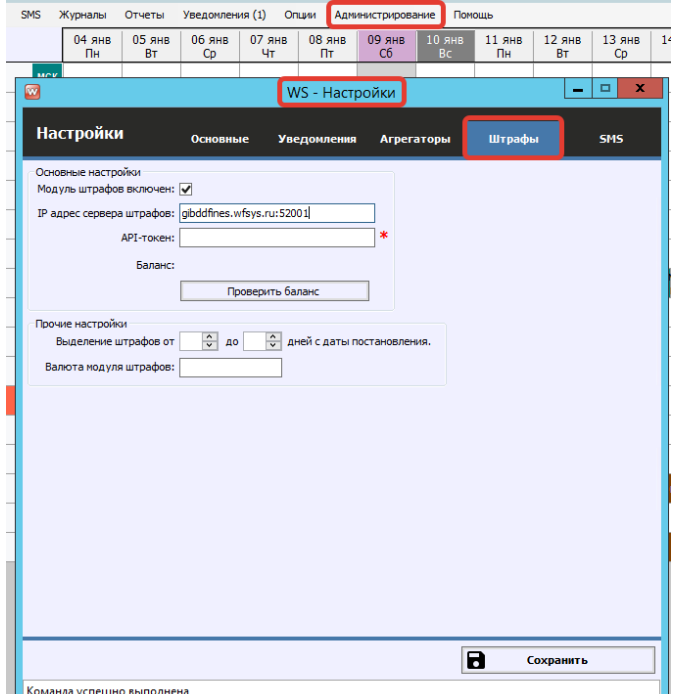

Рис 9.4.1 - Основные настройки проверки штрафов

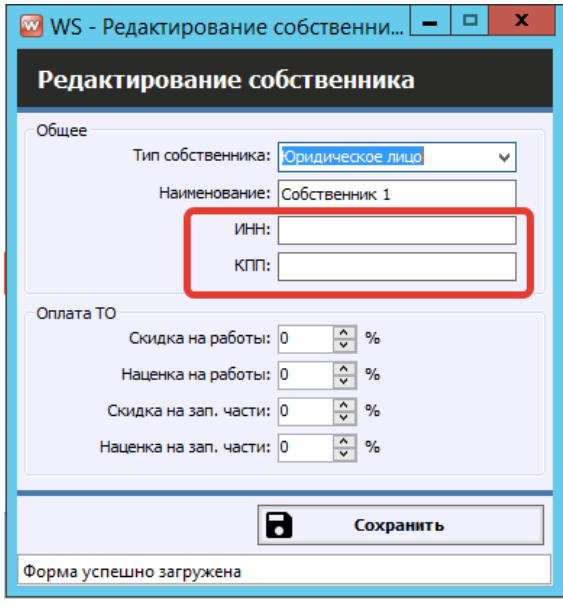

Рис. 9.4.2 - Данные собственника, необходимые для проверки штрафов

Модуль штрафов автоматически осуществляет проверку штрафов как по СТС и госномеру авто, так и по ИНН собственника автомобиля (юр.лицо).

Список штрафов (Рис.9.4.4) можно открыть в меню "Штрафы" (Рис.9.4.3)

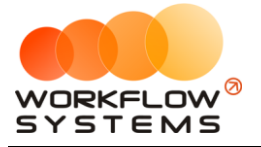

| Файл | Списки | Финансы                            | TO. | Склад | <b>SMS</b> | Штрафы |    | Журналы                      | Отчеты                              | Уве |
|------|--------|------------------------------------|-----|-------|------------|--------|----|------------------------------|-------------------------------------|-----|
|      |        |                                    |     |       |            |        |    | Список штрафов               | kв.                                 | 07  |
|      |        |                                    |     |       |            |        | ΠН | ΒТ                           |                                     |     |
|      |        | Audi Q3 (E 606 EE 777)             |     |       | <b>MCK</b> |        |    |                              |                                     |     |
|      |        | Ford Focus (H 100 EP 777)          |     |       | <b>MCK</b> |        |    |                              | 10:00 Крутиков Серг<br>Свиридов Пёт |     |
|      |        | Ford Focus (O 657 OT 777)          |     |       | <b>MCK</b> |        |    |                              |                                     |     |
|      |        | Kia Ceed (H 101 EP 777)            |     |       | <b>MCK</b> |        |    |                              |                                     |     |
|      |        | Lada Vesta SW Cross (O 110 PT 777) |     |       | <b>MCK</b> |        |    | 10:00 Ловина Татьяна Николае |                                     |     |
|      |        |                                    |     |       |            |        |    |                              |                                     |     |

Рис. 9.4.3. - Как открыть список штрафов

|                |                       |                       |               |             | WS - Список штрафов |                       |            |                                        |                              |                                         | $\blacksquare$<br>$\overline{\phantom{a}}$ |
|----------------|-----------------------|-----------------------|---------------|-------------|---------------------|-----------------------|------------|----------------------------------------|------------------------------|-----------------------------------------|--------------------------------------------|
|                | Список штрафов        |                       |               |             |                     |                       |            |                                        |                              |                                         |                                            |
|                | Баланс: 2 891,80 руб. |                       |               |             |                     |                       |            |                                        |                              |                                         | Показать все штрафы                        |
| N <sub>2</sub> | Дата нарушения        | Дата<br>постановления | Автомобиль    | Собственник | Клиент              | Статья<br><b>KoAN</b> | <b>VMH</b> | Cymma<br>штрафа                        | Cymna co<br>скидкой          | Сумма<br>оплат из<br>собств.<br>средств | Сумма<br>оплат<br>клиента                  |
|                | 28.12.2020 13:01      | 31.12.2020            | Mercede       |             | Mat                 | 12.9ч.7 Повт 188101   |            | 5000,00                                | 0,00                         | 0,00                                    | 0,00                                       |
|                | 29.12.2020 18:47      | 29.12.2020            |               |             |                     | 12.9ч.2 Прев 188101   |            | 500,00                                 | 250,00                       | 0.00                                    | 0.00                                       |
|                | 24.12.2020 15:11      | 28.12.2020            | <b>TOYOTA</b> |             | Kyr.                | 12.9ч.2 Прев 188101   |            | 500.00                                 | 250.00                       | 0.00                                    | 0,00                                       |
|                | 19.12.2020 23:58      | 24.12.2020            |               |             |                     | 12.9ч.2 Прев 188101   |            | 500.00                                 | 250,00                       | 0,00                                    | 0,0                                        |
|                | 22.12.2020 17:07      | 24.12.2020            | Mercede       |             | Mar                 | 12.9ч.6 Повт 188101   |            | 2000,00                                | 2000,00                      | 0,00                                    | 0,0                                        |
|                | 16.12.2020 00:18      | 22.12.2020            | <b>BMW318</b> |             | <b>Пы</b>           | 12.9ч.2 Прев 188101   |            | 500,00                                 | 250,00                       | 0,00                                    | 0,0                                        |
|                | 18.12.2020 16:13      | 22.12.2020            | Mercede       |             | Xo <sub>2</sub>     | 12.9ч.2 Прев 188101   |            | 500,00                                 | 250,00                       | 0.00                                    | 0,0                                        |
|                | 17.12.2020 21:12      | 22.12.2020            | <b>BMW318</b> |             | Inы                 | 12.9ч.2 Прев 188101   |            | 500,00                                 | 250,00                       | 0,00                                    | 0,0                                        |
|                | 08.12.2020 05:05      | 22.12.2020            | Mercede       |             | Mo                  | 12.9ч.2 Прев 188101   |            | 500,00                                 | 250,00                       | 0,00                                    | 0,0                                        |
|                | 18.12.2020 04:24      | 22.12.2020            | <b>BMW318</b> |             | <b>Пы</b>           | 12.9ч.6 Повт 188101   |            | 2000,00                                | 2000,00                      | 0,00                                    | 0,0                                        |
|                | 08.12.2020 08:11      | 22.12.2020            | Mercede       |             | Mo.                 | 12.9ч.2 Прев 188101   |            | 500,00                                 | 250,00                       | 0,00                                    | 0,0                                        |
|                | 08.12.2020 11:28      | 22.12.2020            | Mercede       |             |                     | 12.9ч.2 Прев 188101   |            | 500.00                                 | 250,00                       | 0,00                                    | 0,0                                        |
|                | 16.12.2020 23:08      | 22.12.2020            | Mercede       |             | Даг                 | 12.9ч.2 Прев 188101   |            | 500,00                                 | 250,00                       | 0,00                                    | 0,0                                        |
|                | 07.12.2020 09:08      | 21.12.2020            | Mercede       |             | <b>Mo</b>           | 12.9ч.2 Прев 188101   |            | 500,00                                 | 250,00                       | 0,00                                    | 0,0                                        |
|                | 07.12.2020 09:05      | 21.12.2020            | Mercede       |             | <b>Mo</b>           | 12.9ч.2 Прев 188101   |            | 500,00                                 | 250,00                       | 0,00                                    | 0,0                                        |
|                | 13.12.2020 21:05      | 21.12.2020            | Mercede       |             | <b>Ille</b>         | 12.9ч.2 Прев 188101   |            | 500.00                                 | 250,00                       | 0,00                                    | 0,0                                        |
|                | 07.12.2020 08:20      | 21.12.2020            | Mercede       |             | Mo.                 | 12.9ч.2 Прев 188101   |            | 500.00                                 | 250,00                       | 0,00                                    | 0,0                                        |
|                | 07.12.2020 09:23      | 21.12.2020            | Mercede       |             | <b>Mo</b>           | 12.9ч.2 Прев 188101   |            | 500,00                                 | 250,00                       | 0,00                                    | 0,0                                        |
|                | 14.12.2020 17:28      | 17.12.2020            | Mercede       |             |                     | 12.9ч.2 Прев 188101   |            | 500.00                                 | 250,00                       | 0,00                                    | 0,0                                        |
|                | 08.12.2020 14:27      | 15.12.2020            | Mercede       |             |                     | 12.9ч.7 Повт 188101   |            | 5000,00                                | 5000,00                      | 0.00                                    | 0,0                                        |
|                | 08.12.2020 05:26      | 15.12.2020            | Mercede       |             | Mo.                 | 12.9ч.7 Повт 188101   |            | 5000,00                                | 5000,00                      | 0,00                                    | 0,0                                        |
|                | 09.12.2020 01:32      | 14.12.2020            | Mercede       |             |                     | 12.9ч.6 Повт 188101   |            | 2000.00                                | 2000.00                      | 0,00                                    | 0,0                                        |
|                | 07.12.2020 02:16      | 10.12.2020            | Mercede       |             | Mo                  | 12.9ч.2 Прев 188101   |            | 500,00                                 | 500,00                       | 0,00                                    | 0,0                                        |
|                | 07.12.2020 06:17      | 10.12.2020            | Mercede       |             | Mo.                 | 12.9ч.2 Прев 188101   |            | 500.00                                 | 500.00                       | 0,00                                    | 0,0                                        |
|                | 07.12.2020 04:37      | 10.12.2020            | Mercede       |             | Mo.                 | 12.9ч.6 Повт 188101   |            | 2000,00                                | 2000.00                      | 0,00                                    | 0,0                                        |
|                | 07.12.2020 03:04      | 10.12.2020            | Mercede       |             | Mo                  | 12.9ч.6 Повт 188101   |            | 2000,00                                | 2000,00                      | 0,00                                    | 0,0                                        |
|                | 08.12.2020 05:14      | 10.12.2020            | Mercede       |             |                     | 12.9ч.6 Повт 188101   |            | 2000,00                                | 2000,00                      | 0,00                                    | 0,0                                        |
|                | 09.12.2020 19:58      | 10.12.2020            | Mercede       |             | Mo<br>Me            | 12.94.2 Прев 188101   |            | 500,00                                 | 500,00                       | 0,00                                    | 0,0                                        |
|                | 07.12.2020 17:02      | 09.12.2020            | Mercede       |             | Mo                  | 12.9ч.2 Прев 188101   |            | 500.00                                 | 500.00                       | 0.00                                    | 0,00                                       |
|                |                       |                       | Mercede       |             |                     |                       |            |                                        |                              |                                         |                                            |
|                | 08.12.2020 04:26      | 09.12.2020            |               |             | Mo                  | 12.9ч.6 Повт 188101   |            | 2000,00                                | 2000,00                      | 0,00                                    | 0,00                                       |
|                | 04.12.2020 15:05      | 08.12.2020            | Mercede       |             |                     | 12.9ч.2 Прев 188101   |            | 500,00                                 | 500,00                       | 0,00                                    | 0,00                                       |
|                | 04.12.2020 22:29      | 08.12.2020            | Mercede       |             | Kor                 | 12.9ч.2 Прев 188101   |            | 500,00                                 | 500,00                       | 0,00                                    | 0,00                                       |
|                | 26.10.2020 11:59      | 07.12.2020            | Mercede       |             |                     | 12.9ч.2 Прев 188101   |            | 500.00<br>$0,00$ / $\sim$<br>107 000.0 | 500.00<br>0,00/<br>98 000.00 | 0.00<br>$0,00/ \wedge$<br>$0.00$ $\sim$ | 0.00<br>0,00/<br>$\wedge$<br>0.00          |

Рис. 9.4.4 - Список штрафов

- Из списка штрафов, списка автомобилей, собственников, а также контекстного меню главной формы можно запустить ручную проверку штрафов по конкретному авто или собственнику.
- Если Вы не хотите проверять штрафы по какому-либо конкретному авто, Вы можете отключить проверку в карточке этого автомобиля.
- Для того, чтобы Вы всегда могли проверить успешность проверок штрафов, в программе существует отчет по проверкам штрафов (Рис.9.4.5 - 9.4.6). В нём Вы можете увидеть все запросы на проверку штрафов (как автоматические, так и ручные), их стоимость и результат (список возвращенных штрафов).

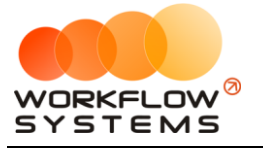

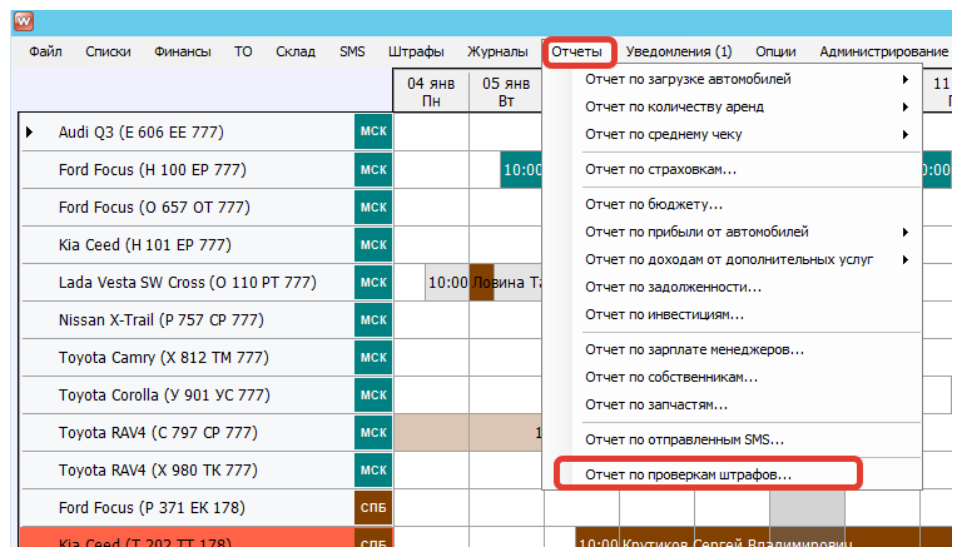

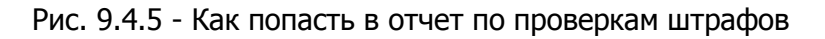

| $\Box$<br>$\blacksquare$<br>WS - Отчет по проверкам штрафов<br>-                                                                             |                                                                         |                                      |            |                                   |                                         |             |            |                                         |                                             |                 |                                                   |                                      |                       | $\mathbf x$          |  |
|----------------------------------------------------------------------------------------------------|-------------------------------------------------------------------------|--------------------------------------|------------|-----------------------------------|-----------------------------------------|-------------|------------|-----------------------------------------|---------------------------------------------|-----------------|---------------------------------------------------|--------------------------------------|-----------------------|----------------------|--|
|                                                                                                    |                                                                         |                                      |            |                                   |                                         |             |            |                                         |                                             |                 |                                                   | C <sub>2</sub>                       | 8 января 2021         | $\blacksquare$       |  |
|                                                                                                    | $\blacksquare$<br>9 января 2021<br>Отчет по проверкам штрафов<br>$\Box$ |                                      |            |                                   |                                         |             |            |                                         |                                             |                 |                                                   |                                      |                       |                      |  |
|                                                                                                    |                                                                         |                                      |            |                                   |                                         |             |            |                                         |                                             |                 |                                                   |                                      | Показать              |                      |  |
|                                                                                                    |                                                                         |                                      |            |                                   |                                         |             |            |                                         |                                             |                 |                                                   |                                      |                       | $\wedge$             |  |
| N <sup>o</sup>                                                                                                    | Дата и<br>время<br>запроса                                              | <b>IP-адрес</b>                      | Тип        | Гос.<br>номер                     | CB. O<br>регистрации                    | <b>VIHH</b> | <b>KNN</b> | Стоимость<br>запроса<br>no CTC,<br>руб. | Стоимость<br>запроса<br>по ИНН,             | Оплата,<br>руб. | Кол-во<br>Баланс,<br>руб.                         | возвращенных Пользователь<br>штрафов |                       |                      |  |
|                                                                                                    | 08.01.2021 11: 8                                                        |                                      | CTC        | C6                                | 99                                      |             |            |                                         | руб.                                        |                 |                                                   | 18                                   |                       |                      |  |
|                                                                                                    | 08.01.2021 11: 8                                                        |                                      | CTC        | 03                                | 99                                      |             |            |                                         |                                             |                 |                                                   | $\mathbf{0}$                         |                       |                      |  |
| 8                                                                                                    | 08.01.2021 11: 8                                                        |                                      | CTC        | E7                                | 99                                      |             |            |                                         |                                             |                 |                                                   | 1                                    |                       | $\equiv$             |  |
| l9                                                                                                    | 08.01.2021 11: 8                                                        |                                      | CTC        | E6                                | 99                                      |             |            |                                         |                                             |                 |                                                   | $\mathbf{0}$                         |                       |                      |  |
| 10                                                                                                    | 08.01.2021 11: 8                                                        |                                      | CTC        | T9                                | 99                                      |             |            |                                         |                                             |                 |                                                   | $\mathbf 0$                          |                       |                      |  |
| 11                                                                                                    | 08.01.2021 11: 8                                                        |                                      | CTC        | 04                                | 99                                      |             |            |                                         |                                             |                 |                                                   | $\overline{2}$                       |                       |                      |  |
| 12                                                                                                    | 08.01.2021 11: 8                                                        |                                      | CTC        | 04                                | 99                                      |             |            |                                         |                                             |                 |                                                   | 10                                   |                       |                      |  |
| 13                                                                                                    | 08.01.2021 11: 8                                                        |                                      | CTC        | 07                                | 99                                      |             |            |                                         |                                             |                 |                                                   | $\overline{2}$                       |                       |                      |  |
| 14                                                                                                    | 08.01.2021 11: 8                                                        |                                      | CTC        | E7                                | 99                                      |             |            |                                         |                                             |                 |                                                   | 21                                   |                       |                      |  |
| 15                                                                                                    | 08.01.2021 11: 8                                                        |                                      | CTC        | E7-                               | 99                                      |             |            |                                         |                                             |                 |                                                   | 11                                   |                       |                      |  |
| 16                                                                                                    | 08.01.2021 11: 8                                                        |                                      | CTC        | C6                                | 99                                      |             |            |                                         |                                             |                 |                                                   | 18                                   |                       |                      |  |
| 17                                                                                                    | 08.01.2021 11: 8                                                        |                                      | CTC        | K0                                | 99                                      |             |            |                                         |                                             |                 |                                                   | $\overline{2}$                       |                       |                      |  |
| 18                                                                                                    | 08.01.2021 11: 8                                                        |                                      | CTC        | B9                                | 99                                      |             |            |                                         |                                             |                 |                                                   | $\theta$                             |                       |                      |  |
| 19                                                                                                    | 08.01.2021 11: 8                                                        |                                      | <b>CTC</b> | K9                                | 99                                      |             |            |                                         |                                             |                 |                                                   | 3                                    |                       |                      |  |
| 20                                                                                                    | 08.01.2021 11: 8                                                        |                                      | CTC        | C <sub>4</sub>                    | 99                                      |             |            |                                         |                                             |                 |                                                   | 1                                    |                       |                      |  |
| 21<br>22                                                                                                    | 08.01.2021 11: 8<br>08.01.2021 11: 8                                    |                                      | CTC<br>CTC | 02<br>05                          | 99<br>99                                |             |            |                                         |                                             |                 |                                                   | 33<br>16                             |                       |                      |  |
| 23                                                                                                    | 08.01.2021 11: 8                                                        |                                      | ИНН        |                                   |                                         | 39          | 50         |                                         | 0.00                                        |                 |                                                   | 17                                   |                       |                      |  |
|                                                                                                    |                                                                         |                                      |            |                                   |                                         |             |            |                                         |                                             |                 |                                                   |                                      |                       |                      |  |
| $0.00 / \sqrt{ }$<br>Строки: 1 / 53<br>$0.00 / \wedge$<br>17,00 /<br>$\wedge$<br>$0.00$ $\sim$<br>0.00<br>566,00<br>$\overline{\phantom{a}}$ |                                                                         |                                      |            |                                   |                                         |             |            |                                         |                                             |                 |                                                   |                                      |                       |                      |  |
|                                                                                                    |                                                                         |                                      |            |                                   |                                         |             |            |                                         |                                             |                 |                                                   |                                      |                       |                      |  |
| - Последняя проверка штрафов была с ошибкой.                                                                                                 |                                                                         |                                      |            |                                   |                                         |             |            |                                         |                                             |                 |                                                   |                                      |                       |                      |  |
| N <sub>2</sub>                                                                                                    | Дата<br>нарушения                                                       | Дата<br>Статья КоАП<br>постановления |            |                                   | Место<br>правонарушения                 | УИН         |            | Cymma<br>начисления к<br>оплате, руб.   | Первоначальная<br>сумма начисления,<br>руб. |                 | Общая сумма<br>штрафа (без учета<br>скидки), руб. | Размер<br>скидки, %                  | Оплачено              | $\wedge$<br>$\equiv$ |  |
| 1                                                                                                    | 29.12.2020 15:47                                                        | 29.12.2020                           |            | 12.9ч.2 Превышен Г. ЛИПЕЦК, УЛ. М |                                         | 188101      |            | 500,00                                  |                                             |                 | 500,00                                            | 50,00 Her                            |                       |                      |  |
| $\overline{2}$                                                                                                    | 19.12.2020 20:58                                                        | 24.12.2020                           |            |                                   | 12.9ч.2 Превышен АВТОДОРОГА А-21 188101 |             |            | 250,00                                  |                                             | 250,00          | 500,00                                            | 50,00 Her                            |                       |                      |  |
| 3                                                                                                    | 09.12.2020 19:05                                                        | 11.12.2020                           |            |                                   | 12.9ч.2 Превышен АВТОДОРОГА ОБХ 188101  |             |            | 0,00                                    |                                             | 500,00          | 0.00                                              |                                      | Да                    |                      |  |
| 4                                                                                                    | 07.12.2020 14:17                                                        | 08.12.2020                           |            |                                   | 12.9ч.2 Превышен АВТОДОРОГА Р-11 188101 |             |            | 0,00                                    |                                             | 500,00          | 0,00                                              |                                      | Да                    |                      |  |
| 5                                                                                                    | 28.11.2020 12:15                                                        | 15.12.2020                           |            |                                   | 12.9ч.2 Превышен НСО, АВТОДОРОГ 188101  |             |            | 0,00                                    |                                             | 250,00          | 0.00                                              | 50,00 Да                             |                       | $\checkmark$         |  |
| $\langle$                                                                                                    |                                                                         |                                      |            |                                   |                                         | Ш           |            |                                         |                                             |                 |                                                   |                                      |                       | $\rightarrow$        |  |
| Строки: 0 / 17<br>$0,00/ \wedge$<br>$0,00/ \wedge$<br>$0,00$ / $\sim$<br>750,00<br>7 500,00<br>$1000,00$ $\sqrt{ }$                          |                                                                         |                                      |            |                                   |                                         |             |            |                                         |                                             |                 |                                                   |                                      | 0,00/<br>$15.00 \sim$ | $\wedge$             |  |
|                                                                                                    |                                                                         |                                      |            |                                   |                                         |             |            |                                         |                                             |                 |                                                   |                                      |                       |                      |  |
|                                                                                                    |                                                                         |                                      |            |                                   |                                         |             |            |                                         |                                             |                 |                                                   |                                      |                       |                      |  |
| Ø                                                                                                    |                                                                         |                                      |            |                                   |                                         |             |            |                                         |                                             |                 |                                                   |                                      |                       |                      |  |
|                                                                                                    |                                                                         |                                      |            |                                   |                                         |             |            |                                         |                                             |                 |                                                   |                                      |                       |                      |  |

Рис. 9.4.6 - Отчет по проверкам штрафов

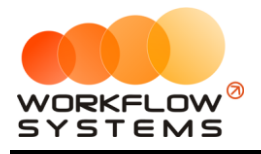

# **Что нового?**

## **Релиз 2.0.0 от 20.02.2021**

## **Релиз 3.0.0 от 13.09.2021**

Перевод программы на новую платформу